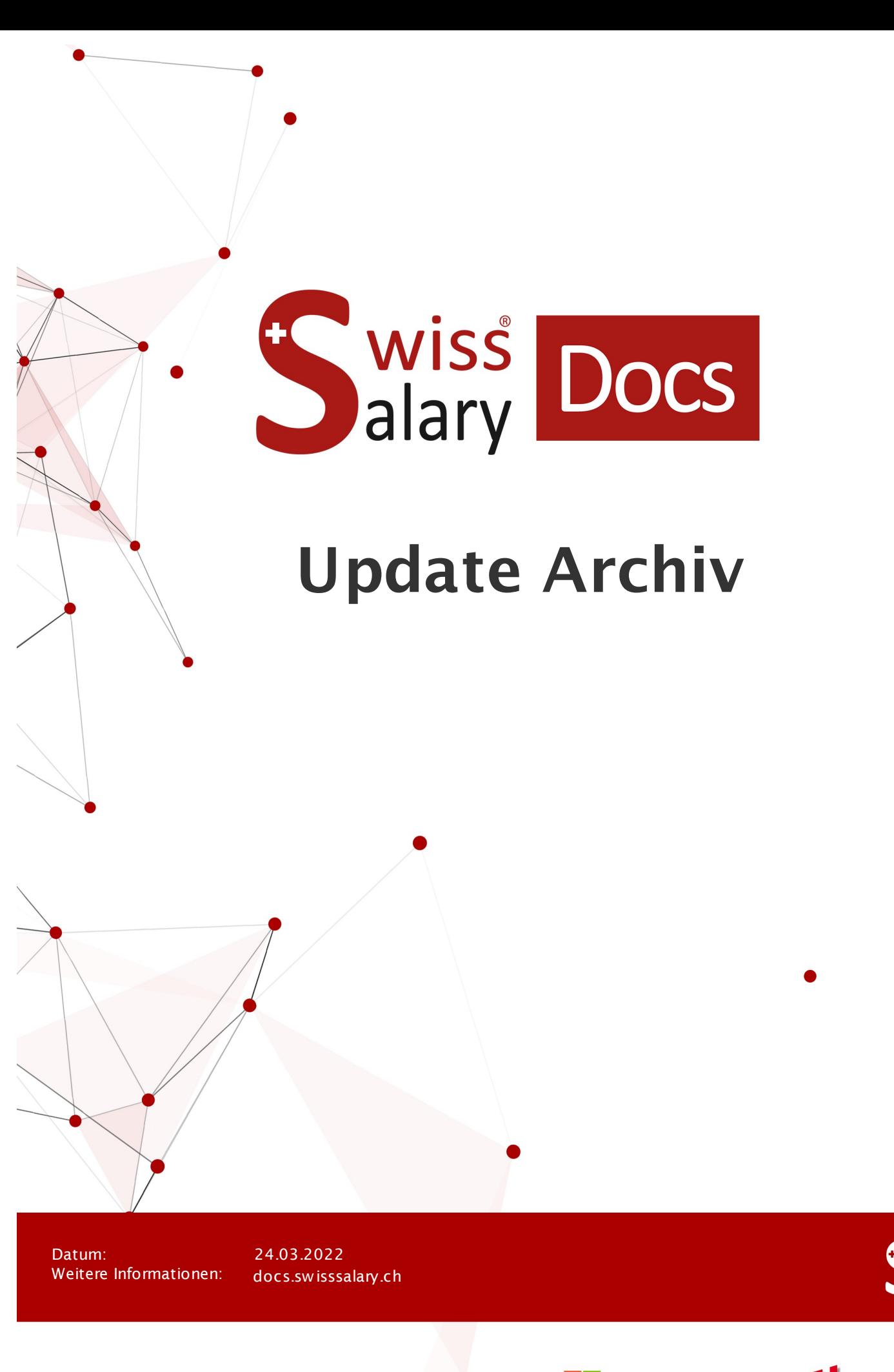

copyright 1998 - 2022 Swisssalary Ltd.

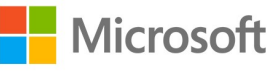

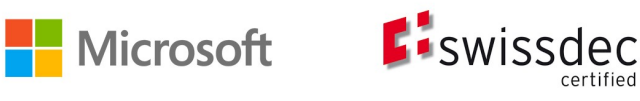

wiss<br>alary

## **Rechtliche Hinweise**

SwissSalary Ltd. behält sich alle Rechte aus diesem Dokument vor.

Keinerlei Teile dieses Werks dürfen in jeglicher Form oder auf jegliche Weise vervielfältigt werden – sei es grafisch, elektronisch oder mechanisch, einschliesslich durch Kopieren, Aufzeichnen, Mitschneiden oder mit Hilfe von Informationsspeicherungs- und Datenabfragesystemen – ohne dass die schriftliche Genehmigung von SwissSalary Ltd. vorliegt.

SwissSalary Ltd. behält in vollem Umfang sämtliche ihr zustehenden Immaterialgüterrechte, insbesondere alle Patent-, Design-, Urheber-, Namens- und Firmenrechte sowie die Rechte an ihrem Know-how.

Obwohl bei der Erstellung dieses Dokuments jegliche Vorsichtsmassnahmen ergriffen wurden, übernimmt SwissSalary Ltd. keine Haftung für Fehler, Auslassungen oder Schäden die aus der Nutzung der in diesem Dokument enthaltenen Informationen oder aus der Nutzung der Programme und des Quellcodes entstehen. Keinesfalls haftet SwissSalary Ltd. für jegliche Gewinnausfälle oder andere kommerzielle Schäden, die direkt oder indirekt durch dieses Dokument verursacht oder mutmasslich verursacht wurden.

#### **copyright 1998 - 2022 Swisssalary Ltd.**

Änderungsdatum: 24.03.2022

#### **Impressum**

SwissSalary AG (SwissSalary Ltd.) Bernstrasse 28 CH-3322 Urtenen-Schönbühl **Schweiz** 

[support@swisssalary.ch](mailto:support@swisssalary.ch) [swisssalary.ch](https://swisssalary.ch/) Tel.: +41 (0)31 950 07 77

#### **Social Media**

**[Twitter](https://twitter.com/swisssalary) [Xing](https://www.xing.com/companies/swisssalaryltd.) [LinkedIn](https://www.linkedin.com/company/3851531) [Instagram](https://www.instagram.com/swisssalary.ltd/)** [Facebook](https://www.facebook.com/swisssalary.ch) [Youtube](https://www.youtube.com/channel/UCuKQoCXAYg5ImInBh602zFA)

**Zertifizierung**

**[Swissdec](https://www.swissdec.ch/de/zertifizierte-software-hersteller/)** 

# **Index**

## 1 Update [5057.000](#page-38-0)

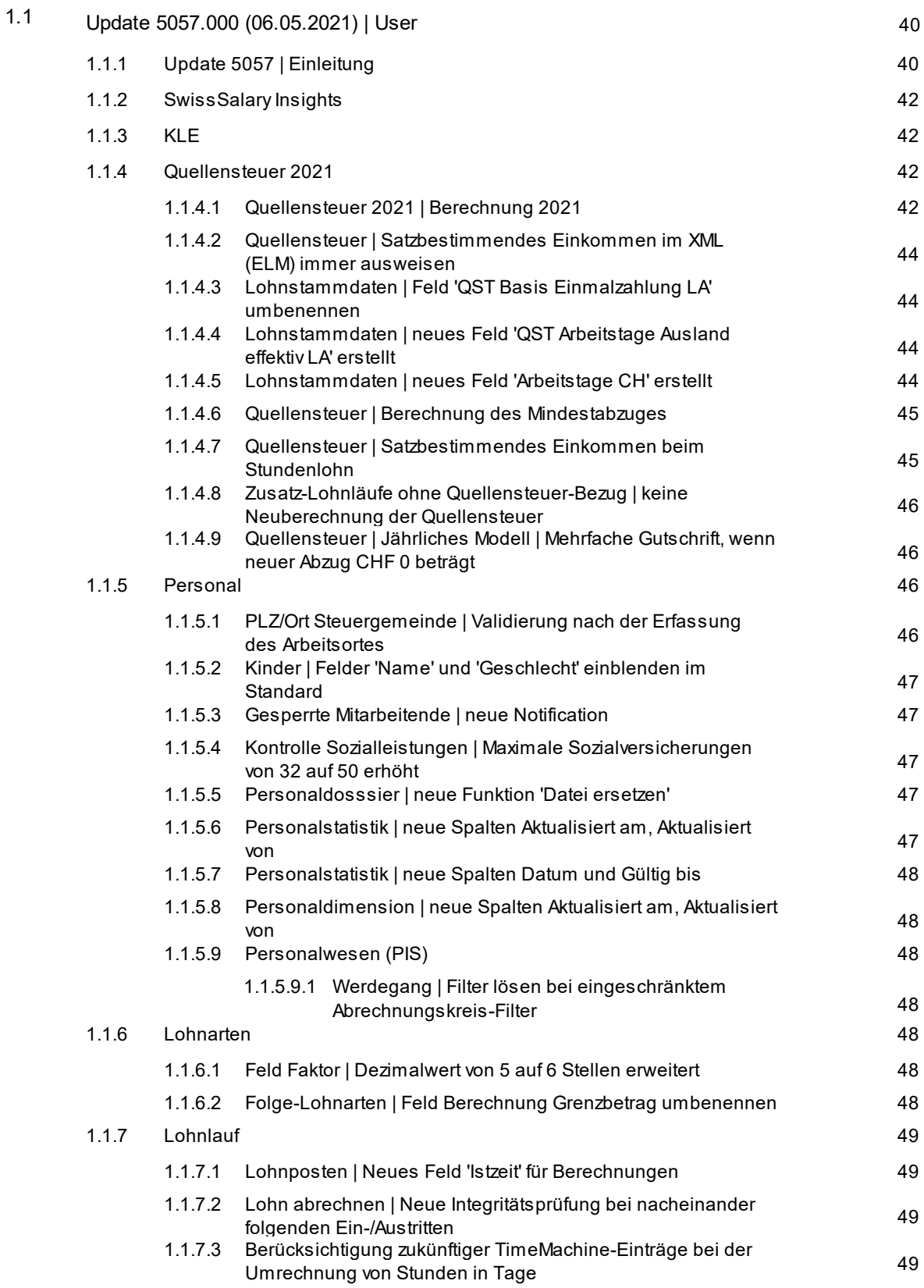

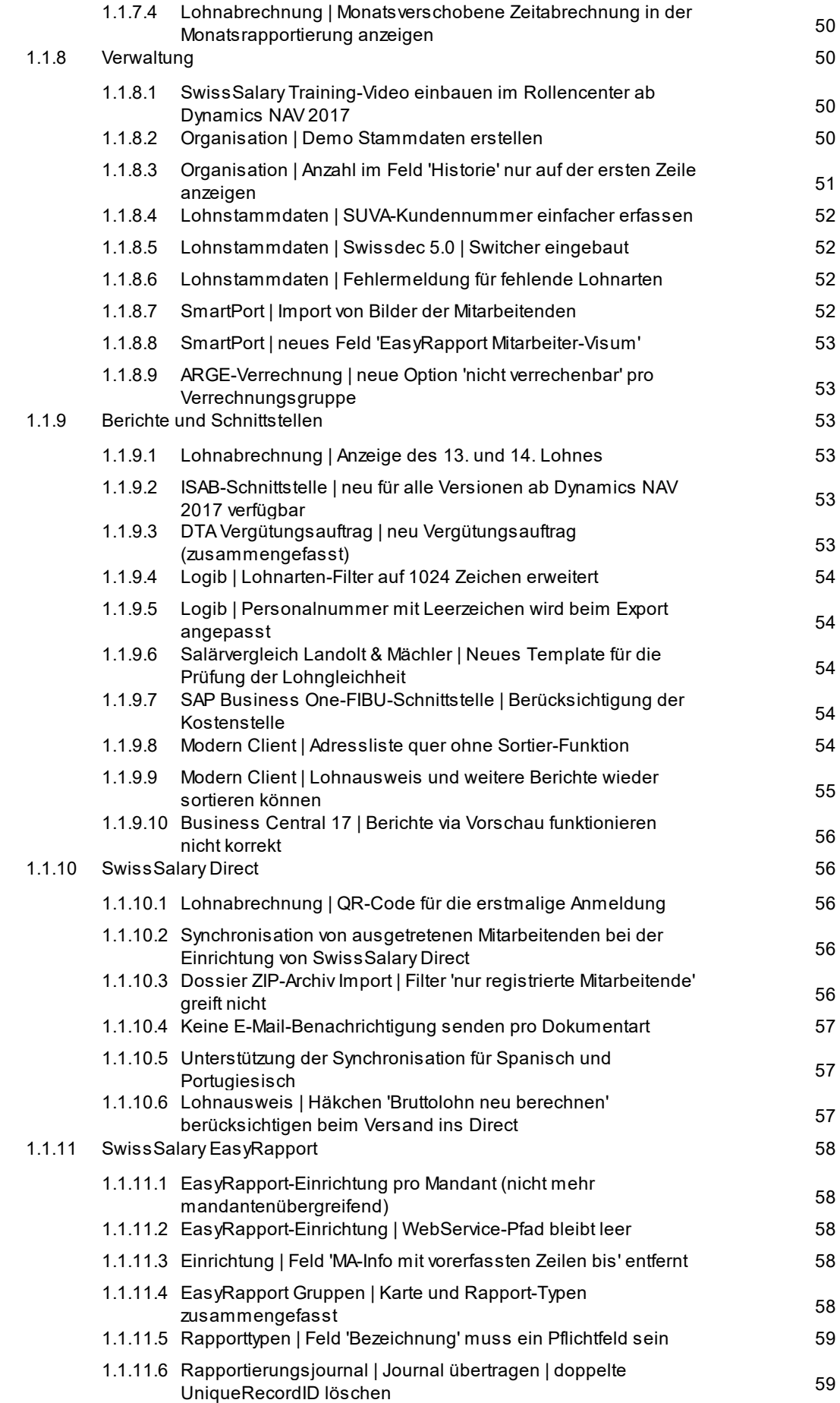

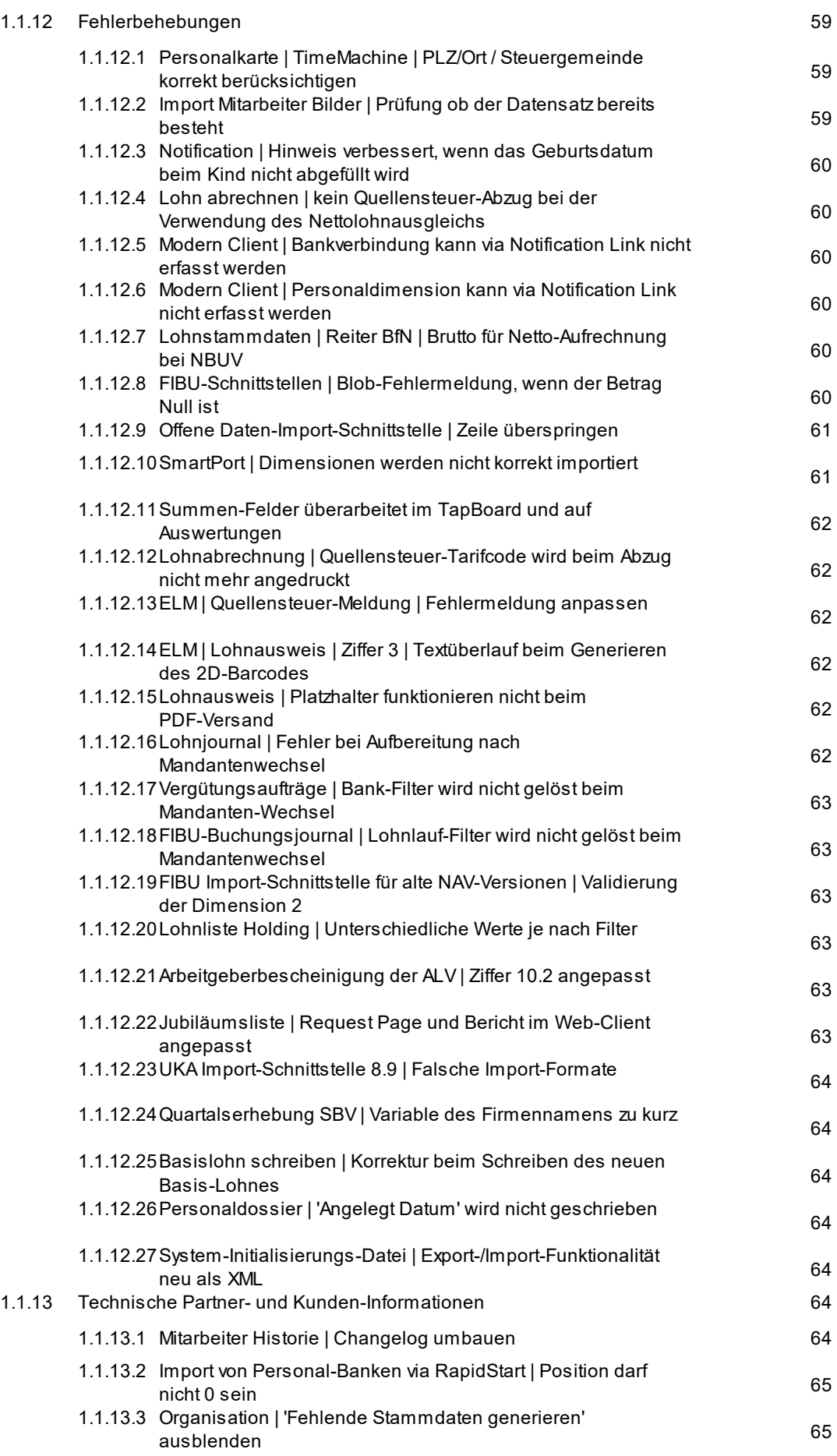

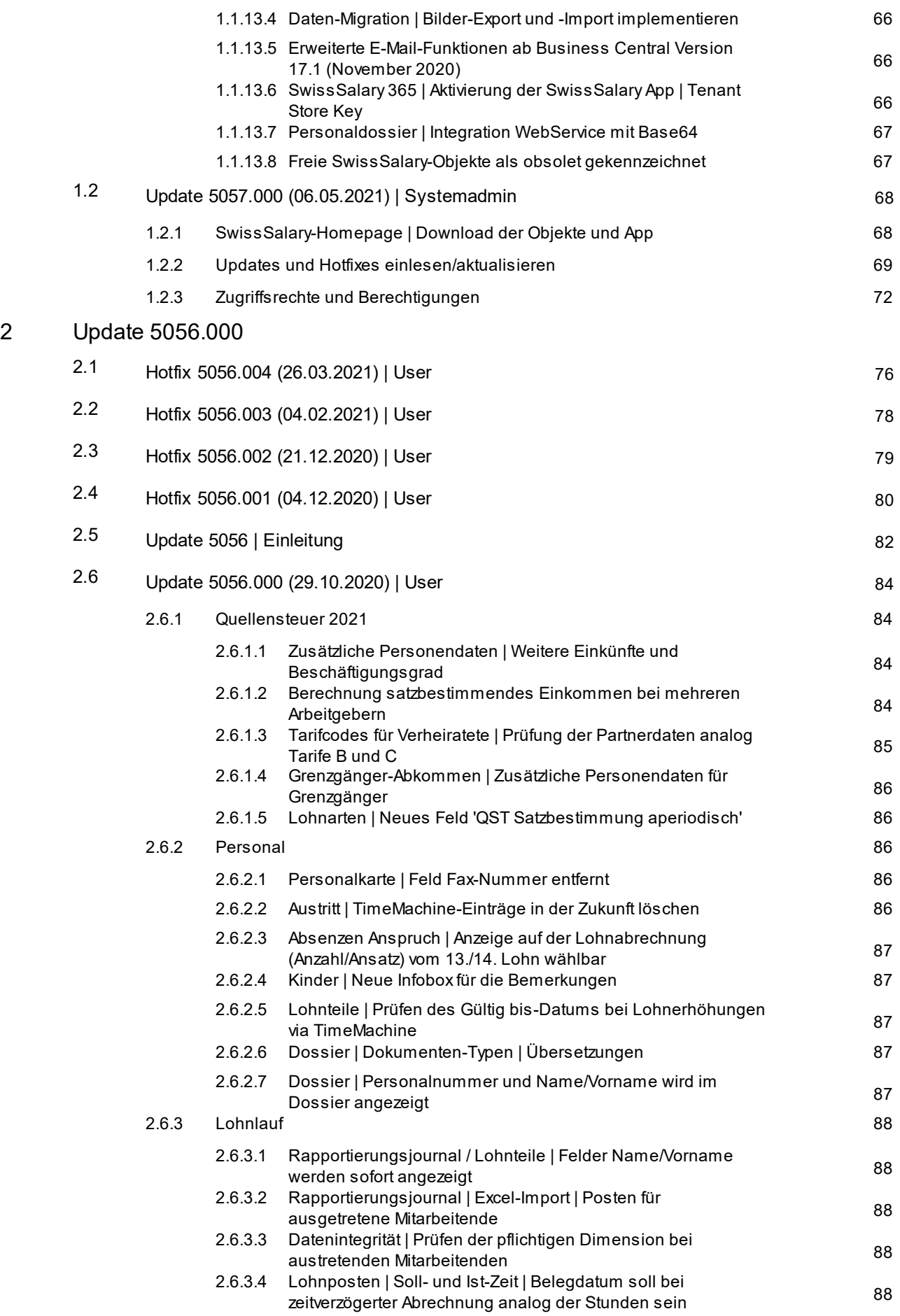

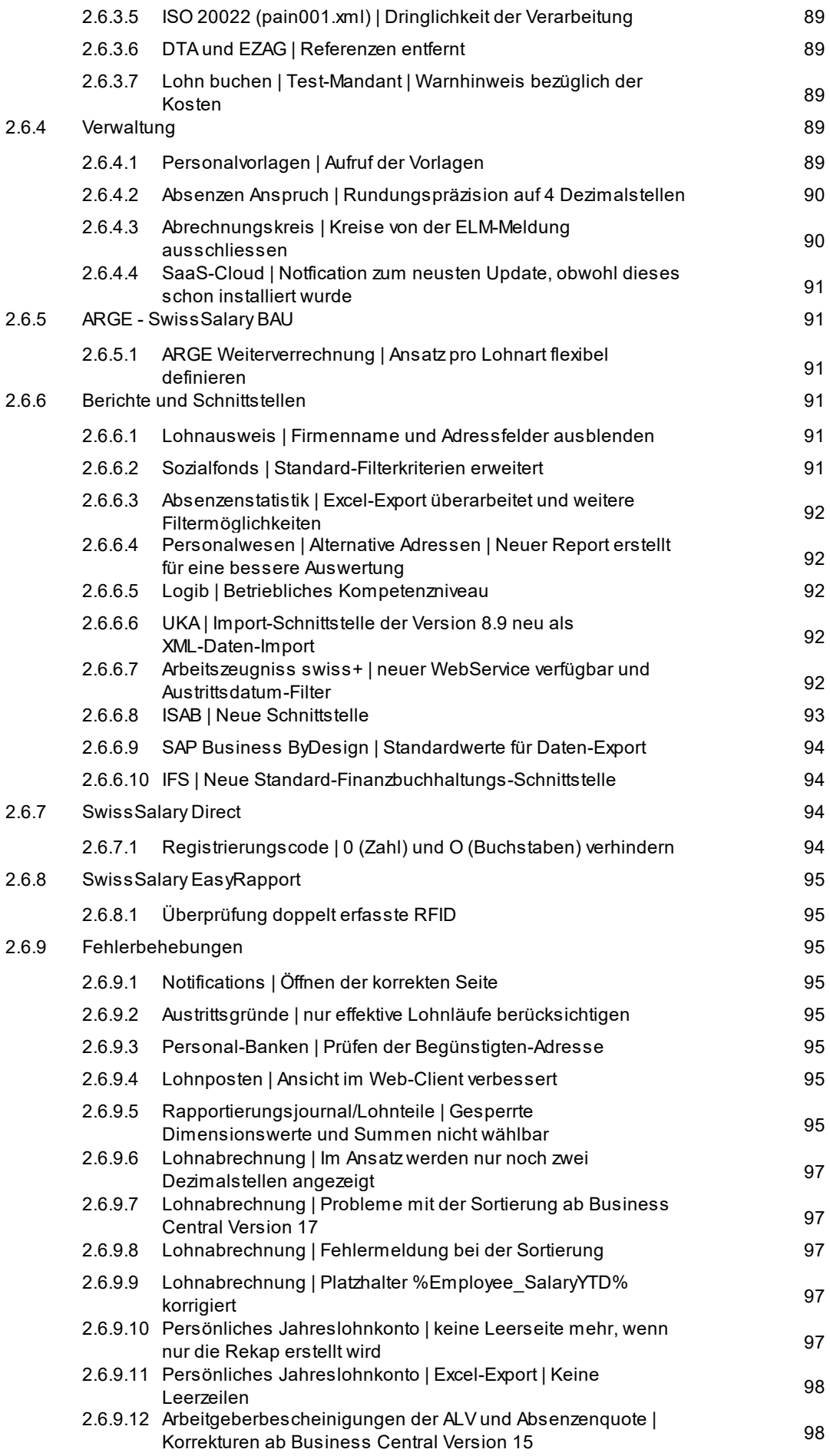

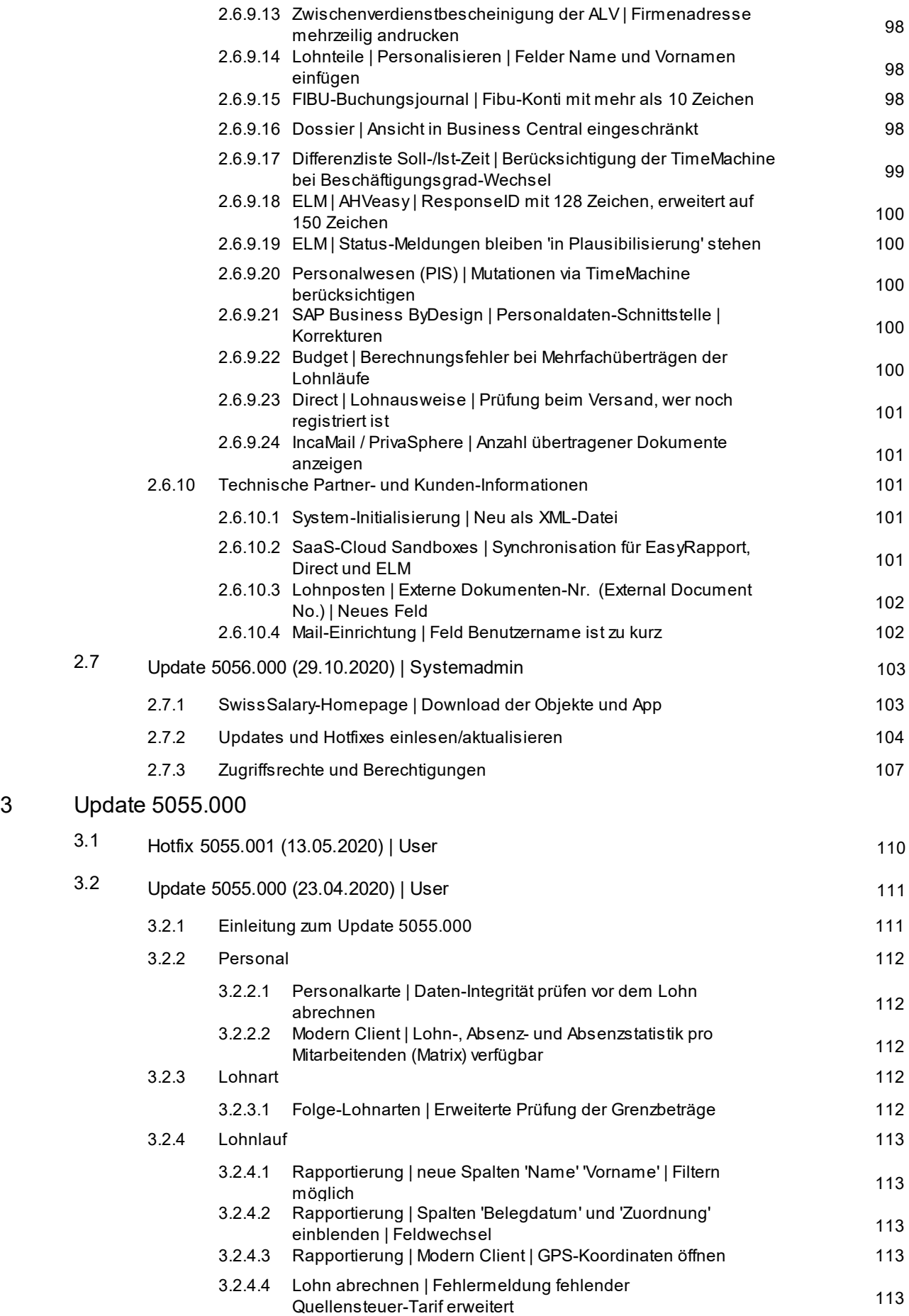

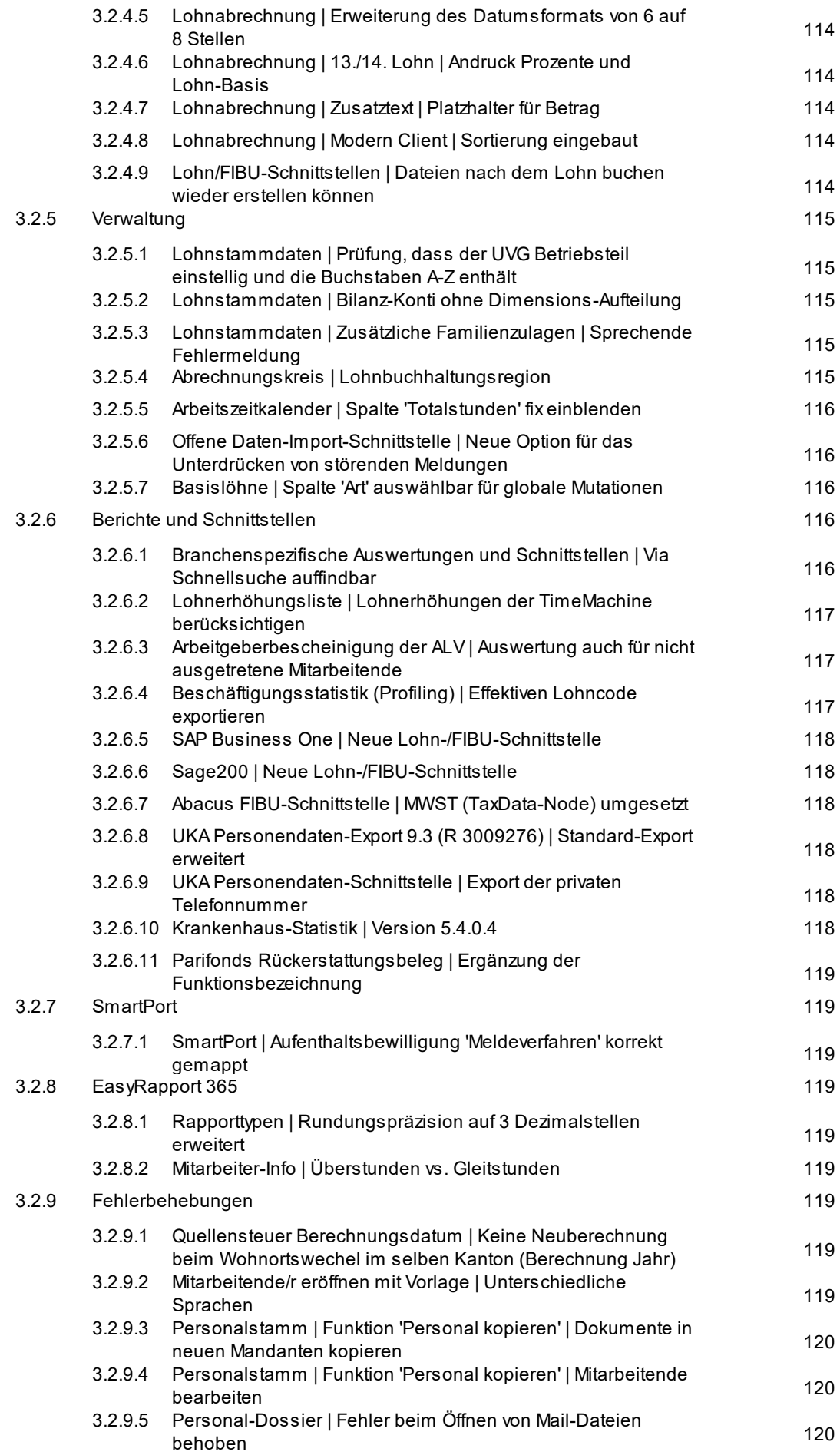

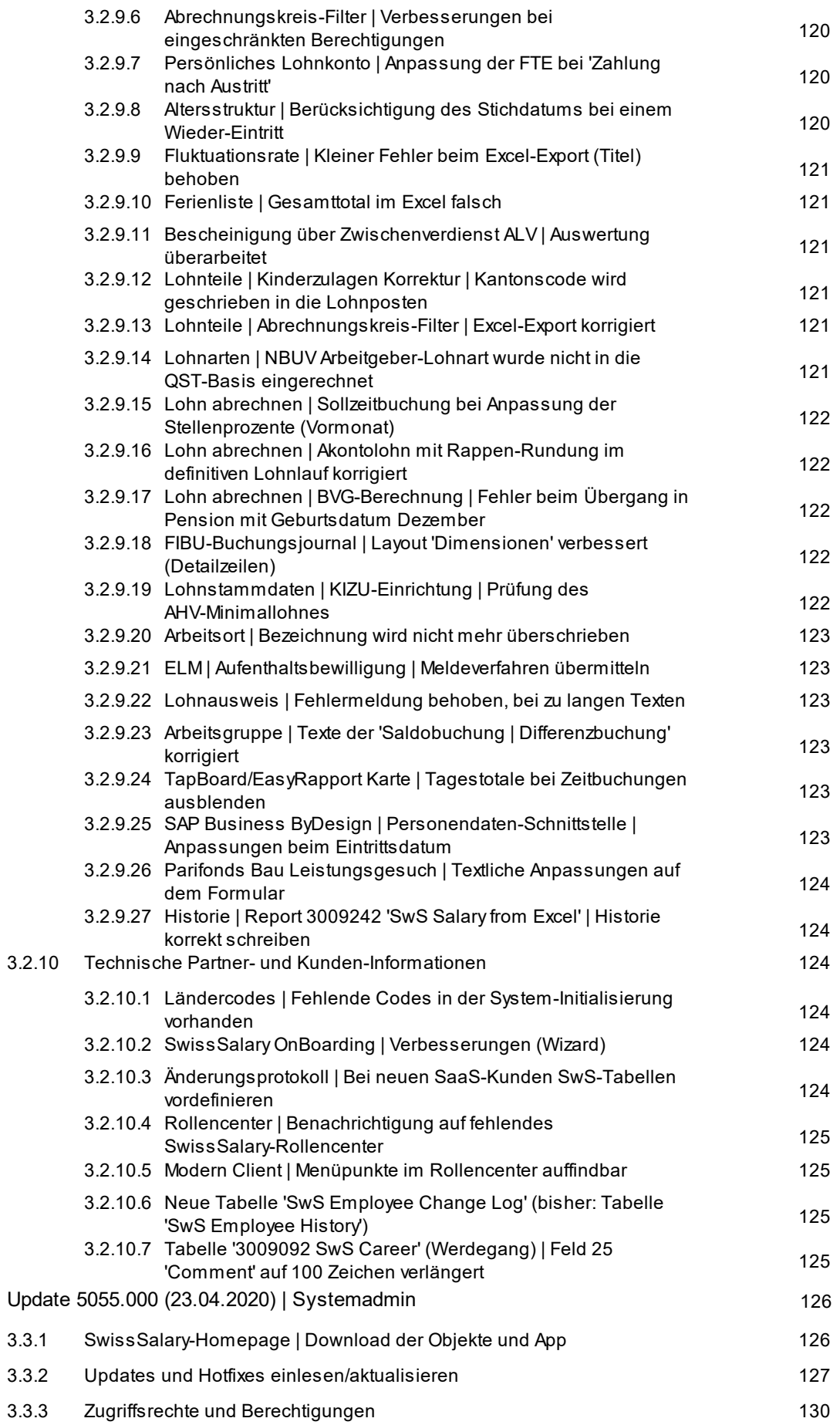

3.3

## 4 Update [5054.000](#page-132-0)

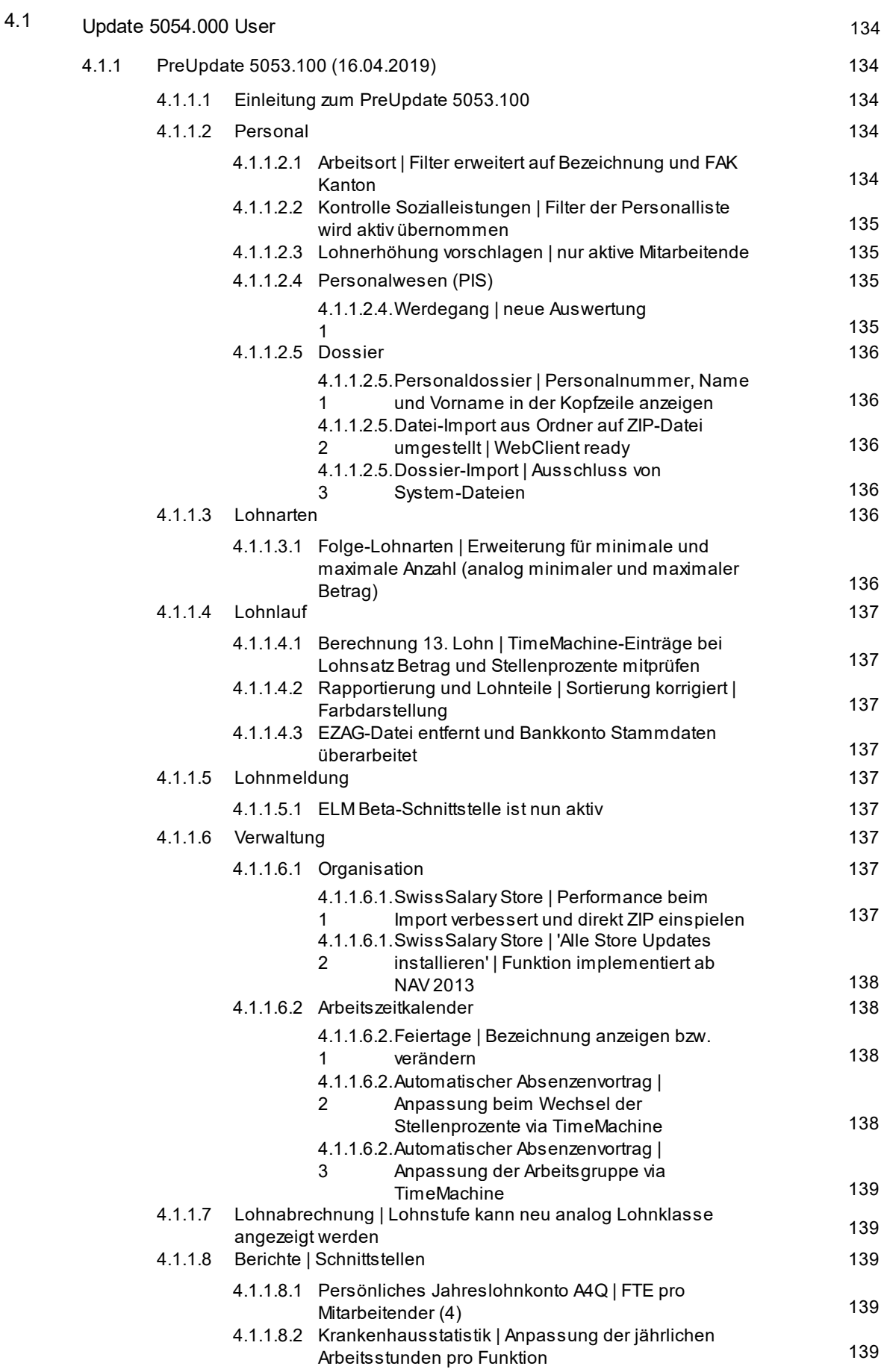

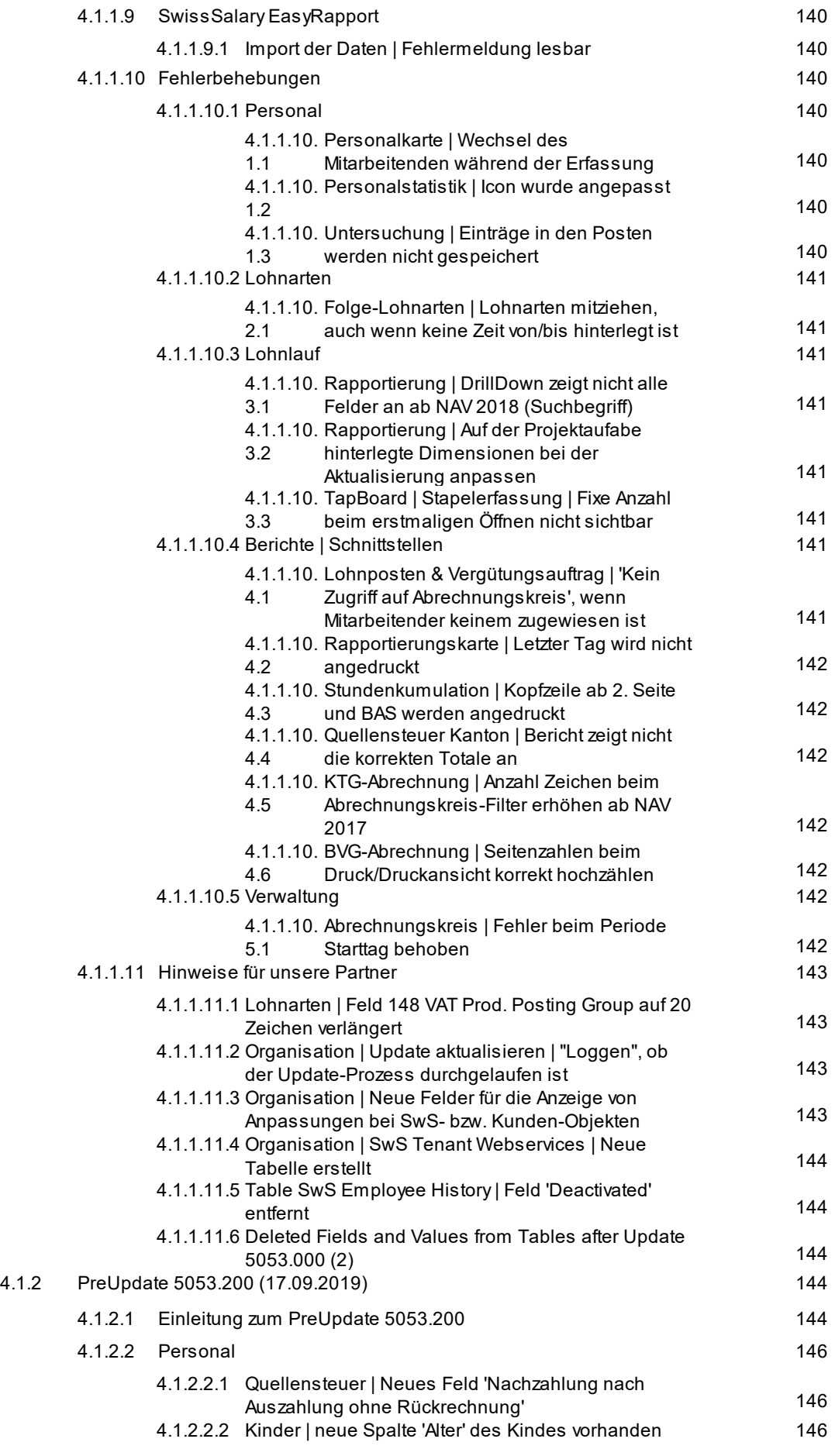

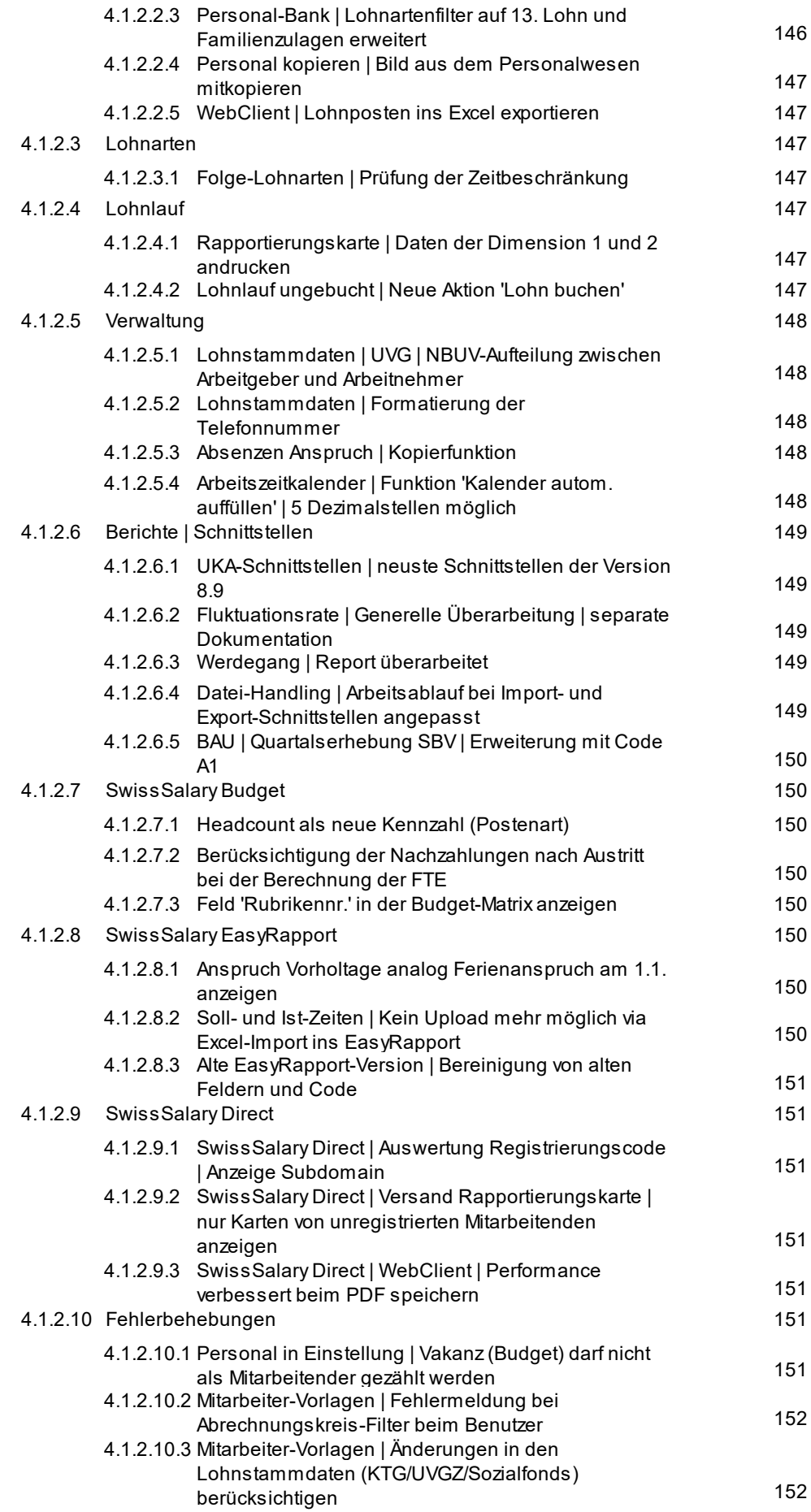

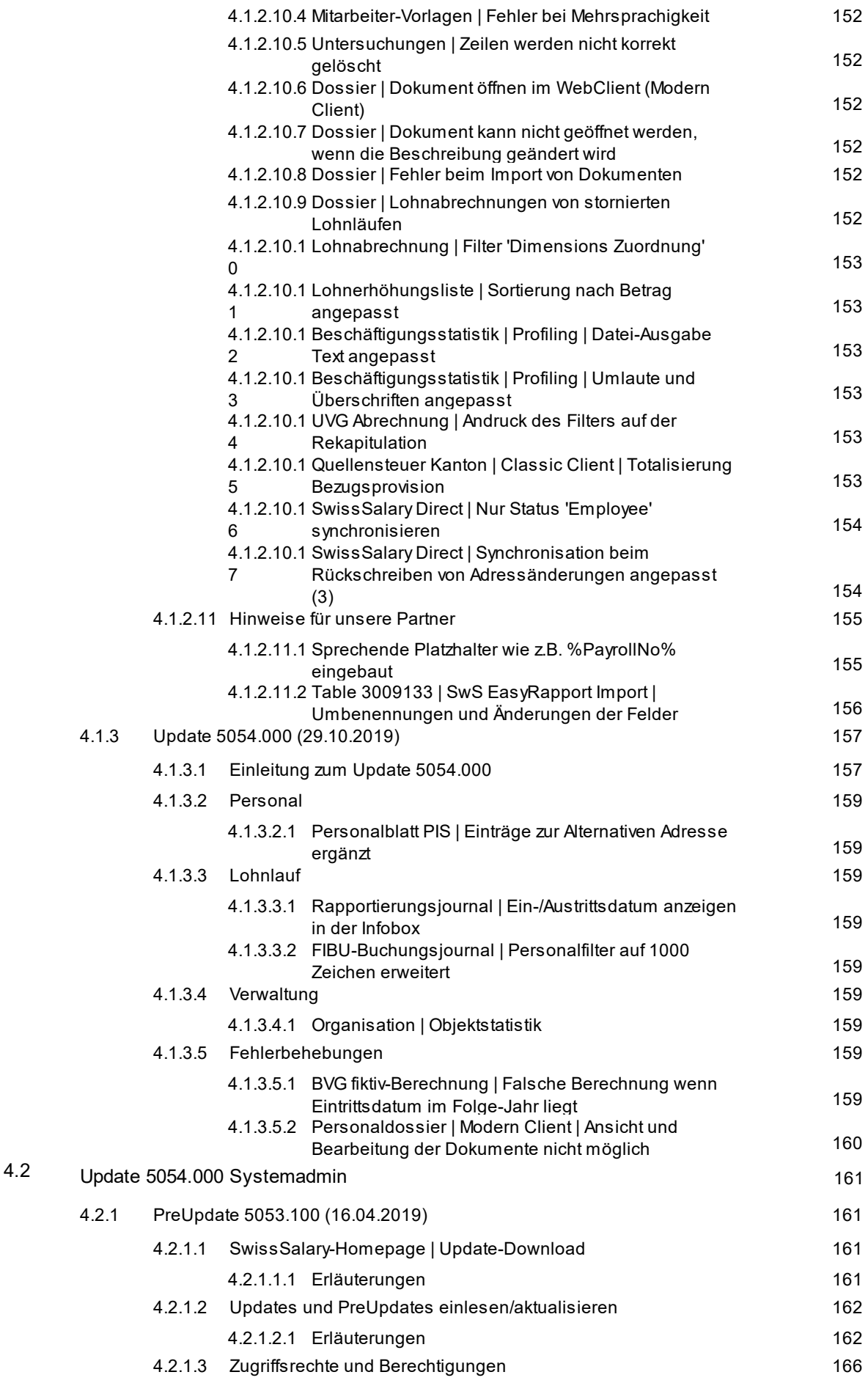

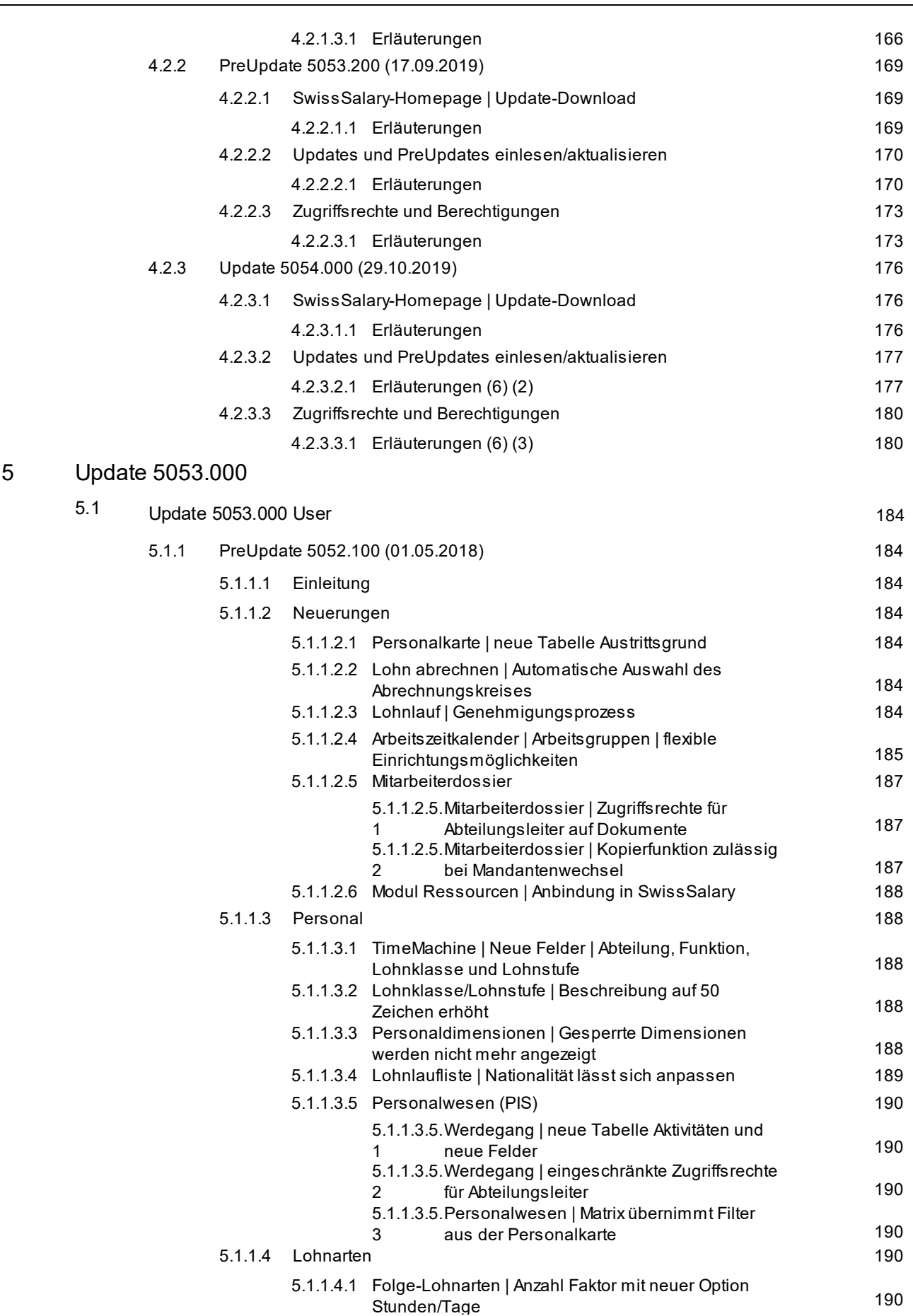

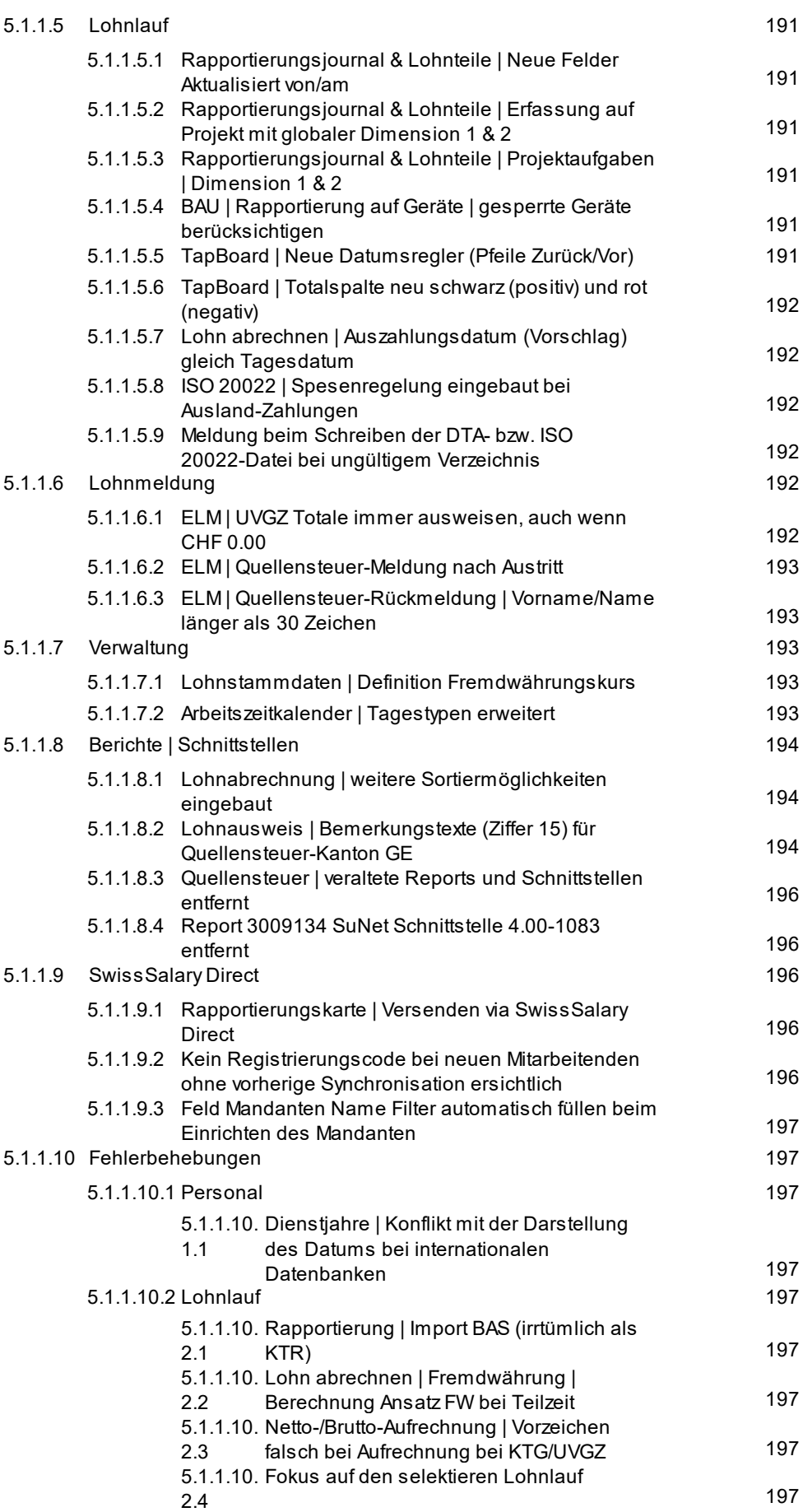

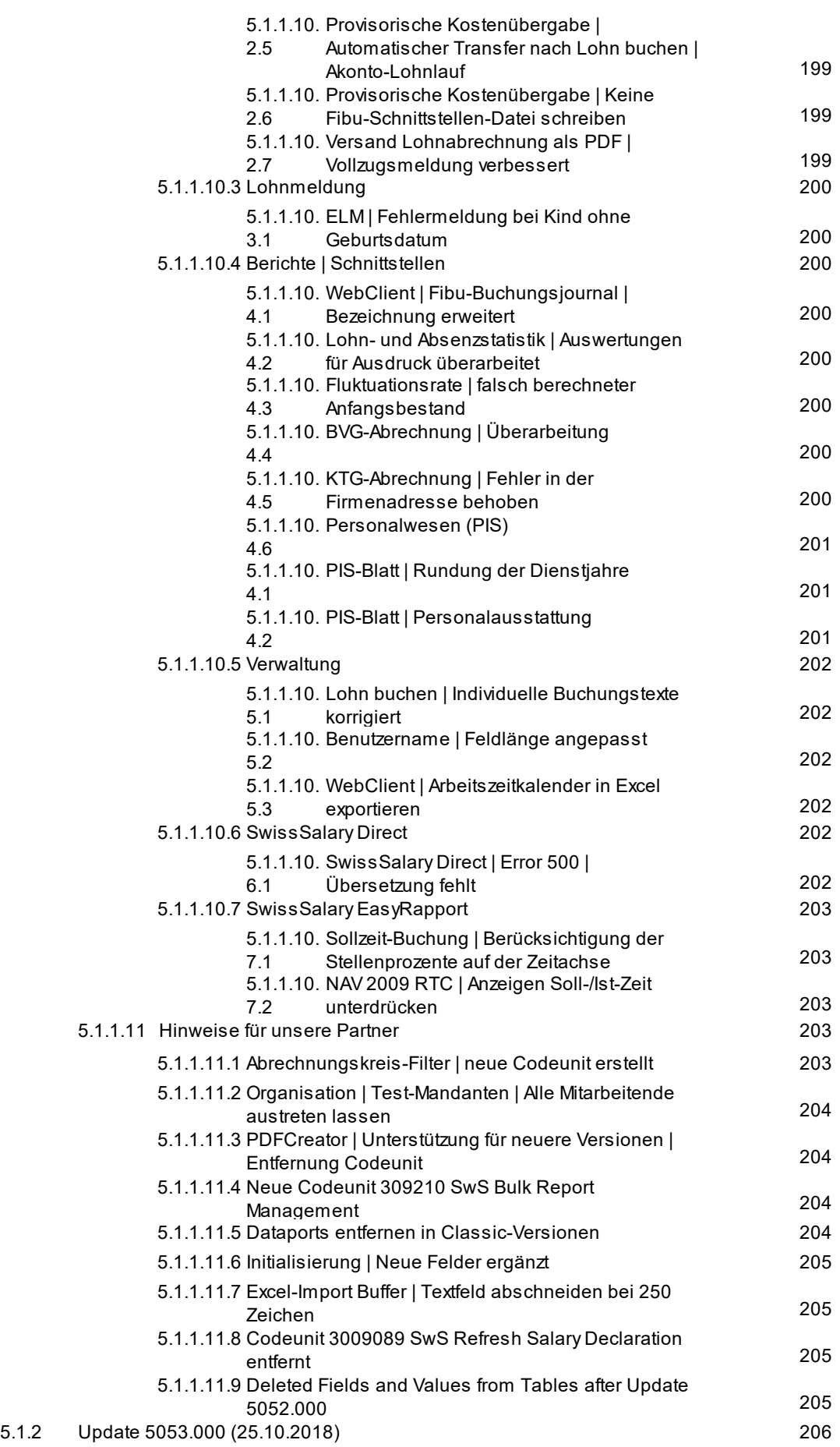

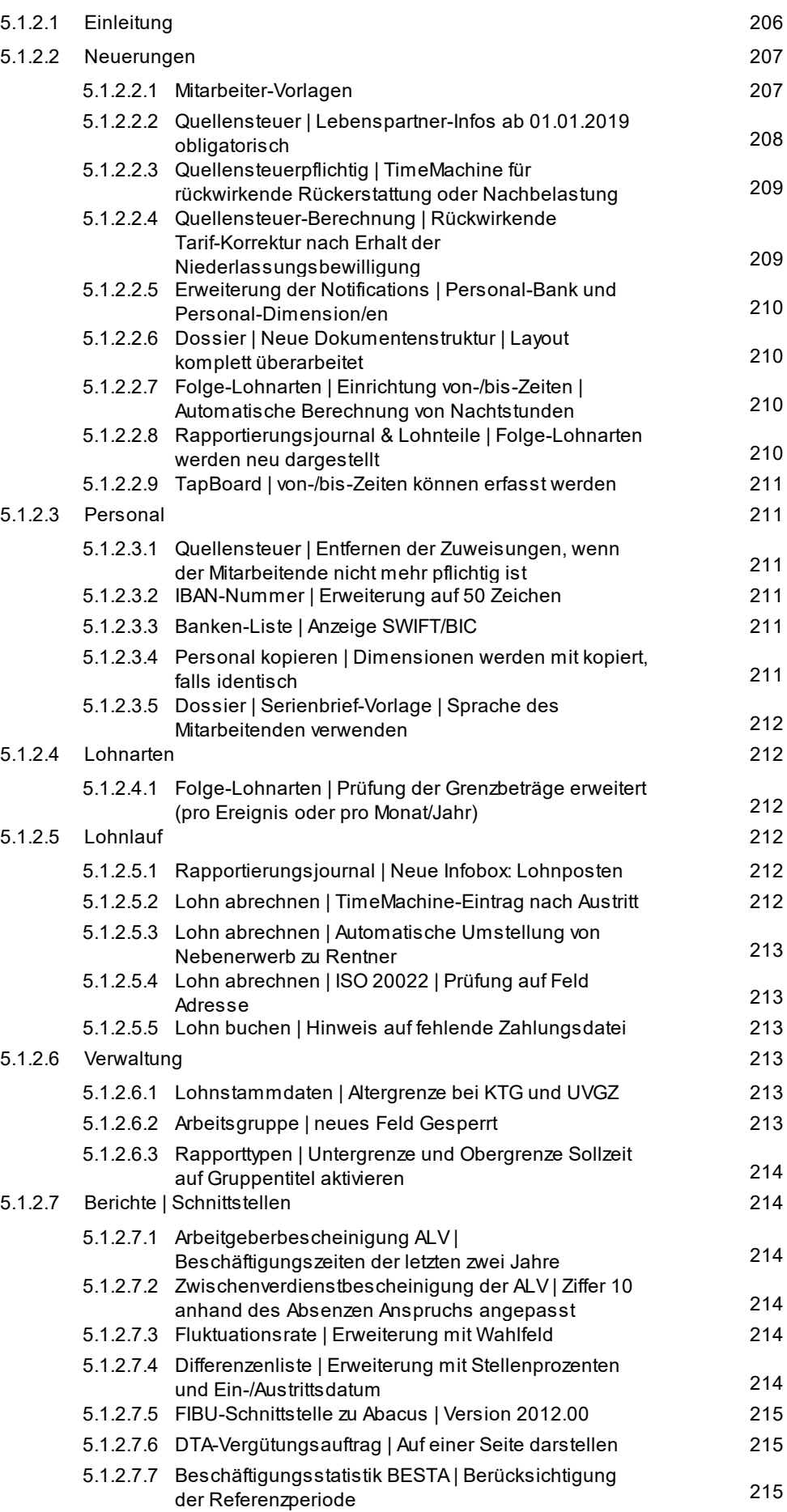

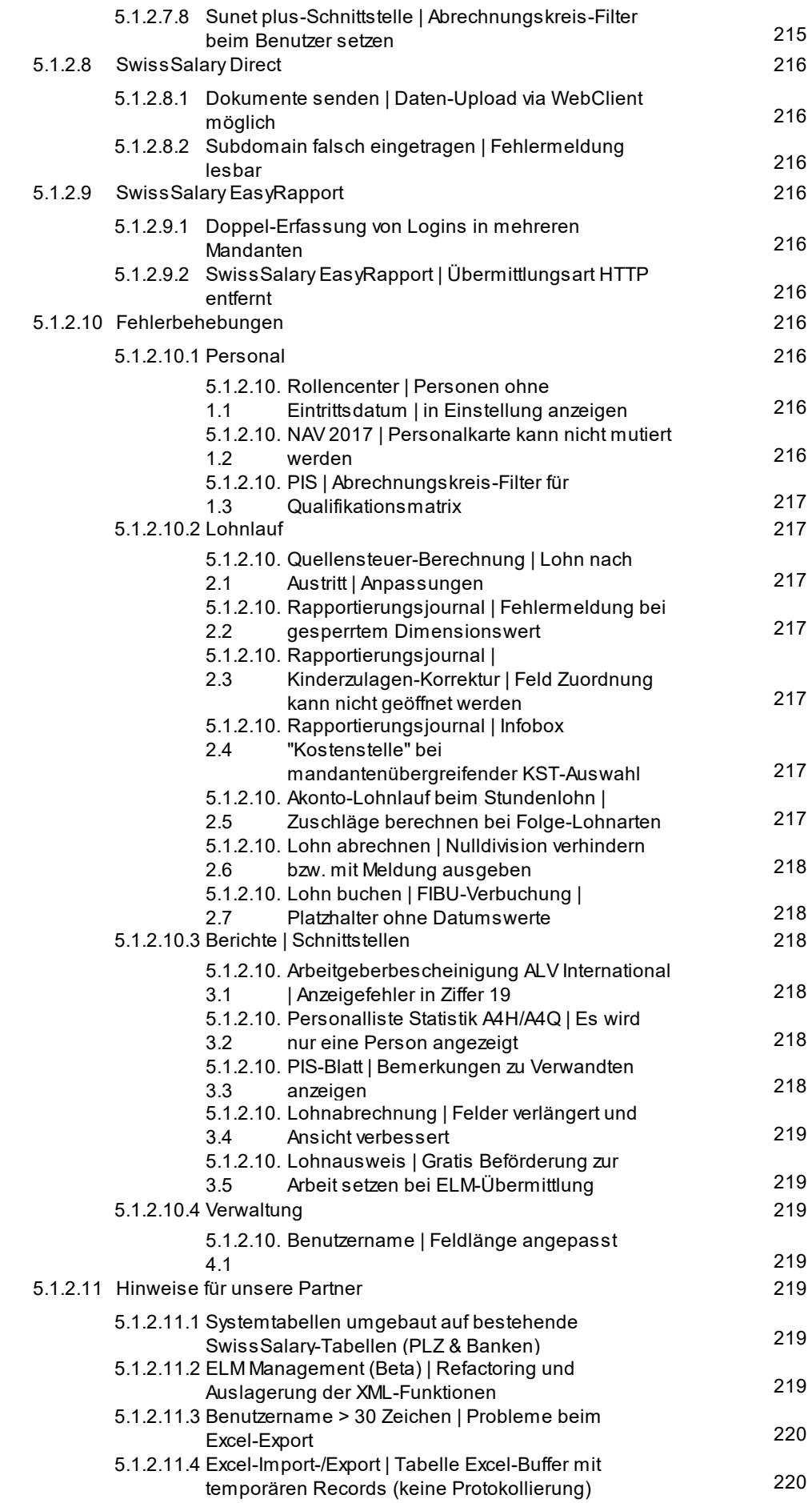

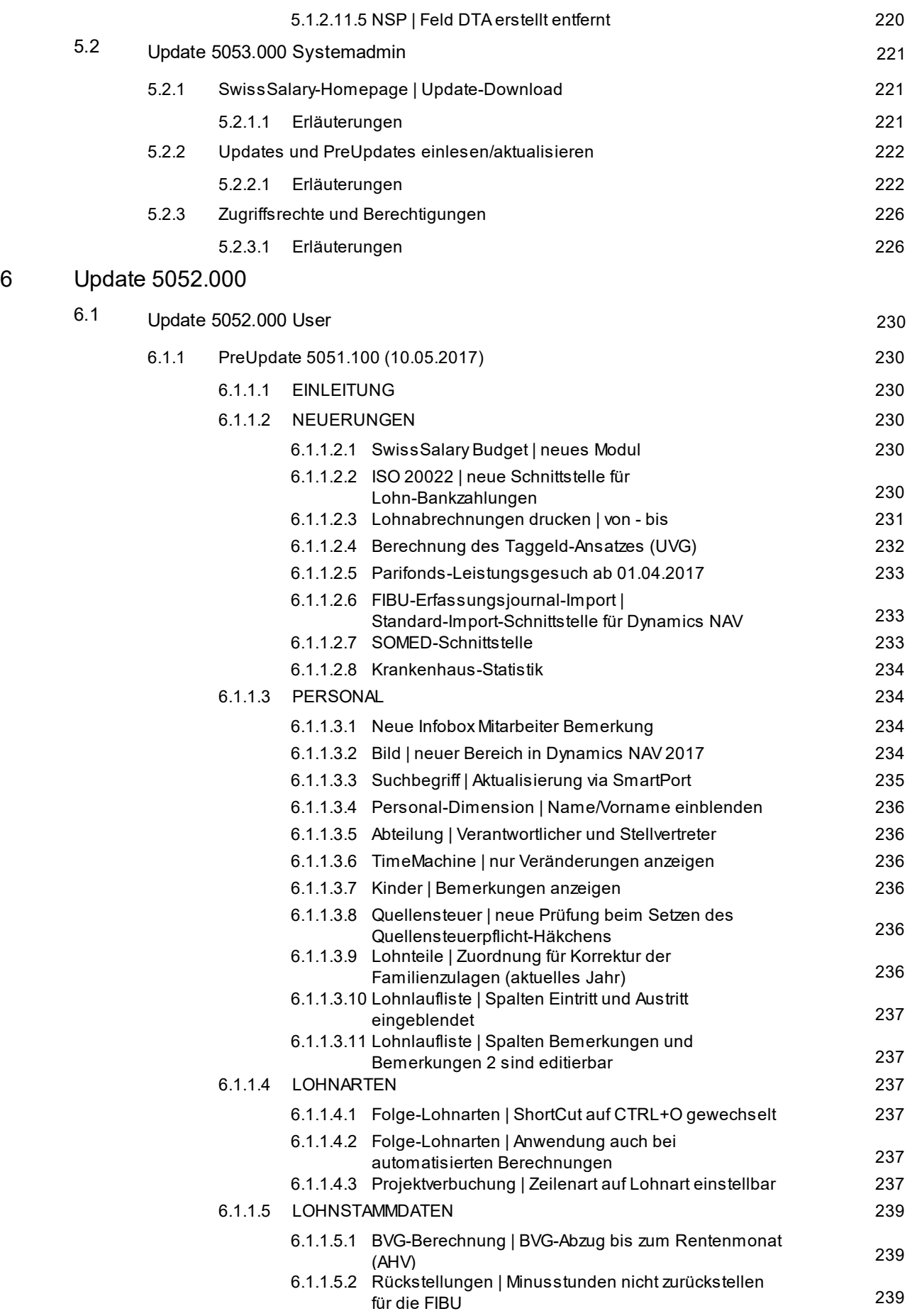

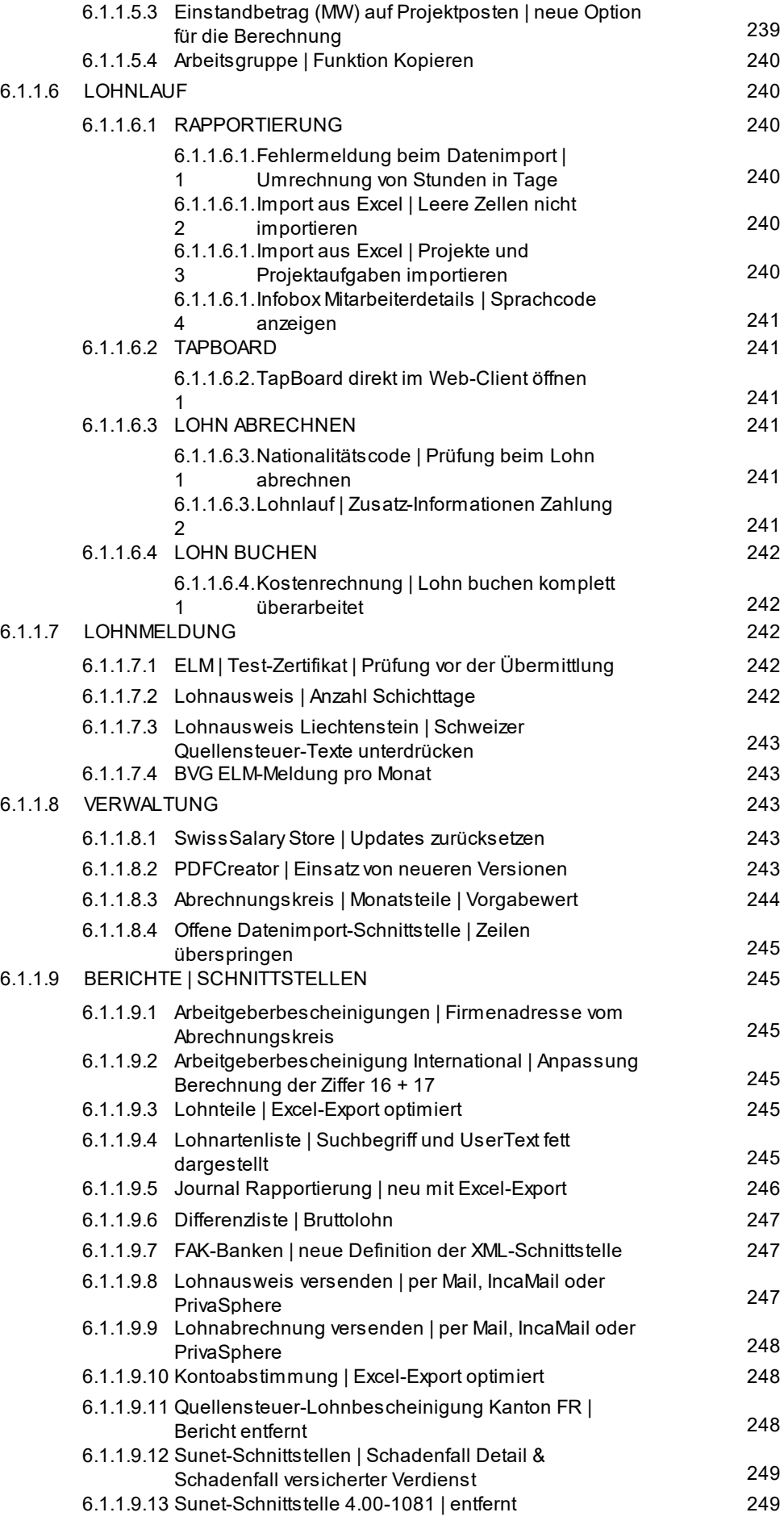

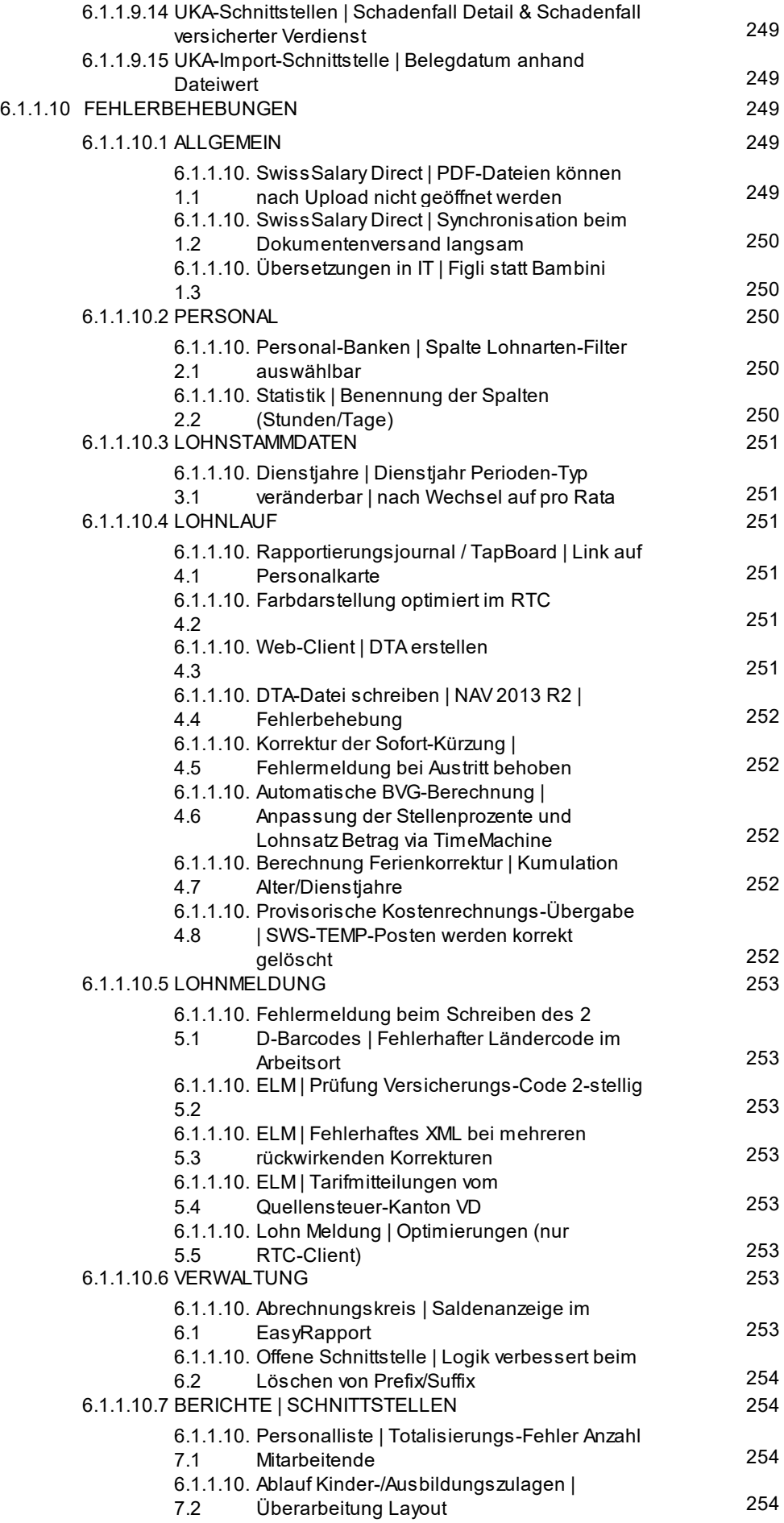

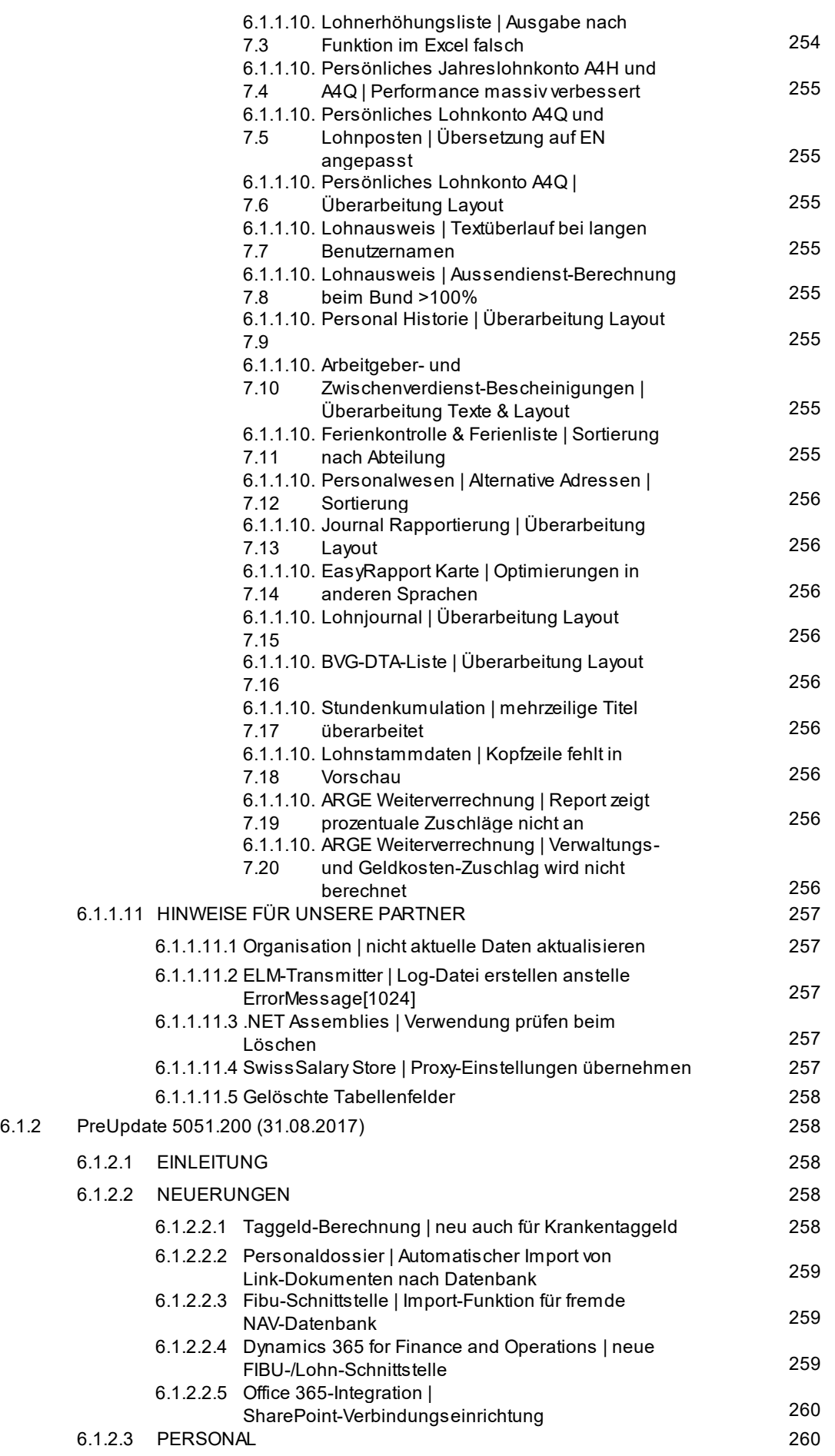

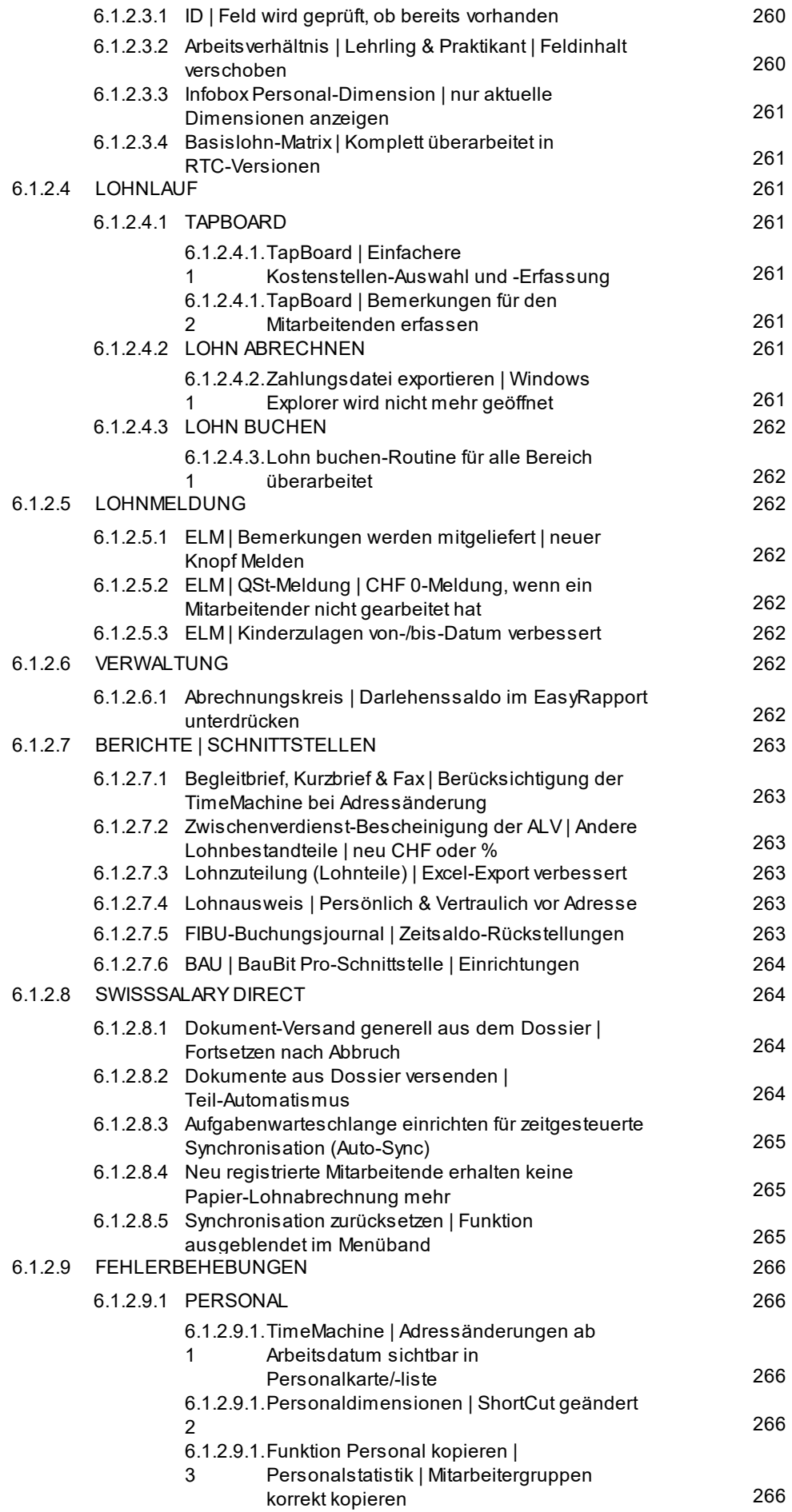

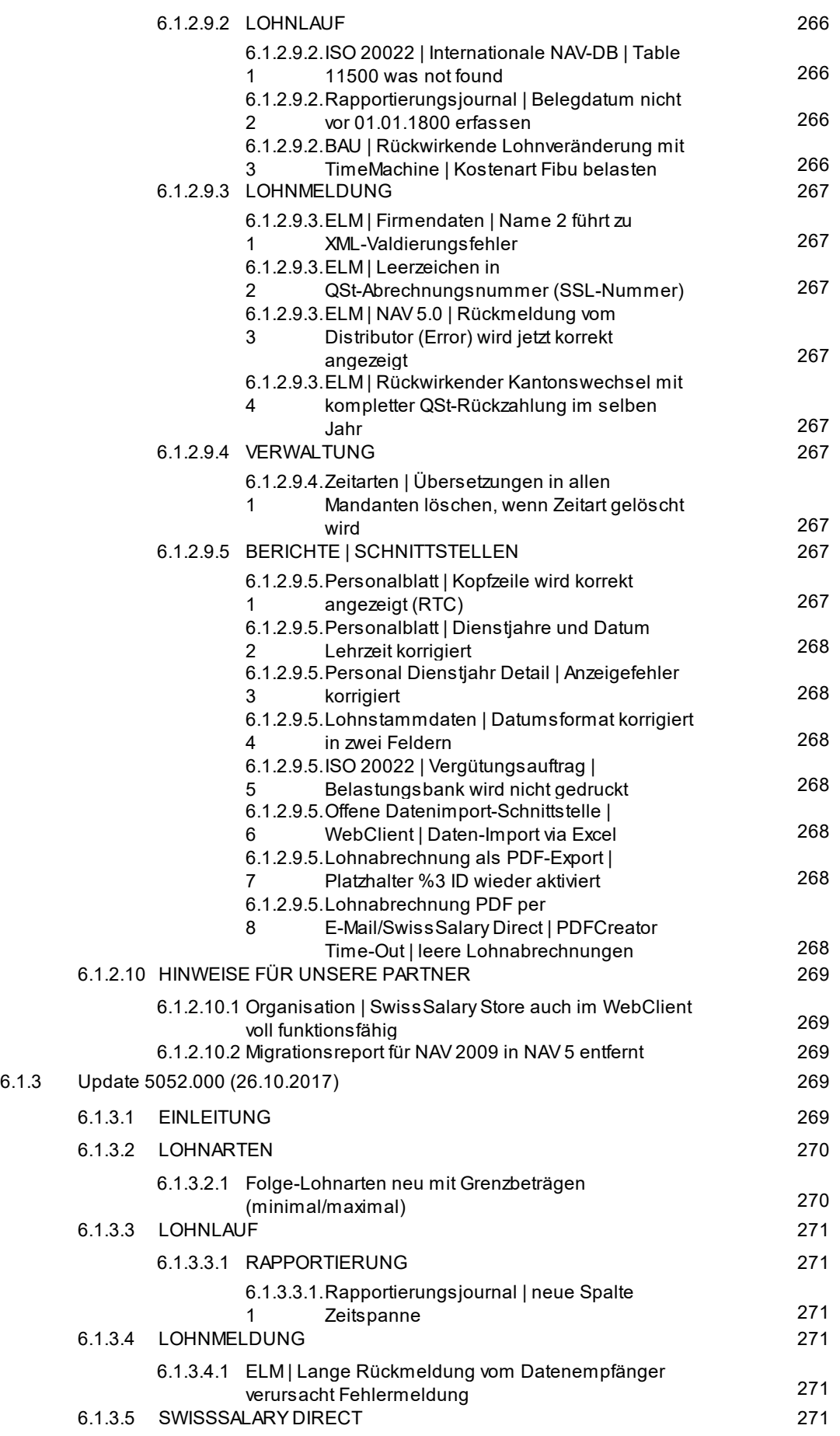

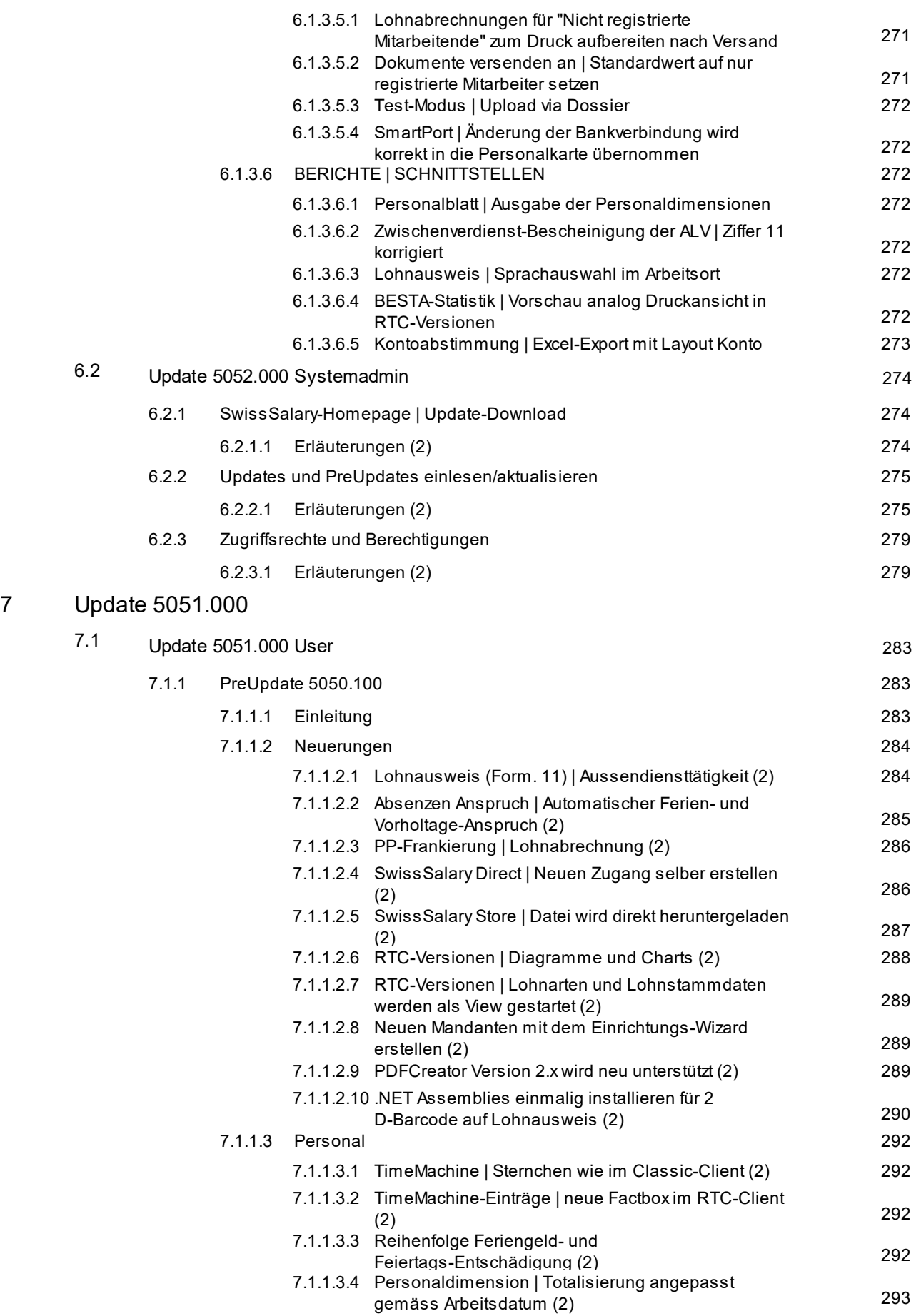

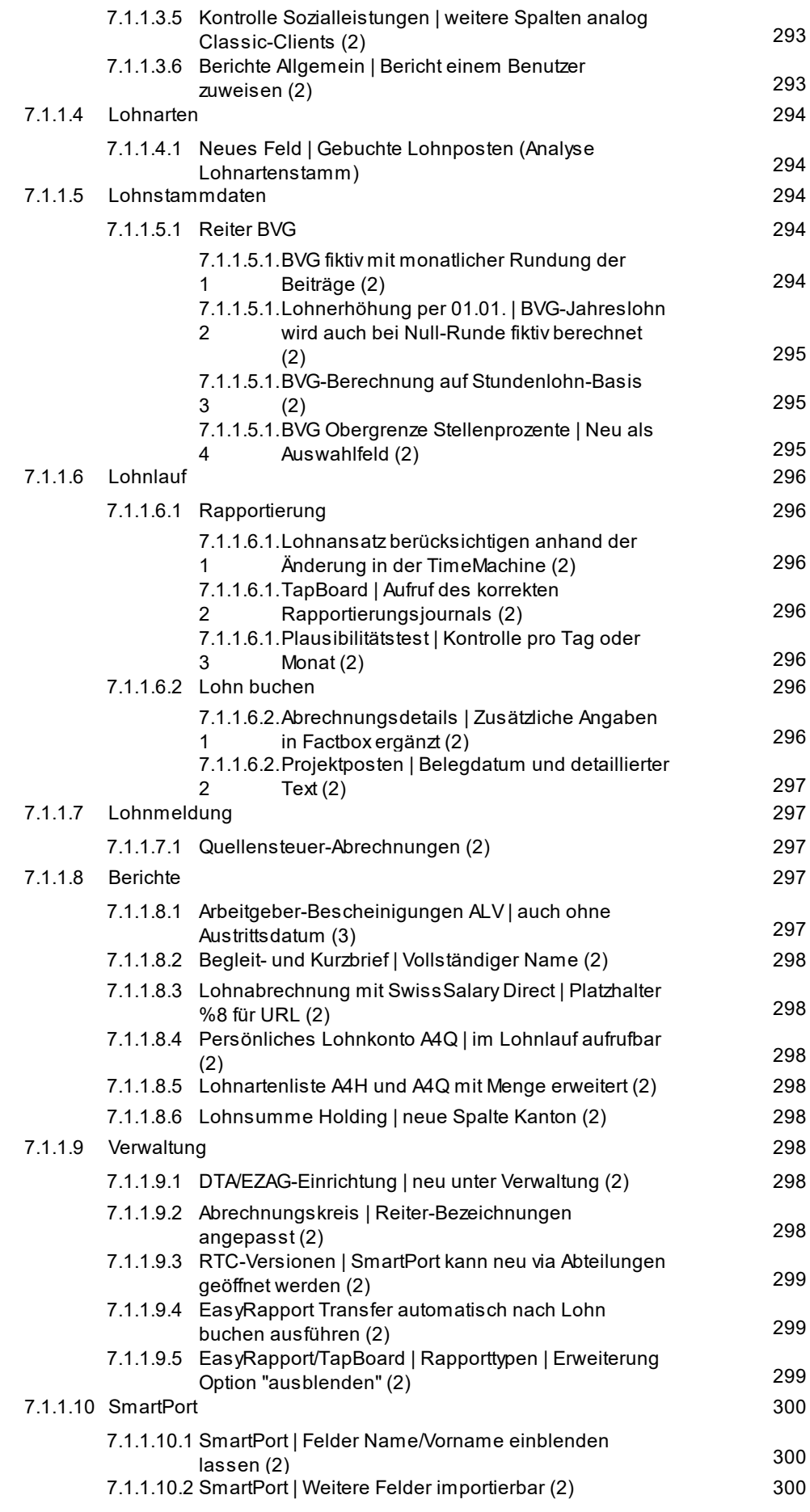

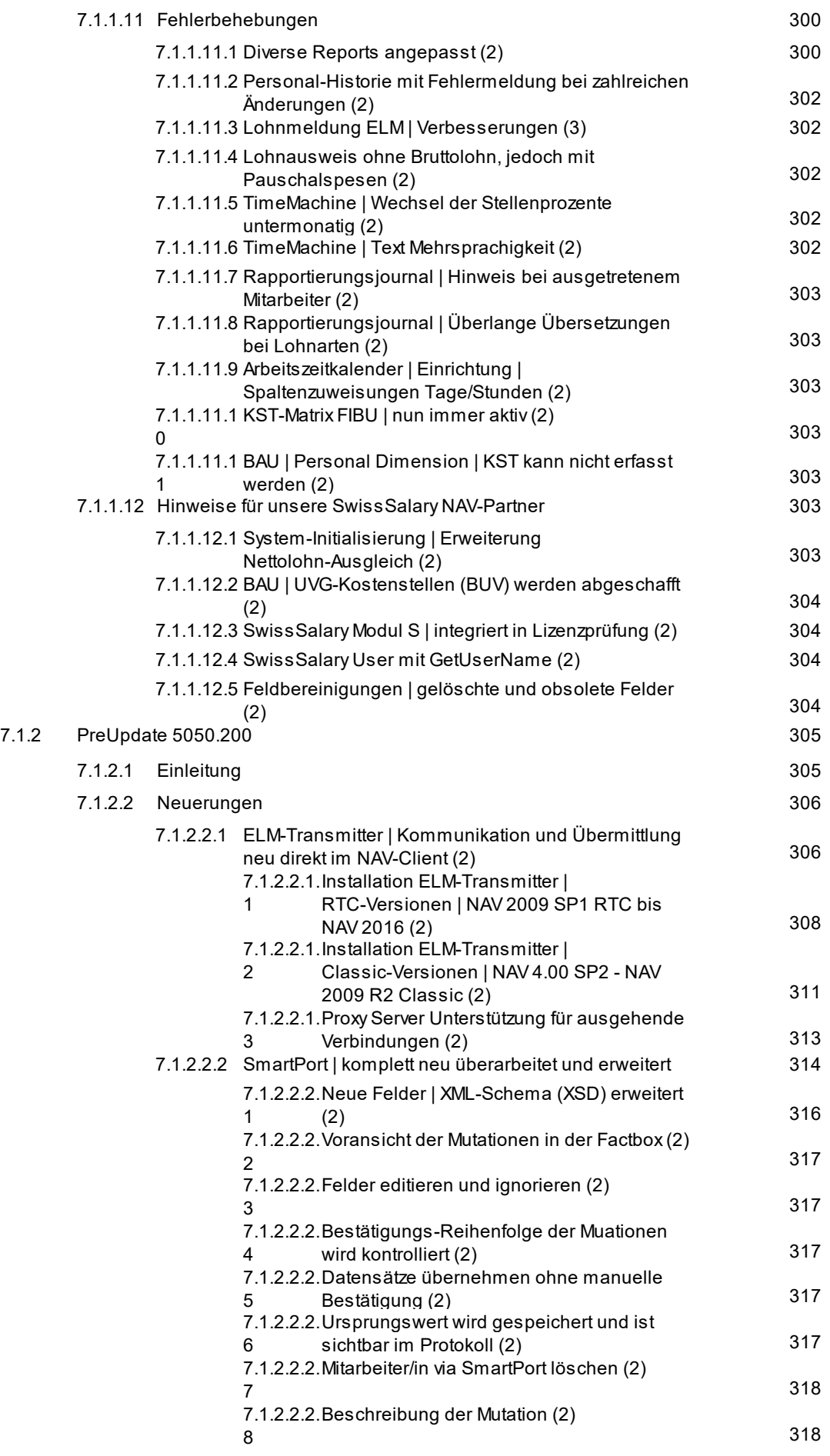

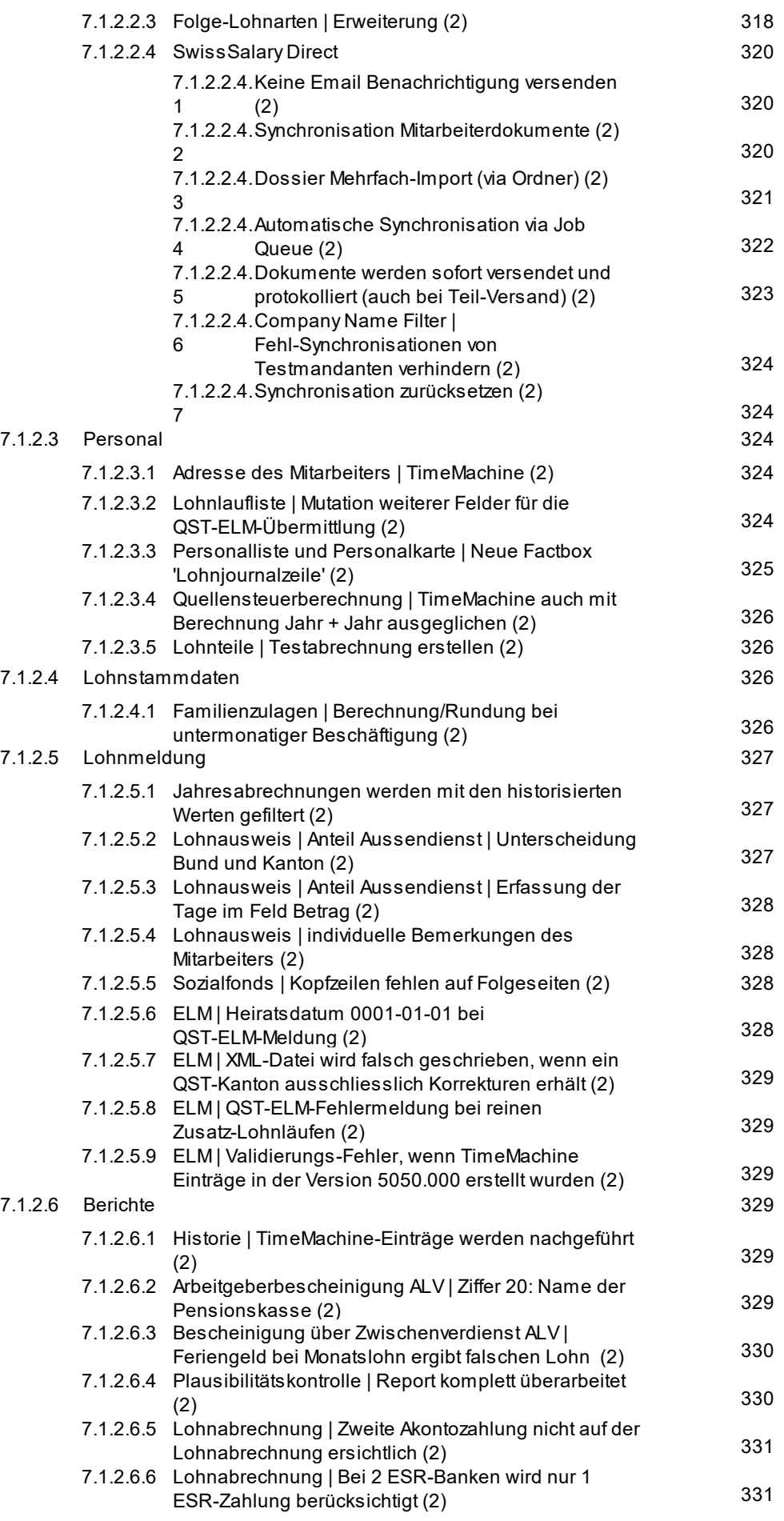

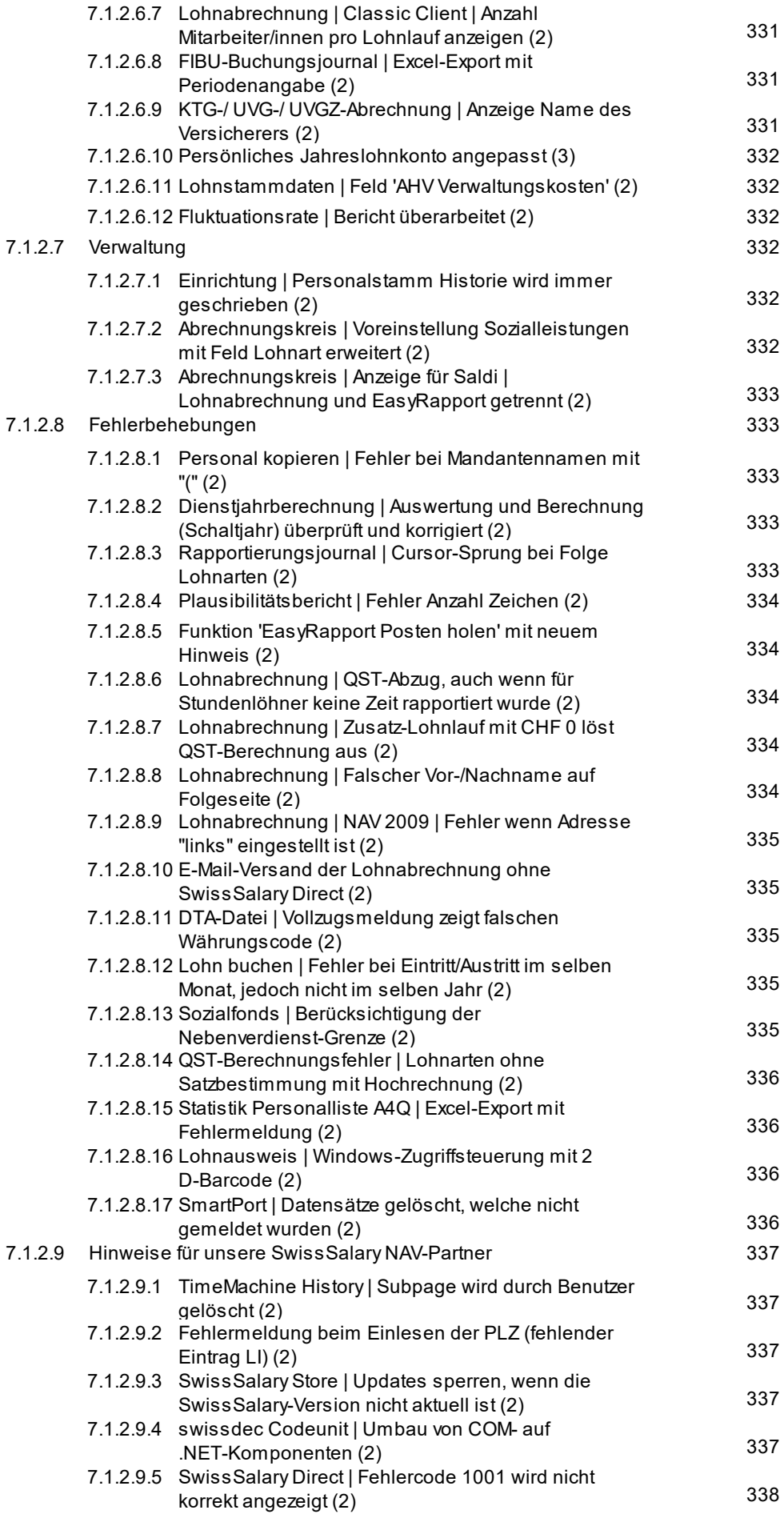

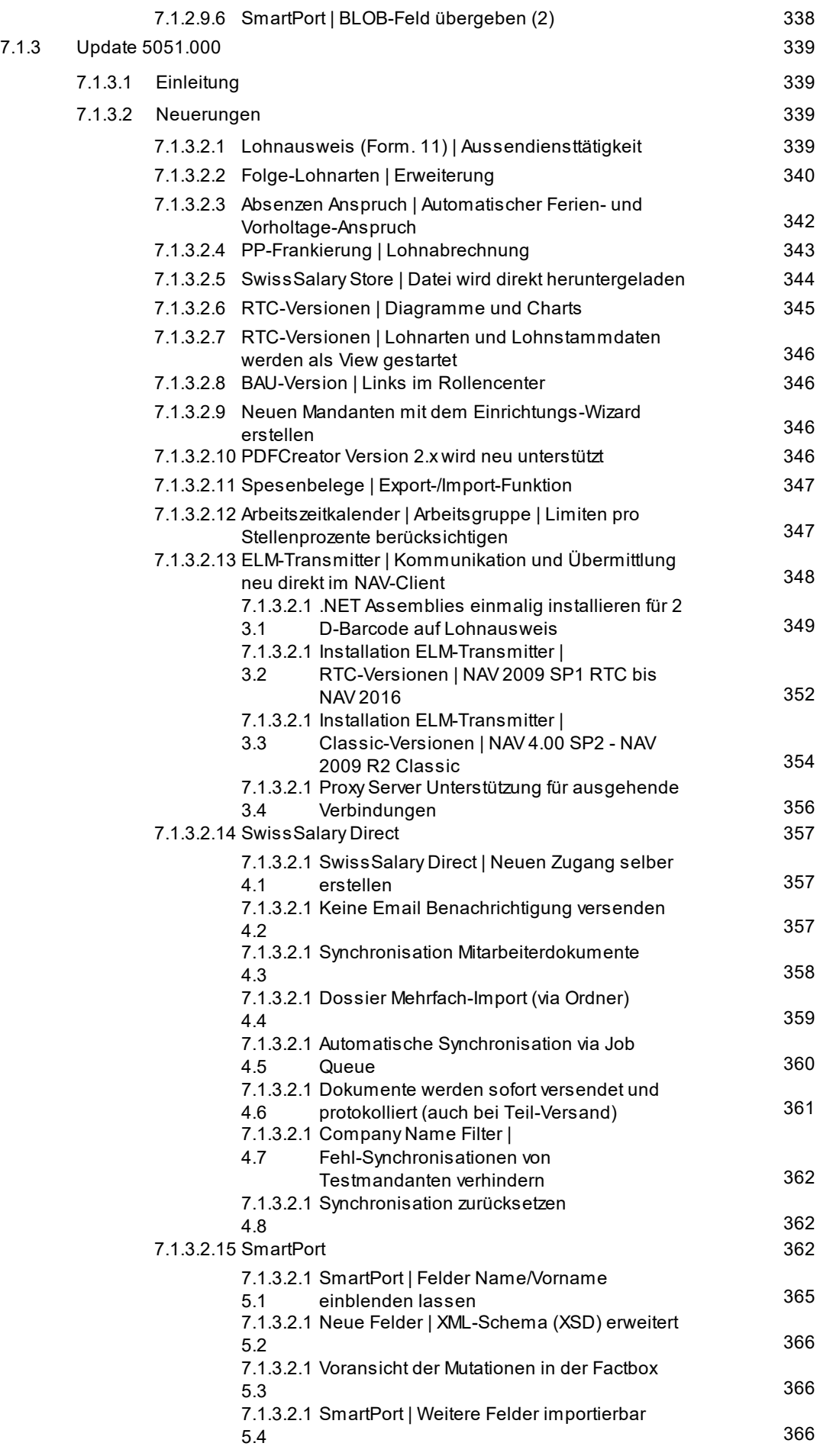

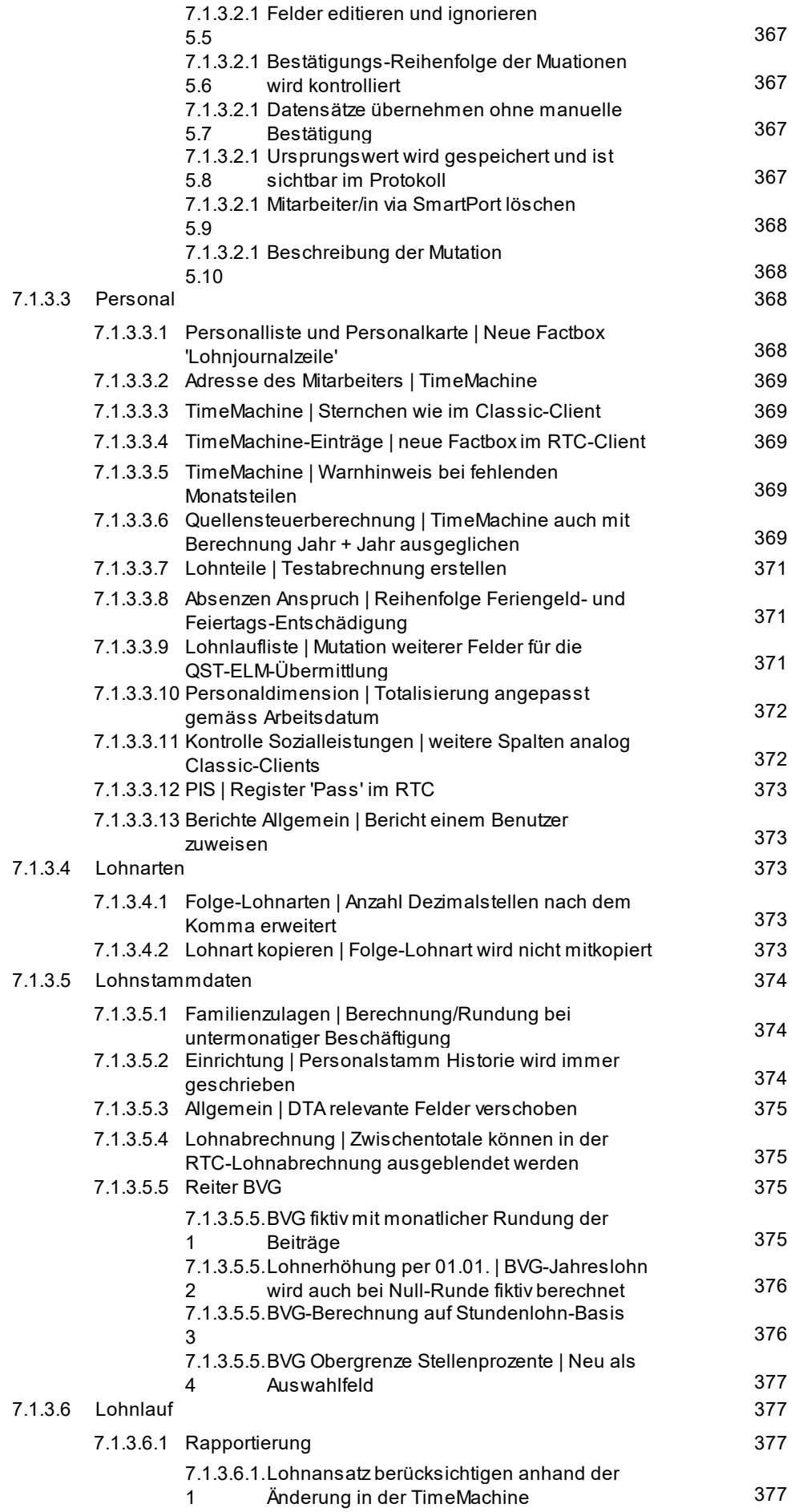

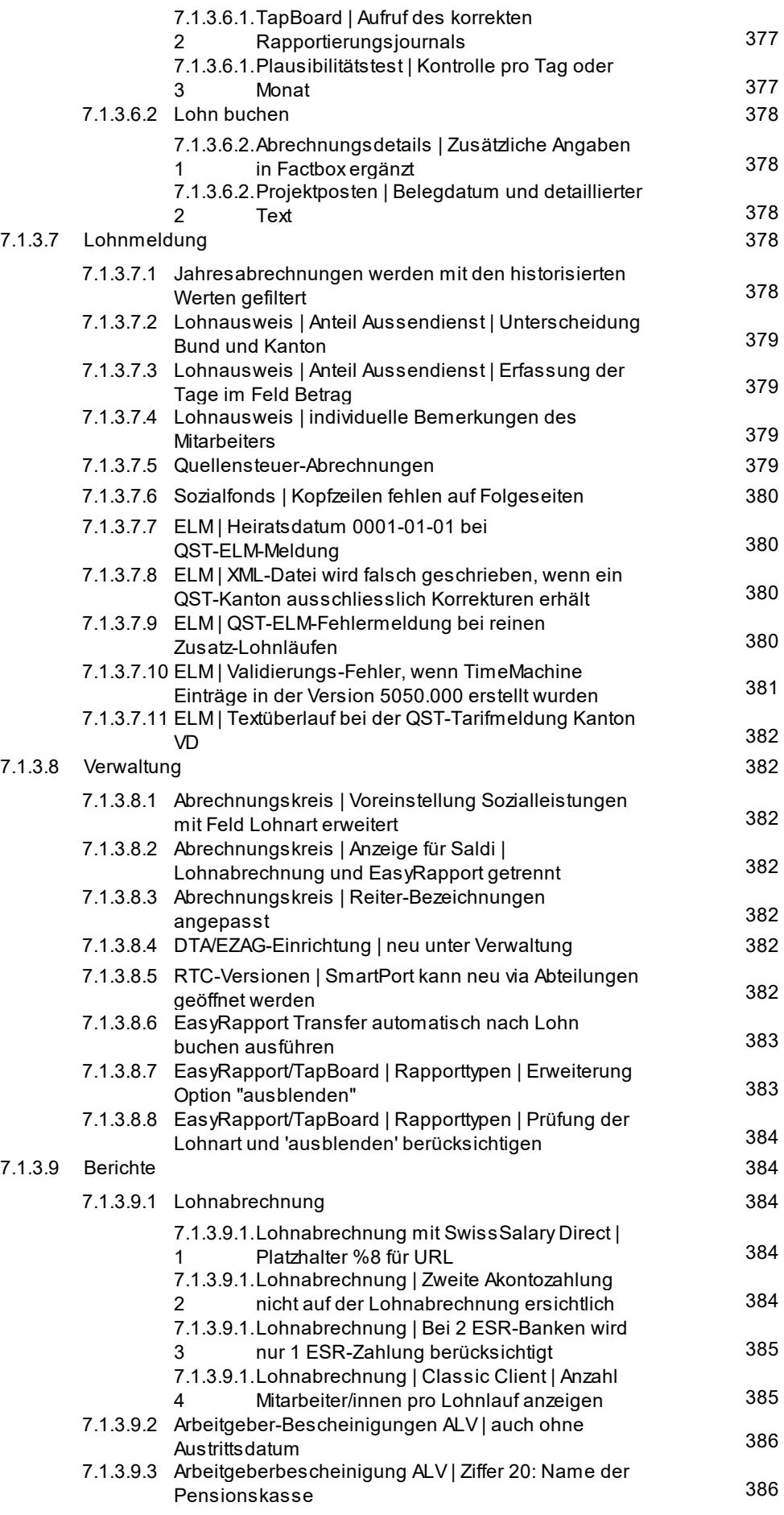

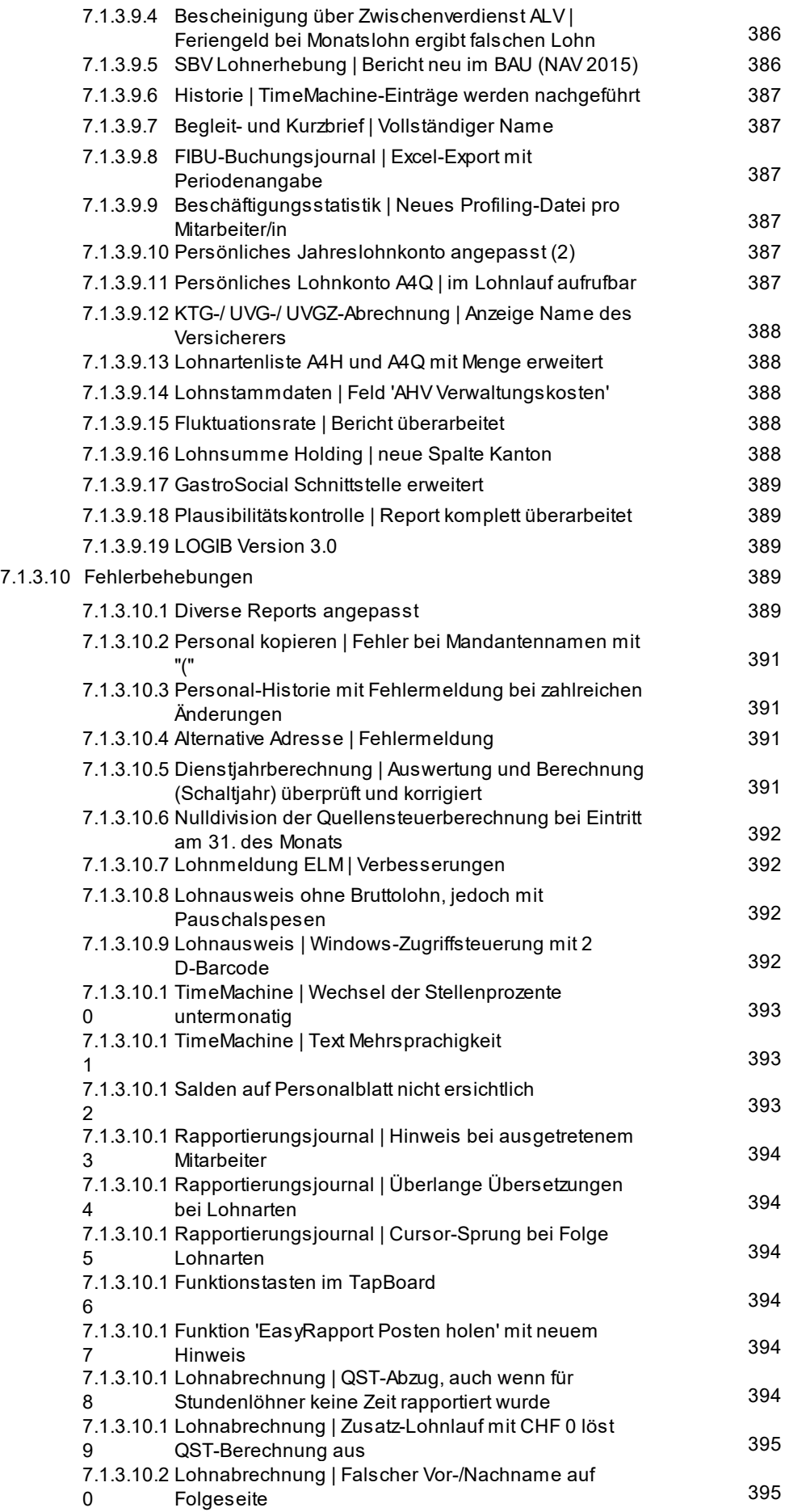

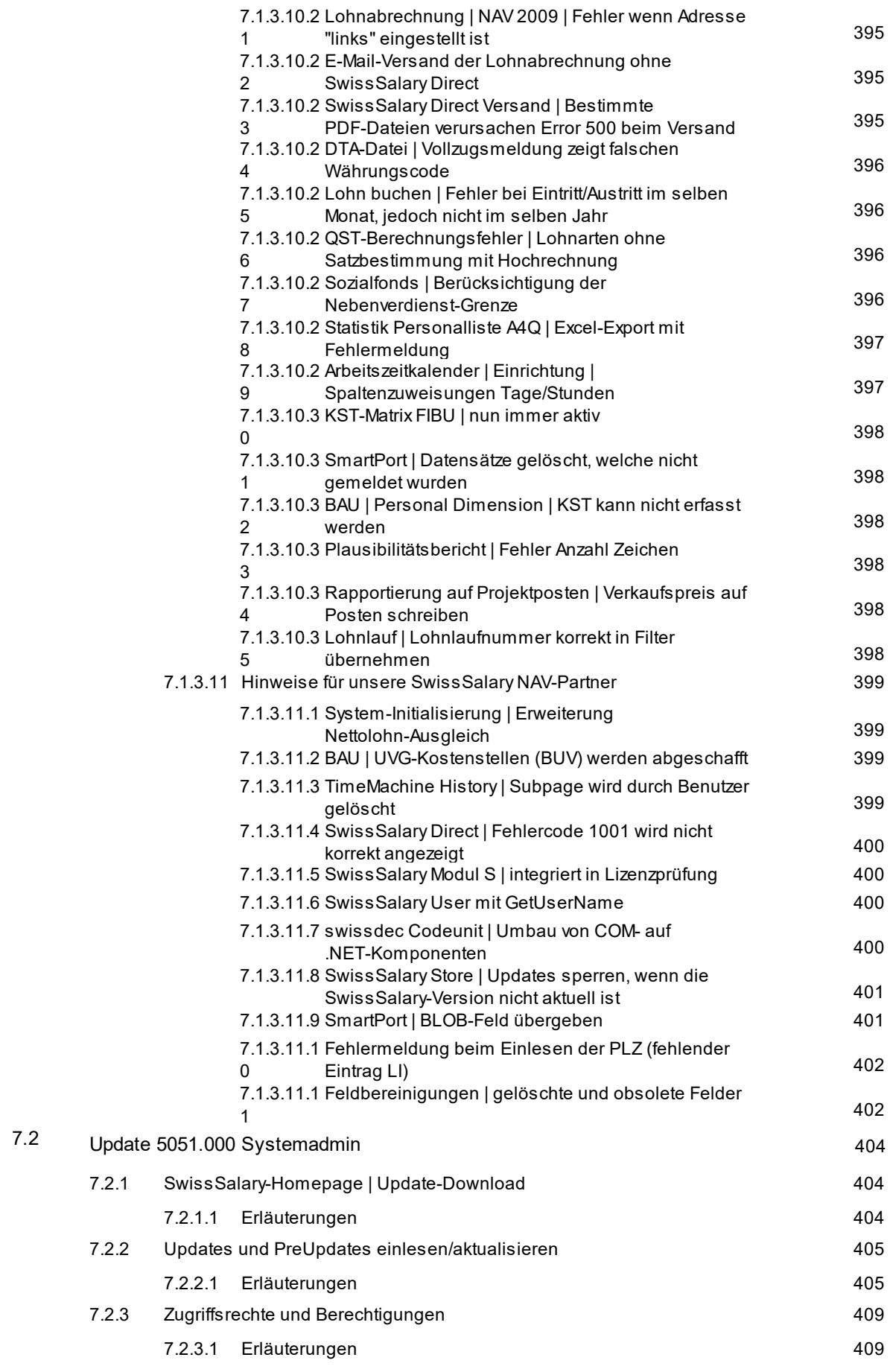

8 Update [5050.000](#page-413-0)

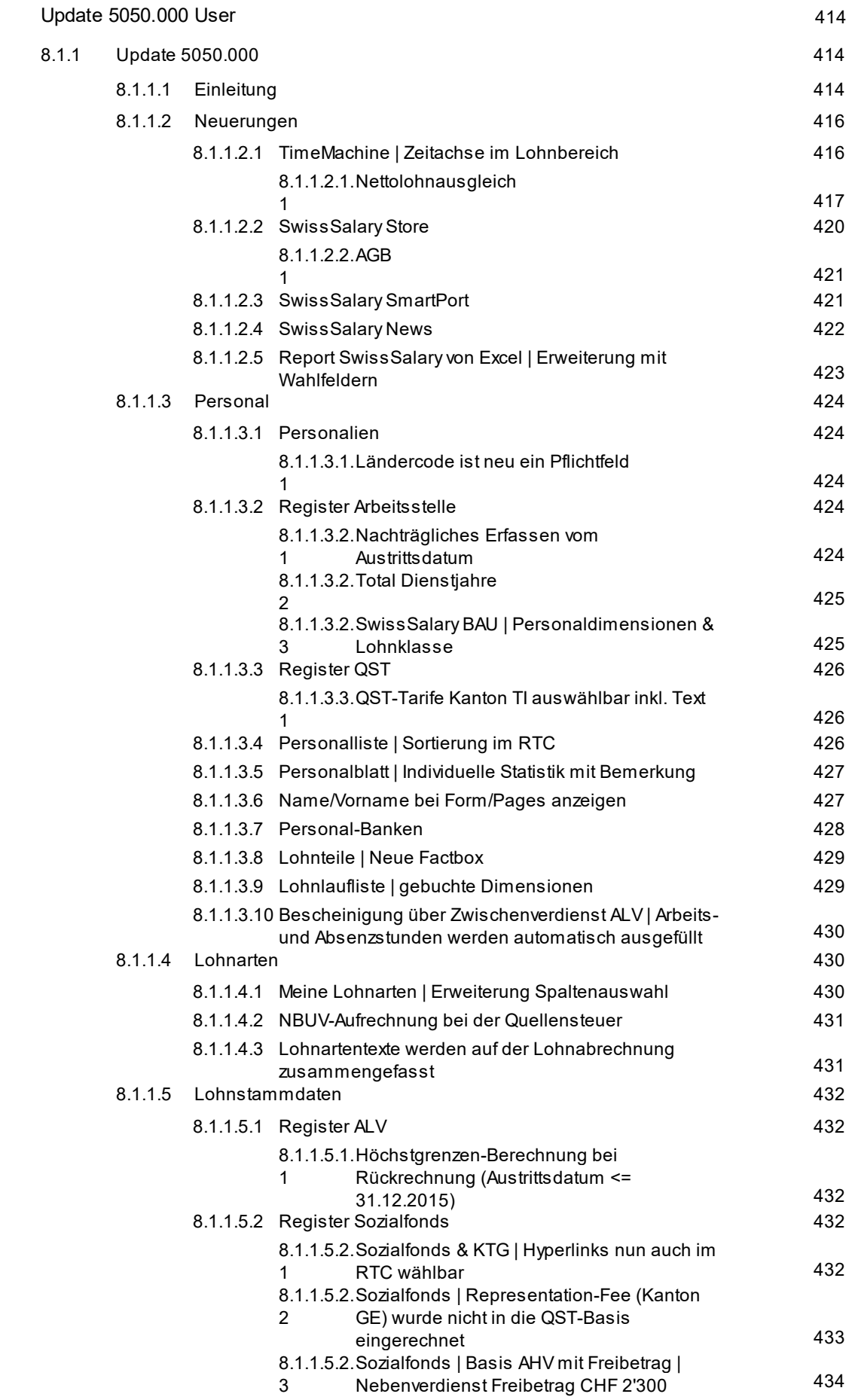

8.1
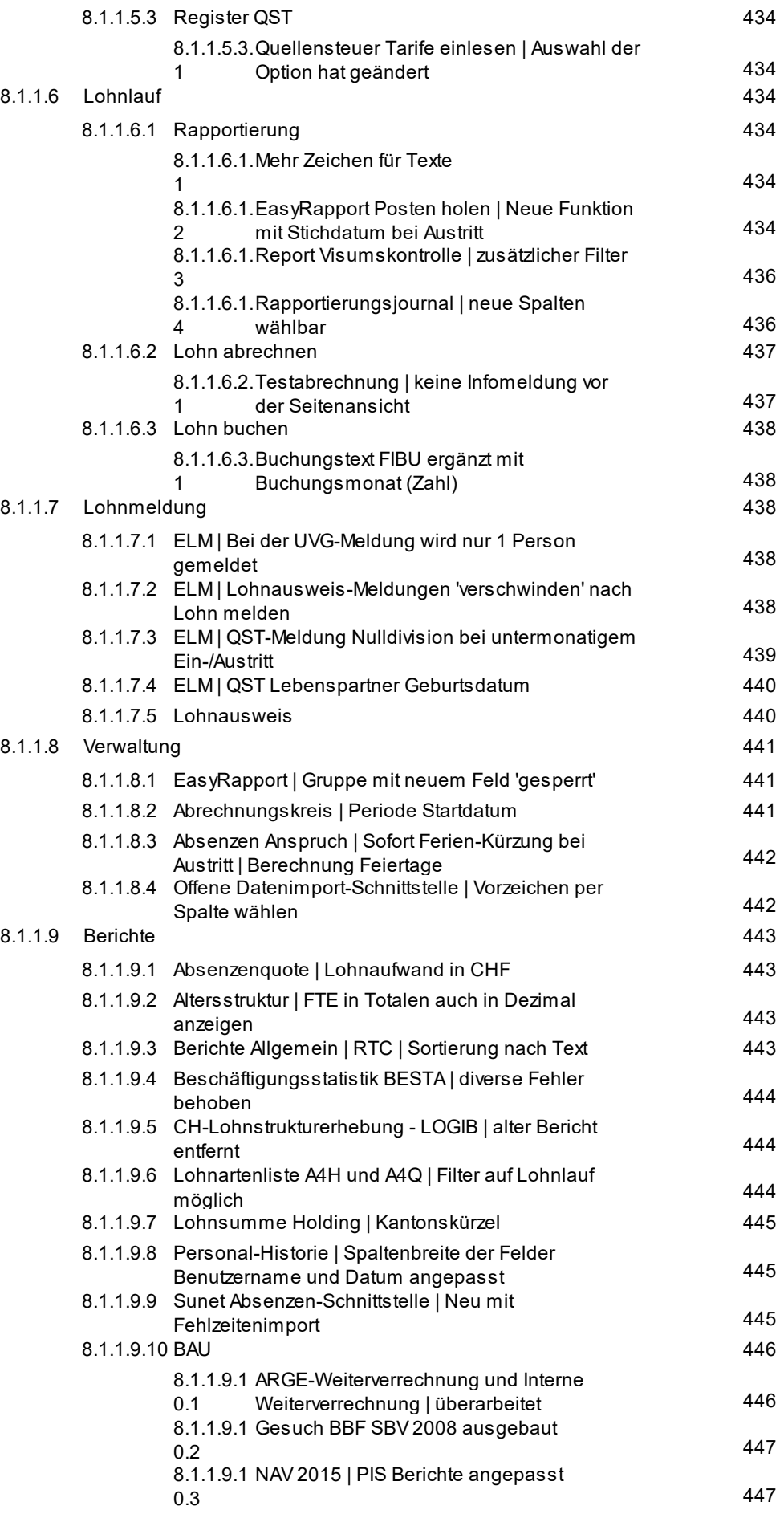

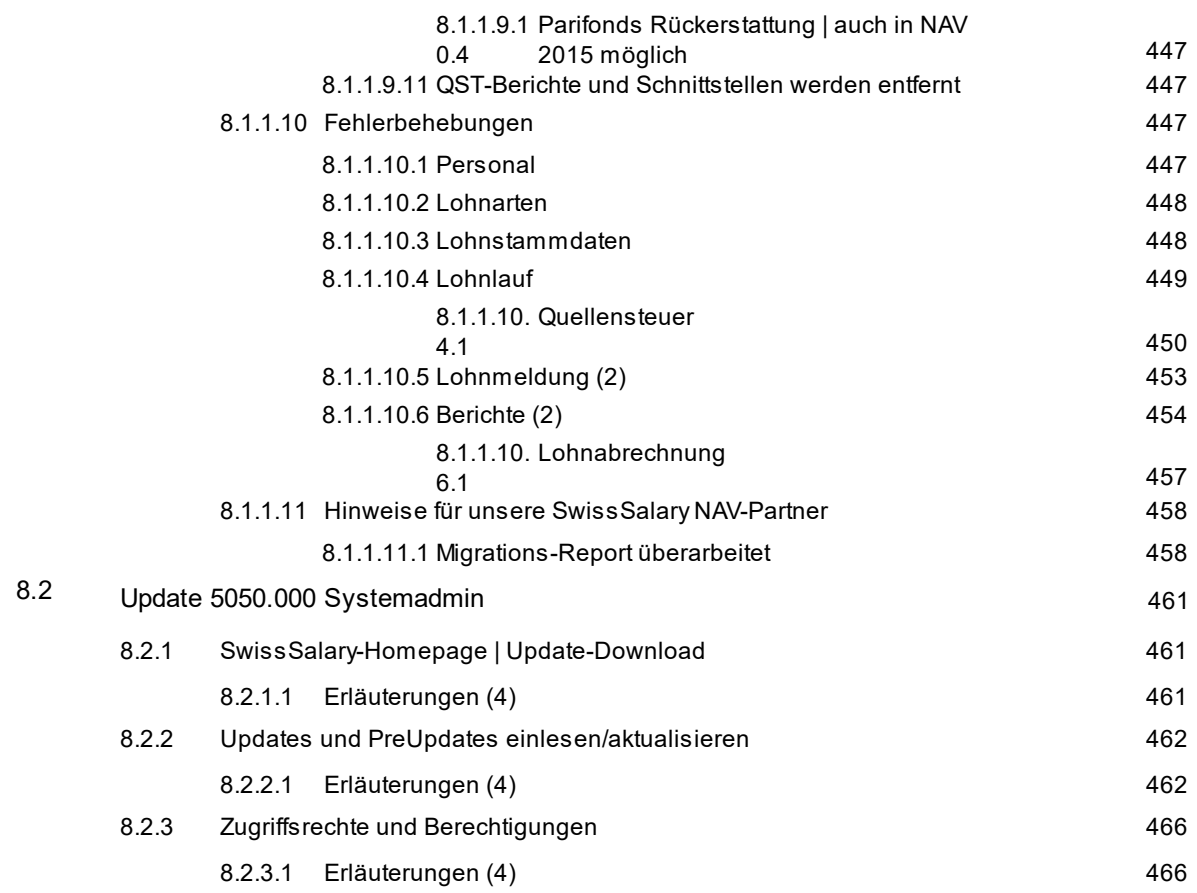

# **1 Update 5057.000**

# **1.1 Update 5057.000 (06.05.2021) | User**

# **1.1.1 Update 5057 | Einleitung**

Liebe SwissSalary-Kunden Liebe SwissSalary-Partner

Wir präsentieren Ihnen das Handbuch zum SwissSalary Update 5057.000 vom 06.05.2021. Dieses beinhaltet ebenso die Dokumentation der Hotfixes der Versionen 5056.001 - 5056.004. Nach der Installation dieses Updates sind Sie auf dem aktuellsten Stand von SwissSalary. Nebst tollen Neuerungen und Verbesserungen in SwissSalary, haben wir ebenfalls unsere bi-direktionalen Schnittstellen zu unseren bestehenden Add-ons

- SwissSalary Direct

- SwissSalary EasyRapport

sowie zu unserer neusten Lösung

- SwissSalary Insights

weiter entwickelt.

### **WICHTIGE HINWEISE**

### q**Basis-Voraussetzung**

Bitte stellen Sie sicher, dass vor diesem Update-Prozess die SwissSalary-Version 5056.000 oder neuer vom 29.10.2020 installiert ist. Wurden in Ihren SwissSalary-Standard-Objekten firmenspezifische Änderungen durch Ihren Dynamics 365-Partner vollzogen, müssen Sie Ihren Dynamics 365-Partner zwingend vor der Installation der Objekte kontaktieren.

**Bitte beachten Sie, dass Sie jederzeit mit der aktuellsten Version arbeiten. Wir unterstützen die aktuellste und die unmittelbar letzte SwissSalary-Version.**

### q**Beachten Sie bitte, dass wir mit diesem Update grössere Umbau- und Nachschreib-Aktionen durchführen. Das bedeutet, dass der Update-Aktualisierungs-Prozess wesentlich länger dauert als üblich, besonders bei langjährigen und grösseren Kunden. Dieser Prozess kann von wenigen Sekunden/Minuten bis > 1 Stunde dauern. Bitte aktualisieren Sie dieses Update in Randzeiten. Weitere Informationen erhalten Sie hier:**

**- Lohnposten [nachschreiben](#page-48-0) mit der Istzeit**

**- Mitarbeiter [Changelog](#page-63-0)**

### q**Gesamt-Update mit allen verfügbaren Objekten**

Die Haupt-Updates werden im April und Oktober, analog zum Release-Zyklus von Microsoft Dynamics 365 Business Central veröffentlicht. Jede einzelne Version muss chronologisch eingespielt werden. Es dürfen keine Update-Versionen ausgelassen werden (ausser Hotfixes). Nach jeder Version muss der Client neu gestartet werden, damit der Update-Aktualisierungsprozess durchläuft und unter 'Organisation' die aktuellste Version erscheint.

### q**SwissSalary 365 | Microsoft Dynamics 365 Business Central | Microsoft SaaS-Cloud**

Die SwissSalary 365-App befindet sich stets auf der aktuellsten Version von Microsoft Dynamics 365 Business Central sowie auf der aktuellsten SwissSalary-Version. Die Aktualisierung der App erfolgt mit wenigen Klicks direkt über das Admin-Center (siehe unser [Schulungs-Video](https://www.youtube.com/watch?v=Le5o_pxsh6w&t=14s)).

### q**SwissSalary onPrem | Dynamics 365 Business Central**

Das SwissSalary Update 5057 ist für folgende **Business Central**-Versionen (onPrem/private Cloud) verfügbar:

- **neu** Dynamics 365 Business Central 2021 Wave 1 Version 18 (AL)
- Dynamics 365 Business Central 2020 Wave 2 Version 17 (AL)
- Dynamics 365 Business Central Spring' 19 Version 14 (C/AL)
- Dynamics 365 Business Central Fall' 18 Version 13 (C/AL)

Die 'AL'-Versionen von Dynamics 365 Business Central unterstehen dem neuen Lifecycle-Konzept von Microsoft. Wir unterstützen jeweils die aktuellste und die letzte Version. Dies bedeutet z.B. für den nächsten Release 5058.000 vom Oktober 2021:

- **neu** Dynamics 365 Business Central 2021 Wave 2 - Version 19 (Oktober 2021)

- Dynamics 365 Business Central 2021 Wave 1 - Version 18 (April 2021)

Die Version 'Dynamics 365 Business Central 2020 Wave 1 - Version 16 (AL)' wird mit diesem Update 5057.000 nicht mehr unterstützt!

### **Bitte aktualisieren Sie Ihre Lösung so rasch als möglich auf Business Central 2021 Wave 1 - Version 18!**

### q**SwissSalary onPrem | Dynamics NAV**

SwissSalary Update 5057 ist für folgende **Dynamics NAV**-Versionen (onPrem/private Cloud) verfügbar:

- Dynamics NAV 2018
- Dynamics NAV 2017
- \*Dynamics NAV 2016
- \*Dynamics NAV 2015
- \*Dynamics NAV 2013 R2
- \*Dynamics NAV 2013

\*Beachten Sie bitte, dass die Dynamics NAV-Versionen 2013, 2013 R2, 2015 und 2016 voraussichtlich ab SwissSalary Update 5059 (April 2022) nicht mehr unterstützt werden. Planen Sie bereits heute mit Ihrem Dynamics 365-Partner den Upgrade auf die aktuellste Business Central-Version (onPrem/private Cloud) oder in die Microsoft SaaS-Cloud.

### q**SwissSalary BAU-Kunden**

Kunden mit der Lösung SwissSalary BAU erhalten dieses Update ausschliesslich für die Version 'Dynamics 365 Business Central Spring' 19 - Version 14 (C/AL)'. Ältere Versionen werden nicht mehr unterstützt.

### q**Quellensteuer-Tarife, PLZ- und Bankenstamm und SwissSalary Standard-Berechtigungs-Rollen** Bitte bleiben Sie stets aktuell. SwissSalary publiziert periodisch im SwissSalary Store die neusten Tarife und Stammdaten. Mittels nur eines Klicks lassen sich diese Daten aktualisieren via Organisation.

### q**Rollencenter**

Rollencenter SwissSalary | RTC-Clients ab Dynamics NAV 2013 bis Business Central Spring' 19 - Version 14 (C/AL)

SwissSalary verfügt seit Einführung des RTC-Clients über ein übersichtliches und intuitives Rollencenter. Im Systemadmin-Handbuch gibt es dazu wichtige Informationen.

Wir wünschen Ihnen viel Vergnügen mit der neusten SwissSalary-Version und danken Ihnen für die wertvollen Verbesserungsvorschläge, die wir für Sie umsetzen konnten.

Ihr SwissSalary Team

# **1.1.2 SwissSalary Insights**

Wir freuen uns sehr, Ihnen ein weiteres tolles Add-on aus der SwissSalary-Familie anbieten zu dürfen, wie im Newsletter zum Update 5057.000 am 06.05.2021 angekündigt.

Mit SwissSalary Insights erhalten Sie den bestmöglichen Überblick zu Bewegungen in Ihrem Unternehmen. Sie können so einfach wie noch nie Daten miteinander vergleichen und auswerten. Mit der webbasierten Lösung haben Sie immer die Übersicht, egal ob von Zuhause, unterwegs oder im Büro.

**Konnten wir Interesse wecken?** Dann lesen Sie bitte [hier](https://swisssalary.ch/produkte/swisssalary-insights) weiter oder unter swisssalary.ch/insights.

# **1.1.3 KLE**

Per Ende April 2021 haben wir die Swissdec-Teil-Zertifizierung (Unfall) für die neue Schadenmeldung als erster Lohnbuchhaltungs-Hersteller überhaupt erhalten. KLE steht für 'Kundenintegrierter Leistungsprozess vom Anspruch bis Erbringung' und damit können Ereignismeldungen einfach und rasch erfasst und dem Versicherer übermittelt werden, auch wenn zum Beispiel der Hergang und das genaue Unfalldatum noch nicht bekannt sind.

Der Schaden-Prozess ist für Unfall, Unfall-Zusatz und Krankheit ausgelegt. Im Augenblick läuft der Prozess ausschliesslich mit dem Unfallversicherer Suva, wo bereits einige SwissSalary-Kunden ihre Schadenmeldung online übermitteln. SwissSalary hat bereits sämtliche Melde-Arten umgesetzt. Da jedoch noch kein Privat-Versicherer die Lösung umgesetzt hat, bleibt es aktuell bei der Teil-Zertifizierung für die Unfall-Meldungen (ohne Unfall-Zusatz).

Möchten Sie Ihre Unfall-Schaden-Meldungen ebenfalls via SwissSalary online übermitteln? Dann gehen Sie bitte auf Ihren Dynamics 365-Partner zu.

Sie benötigen die aktuellste SwissSalary-Version sowie die Plus-Lizenz von SwissSalary.

Weitere Informationen finden Sie unter folgendem [Link](https://www.swisssalary.ch/kle) oder unter swisssalary.ch/kle.

# **1.1.4 Quellensteuer 2021**

### **1.1.4.1 Quellensteuer 2021 | Berechnung 2021**

### 5056.002

Im Update 5056.000 wurden die neuen Felder für die neue Quellensteuer-Berechnung ab 01.01.2021 ausgeliefert. Im Hotfix 5056.002 vom 21.12.2020 wurde die neue Quellensteuer-Berechnung ausgeliefert. Dieser Hotfix war zwingend vor dem ersten Lohnlauf Januar 2021 zu importieren. Die Berechnung erfolgt ab 01.01.2021 auf den neuen Grundlagen, die Meldung via ELM erfolgt weiterhin bis zur Zertifizierung von Swissdec 5.0 (ca. Herbst/Winter 2021) auf der bisherigen Grundlage von Swissdec 4.0. Dies ist für alle Lohnbuchhaltungs-Hersteller identisch, da die Zertifizierungs-Testfälle erst ab Q2/2021 zur Verfügung stehen werden.

Mit dem Hotfix 5056.002 wurde zusätzlich die Lohnabrechnung neu ausgeliefert, da der Quellensteuer-Abzug auf der Abrechnung leicht anders angezeigt wird als bisher.

Da die Berechnungen auf provisorischen Berechnungs-Beispielen der Swissdec, der Quellensteuer-Ämter und aus Rückmeldungen von Treuhändern und Swissdec-Partnern besteht, kann nicht ausgeschlossen werden, dass in den nächsten Monaten noch an der Berechnung nachgebessert werden muss.

Eine kleine Anpassung wurde ebenfalls beim Bericht 'Quellensteuer / Kanton / Jahr' vorgenommen, wo die Anzeige der Bezugsprovision korrigiert wurde.

### 5056.004

Wir haben in den letzten zwei Monaten diverse Rückmeldungen erhalten, dass in Korrektur- und Spezial-Berechnungs-Fällen die eine oder andere Funktion noch nicht korrekt war. Wir haben folgendes behoben (Auslieferung bereits im Hotfix 5056.004 von Anfang März 2021):

- Rückwirkende Quellensteuer-Tarif-Korrekturen per Januar (Anrechnung / Gutschrift des getätigten Abzugs)

- Bereinigung der Satzbestimmung, wenn in einem Lohnlauf Taggelder mit Nettolohnausgleich und eine aperiodische Leistung verarbeitet werden

- Korrektur der Quellensteuer-Bezugsprovision, wenn Tarif-Korrekturen verarbeitet werden

- Zusatz-Lohnlauf beim Stundenlohn: Berechnung des satzbestimmenden Einkommen bei weiteren Beschäftigungen

- Korrektur über Zusatz-Lohnlauf hinaus: Bereinigung der Gutschrift des Quellensteuer-Abzugs

Folgende Themen wurden noch nicht automatisiert:

- Medianlohn

- Rückwirkende Korrektur von weiteren Beschäftigungen

### **HINWEIS**

Im Update 5056.000 wurden die aperiodischen Lohnarten anhand der Einträge aus der Tabelle 'Hochrechnung' (Lohnstammdaten - Domäne QST Einrichtung -> Menüband Quellensteuer -> Hochrechnung) definiert. Falls noch Zuweisungen in einem Kanton vorhanden sind (Systemfilter auf 'Kanton' entfernen), dann können Sie diese Einträge getrost löschen, die braucht es jetzt nicht mehr.

### **1.1.4.2 Quellensteuer | Satzbestimmendes Einkommen im XML (ELM) immer ausweisen**

Task #10155 | 5057.000

Damit die Quellensteuer-Ämter die monatlichen ELM-Meldungen korrekt prüfen können (neue Quellensteuer-Reform 2021, jedoch weiterhin Meldung der Leistungen mit der Version Swissdec 4.0), muss das satzbestimmende Einkommen neu immer mit gemeldet werden im XML, auch wenn die Quellensteuer-Lohnbasis und das satzbestimmende Einkommen identisch sind.

Diese Bestimmung wurde bereit im Hotfix 5056.002 vom Dezember 2020 ausgeliefert und im Update 5057.000 nochmals verbessert.

### **1.1.4.3 Lohnstammdaten | Feld 'QST Basis Einmalzahlung LA' umbenennen**

Task #10204 | Nachtrag zur Version 5056.000

Im Zuge der neuen Quellensteuer-Reform 2021 wurde in den Lohnstammdaten -> Reiter Quellensteuer die Bezeichnung zur Zuweisung der Lohnart 'QST Basis Einmalzahlung LA' auf neu

DE = QST Basis aperiodisch LA FR = GS Salaire IS apériodique IT = Salario IF aperiodico TS

umbenannt.

### **1.1.4.4 Lohnstammdaten | neues Feld 'QST Arbeitstage Ausland effektiv LA' erstellt**

Task #10205 | Nachtrag zur Version 5056.000

Im Zuge der neuen Quellensteuer-Reform 2021 wurde in den Lohnstammdaten -> Reiter Quellensteuer das neue Feld 'QST Arbeitstage Ausland effektiv LA' neu erstellt. Dieses Feld dient der Erfassung der monatlichen effektiven Arbeitstage im Ausland für die Berechnung des korrekten Quellensteuer-Abzuges.

Die monatlich im Ausland gearbeiteten Tage reduzieren die Quellensteuer Basis, jedoch nicht das satzbestimmende Einkommen. Die Berechnung erfolgt in jedem Monat auf einer Basis von 20 Arbeitstagen. Wenn ein quellensteuerpflichtiger Mitarbeitender 5 Tage im Ausland gearbeitet hat, reduziert sich die QST Lohnbasis um 25%.

### **1.1.4.5 Lohnstammdaten | neues Feld 'Arbeitstage CH' erstellt**

Task #10206 | Nachtrag zur Version 5056.000

In den 'Lohnstammdaten -> Reiter Quellensteuer' wurde das neue Feld 'Arbeitstage CH' erstellt, in welchem die Arbeitstage in der Schweiz (in der Regel 20) erfasst werden. Im Zusammenspiel mit den effektiv im Ausland geleisteten Arbeitstage wird der korrekte Quellensteuer-Abzug berechnet.

### **1.1.4.6 Quellensteuer | Berechnung des Mindestabzuges**

### Task #10503 | 5056.004

Rund die Hälfte der Kantone kennen noch einen Mindestabzug bei der Quellensteuer. Diese z.B. CHF 2.00 oder CHF 5.00 kommen dann zum Zug, wenn der berechnete Wert unter diesen Mindestabzug fällt. Dieser Mindestabzug ist umstritten und wird auch innerhalb der Swissdec-Fachgruppe Quellensteuer kontrovers diskutiert.

Anfang März 2021 mussten diese Kantone ihre Tarife 2021 nochmals komplett überarbeiten, da einige die Mindestabzüge nicht korrekt ausgewiesen haben in den Tarifen. Wir haben unsere Berechnungslogik dahingehend angepasst, dass bei jeder Berechnung geprüft wird, ob der Mindestabzug erreicht wird oder nicht. Diese Anpassung wurde bereits im Hotfix 5056.004 ausgeliefert.

### **1.1.4.7 Quellensteuer | Satzbestimmendes Einkommen beim Stundenlohn**

Tasks #10130 + 10131 | Nachtrag zur Version 5056.000 bzw. 5056.002

Das Ziel dieser Gesetzesänderung im Bereich Quellensteuer ist, dass die Satzbestimmung auf dem Gesamt-Beschäftigungsgrad erfolgt.

Bei Mehrfachbeschäftigungen im Stundenlohn muss einerseits die beim eigenen Arbeitgeber monatlich gültigen Stellenprozente ermittelt werden, sowie auch die Stellenprozente der anderen Arbeitgeber. Die meisten Kunden hinterlegen beim Stundenlöhner im Feld Stellenprozente im Reiter Lohn z.B. 100% oder den gemäss Arbeitsvertrag geltenden Durchschnitts-Prozentsatz. Für die Berechnung des satzbestimmenden Einkommens soll das Pensum jeden Monat anhand der geleisteten Stunden (Ist-Stunden) ermittelt werden.

Eine Umrechnung des satzbestimmenden Einkommens findet nur dann statt, sofern eine weitere Beschäftigung bei einem anderen Arbeitgeber vorliegt.

Um die Berechnung vorzunehmen, berücksichtigt SwissSalary einerseits die monatlich durchschnittlichen Monatsstunden (Monatsteile) sowie die effektiv geleisteten 'Ist-Stunden' des Monats.

Beispiel:

Mitarbeitender arbeitet durchschnittlich 182h beim Arbeitgeber A. Die 182h sind im Reiter 'Lohn' unter 'Monatsteile' eingetragen. Im Monat Mai arbeitet der Mitarbeitende 35h à CHF 25.00. Beim Arbeitgeber B arbeitet der Mitarbeitende 30%.

Um das Pensum vom Mai zu bestimmen rechnen wir:

100 / Monatsteile x Ist-Stunden  $= 100 / 182 \times 35 = 19.23\%$ 

Das Gesamt-Pensum beträgt somit 49.23% für den Monat Mai (Arbeitgeber A = 19.23% + Arbeitgeber B = 30%).

Der Verdienst beim Arbeitgeber A wird nun für das satzbestimmende Einkommen auf das Gesamt-Pensum umgerechnet:

Ist-Zeit beim Arbeitgeber A x Stundensatz / Stellenprozent beim Arbeitgeber A x Gesamt-Pensum  $=$  35h x CHF 25.00 = CHF 875 / 19.23% x 49.23% = CHF 2'240.05

Der Tarifsatz wird anhand des satzbestimmenden Einkommens von CHF 2'240.05 in der Tarif-Tabelle gesucht. Der Quellensteuer-Abzug wird dann mit dem errechneten Prozentsatz auf dem Quellensteuer-Lohn von CHF 875.00 in Abzug gebracht.

### **HINWEISE**

- Beachten Sie, dass Ihre Lohnarten (rapportierte Anzahl Stunden und Absenzen) jederzeit mit der Zuweisung zur korrekten **Zeitart** und die Saldierung auf 'Ist-Zeit' korrekt eingerichtet sind.

- Der Arbeitnehmer ist verpflichtet, eine Pensums-Änderung bei den anderen Arbeitgebern seinem Arbeitgeber rasch zu melden, damit die korrekte Hochrechnung vorgenommen werden kann.

- Ist das Pensum bzw. sind die Pensen beim anderen Arbeitgeber bzw. bei den anderen Arbeitgebern unbekannt und kann/können nicht ermittelt werden, dann ist nur das Häkchen 'Weitere bekannte Einkünfte' zu setzen.

WICHTIG: In diesem Fall wird das satzbestimmende Einkommen IMMER auf ein Pensum von 100% hochgerechnet, was in den meisten Fällen nicht im Interesse des Arbeitnehmenden ist.

- Die so ermittelten Pensen bzw. Stellenprozente haben nichts mit der Angabe der Teilzeitbeschäftigung auf dem ordentlichen Lohnausweis zu tun. Auf dem Lohnausweis wird der auf der Personalkarte hinterlegte Prozentsatz per 31.12. bzw. per Austrittsdatum berücksichtigt.

### **1.1.4.8 Zusatz-Lohnläufe ohne Quellensteuer-Bezug | keine Neuberechnung der Quellensteuer**

Task #10494 | 5056.004

Werden bei einem quellensteuerpflichtigen Mitarbeitenden in einem Zusatz-Lohnlauf z.B. nur Spesen oder Zeiten abgerechnet, welche nicht quellensteuerpflichtig sind, wurde trotzdem eine Neuberechnung (plus/minus) der Quellensteuer vorgenommen. Dies ist zwar technisch und auch rechnerisch kein Problem, führt aber bei vielen Kunden und Mitarbeitenden zu Unverständnis und in unserem Support zu vielen Rückfragen. Wir haben dies angepasst, dass keine Rückrechnung mehr erfolgt bei Zusatz-Lohnläufen, sofern keine quellensteuerpflichtigen Lohnarten betroffen sind. Die Anpassung wurde bereits mit dem Hotfix 5056.004 ausgeliefert.

### **1.1.4.9 Quellensteuer | Jährliches Modell | Mehrfache Gutschrift, wenn neuer Abzug CHF 0 beträgt**

### Task #10574 | 5057.000

Mehrere Kunden haben uns gemeldet, dass im jährlichen Abrechnungsmodell auch in Folge-Monaten eine Rückzahlung erfolge, sobald der Quellensteuerabzug CHF 0.00 beträgt.

Beim jährlichen Modell erfolgt immer rückwirkend per 01.01. des aktuellen Jahres bzw. per unterjährigem Eintrittsdatum eine Neuberechnung des satzbestimmenden Einkommens. Dabei wird der neu berechnete Betrag in Abzug gebracht und der Betrag vom Vomonat gutgeschrieben. Die Differenz zeigt den eigentlichen Abzug. Fällt nun eine glättende Berechnung unter die erste Tarifstufe, wird korrekterweise kein Quellensteuer-Abzug mehr vorgenommen und der Betrag des Vormonats wird einmalig gutgeschrieben. Leider erfolgte diese Gutschrift auch in den Folgemonaten wiederkehrend.

Wir haben diesen Case detailliert analysiert und gelöst. Eine mehrfache Gutschrift erfolgt nicht mehr.

# **1.1.5 Personal**

### **1.1.5.1 PLZ/Ort Steuergemeinde | Validierung nach der Erfassung des Arbeitsortes**

### Task #10545 | 5057.000

In den Feldern 'PLZ/Ort Steuergemeinde' dürfen ausschliesslich 'Schweizer' PLZ/Orte erfasst werden. D.h. z.B. bei quellensteuerpflichtigen Grenzgängern mit ausländischer Wohnadresse muss unter PLZ/Ort Steuergemeinde der Arbeitsort (CH-Adresse) erfasst werden. Bisher war eine falsche Erfassung möglich, da der Arbeitsort erst in der Arbeitsstelle und somit nach der Erfassung der PLZ/Ort Steuergemeinde zugewiesen wird.

Wir haben die Prüfung verbessert, dass bei der Erfassung des Arbeitsortes der Inhalt der 'PLZ/Ort Steuergemeinde' nochmals validiert wird. Mit einer Sicherheitsabfrage können diese Daten automatisch korrekt angepasst werden. Falsch hinterlegte PLZ/Ort Steuergemeinden führen spätestens bei der ELM-Meldung der Quellensteuer zu Fehlermeldungen.

### **1.1.5.2 Kinder | Felder 'Name' und 'Geschlecht' einblenden im Standard**

Task #10544 | 5057.000

Die beiden Felder 'Name' und 'Geschlecht' des Kindes sind nun per Standard immer eingeblendet.

### **1.1.5.3 Gesperrte Mitarbeitende | neue Notification**

Task #10383 | 5057.000

*Dieser Task wurde nur für die Kunden von SwissSalary NSP (öffentliche Gemeinden und Kantone) umgesetzt!*

Ist ein Mitarbeitender in der Personalkarte gesperrt (Häken 'Gesperrt' in der Arbeitsstelle'), soll bei der Erfassung von Mutationen in der Personalkarte der Benutzer informiert werden mit einer entsprechenden Mitteilung.

### **1.1.5.4 Kontrolle Sozialleistungen | Maximale Sozialversicherungen von 32 auf 50 erhöht**

Task #10543 | 5057.000

Die Matrix 'Kontrolle Sozialleistungen' kann bis zu 32 Sozial- und Privatversicherer anzeigen. Die Auswertung dient der Kontrolle der Zuweisungen der Versicherungen beim Mitarbeitenden. Diese Möglichkeit wurde nun auf bis zu 50 Versicherer erweitert.

### **1.1.5.5 Personaldosssier | neue Funktion 'Datei ersetzen'**

Task #10530 | 5057.000

Im Personaldossier kann kein Dokument ersetzt werden. Die einzige Möglichkeit, welche bisher existierte war, ein neues Dokument zu importieren und das alte Dokument wieder zu löschen.

Die neue Funktion 'Ersetzen' wurde neu entwickelt und steht zur Verfügung um ein bestehendes Dokument zu ersetzen.

### **1.1.5.6 Personalstatistik | neue Spalten Aktualisiert am, Aktualisiert von**

Task #10073 | 5057.000

In der 'Personalstatistik' können sie zwei neue Spalten hinzufügen:

- Aktualisiert am

- Aktualisiert von

Damit können Sie kontrollieren, welche\*r Benutzer\*in die letzte Aktualisierung vorgenommen hat. Diese beiden Spalten sind im Standard ausgeblendet.

### **1.1.5.7 Personalstatistik | neue Spalten Datum und Gültig bis**

### Task #10324 | 5057.000

Um die Personalstatistik noch besser nutzen zu können, braucht diese weitere Spalten. Neu gibt es folgende beiden Spalten:

- Datum (kann für ein Aktivierungs-Datum oder einer 'Zuordnung ab' verwendet werden)
- Gültig bis (kann z.B. für Ausweise mit Ablaufdatum verwendet werden)

Die Spalte 'Datum' ist fix eingeblendet, die Spalte 'Gültig bis' kann bei Bedarf via 'Personalisieren -> Feld' eingefügt und verwendet werden. Die Infobox 'Statistik' wurde ebenfalls mit diesen beiden Spalten erweitert.

### **1.1.5.8 Personaldimension | neue Spalten Aktualisiert am, Aktualisiert von**

### Task #10074 | 5057.000

In der 'Personaldimension' können Sie zwei neue Spalten hinzufügen:

- Aktualisiert am
- Aktualisiert von

Damit können Sie kontrollieren, welche\*r Benutzer\*in die letzte Aktualisierung vorgenommen hat. Diese beiden Spalten sind im Standard ausgeblendet.

### **1.1.5.9 Personalwesen (PIS)**

### **1.1.5.9.1 Werdegang | Filter lösen bei eingeschränktem Abrechnungskreis-Filter**

Task #8984 | 5057.000

### *Diese Anpassung betrifft ausschliesslich unsere SwissSalary BAU-Kunden.*

Benutzer mit eingeschränkten Berechtigungen auf Abrechnungskreisen konnten die vom System gesetzten Filter in der Tabelle Werdegang nicht lösen. Es erschien eine Fehlermeldung mit dem Hinweis auf die eingeschränkten Berechtigungen. Die Objekte wurden nun angepasst, dass diese Benutzer diejenigen Datensätze sehen, welche sie bearbeiten dürfen.

### **1.1.6 Lohnarten**

### **1.1.6.1 Feld Faktor | Dezimalwert von 5 auf 6 Stellen erweitert**

Task #10378 | 5057.000

Der maximale Dezialmalwert im Feld 'Faktor' wurde neu auf 6 Stellen erweitert (bisher 5).

### **1.1.6.2 Folge-Lohnarten | Feld Berechnung Grenzbetrag umbenennen**

Task #10400 | 5057.000

Das bestehende Feld 'Berechnung Grenzbetrag' in der Tabelle 'Folge-Lohnarten' wurde umbenannt auf 'Berechnung Grenze', da dieses Feld nicht nur Optionswerte für Beträge, sondern auch für eine Anzahl enthält.

# <span id="page-48-0"></span>**1.1.7 Lohnlauf**

### **1.1.7.1 Lohnposten | Neues Feld 'Istzeit' für Berechnungen**

Task #10548 | 5057.000

Für Berechnungen im Bereich KLE, EasyRapport und auch Quellensteuer 2021 fehlen uns die Angaben der IST-Zeit pro Monat und Mitarbeitenden. Wir haben uns entschlossen, die Lohnposten mit dem neuen Feld 'Istzeit' zu erweitern. Der Wert des Feldes Anzahl der Lohnarten, welche in den Zeitarten der 'Ist-Zeit' zugeordnet sind, wird neu in den Lohnposten ergänzt. Damit können z.B. bei der Quellensteuer 2021 wichtige Hochrechnungen bei Stundenlohn-Bezügern vorgenommen werden.

### **WICHTIGE INFORMATION**

Beim **Update-Aktualisierungs**-Prozess werden diese Daten für sämtliche zurückliegenden Lohnläufe bzw. Lohnposten nachgeschrieben. Bei grösseren Firmen mit mehreren Mandanten und vielen Lohnläufen kann der Update-Aktualisierungsprozess bis zu einer Stunde oder sogar länger dauern. Für kleine und mittlere Firmen dauert der Prozess etwas länger als normal. Bitte beachten Sie, dass Sie das Update in einer Randzeit vornehmen! **Bitte brechen Sie diesen Update-Aktualisierungs-Prozess nicht ab!**

### **1.1.7.2 Lohn abrechnen | Neue Integritätsprüfung bei nacheinander folgenden Ein-/Austritten**

### Task #10028 | 5056.002

Die Prüfung der nacheinander folgenden Ein- und Austritte werden neu ebenfalls beim 'Lohn abrechnen' als Vorprüfung berücksichtigt. Es gibt immer wieder Fälle, wo ein Wieder-Eintrittsdatum bei einem Mitarbeitenden gesetzt wird, ohne dass zuvor das Austrittsdatum gesetzt wurde.

Sie können diesen Fehler selber beheben, indem Sie die Ein-/Austrittsdaten in der Lohnlaufliste analysieren und die korrekten Daten im entsprechenden Lohnlauf setzen. Wichtig ist, dass Sie zuvor das Austrittsdatum auf der Personalkarte löschen und erst dann mit der Bearbeitung auf der Lohnlaufliste beginnen. Wenn die Änderungen abgeschlossen sind, können Sie das aktuelle Austrittsdatum wieder erfassen.

### **HINWEISE**

Bitte beachten Sie, dass Sie vor dem Lohn abrechnen immer alle bekannten Austrittsdaten erfassen und diese nicht erst später (nach dem Lohnlauf) setzen. Nicht korrekt gesetzte Austrittsdaten haben Einfluss auf die korrekte Lohn-Berechnung (besonders bei untermonatigen Austritten - falsche Quellensteuer-Hochrechnung, nicht korrekte Berücksichtigung von Höchstgrenzen etc.). Bei einem Wieder-Eintritt in die Firma, entfernen Sie bitte zuerst das Austrittsdatum und setzen Sie anschliessend via 'Eintrittsdatum Lohnbuchhaltung' das neue Wieder-Eintrittsdatum. Falls das Austrittsdatum in der Lohnlaufliste nicht korrekt berücksichtigt war, können Sie dies ebenfalls direkt in der Lohnlaufliste korrigieren.

### **1.1.7.3 Berücksichtigung zukünftiger TimeMachine-Einträge bei der Umrechnung von Stunden in Tage**

### Task #10395 | 5056.003

Absenzen werden meistens in Stunden erfasst und können mittels Parametrisierung auf der Lohnart zusätzlich in Tage umgerechnet werden. Somit können Absenzen einerseits in Stunden und andererseits in Tage ausgewertet werden.

Falls bei einem Mitarbeitenden in Zukunft ein Pensumswechsel ansteht und dieser in der TimeMachine bereits erfasst wurde, wurde dieser bei zukünftigen Daten-Erfassungen nicht berücksichtigt und das aktuelle Pensum wurde berücksichtigt. Dies wurde angepasst und verbessert. Diese Anpassung wurde bereits mit dem Hotfix 5056.003 an unsere Kunden ausgeliefert.

### **1.1.7.4 Lohnabrechnung | Monatsverschobene Zeitabrechnung in der Monatsrapportierung anzeigen**

### Task #9978 | 5057.000

Auf der Lohnabrechnung können am Ende des Dokuments die 'Monatsrapportierung' (Zeit-Bewegungen des Monats) sowie die 'Saldenführung' eingeblendet werden. Die Anzeige der Monatsrapportierung wird in den Zeitarten und diejenige der Saldenführung im Abrechnungskreis gesteuert.

Die Anzeige der Monatsrapportierung bezieht sich immer auf die Periode der Lohnabrechnung. D.h. wurden z.B. Ferien an einem Tag im Mai 2021 erfasst, wird diese Bewegung auf der Lohnabrechnung Mai 2021 ausgewiesen. Einige Kunden arbeiten jedoch mit monatsverschobener Periode bei der Zeiterfassung. Wird kein Akonto-Lohnlauf erstellt (empfohlen bei der Verwendung und Integration von Zeitbuchungen), werden die Ferienbezüge von Ende Mai 2021 (Belegdatum ist entscheidend) nicht in der Lohnabrechnung Mai 2021 erscheinen, da diese bereits am 20. Mai 2021 erstellt wird. D.h. diese Ferienbezüge sind weder auf der Lohnabrechnung Mai 2021 noch auf der Juni-Abrechnung ersichtlich.

Im Abrechnungskreis im Reiter 'Akonto' finden Sie das Feld 'Periode Start Tag'.

### Beispiel:

Der definitive Lohnlauf wird am 20. des Monats erstellt. Dabei werden aus der Zeiterfassung Stunden-Buchungen vom 18. des Vormonats bis zum 17. des aktuellen Monats berücksichtigt. Bitte stellen Sie den 'Periode Start Tag' auf '18'. Beim Lohn abrechnen werden nur die Zeitbuchungen mit dem Belegdatum 18. des Vormonats bis zum 17. des aktuellen Monats berücksichtigt.

Sollen die Bewegungen des gesamten Vormonates berücksichtigt werden, dann stellen Sie den Wert auf '1'.

Kunden, welche einen Akonto- und definitiven Lohnlauf erstellen, müssen diese Einrichtung nicht berücksichtigen, da die Periode der Zeiterfassung und der Lohnperiode immer 1:1 übereinstimmt.

# **1.1.8 Verwaltung**

### **1.1.8.1 SwissSalary Training-Video einbauen im Rollencenter ab Dynamics NAV 2017**

Task #10566 | 5057.000

Ab der Dynamics NAV-Version 2017 ist es möglich, Videos direkt im Rollencenter anzubieten. Wir möchten in Zukunft zu wichtigen Prozessen regelmässig Training-Videos aufschalten. Aktuell gibt es ein Video welches den Update-Prozess von SwissSalary 365 im SaaS-Umfeld aufzeigt sowie den Umgang mit der Aktualisierung des SwissSalary Stores.

Haben Sie das erste Video bereits entdeckt? Sie finden das Video ebenfalls in unserem YouTube-Kanal oder über diesen [Link](https://www.youtube.com/watch?v=Le5o_pxsh6w).

### **1.1.8.2 Organisation | Demo Stammdaten erstellen**

### Task #10265 | 5057.000

*Dieser Task betrifft die SwissSalary onPrem- sowie unsere SwissSalary 365-SaaS-Cloud-Kunden (aktuell keine Unterstützung für SwissSalary BAU und SwissSalary NSP).*

Neu gibt es in der 'Organisation' die Funktion 'Demo Stammdaten erstellen'. Diese Funktionalität ist vor allem für unsere Partner vorgesehen, um so rasch als möglich eine Demo-Umgebung bereitzustellen.

### **WICHTIG**:

Diese Funktion kann nur ausgeführt werden, wenn auch in den anderen Modulen keine Einrichtungs-Daten vorhanden sind. Wenn diese Funktion ausgeführt wird, werden alle vorhanden SwissSalary-Einrichtungen und teilweise auch Einrichtungen in anderen Modulen (Finanzbuchhaltung, Projekte, usw.) vorgängig gelöscht. Darum prüft SwissSalary, ob schon Einrichtungsdaten vorhanden sind.

Ist dies der Fall, erscheint eine Fehlermeldung und die Verarbeitung wird abgebrochen. Auf diese Weise stellen wir sicher, dass die Funktionalität nicht versehentlich in einem 'falschen Mandanten' ausgeführt wird. Bestehen kundenspezifische Entwicklungen, welche auf SwissSalary Standard-Objekte zugreifen, werden diese individuellen Funktionen nicht berücksichtigt.

Neben den gewohnten Initialisierungs-Daten (Lohnstammdaten, Lohnarten, Zeitarten usw.) werden nun auch folgende Daten bzw. Einrichtungen erstellt:

- · 10 Mitarbeitende im Personalstamm inkl. Sozialversicherungen, Personaldimensionen, Personalbanken, Kinder und Lohnteile
- · Zwei Personal-Statistiken inkl. Zuweisung bei den Mitarbeitenden (Hinweis: Die Auswahl-Möglichkeiten für die Personalstatistik 'Lohnvergleich Landolt & Mächler' können sich von Jahr zu Jahr ändern)
- · Budget Einrichtung
- · Budget Strukturen inkl. Zeilen
- · Budget Spaltenlayout inkl. Zeilen
- · Nummernserie VAKANZEN inkl. Zeilen für Vakanzen im Budget-Modul
- · Einrichtung Offene Schnittstelle ZEIT
- · Nummernserie ZEIT-ARCH inkl. Zeilen für die Sicherung der importierten Datei der Offenen Schnittstelle **ZEIT**
- · Rapportierungsjournal ZEIT-IMPORT inkl. Verbindung mit der Offenen Schnittstelle ZEIT
- · Buchungsspurcode ZEIT-IMP inkl. Zuweisung beim Rapportierungsjournal ZEIT-IMPORT
- · Andere Module
	- o z.B. Finanz-Kontenplan
	- o z.B. Buchhaltungsperioden
	- o z.B. Es wird ein Demo-Debitor erstellt für das Projekt
	- o z.B. Dimensionen und Dimensionswerte
	- o z.B. Ein Demo-Projekt inkl. Aufgabe
	- o z.B. MWST-Buchungsgruppen

### HINWEIS:

Die Quellensteuer-Tarife können Sie wie gewohnt separat importieren (ebenfalls via Organisation).

### **1.1.8.3 Organisation | Anzahl im Feld 'Historie' nur auf der ersten Zeile anzeigen**

Task #10394 | 5057.000

In der Organisation im Feld 'Historie' wird die Anzahl der bereits importierten SwissSalary-Updates angezeigt. Mit 'Klick' auf die Zahl erscheinen die Details dazu. Diese Anzeige bezieht sich ausschliesslich auf die SwissSalary-Updates und nicht auf die weiteren Store-Artikel. Deshalb wird neu die Anzahl nur noch in der Zeile 'SwissSalary NAV' angezeigt.

TIPP

Möchten Sie wissen, welche Quellensteuer-Datei Sie bereits eingespielt haben?

Selektieren Sie den Cursor auf die Zeile 'Quellensteuertarif Schweiz' und wählen Sie die Tastenkombination 'CTRL+ALT+F1'. Die 'Seitenüberprüfung' (in älteren Version bekannt als 'Zoom') öffnet sich. In den Feldern 'Item Daten and Time (Store)' sehen Sie das Datum und die Zeit vom Artikel, welcher im SwissSalary Store vorhanden ist. Gleich darunter sehen Sie das Feld 'Item Date and Time (Client)'. Dieser zeigt den bei Ihnen installierten Wert an. Solange der Status in der Organisation auf 'aktuell' steht, sind diese Daten immer identisch. Falls z.B. die Quellensteuertarife Schweiz 'nicht aktuell' sind, kann so geprüft werden, welche Version aktuell installiert ist und welche im SwissSalary Store zur Verfügung steht.

Wir empfehlen Ihnen, den Store regelmässig zu prüfen und alle Werte auf "aktuell" zu halten. Alleine in den letzten Monaten wurden die Quellensteuertarife durch die Eidgenössische Steuerverwaltung fünf Mal neu ausgeliefert.

### **1.1.8.4 Lohnstammdaten | SUVA-Kundennummer einfacher erfassen**

Task #10244 | 5057.000

Die Kundennummer der SUVA besteht aus zwei Teilen:

- Kunden-Nummer, z.B. 302-12345.0

- Subnummer, z.B. 01

Bisher musste die Kunden-Nummer + Subnummer im Feld 'Kunden-Nummer' erfasst werden und zwar wie folgt:

Kunden-Nummer + Leerschlag + Subnummer + Enter

Nach dem Befehl 'Enter' wurde die Subnummer automatisch in die Spalte Vertragsnummer verschoben.

Nun kann die Kundennummer im Feld Kundennummer und die Subnummer im Feld Vertragsnummer separat erfasst werden oder wie mit der bisheriger Regel.

#### **HINWEIS**

Privat-Unfallversicherer kennen diese Thematik nicht, da diese immer über eine Kunden- und über eine Vertragsnummer verfügen.

### **1.1.8.5 Lohnstammdaten | Swissdec 5.0 | Switcher eingebaut**

Task #9915 | 5057.000

Wir arbeiten seit dem Frühling 2020 kontinuierlich an der Umsetzung von Swissdec 5.0. Nach der Auslieferung der zertifizierten neuen Version wird es allenfalls notwendig sein, diverse Prozesse noch mit der Version 4.0 und andere mit der Version 5.0 auszuführen. Dazu wurde in den Lohnstammdaten in der Swissdec-Einrichtung ein Switch eingebaut, um die Versionen und damit auch die Prozesse im Hintergrund trennen zu können. Bis auf Weiteres wird ausschliesslich mit der Version 4.0 gearbeitet.

Weitere Informationen zum Thema Swissdec 5.0 erhalten Sie regelmässig in unseren News im SwissSalary-Rollencenter bzw. für unsere Partner im Yammer-Kanal.

### **1.1.8.6 Lohnstammdaten | Fehlermeldung für fehlende Lohnarten**

Task #9804 | 5057.000

Nach der Implementierung einer neuen Sozial- oder Privatversicherung in den Lohnstammdaten werden ab und zu nicht alle Lohnarten korrekt erfasst. Beim Lohn abrechnen erscheint der Hinweis: 'Es sind nicht alle Lohnarten in den Lohnstammdaten (Salary ST) definiert worden'.

Diese Hinweise bzw. Fehlermeldungen wurden nun 'sprechender' für alle Sozial- und Privatversicherungen umgesetzt, damit die fehlenden Lohnarten rasch aufgefunden werden.

### **1.1.8.7 SmartPort | Import von Bilder der Mitarbeitenden**

Task #10213 | 5056.001

Via SmartPort werden Daten aus Fremd-Systemen (z.B. externe HR-Lösung) oder auch Daten aus SwissSalary Direct standardisiert und validiert ins SwissSalary importiert. Neu können auch Bild-Dateien importiert werden, welche anschliessend im Mitarbeiter-Bild in der Personalkarte und im Personalwesen (PIS) angezeigt wird.

### **1.1.8.8 SmartPort | neues Feld 'EasyRapport Mitarbeiter-Visum'**

Task #10524 | 5057.000

Der SmartPort wurde mit dem neuen Feld 'EasyRapport Mitarbeiter-Visum' erweitert.

### **1.1.8.9 ARGE-Verrechnung | neue Option 'nicht verrechenbar' pro Verrechnungsgruppe**

Task #10485 | 5057.000

*Diese Neuerung betrifft ausschliesslich unsere SwissSalary BAU-Kunden!*

In der ARGE-Verrechnung gibt es neu die Option 'nicht verrechenbar'. Damit können einzelne Gruppen (z.Bsp. Bauführer) als 'nicht verrechenbar' definiert werden. Beim Buchen des Lohnlaufs wird dieses Merkmal auf die 'ARGE Posten' übertragen. Der Report wiederum filtert diese Posten aus.

### **1.1.9 Berichte und Schnittstellen**

### **1.1.9.1 Lohnabrechnung | Anzeige des 13. und 14. Lohnes**

Task #10559 | 5057.000

In einzelnen Fällen wurde die Basis des 13. und 14. Lohnes auf der Lohnabrechnung nicht korrekt abgebildet, falls die Auszahlung nicht einmalig oder regelmässig erfolgt. Wir haben diese Anzeige verbessert, damit immer die korrekten Zahlen bei der Basis angezeigt werden.

### **1.1.9.2 ISAB-Schnittstelle | neu für alle Versionen ab Dynamics NAV 2017 verfügbar**

Task #10591 | 5057.000

Für unsere SwissSalary BAU-Kunden haben wir die Schnittstelle zu ISAB (Informationssystem Allianz Bau) entwickelt. Zuerst waren dies nur firmenspezifische Entwicklungen. Nun stellen wir eine Standard-Schnittstelle für alle Kunden zur Verfügung.

Sie können die Schnittstelle via 'Berichte Allgemein' und der Berichts-ID '3009247 SwS Interface ISAB' öffnen.

- 1. Loggen Sie sich zuerst mit Ihren Logindaten im ISAB-Portal ein und erstellen Sie ein Excel für den Massen-Import. Sie finden unter <https://isab-siac.ch/support/> ein entsprechendes Schulungs-Video.
- 2. Importieren Sie im Anschluss dieses Excel in unserem Bericht und füllen Sie die weiteren Daten aus.
- 3. SwissSalary erstellt ein Excel, welches Sie im Anschluss bei ISAB wieder hochladen können.

### Interessiert?

Dann lesen Sie bitte die weiteren Informationen zu diesem Thema im Handbuch zum Update 5056.000.

### **1.1.9.3 DTA Vergütungsauftrag | neu Vergütungsauftrag (zusammengefasst)**

Tasks #10332 und 10385 | 5056.002

Mit dem Update 5056.000 wurde der 'DTA Vergütungsauftrag', respektive die Referenz dazu ausgeblendet. Dieser Report wird jedoch noch von zahlreichen Kunden genutzt, auf wenn nicht mehr für den eigentlichen Zweck des DTA's. Gründe dafür sind beispielsweise die Kontrolle, Zahlungen / Informationen an Konzerne, Informationspflichten für Firmen im Ausland etc.

Mit dem Hotfix 5056.002 ist der 'DTA Verfügungsauftrag' wieder zurück und steht mit dem neuen Namen 'Vergütungsauftrag (zusammengefasst)' zur Verfügung. Der bisherige 'Vergütungsauftrag' heisst neu 'Vergütungsauftrag (detailliert)'.

Irrtümlichweise wurde die Request Page nur in Englisch angezeigt, was ebenso korrigiert wurde im Hotfix 5056.002.

### **1.1.9.4 Logib | Lohnarten-Filter auf 1024 Zeichen erweitert**

Task #10150 | 5057.000

Im Auswahl-Fenster der Logib-Auswertung können in den Feldern 'Grundlohn Lohnarten', ' Zulagen Lohnarten' sowie 'Sonderzahlungen LA' mehrere Lohnarten gefiltert werden. Der Filter wurde auf die maximale Anzahl Zeichen von 1024 erweitert, da einige Firmen sehr viele Lohnarten auswählen müssen.

### **1.1.9.5 Logib | Personalnummer mit Leerzeichen wird beim Export angepasst**

Task #10221 | 5057.000

Beim Erstellen des Excels wird die Spalte 'Laufnummer' mit dem 'Mandanten Namen' und der 'Personalnummer' durch SwissSalary automatisch wie folgt generiert: Mandantenname\_Personalnummer.

Diese Format wird nicht akzeptiert und als ungültig ausgewiesen, sofern in der Personalnummer ein Leerzeichen besteht. Die Personalnummer darf auch Alphanumerisch sein, jedoch keine Leerzeichen enthalten. Der Export wurde so angepasst, dass 'fehlerhafte' Personalnummern beim Export korrigiert werden.

### **1.1.9.6 Salärvergleich Landolt & Mächler | Neues Template für die Prüfung der Lohngleichheit**

Task #10444 | 5057.000

Neu können mit der Schnittstelle 'Salärvergleich Landolt & Mächler' auch die notwendigen Informationen für die 'Lohngleichheit' (Mann/Frau) exportiert werden. Neu heisst die Schnittstelle 'Salärvergleich - Lohngleichheit Landolt & Mächler'. Für den 'Salärvergleich' benötigt es nur die Spalten A-J in der exportierten Datei. Für die 'Lohngleichheit' benötigt es die neu exportierten Spalten A-L. Zu beachten ist, dass immer alle Spalten exportiert werden. Die Spalte 'F' in der exportierten Datei wird für den 'Salärvergleich' und die 'Lohngleichheit' identisch berechnet.

### **1.1.9.7 SAP Business One-FIBU-Schnittstelle | Berücksichtigung der Kostenstelle**

5056.004

Die SAP Business One-Fibu-Schnittstelle wird nun mit der Kostenstelle abgefüllt bzw. aufgeteilt, sofern verwendet.

### **1.1.9.8 Modern Client | Adressliste quer ohne Sortier-Funktion**

Task #10101 | 5057.000

Im 'Modern Client' (Web Client) war die Sortier-Funktion im Bericht 'Adressliste quer' nicht mehr vorhanden. Diese wurde analog zum rollenbasierenden Client (RTC) eingebaut.

### **1.1.9.9 Modern Client | Lohnausweis und weitere Berichte wieder sortieren können**

### Task #10298 | 5056.003

Im Modern Client (Web-Client) war die Sortierung der Dokumente nicht mehr möglich. Wir haben diese Möglichkeit wieder analog der Lohnabrechnung in folgenden Reports eingebaut:

- Lohnausweis
- Persönliches Lohnkonto A4H und A4Q
- Differenzenliste

### **1.1.9.10 Business Central 17 | Berichte via Vorschau funktionieren nicht korrekt**

Tasks #10273, 10450 und 10465 | 5056.001, 5056.004 und 5057.000

Microsoft hat im Haupt-Release vom Oktober 2020 (Business Central Version 17) die Logik in der Aufbereitung von Reports geändert. Dies hatte auch Einfluss auf unsere SwissSalary Reports. Kunden haben uns mitgeteilt, dass trotz Eingabe eines Datum vom Vorjahr immer die Abrechnung vom aktuellen Jahr aufbereitet wurde.

Im Hotfix 5056.001 wurden die wichtigsten Reports korrigiert und neu ausgeliefert. Mittlerweile haben wir sämtliche SwissSalary Reports überarbeitet und diese werden nun mit der Version 5057.000 ausgeliefert.

### **1.1.10 SwissSalary Direct**

### **1.1.10.1 Lohnabrechnung | QR-Code für die erstmalige Anmeldung**

Task #10513 | 5057.000

Um den Mitarbeitenden das OnBoarding für SwissSalary Direct zu erleichtern, erscheint auf der Lohnabrechnung neu ein QR-Code. Dieser Code kann mit dem Handy fotografiert werden. Es öffnet sich automatisch die richtige URL für die Registrierung. Sobald der Mitarbeitende registriert ist und eine Synchronisation zwischen SwissSalary und SwissSalary Direct erfolgt ist, verschwindet der QR- und der Registrierungscode wieder von der Lohnabrechnung.

Eine Videoanleitung für die Mitarbeitenden finden Sie auf unserem YouTube-Kanal oder direkt via diesen [Link.](https://youtu.be/yVR73MT0L4M) Stellen Sie dieses Video Ihren Mitarbeitenden zur Verfügung, um die Registration zu vereinfachen und Rückfragen an die Personalabteilung zu minimieren.

### **1.1.10.2 Synchronisation von ausgetretenen Mitarbeitenden bei der Einrichtung von SwissSalary Direct**

Task #9342 | 5056.004

Bei der erstmaligen Einrichtung von SwissSalary Direct werden nur die aktuell aktiven Mitarbeitenden zwischen SwissSalary und SwissSalary Direct synchronisiert. Dies gab in der Vergangenheit ab und zu Probleme, sofern Lohnabrechnungen und/oder Lohnausweise von bereits vorher ausgetretenen Mitarbeitenden hochgeladen werden mussten. Mit einer Umgehungslösung musste das Einrichtungsdatum manuell geändert werden.

Neu werden alle aktiven Mitarbeitenden per Einrichtungsdatum sowie alle bereits ausgetretenen Mitarbeitenden bis zurück zum 01.01. des Vorjahres synchronisiert.

### **1.1.10.3 Dossier ZIP-Archiv Import | Filter 'nur registrierte Mitarbeitende' greift nicht**

Task #9737 | 5057.000

Via der Funktion 'Dossier ZIP-Archiv Import' lassen sich ganze ZIP-Archive direkt ins Personal-Dossier importieren und anschliessend direkt nach SwissSalary Direct (ausschliesslich PDF-Dateien) transferieren. Diese Funktion ist z.B. geeignet für den Massen-Upload von personalisierten Dokumenten wie z.B. einer firmenspezifischen Stundenkarte. Voraussetzung ist, dass im Datei-Namen zuerst die Personalnummer mit einem 'Underline' folgt.

Beispiel:

Versand der Stundenkarte für den Mitarbeitenden 1001 vom August 2021.

Datei: **1001\_**Stundenkarte 2021-08.pdf

Via der SwissSalary Direct-Einrichtung können Sie in der Option 'Dokumente senden an' wählen, ob Dokumente immer an 'alle Mitarbeitende' oder nur an 'Registrierte Mitarbeitende' versandt (SwissSalary Direct) werden sollen. Wir haben den Filter für die Option 'registrierte Mitarbeitende' verbessert.

### **1.1.10.4 Keine E-Mail-Benachrichtigung senden pro Dokumentart**

Task #9553 | 5057.000

In der SwissSalary Direct-Einrichung kann die E-Mail-Benachrichtigung an die Mitarbeitenden generell ausgeschaltet werden (Feld 'Keine Email-Benachrichtigung'). Dies ist z.B. praktisch, wenn mehrere Dokumente hintereinander versandt, der Mitarbeitende jedoch nur ein Mal per E-Mail benachrichtigt werden soll.

Wir haben neu bei den Dokumentarten 'Lohnabrechnung', 'Lohnausweis' und 'Rapportierungskarte' beim Dossier ZIP-Archiv Import sowie beim generellen Versenden von Dokumenten die Möglichkeit geschaffen, dass dies pro Dokumentart gesteuert werden kann. Sie finden neben der bereits bestehenden Möglichkeiten 'Direct Versand', 'Direct sichtbar ab' neu auch die Auswahl 'Direct keine Email-Benachrichtigung'. Ist diese Option ausgeschaltet, werden die Mitarbeitenden wie bisher via E-Mail informiert.

### **1.1.10.5 Unterstützung der Synchronisation für Spanisch und Portugiesisch**

Task #10581 | 5057.000

Mit der Synchronisierung wurden die beiden Sprachen 'Spanisch' und 'Portugiesisch' jeweils wieder auf 'Deutsch' zurückgestellt. D.h. der Mitarbeitende musste dann die Sprache in SwissSalary Direct jedes Mal wieder auf seine Sprache umstellen. Wir unterstützen diese beiden Sprachen neu auch bei der Synchronisation der Systeme korrekt.

### **1.1.10.6 Lohnausweis | Häkchen 'Bruttolohn neu berechnen' berücksichtigen beim Versand ins Direct**

Task #10411 | 5056.003

Das Häkchen 'Steuerpflichtig' auf der Lohnart entscheidet, ob die Beträge dieser Lohnart in den Bruttolohn (Ziffer 8) des Lohnausweises einberechnet werden oder nicht. Die steuerpflichtige Lohnsumme wird ebenfalls in der fiktiven Lohnart in den Lohnposten pro Lohnlauf mitgeschrieben.

In Einzelfällen sind die Lohnarten bezüglich dieser Pflichtigkeit nicht korrekt eingerichtet. Falls dieses Häkchen innerhalb des Jahres neu gesetzt oder sogar entfernt wird, verbleiben die bereits verbuchten Lohnposten unverändert. Dies ist auch die Basis für die Erstellung des Lohnausweises. Auf dem Lohnausweis besteht aktuell die Möglichkeit, diese Berechnung mit dem Häkchen 'Bruttolohn neu berechnen' zu übersteuern. D.h. das aktuelle Häkchen 'Steuerpflichtig' wird für die Aufbereitung des Lohnausweises berücksichtigt, nicht die damals geschriebenen Lohnposten.

Beim Versand des Lohnausweises nach SwissSalary Direct wurde festgestellt, dass dieses Häkchen nicht berücksichtigt wurde. Dies wurde im Hotfix 5056.003 korrigiert.

Hinweis

Der Kunde ist für die Daten-Qualität bzw. die Einrichtungen der Lohnarten verantwortlich. Unsere Partner und unsere Berater\*innen unterstützen Sie gerne in diesem Prozess.

# **1.1.11 SwissSalary EasyRapport**

### **1.1.11.1 EasyRapport-Einrichtung pro Mandant (nicht mehr mandantenübergreifend)**

### Task #10377 | 5057.000

Die EasyRapport-Einrichtung wurde komplett erneuert. Auf der einen Seite wurden alle Felder, welche ebenso via Admin-Zugang im EasyRapport gesteuert werden können, in SwissSalary entfernt. Die grösste Neuerung ist, dass die Einrichtungen neu pro Mandant erstellt werden und nicht mehr mandantenübergreifend. Damit entsprechen wir einem grossen Partner- und Kundenwunsch. Wir haben immer mehr grössere Firmen mit unterschiedlichsten Mandanten und somit auch unterschiedlichen Bedürfnissen. Zudem haben wir immer mehr Treuhänder, welche EasyRapport ihren Kunden anbieten. Da kam die mandanten-übergreifende Einrichtung an ihre Grenzen (z.B. beim Wunsch der Rapportierung je Mandant auf unterschiedliche Dimensionen etc.).

Ab dem Update 5057.000 erscheint die EasyRapport-Einrichtung massiv entschlackt und der EasyRapport-Transfer erfolgt neu pro Mandant.

Bestehende Kunden müssen ihre Einrichtungen nicht anpassen. Sie haben jedoch neu die Möglichkeit, auf Wunsch verschiedene EasyRapport-Instanzen einzurichten.

### **1.1.11.2 EasyRapport-Einrichtung | WebService-Pfad bleibt leer**

### Task #9611 | 5057.000

In der EasyRapport-Einrichtung erfolgt unter anderem die Einrichtung des Pfads des WebServices. Dieser blieb bei einer Neu-Einrichtung von EasyRapport leer. Der Prozess wurde so angepasst, dass beim Öffnen der EasyRapport-Einrichtung jedes Mal geprüft wird, ob dieser Pfad existiert. Wenn nicht, wird dieser automatisch ausgefüllt.

### **1.1.11.3 Einrichtung | Feld 'MA-Info mit vorerfassten Zeilen bis' entfernt**

Task #10152 | 5057.000

Wir sind ständig daran, unsere Lösungen nicht nur weiter auszubauen, sondern die bestehenden Lösungen auch von alten Feldern und altem Code zu befreien. In der EasyRapport Einrichtung wurde das Feld 'MA-Info mit vorerfassten Zeilen bis' entfernt.

### **1.1.11.4 EasyRapport Gruppen | Karte und Rapport-Typen zusammengefasst**

### Task #10310 | 5057.000

Via 'EasyRapport/TapBoard -> Gruppen' gelangen Sie in die Einrichtung der EasyRapport-Gruppen. Bisher musste einzeln im Menüband die Karte mit weiteren Einrichtungen und die Rapporttypen separat geöffnet werden. Wir haben dies neu zusammengefasst.

Mittels 'Verwalten' und 'Bearbeiten' oder 'Ansicht' gelangen Sie neu direkt auf die Karte UND die Rapporttypen. Somit können Sie die einzelnen EasyRapport-Gruppen effizienter und übersichtlicher überarbeiten.

### **1.1.11.5 Rapporttypen | Feld 'Bezeichnung' muss ein Pflichtfeld sein**

### Task #10492 | 5057.000

Fehlt in den Rapporttypen der Text im Feld 'Bezeichnung', werden im EasyRapport die entsprechenden Zeilen ausgeblendet und können nicht eingeblendet werden. Das Feld 'Bezeichnung' muss neu immer ausgefüllt werden.

### **1.1.11.6 Rapportierungsjournal | Journal übertragen | doppelte UniqueRecordID löschen**

### Task #10021 | 5057.000

Bei der Datenerfassung im EasyRapport wird jedem Datensatz ein sogenannter 'UniqueRecordID' zugewiesen. Damit können wir einen Datensatz immer identifizieren, auch wenn dieser Eintrag später noch korrigiert oder durch den Vorgesetzten visiert wird.

Wichtig ist, dass die Erfassungsperiode im EasyRapport vor dem Beginn der Lohnverarbeitung korrekt geschlossen wird. Dies wird mit dem Setzen des korrekten 'Buchungen zugelassen von/bis' erreicht (bitte unbedingt nach dem Setzen der Daten, auch einen EasyRapport-Transfer ausführen). Danach ist die Periode im EasyRapport korrekt geschlossen und weder Mitarbeitende noch Vorgesetzte können an diesen Daten Korrekturen vornehmen.

Wird diese Erfassungsperiode nicht korrekt geschlossen, können Mitarbeitende im EasyRapport immer noch Anpassungen vornehmen an Datensätzen, welche bereits in einem Lohnlauf verwendet wurden. Dies führt dazu, dass diese Datensätze später wieder ins SwissSalary übermittelt werden. Beim Import der EasyRapport-Daten ins Rapportierungsjournal erscheint die Meldung, dass dieser Import nicht vollzogen werden kann, da noch Datensätze mit bereits verbuchter UniqueRecordID's vorhanden sind. Diese Fälle gelangen fast immer in unseren Support und sind für die Behebung aufwändig.

Neu haben wir die Vereinfachung eingebaut, dass die fehlerhafte, doppelte neue Zeile angezeigt und auf Knopfdruck gelöscht werden kann. Damit kann der Kunde diese doppelten Sätze selber eliminieren.

Wir empfehlen Ihnen, den Datensatz jeweils zu kontrollieren und allfällige neu erfasste Rapportierungen manuell zu berücksichtigen.

# **1.1.12 Fehlerbehebungen**

### **1.1.12.1 Personalkarte | TimeMachine | PLZ/Ort / Steuergemeinde korrekt berücksichtigen**

Task #10512 | 5057.000

Wird bei einem Mitarbeitenden eine neue PLZ bzw. Ort in der TimeMachine erfasst und für die gleiche PLZ gibt es mehrere Ortschaften, dann wurde bei der Aktivierung bzw. Übernahme zum gewünschten Zeitpunkt immer die in der Tabelle als erste hinterlegte Ortschaft übernommen. Dieser Fehler ist behoben.

### **1.1.12.2 Import Mitarbeiter Bilder | Prüfung ob der Datensatz bereits besteht**

Task #10233 | 5057.000

Wir haben neu eingebaut, dass SwissSalary prüft, ob das Bild bereits existiert (ebenso bei der Funktion 'Bilder migrieren'). In wenigen Fällen gab es Probleme, wenn ein Bild importiert wurde bei einem bereits bestehenden Datensatz.

### **1.1.12.3 Notification | Hinweis verbessert, wenn das Geburtsdatum beim Kind nicht abgefüllt wird**

### Task #10220 | 5057.000

Notifications (Hinweise bei der Datenerfassung) wurden verbessert und sprechender gestaltet. z.B. beim Erfassen eines Kindes ohne die Erfassung des Geburtsdatums.

### **1.1.12.4 Lohn abrechnen | kein Quellensteuer-Abzug bei der Verwendung des Nettolohnausgleichs**

5056.001

Im Update 5056.000 schlich sich ein Fehler ein. Wenn der Mitarbeitende in einem Lohnlauf einen Nettolohnausgleich erhielt in Verbindung mit der Korrektur von Taggeldern, wurde bei quellensteuerpflichtigen Mitarbeitenden kein Quellensteuer-Abzug vorgenommen. Dies wurde korrigiert.

### <span id="page-59-1"></span>**1.1.12.5 Modern Client | Bankverbindung kann via Notification Link nicht erfasst werden**

Task #10305 | 5057.000

siehe auch Task [#10327](#page-59-0)

Beim Erfassen der Personalkarte wie auch beim Lohn abrechnen wird geprüft, ob eine Personal-Bank beim Mitarbeitenden vorhanden ist. Wenn kein Datensatz vorhanden ist, wird ein Hinweis (Notification) angezeigt (Bitte eine Mitarbeiter Bank erfassen - Öffnen Sie hier den kontextbezogenen Datensatz.).

Via diesem Link gelangt man auf die Personal-Bank. Nach dem Erfassen der IBAN-Adresse, verschwand diese wieder. Dieser Fehler wurde behoben.

### <span id="page-59-0"></span>**1.1.12.6 Modern Client | Personaldimension kann via Notification Link nicht erfasst werden**

Tasks #10327 und 10456 | 5057.000

siehe auch Task [#10305](#page-59-1)

Beim Erfassen der Personalkarte wie auch beim Lohn abrechnen wird geprüft, ob eine Personaldimension beim Mitarbeitenden vorhanden ist (sofern die Dimension in den Lohnstammdaten als 'pflichtige Dimension' definiert wurde). Wenn kein Datensatz vorhanden ist, wird ein Hinweis (Notification) angezeigt (Bitte pflichtige Dimension 'KOSTENSTELLE' für Personalnr. 'xxx' erfassen - Öffnen Sie hier den kontextbezogenen Datensatz.).

Via diesem Link gelangt man neu direkt auf die Personaldimension.

### **1.1.12.7 Lohnstammdaten | Reiter BfN | Brutto für Netto-Aufrechnung bei NBUV**

Task #10392 | 5056.004

In einer sehr seltenen Konstellation wurde die NBUV-Arbeitgeber-Lohnsumme bei einer 'Brutto für Netto'- Aufrechnung nicht korrekt berücksichtigt. Dieser Fehler wurde analysiert und behoben.

### **1.1.12.8 FIBU-Schnittstellen | Blob-Fehlermeldung, wenn der Betrag Null ist**

Task #10461 | 5057.000

Arbeiten Sie mit einer Standard-Fibu-Schnittstelle, welche Sie in den 'Lohnstammdaten -> Reiter Einrichtung - > Feld Schnittstelle' aktiviert haben? Wenn ja, kam es zu einer Fehlermeldung 'Blob muss in 'Blob Posten' einen Wert enthalten...', sofern ein Zusatz-Lohnlauf gebucht werden sollte, welcher keine Beträge in die Finanzbuchhaltung schreiben soll (Korrektur-Lohnläufe nur mit Anzahl, ohne Beträge, z.B. Zeitbuchungen). Dieser Fehler ist behoben.

### **1.1.12.9 Offene Daten-Import-Schnittstelle | Zeile überspringen**

Task #9201 | 5055.000

Beim Daten-Import über die offene Daten-Import-Schnittstelle erscheint folgende Meldung:

'Mitarbeitender ist ausgetreten. Trotzdem erfassen?' Wird diese mit 'Nein' quittiert, bricht der gesamte Import ab.

Zudem wird man mit einer Meldung darauf hingewiesen, wenn Daten mit einem Belegdatum importiert werden sollen, welche in der vergangenen Periode bereits importiert und verbucht wurden. Beim Daten-Import von sehr vielen Daten ist diese Abfrage störend.

In der Einrichtung der 'Offenen Schnittstelle' gibt es im Reiter 'Definition' das neue Ausfahlfeld 'Posten für ausgetretene Mitarbeitende' mit folgenden Optionen:

- Meldungen anzeigen (Status wie bisher, Meldungen erscheinen)

- Meldungen ignorieren (zeigt die Meldungen nicht an, Daten werden importiert)
- Nicht importieren (Zeilen mit solchen Meldungen werden nicht importiert)

### **1.1.12.10 SmartPort | Dimensionen werden nicht korrekt importiert**

Task #10283 | 5056.001

Werden via SmartPort Dimensionswerte übermittelt, werden die Dimensionen immer als neu erfasst, also nicht als Änderung erkannt und somit eine neue Dimension angelegt, auch wenn dieselben Werte das zweite Mal über den SmartPort hereinkommen. Dieser Fehler wurde behoben.

### **1.1.12.11 Summen-Felder überarbeitet im TapBoard und auf Auswertungen**

### Task #10344 | 5056.004

Einige Kunden haben uns gemeldet, dass die Summen-Felder auf der Rapportierungskarte und im TapBoard nach dem Update 5056.000 nicht mehr korrekt angezeigt werden (gar nicht oder sogar doppelt). Dieser Fehler wurde bereits mit Hotfix 5056.004 behoben und fliesst nun ins Update 5057.000 ein.

### **1.1.12.12 Lohnabrechnung | Quellensteuer-Tarifcode wird beim Abzug nicht mehr angedruckt**

Task #10466 | 5056.003

### *Diese Meldung betrifft nur unsere SwissSalary BAU-Kunden!*

Einige Kunden haben gemeldet, dass in der Business Central-Version 14 der drei-stellige Quellensteuer-Tarifcode in Einzelfällen nicht mehr angedruckt wurde. Dieser Fehler ist behoben und wurde bereits mit dem Hotfix 5056.003 ausgeliefert.

### **1.1.12.13 ELM | Quellensteuer-Meldung | Fehlermeldung anpassen**

Task #10475 | 5056.004

Bei der ELM-Meldung der Quellensteuer erschien kurzzeitig eine nicht lesbare Fehlermeldung, sofern beim Lebenspartner der Arbeitskanton nicht erfasst wurde. Die Fehlermeldung wurde lesbar korrigiert und dies wurde bereits mit dem Hotfix 5056.004 ausgeliefert.

### **1.1.12.14 ELM | Lohnausweis | Ziffer 3 | Textüberlauf beim Generieren des 2D-Barcodes**

Task #10483 | 5057.000

Werden viele Lohnarten der Lohnausweis-Ziffer 3 zugewiesen und bei den Mitarbeitenden werden viele unterschiedliche Lohnarten mit dieser Zuweisung übers Jahr verwendet, dann gab es in seltenen Fällen einen Textüberlauf beim Schreiben des 2D-Barcodes. Das Feld wurde entsprechend erweitert und der Task somit erledigt.

### **1.1.12.15 Lohnausweis | Platzhalter funktionieren nicht beim PDF-Versand**

Task #10474 | 5057.000

Beim unverschlüsselten Versand der Lohnausweise via PDF funktionierten die Platzhalter (z.B. Grussformel) nicht mehr. Beim Versand der Lohnabrechnung via PDF jedoch schon. Dieser Fehler wurde analysiert und behoben.

### **1.1.12.16 Lohnjournal | Fehler bei Aufbereitung nach Mandantenwechsel**

Task #10471 | 5056.004

siehe dazu auch die folgenden Tasks #10359 und #10587

Beim Lohnjournal wurde der Lohnlauf-Filter nicht gelöst bei einem anschliessenden Mandanten-Wechsel. Dieser Fehler ist behoben und wurde bereits mit dem Hotfix 5056.004 ausgeliefert.

### **1.1.12.17 Vergütungsaufträge | Bank-Filter wird nicht gelöst beim Mandanten-Wechsel**

### Task #10359 | 5056.003

siehe dazu auch die Tasks #10471 und #10587

Bei den beiden Vergütungsaufträgen wurde der Bank-Filter nicht gelöst bei einem anschliessenden Mandanten-Wechsel.

Beispiel:

Wurde der Report im Mandanten 'A' z.B. mit der Bank 'UBS' gestartet und danach der Mandant auf 'B' gestellt, war immer noch die Bank 'UBS' in der Auswahl vorhanden, obschon es diese beim Mandanten 'B' nicht gab. Dieser Fehler wurde im Hotfix 5056.003 behoben und wird somit auch im Update 5057.000 veröffentlicht.

### **1.1.12.18 FIBU-Buchungsjournal | Lohnlauf-Filter wird nicht gelöst beim Mandantenwechsel**

Task #10587 | 5057.000

siehe dazu auch die Tasks #10471 und #10359

Beim FIBU-Buchungsjournal wurde der Lohnlauf-Filter nicht gelöst bei einem anschliessenden Mandanten-Wechsel. Dieser Fehler ist behoben.

### **1.1.12.19 FIBU Import-Schnittstelle für alte NAV-Versionen | Validierung der Dimension 2**

Task #10507 | 5057.000

Bei der Verwendung des SwissSalary Standard-FIBU-Import-Journals (Report 3009271) in 'alten' Dynamics NAV-Versionen (SwissSalary wird in der Cloud oder in einer anderen Datenbank eingesetzt), gab es einen Fehler, sofern die Datei keinen Dimensionswert der 'Dimension 2' enthielt. Die voreingestellte Dimension 2 (Standardwert) auf dem Fibu-Konto wurde gelöscht oder falls ein Wert im FIBU-Import-Journal vorhanden, mit diesem überschrieben. Beide Situationen sind nicht korrekt.

Die FIBU-Import-Schnittstelle wurde entsprechend korrigiert.

### **1.1.12.20 Lohnliste Holding | Unterschiedliche Werte je nach Filter**

Task #10091 | 5057.000

Ein Kunde hat informiert, dass in der Lohnliste Holding das Feriengeld-Guthaben nicht ersichtlich ist. Dieser Fehler ist behoben.

### **1.1.12.21 Arbeitgeberbescheinigung der ALV | Ziffer 10.2 angepasst**

Task #9776 | 5055.000

Die Arbeitgeberbescheingung der ALV konnte bisher nur für Mitarbeitende erstellt werden, denen ein Austrittsdatum gesetzt war. Die Auswertung wurde erweitert, dass der Beleg auch für Mitarbeitende ohne Austrittsdatum erstellt werden kann.

### **1.1.12.22 Jubiläumsliste | Request Page und Bericht im Web-Client angepasst**

Task #10180 | 5056.001

Die Request Page im Web-Client wurde komplett überarbeitet, damit die Auswahlmöglichkeiten wieder normal bedienbar sind. Zudem wurde auch die Ausgabe leicht überarbeitet und der Bericht generell dem neuen Regime ab Business Central 17 angepasst.

### **1.1.12.23 UKA Import-Schnittstelle 8.9 | Falsche Import-Formate**

Task #10307 | 5056.001

Kunden haben uns gemeldet, dass die UKA Import-Schnittstelle einen Fehler verursache. Nach unserer Überprüfung haben wir festgestellt, dass die Daten in der zugesandten Datei mit 6 Stellen und vorangehenden Nullen erstellt wurde. Die Kunden-Dateien mussten vorübergehend durch unseren Support manuell überarbeitet werden, damit diese eingelesen werden konnten.

Wir haben die Import-Schnittstelle überarbeitet und mit dem Hotfix 5056.001 korrigiert wieder ausgeliefert.

### **1.1.12.24 Quartalserhebung SBV | Variable des Firmennamens zu kurz**

Task #10445 | 5057.000

Der Bericht 'Quartalserhebung SBV' wurde leicht überarbeitet. Die Variable für die Übername des Firmennamens auf den Bericht war zu kurz. Dies wurde angepasst.

### **1.1.12.25 Basislohn schreiben | Korrektur beim Schreiben des neuen Basis-Lohnes**

Task #10174 | 5057.000

Die Funktion 'Basislohn schreiben' wurde verbessert.

### **1.1.12.26 Personaldossier | 'Angelegt Datum' wird nicht geschrieben**

Task #10573 | 5057.000

Beim Hochladen der Lohnabrechnungen, Lohnausweise etc. ins Personaldossier und dann weiter direkt ins SwissSalary Direct, wurde das Datum im Feld 'Angelegt Datum' nicht geschrieben. Dieser Fehler ist behoben.

### **1.1.12.27 System-Initialisierungs-Datei | Export-/Import-Funktionalität neu als XML**

5056.001

Wir haben mit Update 5056.000 die System-Initialisierungs-Datei-Funktion komplett umgebaut von der Textzur XML-Datei. Zudem wurde auch der Inhalt der Datei angepasst.

Beim Schreiben der Sozialversicherungen pro Mitarbeitenden wurden auch die Mitarbeiter-Nummern übernommen von einem Mandanten zum andern. Zudem werden bei den Folge-Lohnarten keine 'Zeit'-Vorgaben '00:00:00' mehr geschrieben. Diese Fehler wurden behoben.

# <span id="page-63-0"></span>**1.1.13 Technische Partner- und Kunden-Informationen**

### **1.1.13.1 Mitarbeiter Historie | Changelog umbauen**

Task #10556 | 5057.000

Bis jetzt wurde bei einer Änderung des Mitarbeitenden in der Changelog-Tabelle ein Datensatz mit aktuellem Datum/Uhrzeit und der Nennung des Benutzers, der die aktuelle Änderung durchführt eingetragen. Aber mit

dem Stand VOR der aktuellen Änderung. Das bedeutet, das beim Interpretieren der Changelog-Tabelle immer Datum/Benutzer/Uhrzeit des vorherigen Datensatzes zu den Daten passte. Der Historie-Report und diverse Schnittstellen wurden so implementiert, diesem Umstand Rechnung zu tragen.

Dies führte aber immer wieder zu Fehlern bei neuen Implementierungen und Wartung bestehenden Codes oder beim Import von Daten via z.B. RapidStart.

Neu soll der aktuellste Datensatz des Mitarbeitenden in der Changelog-Tabelle immer eine Kopie des aktuell gültigen Datensatzes sein.

### **WICHTIGE INFORMATION**

Beim **Update-Aktualisierungs**-Prozess werden diese Daten für sämtliche Historie-Einträge umgeschrieben. Bei grösseren Firmen kann der Update-Aktualisierungsprozess bis zu einer Stunde oder sogar länger dauern. Für kleine und mittlere Firmen dauert der Prozess etwas länger als normal. Bitte beachten Sie, dass Sie das Update in einer Randzeit vornehmen! **Bitte brechen Sie diesen Update-Aktualisierungs-Prozess nicht ab!**

### **1.1.13.2 Import von Personal-Banken via RapidStart | Position darf nicht 0 sein**

### Task #10276 | 5057.000

Beim Import von Personal-Banken via RapidStart (Konfigurationspakete) wird eine Positions-Nummer eingetragen. Bei der manuellen Eingabe einer Personal-Bank startet diese mit der Nummer 1. Falls diese Nummer im RapidStart-Excel nicht mit '1' definiert wurde, wurde die Positions-Nummer '0' eingelesen. Dies führte beim Lohn abrechnen zu Fehlermeldungen.

Dieser Task wurde korrigiert und die Positions-Nummer wird immer mit '1' eingelesen. Falls diese Nummer schon existiert, wird die bereits bestehende Nummer mit +1 weitergeführt.

### **1.1.13.3 Organisation | 'Fehlende Stammdaten generieren' ausblenden**

### Task #10518 | 5057.000

In der Organisation gibt es den Menüpunkt 'Fehlende Stammdaten generieren'. Diese Funktionalität kann bei neuen oder noch leeren Mandanten dazu genutzt werden, dass z.B. fehlende Fibu-Konti für den Lohnbereich erstellt werden. Damit werden aber auch Stanard-Lohnstammdaten, Standard-Lohnarten etc. generiert.

Leider haben einige wenige Kunden diesen Knopf gedrückt in produktiven Instanzen. Dieser Knopf wurde nun entfernt, kann jedoch via 'Personalisieren' jederzeit wieder benutzerspezifisch eingeblendet werden.

### **1.1.13.4 Daten-Migration | Bilder-Export und -Import implementieren**

### Task #10408 | 5056.003

Alte Dynamics NAV-Versionen bis und mit Dynamics NAV 2016 haben Bilder in Form eines 'Blobs' in der Tabelle '5200 Employee' gespeichert. Seit Dynamics NAV 2017 sind Bilder im 'Media'-Format gespeichert. Da mit dem Business Central Release 2021, Wave 1 (BC18) das alte 'Blob'-Feld verschwindet, braucht es eine Lösung um Bilder nachträglich zu migrieren, z.B. wenn ein Kunde direkt von Dynamics NAV 2013 nach Business Central 18 upgraden möchte.

### Als Workaround gilt bereits heute

Das Upgrade bis nach Business Central 14 vornehmen, dort die Bilder migrieren und danach nach Business Central Version 18 upgraden.

In den Dynamics NAV-Versionen 2013 - 2016 kann man die Bilder direkt via der 'SwissSalary Organisation' exportieren. Diese Funktion exportiert alle Bilder aus dem Blob-Feld in der Tabelle 5200 von allen Mandanten in eine ZIP-Datei. In der Datei 'Bilder.zip' wird pro Mandant ein Ordner erstellt. In den Dynamics NAV-Verisonen ab der Version 17 kann man die 'Bilder importieren', ebenfalls wieder via 'SwissSalary Organisation'.

### WICHTIGE HINWEISE:

- Der Import importiert nur die Bilder des aktuellen Mandanten! D.h. dieser Import muss in jedem Mandanten separat ausgeführt werden (technische Limitation).

- Wenn ein Bild für einen Mitarbeitenden schon existiert, wird es nicht überschrieben.

- Nach dem Import wird ein Log angezeigt, wo man sieht, ob die einzelnen Bilder importiert wurden.

### **1.1.13.5 Erweiterte E-Mail-Funktionen ab Business Central Version 17.1 (November 2020)**

### Task #10341 | 5057.000

Mit der Version Business Central, Version 17.1 vom November 2020 veröffentlichte Microsoft ein neues E-Mail-Feature. Dieses wird in [diesem](https://www.microsoft.com/en-us/videoplayer/embed/RE4JsUk) Video kurz vorgestellt (nur in English verfügbar). Wir setzen dieses Feature in SwissSalary wie folgt um:

- Business Central Version 17.x (Release 2020, Wave 2) | Unterstützung nur für die bisherige Lösung

- Business Central Version 18.x (Release 2021, Wave 1) | Unterstützung für die bisherige und neue Lösung

- Business Central Version 19.x (Release 2021, Wave 2)| Unterstützung nur noch für die neue Lösung

Das neue Feature wird via 'Funktionsverwaltung' (aktiviert), Menüpunkt: 'Funktionsaktualisierung: Erweiterte E-Mail-Funktionen'.

### Implementierung in SwissSalary:

Klickt man in der 'Mail Einrichtung' auf die Action 'Smtp Mail Einrichtung' landet man auf der E-Mail Account Einrichtung. Von da aus kann der Benutzer auf 'Navigieren' -> 'E-Mail-Szenarios' das SwissSalary- Szenario für einen E-Mail Account hinterlegen. Wird das 'SwissSalary'-Szenario nicht ausgewählt, werden die E-Mails mit dem 'Default'- (Standard) Account gesendet.

### Hinweis:

Wir weisen darauf hin, dass die Übermittlung unverschlüsselt und somit unsicher erfolgt. Wir empfehlen den sicheren Versand mit SwissSalary Direct.

### **1.1.13.6 SwissSalary 365 | Aktivierung der SwissSalary App | Tenant Store Key**

Task #10551 | 5057.000

Es kommt teils vor, dass Partner mehrere produktive Instanzen aktivieren (wohl durch Erstellen und/oder Löschen von Instanzen). Einige haben drei und mehr davon. Für uns ist es jeweils schwierig zu wissen, welche Instanz die korrekte ist für die Aktivierung der SwissSalary App. Wenn die SwissSalary App von uns noch nicht freigegeben wurde, erscheint ein Hinweis, dass sich der Kunde/Partner bei uns im Support melden muss. Diese Fehlermeldung wurde erweitert mit der Angabe des 'Tenant Store Key'.

### WICHTIG:

Wenn durch uns der Tenant freigegeben wurde, muss im entsprechenden Tenant die SwissSalary Organisation (Store) geöffnet werden, damit die Daten aktualisiert werden. Erst dadurch wird der Tenant effektiv freigeschaltet. Führen Sie dies entsprechend vor dem Lohn buchen zuerst durch.

### **1.1.13.7 Personaldossier | Integration WebService mit Base64**

### Task #10351 | 5057.000

Damit zukünftig Firmen, welche die Personaldossier-Dokumente via WebService erreichen wollen, auch den Base64-String für das Dokument erhalten, wurde diese neue Möglichkeit im Personaldossier eingebaut. Die neue Spalte 'Base64' lässt sich via 'Personalisieren' -> 'Feld' einblenden.

### **1.1.13.8 Freie SwissSalary-Objekte als obsolet gekennzeichnet**

### 5056.004

'SwS Free'-Objekte wurden für Business Central 17 als obsolet = ausstehend markiert, damit diese Objekte wieder verfügbar für neue Entwicklungen sind.

# **1.2 Update 5057.000 (06.05.2021) | Systemadmin**

# **1.2.1 SwissSalary-Homepage | Download der Objekte und App**

### **Wie gelangen Sie in den Kundenbereich von SwissSalary?**

Via <https://swisssalary.ch> gelangen Sie auf unsere Homepage. Klicken Sie oben rechts auf Login.

Melden Sie sich mit Ihren firmenspezifischen Login-Daten an. Danach wählen Sie den Knopf Update NAV (SwissSalary BC/NAV-Kunden) oder Update BAU (SwissSalary BAU-Kunden).

Es werden Ihnen jeweils die aktuellsten Updates und Hotfixes zum Download angeboten.

### **Welche Dokumente können Sie zusätzlich herunterladen?**

Nebst dem aktuellsten Update können jeweils die neusten Hotfixes (sofern vorhanden) heruntergeladen und im SwissSalary installiert werden. Somit sind Sie immer auf dem neusten Objektstand (empfohlen).

Die Bibliothek der aktuellen Handbücher und weiteren Informationen zu SwissSalary werden laufend erneuert und erweitert und via <https://docs.swisssalary.ch> veröffentlicht.

### **Wie wird eine Datei aus dem Internet heruntergeladen?**

Ein Mausklick auf das entsprechende Icon und der Download beginnt (die Datei finden Sie anschliessend unter "Downloads"):

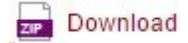

### **Werde ich über die Neuerungen zu SwissSalary informiert?**

Wir kommunizieren auf den verschiedensten Kanälen, z.B. Yammer (SwissSalary Partner Network), via Newsletter, Homepage und via News auf dem Rollencenter.

### **Werden keine Updates via Email versandt?**

In der Regel werden die Updates nur im Internet angeboten. Beim Versand via Email gab es oftmals bei einigen Providern Probleme mit der Grösse der Dateien sowie Spam-/Junkfiltern.

### **Ich arbeite in der SaaS-Cloud von Microsoft Dynamics 365 Business Central (Online). Muss ich die Objekte auch auf der Homepage runterladen und installieren?**

Nein. Auf unserer Homepage finden Sie nur die Objekte und Apps für die installierten Versionen (onPremise). Sie können Ihre Version direkt innerhalb der SaaS-Lösung deinstallieren und neu herunterladen. Dazu gehen Sie via Suche in 'Extension Management'. Deinstallieren Sie zuerst die aktuelle App 'SwissSalary 365' und installieren Sie die App neu via dem AppSource Store von Microsoft.

### **Haben Sie Fragen zu unserer Homepage oder zum Download?**

Schreiben Sie uns ein Mail an [support@swisssalary.ch](mailto:support@swisssalary.ch) oder kontaktieren Sie Ihren Dynamics 365-Partner oder unsere Hotline +41 (0)31 / 950 07 77. Wir beraten Sie gerne!

## **1.2.2 Updates und Hotfixes einlesen/aktualisieren**

### **Diese Erläuterungen gelten nur für Kunden mit installierten Versionen (onPremise).**

1. Downloaden Sie die Objekte gemäss den Beschreibungen im Kapitel [Erläuterungen.](#page-220-0)

WICHTIGE HINWEISE:

□Das Benutzer-Handbuch finden Sie unter <https://docs.swisssalary.ch>.

□Stellen Sie sicher, dass auf Ihrem System die Update-Version B5054.000 (BAU) / N5054.000 (BC/NAV) installiert ist. Kontrollieren Sie dies im SwissSalary unter RTC-Client unter dem Rollencenter -> Organisation.

FALLS NOCH EINE VERSION < B5054.000 / N5054.000 INSTALLIERT IST, DANN UNTERBRECHEN SIE DIE INSTALLATION UND INFORMIEREN SIE IHREN PARTNER ODER UNS!

TIPP:

Wir empfehlen Ihnen, vor dem Update eine Datensicherung vorzunehmen. Dies sollte in der Regel nicht nötig sein, ist aber aus Sicherheitsüberlegungen sinnvoll.

2. Entzippen Sie die App-/Objekt-Datei mit WinZip.

3. Öffnen Sie Dynamics 365 Business Central / Microsoft Dynamics NAV und wechseln Sie mit Shift+F12 in den Object Designer (Extras -> Object Designer).

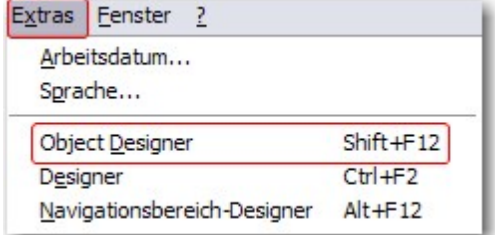

Nun sehen Sie sämtliche Objekte, welche bei Ihnen in der BC-/NAV-Datenbank vorhanden sind.

4. Wechseln Sie zu Datei -> Import.

5. Geben Sie den Pfad an, wo Sie die APP-/FOB-Datei gespeichert haben. Das System versucht nun, die Datei einzulesen.

6. Sie erhalten nun eine Info, welche Sie UNBEDINGT mit OK oder Nein bestätigen.

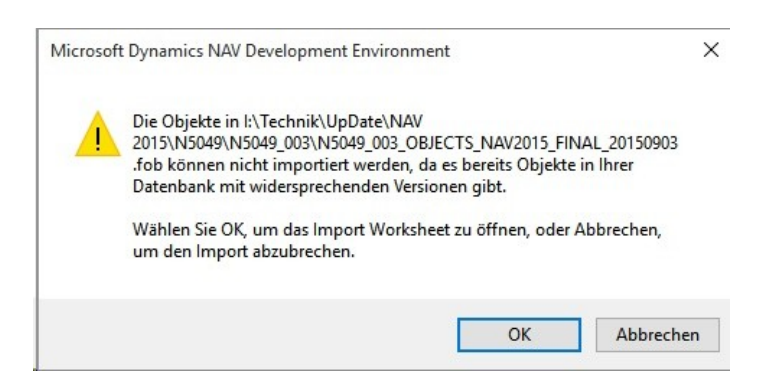

HINWEIS:

Öffnen Sie IMMER das Import Worksheet!

7. Das Import Worksheet wird geöffnet.

WICHTIGER HINWEIS:

Klicken Sie hier UNBEDINGT auf REPLACE ALL! Klicken Sie anschliessend auf OK und der Einlesevorgang wird fortgesetzt!

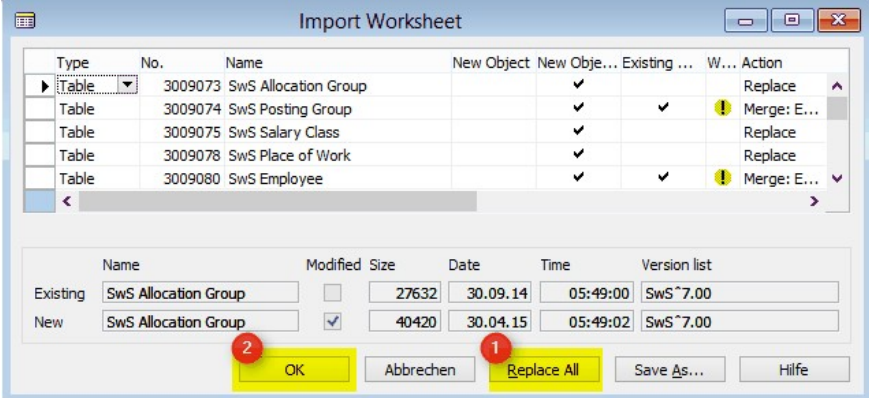

Beim RTC-Client (ab NAV 2015) erscheint zusätzlich folgende Meldung (diese bitte mit der Auswahl "Force" bestätigen):

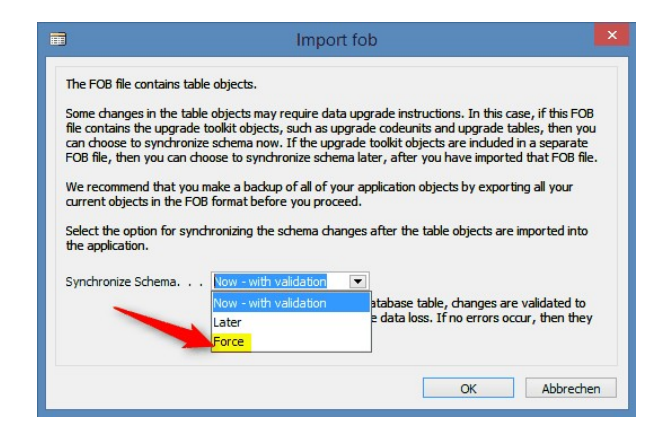

Im RTC-Client (ab NAV 2015) wird automatisch eine Synchronisation verlangt; diese Meldung bitte auch immer mit JA bestätigen:

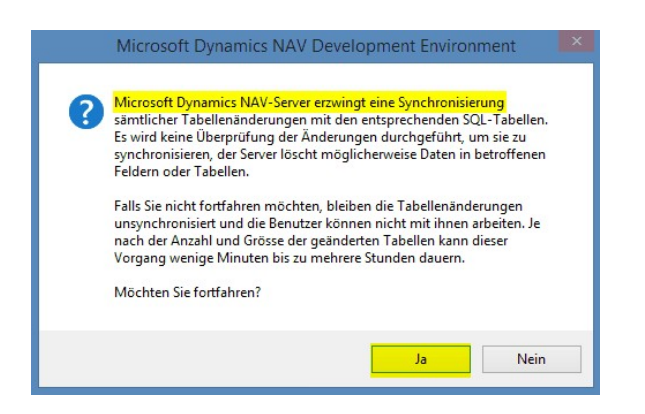

8. Die Objekte werden nun in Ihre Datenbank eingelesen. Nach erfolgreicher Installation erhalten Sie folgende Abschlussmeldung:

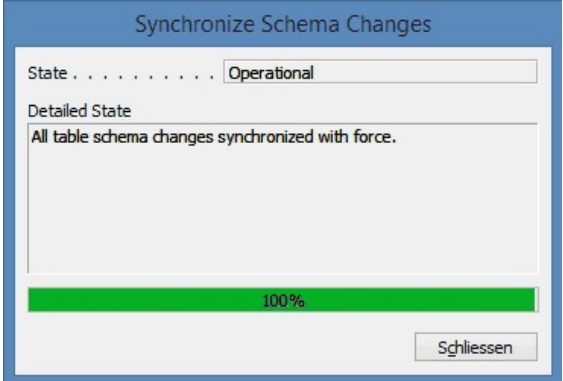

### WICHTIGE HINWEISE:

Wir empfehlen die SwissSalary Objekte nach dem Einspielen zu kompilieren (F11). Setzen Sie bitte in der Versionsliste einen Filter (F7) auf **SwS\*** und stellen Sie sicher, dass auf der linken Seite "**All**" selektiert ist. Wir weisen darauf hin, dass möglichst der NAV-Service-Dienst neu gestartet wird. Dies kann in der Regel nur der Administrator mit entsprechenden Berechtigungen ausführen (bitte nur in Randzeiten ausführen, wenn keine User mehr eingeloggt sind).

### 9. Update-Prozess

Nachdem Sie die Objekte erfolgreich eingelesen haben, wechseln Sie bitte ins Hauptmenü bzw. Rollencenter von SwissSalary.

Klicken Sie auf den Menüpunkt Personal (Personalkarte). Das System beginnt automatisch mit der Update-Aktualisierung. Das Öffnen des Hauptmenüs für die Update-Aktualisierung sollte ausschliesslich von einem Mitarbeiter mit Administrator-Rechten ausgeführt werden. Ansonsten kann das Update nicht aktualisiert werden. Sobald der Prozess erfolgreich durchgelaufen ist, erhalten Sie eine Vollständigkeits-Meldung.

Unter dem Rollencenter -> Organisation finden Sie eine Update-Historie, in welcher sämtliche, erfolgreich eingelesenen Update-Versionen historisiert werden.

Der Update-Aktualisierungsprozess muss zwingend nach jedem Update / PreUpdate durchgeführt werden.

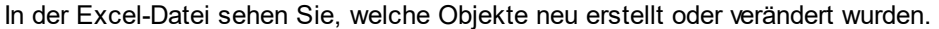

Erklärungen zu den Typen:

- $1 = Table$
- 3 = Report
- 4 = Dataport
- $5 =$  Codeunit
- 6 = XMLport
- 7 = MenuSuite
- $8 = Page$
- $9 =$  Query

Bei Unklarheiten informieren Sie bitte direkt Ihren Partner oder unseren Support.

# **1.2.3 Zugriffsrechte und Berechtigungen**

Beschreibung der Berechtigungsrollen:

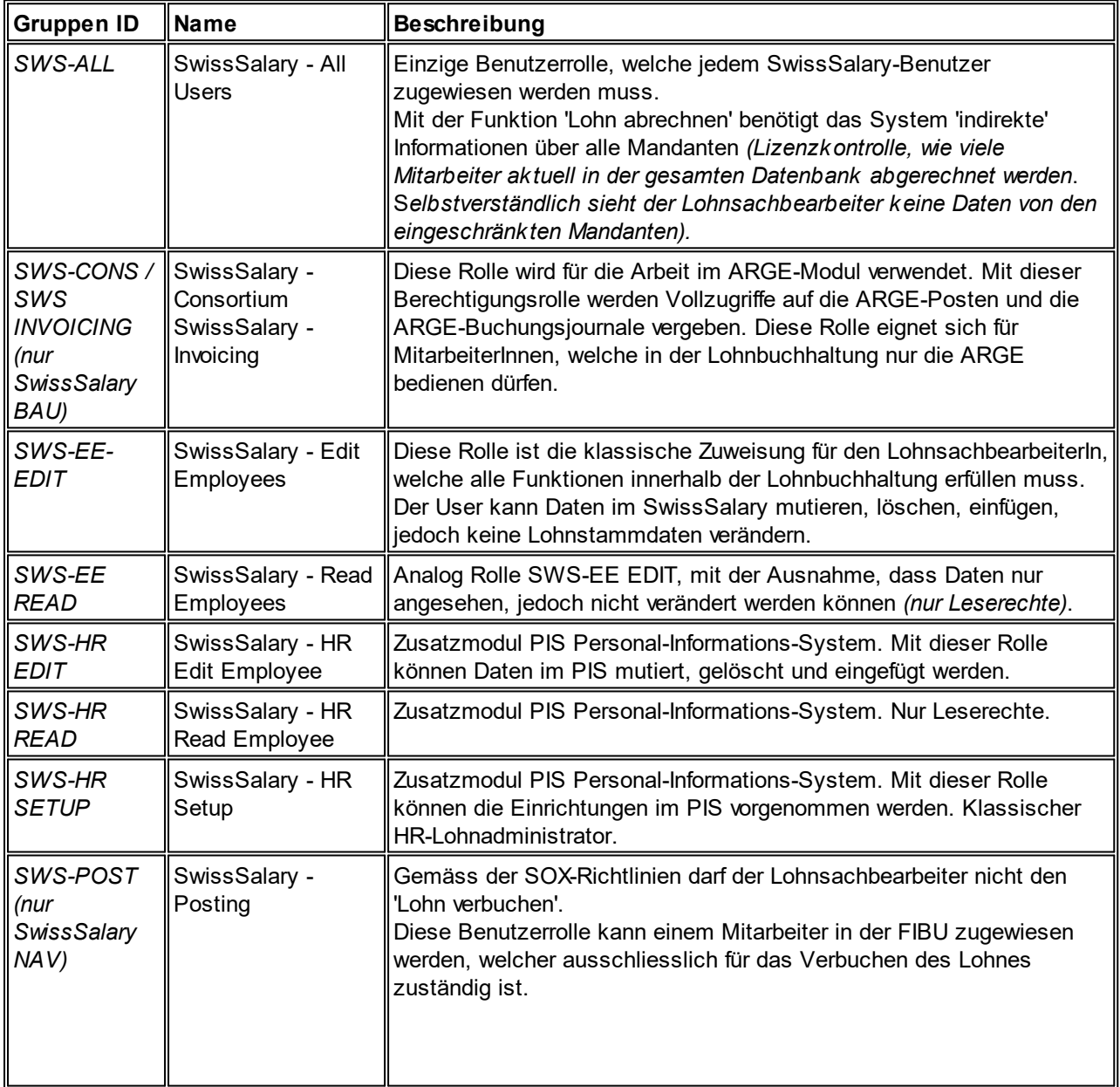
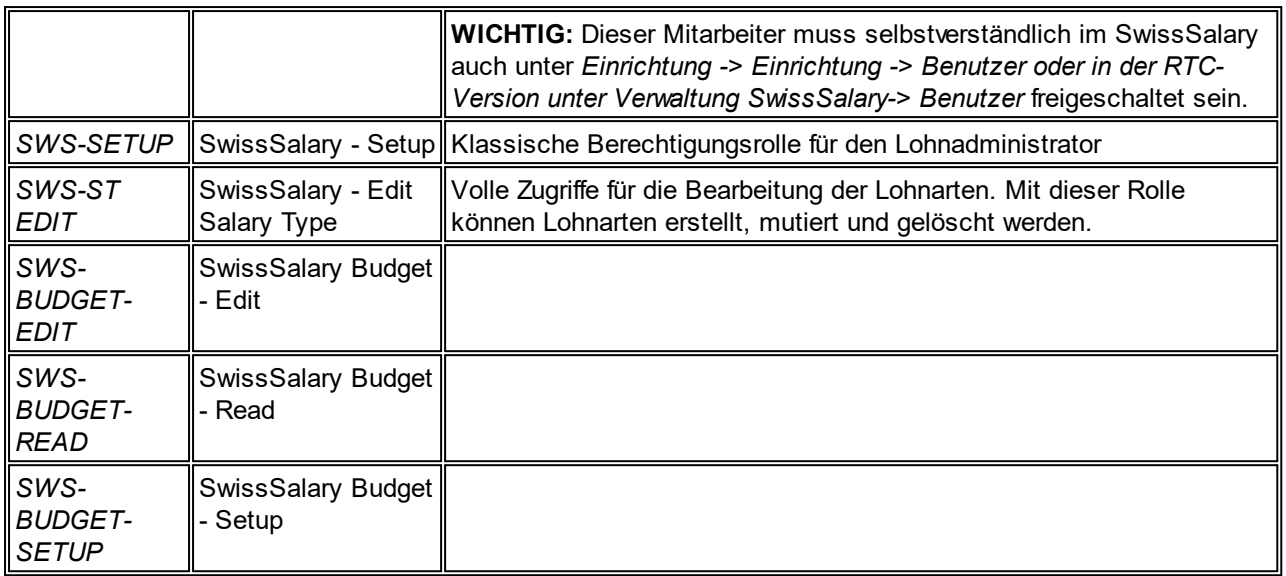

Nach jedem Update/PreUpdate müssen die modifizierten Berechtigungsrollen im SwissSalary angepasst werden *(Neue Tabellen-Zugriffe etc.)*

#### **WICHTIGER HINWEIS:**

- qFalls Sie in den *Standard "SWS-\*"-Berechtigungsrollen* individuelle Anpassungen vorgenommen haben, bedenken Sie bitte, das diese durch das automatische Einlesen der "Standard"-Rollen überschrieben werden.
- □Fügen Sie diese neuen Tabellen unbedingt den entsprechenden Berechtigungsrollen zu, bevor Sie das System für die Benutzer wieder freigeben!

Die *aktuellen Berechtigungsrollen* finden Sie auf unserer Homepage im geschützten Bereich im Bereich BAU Update bzw. NAV Update.

Der Einlesevorgang wird im *RTC-Client Rollencenter-> Organisation-> Berechtigungen* gestartet. Wählen Sie unter *Gruppen-ID oder Rollen ID* den Wert *SWS-\**.

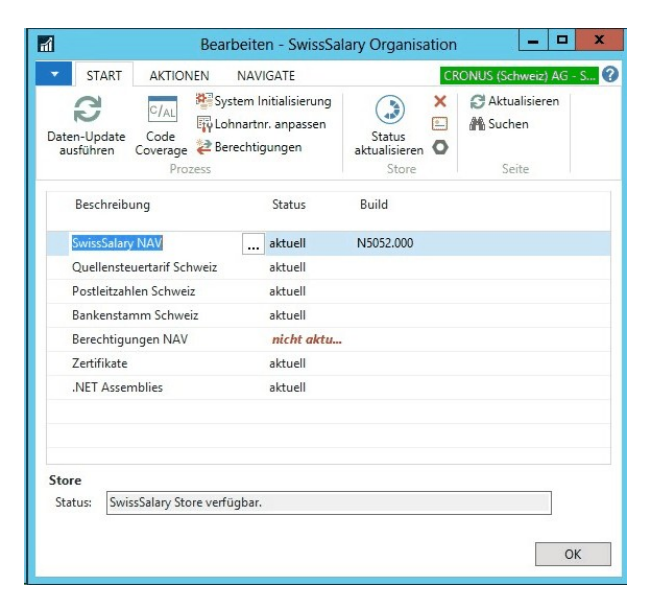

Im *Register Optionen* wählen Sie den entsprechenden Pfad für die ZIP-Datei und bei *Richtung* wählen Sie *Import*. Anschliessend klicken Sie auf *OK,* die Benutzer-Standardrollen sind im SwissSalary angepasst.

Falls Sie in unseren Standard-Benutzerrollen Änderungen erfasst haben bzw. die Benutzerrollen manuell nachpflegen möchten, können Sie dies unter oder unter *Extras -> Sicherheit -> Rollen* tun. Klicken Sie auf die entsprechende Rolle und fügen Sie die neuen Tabellen unter *Rolle -> Zugriffsrechte* hinzu. Im RTC-Client finden Sie diese Einrichtung unter Abteilungen -> Verwaltung -> IT-Verwaltung -> Allgemein -> Berechtigungssätze. Falls Sie Fragen zu diesen Einrichtungen haben, kontaktieren Sie Ihren zuständigen Partner.

Folgende Tabellen wurden neu erstellt und müssen den entsprechenden Rollen hinzugefügt werden *(falls bereits verwendet)*:

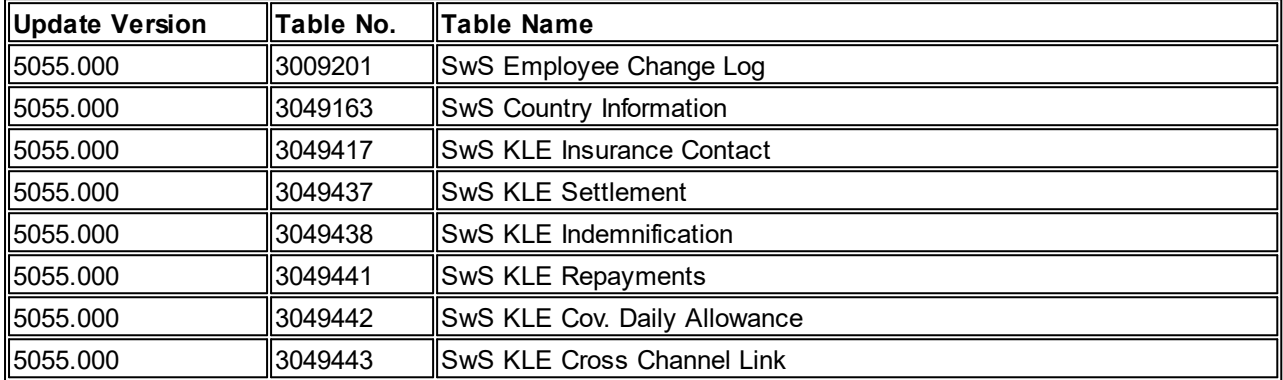

# **SwissSalary Rollencenter**

Jedes NAV-Modul kennt ein eigenes Rollencenter. SwissSalary hat dafür die Page 3009252 SwS Payroll Role Center entwickelt. Wir empfehlen Ihnen, mit diesem Rollencenter im Lohnbereich zu arbeiten. Sie können das Rollencenter zudem importieren (XML-Datei liegt den Update-Objekten bei).

# **2 Update 5056.000**

# **2.1 Hotfix 5056.004 (26.03.2021) | User**

# **Einleitung**

Am 26.03.2021 wurde der Hotfix 5056.004 veröffentlicht für unsere onPrem-Kunden (installierte Version). Für unsere SwissSalary 365 SaaS-Kunden steht der Hotfix automatisch ein paar Tage später zur Verfügung und kann via 'Business Central admin center' -> 'Apps' eingespielt werden.

# **Quellensteuer-Berechnung 2021**

Wir haben in den letzten zwei Monaten diverse Rückmeldungen erhalten, dass in Korrektur- und Spezial-Berechnungs-Fällen die eine oder andere Funktion noch nicht korrekt war. Wir haben folgendes behoben:

- Rückwirkende Quellensteuer-Tarif-Korrekturen per Januar (Anrechnung / Gutschrift des getätigten Abzugs)

- Bereinigung der Satzbestimmung, wenn in einem Lohnlauf Taggelder mit Nettolohnausgleich und eine aperiodische Leistung verarbeitet werden

- Korrektur der Quellensteuer-Bezugsprovision, wenn Tarif-Korrekturen verarbeitet werden

- Zusatz-Lohnlauf beim Stundenlohn: Berechnung des satzbestimmenden Einkommen bei weiteren **Beschäftigungen** 

- Korrektur über Zusatz-Lohnlauf hinaus: Bereinigung der Gutschrift des Quellensteuer-Abzugs

# Task #10503 | 5056.004

# **Quellensteuer | Mindestabzug korrekt berechnen**

Rund die Hälfte der Kantone kennen einen Quellensteuer-Mindestabzug von wenigen Franken. Dieser Mindestabzug muss berücksichtigt werden, sofern der prozentuale Abzug tiefer als der Mindestabzug ist.

#### Task #10494 | 5056.004

#### **Quellensteuer | Zusatz-Lohnläufe und Berechnung Quellensteuer 2021**

Wenn ein Zusatz-Lohnlauf erstellt wird, beispielsweise nur mit Zeiten, Rückstellungen oder Spesen, führt dies dazu, dass die Quellensteuer neu berechnet wird. Auch, wenn die abgerechneten Lohnarten keinen Einfluss auf die Quellensteuer haben. Dieser Fehler ist behoben

# Task #10475 | 5056.004

# **ELM | Fehlender Text mit Platzhalter ersetzt**

Wenn die Quellensteuer per ELM gemeldet wird und der Arbeitskanton bei den Lebenspartnern fehlt, erschien eine Fehlermeldung mit fehlenden Platzhaltern. Die Platzhalter werden neu mit den richtigen Werten ersetzt.

#### Task #10491 | 5056.004

#### **Personal-Banken | Erweiterung der Adressfelder**

Grund für die Verlängerung der Adressfelder ist, dass die Adresse des Mitarbeitenden auch auf der Tabelle Bank übertragen wird.

# Task #10465 | 5056.004

#### **SwissSalary Direct | Versand via 'Vorschau' funktioniert nicht ab Business Central 17**

Der Direct-Versand hat in der Cloud-Umgebung nicht mehr funktioniert via 'Vorschau'. Dieser Fehler ist behoben.

#### **SAP Business One | FIBU-Schnittstelle erweitert mit Kostenstellen**

Die SAP Business One-Schnittstelle wird nun mit der Kostenstelle abgefüllt, sofern verwendet.

# **Auswertungen generell | Multiple Preview Feature**

Ab der Business Central 17-Version hat Microsoft ein neues Feature implementiert (Multiple Preview). Unsere Reports unterstützen nun dieses neue Feature.

#### Task #10344 | 5056.004

# **Rapporttypen | Summenfelder werden wieder korrekt angezeigt**

Einige Kunden haben uns gemeldet, dass die Summenfelder auf der Rapportierungskarte und im TapBoard nicht mehr korrekt angezeigt werden (gar nicht oder doppelt). Dieser Fehler ist behoben.

#### Task #10471 | 5056.004

#### **Lohnjournal | Fehler bei Aufbereitung nach Mandantenwechsel**

Der Report Lohnjournal brachte eine Fehlermeldung nach dem Mandantenwechsel. Dieser Fehler ist behoben.

#### **Kostenrechnung | GET statement gefixt**

GET mit doppelter Personalnr. korrigiert. Dieser Code wird nur bei aktiver Kostenrechnung und der Lohnarten-Aufschlüsselung verwendet.

#### **Freie SwissSalary-Standard-Objekte | Kennzeichnung als obsolet**

'SwS Free'-Objekte wurden für Business Central 17 als obsolet = ausstehend markiert, damit diese Objekte wieder verfügbar für neue Entwicklungen sind.

# **2.2 Hotfix 5056.003 (04.02.2021) | User**

#### **Einleitung**

Am 04.02.2021 wurde der Hotfix 5056.003 veröffentlicht für unsere onPrem-Kunden (installierte Version). Für unsere SwissSalary 365 SaaS-Kunden steht der Hotfix automatisch ein paar Tage später zur Verfügung und kann via 'Business Central admin center' -> 'Apps' eingespielt werden.

#### Task #10395 | 5056.003

#### **Umrechnung Stunden in Tage | Einbezug der TimeMachine**

Bei der Umrechnung von Stunden in Tage (Stellenprozent abhängig) bei Absenzen fehlt die Berücksichtigung der TimeMachine. Dies wurde mit diesem Hotfix korrigiert.

#### Task #10298 | 5056.003

#### **Lohnausweis und weitere Berichte | Sortierung wieder möglich**

Der Lohnausweis und weitere Standard-Berichte können wieder nach Suchbegriff (A-Z) sortiert werden.

#### Task #10427| 5056.003

#### **Lohnteile | Datensätze einfügen via WebService**

Neue Datensätze konnten via Web Service nicht in die Tabelle 'Lohnteile' hinzugefügt werden. Dies wurde mit diesem Hotfix korrigiert.

#### Task #10411 | 5056.003

#### **Lohnausweis | 'Bruttolohn neu berechnen' berücksichtigten für Direct**

Lohnausweis: Das Häkchen 'Bruttolohn neu berechnen' wird beim Direct-Versand mitberücksichtigt.

#### Task #10359 | 5056.003

# **Vergütungsauftrag | Bank-Filter wird gelöst**

Beim Erstellen vom Vergütungsauftrag wird der Filter auf der Bank nicht gelöscht, wenn man zu einem anderen Mandanten wechselt. Dies wurde mit diesem Hotfix korrigiert.

#### **SAP-Interface | Support für Konti mit mehr als 6 Zahlen**

Wenn über die SAP-Schnittstelle ein Konto die Zahl 999'999 überschreitet, wird die Zahl 0 transferiert. Dies wurde mit diesem Hotfix korrigiert.

# **SmartPort | Unterstützung neuer Medien Datentyp ab NAV 2017**

SmartPort und andere Module sollen ab Version NAV 2017 nur mit dem 'Media'-Datentyp. Altes 'Picture'-Feld darf ab Version Business Central 18 (April 2021) nicht mehr verwendet werden.

#### **Quellensteuer-Rückrechnungen und Fehlermeldung 'Divide by Zero'**

Quellensteuer 2021-Korrektur für Nachzahlungen (Austritt im alten Jahr 2020)

#### **KLE | Anpassungen seit dem Haupt-Update**

Alle angepassten KLE-Objekte seit dem Haupt-Update wurden mit diesem Hotfix ausgeliefert.

# **2.3 Hotfix 5056.002 (21.12.2020) | User**

# **Quellensteuer-Berechnung 2021**

Mit dem Update 5056.000 wurden die neuen Felder für die neue Quellensteuer-Berechnung ab 01.01.2021 ausgeliefert. Mit dem Hotfix 5056.002 vom 21.12.2020 liefern wir nun auch die neue Quellensteuer-Berechnung aus. Dieser Hotfix ist zwingend vor dem ersten Lohnlauf Januar 2021 zu importieren. Die Berechnung erfolgt ab 01.01.2021 auf den neuen Grundlagen, die Meldung via ELM erfolgt weiterhin bis zur Zertifizierung von Swissdec 5.0 (ca. Sommer/Herbst 2021) auf der bisherigen Grundlage von Swissdec 4.0). Dies ist für alle Lohnbuchhaltungs-Hersteller identisch, da die Zertifizierungs-Testfälle frühestens ab Q1/2021 zur Verfügung stehen werden.

Mit dem Hotfix 5056.002 wird zusätzlich die Lohnabrechnung ausgeliefert, da der Quellensteuer-Abzug au der Abrechnung leicht anders angezeigt wird als bisher.

Da die Berechnungen auf provisorischen Berechnungs-Beispielen der Swissdec, der Quellensteuer-Ämter und aus Rückmeldungen von Treuhändern und Swissdec-Partnern besteht, kann nicht ausgeschlossen werden, dass in den nächsten Monaten noch an der Berechnung nachgebessert werden muss.

Eine kleine Anpassung wurde ebenfalls beim Bericht 'Quellensteuer / Kanton / Jahr' vorgenommen, wo die Anzeige der Bezugsprovision korrigiert wurde.

#### Task #10028 | 5056.002

#### **Neue Integritätsprüfung bei nacheinander folgenden Ein-/Austritten**

Die Prüfung der nacheinander folgenden Eintritte und Austritte werden neu ebenfalls beim Lohn abrechnen als Vorprüfung durchgeführt. Es gibt immer wieder Fälle, wo ein Wieder-Eintrittsdatum bei einem Mitarbeitenden gesetzt wird, ohne das zuvor ein Austrittsdatum gesetzt wurde.

# Task #10332 | 5056.002

# **DTA Vergütungsauftrag | wieder einblenden**

Der DTA Vergütungsauftrag wurde mit Update 5056.000 aus dem Menü ausgeblendet und steht neu wieder zur Verfügung. Der Report heisst neu 'Vergütungsauftrag (zusammengefasst)'.

# **Übersetzungen**

Die Hotfix-Anpassungen wurden übersetzt. Diverse kleinere Anpassungen aus dem Update.

# **2.4 Hotfix 5056.001 (04.12.2020) | User**

#### Tasks #10273 & 10332 | 5056.001

#### **Business Central, neuste Version 17 (Oktober 2020) | Diverse Reports korrigiert**

Microsoft hat im neusten Release vom Oktober 2020 (Version 17) die Logik in der Aufbereitung von Reports geändert. Dies hat auch Einfluss auf einiger SwissSalary Reports. Kunden haben festgestellt, dass trotz Eingabe eines Datum vom Vorjahr immer die Abrechnung vom aktuellen Jahr aufbereitet wurde. Folgende Reports wurden überarbeitet und neu ausgeliefert:

- Jubiläumsliste (Report 3009096 | SwS Anniversary list)
- Vergütungsauftrag (Report 3009124 | SwS Payment Order)
- DTA Vergütungsauftrag (Report 3009126 | SwS DTA Payment Order)
- FIBU-Buchungsjournal (Report 3009131 | SwS General Ledger Log)
- FAK-Jahresabrechnung (Report 3009150 | SwS FAK Summary)
- Quellensteuerabrechnung / Kanton (Report 3009152 | SwS Income Tax / County)
- Quellensteuerabrechnung / Kanton / Jahr (Report 3009153 | SwS Income Tax / County / Year)
- Persönliches Jahreslohnkonto A4H (Report 3009159 | SwS Employee Salary StatementP)
- Persönliches Jahreslohnkonto A4Q (Report 3009160 | SwS Employee Salary StatementL)
- Lohnjournal (Report 3009200 | SwS Salary Journal)
- Arbeitgeber-Bescheinigung der ALV (Report 3009214 | SwS Attestation of EmployerALV)
- Zwischenverdienst-Bescheinigung der ALV (Report 3009215 | SwS Certificate of profif ALV)
- Differenzenliste (Report 3009227 | SwS Difference List)
- Arbeitgeber-Bescheinigung der ALV International (Report 3009214 | SwS Employers certifcate int)

#### **System-Initialsierungs-Datei | Export-/Import-Funktionalität**

Wir haben mit Update 5056.000 die System-Initialisierungs-Datei-Funktion komplett umgebaut von Text- zur XML-Datei. Zudem wurde auch der Inhalt der Datei angepasst.

Beim Schreiben der Sozialversicherungen pro Mitarbeitenden wurden auch die Mitarbeiter-Nummern übernommen von einem Mandanten zum andern. Dies wurde behoben.

Zudem werden bei den Folge-Lohnarten keine 'Zeit'-Vorgaben '00:00:00' mehr geschrieben.

Task #10321 | 5056.001

#### **SwissSalary 365 SaaS | Hinweis auf 10 Tage Testing (bisher 30 Tage)**

Unsere SwissSalary 365 Payroll-App kann in der Cloud getestet werden. Bisher für 30, neu für 10 Tage. Dieser Hinweis wurde beim Bestellformular angepasst.

Task #10283 | 5056.001

#### **SmartPort | Dimensionen korrekt verarbeiten**

Neue Dimensionen werden via SmartPort korrekt importiert. Anstatt neue Datensätze zu schreiben wird nun der bestehende Datensatz angepasst.

Task #10213 | 5056.001

#### **SmartPort | Personal-Bilder via SmartPort importieren**

Ab diesem Hotfix können Bilder der Mitarbeitenden auch via SmartPort importiert werden.

Task #10307 | 5056.001

#### **UKA-Daten-Import | Absenz-Kalendertage korrigiert beim Import**

Beim UKA-Import wurden die 'Absenz-Kalendertage (XML-Element 'absenceCalendarDays') falsch eingelesen. Dies ist korrgiert.

#### **Lohn abrechnen | Quellensteuer-Abzug bei der Verwendung des Nettolohnausgleiches**

Mit Update 5056.000 schlich sich ein Fehler ein, wenn der Mitarbeitende im November-Lohnlauf einen Nettolohnausgleich erhielt in Verbindung mit der Korrektur von Taggeldern, wurde bei quellensteuerpflichtigen Mitarbeitenden kein Quellensteuer-Abzug vorgenommen. Dies wurde korrigiert.

#### **Neue Quellensteuer-Berechnung | Stellenprozente werden korrekt interpretiert**

Die Stellenprozente bei Stundenlöhner werden nun korrekt kalkuliert.

#### **SwissSalary Organisation | Historie-Filter korrigiert**

In der Organisation in der Spalte 'Historie' wurden die letzten Updates nicht mehr korrekt angezeigt. Dies wurde behoben.

#### Task #10180 | 5056.001

#### **Jubiläumsliste | RequestPage überarbeitet für Web-Client**

Die RequestPage wurde komplett überarbeitet, damit die Auswahlmöglichkeiten wieder normal bedienbar sind.

#### Task #10332 | 5056.001

#### **DTA Vergütungsauftrag wird wieder im Menuband angezeigt**

Mit Update 5056.000 wurde der DTA Vergütungsauftrag entfernt aus dem Menu. Auf vielfachen Wunsch unserer Kunden steht dieser komprimierte Zusammenzug aller Zahlungen wieder zur Verfügung im Menüband.

# **Fehlende Übersetzungen aus Update 5056.000 korrigiert**

Es wurden ein paar wenige Übersetzungen korrigiert bzw. erstellt.

# **2.5 Update 5056 | Einleitung**

Liebe SwissSalary-Kunden Liebe SwissSalary-Partner

Wir präsentieren Ihnen das Handbuch zum SwissSalary Update 5056.000 vom 29.10.2020. Dieses beinhaltet ebenso die Dokumentation der Hotfixes der Versionen 5055.001 - 5055.004. Nach der Installation dieses Updates sind Sie auf dem aktuellsten Stand von SwissSalary.

# **WICHTIGE HINWEISE**

#### q**Basis-Voraussetzung**

Bitte stellen Sie sicher, dass vor dem Update-Prozess mindestens die SwissSalary-Version 5055.000 vom 23.04.2020 installiert ist. Wurden in Ihren SwissSalary-Standard-Objekten firmenspezifische Änderungen durch Ihren Dynamics 365-Partner vollzogen, müssen Sie Ihren Dynamics 365-Partner zwingend vor der Installation der Objekte kontaktieren.

**Bitte achten Sie stets darauf, dass Sie auf der aktuellsten Version arbeiten. Wir unterstützen immer nur die aktuellste und die unmittelbar letzte SwissSalary-Version.**

#### q**Gesamt-Update mit allen verfügbaren Objekten**

Seit dem Update 5055.000 vom 23.04.2020 werden im April und Oktober, analog zum Release-Zyklus von Microsoft Dynamics 365 Business Central, sämtliche Objekte (C/AL) und Apps (AL) veröffentlicht. Es gibt weiterhin Updates und Hotfixes, jedoch keine PreUpdates mehr.

Jede einzelne Version muss chronologisch eingespielt werden. Es dürfen keine Update-Versionen ausgelassen werden (ausser Hotfixes). Nach jeder Version muss der Client neu gestartet werden, damit der Update-Aktualisierungsprozess durchläuft und unter 'Organisation' die aktuellste Version erscheint.

# q**SwissSalary 365 | Microsoft Dynamics 365 Business Central | SaaS-Cloud**

Die SwissSalary 365-App befindet sich stets auf der aktuellsten Version von Microsoft Dynamics 365 Business Central sowie auf der aktuellsten SwissSalary-Version.

# q**SwissSalary onPrem | Dynamics 365 Business Central**

SwissSalary Update 5056 ist für folgende **Business Central**-Versionen (onPrem/private Cloud) verfügbar:

- **neu** Dynamics 365 Business Central 2020 Wave 2 Version 17 (AL)
- Dynamics 365 Business Central 2020 Wave 1 Version 16 (AL)
- Dynamics 365 Business Central Spring' 19 Version 14 (C/AL)
- Dynamics 365 Business Central Fall' 18 Version 13 (C/AL)

Die neuen 'AL'-Versionen von Dynamics 365 Business Central unterstehen dem neuen Lifecycle-Konzept von Microsoft. Wir unterstützen jeweils die aktuellste und die letzte Version. Dies bedeutet z.B. für den nächsten Release 5057.000 vom April 2021:

- **neu** Dynamics 365 Business Central 2021 Wave 1 - Version 18 (April 2021)

- Dynamics 365 Business Central 2020 Wave 2 - Version 17 (Oktober 2020)

Die Version 'Dynamics 365 Business Central 2019 Wave 2 - Version 15 (AL)' wird mit diesem Update 5056.000 nicht mehr unterstützt und ist somit auch nicht verfügbar für die neue Quellensteuer-Berechnung 2021!

# **Bitte aktualisieren Sie Ihre Lösung so rasch als möglich auf Business Central 2020 Wave 2 - Version 17!**

# q**SwissSalary onPrem | Dynamics NAV**

SwissSalary Update 5056 ist für folgende **Dynamics NAV**-Versionen (onPrem/private Cloud) verfügbar:

- Dynamics NAV 2018

- Dynamics NAV 2017

- \*Dynamics NAV 2016
- \*Dynamics NAV 2015
- \*Dynamics NAV 2013 R2
- \*Dynamics NAV 2013

\*Beachten Sie bitte, dass die Dynamics NAV-Versionen 2013, 2013 R2, 2015 und 2016 voraussichtlich ab SwissSalary Update 5059 (April 2022) nicht mehr unterstützt werden. Planen Sie bereits heute mit Ihrem Dynamics 365-Partner den Upgrade auf die aktuellste Business Central-Version (onPrem/private Cloud) oder in der SaaS-Cloud.

# q**SwissSalary BAU-Kunden**

Kunden mit der Lösung SwissSalary BAU erhalten dieses Update ausschliesslich für die Version 'Dynamics 365 Business Central Spring' 19 - Version 14 (C/AL)'. Die bisherigen Dynamics NAV-Versionen 2015 + 2018 werden nicht mehr unterstützt.

# q**Rollencenter**

Rollencenter SwissSalary | RTC-Clients ab Dynamics NAV 2013 bis Business Central Spring' 19 - Version 14 (C/AL)

SwissSalary verfügt seit Einführung des RTC-Clients über ein übersichtliches und intuitives Rollencenter. Im Systemadmin-Handbuch gibt es dazu wichtige Informationen.

Wir wünschen Ihnen viel Vergnügen mit der neusten SwissSalary-Version und danken Ihnen für die wertvollen Verbesserungsvorschläge, die wir für Sie umsetzen konnten.

Ihr SwissSalary Team

# **2.6 Update 5056.000 (29.10.2020) | User**

# **2.6.1 Quellensteuer 2021**

Das am 16. Dezember 2016 verabschiedete Bundesgesetz über die Revision der Quellenbesteuerung des Erwerbseinkommens tritt zusammen mit mehreren darauf basierenden Verordnungsänderungen am 1. Januar 2021 in Kraft. Das hat der Bundesrat an seiner Sitzung vom 11. April 2018 beschlossen.

# WICHTIGER HINWEIS

In einem Hotfix (Veröffentlichung ca. Anfang Dezember 2020) werden wir die neue Berechnungslogik, welche ab 01.01.2021 gilt, ausliefern. Die neue Quellensteuerberechnung 2021 ist ein wichtiger Bestandteil der neuen Swissdec-Version 5.0. Da die definitiven Zertifizierungs-Testfälle erst in Q1/2021 zur Verfügung stehen, ist eine Zertifizierung vor Ende Q2/2021 unmöglich. Die Umsetzung der neuen Quellensteuerberechnung erfolgt auf mehreren Testfällen der Swissdec, welche durch die Swissdec-Fachgruppe Steuern fachlich abgenommen wurde. Die ELM-Übermittlung im Januar 2021 wird immer noch auf der Basis der bisherigen Swissdec-Version 4.0 erfolgen. Die neuen Felder und weiteren Detailldaten werden erst nach der Zertifizierung auf Swissdec 5.0 durch die Lohnbuchhaltungs-Hersteller bzw. durch deren Kunden übermittelt.

Mit diesem Update (5056.000) liefern wir sämtliche zusätzlichen Felder aus für die korrekte Berechnung der Quellensteuer ab dem 01.01.2021.

Wir werden spezifisch im November 2021 ein detailliertes Handbuch zur Quellensteuer 2021 veröffentlichen. Besuchen Sie unbedingt unsere Online-Schulungen im November 2020.

# **2.6.1.1 Zusätzliche Personendaten | Weitere Einkünfte und Beschäftigungsgrad**

#### Tasks #9881 und #10056 | 5056.000

Auf dem Personalstamm gibt es im Reiter Quellensteuer die neuen Felder 'Weitere bekannte Einkünfte' und 'Beschäftigungsgrad weitere Einkünfte'. Falls eine quellensteuerpflichtige Person (qsP) weitere Anstellung(en) bei anderen Arbeitgebern oder Ersatzeinkünfte hat, muss das Feld 'Weitere bekannte Einkünfte' aktiviert werden. Ist auch der Beschäftigungsgrad der qsP bei den anderen Arbeitgeber bekannt, müssen Sie diesen in das Feld 'Beschäftigungsgrad weitere Einkünfte' eingetragen. Hat der qsP mehrere weitere Arbeitgeber, sind das Total der Beschäftigungsgrade über alle weiteren Arbeitgeber zu erfassen.

Die beiden Felder befinden sich auch auf dem Zeitstrahl (TimeMachine) und werden beim Lohn abrechnen auch in die Lohnlauf Kopf-Tabelle (Lohnlaufliste) geschrieben, sind dort jedoch unveränderbar.

Diese Informationen werden ab 01.01.2021 für das Bestimmen des satzbestimmenden Quellensteuer-Lohnes benötigt.

# **2.6.1.2 Berechnung satzbestimmendes Einkommen bei mehreren Arbeitgebern**

Tasks #10114 & #10117 | 5056.000

Für Teilzeit-Mitarbeitende, welche keine weiteren Arbeitgeber oder Ersatzeinkünfte haben, ändert sich in der neuen Quellensteuerverordnung 2021 nichts. Ihr reduziertes Pensum hat keinen Einfluss auf das satzbestimmende Einkommen.

Bei Teilzeit-Mitarbeitenden mit einem oder mehreren weiteren Arbeitgebern und/oder Ersatzeinkünften haben diese Pensen ihrem Arbeitgeber zu melden. Ist der Beschäftigungsgrad der weiteren Arbeitgeber unbekannt, wird das satzbestimmende Einkommen immer auf 100% berechnet, was für den Arbeitnehmer meistens die schlechteste Lösung ist.

Beispiel A Teilzeit-Mitarbeitender mit einem Pensum von 80%, keine weiteren Arbeitgeber oder Ersatzeinkünfte Das satzbestimmende Einkommen entsprecht der Quellensteuer-Basis. *Weitere bekannte Einkünfte | deaktiviert Beschäftigungsgrad weitere Einkünfte | 0.00*

Beispiel B Teilzeit-Mitarbeitender mit einem Pensum von 80% und einem weiteren Arbeitgeber (Pensum beim weiteren Arbeitgeber unbekannt) Die Quellensteuer-Basis wird auf 100% für das satzbestimmende Einkommen umgerechnet. Quellensteuer-Basis / 80% x 100% *Weitere bekannte Einkünfte | aktiviert Beschäftigungsgrad weitere Einkünfte | 0.00*

Beispiel C

Teilzeit-Mitarbeitender mit einem Pensum von 80% und einem weiteren Arbeitgeber (Pensum beim weiteren Arbeitgeber ist 10%) Die Quellensteuer-Basis wird auf 90% für das satzbestimmende Einkommen umgerechnet. Quellensteuer-Basis / 80% x 90% *Weitere bekannte Einkünfte | aktiviert Beschäftigungsgrad weitere Einkünfte | 10.00*

Beispiel D Teilzeit-Mitarbeitender mit einem Pensum von 80% und einem weiteren Arbeitgeber (Pensum beim weiteren Arbeitgeber ist 30%) Die Quellensteuer-Basis wird auf 110% für das satzbestimmende Einkommen umgerechnet. Quellensteuer-Basis / 80% x 110% *Weitere bekannte Einkünfte | aktiviert Beschäftigungsgrad weitere Einkünfte | 30.00*

Ist der Beschäftigungsgrad beim weiteren Arbeitgeber unbekannt, jedoch die Höhe des Lohnes und/oder der Ersatzeinkünfte bekannt, so ist der Beschäftigungsgrad im Verhältnis zur Hauptbeschäftigung zu bestimmen (umzurechnen). Falls der Mitarbeitende mehrere weitere Arbeitgeber hat, sind die verschiedenen Beschäftigungsgrade (Pensen) zusammenzuzählen und im Feld 'Beschäftigungsgrad weitere Einkommen' einzutragen.

# **2.6.1.3 Tarifcodes für Verheiratete | Prüfung der Partnerdaten analog Tarife B und C**

Task #10139 | 5056.000

Mit der Daten-Integritäts-Prüfung wird heute aktuell schon geprüft, dass bei verheirateten oder in Registrierter Partnerschaft lebende quellensteuerpflichtige Mitarbeitende mit den Tarifen B oder C die Partnerdaten komplett erfasst sind. Diese Prüfung wurde auf die folgenden analogen Tarife erweitert:

- M Grenzgänger DE Verheiratete Alleinverdienende
- N Grenzgänger DE Doppelverdienende
- S Grenzgänger TI Verheiratete Alleinverdienende
- T Grenzgänger TI Doppelverdienende

Sind die Partnerdaten nicht vollständig vorhanden, erscheint eine entsprechende Fehlermeldung.

# **2.6.1.4 Grenzgänger-Abkommen | Zusätzliche Personendaten für Grenzgänger**

#### Task #10141 | 5056.000

Ab Swissdec 5.0 können bzw. müssen für Grenzgänger weitere Informationen via ELM übermittelt werden. Für die deutschen und französischen Grenzgänger ist die Erfassung optional, für italienische Grenzgänger zwingend. Dies betrifft folgende drei Felder:

Geburtsort der quellensteuerpflichtigen Person (qsP) -> Personalkarte -> Reiter Privat -> Feld 'Geburtsort'

Steueridentifikationsnummer der qsP im Ansässigkeitsstaat -> Personalkarte -> Reiter Quellensteuer -> neues Feld 'Steueridentifikatsnr. Heimatstaat'

Datum, seit wann die Person Grengänger ist -> Personalkarte -> Reiter Quellensteuer -> Feld 'Einreisedatum'

**HINWEIS** 

Wir bitten Sie, diese Informationen für italienische Grenzgänger zu sammeln und zu hinterlegen. Ab der Einführung von Swissdec 5.0 (ca. Herbst 2021) sind diese Angaben zwingend.

#### **2.6.1.5 Lohnarten | Neues Feld 'QST Satzbestimmung aperiodisch'**

Task #10122 | 5056.000

In den Lohnstammdaten - Reiter Pflichtigkeiten gibt es das neue Feld 'QST Satzbestimmung aperiodisch'.

Setzen Sie dieses Häkchen, wenn bei untermonatigen Ein- und Austritten bei dieser Lohnart keine Hochrechnung für die Berechnung des satzbestimmenden Einkommens erfolgen darf (z.B. Ferienauszahlung, Überstundenauszahlung, Dienstalterszulagen, Bonuszahlungen, 13. Lohn-Auszahlung etc.). Diese Zuweisung wird auch beim Berechnen des satzbestimmenden Einkommens bei Teilzeitmitarbeitenden mit weiteren Einkünften berücksichtigt.

Die Lohnarten, welche Sie bis anhin in den Lohnstammdaten - QST Einrichtung - Quellensteuer - Hochrechnung pro Kanton eingetragen haben, werden beim Migrationsprozess des SwissSalary Updates 5056.000 automatisch als aperiodisch aktiviert.

#### **WICHTIG**

Bitte kontrollieren Sie nach der Installation des Updates die Einrichtung der Lohnarten. Diese Kontrolle muss vor dem Lohnlauf Januar 2021 vorgenommen werden.

# **2.6.2 Personal**

# **2.6.2.1 Personalkarte | Feld Fax-Nummer entfernt**

Task #10100 | 5056.000

Das Feld 'Fax-Nummer' auf der Personalkarte wurde ausgeblendet und wird im nächsten Update komplett gelöscht.

# **2.6.2.2 Austritt | TimeMachine-Einträge in der Zukunft löschen**

Task #10162 | 5056.000

Falls Sie im Zeitpunkt eines Personalaustritts (Austrittsdatum setzen) in irgendeinem Feld noch 'TimeMachine'-Einträge erfasst haben (Lohnanpassungen, Adressen, QST-Daten etc.), erscheint neu eine Information, ob diese gelöscht werden können. Mit 'Ja' können Sie alle Einträge in der Zukunft löschen.

# **2.6.2.3 Absenzen Anspruch | Anzeige auf der Lohnabrechnung (Anzahl/Ansatz) vom 13./14. Lohn wählbar**

Task #10061 | 5056.000

Auf vielfachen Kundenwunsch hin haben wir im letzten Update 5055.000 vom 23.04.2020 die 'Anzahl' und den 'Ansatz' des 13. bzw. 14. Lohnes auf der Lohnabrechnung sichtbar gemacht. Wir haben viele Kundenreaktionen erhalten, welche sich für diese Neuerung bedankt haben und andere, welche wieder den Zustand vor der Anpassung wünschten.

Wir haben dies nun pro Absenzen Anspruch wählbar gestaltet. Im 'Absenzen Anspruch', im Reiter '13. Monatslohn' bzw. '14. Monatslohn' gibt es das neue Feld '13. Monatslohn Ansatz & Anzahl drucken' bzw. '14. Monatslohn Ansatz & Anzahl drucken'. Diese beiden Felder sind im Standard auf aktiv gestellt, können aber bei Bedarf deaktiviert werden.

# **2.6.2.4 Kinder | Neue Infobox für die Bemerkungen**

Task #8601 | 5056.000

In der Tabelle Kinder können pro Kind Bemerkungen hinterlegt werden. Mit der neuen Infobox können die Bemerkungen am rechten Rand der Tabelle angezeigt werden. Die Bemerkungen können direkt in der Infobox bearbeitet werden. Zudem werden selbstverständlich auch alle Bemerkungen des Kindes gelöscht, sollte dieses entfernt werden.

# **2.6.2.5 Lohnteile | Prüfen des Gültig bis-Datums bei Lohnerhöhungen via TimeMachine**

Task #9742 | 5056.000

Bei der Eingabe einer Lohnänderung via TimeMachine erscheint der Hinweis, dass es in den Lohnteilen noch Einträge mit dem alten Lohnansatz gibt. Diese Prüfung wurde verbessert, dass ausschliesslich Einträge in den Lohnteilen geprüft werden, welche kein 'Gültig bis'-Datum enthalten bzw. wo das 'Gültig bis'-Datum in der Zukunft liegt.

# **2.6.2.6 Dossier | Dokumenten-Typen | Übersetzungen**

Task #9559 | 5056.000

Die Dokumenten-Typen im Personal-Dossier können neu übersetzt werden. Im Menüband finden Sie den Punkt 'Übersetzung', wo Sie den Text des Dokumenten-Typen in eine andere Systemsprache (DES/FRS/ITS/ENU) übersetzen können. Wenn Sie z.B. die Systemsprache von 'Deutsch (Schweiz)' auf 'Französisch (Schweiz)' ändern, finden Sie den Dokumenten-Typ neu auf französisch geschrieben (sofern in der Tabelle übersetzt).

#### **2.6.2.7 Dossier | Personalnummer und Name/Vorname wird im Dossier angezeigt**

Task #9997 | 5056.000

Im Personal-Dossier wird neu auf der Seite oben links die Personalnummer sowie der Name/Vorname des betreffenden Mitarbeitenden angezeigt. Dies hilft bei der Navigation.

# **2.6.3 Lohnlauf**

#### **2.6.3.1 Rapportierungsjournal / Lohnteile | Felder Name/Vorname werden sofort angezeigt**

Task #9964 | 5056.000

Seit dem letzten Update 5055.000 vom 23.04.2020 werden die Felder 'Name' und 'Vorname' im Rapportierungsjournal und in den Lohnteilen separat angezeigt. Dies hat den Vorteil, dass diese Felder einzeln ausgewählt und neu auch sortiert und gefiltert werden kann.

Bei der Erfassung der Personalnummer wurden diese beiden Felder nicht sofort aktualisiert. Dies wurde korrigiert.

#### **2.6.3.2 Rapportierungsjournal | Excel-Import | Posten für ausgetretene Mitarbeitende**

Task #10001 | 5056.000

Neu haben Sie beim Importieren von Excel-Daten ins Rapportierungsjournal die Möglichkeit zu bestimmen, was mit Datensätzen von ausgetretenen Mitarbeitenden geschehen soll.

Im Register 'Optionen' finden Sie das neue Feld 'Posten für ausgetretene Mitarbeiter' (analog offene Daten-Import-Schnittstelle) mit folgenden Auswahlmöglichkeiten:

· Meldungen anzeigen

Wenn Sie einen Datensatz eines ausgetretenen Mitarbeitenden importieren, wird die entsprechende Meldung 'Mitarbeiter ist ausgetreten, möchten Sie trotzdem erfassen' angezeigt und der Datensatz wird importiert.

· Meldungen ignorieren

Wenn Sie einen Datensatz eines ausgetretenen Mitarbeitenden importieren, wird die Meldung 'Mitarbeiter ist ausgetreten, möchten Sie trotzdem erfassen' nicht angezeigt und der Datensatz wird importiert.

· Nicht importieren

Der Datensatz des ausgetretenen Mitarbeitenden wird nicht importiert.

#### **2.6.3.3 Datenintegrität | Prüfen der pflichtigen Dimension bei austretenden Mitarbeitenden**

Task #10011 | 5056.000

Mit der neuen Datenintegritätsprüfung kann pro Mitarbeitender oder automatisiert beim Lohn abrechnen auf fehlende Daten hingewiesen werden. Ist in den Lohnstammdaten die Prüfung der Personal-Dimension eingerichtet, soll diese Prüfung auch erfolgen, wenn ein Mitarbeitender ausgetreten ist. Einige Kunden entfernen die Zuweisung zur Personal-Dimension nach einem Austritt, was bei einer allfälligen Nachzahlung zu einer Fehlermeldung führt.

Die Datenintegritäts-Prüfung wurde verbessert bzw. verfeinert.

#### **2.6.3.4 Lohnposten | Soll- und Ist-Zeit | Belegdatum soll bei zeitverzögerter Abrechnung analog der Stunden sein**

#### Task #9985 | 5056.000

Kunden, welche mit unserer Zeit- und Leistungserfassungs-Lösung EasyRapport arbeiten oder die Daten via offener Import-Schnittstelle taggenau importieren, jedoch die Stunden/Absenzen nicht vom aktuellen sondern vom Vormonat abrechnen, erhalten mit diesem Update eine merkliche Verbesserung.

Die Daten der Soll- und Ist-Zeit werden nun vom referenzierten Monat in den Lohnposten im Feld Belegdatum berücksichtigt.

Beispiel:

Mit dem Lohnlauf November sollen die Arbeits- und Absenzstunden vom Oktober verarbeitet werden. Sämtliche Stempelzeiten, Stunden- und Absenzstunden sowie Zulagen und Spesen vom Oktober werden verarbeitet. Die Berechnung der Soll- und Ist-Zeit wird auch vom Oktober berücksichtigt.

# **2.6.3.5 ISO 20022 (pain001.xml) | Dringlichkeit der Verarbeitung**

Task #10088 | 5056.000

Beim Erstellen der ISO 20022-Zahlungsdatei kann neben dem Valuta-Datum und der Belastungsbank neu auch die 'Dringlichkeit der Verarbeitung' eingestellt werden. Folgende Optionen sind möglich:

- Normal (Standard)

- Hoch

Bei einigen Banken kann mit der Option 'Hoch' erreicht werden, dass die Zahlung prioritär behandelt wird. Bei vielen Banken hat diese Option nur Einfluss bei EUR- oder USD-Zahlungen. Wir empfehlen weiterhin die Standard-Option 'Normal' zu verwenden.

# **2.6.3.6 DTA und EZAG | Referenzen entfernt**

Task #9863 | 5056.000

Die ISO 20022-Schnittstelle ist nun schon länger im Betrieb und hat die bisherige DTA- und EZAG-Schnittstelle komplett abgelöst. In diesem Update wurden die Zuweisungen zu DTA und EZAG entfernt.

Sofern ein Kunde noch Zugriff auf die DTA-Datei haben sollte, sind die Objekte im Hintergrund noch vorhanden und können via 'Berichte Allgemein' zugewiesen und gestartet werden.

# **2.6.3.7 Lohn buchen | Test-Mandant | Warnhinweis bezüglich der Kosten**

Task #10096 | 5056.000

*Dieser Hinweis betrifft unsere SwissSalary 365-Kunden in der SaaS-Cloud.*

Einige Kunden erstellen in Ihrer produktiven Datenbank ab und zu eine Kopie des bestehenden Mandanten. Dies ist 1:1 eine Kopie der produktiven Daten. Werden nun in diesem TEST- oder DEMO-Mandanten Löhne verbucht, werden diese in jedem Fall auch auf der monatlichen Abrechnung erscheinen.

Wir geben neu beim Lohn buchen eine Information aus, dass diese Verbuchung kostenpflichtig ist.

TIPP

Möchten Sie die Lohn-Verbuchung testen? Dafür stehen Ihnen pro produktiver Datenbank bis maximal 3 Sandboxes zur Verfügung. Sie können im 'Business Central admin center' aus der produktiven Datenbank eine Sandbox erstellen. Die in der Sandbox verbuchten Lohnläufe erscheinen nicht auf der monatlichen Rechnung.

# **2.6.4 Verwaltung**

# **2.6.4.1 Personalvorlagen | Aufruf der Vorlagen**

Task #9428 | 5056.000

In einem früheren Update wurden die Personalvorlagen eingeführt. Diese dienen dazu, dass die Erfassung von neuen Mitarbeitenden anhand einer Vorlage einfacher erfolgen kann.

Die Personalvorlagen konnten bisher nur via Personalkarte bearbeitet werden. Neu stehen die Personalvorlagen wie folgt zur Verfügung:

Web-Client Knopf Einrichtung - Personalvorlagen

Rollenbasierter Client (RTC-Client) Rollencenter SwissSalary - Verwaltung SwissSalary - Personalvorlagen

Rollenbasierter Client (RTC-Client) via Abteilungen Einrichtung - Verwaltung - Einrichtung - Personalvorlagen

# **2.6.4.2 Absenzen Anspruch | Rundungspräzision auf 4 Dezimalstellen**

Task #9262 | 5056.000

Im Absenzen Anspruch, Reiter Allgemein, Feld Rundungspräzision konnten bisher maximal 2 Dezimalstellen eingerichtet werden. Die Eingabe wurde auf 4 Dezimalstellen erweitert.

#### **2.6.4.3 Abrechnungskreis | Kreise von der ELM-Meldung ausschliessen**

Task #8617 | 5056.000

Einige Kunden erstellen Abrechnungskreise für Mitarbeitende, welche keinen Lohn beziehen (z.B. für temporäre Mitarbeitende, Mitarbeitende mit Beschäftigung im Ausland usw.). Bei der ELM-Meldung sollen diese Mitarbeitende nicht berücksichtigt werden.

Im Abrechnungskreis, Reiter Allgemein (Mehr anzeigen) finden Sie das Feld Lohnbuchhaltungsregion, welches im Standard auf 'Schweiz' eingestellt ist. Sie können den Abrechnungskreis, welcher nicht via ELM übermittelt werden soll, im Feld Lohnbuchhaltungsregion auf 'Andere' stellen. Dieser Abrechnungskreis wird bei der ELM-Meldung nicht berücksichtigt.

In der bisherigen Praxis wurden diese Kreise jeweils beim 'Benutzer' ausgeklammert. Dies ist nicht mehr notwendig.

# **2.6.4.4 SaaS-Cloud | Notfication zum neusten Update, obwohl dieses schon installiert wurde**

#### Task #10115 | 5056.000

*Diese Info betrifft die SwissSalary 365-Kunden in der SaaS-Cloud.*

Im Rollencenter von SwissSalary 365 erscheint jeweils die hilfreiche Notfication, wenn ein neues SwissSalary-Update oder ein neuer -Hotfix zur Verfügung steht. Diese Notification wurde noch ein paar Tage angezeigt, obschon das Update oder der Hotfix eingespielt wurde. Grund dafür war, dass die Aktualisierung der Versions-Nummer erst beim Öffnen der Organisation erfolgt.

Ab diesem Update wird die Version in der Organisation sofort aktualisiert, ohne dass zuerst die Organisation geöffnet werden muss.

# **2.6.5 ARGE - SwissSalary BAU**

#### **2.6.5.1 ARGE Weiterverrechnung | Ansatz pro Lohnart flexibel definieren**

Task #10173 | 5056.000

Die ARGE-Weiterverrechnung wurde erweitert. Nebst den bisherigen Einrichtungs-Möglichkeiten der verschiedenen Zuschläge gemäss ARGE-Vertrag, gibt es neu auch die Möglichkeit, die aus der Lohnverbuchung gelieferten Ansätze pro Lohnart und Weiterverrechnungs-Gruppe unterschiedlich zu definieren.

Beispiel:

In der ARGE Weiterverrechnungsgruppe BP-ML soll für die LOA 1700 nicht der normale Stundenansatz des Mitarbeitenden geliefert werden, sondern ein Pauschalansatz von CHF 80.00. Die individuelle Einrichtung erfolgt in der Weiterverrechnungs-Ansatz-Tabelle (rechts neben der Zuschlags-Tabelle).

Im nächsten Hotfix 5056.001 wird es sogar möglich sein, die ARGE-Kategorie (Grundlohn, Zulagen, Spesen, Personaltransporte, Unterkunft und Persönliche Ausrüstung), welche im Lohnartenstamm pro Lohnart definiert wird, je ARGE-Weiterverrechnungsgruppe individuell zu ändern.

# **2.6.6 Berichte und Schnittstellen**

#### **2.6.6.1 Lohnausweis | Firmenname und Adressfelder ausblenden**

#### Task #9688 | 5056.000

Beim Starten des Lohnausweises wurde bisher der Firmenname und die gesamte Adresse angezeigt, welche direkt auf dieser Seite nochmals verändert werden konnte. Wir haben diese Felder entfernt. Eine Anpassung der Adresse oder des Firmennamens erfolgt ausschliesslich in den Firmendaten.

#### **2.6.6.2 Sozialfonds | Standard-Filterkriterien erweitert**

#### Task #9689 | 5056.000

Die Jahresendabrechnung Sozialfonds wird für verschiedene Sozialwerke verwendet, wie z.B. für die Ausweisung der Jahreslöhne beim Parifonds, GAV far usw. Da die Ansprüche an die Flexibilität des Reports gestiegen sind, wurde der Report mit den Standard-Filterkriterien erweitert. Somit kann der Report neu auf jedes beliebige Feld der Personalkarte gefiltert werden.

# **2.6.6.3 Absenzenstatistik | Excel-Export überarbeitet und weitere Filtermöglichkeiten**

#### Task #9715 | 5056.000

Die Auswertung Absenzenstatistik wurde überarbeitet und mit weiteren Filtern, wie z.B. des Filters 'nur aktive Mitarbeiter' erweitert. Zudem wurde der Export ins Excel komplett überarbeitet.

Tipp:

Kennen Sie schon die Matrix 'Absenzstatistik'?

Mit dieser Statistik lassen sich die verschiedenen Absenzen auf dem Zeitstrahl auswerten.

# **2.6.6.4 Personalwesen | Alternative Adressen | Neuer Report erstellt für eine bessere Auswertung**

Task #8384 & Task #8385 | 5051.100 (SwissSalary BAU-Version)

Der Report Alternative Adressen wurde aktualisiert und zudem die Sortierung verbessert (Suchbegriff).

# **2.6.6.5 Logib | Betriebliches Kompetenzniveau**

#### Task #10118 | 5056.000

Die Logib-Schnittstelle ist schon seit vielen Jahren in SwissSalary enthalten und wird rege genutzt.

In den neusten Richtlinien der Logib wird gefordert, dass nebst der Funktion auch das 'Betriebliche Kompetenzniveau' gepflegt bzw. ins Excel übergeben werden soll. In der Tabelle 'Funktion' ist die Spalte 'Betriebliches Kompetenzniveau' neu vorhanden. Folgende Standard-Optionen stehen zur Verfügung:

- 1 Anspruchsvollste und schwierigste Arbeit
- 2 Selbständiges und qualifiziertes Arbeiten
- 3 Berufs- und Fachkenntnisse vorausgesetzt
- 4 Einfache und/oder repetitive Tätigkeiten

Diese Optionen werden aktuell nur von Logib verlangt und haben keine Bewandtnis z.B. bei der Lohnstrukturerhebung (LSE) des BFS.

# **2.6.6.6 UKA | Import-Schnittstelle der Version 8.9 neu als XML-Daten-Import**

Task #9515 | 5056.000

UKA bietet zwei Export-Schnittstellen (Personal- und Absenzdaten) sowie eine Import-Schnittstelle an, mit welcher die Daten (Taggeld-Leistungen) in SwissSalary importiert werden können. Die bisherige Text-Schnittstelle wurde als XML-Import überarbeitet.

Die Import-Daten werden durch UKA jeweils nicht pro Mandant, sondern für mehrere Mandanten aufbereitet. Damit SwissSalary weiss, welche Daten in welchen Mandanten importiert werden soll, können Sie in den Lohnstammdaten - Reiter Einrichtung - im Feld Firmennummer Schnittstelle die entsprechende Firmennummer eingeben, welche UKA mitliefert.

# **2.6.6.7 Arbeitszeugniss swiss+ | neuer WebService verfügbar und Austrittsdatum-Filter**

Tasks #10009 & #10110 | 5056.000

Die Software Arbeitszeugnis swiss+ ® unterstützt HR-Fachleute bei der Erstellung von Arbeits- und Zwischenzeugnissen. Ein ausgeklügeltes Bewertungsraster bildet die Grundlage, um individuelle Zeugnisse zu generieren. Dafür greift das Programm auf eine Datenbank mit über 60'000 Textbausteinen zurück, die seit 25 Jahren stetig weiterentwickelt wird.

Quelle: <https://iwpag.ch/arbeitszeugnis/>

Wir haben spezifisch für swiss+ eine Page entwickelt (P 3009271) welche im Plus-Umfang von SwissSalary als WebService verwendet werden kann.

Zudem gibt es in den Lohnstammdaten im Reiter Einrichtung ein neues Feld 'Swiss+ Austrittsdatum-Filter'. In diesem Feld wird definiert, dass z.B. Mitarbeitende, welche vor länger als 3 Monaten ausgetreten sind, nicht mehr an swiss+ übergeben werden. Der entsprechende Filter in diesem Beispiel ist '-3M'.

Benötigen Sie weitere Informationen zur Verwendung von WebSerivces, dann kontaktieren Sie bitte unseren Support bzw. Ihren Dynamics 365-Partner.

# **2.6.6.8 ISAB | Neue Schnittstelle**

Task #9523 | 5056.000

Die neue Schnittstelle ist aktuell im Umfang von SwissSalary BAU enthalten (Business Central, Version 14). Der Bericht kann via 'Berichte Allgemein' aufgerufen werden (hinterlegen der Nummer 3049550 unter Berichte Allgemein und anschliessend via Drucken starten).

Das Informationssystem Allianz Bau (ISAB) verbessert und modernisiert den Vollzug von GAV in der Baubranche.

Quelle: <https://isab-siac.ch/>

Wir haben in Zusammenarbeit mit der Geschäftsstelle vom 'Informationssystem Allianz Bau' (ISAB SIAC) eine Schnittstelle gebaut, welche die benötigten Daten aus SwissSalary BAU direkt in ein Excel exportiert, um diese anschliessend in die firmenspezifische Mitarbeiterliste abzufüllen für den Import ins ISAB-Portal. Zudem können im Dossier von SwissSalary hinterlegte Ausweise exportiert (in ein ZIP) und anschliessend ins ISAB-Portal hochgeladen werden.

Vorgehen und Verwendung der Schnittstelle:

1) Der Kunde registriert sich im Portal von ISAB. Danach erhält er Zugriff auf eine Mitarbeiterliste (Excel), welche er herunterladen kann.

2) Bericht 3049550 via Berichte Allgemein hinterlegen und via Drucken starten.

3) In der ISAB-Schnittstelle unter 'Optionen' wird nun die zuvor heruntergeladene Mitarbeiterliste im Feld 'Excel-Importdatei' hinzugefügt.

4) Im Bereich 'Zuweisung' folgt nun folgendes Mapping:

- Dokumententyp - Ausweis

Haben Sie die Ausweise Ihrer Mitarbeitenden bereits im Personal-Dossier von SwissSalary hinterlegt? Wenn ja, wählen Sie bitte den korrekten Dokumententyp aus.

- Lohnklassen A, B, C, Q und V

Hinterlegen Sie bitte pro Feld die entsprechende Lohnklasse.

5) Im Reiter Personalstamm können Sie Filter setzen, damit nicht alle Mitarbeitenden exportiert werden. Hier empfiehlt es sich sicherlich beim Filter 'Lohnklasse' den Filter A|B|C|Q|V' zu setzen (sofern Sie die Codierung entsprechend in SwissSalary haben).

6) Danach bitte via OK den Export starten. Es werden zwei Dateien erstellt (Excel-Datei und ZIP). In der Excel-Datei befinden sich nun die exportierten Mitarbeiterdaten und im ZIP die Ausweise der Mitarbeitenden.

7) Öffnen Sie nun bitte beide Excel-Dateien (Original aus ISAB) sowie das nun erstellte Excel mit den Mitarbeiterdaten. Kopieren Sie die exportierten Mitarbeiterdaten (CTRL+C) und fügen Sie diese im Original-Excel von ISAB hinzu (CTRL+V). Speichern Sie die Vorlage mit den Mitarbeiterdaten.

8) Die Excel-Datei, wie auch das ZIP mit den Ausweisdaten, können anschliessend im ISAB-Portal hochgeladen werden.

# **2.6.6.9 SAP Business ByDesign | Standardwerte für Daten-Export**

#### Task #10125 | 5056.000

Die integrierte SAP Business ByDesign-Finanzbuchhaltungs-Schnittstelle verfügt auch über die Möglichkeit, die FIBU-Daten auf mehrere Dimensionen zu splitten. Da die Dimensionen in SAP Business ByDesign und in SwissSalary nicht zwingend gleich lauten, haben wir in der SAP-Einrichtung ein Mapping erstellt.

In den Lohnstammdaten im Menüband finden Sie die 'SAP Schnittstelle Einrichtung'. Im neuen Reiter 'Standardwerte für Daten-Export' finden Sie das Mapping:

- Kostenstellen-Dimension
- Kostenträger-Dimension
- Projekt-Dimension

Sprechen Sie sich mit Ihrem SAP Business ByDesign-Partner ab bzw. mit unseren Project Manager ab, bevor Sie die entsprechenden Einrichtungen vornehmen.

#### **2.6.6.10 IFS | Neue Standard-Finanzbuchhaltungs-Schnittstelle**

Task #9355 | 5056.000

Kunden mit der ERP-Lösung 'IFS' können von der neuen Finanzbuchhaltungs-Schnittstelle profitieren. In den Lohnstammdaten, Reiter Einrichtung im Feld Schnittstelle den Wert 'IFS Financials' auswählen. Die Schnittstelle ist ist im Umfang von SwissSalary Plus enthalten.

Nebst dieser neuen Schnittstelle verfügt SwissSalary bereits über 10 Standard-Finanz-Schnittstellen zu den folgenden ERP-Lösungen:

- Abacus
- Dynamics NAV | Standard-Finanz-Schnittstelle zu Dynamics NAV und Dynamics 365 Business Central
- Dynamics 365 (AX) | Standard-XML-Schnittstelle zu Dynamics 365 Finance (ex. Dynamics AX)
- JD Edwards (Oracle)
- Sage50
- Sage200
- SAP (Excel) | Excel-Schnittstelle zu SAP
- SAP Business ByDesign
- SAP Business One

Beim Lohn buchen wird die Datei erstellt und im gebuchten Lohnlauf in der Infobox 'Dateien' angezeigt, wo diese jederzeit wieder exportiert werden kann.

# **2.6.7 SwissSalary Direct**

# **2.6.7.1 Registrierungscode | 0 (Zahl) und O (Buchstaben) verhindern**

Task #9818 | 5056.000

Wir haben regelmässig Anfragen im Support, dass sich Mitarbeitende nicht für SwissSalary Direct registrieren können. Oft wurde festgestellt, dass es an einer falschen Eingabe des Registrierungscodes lag und 0 (Zahl) und O (Buchstabe) verwechselt wurden.

Die neuen Registrierungscodes werden neu ohne 0 (Zahl) und O (Buchstabe) erstellt. Zudem wurde auch das kleine L (l) entfernt, da dieses oft mit dem grossen i verwechselt wurde.

# **2.6.8 SwissSalary EasyRapport**

# **2.6.8.1 Überprüfung doppelt erfasste RFID**

Task #9781 | 5056.000

Kunden, welche mit EasyRapport arbeiten und dabei die Zeitstempelung mit RFID-Erkennung führen, werden neu darauf hingewiesen, wenn eine RFID-Nummer irrtümlich doppelt vergeben wird. Dies kann passieren, wenn der gleiche Schlüssel irrtümlich bei einem zweiten Mitarbeitenden in der Personalkarte hinterlegt wird.

# **2.6.9 Fehlerbehebungen**

#### **2.6.9.1 Notifications | Öffnen der korrekten Seite**

Task #9875 | 5056.000

In der Personalkarte zeigen wir Ihnen via 'Notfications' an, wenn ein Datensatz nicht komplett ist oder überarbeitet werden müsste. Dies ist z.B. der Fall, wenn bei einem quellensteuerpflichtigen Mitarbeitenden die Lebenspartner-Informationen fehlen oder ergänzt werden müssen. Mit Klick auf den Link: 'Öffnen Sie hier den kontextbezogenen Datensatz' wurde in wenigen Fällen eine falsche Seite geöffnet.

# **2.6.9.2 Austrittsgründe | nur effektive Lohnläufe berücksichtigen**

Task #9854 | 5056.000

In der Tabelle Austrittsgründe werden die Anzahl Austritte pro Austrittsgrund registriert. Dabei darf nur der Haupt-Lohnlauf gezählt werden und keine Akonto- oder Zusatz-Lohnläufe.

#### **2.6.9.3 Personal-Banken | Prüfen der Begünstigten-Adresse**

Task #9922 | 5056.000

Mit Update 5055.000 vom April 2020 wurde die neue Daten-Prüfung beim Lohn abrechnen eingeführt. Dabei wurde unter anderem das Vorhandensein einer Adresse beim Begünstigten (Personal-Banken) geprüft. Da einige Kunden keine Adresse erfasst hatten, kam es während der Prüfung zu Fehlermeldungen. Da die Adresse des Begünstigten in der ISO 20022-Datei nicht geprüft wird, haben wir unsere Prüfung entsprechend verfeinert.

Wir empfehlen weiterhin, falls beim Mitarbeitenden eine Begünstigten-Adresse erfasst werden muss (Betreibungsamt, Inkasso etc.), die Adresse des Begünstigten zu erfassen.

#### **2.6.9.4 Lohnposten | Ansicht im Web-Client verbessert**

Task #10116 | 5055.003

Die detaillierte Ansicht der Lohnposten im Web-Client war eingeschränkt.

#### **2.6.9.5 Rapportierungsjournal/Lohnteile | Gesperrte Dimensionswerte und Summen nicht wählbar**

Task #9729 | 5056.000

Im Rapportierungsjournal und in den Lohnteilen konnten gesperrte Dimensionswerte erfasst werden. Zudem standen auch Einträge mit der Zuweisung zu 'Von-/Bis-Summen' zur Auswahl. In den SwissSalary-Lösungen BAU und NSP gibt es diesbezüglich keine Anpassung, da dies bereits umgesetzt bzw. eine andere Logik vorhanden ist.

# **2.6.9.6 Lohnabrechnung | Im Ansatz werden nur noch zwei Dezimalstellen angezeigt**

#### Task #9859 | 5056.000

Ab der Business Central-Version 16 vom April 2020 wurde auf der Lohnabrechnung im Feld Ansatz der Dezimalwert von 0.008 plötzlich mit 0.01 angezeigt. Dies daher, da Microsoft in der neusten Version die Eigenschaft der Dezimalstellen anders formatiert hat. Kunden mit älteren Versionen waren davon nicht betroffen.

#### **2.6.9.7 Lohnabrechnung | Probleme mit der Sortierung ab Business Central Version 17**

#### Task #10224 | 5056.000

Kunden mit der neusten Business Central-Version 17 (2020 Wave 2) haben gemeldet, dass sich die Lohnabrechnung nicht mehr sortieren lässt in der Vorschau, danach jedoch ein PDF erstellt wird mit der korrekten Sortierung.

#### **2.6.9.8 Lohnabrechnung | Fehlermeldung bei der Sortierung**

Task #9976 | 5056.000

Wurde in der Lohnabrechnung zwei Mal hintereinander die Sortierung verändert, kam es in seltenen Fällen zu einer Fehlermeldung.

#### **2.6.9.9 Lohnabrechnung | Platzhalter %Employee\_SalaryYTD% korrigiert**

Task #9951 | 5056.000

Kunden im Bauhauptgewerbe sind dem GAV far unterstellt (frühzeitiger Altersrücktritt). Mitarbeitende ab 60 Jahren können so früher in die Pension, die Differenzleistungen bis 65 Jahre übernimmt die Stiftung far.

Mitarbeitende über 60 Jahre, welche sich für die far-Rente angemeldet haben und trotzdem noch ein paar Stunden beim bisherigen Arbeitgeber arbeiten möchten, dürfen dies bis zu einem vorgegebenen AHVpflichtigen Jahreseinkommen tun. Damit der/die Mitarbeitende seine bisherige Lohnsumme kontrollieren kann, gibt es den Platzhalter, welcher beim Mitarbeitenden in den Lohnbemerkungen erfasst werden kann. Beispiel: AHV-Lohnsumme seit Jahresbeginn: CHF %Employee\_SalaryYTD%.

Infolge einer Neuentwicklung hat dieser Platzhalter seit dem Update 5055.000 vom 23.04.2020 nicht mehr funktioniert und wurde korrigiert.

#### **2.6.9.10 Persönliches Jahreslohnkonto | keine Leerseite mehr, wenn nur die Rekap erstellt wird**

Task #9999 | 5056.000

Wenn das Persönliches Jahreslohnkonto nur mit der Option Rekapitulation, jedoch ohne das Detail pro Mitarbeitenden gedruckt, erschien die erste Seite immer leer.

# **2.6.9.11 Persönliches Jahreslohnkonto | Excel-Export | Keine Leerzeilen**

Task #8192 | 5051.100

Einige Kunden haben uns gemeldet, dass die Aufbereitung des Persönlichen Jahreslohnkontos A4H und A4Q mit vielen Mitarbeitenden sehr lange gedauert hat. Wir konnten die Performance massiv steigern.

#### **2.6.9.12 Arbeitgeberbescheinigungen der ALV und Absenzenquote | Korrekturen ab Business Central Version 15**

Task #10030 | 5056.000

Bei der Arbeitgeberbescheinigung der ALV, Arbeitgeberbescheinigung International der ALV sowie bei der Absenzenquote gab es einige wenige Optionen, welche ab der Business Central-Version 15 auf englisch angezeigt wurden. Zudem wurde z.B. bei der Arbeitgeberbescheinigung der ALV das Datum bzw. die Jahreszahl auf 4-Zeichen verlängert.

#### **2.6.9.13 Zwischenverdienstbescheinigung der ALV | Firmenadresse mehrzeilig andrucken**

Task #9007 | 5053.000

Ein Kunde hat gemeldet, dass die Darstellung des AHV-pflichtigen Bruttlohnes in Ziffer 10 der Auswertung nicht korrekt sei. Die Ferien- und Feiertagsentschädigung wird bei diesem Kunden nicht wie üblich aufsteigend berechnet, sondern umgekehrt. Dies bedeutet, dass nach dem Stundenlohn zuerst die Feiertagsentschädigung und von der kumulierten Basis die Ferienentschädigung berechnet wird. Diese Reihenfolge kann im Absenzen Anspruch angepasst werden.

Der Report wurde angepasst, damit er die Reihenfolge gemäss der Einstellung im Absenzen Anspruch übernimmt.

#### **2.6.9.14 Lohnteile | Personalisieren | Felder Name und Vornamen einfügen**

Task #9963 | 5055.004

Kunden mit SwissSalary 365 in der SaaS-Cloud haben uns informiert, dass die Felder 'Name' und 'Vornamen' via 'Personalisieren' nicht eingefügt werden konnten.

# **2.6.9.15 FIBU-Buchungsjournal | Fibu-Konti mit mehr als 10 Zeichen**

Task #9948 | 5056.000

Im FIBU-Buchungsjournal wurde mit dem Update 5055.000 vom 23.04.2020 eine neue Funktion ausgeliefert, welche beim Starten des FIBU-Buchungsjournals bei Kunden mit längeren FIBU-Konti als 10 Zeichen zu einem Fehler führte. Die Funktion wurde auf 20 Zeichen erweitert.

#### **2.6.9.16 Dossier | Ansicht in Business Central eingeschränkt**

Task #9980 | 5055.004

In der Webansicht von Business Central war das Dossier nicht komplett sichtbar.

# **2.6.9.17 Differenzliste Soll-/Ist-Zeit | Berücksichtigung der TimeMachine bei Beschäftigungsgrad-Wechsel**

Task #9819 | 5056.000

Die Differenzliste Soll-/Ist-Zeit soll in jedem Fall das korrekte Pensum und somit auch die korrekte Sollzeit ausweisen, auch bei rückwirkenden Pensumsänderungen. Die Auswertung wurde mit den Angaben der Tabelle TimeMachine verbessert.

# **2.6.9.18 ELM | AHVeasy | ResponseID mit 128 Zeichen, erweitert auf 150 Zeichen**

#### Task #9950 | 5056.000

Die Software-Firma AHVeasy, welche viele kantonale Ausgleichskassen mit Software versorgt, ist aktuell der einzige Anbieter, welcher beim ELM-Lohnmeldeprozess die Antwort mit einem 128-Zeichen grossen Schlüssel zurückschickt. Normalerweise sind diese Keys max. 20 - 30 Zeichen lang.

Wir haben die ResponseID nun auf 150 Zeichen verlängert.

#### **2.6.9.19 ELM | Status-Meldungen bleiben 'in Plausibilisierung' stehen**

#### Task #9940 | 5055.002

Seit dem Update 5055.000 vom April 2020 verwenden wir für die Übermittlung der ELM-Dateien sogenannte 'Azure Functions'. Diese neue Funktionalität hat zu Beginn dazu geführt, dass die ELM-Meldung zwar korrekt übermittelt wurde, die Meldung jedoch im Status 'in Plausiblisierung' stehen blieb.

#### **2.6.9.20 Personalwesen (PIS) | Mutationen via TimeMachine berücksichtigen**

Task #9832 | 5056.000

Den automatischen Abgleich der Personalkarte von SwissSalary sowie der Mitarbeiterkarte vom Personalwesen (PIS) kann mittels Aktivierung in den Lohnstammdaten - Reiter Einrichtung aktiviert werden. Neu erfasste Mitarbeitende im SwissSalary werden automatisch auch im Personalwesen angelegt. Mutationen werden ebenfalls übertragen.

Wurden jedoch Mutationen via TimeMachine erstellt, waren die Mutationen nicht in jedem Fall in der Mitarbeiterkarte im Personalwesen ersichtlich.

# **2.6.9.21 SAP Business ByDesign | Personaldaten-Schnittstelle | Korrekturen**

Task #9973 | 5056.000

SAP Business ByDesign und SwissSalary 365 (SaaS-Cloud) sind mit einer integrierten Personaldaten-, einer Zeit- und einer FIBU-Schnittstelle direkt verbunden.

An der Personaldaten-Schnittstelle musste beim Importieren von Mutationen eine neue Validierung der Daten vorgenommen werden. Business ByDesign schickt allfällige Mutationen von Personaldaten nicht chronologisch was bedeutet, dass nicht die letzte Mutation immer die aktuellste sein muss. Wir haben diesbezüglich weitere Verbesserungen vorgenommen, damit in jedem Fall der aktuellste Datensatz eingelesen wird.

Zudem wurde das XML Debugging komplett überarbeitet und somit verbessert.

#### **2.6.9.22 Budget | Berechnungsfehler bei Mehrfachüberträgen der Lohnläufe**

Task #9624 | 5056.000

Beim mehrmaligen Übertragen der Lohnläufe in SwissSalary Budget wurde von einem Kunden ein Fehlverhalten gemeldet, welches behoben wurde.

# **2.6.9.23 Direct | Lohnausweise | Prüfung beim Versand, wer noch registriert ist**

#### Task #9739 | 5056.000

Beim Versand der Lohnausweise via SwissSalary Direct wird die Option 'nur registrierte Mitarbeiter' geprüft. D.h. es werden nur Lohnausweise in SwissSalary Direct verschickt, welche registriert sind, kein Austrittsdatum haben und anhand der Datumsformel, wie lange nach Austritt noch der Zugriff möglich ist, berücksichtigt.

Das bedeutet, dass Mitarbeitende mit einem Austrittsdatum, welche jedoch noch 90 Tage nach Austritt Zugriff haben auf die Lösung, weiterhin den Lohnausweis via SwissSalary Direct erhalten und nicht mittels Papier. Die 90 Tage werden aufs Austrittsdatum addiert und im Zeitpunkt des Versands berücksichtigt.

Die Versandlogik wurde nochmals leicht korrigiert und den strengen Datenschutz-Richtlinien angepasst.

#### **2.6.9.24 IncaMail / PrivaSphere | Anzahl übertragener Dokumente anzeigen**

Task #10179 | 5056.000

Nach dem Versand der Dokumente via IncaMail oder PrivaSphere soll am Schluss der Übermittlung eine Vollzugsmeldung mit der Anzahl übertragener Dokumente erscheinen. Diese Meldung war seit Update 5055.000 nicht mehr ersichtlich und ist wieder eingebaut worden.

# **2.6.10 Technische Partner- und Kunden-Informationen**

#### **2.6.10.1 System-Initialisierung | Neu als XML-Datei**

#### Task #10086 | 5056.000

Die System-Initialisierung für neue Mandanten wird neu via XML-Datei erstellt und nicht mehr als Text-Datei.

Die System-Initialisierung für neue Kunden in der SaaS-Cloud erfolgt automatisch nach der Registrierung für die SwissSalary 365-App. Via Verwaltung -> Organisation kann weiterhin eine bestehende Installation exportiert und in einem neuen Mandanten importiert werden (Import/Export).

# **2.6.10.2 SaaS-Cloud Sandboxes | Synchronisation für EasyRapport, Direct und ELM**

#### Task #10080 | 5056.000

In der SaaS-Cloud können auf Knopfdruck bis zu drei Sandboxes erstellt werden, auf Wunsch auch mit Daten aus der produktiven Datenbank. Beim Kopieren der produktiven Daten in die Sandbox werden selbstverständlich auch sämtliche Verbindungen zu allfälligen Dritt-Lösungen (WebServices) und zu unseren Add-ons mit kopiert. Dies ist nicht ganz unproblematisch, da z.B. eine Synchronisation und/oder Transfer in EasyRapport und/oder Direct mit denselben Logindaten wie in der produktiven Daten zu einem Daten-Chaos führen kann. Wir haben uns dazu viele Gedanken gemacht, wie wir dies verhindern können.

Sobald Sie eine Sandbox mit produktiven Daten starten, werden die Verbindungen (Synchronisation) zu EasyRapport, Direct und ELM unterbrochen. Wenn Sie z.B. versuchen, einen Direct-Transfer zu starten, erscheint folgende Fehlermeldung:

*Die Synchronisation mit SwissSalary Direct ist für diese Sandbox deaktiviert. Wenn diese Sandbox mit SwissSalary Direct synchronisieren soll, können Sie 'Aus Sandbox synchronisieren' in der SwissSalary Direct Einrichtung aktivieren.*

Dieses Feld 'Aus Sandbox synchronisieren' ist nur in Sandboxes sichtbar.

#### WICHTIGER HINWEIS

Bitte aktivieren Sie diese Funktion nur in Absprache mit Ihrem Dynamics 365-Partner oder mit unserem Support.

#### **2.6.10.3 Lohnposten | Externe Dokumenten-Nr. (External Document No.) | Neues Feld**

#### Task #9889 | 5056.000

Von einigen externen Lösungen (z.B. HR-Lösungen) wurde wiederholt gewünscht, dass wir in den Lohnposten ein Feld haben analog der Fibu-Buchungen ('External Document No.'). Wir haben dieses neue Feld in folgenden Tabellen und abhängigen Pages und Reports eingefügt:

- Table 3009083 SwS Allocated Salary | Lohnteile
- Table 3009090 SwS Salary Entry | Lohnposten
- Table 3009121 SwS Journal Line | Lohnjournalzeile

Somit wird der vorhandene Wert in diesem neuen Feld in den Lohnteilen und Rapportierungsjournal beim Lohn abrechnen in die Lohnposten geschrieben.

#### **2.6.10.4 Mail-Einrichtung | Feld Benutzername ist zu kurz**

#### Task #9293 | 5056.000

In der Mail-Einrichtung war das Feld Benutzername in einigen Fällen zu kurz. Das Feld wurde erweitert analog der Standard-Tabelle 409 SMTP Mail Setup.

# **2.7 Update 5056.000 (29.10.2020) | Systemadmin**

# **2.7.1 SwissSalary-Homepage | Download der Objekte und App**

#### **Wie gelangen Sie in den Kundenbereich von SwissSalary?**

Via <https://swisssalary.ch> gelangen Sie auf unsere Homepage. Klicken Sie oben rechts auf Login.

Melden Sie sich mit Ihren firmenspezifischen Login-Daten an. Danach wählen Sie den Knopf Update NAV (SwissSalary BC/NAV-Kunden) oder Update BAU (SwissSalary BAU-Kunden).

Es werden Ihnen jeweils die aktuellsten Updates und Hotfixes zum Download angeboten.

#### **Welche Dokumente können Sie zusätzlich herunterladen?**

Nebst dem aktuellsten Update können jeweils die neusten Hotfixes (sofern vorhanden) heruntergeladen und im SwissSalary installiert werden. Somit sind Sie immer auf dem neusten Objektstand (empfohlen).

Die Bibliothek der aktuellen Handbücher und weiteren Informationen zu SwissSalary werden laufend erneuert und erweitert und via <https://docs.swisssalary.ch> veröffentlicht.

#### **Wie wird eine Datei aus dem Internet heruntergeladen?**

Ein Mausklick auf das entsprechende Icon und der Download beginnt (die Datei finden Sie anschliessend unter "Downloads"):

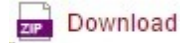

#### **Werde ich über die Neuerungen zu SwissSalary informiert?**

Wir kommunizieren auf den verschiedensten Kanälen, z.B. Yammer (SwissSalary Partner Network), via Newsletter, Homepage und via News auf dem Rollencenter.

#### **Werden keine Updates via Email versandt?**

In der Regel werden die Updates nur im Internet angeboten. Beim Versand via Email gab es oftmals bei einigen Providern Probleme mit der Grösse der Dateien sowie Spam-/Junkfiltern.

#### **Ich arbeite in der SaaS-Cloud von Microsoft Dynamics 365 Business Central (Online). Muss ich die Objekte auch auf der Homepage runterladen und installieren?**

Nein. Auf unserer Homepage finden Sie nur die Objekte und Apps für die installierten Versionen (onPremise). Sie können Ihre Version direkt innerhalb der SaaS-Lösung deinstallieren und neu herunterladen. Dazu gehen Sie via Suche in 'Extension Management'. Deinstallieren Sie zuerst die aktuelle App 'SwissSalary 365' und installieren Sie die App neu via dem AppSource Store von Microsoft.

# **Haben Sie Fragen zu unserer Homepage oder zum Download?**

Schreiben Sie uns ein Mail an [support@swisssalary.ch](mailto:support@swisssalary.ch) oder kontaktieren Sie Ihren Dynamics 365-Partner oder unsere Hotline +41 (0)31 / 950 07 77. Wir beraten Sie gerne!

# **2.7.2 Updates und Hotfixes einlesen/aktualisieren**

#### **Diese Erläuterungen gelten nur für Kunden mit installierten Versionen (onPremise).**

1. Downloaden Sie die Objekte gemäss den Beschreibungen im Kapitel [Erläuterungen.](#page-220-0)

WICHTIGE HINWEISE:

□Das Benutzer-Handbuch finden Sie unter <https://docs.swisssalary.ch>.

□Stellen Sie sicher, dass auf Ihrem System die Update-Version B5054.000 (BAU) / N5054.000 (BC/NAV) installiert ist. Kontrollieren Sie dies im SwissSalary unter RTC-Client unter dem Rollencenter -> Organisation.

FALLS NOCH EINE VERSION < B5054.000 / N5054.000 INSTALLIERT IST, DANN UNTERBRECHEN SIE DIE INSTALLATION UND INFORMIEREN SIE IHREN PARTNER ODER UNS!

TIPP:

Wir empfehlen Ihnen, vor dem Update eine Datensicherung vorzunehmen. Dies sollte in der Regel nicht nötig sein, ist aber aus Sicherheitsüberlegungen sinnvoll.

2. Entzippen Sie die App-/Objekt-Datei mit WinZip.

3. Öffnen Sie Dynamics 365 Business Central / Microsoft Dynamics NAV und wechseln Sie mit Shift+F12 in den Object Designer (Extras -> Object Designer).

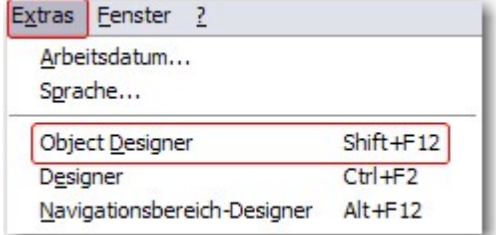

Nun sehen Sie sämtliche Objekte, welche bei Ihnen in der BC-/NAV-Datenbank vorhanden sind.

4. Wechseln Sie zu Datei -> Import.

5. Geben Sie den Pfad an, wo Sie die APP-/FOB-Datei gespeichert haben. Das System versucht nun, die Datei einzulesen.

6. Sie erhalten nun eine Info, welche Sie UNBEDINGT mit OK oder Nein bestätigen.

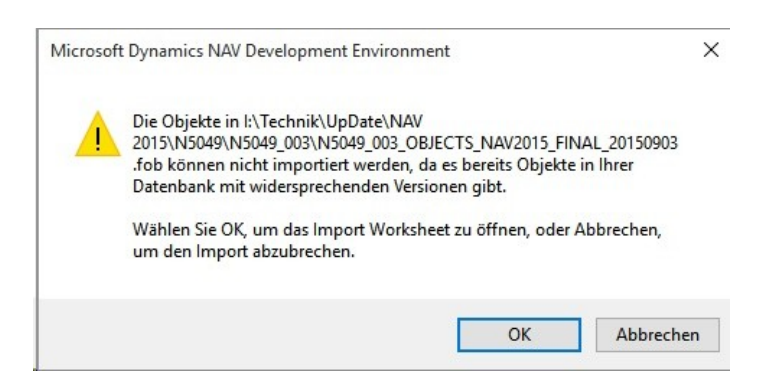

HINWEIS:

Öffnen Sie IMMER das Import Worksheet!

7. Das Import Worksheet wird geöffnet.

WICHTIGER HINWEIS:

Klicken Sie hier UNBEDINGT auf REPLACE ALL! Klicken Sie anschliessend auf OK und der Einlesevorgang wird fortgesetzt!

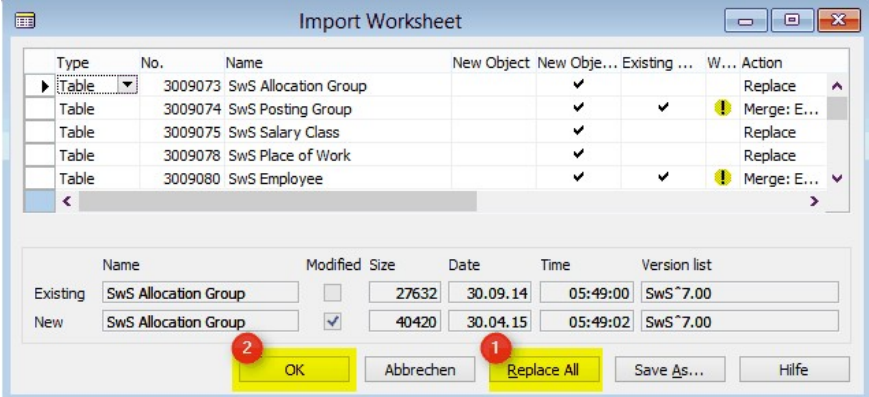

Beim RTC-Client (ab NAV 2015) erscheint zusätzlich folgende Meldung (diese bitte mit der Auswahl "Force" bestätigen):

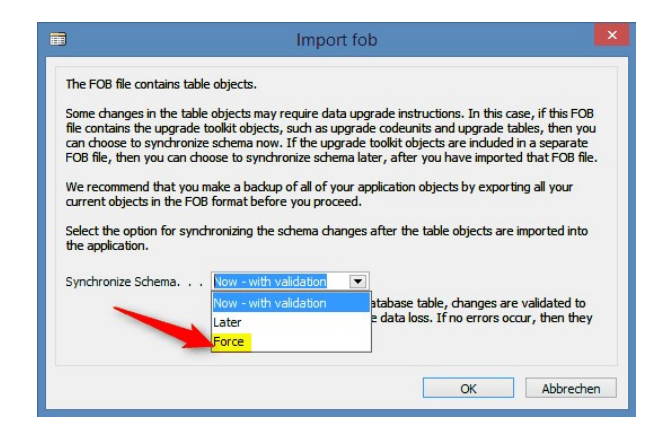

Im RTC-Client (ab NAV 2015) wird automatisch eine Synchronisation verlangt; diese Meldung bitte auch immer mit JA bestätigen:

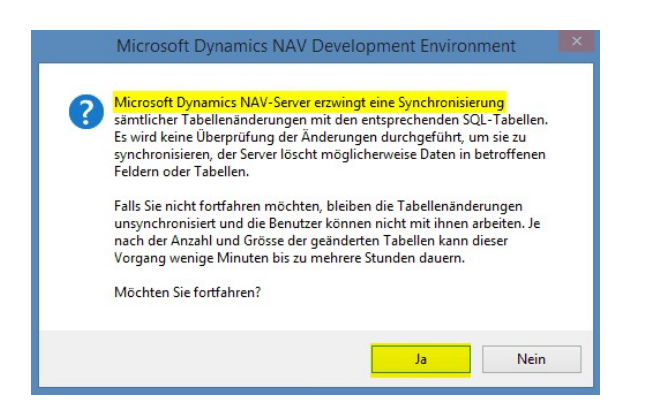

8. Die Objekte werden nun in Ihre Datenbank eingelesen. Nach erfolgreicher Installation erhalten Sie folgende Abschlussmeldung:

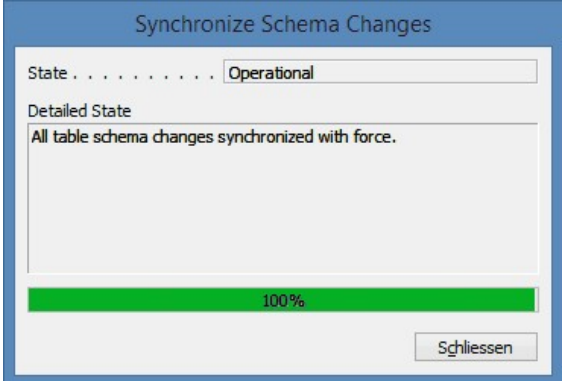

#### WICHTIGE HINWEISE:

Wir empfehlen die SwissSalary Objekte nach dem Einspielen zu kompilieren (F11). Setzen Sie bitte in der Versionsliste einen Filter (F7) auf **SwS\*** und stellen Sie sicher, dass auf der linken Seite "**All**" selektiert ist. Wir weisen darauf hin, dass möglichst der NAV-Service-Dienst neu gestartet wird. Dies kann in der Regel nur der Administrator mit entsprechenden Berechtigungen ausführen (bitte nur in Randzeiten ausführen, wenn keine User mehr eingeloggt sind).

#### 9. Update-Prozess

Nachdem Sie die Objekte erfolgreich eingelesen haben, wechseln Sie bitte ins Hauptmenü bzw. Rollencenter von SwissSalary.

Klicken Sie auf den Menüpunkt Personal (Personalkarte). Das System beginnt automatisch mit der Update-Aktualisierung. Das Öffnen des Hauptmenüs für die Update-Aktualisierung sollte ausschliesslich von einem Mitarbeiter mit Administrator-Rechten ausgeführt werden. Ansonsten kann das Update nicht aktualisiert werden. Sobald der Prozess erfolgreich durchgelaufen ist, erhalten Sie eine Vollständigkeits-Meldung.

Unter dem Rollencenter -> Organisation finden Sie eine Update-Historie, in welcher sämtliche, erfolgreich eingelesenen Update-Versionen historisiert werden.

Der Update-Aktualisierungsprozess muss zwingend nach jedem Update / PreUpdate durchgeführt werden.

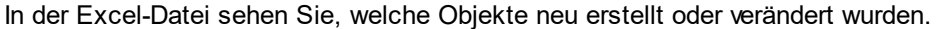

Erklärungen zu den Typen:

- $1 = Table$
- 3 = Report
- 4 = Dataport
- $5 =$  Codeunit
- 6 = XMLport
- 7 = MenuSuite
- $8 = Page$
- $9 =$  Query

Bei Unklarheiten informieren Sie bitte direkt Ihren Partner oder unseren Support.

# **2.7.3 Zugriffsrechte und Berechtigungen**

Beschreibung der Berechtigungsrollen:

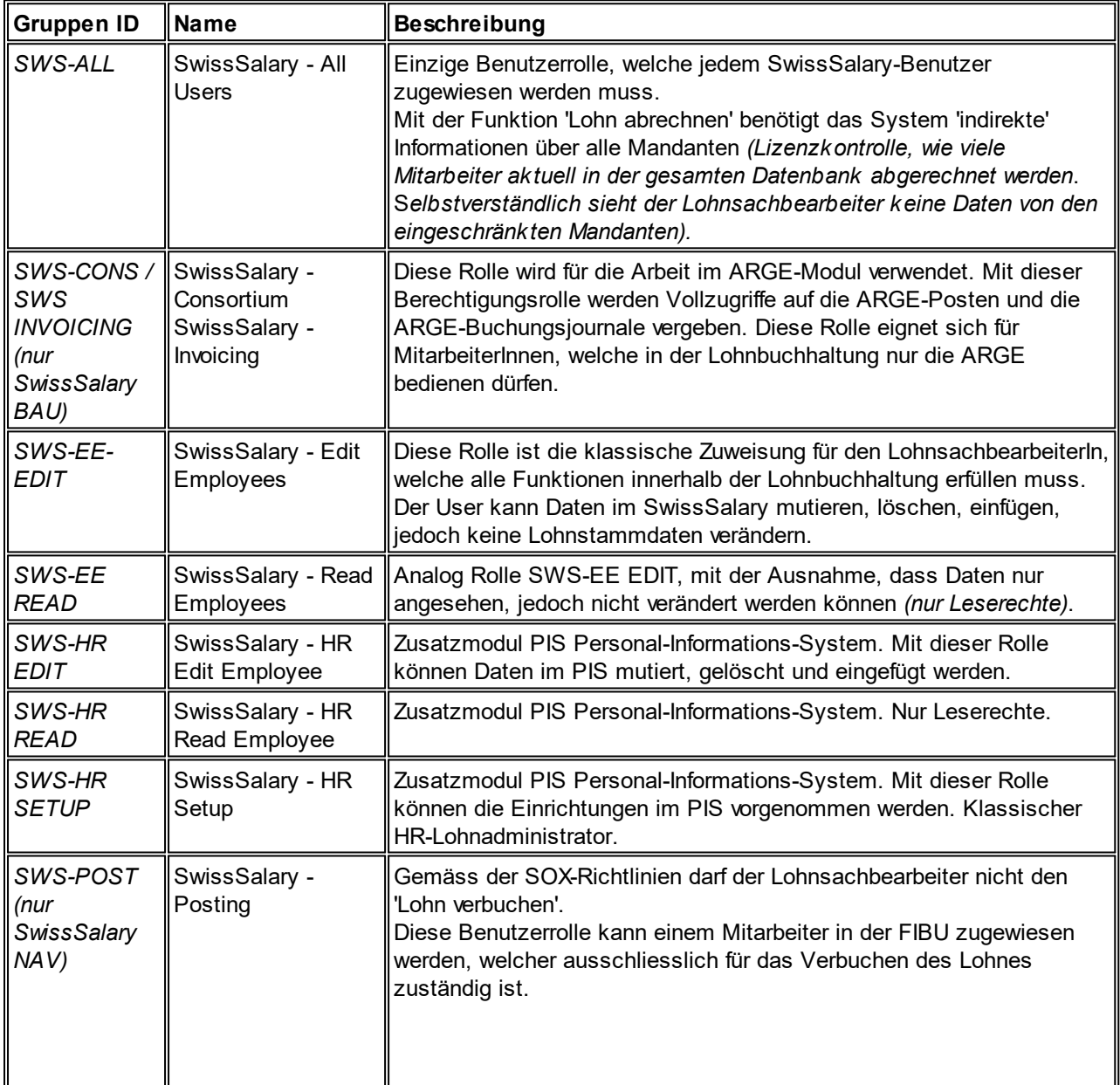

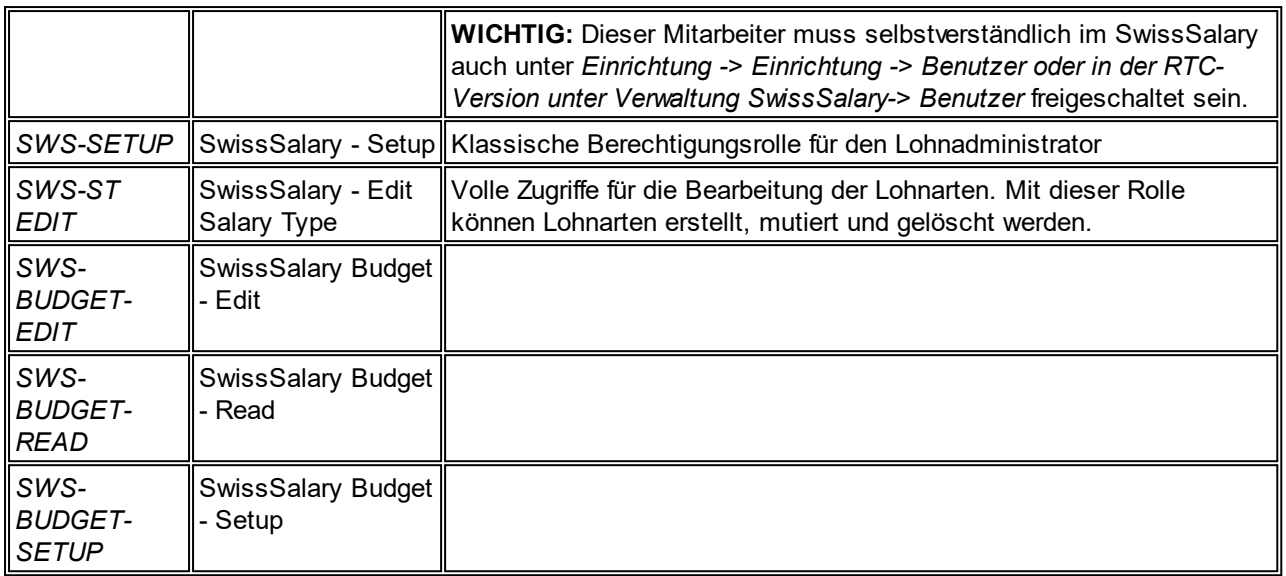

Nach jedem Update/PreUpdate müssen die modifizierten Berechtigungsrollen im SwissSalary angepasst werden *(Neue Tabellen-Zugriffe etc.)*

#### **WICHTIGER HINWEIS:**

- qFalls Sie in den *Standard "SWS-\*"-Berechtigungsrollen* individuelle Anpassungen vorgenommen haben, bedenken Sie bitte, das diese durch das automatische Einlesen der "Standard"-Rollen überschrieben werden.
- qFügen Sie diese neuen Tabellen unbedingt den entsprechenden Berechtigungsrollen zu, bevor Sie das System für die Benutzer wieder freigeben!

Die *aktuellen Berechtigungsrollen* finden Sie auf unserer Homepage im geschützten Bereich im Bereich BAU Update bzw. NAV Update.

Der Einlesevorgang wird im *RTC-Client Rollencenter-> Organisation-> Berechtigungen* gestartet. Wählen Sie unter *Gruppen-ID oder Rollen ID* den Wert *SWS-\**.

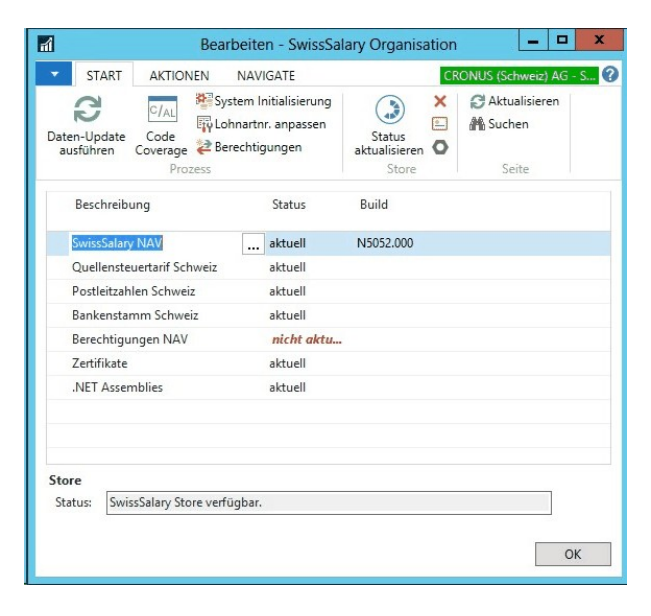

Im *Register Optionen* wählen Sie den entsprechenden Pfad für die ZIP-Datei und bei *Richtung* wählen Sie *Import*. Anschliessend klicken Sie auf *OK,* die Benutzer-Standardrollen sind im SwissSalary angepasst.
Falls Sie in unseren Standard-Benutzerrollen Änderungen erfasst haben bzw. die Benutzerrollen manuell nachpflegen möchten, können Sie dies unter oder unter *Extras -> Sicherheit -> Rollen* tun. Klicken Sie auf die entsprechende Rolle und fügen Sie die neuen Tabellen unter *Rolle -> Zugriffsrechte* hinzu. Im RTC-Client finden Sie diese Einrichtung unter Abteilungen -> Verwaltung -> IT-Verwaltung -> Allgemein -> Berechtigungssätze. Falls Sie Fragen zu diesen Einrichtungen haben, kontaktieren Sie Ihren zuständigen Partner.

Folgende Tabellen wurden neu erstellt und müssen den entsprechenden Rollen hinzugefügt werden *(falls bereits verwendet)*:

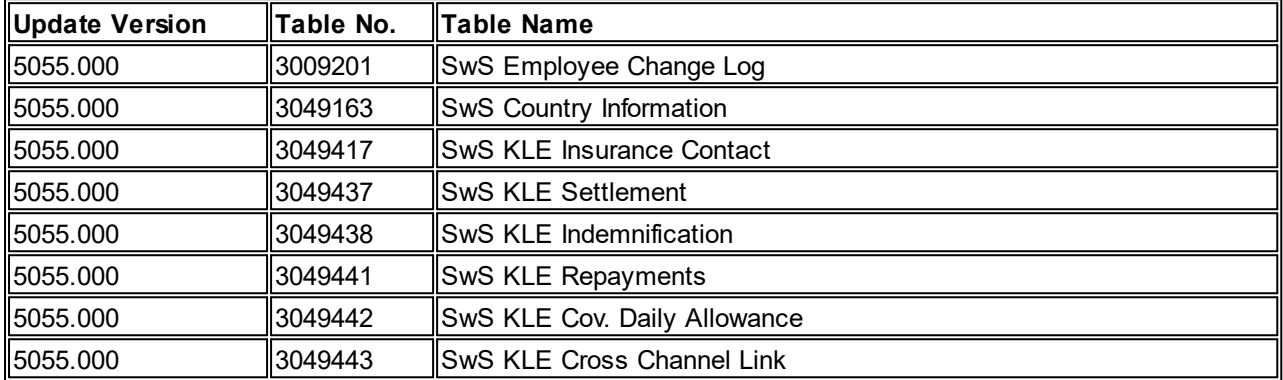

# **SwissSalary Rollencenter**

Jedes NAV-Modul kennt ein eigenes Rollencenter. SwissSalary hat dafür die Page 3009252 SwS Payroll Role Center entwickelt. Wir empfehlen Ihnen, mit diesem Rollencenter im Lohnbereich zu arbeiten. Sie können das Rollencenter zudem importieren (XML-Datei liegt den Update-Objekten bei).

# **3 Update 5055.000**

# **3.1 Hotfix 5055.001 (13.05.2020) | User**

# **Tenant Store Key in Isolated Storage speichern**

Mit dem Update 5055.000 wurde gleichzeitig der 'IsolatedStorage' eingeführt. Mit diesem Hotfix wird nun beim Upgrade der Store Key, welcher in der Tabelle 'SwS Tenant Registration' hinterlegt ist in den IsolatedStorage kopiert. Somit ist wieder sichergestellt, dass der Tenant mit unserem Store kommunizieren kann.

# **Daten-Integrität | Personal-Bank | Prüfung der vollständigen Adresse beim Begünstigten nicht prüfen**

Seit dem Update wird im neuen 'Daten-Integritäts-Test' geprüft, ob die Adresse des Begünstigten in der Personal-Bank komplett ausgefüllt ist. Da dies keine zwingende Vorgabe bei der Erstellung der ISO 20022- Datei ist, wurde diese Prüfung wieder entfernt.

Hinweis: Ein Begünstigter darf in der Personal-Bank nur dann erfasst werden, sofern der Kontoinhaber nicht identisch ist mit dem Lohnbezüger (Zahlung an Ehepartner, Betreibungsamt etc.).

# **Daten-Integrität | Fehlerliste wird beim Lohn abrechnen nicht immer angezeigt**

Beim Lohn abrechnen wird neu die 'Daten-Integritäts-Liste' erstellt und angezeigt, sofern Fehler bzw. Warnungen vorhanden sind. Diese Neuerung wurde von vielen Kunden mit vielen Mitarbeitenden gewünscht. Es hat sich bei der Anzeige ein Fehler eingeschlichen, welcher in diesem Hotfix behoben wurde.

Des weiteren wurden diverse kleinere technische Bugs korrigiert.

# **3.2 Update 5055.000 (23.04.2020) | User**

# **3.2.1 Einleitung zum Update 5055.000**

Lieber SwissSalary-Kunde Lieber SwissSalary-Partner

Wir präsentieren Ihnen das Handbuch zum SwissSalary Update 5055.000 vom 23.04.2020. Dieses beinhaltet auch sämtliche Hotfixes der Version 5054.000. Nach der Installation dieser Version sind Sie auf dem aktuellsten Stand von SwissSalary.

# **WICHTIGE HINWEISE**

□Bitte stellen Sie sicher, dass vor dem Updateprozess mindestens die SwissSalary-Version 5054.000 vom 29.10.2019 installiert wurde. Wurden in Ihren SwissSalary-Objekten firmenspezifische Änderungen durch Ihren Dynamics 365-Partner vorgenommen, müssen Sie Ihren Dynamics 365-Partner zwingend vor der Installation der Objekte kontaktieren.

**□ Gesamt-Update mit allen verfügbaren Objekten** 

Ab diesem Update werden immer im April und Oktober analog zum Release-Zyklus von Dynamics 365 Business Central Objekte (C/AL) und Apps (AL) veröffentlicht. Es gibt zukünftig nur noch Updates und Hotfixes, jedoch keine PreUpdates mehr. Es werden ab diesem Update die Versionen NAV 2013 bis und mit Dynamics 365 Business Central Version 16 (April 2020) bedient. Für die älteren Versionen werden keine Updates mehr veröffentlicht. Diese Kunden müssen unbedingt auf eine neuere Version, möglichst Dynamics 365 Business Central (Version 16) aktualisieren. Bitte kontaktieren Sie Ihren Dynamics 365-Partner!

# **WICHTIGER HINWEIS:**

Die neue Swissdec-Version 5.0 (produktiv im Einsatz ab dem Jahr 2021) wird ausschliesslich für die Dynamics NAV-Versionen 2013 und jünger umgesetzt.

**□Die neuen AL-Versionen von Dynamics 365 Business Central** 

- BC 15 (Oktober 2019)
- BC 16 (April 2020)

unterstehen dem neuen Lifecycle-Konzept von Microsoft. Wir unterstützen jeweils die aktuellste und die letzte Version. Dies bedeutet z.B. für den nächsten Release 5056.000 vom Oktober 2020:

- BC 16 (April 2020)
- BC 17 (Oktober 2020)

**Die BC-Version 15 wird mit Update 5056.000 nicht mehr unterstützt und ist somit auch nicht verfügbar für Swissdec 5.0.**

□ Rollencenter SwissSalary | RTC-Clients ab NAV 2013

SwissSalary verfügt seit Einführung des RTC-Clients über ein übersichtliches und intuitives Rollencenter. Im Systemadmin-Handbuch gibt es dazu wichtige Informationen.

Wir wünschen Ihnen viel Vergnügen mit der neusten SwissSalary-Version und danken Ihnen für die wertvollen Verbesserungsvorschläge, die wir für Sie umsetzen konnten.

Ihr SwissSalary Team

# **3.2.2 Personal**

# **3.2.2.1 Personalkarte | Daten-Integrität prüfen vor dem Lohn abrechnen**

Task #9634 | 5055.000

Ist ein neuer Mitarbeitender (und/oder auch bestehender Mitarbeitender) im SwissSalary nicht korrekt erfasst, gibt dies beim Lohn abrechnen bei jedem Fehler eine Fehlermeldung. Für Kunden mit sehr vielen Mitarbeitenden ist dies extrem mühselig, da der Prozess nach jeder Korrektur neu gestartet werden muss.

Neu werden vor dem 'Lohn abrechnen' alle Checks für alle Mitarbeitende ausgeführt und in den Kategorien 'Information', 'Warnung' und 'Fehler' gesammelt. Falls Fehler vorhanden sind, bricht die Verarbeitung ab. Wenn Warnungen vorhanden sind, muss der Anwender diese zuerst bestätigen bevor der Lohn abgerechnet wird.

Vom Fehlerlog aus kann direkt auf den betreffenden Datensatz gesprungen werden. Die Datenintegrität kann auch direkt auf der Personalkarte via 'Aktionen' aufgerufen werden (Prüfung dieses Mitarbeitenden).

Wir erhoffen uns von dieser Datenprüfung eine massive Erleichterung in der Datenpflege für unsere Kunden. Diese Prüfungen werden zukünftig weiter ausgebaut und verbessert. Bitte erstellen Sie nach der Update-Aktualisierung auf dieses Update einen Lohnlauf, damit bereits die Liste mit den Warnungen und Fehlern angezeigt werden kann.

# **3.2.2.2 Modern Client | Lohn-, Absenz- und Absenzstatistik pro Mitarbeitenden (Matrix) verfügbar**

Task #9582 | 5055.000

Die beliebten Matrix-Ansichten vom Classic-/RTC-Client (Windows-Client)

- Lohnstatistik
- Absenzstatistik
- Absenzstatistik Übersicht pro Mitarbeitenden

sind nun ebenso im Web- bzw. Modern Client verfügbar. Die Bewegungen und Saldi dieser Auswertungen lassen sich frei auf der Zeitachse anzeigen. So können beispielsweise die Bewegungen einzelner Lohnarten pro Mitarbeitenden nachverfolgt werden.

# **3.2.3 Lohnart**

# **3.2.3.1 Folge-Lohnarten | Erweiterte Prüfung der Grenzbeträge**

Task #8715 | 5055.000

Mit den Folge-Lohnarten können viele Daten-Prüfungen und -Erfassungen komplett automatisiert werden. Dabei werden z.B. Naturalgeschenke bis CHF 500 pro Ereignis oder pro Jahr geprüft.

In Kombination mit den bestehenden Spalten:

- · Maximalanzahl (seit 5052.000)
- · Maximalbetrag (seit 5052.000)
- · Mindestanzahl (seit 5052.000)
- Mindestbetrag (seit 5052.000)
- · Berechnung Grenzbetrag (seit 5053.000)

gibt es neu die weitere Spalte:

# · Berechnung Betrag

Die Spalte 'Berechnung Betrag' hat folgende Optionen:

- · Gesamtbetrag (Standardwert)
- · Differenzbetrag (wird 'Differenzbetrag' gewählt, wird der Betrag der Folge-Lohnart um den Wert im Feld 'Mindestbetrag' gekürzt)

# **3.2.4 Lohnlauf**

# **3.2.4.1 Rapportierung | neue Spalten 'Name' 'Vorname' | Filtern möglich**

Tasks #9706 und #9777 | 5055.000

Im Rapportierungsjournal wurde das berechnete Feld 'Name Vorname' mit den zwei einzelnen Feldern 'Name' und 'Vorname' ersetzt. Damit kann neu auf diesen Feldern gefiltert werden. Zudem behebt es diverse kleinere Fehler bei der Erfassung von Daten.

Diese Neuerung wurde ebenfalls in folgenden Tabellen eingebaut:

- Lohnteile

- Personal-Dimensionen (ungebuchte und gebuchte)
- Personal-Banken (aktuelle und gebuchte)
- Lohnposten

# **3.2.4.2 Rapportierung | Spalten 'Belegdatum' und 'Zuordnung' einblenden | Feldwechsel**

Task #9761 | 5055.000

Im Rapportierungsjournal wurden die beiden Spalten 'Belegdatum' und 'Zuordnung' fix eingeblendet (können Benutzer-spezifisch ausgeblendet werden). Die Spalte 'Zuordnung' ist bei Kinderzulagen Korrekturen zwingend bei der Auswahl des betroffenen Kindes. Zudem wurde der Wechsel des Feldes mit der 'Enter'-Taste verbessert.

# **3.2.4.3 Rapportierung | Modern Client | GPS-Koordinaten öffnen**

Task #9587 | 5055.000

Im Rapportierungsjournal (mittels installiertem Windwos-Client) können pro Zeile die 'GPS Koordinaten' mittels Google Maps geöffnet werden. Dies war im Web- bzw. Modern Client nicht möglich. Dies wurde nun entsprechend eingebaut.

# **3.2.4.4 Lohn abrechnen | Fehlermeldung fehlender Quellensteuer-Tarif erweitert**

# Task #9784 | 5055.000

Bei der Testabrechnung bzw. beim Lohn abrechnen wird geprüft, ob für den gewählten Quellensteuertarif beim Kanton eine Tarifzeile vorhanden ist. Ist dies nicht der Fall, erscheint die Fehlermeldung: 'Quellensteuertarif nicht gefunden'. Die Berechnung wird abgebrochen.

Die Meldung wurde mit dem Satz 'Quellensteuertarif beim Mitarbeitenden [Personalnummer] aktualisieren.' erweitert.

# **3.2.4.5 Lohnabrechnung | Erweiterung des Datumsformats von 6 auf 8 Stellen**

# Task #9692 | 5055.000

Einige Kunden haben gewünscht, das Datum auf der Lohnabrechnung von 6 auf 8 Stellen zu erweitern.

Beispiel

bisher: 23.04.20 neu: 23.04.2020

# **3.2.4.6 Lohnabrechnung | 13./14. Lohn | Andruck Prozente und Lohn-Basis**

Task #1225 | 5055.000

Auf der Lohnabrechnung wurde bei der Auszahlung des 13. bzw. 14. Lohnes nur der Auszahlungsbetrag ausgewiesen. Neu ist auch die Lohn-Basis sowie der Prozentsatz ersichtlich.

# **3.2.4.7 Lohnabrechnung | Zusatztext | Platzhalter für Betrag**

Task #9604 | 5055.000

Einige Kunden möchten ihren Mitarbeitenden auf der Lohnabrechnung aufzeigen, welche Arbeitnehmer-Anteile der Arbeitgebende für sie übernimmt.

**Beispiel** 

Der Arbeitgeber übernimmt bei allen Mitarbeitenden den NBUV-Arbeitnehmer-Anteil und möchte den Betrag der Lohnart '7110' auf der Lohnabrechnung aufzeigen. Im allgemeinen Zusatztext wird folgender, sprachabhängiger Text erfasst: 'Der Arbeitgeber übernimmt Ihren NBUV-Anteil zu 100% im Betrag von CHF 125.25.'

Da bei jedem Mitarbeitenden der Betrag anders ist, muss dieser Wert als 'Platzhalter' definiert werden. Der Platzhalter lautet '%Payroll\_ST-xxxx%' (xxxx steht für die gewählte Lohnart-Nummer). In unserem Beispiel wird folgender Text erfasst:

Der Arbeitgeber übernimmt Ihren NBUV-Anteil zu 100% im Betrag von CHF %Payroll\_ST-7110%.

Sie können diesen Platzhalter für alle betragsmässigen Lohnarten verwenden und auch für die Anzeige auf der Lohnabrechnung bei einzelnen Mitarbeitenden (Erfassung in den Bemerkungen beim Mitarbeitenden via Personalkarte/Personalliste).

# **3.2.4.8 Lohnabrechnung | Modern Client | Sortierung eingebaut**

Task #9592 | 5055.000

In den installierten Clients (Classic/RTC) kann die Lohnabrechnung nach verschiedenen Kriterien sortiert werden. Im Web- bzw. Modern Client ist dies nicht möglich. Wir haben bei der Lohnabrechnung ein Framework geschaffen, dass die Sortierung, beispielsweise von A-Z, wieder möglich ist.

# **3.2.4.9 Lohn/FIBU-Schnittstellen | Dateien nach dem Lohn buchen wieder erstellen können**

Task #9719 | 5055.000

In den Lohnstammdaten im Reiter Einrichtung können einige Lohn/FIBU-Schnittstellen für fremde ERP-Systeme ausgewählt werden. Aktuell sind dies folgende Schnittstellen:

- Dynamics NAV / Dynamics 365 Business Central
- SAP (Excel)
- Dynamics 365 (F&O/AX)
- Sage50
- Abacus
- JD Edwards
- SAP Business ByDesign
- \*SAP Business One (\*neu)
- \*Sage200 (\*neu)

Mit dem Prozess 'Lohn buchen' wird die Datei in den vorgesehenen Ordner geschrieben bzw. kann im Modern Client (Browser) bei der Erstellung gespeichert werden. Wird diese Datei irrtümlich gelöscht, musste bisher der verbuchte Lohnlauf durch den Partner-Support zurückgestellt und wieder neu verbucht werden.

Die Datei wird nun analog der 'ISO 20022'-Datei in der Infobox 'Dateien' automatisch gespeichert und kann so jederzeit neu exportiert werden.

# **3.2.5 Verwaltung**

# **3.2.5.1 Lohnstammdaten | Prüfung, dass der UVG Betriebsteil einstellig und die Buchstaben A-Z enthält**

Task #9712 | 5055.000

Bei der Erfassung des UVG Betriebsteils wird neu geprüft, dass nur ein Zeichen erfasst wird mit den Buchstaben A-Z.

# **3.2.5.2 Lohnstammdaten | Bilanz-Konti ohne Dimensions-Aufteilung**

Task #9682 | 5055.000

Die Standard-Verbuchungs-Routine von 'Dynamics NAV' bzw. 'Dynamics 365 Business Central' sieht vor, dass die Bilanz- analog der Ertrags-Konti mit der Aufteilung der Dimensionen (Kostenstellen, Kostenträger etc.) versehen werden. Diese detaillierte Aufteilung kann störend sein, da bei vielen Dimensionswerten z.B. im Lohndurchlaufkonto, die Übersicht verloren geht.

In den 'Lohnstammdaten -> Reiter Einrichtung' wurde neu das Feld 'Dimensionssplittung auf Bilanzkonten' hinzugefügt. Dieses ist im Standard aktiviert (Aufteilung findet statt). Falls der 'Splitt' nicht stattfinden soll, muss dieses Häkchen entfernt werden.

# **3.2.5.3 Lohnstammdaten | Zusätzliche Familienzulagen | Sprechende Fehlermeldung**

Task #9713 | 5055.000

Firmen, welche ihren Mitarbeitenden nebst den obligatorischen auch 'zusätzliche Familienzulagen' auszahlen, müssen die dafür vorgesehene Lohnart in den 'Lohnstammdaten -> Reiter Familienzulagen' hinterlegen. Fehlt diese, wird beim Lohn abrechnen eine Fehlermeldung ausgegeben, welche nicht sprechend ist (zugeteilte Lohnart ist nicht definiert). Die Qualität der Fehlermeldung wurde verbessert.

# **3.2.5.4 Abrechnungskreis | Lohnbuchhaltungsregion**

Task #9793 | 5055.000

Das Auswahlfeld 'Lohnbuchhaltung' mit den Optionen 'Schweiz/Liechtenstein' wurde neu auf die Einrichtung des Abrechnungskreises verschoben. Beim Update-Aktualisierungsprozess wird der bisherige Wert übernommen.

Im neuen Feld 'Lohnbuchhaltungsregion' (Abrechnungskreis) gibt es folgende Optionen:

- Schweiz
- Liechtenstein
- andere

Wird SwissSalary in Mandanten verwendet, wo die Prüfung der Sozialversicherungs-Nummer nicht erfolgen darf (Lohn abrechnen), kann dieser Wert auf 'andere' gestellt werden.

# **3.2.5.5 Arbeitszeitkalender | Spalte 'Totalstunden' fix einblenden**

Task #9798 | 5055.000

Im Arbeitszeitkalender wird die Spalte 'Totalstunden' (Soll-Stunden) fix eingeblendet.

# **3.2.5.6 Offene Daten-Import-Schnittstelle | Neue Option für das Unterdrücken von störenden Meldungen**

#### Task #9201 | 5055.000

Beim Daten-Import über die offene Daten-Import-Schnittstelle erscheint folgende Meldung: 'Mitarbeitender ist ausgetreten. Trotzdem erfassen?' Wird diese mit 'Nein' quittiert, bricht der gesamte Import ab.

Zudem wird man mit einer Meldung darauf hingewiesen, wenn Daten mit einem Belegdatum importiert werden sollen, welche in der vergangenen Periode bereits importiert und verbucht wurden. Beim Daten-Import von sehr vielen Daten ist diese Abfrage störend.

In der Einrichtung der 'Offenen Schnittstelle' gibt es im Reiter 'Definition' das neue Ausfahlfeld 'Posten für ausgetretene Mitarbeitende' mit folgenden Optionen:

- Meldungen anzeigen (Status wie bisher, Meldungen erscheinen)

- Meldungen ignorieren (zeigt die Meldungen nicht an, Daten werden importiert)
- Nicht importieren (Zeilen mit solchen Meldungen werden nicht importiert)

# **3.2.5.7 Basislöhne | Spalte 'Art' auswählbar für globale Mutationen**

Task #9649 | 5055.000

In der Tabelle Basislöhne, kann neu die Spalte 'Art' ausgewählt werden. Damit sind neu auch Global-Mutationen möglich.

# **3.2.6 Berichte und Schnittstellen**

# **3.2.6.1 Branchenspezifische Auswertungen und Schnittstellen | Via Schnellsuche auffindbar**

#### Task #9810 | 5055.000

Nebst der Vielzahl an Standard-Auswertungen in SwissSalary gibt es auch zahlreiche branchenspezifische und weitere Auswertungen und Schnittstellen, welche via Schnellsuche schlecht auffindbar waren. Wir haben dies verbessert und die Schnellsuche angepasst.

Es handelt sich um folgende Auswertungen und Schnittstellen:

- · 3009085 | FAK Banken XML-Schnittstelle (XML-Schnittstelle für die Meldung der Kinder an die FAK Banken)
- · 3009121 | Sozialfonds Korrektur 13. Lohn (Korrektur-Report, falls z.B. der Parifonds unterjährig Prozentsätze ändert)
- · 3009136 | Holzbau Schnittstelle CSV (CSV-Schnittstelle für die Jahresend-Meldung beim Holzbau)
- · 3009137 | GastroSocial Schnittstelle (BVG-Schnittstelle für die Quartals- und Jahresmeldung der effektiven Löhne)
- · 3009138 | Schnittstelle Antecura 200 1.0 (BVG-Schnittstelle)
- · 3009139 | Globosana Schnittstelle (Schnittstelle zu Fremd-Absenzen-Management-Tool)
- · 3009140 | CCB GE Kontrollliste (Schnittstelle zu CCB GE)
- · 3009141 | CAFIB VS Monatsabrechnung (monatliche CAFIB-Abrechnung Kanton VS)
- · 3009157 | Rückerstattungsbeleg Parifonds
- · 3009242 | Lohndatenimport via Excel (Import von Daten in die Personalkarte)
- · 3009245 | Lohnsteuer Abrechnung Liechtenstein (AHV-Abrechnung Fürstentum Liechtenstein)
- · 3009273 | FVE Lohndeklaration (Jahresend-Meldung FVE Westschweiz)
- · 3009280 | IFS Schnittstelle (Standardisierte Personendaten-Schnittstelle von IFS)
- · 3009284 | Reka-Check Schnittstelle
- · 3009287 | Salär Vergleich Landolt & Mächler (Lohnvergleich)
- · 3009319 | SOMED Statistik 2.5 (Statistik des Bundesamtes für Statistik)
- · 3009320 | Krankenhaus Statistik 5.4.0.4
- · 3049553 | Parifonds Bau Leistungsgesuch
- · 3049556 | Quartalserhebung SBV (Erhebung des Schweiz. Baumeisterverbandes)
- · 3049557 | Lohnerhebung SBV (Erhebung des Schweiz. Baumeisterverbandes)

Die Auswertungen und Schnittstellen können auch via 'Berichte Allgemein' zugewiesen und via 'Drucken' gestartet werden.

# **3.2.6.2 Lohnerhöhungsliste | Lohnerhöhungen der TimeMachine berücksichtigen**

Task #7165 | 5055.000

Die Auswertung 'Lohnerhöhungsliste' zeigte bisher nur allfällige Lohnerhöhungen des Feldes 'Neuer Lohn' der Personalkarte an. Ist eine Lohnerhöhung in der TimeMachine erfasst, wird diese neu ebenfalls angezeigt.

#### **3.2.6.3 Arbeitgeberbescheinigung der ALV | Auswertung auch für nicht ausgetretene Mitarbeitende**

Task #9776 | 5055.000

Die Arbeitgeberbescheingung der ALV konnte bisher nur für Mitarbeitende erstellt werden, denen ein Austrittsdatum gesetzt war. Die Auswertung wurde erweitert, dass der Beleg auch für Mitarbeitende ohne Austrittsdatum erstellt werden kann.

# **3.2.6.4 Beschäftigungsstatistik (Profiling) | Effektiven Lohncode exportieren**

Task #9503 | 5055.000

Wird die 'Beschäftigungsstatistik' (Bundesamt für Statistik) als Datei exportiert, spricht man vom 'Profiling'. Auf Wunsch des Bundesamtes wird der effektive 'Lohncode' in die Datei exportiert und nicht nur die Unterscheidung Monatslohn/Stundenlohn.

# **3.2.6.5 SAP Business One | Neue Lohn-/FIBU-Schnittstelle**

Task #9619 | 5055.000

In den Lohnstammdaten -> Reiter 'Einrichtung' wird die neue standardisierte Lohn-/FIBU-Schnittstelle für 'SAP Business One' (SAP B1) angeboten. Die XML-Schnittstelle überliefert sowohl Kostenstellen- wie auch MWST-Buchungen.

# **3.2.6.6 Sage200 | Neue Lohn-/FIBU-Schnittstelle**

Task #9638 | 5055.000

In den Lohnstammdaten -> Reiter 'Einrichtung' wird die neue standardisierte Lohn-/FIBU-Schnittstelle für 'Sage200' angeboten.

# **3.2.6.7 Abacus FIBU-Schnittstelle | MWST (TaxData-Node) umgesetzt**

Task #9134 | 5055.000

Die bestehende Abacus FIBU-Schnittstelle wurde im Bereich 'MWST-Export' verbessert. Somit können nun auch Lohnposten mit MWST-Integration korrekt exportiert werden.

# **3.2.6.8 UKA Personendaten-Export 9.3 (R 3009276) | Standard-Export erweitert**

Task #9615 | 5055.000

Der UKA Personendaten-Export wurde wie folgt standardisiert:

- Adresse des Mitarbeitenden (Ländercode) = Beim Mitarbeitenden mit einer 'CH'-Wohnadresse wird der Ländercode 'CH' mitgeschrieben (vorher = 'blank')

- Arbeitseinsatz = Beim Monatslohn wird immer der Code '0-Regelmässig' und beim Stundenlohn der Code '1 unregelmässig' übergeben

# **3.2.6.9 UKA Personendaten-Schnittstelle | Export der privaten Telefonnummer**

Task #9708 | 5055.000

Beim UKA-Personendaten-Export wird unter anderem die private Telefon-Nummer des Mitarbeitenden exportiert, sofern diese erfasst ist. Neu wird die 'Telefonnummer Privat' exportiert. Sofern diese nicht erfasst ist, wird das 'Mobiltelefon Privat' geschrieben. Sind beide Nummern beim Mitarbeitenden nicht erfasst, wird nichts exportiert.

# **3.2.6.10 Krankenhaus-Statistik | Version 5.4.0.4**

Task #9710 | 5055.000

Die bisherige Krankenhaus-Statistik der Version 3.0.4 wurde aktualisiert auf die Version 5.4.0.4.

Folgende Anpassungen wurden vorgenommen:

- Lohnläufe mit Nachzahlungen werden nicht mehr berücksichtigt

- Mitarbeitende, welche mindestens einmal im Kalenderjahr eine AHV-Lohnsumme haben, werden korrekt **berücksichtigt** 

# **3.2.6.11 Parifonds Rückerstattungsbeleg | Ergänzung der Funktionsbezeichnung**

Task #9614 | 5055.000

Gemäss Vorlage des Baukaderverbands muss neu auf dem Rückerstattungsformular (Arbeitgeberbestätigung) des Parifonds BAU auch die 'Funktionsbezeichnung des Mitarbeitenden' angegeben werden. Diese wurde nun unterhalb des Geburtsdatums auf dem Formular eingefügt.

# **3.2.7 SmartPort**

# **3.2.7.1 SmartPort | Aufenthaltsbewilligung 'Meldeverfahren' korrekt gemappt**

Task #9709 | 5055.000

Von Fremd-Systemen (z.B. externe HR-Lösung) können via SmartPort (Standard-XML-Schnittstelle) Daten validiert an SwissSalary übergeben werden. Beim Feld 'Aufenthaltsbewilligung' wurde der Wert 'Meldeverfahren' nicht korrekt übergeben. Dies wurde korrigiert.

# **3.2.8 EasyRapport 365**

# **3.2.8.1 Rapporttypen | Rundungspräzision auf 3 Dezimalstellen erweitert**

Task #9672 | 5055.000

Im EasyRapport 365 sowie im TapBoard möchten einige Kunden Absenzen und weitere Datensätze mit mehr als 2 Dezimalstellen erfassen. Wir haben die Rundungspräzision auf 3 Dezimalstellen erweitert. Werden z.B. im EasyRapport 365 Daten mit 4 Dezimalstellen erfasst, wird der Eintrag automatisch auf 3 Dezimalstellen gekürzt.

# **3.2.8.2 Mitarbeiter-Info | Überstunden vs. Gleitstunden**

Task #9796 | 5055.000

Die 'Mitarbeiter-Info' im EasyRapport 365 zeigt die gewünschten Saldi der Mitarbeitenden an. Die Einrichtung erfolgt im 'Abrechnungskreis' -> Reiter 'Anzeige EasyRapport'. Wird der Wert im Feld 'Überstunden' auf 'unterdrücken' gesetzt, erscheint in der Mitarbeiter-Info der Saldo als 'Gleitstunden'-Saldo.

# **3.2.9 Fehlerbehebungen**

# **3.2.9.1 Quellensteuer Berechnungsdatum | Keine Neuberechnung beim Wohnortswechel im selben Kanton (Berechnung Jahr)**

Task #9664 | 5055.000

Das 'Quellensteuer Berechnungsdatum' hat nur bei der jährlichen Berechnung (Kantone GE, VD, FR und VS) einen Einfluss auf die Berechnung der Quellensteuer. Bei einem Wohnortswechsel innerhalb des selben Kantons darf keine neue Berechnung stattfinden und somit das 'Quellensteuer Berechnungsdatum' nicht mutiert werden.

# **3.2.9.2 Mitarbeitende/r eröffnen mit Vorlage | Unterschiedliche Sprachen**

Task #9635 | 5055.000

Ein Kunde hat ein Problem gemeldet bei der Erfassung eine/s neue/n Mitarbeitende/n via Vorlage. Die Analyse hat ergeben, dass die Vorlage auf Deutsch erstellt, der Benutzer diese jedoch in französischer Sprache verwendet hatte. Die Verwendung muss selbstverständlich möglich sein.

# **3.2.9.3 Personalstamm | Funktion 'Personal kopieren' | Dokumente in neuen Mandanten kopieren**

Task #9658 | 5055.000

Mit der Funktion 'Personal kopieren' können Sie die gesamten Personaldaten eines Mitarbeitenden von Mandant A nach Mandant B kopieren. Sie können ebenfalls die Dokumente mit kopieren, sofern im Dokumenttyp das Häkchen bei 'Kopierfunktion zulässig' gesetzt ist. Sie entscheiden pro Dokumenttyp, welche Dokumente in den neuen Mandanten übernommen werden. Die Funktion hat zwar den Eintrag ins Personal-Dossier geschrieben, jedoch das Dokument selber nicht mitkopiert.

# **3.2.9.4 Personalstamm | Funktion 'Personal kopieren' | Mitarbeitende bearbeiten**

Tasks #9631 und #9697 | 5055.000

Mehrere Kunden haben nach dem Update 5054.000 gemeldet, dass nach dem Kopieren von Mitarbeitenden in einen anderen Mandanten (via Funktion 'Personal kopieren') der Mitarbeitende im neuen Mandanten nicht bearbeitet werden konnte.

# **3.2.9.5 Personal-Dossier | Fehler beim Öffnen von Mail-Dateien behoben**

Task #9740 | 5055.000

Beim Öffnen einer Mail-Datei im Personal-Dossier erschien folgende Meldung: 'Nachdem Sie Ihr Dokument gespeichert haben, klicken Sie auf Ja, um das Dokument zu importieren.' Wurde die Meldung mit 'Ja' bestätigt, wurde die Datei geöffnet, der Eintrag blieb bestehen, das Dokument selber wurde gelöscht.

Die Situation wurde analysiert und verbessert. Wir empfehlen zudem aus einer Mail- eine PDF-Datei zu erstellen und diese zu importieren.

#### <span id="page-119-0"></span>**3.2.9.6 Abrechnungskreis-Filter | Verbesserungen bei eingeschränkten Berechtigungen**

Task #9668 | 5055.000

User, welche Einschränkungen auf einzelne Abrechnungskreise haben, erhielten eine Fehlermeldung, wenn sie z.B. den Filter bei den Lohnteilen und/oder bei den Kindern lösten. Dies wurde so verbessert, dass der Filter gelöst und die User die Daten der Mitarbeitenden sehen können, auf welche sie Zugriff haben.

# **3.2.9.7 Persönliches Lohnkonto | Anpassung der FTE bei 'Zahlung nach Austritt'**

Task #9564 | 5055.000

Auf dem 'Persönlichen Lohnkonto' werden pro Mitarbeitenden/Rekapitulation die 'FTE' ausgewiesen. Irrtümlicherweise wurde die Anzahl FTE angepasst bei einer 'Zahlung nach Austritt', was behoben wurde.

#### **3.2.9.8 Altersstruktur | Berücksichtigung des Stichdatums bei einem Wieder-Eintritt**

Task #9450 | 5055.000

Die Auswertung 'Altersstruktur' wies einen kleinen Fehler auf in Verbindung mit dem 'Stichdatum' und dem 'Wieder-Eintrittsdatum'. Wurde die Auswertung mit Stichdatum vor dem Wieder-Eintritt des Mitarbeitenden erstellt, jedoch noch im Rahmen der ersten Beschäfigungszeit, erschien der Mitarbeitende nicht. Die Auswertung wurde so korrigiert, dass die Auswertung in jeder Konstellation auch für frühere Jahre korrekt erstellt werden kann.

# **3.2.9.9 Fluktuationsrate | Kleiner Fehler beim Excel-Export (Titel) behoben**

Task #9750 | 5055.000

Beim Excel-Export der Fluktuationsrate hat sich ein kleiner Fehler eingeschlichen. Die Reihenfolge beim Titel hat sich um eine Spalte verschoben.

# **3.2.9.10 Ferienliste | Gesamttotal im Excel falsch**

Task #9645 | 5055.000

Beim Excel-Export der Ferienliste wurde das Gesamttotal falsch angedruckt.

# **3.2.9.11 Bescheinigung über Zwischenverdienst ALV | Auswertung überarbeitet**

Tasks #9599 und #9603 | 5055.000

Die Berechnungen der Auswertung 'Bescheinigung über Zwischenverdienst ALV' wurden komplett überarbeitet. Es gab einen Fehler bei der Ausweisung des korrekten vereinbarten AHV-pflichtigen Verdienstes beim Stundenlohn (Ziffer 8) sowie einen Fehler bei 'Andere Lohnbestandteile' (Ziffer 10).

# **3.2.9.12 Lohnteile | Kinderzulagen Korrektur | Kantonscode wird geschrieben in die Lohnposten**

Task #9644 | 5055.000

Kinderzulagen-Korrekturen können sowohl im Rapportierungsjournal (empfohlen) sowie auch in den Lohnteilen erfasst werden (mittels Zuweisung des betroffenen Kindes im Feld 'Zuordnung'). Die Zulagen wurden korrekt abgerechnet und in den Lohnposten vermerkt. Irrtümlicherweise wurde jedoch der Kantonskürzel, bei der Erfassung in den Lohnteilen, nicht ins Feld 'Code' (Lohnposten) geschrieben. Diese Korrekturen konnten keinem FAK-Kanton zugewiesen werden.

# **3.2.9.13 Lohnteile | Abrechnungskreis-Filter | Excel-Export korrigiert**

Task #9563 | 5055.000

Analog zur Beschreibung zum Task [#9668](#page-119-0) wurde ebenfalls bei den Lohnteilen der Excel-Export korrigiert, sofern der User bei den Abrechnungskreisen eingeschränkt ist. Der User kann nun die Daten der berechtigten Mitarbeitenden ins Excel exportieren.

# **3.2.9.14 Lohnarten | NBUV Arbeitgeber-Lohnart wurde nicht in die QST-Basis eingerechnet**

Task #9694 | 5055.000

Die Lohnart 'NBUV Arbeitgeber' wurde nicht in die Quellensteuer-Basis eingerechnet, sofern diese ein Häkchen bei 'Quellensteuerpflichtig' enthielt. Die Korrektur wurde für diese Lohnart auch für die Sozialversicherungen und weitere Pflichtigkeiten (13. Lohn, Feriengeld etc.) angepasst, sofern diese Lohnart dafür pflichtig ist. Die Korrektur war notwendig, da die Hinterlegung des Anteils 'NBUV Arbeitgeber %' seit dem letzten Update neu über die 'Betriebsteile UVG' erfolgt.

# **3.2.9.15 Lohn abrechnen | Sollzeitbuchung bei Anpassung der Stellenprozente (Vormonat)**

#### Task #8898 | 5055.000

Einige Kunden mit Zeitbuchungen benutzen nicht das Akontolohn-Verfahren, sondern verbuchen die Stunden, Absenzen, Zulagen und Spesen vom Vormonat im aktuellen Monat. Bezüglich der korrekten Berücksichtigung der Soll-/Ist-Zeiten gibt es dadurch einige Herausforderungen.

Wir haben bei einem Kunden festgestellt, dass wenn dieser z.B. via TimeMachine eine Stellenprozent-Änderung erfasst hatte, diese in der Sollzeit des Vormonats nicht korrekt berücksichtigt wurde. Wir haben dies nun korrigiert, damit auch die Zeitachse bei TimeMachine-Erfassungen korrekt berücksichtigt werden.

Wir empfehlen Ihnen, auch im Hinblick auf die Swissdec 5.0-Zertifizierung, möglichst Ihren Lohnprozess auf Akonto umzustellen.

# **3.2.9.16 Lohn abrechnen | Akontolohn mit Rappen-Rundung im definitiven Lohnlauf korrigiert**

Task #9572 | 5055.000

In den Lohnstammdaten wird definiert, ob die Rundung auf CHF 0.05 (Standard) oder allenfalls auf CHF 0.01 erfolgen soll. Bei der Auszahlung des Akonto-Lohnes wurde in einem Fall festgestellt, dass die Spesen 'Rappen-genau' und damit auch das Endergebnis ungerundet ausbezahlt wurde. Beim definitiven Lohnlauf wurde der Akontolohn jedoch gerundet.

Dies wurde korrigiert. Der Akontobetrag ist in jedem Fall identisch beim Akontolohn-Lauf sowie beim definitiven Lohnlauf.

# **3.2.9.17 Lohn abrechnen | BVG-Berechnung | Fehler beim Übergang in Pension mit Geburtsdatum Dezember**

Task #9786 | 5055.000

Bei der automatischen BVG-Berechnung wurde festgestellt, dass der Wechsel beim im Dezember geborenen Mitarbeitenden beim Erreichen des Rentenalters nicht automatisch auf 0% im Januar umgestellt wurde. Dies wurde bei einem Mitarbeitenden festgestellt, welcher nach der Pension weiter gearbeitet hatte.

# **3.2.9.18 FIBU-Buchungsjournal | Layout 'Dimensionen' verbessert (Detailzeilen)**

Task #9731 | 5055.000

Im Layout 'Dimensionen' des FIBU-Buchungsjournals hat sich auf der Auswertung bei den Detailzeilen ein Fehler eingeschlichen. Die Total-Zeilen sowie auch die Daten im Excel waren stets korrekt.

# **3.2.9.19 Lohnstammdaten | KIZU-Einrichtung | Prüfung des AHV-Minimallohnes**

Tasks #9773 & #9790 | 5055.000

Im Feld 'Mindesteinkommen/Monat für Kinderzulage' können Sie in den 'Lohnstammdaten -> Reiter Familienzulagen' den Wert von CHF 592/Monat hinterlegen. Damit wird monatlich geprüft, ob das AHVpflichtige Einkommen erreicht wird. Wenn dieses nicht erreicht wird, werden die Familienzulagen in diesem Monat nicht ausbezahlt. Bei der Berechnung des AHV-pflichtigen Einkommens beim Stundenlohn gab es einen Fehler, welcher behoben wurde.

INFORMATION

Diese Prüfung ist nicht in jedem Einzelfall korrekt, da es auch eine jährliche Prüfung (CHF 7'110/Jahr) gibt. Zudem gibt es weitere Prüfungen (Bezug von Taggeldern bis 3 Monate usw.) welche mit dieser Prüfung nicht erfolgen können. Wir empfehlen diese Einrichtung mit Vorsicht zu verwenden und zwingend mit weiteren manuellen Kontrollen zu versehen.

# **3.2.9.20 Arbeitsort | Bezeichnung wird nicht mehr überschrieben**

Task #9691 | 5055.000

Wird ein Arbeitsort mit 'Code' und 'Bezeichnung' und erst später die 'PLZ' dazu erfasst, wurde bisher die Bezeichnung überschrieben mit dem Ort gemäss Postleitzahl. Neu verbleibt die bereits erfassste 'Bezeichnung'.

# **3.2.9.21 ELM | Aufenthaltsbewilligung | Meldeverfahren übermitteln**

Task #9698 | 5055.000

Der Wert 'Meldeverfahren' ist keine offizielle Aufenthaltsbewilligung und wird bei Mitarbeitenden im Meldeverfahren und/oder auch bei Mitarbeitenden aus dem Fürstentum Lichtenstein gesetzt. Bei der ELM-Meldung wird dieser Code auf 'Andere' (Aufenthaltsbewilligungen) gemappt.

# **3.2.9.22 Lohnausweis | Fehlermeldung behoben, bei zu langen Texten**

Task #9755 | 5055.000

Beim Lohnausweis werden die Lohnart-Texte als Bemerkung bei diversen Lohnausweis-Ziffern eingefügt. Es gab seltene Konstellationen, wo zu viele unterschiedliche Lohnarten und somit auch mehrere Texte eingefügt werden mussten. Es erschien eine Fehlermeldung.

Wir als Lohnbuchhaltungs-Hersteller haben nur beschränkt Einfluss auf die Gestaltung des Formular 11 - Lohnausweis.

# **3.2.9.23 Arbeitsgruppe | Texte der 'Saldobuchung | Differenzbuchung' korrigiert**

Task #9647 | 5055.000

In der 'Arbeitsgruppe Karte' (Arbeitszeitkalender) wurden seit dem letzten Update die Texte bei der 'Saldobuchung | Differenzbuchung' unvollständig angezeigt.

# **3.2.9.24 TapBoard/EasyRapport Karte | Tagestotale bei Zeitbuchungen ausblenden**

Tasks #9696, #9711, #9738 und #9766 | 5055.000

Auf der Auswertung 'TapBoard/EasyRapport Karte' wurden irrtümlich die Totale der Zeitbuchungen (von-/bis-Zeit) angezeigt.

# **3.2.9.25 SAP Business ByDesign | Personendaten-Schnittstelle | Anpassungen beim Eintrittsdatum**

Task #9529 | 5055.000

Die im SwissSalary-Standard integrierte Personendaten-Schnittstelle von 'SAP Business ByDesign' musste korrigiert werden, da es Probleme mit der Übermittlung des korrekten Eintrittsdatums gab. In SwissSalary gibt es zwei Eintrittsdaten (erstmaliges Eintrittsdatum und Wieder-Eintrittsdatum). SAP Business ByDesign hingegen kennt nur ein Eintrittsdatum.

Neu wird bei der Übermittlung an SwissSalary geprüft, ob bereits ein Eintrittsdatum vorhanden ist. Wenn nein, wird das übermittelte Datum ins Feld 'Eintrittsdatum' (erstmaliges Eintrittsdatum) und das Feld 'Eintrittsdatum Lohnbuchhaltung' geschrieben. Ist in diesem Feld bereits ein Wert enthalten, wird nur das Feld 'Eintrittsdatum Lohnbuchhaltung' (Wieder-Eintrittsdatum) erneuert.

# **3.2.9.26 Parifonds Bau Leistungsgesuch | Textliche Anpassungen auf dem Formular**

Task #9300 | 5055.000

Im Formular 'Parifonds Bau Leitungsgesuch' gibt es marginale, textliche Anpassungen. In Punkt 3 stand bisher 'vor Kursbeginn', neu 'bis Kursbeginn'.

# **3.2.9.27 Historie | Report 3009242 'SwS Salary from Excel' | Historie korrekt schreiben**

Task #9702 | 5055.000

Via 'Berichte Allgemein' gibt es die Möglichkeit, den Report 3009242 'SwS Salary from Excel' einzubinden und zu starten. Mit diesem Report können Daten aus einem Excel in beliebige Felder in der Personalkarte importiert werden. Beim Schreiben dieser Daten wurde die Historie der Personalkarte nicht in jedem Fall korrekt aktualisiert.

# **3.2.10 Technische Partner- und Kunden-Informationen**

# **3.2.10.1 Ländercodes | Fehlende Codes in der System-Initialisierung vorhanden**

#### Task #9735 | 5055.000

Für den SwissSalary-Personalstamm ist das Feld 'Nationalität' ein wichtiges Feld, wenn z.B. Quellensteuer-Meldungen per ELM vorgenommen werden. Die Ländercodes, welche bei einer Neuinstallation durch Microsoft ausgeliefert werden, sind nicht immer vollständig. Die fehlenden Ländercodes werden neu durch die System-Initialisierung ergänzt (in SwissSalary dürfen ausschliesslich nur die zweistelligen ISO-Ländercodes (ISO 3166- 2) angewendet werden). Dabei ist folgendes zu beachten:

- Bestehende Einträge in der Standard-Tabelle 'Länder/Regionen' werden nicht geändert.
- · Nur wenn ein Ländercode nicht vorhanden ist, wird dieser erstellt. Dabei werden nur die Felder 'Code' und 'Beschreibung' abgefüllt.
- · Die Tabelle 'Länder/Regionen' wird nur dann ergänzt, sofern der Benutzer, welcher die Initialisierung vornimmt, auch Schreibrechte für die Tabelle 'Länder/Regionen' (Tabelle 9) aufweist.

#### **3.2.10.2 SwissSalary OnBoarding | Verbesserungen (Wizard)**

Tasks #9648 und #9823 | 5055.000

Wir erhalten von unseren Kunden und Partnern tolle Feedbacks, was wir beim OnBoarding-Prozess sowie bei unserem Einrichtungs-Wizard verbessern können. Wir sind stetig bemüht, Verbesserungen einzubringen.

#### **3.2.10.3 Änderungsprotokoll | Bei neuen SaaS-Kunden SwS-Tabellen vordefinieren**

#### Task #9734 | 5055.000

Bei der Neu-Installation der SwissSalary App in der SaaS-Umgebung werden automatisch die wichtigsten SwissSalary-Tabellen im Änderungsprotokoll eingerichtet, sofern der User über entsprechende Zugriffsrechte auf die Tabelle 403 'Change Log Setup' verfügt. Das Änderungsprotokoll muss anschliessend noch manuell aktiviert werden via 'Änderungsprotokoll Einrichtung'.

# **3.2.10.4 Rollencenter | Benachrichtigung auf fehlendes SwissSalary-Rollencenter**

Task #9769 | 5055.000

Sobald die SwissSalary App installiert wurde, erschien in einem 'Nicht-SwissSalary-Rollencenter' folgende Benachrichtigung:

'SwissSalary wurde installiert aber noch nicht eingerichtet. Bitte aktivieren Sie das SwissSalary Rollencenter für Ihren Benutzer.'

# **3.2.10.5 Modern Client | Menüpunkte im Rollencenter auffindbar**

Task #9584 | 5055.000

In diesem Update haben wir an der Vollständigkeit des Rollencenters gearbeitet und konnten so viele Verbesserungen umsetzen.

# **3.2.10.6 Neue Tabelle 'SwS Employee Change Log' (bisher: Tabelle 'SwS Employee History')**

Task #6159 | 5055.000

Die bisherige Personalstamm-Historie-Tabelle '3009081 SwS Employee Historie' ist ab dieser Version obsolet. Der Inhalt wurde in die neue Tabelle '3009201 SwS Employee Change Log' verschoben. Zudem wurden die 60'000-er Felder der bisherigen Tabelle in der neuen Tabelle auf 2'000-er Felder umbenannt.

# **3.2.10.7 Tabelle '3009092 SwS Career' (Werdegang) | Feld 25 'Comment' auf 100 Zeichen verlängert**

Task #9620 | 5055.000

Das Feld 25 'Comment' in der Tabelle '3009092 SwS Career' wurde von 50 auf neu 100 Zeichen verlängert. Zudem wurde der Bericht 'PIS - Personalblatt' entsprechend angepasst, damit der Zeilenumbruch erlaubt ist.

# **3.3 Update 5055.000 (23.04.2020) | Systemadmin**

# **3.3.1 SwissSalary-Homepage | Download der Objekte und App**

# **Wie gelangen Sie in den Kundenbereich von SwissSalary?**

Via <https://swisssalary.ch> gelangen Sie auf unsere Homepage. Klicken Sie oben rechts auf Login.

Melden Sie sich mit Ihren firmenspezifischen Login-Daten an. Danach wählen Sie den Knopf Update NAV (SwissSalary BC/NAV-Kunden) oder Update BAU (SwissSalary BAU-Kunden).

Es werden Ihnen jeweils die aktuellsten Updates und Hotfixes zum Download angeboten.

#### **Welche Dokumente können Sie zusätzlich herunterladen?**

Nebst dem aktuellsten Update können jeweils die neusten Hotfixes (sofern vorhanden) heruntergeladen und im SwissSalary installiert werden. Somit sind Sie immer auf dem neusten Objektstand (empfohlen).

Die Bibliothek der aktuellen Handbücher und weiteren Informationen zu SwissSalary werden laufend erneuert und erweitert und via <https://docs.swisssalary.ch> veröffentlicht.

#### **Wie wird eine Datei aus dem Internet heruntergeladen?**

Ein Mausklick auf das entsprechende Icon und der Download beginnt (die Datei finden Sie anschliessend unter "Downloads"):

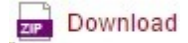

#### **Werde ich über die Neuerungen zu SwissSalary informiert?**

Wir kommunizieren auf den verschiedensten Kanälen, z.B. Yammer (SwissSalary Partner Network), via Newsletter, Homepage und via News auf dem Rollencenter.

#### **Werden keine Updates via Email versandt?**

In der Regel werden die Updates nur im Internet angeboten. Beim Versand via Email gab es oftmals bei einigen Providern Probleme mit der Grösse der Dateien sowie Spam-/Junkfiltern.

#### **Ich arbeite in der SaaS-Cloud von Microsoft Dynamics 365 Business Central (Online). Muss ich die Objekte auch auf der Homepage runterladen und installieren?**

Nein. Auf unserer Homepage finden Sie nur die Objekte und Apps für die installierten Versionen (onPremise). Sie können Ihre Version direkt innerhalb der SaaS-Lösung deinstallieren und neu herunterladen. Dazu gehen Sie via Suche in 'Extension Management'. Deinstallieren Sie zuerst die aktuelle App 'SwissSalary 365' und installieren Sie die App neu via dem AppSource Store von Microsoft.

# **Haben Sie Fragen zu unserer Homepage oder zum Download?**

Schreiben Sie uns ein Mail an [support@swisssalary.ch](mailto:support@swisssalary.ch) oder kontaktieren Sie Ihren Dynamics 365-Partner oder unsere Hotline +41 (0)31 / 950 07 77. Wir beraten Sie gerne!

# **3.3.2 Updates und Hotfixes einlesen/aktualisieren**

# **Diese Erläuterungen gelten nur für Kunden mit installierten Versionen (onPremise).**

1. Downloaden Sie die Objekte gemäss den Beschreibungen im Kapitel [Erläuterungen.](#page-220-0)

WICHTIGE HINWEISE:

□Das Benutzer-Handbuch finden Sie unter <https://docs.swisssalary.ch>.

□Stellen Sie sicher, dass auf Ihrem System die Update-Version B5054.000 (BAU) / N5054.000 (BC/NAV) installiert ist. Kontrollieren Sie dies im SwissSalary unter RTC-Client unter dem Rollencenter -> Organisation.

FALLS NOCH EINE VERSION < B5054.000 / N5054.000 INSTALLIERT IST, DANN UNTERBRECHEN SIE DIE INSTALLATION UND INFORMIEREN SIE IHREN PARTNER ODER UNS!

TIPP:

Wir empfehlen Ihnen, vor dem Update eine Datensicherung vorzunehmen. Dies sollte in der Regel nicht nötig sein, ist aber aus Sicherheitsüberlegungen sinnvoll.

2. Entzippen Sie die App-/Objekt-Datei mit WinZip.

3. Öffnen Sie Dynamics 365 Business Central / Microsoft Dynamics NAV und wechseln Sie mit Shift+F12 in den Object Designer (Extras -> Object Designer).

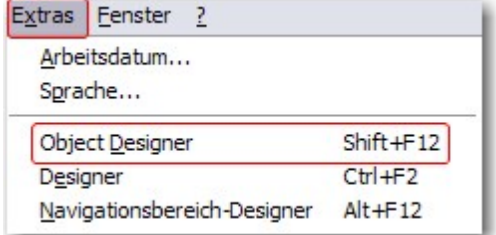

Nun sehen Sie sämtliche Objekte, welche bei Ihnen in der BC-/NAV-Datenbank vorhanden sind.

4. Wechseln Sie zu Datei -> Import.

5. Geben Sie den Pfad an, wo Sie die APP-/FOB-Datei gespeichert haben. Das System versucht nun, die Datei einzulesen.

6. Sie erhalten nun eine Info, welche Sie UNBEDINGT mit OK oder Nein bestätigen.

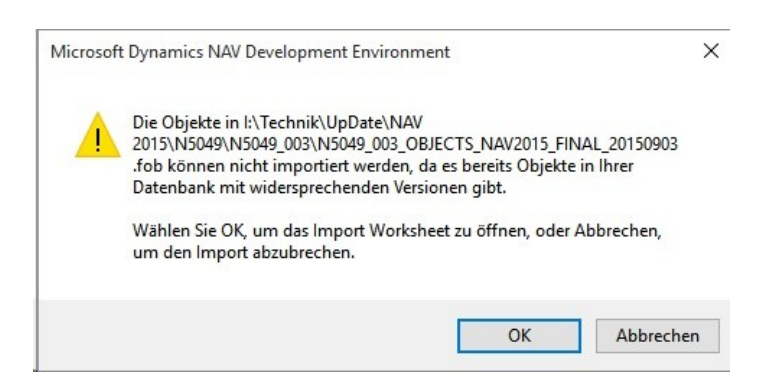

HINWEIS:

Öffnen Sie IMMER das Import Worksheet!

7. Das Import Worksheet wird geöffnet.

WICHTIGER HINWEIS:

Klicken Sie hier UNBEDINGT auf REPLACE ALL! Klicken Sie anschliessend auf OK und der Einlesevorgang wird fortgesetzt!

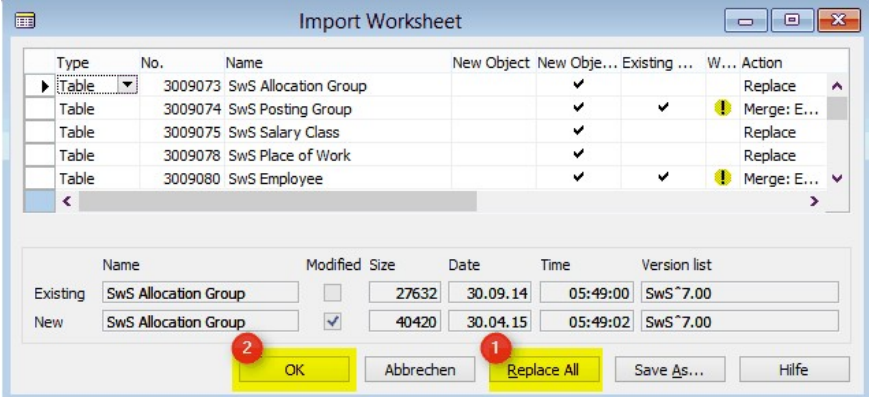

Beim RTC-Client (ab NAV 2015) erscheint zusätzlich folgende Meldung (diese bitte mit der Auswahl "Force" bestätigen):

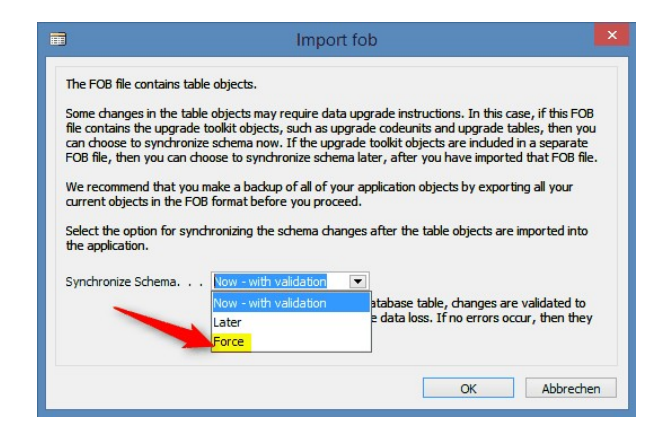

Im RTC-Client (ab NAV 2015) wird automatisch eine Synchronisation verlangt; diese Meldung bitte auch immer mit JA bestätigen:

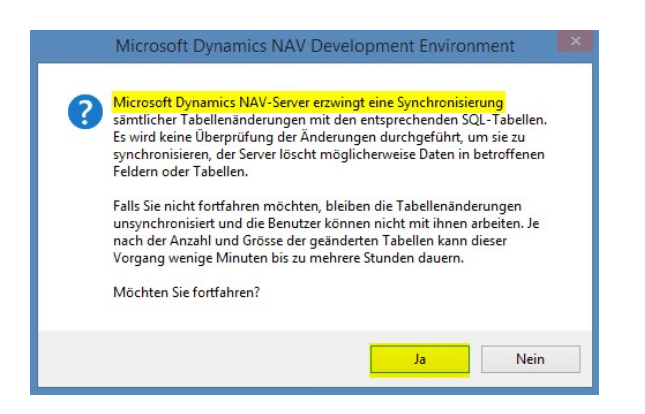

8. Die Objekte werden nun in Ihre Datenbank eingelesen. Nach erfolgreicher Installation erhalten Sie folgende Abschlussmeldung:

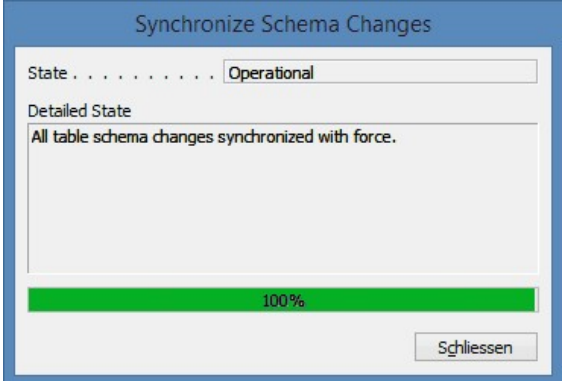

#### WICHTIGE HINWEISE:

Wir empfehlen die SwissSalary Objekte nach dem Einspielen zu kompilieren (F11). Setzen Sie bitte in der Versionsliste einen Filter (F7) auf **SwS\*** und stellen Sie sicher, dass auf der linken Seite "**All**" selektiert ist. Wir weisen darauf hin, dass möglichst der NAV-Service-Dienst neu gestartet wird. Dies kann in der Regel nur der Administrator mit entsprechenden Berechtigungen ausführen (bitte nur in Randzeiten ausführen, wenn keine User mehr eingeloggt sind).

#### 9. Update-Prozess

Nachdem Sie die Objekte erfolgreich eingelesen haben, wechseln Sie bitte ins Hauptmenü bzw. Rollencenter von SwissSalary.

Klicken Sie auf den Menüpunkt Personal (Personalkarte). Das System beginnt automatisch mit der Update-Aktualisierung. Das Öffnen des Hauptmenüs für die Update-Aktualisierung sollte ausschliesslich von einem Mitarbeiter mit Administrator-Rechten ausgeführt werden. Ansonsten kann das Update nicht aktualisiert werden. Sobald der Prozess erfolgreich durchgelaufen ist, erhalten Sie eine Vollständigkeits-Meldung.

Unter dem Rollencenter -> Organisation finden Sie eine Update-Historie, in welcher sämtliche, erfolgreich eingelesenen Update-Versionen historisiert werden.

Der Update-Aktualisierungsprozess muss zwingend nach jedem Update / PreUpdate durchgeführt werden.

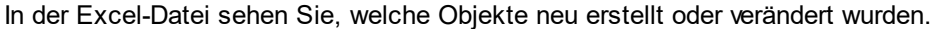

Erklärungen zu den Typen:

- $1 = Table$
- 3 = Report
- 4 = Dataport
- $5 =$  Codeunit
- 6 = XMLport
- 7 = MenuSuite
- $8 = Page$
- $9 =$  Query

Bei Unklarheiten informieren Sie bitte direkt Ihren Partner oder unseren Support.

# **3.3.3 Zugriffsrechte und Berechtigungen**

Beschreibung der Berechtigungsrollen:

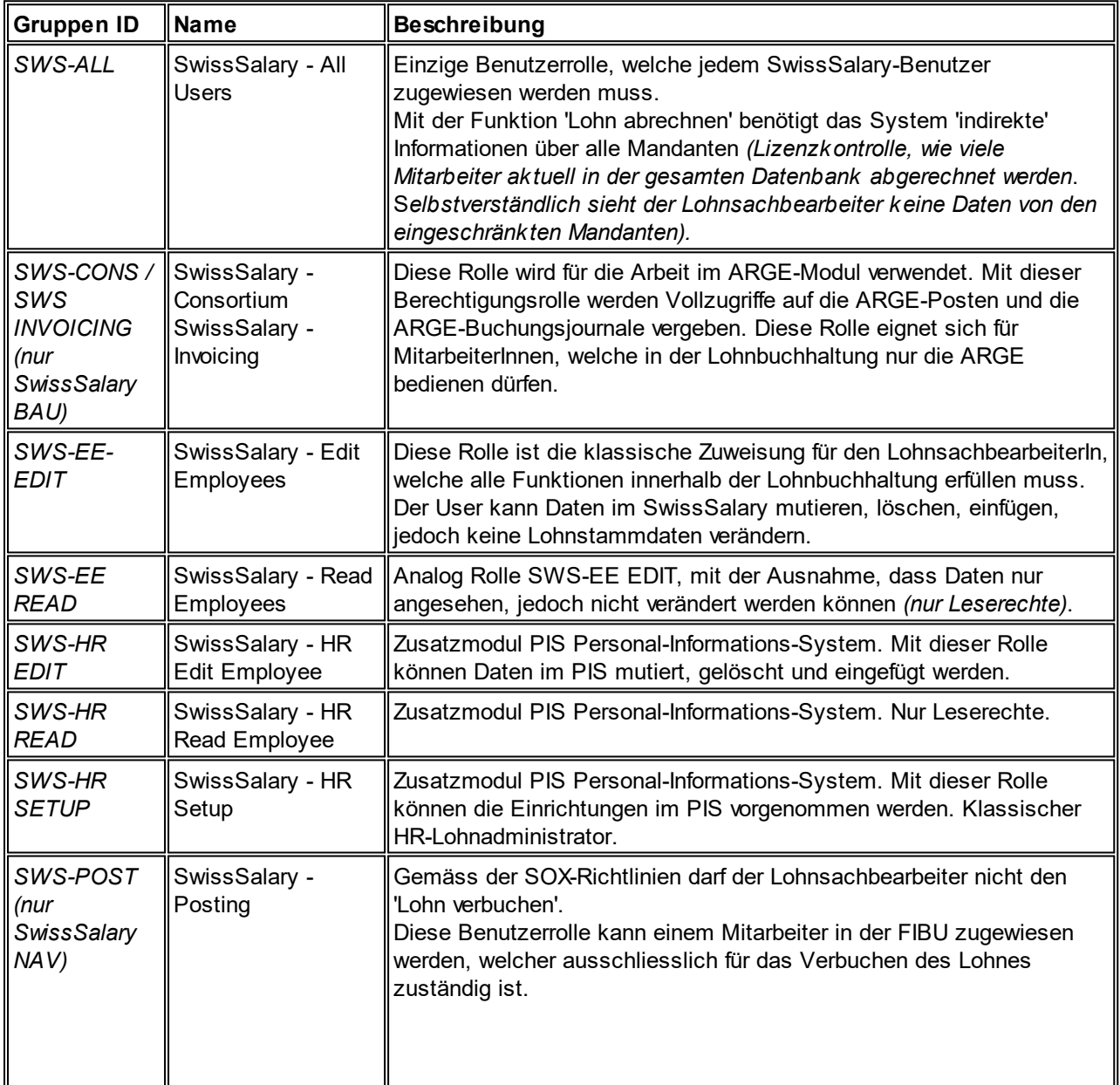

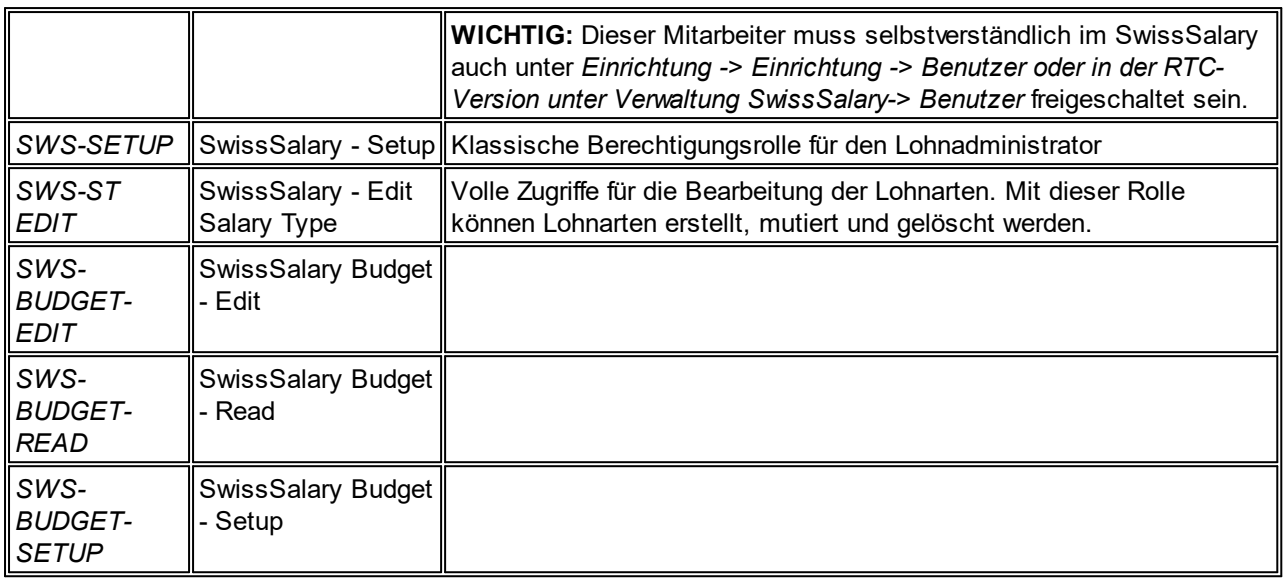

Nach jedem Update/PreUpdate müssen die modifizierten Berechtigungsrollen im SwissSalary angepasst werden *(Neue Tabellen-Zugriffe etc.)*

#### **WICHTIGER HINWEIS:**

- qFalls Sie in den *Standard "SWS-\*"-Berechtigungsrollen* individuelle Anpassungen vorgenommen haben, bedenken Sie bitte, das diese durch das automatische Einlesen der "Standard"-Rollen überschrieben werden.
- □Fügen Sie diese neuen Tabellen unbedingt den entsprechenden Berechtigungsrollen zu, bevor Sie das System für die Benutzer wieder freigeben!

Die *aktuellen Berechtigungsrollen* finden Sie auf unserer Homepage im geschützten Bereich im Bereich BAU Update bzw. NAV Update.

Der Einlesevorgang wird im *RTC-Client Rollencenter-> Organisation-> Berechtigungen* gestartet. Wählen Sie unter *Gruppen-ID oder Rollen ID* den Wert *SWS-\**.

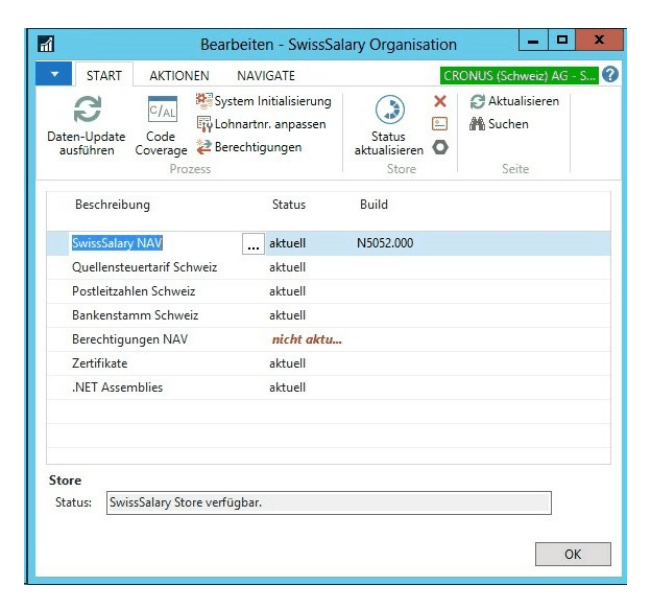

Im *Register Optionen* wählen Sie den entsprechenden Pfad für die ZIP-Datei und bei *Richtung* wählen Sie *Import*. Anschliessend klicken Sie auf *OK,* die Benutzer-Standardrollen sind im SwissSalary angepasst.

Falls Sie in unseren Standard-Benutzerrollen Änderungen erfasst haben bzw. die Benutzerrollen manuell nachpflegen möchten, können Sie dies unter oder unter *Extras -> Sicherheit -> Rollen* tun. Klicken Sie auf die entsprechende Rolle und fügen Sie die neuen Tabellen unter *Rolle -> Zugriffsrechte* hinzu. Im RTC-Client finden Sie diese Einrichtung unter Abteilungen -> Verwaltung -> IT-Verwaltung -> Allgemein -> Berechtigungssätze. Falls Sie Fragen zu diesen Einrichtungen haben, kontaktieren Sie Ihren zuständigen Partner.

Folgende Tabellen wurden neu erstellt und müssen den entsprechenden Rollen hinzugefügt werden *(falls bereits verwendet)*:

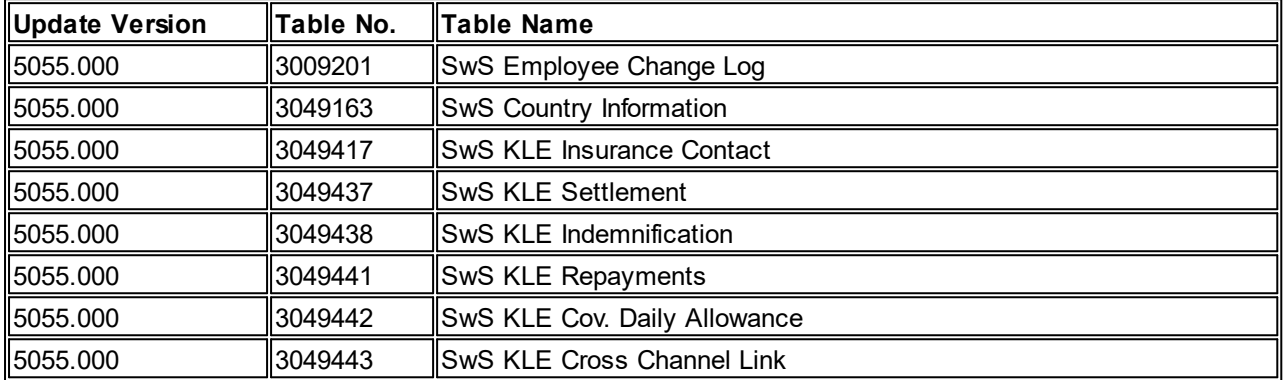

# **SwissSalary Rollencenter**

Jedes NAV-Modul kennt ein eigenes Rollencenter. SwissSalary hat dafür die Page 3009252 SwS Payroll Role Center entwickelt. Wir empfehlen Ihnen, mit diesem Rollencenter im Lohnbereich zu arbeiten. Sie können das Rollencenter zudem importieren (XML-Datei liegt den Update-Objekten bei).

# **4 Update 5054.000**

# **4.1 Update 5054.000 User**

# **4.1.1 PreUpdate 5053.100 (16.04.2019)**

# **4.1.1.1 Einleitung zum PreUpdate 5053.100**

Lieber SwissSalary-Kunde Lieber SwissSalary-Partner

Wir präsentieren Ihnen das Handbuch zum SwissSalary PreUpdate 5053.100 vom 16.04.2019. Dieses beinhaltet auch die Korrekturen der Hotfixes 5053.001 + 5053.002. Nach der Installation dieser Version sind Sie auf dem aktuellsten Stand von SwissSalary.

WICHTIGE HINWEISE

□Bitte stellen Sie sicher, dass vor dem Updateprozess mindestens die SwissSalary-Version 5053.000 vom 25.10.2018 installiert wurde. Wurden in Ihren SwissSalary NAV-Objekten firmenspezifische Änderungen durch Ihren NAV-Partner vorgenommen, müssen Sie Ihren NAV-Partner zwingend vor der Installation der Objekte kontaktieren.

qSwissSalary NAV-Kunden mit NAV-Versionen 5.00, 5.00 SP1 und 2009 SP1/R2 Classic Wir möchten Sie vorinformieren, dass die Update-Version N5054.000 vom Oktober 2019 die letzte verfügbare SwissSalary NAV-Version für Ihre NAV-Version sein wird. Ab PreUpdate N5054.100 (Ende Q1/2020) werden ausschliesslich NAV-Versionen ab NAV 2013 unterstützt.

WICHTIGER HINWEIS:

Die geplante neue swissdec-Version 5.0 (produktiv im Einsatz ab dem Jahr 2021) wird ausschliesslich für NAV-Versionen 2013 und jünger umgesetzt.

□SwissSalary NAV-Kunden mit NAV-DB-Versionen 4.00 SP2 und 4.00 SP3 Die letzte Aktualisierung für Ihre NAV-Version war das Update 5053.000 vom 25.10.2018. Die vorliegende PreUpdate-Version wird für Ihre NAV-Version nicht mehr angeboten. Bitte informieren Sie Ihren NAV-Partner für weitere Informationen.

**■Rollencenter SwissSalary | RTC-Clients ab NAV 2013** 

SwissSalary verfügt seit Einführung des RTC-Clients über ein übersichtliches und intuitives Rollencenter. Im Systemadmin-Handbuch gibt es dazu wichtige Informationen.

Wir wünschen Ihnen viel Vergnügen mit der neusten SwissSalary-Version und danken Ihnen für die wertvollen Verbesserungsvorschläge, die wir für Sie umsetzen konnten!

Ihr SwissSalary Team

# **4.1.1.2 Personal**

#### **4.1.1.2.1 Arbeitsort | Filter erweitert auf Bezeichnung und FAK Kanton**

Task #9105 | 5053.100

Bei der Erfassung des Arbeitsortes in der Personalkarte (Arbeitsstelle) war der Standard-Filter automatisch auf den 'Code' gesetzt. Bei Firmen mit vielen Arbeitsorten musste zuerst die Tabelle 'Arbeitsort' geöffnet werden um den korrekten Arbeitsort zu finden.

Ab dieser Version können die Spalten 'Bezeichnung' wie auch die Spalte 'FAK Kanton' als Standard-Filterspalte hinterlegt werden. D.h. wenn z.B. der Standard-Filter auf die Spalte 'FAK Kanton' gesetzt wird, kann im Feld Arbeitsort z.B. der Wert 'AG' erfasst werden und im DropDown-Menü werden alle Arbeitsorte mit FAK-Kanton 'AG' angezeigt.

# **4.1.1.2.2 Kontrolle Sozialleistungen | Filter der Personalliste wird aktiv übernommen**

#### Task #8798 | 5053.100

In der Personalliste oder Personalkarte kann via 'AKTIONEN' die Seite 'Kontrolle Sozialleistungen' aufgerufen werden. Diese Ansicht dient der Überprüfung der korrekten Zuweisung der Mitarbeitenden zur korrekten Sozial-/ Privatversicherung. Die Prüfung ist wichtig, wenn Sie zum Beispiel mehrere KTG- oder UVGZ-Versicherungen für verschiedene Personengruppen führen. Es können im vorderen Bereich der Seite weitere hilfreiche Felder wie z.B. Abteilung, Arbeitsort etc. eingeblendet werden. Die Seite lässt sich zur weiteren Kontrolle via CopyPaste ins Excel kopieren.

Ab dieser Version wird der Datumsfilter der Personalliste übernommen, damit z.B. nur die aktiven Mitarbeitenden angezeigt werden.

# **4.1.1.2.3 Lohnerhöhung vorschlagen | nur aktive Mitarbeitende**

Task #9194 | 5053.100

Im Lohnerhöhungs-Prozess 'Lohnerhöhung vorschlagen' ist neu die Auswahl 'nur aktive Mitarbeitende' vorhanden, damit bereits ausgetretene Mitarbeitende nicht für die Lohnerhöhungs-Runde vorgeschlagen werden.

# **4.1.1.2.4 Personalwesen (PIS)**

#### **4.1.1.2.4.1 Werdegang | neue Auswertung**

Task #9078 | 5053.100

Für die Einträge im Werdegang gibt es nun eine neue Auswertung, welche die Daten neben der Ansicht auch ins Excel stellt.

#### **4.1.1.2.5 Dossier**

#### **4.1.1.2.5.1 Personaldossier | Personalnummer, Name und Vorname in der Kopfzeile anzeigen**

Task #9093 | 5053.100

Wurde das Personaldossier via Personalliste/Personalkarte geöffnet, war in der Kopfzeile der Page kein Hinweis auf den aktuellen Mitarbeitenden vorhanden. Ab dieser Version erscheint die Personalnummer, der Name und Vorname des Mitarbeitenden in der Kopfzeile. Somit ist sofort ersichtlich, ob man sich im Dossier des korrekten Mitarbeitenden befindet.

#### **4.1.1.2.5.2 Datei-Import aus Ordner auf ZIP-Datei umgestellt | WebClient ready**

Task #9219 | 5053.100

Good News - Das Personaldossier kann nun vollständig im WebClient bedient werden.

Damit dies funktionieren kann, wurde die 'Massen'-Import-Funktion im Dossier von Verzeichnis auf 'ZIP' umgestellt. D.h. wenn Sie bei einem Mitarbeitenden mehrere Dokumente gleichzeit importieren möchten, fügen Sie diese Dateien in einen ZIP zusammen und importieren anschliessend das ganze ZIP. Dokument um Dokument wird dann automatisch eingelesen. Selbstverständlich können Sie auch weiterhin einzelne Dokumente einzeln importieren (ohne ZIP).

#### **4.1.1.2.5.3 Dossier-Import | Ausschluss von System-Dateien**

#### Task #8956 | 5053.100

Beim Import von Dateien direkt ins Dossier wurden in Einzelfällen sogenannte System-Dateien mit importiert. Diese Dateien sind für den Anwender im Laufwerk-Ordner meist nicht sichtbar und müssen im Dossier wieder manuell entfernt werden.

Ab dieser Version wird automatisch der neue Filter 'Dateityp Filter' mit folgendem Vorgabewert ausgefüllt: .pdf|.doc|.docx|.xls|.xlsx|.ppt|.pptx

Sie können diesen Filter gerne erweitern. Wird der Filter gelöscht, wird dieser beim nächsten Start wieder mit dem Vorgabewert ausgefüllt. So wird verhindert, dass in Zukunft System-Dateien importiert werden können.

# **4.1.1.3 Lohnarten**

#### **4.1.1.3.1 Folge-Lohnarten | Erweiterung für minimale und maximale Anzahl (analog minimaler und maximaler Betrag)**

Task #9189 | 5053.100

Wir haben Ihnen in einem früheren Update die Möglichkeiten beschrieben, dass Folge-Lohnarten so eingerichtet werden können, dass diese nur berücksichtigt werden, wenn ein minimaler oder maximaler Betrag erreicht wird. So können z.B. Mitarbeitergeschenke automatisiert berechnet werden, ob diese unter die AHV-Grenze von CHF 500.00 fallen oder ob die AHV-Beiträge zu entrichten sind.

In den Folge-Lohnarten gibt es analog zu den 'Beträgen' neu auch die Möglichkeit, diese Prüfungen auf der 'Anzahl' (Menge) einzurichten. Somit gibt es zwei neue Spalten 'Minimale Anzahl' und 'Maximale Anzahl'. Beachten Sie, dass alle vier Spalten (Betrag/Anzahl - Minimal/Maximal) immer zusammen mit der Spalte 'Berechnung Grenzbetrag' berücksichtigt werden müssen. Einzelne Prüfungen müssen nur einmal erfolgen, andere summiert auf einen Monat oder aufs ganze Jahr.

Dank dieser Erweiterungen können mit den Folge-Lohnarten fast sämtliche mögliche Berechnungen durchgeführt werden.

# **4.1.1.4 Lohnlauf**

#### **4.1.1.4.1 Berechnung 13. Lohn | TimeMachine-Einträge bei Lohnsatz Betrag und Stellenprozente mitprüfen**

Task #9110 | 5053.100

Bei der Berechnung des 13. Lohnes werden neu allfällige TimeMachine-Einträge in den Feldern 'Lohnsatz Betrag' oder 'Stellenprozente' berücksichtigt. Wird z.B. der 13. Lohn bereits im November 2019 berechnet und per 01.12.2019 ist eine Lohnerhöhung im Feld 'Lohnsatz Betrag' via TimeMachine erfasst, wird diese bei der Hochrechnung des Dezember-Lohnes mit berücksichtigt.

# **4.1.1.4.2 Rapportierung und Lohnteile | Sortierung korrigiert | Farbdarstellung**

Task #9121 & Task #9125 | 5053.100

Mit dem Update 5053.000 (Oktober 2018) wurden die Funktionalität und die farbliche Darstellung der Folge-Lohnarten im Rapportierungsjournal und in den Lohnteilen komplett überarbeitet. In beiden Journalen war als Folge danach die Sortierung der Daten nicht mehr möglich und die farbliche Darstellung der Folge-Lohnarten je nach Bildschirm kaum lesbar.

Die Sortierung wurde wieder eingebaut und zudem die Darstellung der Folge-Lohnarten (Zeilen) von grau auf blau gewechselt. Die Anpassung wurde bereits mit Hotfix 5053.001 ausgeliefert.

#### **4.1.1.4.3 EZAG-Datei entfernt und Bankkonto Stammdaten überarbeitet**

Task #9222 | 5053.100

Die EZAG-Datei (PostFinance) gibt es seit längerem nicht mehr und wurde mit ISO 20022 ersetzt. Der entsprechende Report wurde ausgebaut. Zudem wurde in der Verwaltung SwissSalary die Einrichtung für 'Bankkonto Stammdaten' überarbeitet. Der gesamte Bereich 'EZAG' wurde entfernt und der Bereich 'DTA' in 'Einrichtung' umbenannt. Sämtliche Felder wurden textlich neutralisiert.

# **4.1.1.5 Lohnmeldung**

#### **4.1.1.5.1 ELM Beta-Schnittstelle ist nun aktiv**

Task #9241 | 5053.100

Wir haben der ELM-Schnittstelle ein komplettes Refactoring verpasst und den Code den aktuellen Richtlinien angepasst. Die Tests der bisherigen Schnittstelle und der neuen 'BETA'-Schnittstelle laufen schon viele Monate parallel mit dem Resultat, dass die neue Schnittstelle effizienter den Code abarbeitet und selbstverständlich denselben Inhalt ins XML abfüllt wie die bisherige Schnittstelle.

In den Lohnstammdaten -> Menüband -> ELM Einrichtung wird ab diesem Update die 'BETA'-Schnittstelle automatisch aktiviert. Sofern bis zum Hauptupdate 5054.000 keine negativen Feedbacks eintreffen, wird dann aus der 'BETA'- die produktive ELM-Schnittstelle.

#### **4.1.1.6 Verwaltung**

#### **4.1.1.6.1 Organisation**

#### **4.1.1.6.1.1 SwissSalary Store | Performance beim Import verbessert und direkt ZIP einspielen**

Task #9205 & Task #9233 | 5053.100

Unsere Entwicklungsabteilung hat im ersten Quartal 2019 viel Forschung betrieben, wie die verschiedenen Daten-Imports noch schneller und einfacher erfolgen können. Eine mögliche Option ist [hier](#page-137-0) beschrieben.

Die Performance beim Import der

- Quellensteuer
- PLZ-Stamm
- Bankenstamm
- Berechtigungen

konnte massiv gesteigert werden. Der Import des kompletten QST-Tarifs mit knapp 3 Millionen Datensätzen dauert noch rund 7 Minuten (je nach Performance des Servers).

# **HINMEIS**

Sie müssen die einzelnen Dateien nach dem Download nicht mehr entzippen, sondern können gleich das ZIP importieren. Die Verbesserungen wurden ab NAV-Version 2013 und jünger umgesetzt, für die alten Versionen NAV 5.00 und NAV 2009 Classic hat sich nichts verändert.

#### <span id="page-137-0"></span>**4.1.1.6.1.2 SwissSalary Store | 'Alle Store Updates installieren' | Funktion implementiert ab NAV 2013**

Task #9197 | 5053.100

Wir dürfen Ihnen eine grossartige Neuerung präsentieren!

In der Organisation sehen Sie jeweils, ob allenfalls ein Datenstamm 'nicht aktuell' ist (z.B. Berechtigungen, Bankenstamm etc.). Bisher musste man jedes einzelne Update runterladen, entzippen und anschliessend einspielen. Sie finden im Menüband neu den Knopf 'Alle Store Updates installieren'. Sobald Sie diesen anklicken, werden alle möglichen Aktualisierungen automatisch vorgenommen.

#### **HINWEISE**

- Die Updates/PreUpdates können nicht automatisch aktualisiert werden.

- Die .NET Assemblies müssen anschliessend noch mittels 'Server Add-ins speichern' aktualisiert werden (dieser Prozess ist noch nicht automatisiert).

- Die neue Funktion gibt es ab NAV-Version 2013 und jünger.

#### **4.1.1.6.2 Arbeitszeitkalender**

#### **4.1.1.6.2.1 Feiertage | Bezeichnung anzeigen bzw. verändern**

Task #9126 | 5053.100

Werden die Feiertage im Arbeitszeitkalender importiert, wird zusätzlich eine Bezeichnung pro Feiertag (z.B. Ostern, Ostermontag) etc. mit eingelesen. Diese ist jedoch in der Infobox nicht sichtbar. Ab diesem Update ist direkt in der Infobox die Bezeichnung sichtbar. Mittels Klick auf 'Bezeichnung hinzufügen/ändern' können die Bezeichnungen manuell verändert werden.

#### <span id="page-137-1"></span>**4.1.1.6.2.2 Automatischer Absenzenvortrag | Anpassung beim Wechsel der Stellenprozente via TimeMachine**

#### Task #8441 | 5053.100

Mit der Funktion 'Automatischer Absenzenvortrag' werden die Feiertage direkt aus dem Arbeitszeitkalender pro Mitarbeitender ins Rapportierungsjournal exportiert. Somit werden die Feiertage (Stunden im Verhältnis der Stellenprozente) bei jedem Mitarbeitenden automatisch im TapBoard/EasyRapport erstellt und müssen nicht manuell durch den Mitarbeitenden erfasst werden.

Wir haben die Logik erweitert, dass beim Setzen eines Wertes in der TimeMachine im Feld 'Stellenprozente' (Personalkarte) auch der Wert der Absenzenvorträge im Rapportierungsjournal angepasst werden.

Die automatischen Absenzvorträge werden korrekt geändert bei folgenden Regeln:

- Wenn die 'Stellenprozente' via TimeMachine geändert werden, werden ab dem Gültigkeitsdatum die Feiertage anhand der eingetragenen Stellenprozente vorgetragen.

- Wird der vorher eingetragene Wert in der TimeMachine geändert, werden die Feiertage richtig auf die vorher gültigen Stellenprozente geändert.

- Wird der Eintrag in der TimeMachine gelöscht, werden die Feiertage auf die zuletzt gültigen Stellenprozente vorgetragen.

- Wird in der TimeMachine nur das 'Gültig ab'-Datum geändert, werden die Feiertage korrekt vorgetragen.

- Befinden sich in der TimeMachine mehrere Einträge, werden die Feiertage je Eintrag korrekt vorgetragen.

- Befinden sich in der TimeMachine mehrere Einträge und der letzte Eintrag wird gelöscht, werden die Feiertage korrekt vorgetragen.

- Befinden sich in der TimeMachine mehrere Einträge und der 'mittlere' Eintrag wird gelöscht, werden die Feiertage korrekt vorgetragen.

- Befinden sich in der TimeMachine mehrere Einträge und die 'Arbeitsgruppe' auf dem Mitarbeitenden wird geändert, werden die Feiertage des neuen Arbeitszeitkalenders korrekt vorgetragen.

#### **4.1.1.6.2.3 Automatischer Absenzenvortrag | Anpassung der Arbeitsgruppe via TimeMachine**

Task #9149 | 5053.100

Analog zum erledigten Task Automatischer [Absenzenvortrag](#page-137-1) | Anpassung beim Wechsel der Stellenprozente via [TimeMachine](#page-137-1) wurde dieselbe Korrektur auch bei der Anpassung der Arbeitsgruppe via TimeMachine vorgenommen. Wenn via TimeMachine in der Arbeitgruppe eine neue Arbeitgruppe (Arbeitszeitkalender) zugewiesen wird, dann werden die Feiertage im Rapportierungsjournal ab diesem Zeitpunkt korrekt vorgetragen.

# **4.1.1.7 Lohnabrechnung | Lohnstufe kann neu analog Lohnklasse angezeigt werden**

Task #9173 | 5053.100

In den Lohnstammdaten -> Reiter 'Lohnabrechnung' finden Sie die neue Auswahl 'Lohnstufe unterdrücken', welche im Standard ein Häkchen aufweist. Falls Sie die Lohnstufe in der Personalkarte verwenden und diesen Wert auf der Lohnabrechnung anzeigen möchten, können Sie das Häkchen entfernen.

# **4.1.1.8 Berichte | Schnittstellen**

#### **4.1.1.8.1 Persönliches Jahreslohnkonto A4Q | FTEpro Mitarbeitender (4)**

Task #6743 | 5053.100

Im Persönlichen Jahreslohnkonto A4Q wird die FTE neu pro Monat und Mitarbeitender ausgewiesen, inkl. einem Jahresdurchschnitt in der Total-Spalte. Bisher war die FTE nur auf der Rekapitulation sichtbar.

#### **4.1.1.8.2 Krankenhausstatistik | Anpassung der jährlichen Arbeitsstunden pro Funktion**

#### Task #9008 & Task #9203 | 5053.100

In der Krankenhausstatistik muss in der Spalte 'H' (Excel) der Wert der jährlichen Standardanzahl bezahlter Arbeitsstunden pro Funktion bei einem 100%-Pensum angegeben werden. Bisher wurde dort der effektive Wert (aufs Pensum heruntergebrochen) geschrieben, was nicht korrekt ist.

In der Personalstatistik in der 'Statistik Gruppe' gibt es neu die Spalte 'Wert', welche zusätzlich eingeblendet werden kann. Erfassen Sie in dieser Spalte pro Personengruppe den gewünschten Wert, z.B. 2520 bei Chefärztin/Chefarzt.

# **4.1.1.9 SwissSalary EasyRapport**

#### **4.1.1.9.1 Import der Daten | Fehlermeldung lesbar**

Task #9048 | 5053.100

Beim Import der Daten aus der EasyRapport-Import-Tabelle ins Rapportierungsjournal erscheinen ab und zu Fehlermeldungen wie z.B. 'Falsche Zeitangabe'. Diese Fehlermeldungen geben keinen weiteren Hinweis auf den Mitarbeitenden und/oder die Lohnartnummer.

Die Fehlermeldungen wurden nun 'lesbar' gemacht und weisen neben der Fehlermeldung auch die entsprechende Personalnummer, die Lohnartnummer sowie das Belegdatum aus. So ist der unvollständige oder falsche Wert in der EasyRapport-Import-Tabelle rasch auffindbar.

# **4.1.1.10 Fehlerbehebungen**

#### **4.1.1.10.1 Personal**

#### **4.1.1.10.1.1 Personalkarte | Wechsel des Mitarbeitenden während der Erfassung**

Task #9261 | 5053.100

Wir haben die Rückmeldung erhalten, dass ab und zu während der Erfassung eines neuen Mitarbeitenden plötzlich die Karte eines anderen Mitarbeitenden angezeigt wird. Dieses Verhalten konnte festgestellt werden, wenn z.B. noch kein Abrechnungskreis oder noch kein Eintrittsdatum gesetzt war und schon Untertabellen wie z.B. Kinder oder Bankverbindung erfasst wurden. Das Verhalten kann damit erklärt werden, dass wenn über die Kachel "aktiv" ein neuer Mitarbeitender erfasst wird und die Erfassung nicht von A-Z durchgeführt wird, sich der Mitarbeitende nicht mehr in diesem Filter (Kachel) befindet.

Wir haben diese Fälle analysiert und das Verhalten verbessert. Jetzt sollte der Mitarbeitende korrekt erfasst werden können.

#### **4.1.1.10.1.2 Personalstatistik | Icon wurde angepasst**

Task #9177 | 5053.100

Das Icon für die Personalstatistik (Personalkarte/Personalliste) war ab NAV 2018 ab der Update-Version 5053.000 falsch hinterlegt. Dieser Fehler ist behoben.

#### **4.1.1.10.1.3 Untersuchung | Einträge in den Posten werden nicht gespeichert**

Task #9243 | 5053.100

Ein Kunde hat uns gemeldet, dass in speziellen Situationen die Untersuchungs-Posten nicht gespeichert werden. Der Fehler ist behoben.

#### **4.1.1.10.2 Lohnarten**

#### **4.1.1.10.2.1 Folge-Lohnarten | Lohnarten mitziehen, auch wenn keine Zeit von/bis hinterlegt ist**

Task #9106, Task #9181 & Task #9249 | 5053.100

Mit dem Update 5053.000 vom Oktober 2018 wurde die gesamte Folge-Lohnart-Logik sowie deren Ansicht im Rapportierungsjournal/Lohnteile überarbeitet. Mit dem Produktiv-Betrieb wurde bei wenigen Kunden festgestellt, dass Folge-Lohnarten nicht mehr automatisch gezogen wurden, sofern in den Spalten 'Zeit von/bis' keine Einträge vorhanden waren.

Dieser Fehler wurde bereits mit Hotfix 5053.002 veröffentlicht und nun auch mit diesem Update freigegeben.

Beachten Sie bitte zudem, dass keine Zeiten über Mitternacht erfasst werden können. D.h. wenn die Arbeit z.B. von 23:00 - 06:00 erfolgt, müssen zwingend zwei Datensätze erstellt werden und zwar von 23:00 - 00:00 und am nächsten Tag von 00:00 - 06:00, ansonsten werden keine Folge-Lohnarten gezogen.

#### **4.1.1.10.3 Lohnlauf**

#### **4.1.1.10.3.1 Rapportierung | DrillDown zeigt nicht alle Felder an ab NAV 2018 (Suchbegriff)**

#### Task #9180 | 5053.100

In der Rapportierung kann statt mit der Personalnummer auch mit dem Suchbegriff (Name,Vorname) Mitarbeitende gesucht und Daten rapportiert werden. Dazu muss die Personalliste geöffnet und die Spalte 'Suchbegriff' 'Als Standardfilterspalte festlegen' aktiviert werden.

Es wurde festgestellt, dass die Spalte 'Suchbegriff' ab der NAV-Version 2018 nicht mehr vorhanden war und manuell hinzugefügt werden musste. Dieser Fehler ist behoben.

#### **4.1.1.10.3.2 Rapportierung | Auf der Projektaufabe hinterlegte Dimensionen bei der Aktualisierung anpassen**

#### Task #9004 | 5053.100

Ab der NAV-Version 2013 können nebst der Hinterlegung von Dimensionen auf dem Projekt auch detailliert Dimensionen auf der Projektaufgabe erfasst werden.

Bei der Datenerfassung im Rapportierungsjournal auf Projekt/Projektaufgabe werden die gültigen Dimensionen der Projektaufgabe automatisch erfasst. Wird die Projektaufgabe nach der erstmaligen Erfassung nochmals geändert im Rapportierungsjournal, wurden die Dimensionen nicht anhand der neuen Projektaufgabe aktualisiert. Dieser Fehler wurde behoben.

#### **4.1.1.10.3.3 TapBoard | Stapelerfassung | Fixe Anzahl beim erstmaligen Öffnen nicht sichtbar**

Task #9244 | 5053.100

Im TapBoard wurde das Feld 'Fixe Anzahl' beim erstmaligen Öffnen der Stapelerfassung nicht angezeigt. Dieser Fehler ist behoben.

#### **4.1.1.10.4 Berichte | Schnittstellen**

#### **4.1.1.10.4.1 Lohnposten & Vergütungsauftrag | 'Kein Zugriff auf Abrechnungskreis', wenn Mitarbeitender keinem zugewiesen ist**

Task #9147 & Task #9148 | 5053.100

Beim Öffnen der Reports 'Lohnposten' und 'Vergütungsauftrag' erschien eine Fehlermeldung, sofern bei einem Mitarbeitenden irrtümlicherweise kein Abrechnungskreis erfasst wurde. Die Fehlermeldung wurde detaillierter gestaltet.

#### **4.1.1.10.4.2 Rapportierungskarte | Letzter Tag wird nicht angedruckt**

Task #9264 | 5053.100

Die Rapportierungskarte hat die Daten des jeweils letzten Tages des Monats nicht angedruckt. Dieser Fehler ist behoben.

#### **4.1.1.10.4.3 Stundenkumulation | Kopfzeile ab 2. Seite und BAS werden angedruckt**

Task #8839 | 5053.100

Die Auswertung 'Stundenkumulation' wurde überarbeitet.

Auswertung mit BAS (Bauarbeitsschlüssel) | nur in der BAU-Version enthalten Ein Kunde hatte gemeldet, dass die Auswertung keine BAS mehr ausweist. Dieser Fehler wurde behoben.

Zudem hat ein anderer Kunde gemeldet, dass die Kopfzeile ab der 2. Seite nicht mehr korrekt dargestellt wurde.

Dieser Fehler wurde ebenfalls behoben.

#### **4.1.1.10.4.4 Quellensteuer Kanton | Bericht zeigt nicht die korrekten Totale an**

Task #9159 | 5053.100

Der Bericht Quellensteuer Kanton hat nach dem Update 5053.000 nicht die korrekten Totale angezeigt. Grund dafür war eine Anpassung im Hauptupdate, dass für jeden Mitarbeitenden neu eine QST-Basis geschrieben wird (für rückwirkende Korrekturen). Im Bericht wurde dieses neue Verhalten nicht korrekt berücksichtigt. Der korrigierte Report wurde bereits mit Hotfix 5053.001 ausgeliefert.

#### <span id="page-141-0"></span>**4.1.1.10.4.5 KTG-Abrechnung | Anzahl Zeichen beim Abrechnungskreis-Filter erhöhen ab NAV 2017**

Task #8973 | 5053.100

Die Request-Page der KTG-Abrechnung wurde leicht erneuert, damit ein längerer Filter beim Abrechnungskreis erfasst werden kann. Ab der Version NAV 2017 konnten nur 10 Zeichen erfasst werden. Dies wurde in allen Versionen behoben.

#### **4.1.1.10.4.6 BVG-Abrechnung | Seitenzahlen beim Druck/Druckansicht korrekt hochzählen**

Task #9003 | 5053.100

Analog zur [KTG-Abrechnung](#page-141-0) wurde die BVG-Abrechnung ebenfalls leicht angepasst, damit ein längerer Abrechnungskreis-Filter ab NAV-Version 2017 erfasst werden kann. Zudem wurde ein Fehler behoben, welcher die Seitenzahlen beim Druck/Druckansicht nicht korrekt hochgezählt hat (Seitenansicht war OK).

#### **4.1.1.10.5 Verwaltung**

#### **4.1.1.10.5.1 Abrechnungskreis | Fehler beim Periode Starttag behoben**

Task #9175 | 5053.100

In seltenen Fällen, in welchen mit EasyRapport ohne das Akonto-Verfahren gearbeitet und die Zeitbuchungen monatlich versetzt abgerechnet werden, gab es im Januar 2019 ein Problem mit der IST-Zeit, welche zu 100% in die Überzeit gerechnet wurde. Dieser Fehler wurde mit Hotfix 5053.001 rasch gelöst.

Wir empfehlen beim Einsatz einer Zeiterfassungslösung immer mit dem Akonto-Verfahren zu arbeiten, da damit die beiden Perioden (Lohn & Zeit) immer zu 100% übereinstimmen.

# **4.1.1.11 Hinweise für unsere Partner**

#### **4.1.1.11.1 Lohnarten | Feld 148 VAT Prod. Posting Group auf 20 Zeichen verlängert**

Task #9160 | 5053.100

Ab der NAV-Version 2017 wurde in der Finanzbuchhaltung das Feld MWST-Produkt-Buchungsgruppe von 10 auf 20 Zeichen verlängert. In SwissSalary wird dieser Code ausschliesslich bei den Lohnarten verwendet, bei der Zuweisung der korrekten Gruppe pro Lohnart. Wir haben das Feld 148 in der Tabelle SwS Salary Type | Lohnarten entsprechend erweitert auf 20 Zeichen.

#### **4.1.1.11.2 Organisation | Update aktualisieren | "Loggen", ob der Update-Prozess durchgelaufen ist**

Task #9161 | 5053.100

Nach jedem SwissSalary-Update muss zwingend die Update-Codeunit durchlaufen werden. Nur so wird der Nachbearbeitungs-Code korrekt ausgeführt. Oftmals treffen wir im Support Situationen an, wo mehrere Versionen zeitgleich importiert wurden, ohne dass jedes Mal die Update-Codeunit gestartet wurde.

Wir haben in der Organisation zwei neue Felder erstellt:

- Field 40 | Data Update Date and Time

- Field 42 | Data Update User

Jedes Mal, wenn der Update-Prozess durchlaufen wurde, werden diese beiden Felder geschrieben bzw. aktualisiert.

#### **4.1.1.11.3 Organisation | Neue Felder für die Anzeige von Anpassungen bei SwS- bzw. Kunden-Objekten**

Task #9240 | 5053.100

In der Organisation gibt es zwei neue Felder (Boolean):

- Anpassungen (SwS Objekte)

- Anpassungen (Kunden Objekte)

Es kommt leider immer wieder vor, dass SwissSalary-Objekte (Updates/PreUpates/Hotfixes) eingespielt werden, obwohl durch den Partner Anpassungen an den SwissSalary-Standard-Objekten vorgenommen wurden. Diese Anpassungen sind dann leider weg. Dafür gibt es das neue Boolean 'Anpassungen (SwS Objekte)'. Bitte setzen Sie ein Häkchen, sofern Sie beim Kunden Anpassungen am Standard vorgenommen haben.

Falls es beim Kunden zusätzliche firmenspezifische Reports oder Schnittstellen gibt, welche auf die Standard-Objekte von SwissSalary referenzieren, bitte im Boolean 'Anpassungen (Kunden Objekte)' ein Häkchen setzen.

Vielen Dank für Ihre Mitarbeit! Sie erleichtern mit Ihrer Mithilfe die Arbeit Ihrer und unserer Supportabteilung.

# **4.1.1.11.4 Organisation | SwS Tenant Webservices | Neue Tabelle erstellt**

# Task #9196 | 5053.100

Immer mehr Kunden haben das Bedürfnis, Daten via WebServices für externe Zwecke zur Verfügung zu stellen. Via Organisation -> Navigate kann auf die neue Tabelle 'Tenant Webdienste' zugegriffen werden.

#### **4.1.1.11.5 Table SwS Employee History | Feld 'Deactivated' entfernt**

Task #9195 | 5053.100

Das Feld 'Deactivated' in der Table 'SwS Employee History' wurde von der Page entfernt. Dieses Feld wurde früher für die manuelle Ausklammerung von Historie-Einträgen beim alten Lohnausweis und zum Teil bei Reports verwendet. In der Zwischenzeit wurden alle Standard-Reports auf die Table SwS Payroll Head umgeschrieben.

Das Feld wird mit Update 5054.000 (Oktober 2019) gelöscht.

# **4.1.1.11.6 Deleted Fields and Values from Tables after Update 5053.000 (2)**

5053.100

Diese Aufstellung findet sich neu als PDF direkt bei den Handbüchern.

# **4.1.2 PreUpdate 5053.200 (17.09.2019)**

# **4.1.2.1 Einleitung zum PreUpdate 5053.200**

Lieber SwissSalary-Kunde Lieber SwissSalary-Partner

Wir präsentieren Ihnen das Handbuch zum SwissSalary PreUpdate 5053.200 vom 17.09.2019. Dieses beinhaltet auch die Korrekturen der Hotfixes 5053.001 + 5053.002, sowie das PreUpdate 5053.100 und den Hotfix 5053.101. Nach der Installation dieser Version sind Sie auf dem aktuellsten Stand von SwissSalary.

# WICHTIGE HINWEISE

□Bitte stellen Sie sicher, dass vor dem Updateprozess mindestens die SwissSalary-Version 5053.000 vom 25.10.2018 installiert wurde. Wurden in Ihren SwissSalary NAV-Objekten firmenspezifische Änderungen durch Ihren NAV-Partner vorgenommen, müssen Sie Ihren NAV-Partner zwingend vor der Installation der Objekte kontaktieren.

qSwissSalary NAV-Kunden mit NAV-Versionen 5.00, 5.00 SP1 und 2009 SP1/R2 Classic

Wir möchten Sie vorinformieren, dass die Update-Version N5054.000 vom Oktober 2019 die letzte verfügbare SwissSalary NAV-Version für Ihre NAV-Version sein wird. Ab PreUpdate N5054.100 (Ende Q1/2020) werden ausschliesslich NAV-Versionen ab NAV 2013 unterstützt.

#### WICHTIGER HINWEIS:

Die geplante neue swissdec-Version 5.0 (produktiv im Einsatz ab dem Jahr 2021) wird ausschliesslich für NAV-Versionen 2013 und jünger umgesetzt.

#### **■SwissSalary BAU-Kunden mit NAV-DB-Version 2015**

Die letzte Aktualisierung für die BAU-Version (NAV 2015) war das Update 5053.000 vom 25.10.2018. Die vorliegende PreUpdate-Version wird für Ihre NAV-Version nicht mehr angeboten. Bitte informieren Sie Ihren
NAV-Partner für weitere Informationen.

□SwissSalary NAV-Kunden mit NAV-DB-Versionen 4.00 SP2 und 4.00 SP3

Die letzte Aktualisierung für Ihre NAV-Version war das Update 5053.000 vom 25.10.2018. Die vorliegende PreUpdate-Version wird für Ihre NAV-Version nicht mehr angeboten. Bitte informieren Sie Ihren NAV-Partner für weitere Informationen.

## □ Rollencenter SwissSalary | RTC-Clients ab NAV 2013

SwissSalary verfügt seit Einführung des RTC-Clients über ein übersichtliches und intuitives Rollencenter. Im Systemadmin-Handbuch gibt es dazu wichtige Informationen.

Wir wünschen Ihnen viel Vergnügen mit der neusten SwissSalary-Version und danken Ihnen für die wertvollen Verbesserungsvorschläge, die wir für Sie umsetzen konnten!

Ihr SwissSalary Team

## **4.1.2.2 Personal**

## **4.1.2.2.1 Quellensteuer | Neues Feld 'Nachzahlung nach Auszahlung ohne Rückrechnung'**

Task #9326 | 5053.200

Nachträgliche Zahlungen bei Beendigung des Arbeitsverhältnisses

Zahlungen, welche nach Beendigung des Arbeitsverhältnisses geleistet werden, sind wie folgt an der Quelle zu besteuern:

- Zahlungen, die bereits mit der Beendigung fällig geworden sind, der quellensteuerpflichtigen Person aber erst später ausbezahlt werden (z.B. nachträglich ausbezahlte Ferienentschädigungen, Anteil 13. Monatslohn usw.), sind mit dem QST-Lohn des letzten Arbeitsmonats zusammenzuzählen; die Quellensteuer ist auf diesem Totalbetrag zu berechnen (diese Berechnungsart ist schon seit Beginn in SwissSalary umgesetzt).

- Demgegenüber ist bei Zahlungen, die erst nach Beendigung des Arbeitsverhältnisses fällig werden (z.B. nachträglich festgesetzte Bonuszahlungen), die Quellensteuer wie bei einem (zusätzlichen) Monatslohn zu berechnen (dies wurde nun angepasst).

- Die Berechnungsart kann aufgrund von unterschiedlichen kantonalen Lösungen abweichen.

*Quelle: Auszug aus den Richtlinien für Lohndatenverarbeitung - swissdec (Version 4.0) - Seite 146*

In der Regel werden Nachzahlungen nach Austritt mit dem letzten quellensteuerpflichtigen Lohn des letzten Arbeitsmonats zusammengezählt. Die Quellensteuer wird dann auf dem Totalbetrag berechnet. Dieser Prozess ist seit jeher in SwissSalary automatisiert. Für alle andere Zahlungen wie z.B. Bonuszahlungen, welche erst nach Beendigung bestimmt wurden, kann neu mit dem Setzen des Häkchens 'Nachzahlung nach Auszahlung ohne Rückrechnung' eine neue Quellensteuerperiode geöffnet werden. Diese Leistung wird wie ein zusätzlicher Lohn berücksichtigt.

## HINWEIS:

Nachzahlungen können nur nach einem dieser beiden Verfahren berücksichtigt werden. Eine Mischung der Verfahren ist nicht möglich und ist nicht vorgesehen.

## **4.1.2.2.2 Kinder | neue Spalte 'Alter' des Kindes vorhanden**

Task #9341 | 5053.200

In der Kinder-Tabelle können Sie die neue Spalte 'Alter' einblenden. Sie sehen auf einen Blick das aktuelle Alter des Kindes gemäss dem aktuellen Arbeitsdatum.

## **4.1.2.2.3 Personal-Bank | Lohnartenfilter auf 13. Lohn und Familienzulagen erweitert**

## Task #9227 | 5053.200

In der Bankverbindung des Mitarbeitenden kann ein Lohnarten-Filter erfasst werden. Sollen z.B. die erfassten Spesen immer auf eine bestimmte Bankverbindung ausbezahlt werden, muss diese Lohnart im Lohnartenfilter erfasst sein.

Die Funktion wurde nun mit der Auszahlung des 13. Lohnes sowie mit der Auszahlung der Familienzulagen erweitert. D.h. wenn z.B. die Familienzulage sowie auch der 13. Lohn an eine Drittadresse bezahlt werden sollen, müssen die beiden Lohnarten im 'Lohnarten-Filter' bei der Bank des Drittbezügers hinterlegt sein. Somit gehen diese Beträge fix auf diese Bankverbindung, auch wenn der Maximalbetrag nicht erfüllt wurde.

## **4.1.2.2.4 Personal kopieren | Bild aus dem Personalwesen mitkopieren**

## Task #9329 | 5053.200

Die Funktion 'Personal kopieren' ist beliebt und praktisch, da sämtliche Daten des Mitarbeitenden (ohne Historiedaten) von einem zum anderen Mandanten kopiert werden können. Ab sofort wird das Bild des Mitarbeitenden (Personalwesen) mitkopiert.

## **4.1.2.2.5 WebClient | Lohnposten ins Excel exportieren**

## Task #9228 | 5053.200

Via Personalkarte -> Reiter 'Statistik' -> Feld 'Bewegung' gelangen Sie in die 'Lohnposten' des Mitarbeitenden. Die Lohnposten können neu im WebClient (ModernClient) direkt ins Excel kopiert werden. Allfällige Filter auf Lohnlaufnr. oder Lohnartnummer erfassen Sie direkt in der Spaltenüberschrift.

## **4.1.2.3 Lohnarten**

## **4.1.2.3.1 Folge-Lohnarten | Prüfung der Zeitbeschränkung**

Task #9395 | 5053.200

Beispiel:

Mitarbeitender arbeitet in der Nacht. Via Zeiterfassung werden die Arbeitsstunden via 'von-/bis'-Zeiten erfasst. Gemäss der Folge-Lohnarten-Definition werden anschliessend automatisch die korrekten Zuschläge für die Nachtarbeit mit rapportiert.

Damit die Berechnung der korrekten Zuschläge erfolgen kann, muss als Grundlage die erfasste Arbeitszeit-Buchung mit der korrekten 'von-/bis'-Zeit erfasst sein. Wird eine Arbeitszeit-Buchung ohne 'von-/bis'-Zeit übermittelt, werden die Folge-Lohnarten nicht mehr gezogen.

## **4.1.2.4 Lohnlauf**

## **4.1.2.4.1 Rapportierungskarte | Daten der Dimension 1 und 2 andrucken**

## Task #9361 | 5053.200

Es gibt einige Kunden, welche Daten-Erfassungen (via EasyRapport, TapBoard oder Fremdsoftware) sowohl auf die Dimension 1 (meistens Kostenstelle) sowie auch auf die Dimension 2 (meistens Kostenträger) erfassen. Im Bericht 'Rapportierungskarte' waren jedoch nur die Datensätze der Dimension 1 ersichtlich. Der Bericht wurde erweitert, damit die Datensätze beider Dimensionen ersichtlich sind.

## **4.1.2.4.2 Lohnlauf ungebucht | Neue Aktion 'Lohn buchen'**

Task #9257 | 5053.200

Ab NAV 2013 und jünger wurde im Menüband -> Aktion die Funktion 'Lohn buchen' analog 'Lohnlauf stornieren' eingefügt. Ein Lohnlauf kann nun direkt in der Kachel 'offen' oder 'ungebucht' verbucht werden.

## **HINWEIS**

Beachten Sie bitte, dass ein gebuchter Lohnlauf nicht ohne die Hilfe Ihres NAV-Partners wieder storniert werden kann. Dies kann zu hohen Kosten führen.

## **4.1.2.5 Verwaltung**

## **4.1.2.5.1 Lohnstammdaten | UVG| NBUV-Aufteilung zwischen Arbeitgeber und Arbeitnehmer**

Task #9417 | 5053.200

Übernimmt der Arbeitgebende 50% der NBUV-Prämie vom Arbeitnehmenden, musste dies bisher via der Einrichtung im Sozialfonds gelöst werden. Die Einrichtung war eher umständlich und nicht intuitiv.

Die Einrichtung im Sozialfonds entfällt. In den 'Lohnstammdaten -> Menuband -> UVG Betriebsteil' gibt es neu die Spalte 'NBUV Arbeitgeber %'. Übernimmt der Arbeitgebende die Hälfte der NBUV-Prämie, wird neu der Prämiensatz (100%) in den Spalten 'NBUV Arbeitnehmer %' und 'NBUV Arbeitgeber %' aufgeteilt.

## **HINWEIS**

Diese Einrichtung bezieht sich auf alle Mitarbeitende dieses Mandanten. Falls nur einzelne Benutzergruppen von der reduzierten NBUV-Prämie profitieren können, muss weiterhin mit der Einrichtung im Sozialfonds gearbeitet werden, da die Zuweisung pro Mitarbeitenden erfolgen kann. Wir empfehlen Ihnen, eine solche Änderung auf das neue Jahr vorzusehen. Die bestehende Sozialfonds-Einrichtung muss zuvor entfernt werden (Zuweisung beim Mitarbeitenden entfernen und im Anschluss den Sozialfonds löschen).

## **4.1.2.5.2 Lohnstammdaten | Formatierung der Telefonnummer**

#### Task #9107 | 5053.200

In den Lohnstammdaten -> Reiter 'Einrichtung' kann in der neuen Auswahl 'Telefon Nr. Format' das gewünschte Telefon-Format eingestellt werden. Diese Einrichtung bezieht sich auf alle Felder, in welcher eine Telefonnummer erfasst werden kann.

Folgende Formatierungen stehen zur Auswahl:

- 'blank' | keine Formatierung; Nummer wird wie eingegeben angezeigt (Freitext)

- E164 Format (+41791112233) | eingegebene Nummer wird mit Ländervorwahl und ohne Leerzeichen formatiert

- Nationales Format (079 111 22 33) | eingegebene Nummer wird ohne Ländervorwahl und mit Leerzeichen formatiert

- Internationales Format (+41 79 111 22 33) | eingegebene Nummer wird mit Ländervorwahl und mit

Leerzeichen formatiert

- Nationales Format ohne Abstand (0791112233) | eingegebene Nummer wird ohne Ländervorwahl und ohne Leerzeichen formatiert

Diese Neuerung gilt nur für neu erfasste Nummern. Die bestehenden Telefonnummern können via 'Organisation -> Aktionen -> Telefonnr. Formatierung anwenden' automatisch aktualisiert werden.

## **4.1.2.5.3 Absenzen Anspruch | Kopierfunktion**

Task #9334 | 5053.200

Bestehende Absenzen Ansprüche können neu per Knopfdruck kopiert werden. Selektieren Sie den gewünschten Absenzen Anspruch und klicken Sie im Menuband auf 'Kopieren'. Es öffnet sich ein Fenster, in welchem sie anschliessend den Code und die Bezeichnung des neuen 'Absenzen Anspruchs' definieren können. Anschliessend überarbeiten Sie bitte den neu erstellten Absenzen Anspruch.

## **4.1.2.5.4 Arbeitszeitkalender | Funktion 'Kalender autom. auffüllen' | 5 Dezimalstellen möglich**

Task #5053.200 | 5053.200

In der Funktion 'Kalender automatisch auffüllen' konnten bisher bei der Soll-Zeit nur 2 Dezimalstellen nach dem Komma erfasst werden. Neu sind max. 5 Dezimalstellen möglich.

## **4.1.2.6 Berichte | Schnittstellen**

## **4.1.2.6.1 UKA-Schnittstellen | neuste Schnittstellen der Version 8.9**

Task #9335 | 5053.200

Die bisherigen UKA-Schnittstellen der Version 8.3 wurden komplett mit der neusten UKA-Version 8.9 ersetzt. Falls Sie noch mit einer älteren UKA-Version arbeiten, nehmen Sie bitte mit der Firma HRM Systems Kontakt auf, ob die neue Schnittstelle 8.9 auch mit ihrer Version verarbeitet werden kann.

Zum Umfang der UKA-Schnittstellen gehören:

- Personal-Daten-Schnittstelle
- Absenzen-Schnittstelle
- Import-Schnittstelle

## **4.1.2.6.2 Fluktuationsrate | Generelle Überarbeitung | separate Dokumentation**

Task #9518 | 5053.200

Die Auswertung 'Fluktuationsrate' wurde überarbeitet. Da diese Auswertung immer wieder zu Rückfragen und Missverständnis führt, werden wir eine spezifische Dokumentation in <https://docs.swisssalary.ch> zur Verfügung stellen, welche sich ausschliesslich um diese Auswertung kümmert.

## **4.1.2.6.3 Werdegang | Report überarbeitet**

Task #9078 | 5053.200

Für die Auflistung des Werdeganges wurde ein neuer Report erstellt und in dieser Version leicht überarbeitet.

## **4.1.2.6.4 Datei-Handling | Arbeitsablauf bei Import- und Export-Schnittstellen angepasst**

Tasks #9400, #9409, #9411, #9412 und #9419 | 5053.200

Um unsere Lösung auch für die aktuellen und zukünftigen Herausforderungen fit zu halten (Apps, Business Central, Modern Client, WebClient etc.), wurden viele Import- und Export-Schnittstellen angepasst, damit das 'File'-Handling immer funktioniert. Dies bedeutet, dass für einige Import-/Export-Schnittstellen, dass z.B. zuerst ein Report ausgeführt werden muss und dann der Speicherpfad gewählt werden muss.

## **4.1.2.6.5 BAU | Quartalserhebung SBV | Erweiterung mit Code A1**

Task #9463 | 5053.200

Die Auswertung 'Quartalserhebung SBV' wurde sehr kurzfristig vom SBV mit dem neuen Code 'A1 - Bauführer' erweitert. Das Formular wurde in der Version 'SwissSalary BAU' angepasst. Damit der neue Wert korrekt eingepflegt werden kann, benötigen Sie in der 'Personalstatstik SBV' den neuen Code 'A1', welchen Sie den Bauführern neu zuweisen.

## **4.1.2.7 SwissSalary Budget**

#### **4.1.2.7.1 Headcount als neue Kennzahl (Postenart)**

Task #9193 | 5053.200

Neben der Berechnung der effektiven bzw. budgetierten 'FTE' können neu auch die 'Headcounts' effektiv bzw. als budgetierter Wert ausgewiesen werden. Die Einrichtung erfolgt in der Spalte 'Postenart'.

#### **4.1.2.7.2 Berücksichtigung der Nachzahlungen nach Austritt bei der Berechnung der FTE**

Task #9399 | 5053.200

Nachzahlungen nach dem Austritt sollen die Berechnung der FTE nicht beeinflussen. Bisher wurden Nachzahlungen sowohl bei der Budgetierung nach 'FTE' wie auch nach 'Lohnsumme' berücksichtigt.

In der 'Budget Einrichtung' wird neu das Auswahlfeld 'FTE Berechnung' für die gewünschte Funktionalität berücksichtigt:

Option 'Stellenprozent' = keine Berücksichtigung der Nachzahlungen nach Austritt Option 'Lohnsumme' = Berücksichtigung der Nachzahlungen nach Austritt

## **4.1.2.7.3 Feld 'Rubrikennr.' in der Budget-Matrix anzeigen**

Task #9424 | 5053.200

Das Feld 'Rubrikennr.' wird in der Budget-Matrix auch angezeigt.

## **4.1.2.8 SwissSalary EasyRapport**

#### **4.1.2.8.1 Anspruch Vorholtage analog Ferienanspruch am 1.1. anzeigen**

Task #9185 | 5053.200

Der neue Ferienanspruch wird dem Mitarbeitenden ab 1. Januar des neuen Kalenderjahres im Dashboard von EasyRapport angezeigt, obwohl dieser Wert in SwissSalary noch nicht verbucht wurde. Diese Ansicht war bisher nur bei den Ferien möglich. Auf Kundenwunsch hin wird auch der neue Anspruch der 'Vorholtage' ab Jahresbeginn angezeigt.

## **4.1.2.8.2 Soll- und Ist-Zeiten | Kein Upload mehr möglich via Excel-Import ins EasyRapport**

Task #9377 | 5053.200

Via Excel-Import (Rapportierungsjournal) besteht die Möglichkeit, Daten ins Rapportierungsjournal oder direkt nach EasyRapport zu importieren. Dabei sollen die Lohnarten Sollzeit- und Istzeit nicht nach EasyRapport hochgeladen werden dürfen, da es sich hier um technische Lohnarten handelt.

Wir haben den Upload so angepasst, dass diese beiden Lohnarten nicht mehr via Excel-Import nach 'EasyRapport' transferiert werden können. Der Import direkt ins Rapportierungsjournal ist weiterhin möglich.

## **4.1.2.8.3 Alte EasyRapport-Version | Bereinigung von alten Feldern und Code**

Task #9506 | 5053.200

Seit mehreren Jahren arbeiten unsere Kunden mit unserer neuen Lösung 'EasyRapport 365'. Wir hatten noch wenige Kunden, welche mit der Vorgänger-Lösung gearbeitet haben, welche andere Einrichtungsdaten und anderen Code benötigte.

In diesem Update wurde sämtlicher überflüssiger Code und auch alle alten Felder in der EasyRapport-Einrichtung entfernt. Somit ist die Einrichtungs-Maske übersichtlicher.

## **4.1.2.9 SwissSalary Direct**

#### **4.1.2.9.1 SwissSalary Direct | Auswertung Registrierungscode | Anzeige Subdomain**

Task #9407 | 5053.200

Auf der Auswertung 'SwissSalary Direct Registrierungscodes' wird neu die Subdomain des jeweiligen Mandanten angezeigt. Somit ist bei Kunden mit mehreren Mandanten und Subdomains sofort ersichtlich, um welche Subdomain es sich beim jeweiligen Registrierungscode handelt. Wir empfehlen auch bei grösseren Kunden mit möglichst wenig Subdomains zu arbeiten.

#### **4.1.2.9.2 SwissSalary Direct | Versand Rapportierungskarte | nur Karten von unregistrierten Mitarbeitenden anzeigen**

Task #9467 | 5053.200

Analog zum Versand der 'Lohnabrechnungen' oder der 'Lohnausweise' sollen nach dem erfolgreichen SwissSalary Direct-Versand nur die Rapportierungskarten als PDF druckbar sein von Mitarbeitenden, welche sich noch nicht für SwissSalary Direct registriert haben. Bisher wurden alle Karten zum Druck angeboten. Dies wurde analog der anderen Berichte angepasst.

## **4.1.2.9.3 SwissSalary Direct | WebClient | Performance verbessert beim PDFspeichern**

Task #8904 | 5053.200

Im WebClient ist die Performance beim Schreiben und Speichern des Dokumentes langsamer als im RTC-Client. Ab der Version 'Dynamics 365 Business Central Spring 19' konnte die Performance spürbar verbessert werden.

## **4.1.2.10 Fehlerbehebungen**

## **4.1.2.10.1 Personal in Einstellung | Vakanz (Budget) darf nicht als Mitarbeitender gezählt werden**

Task #9376 | 5053.200

Seit der Einführung von SwissSalary Budget gibt es beim Mitarbeitenden verschiedene Stati. Durch die Eröffnung einer Vakanz im Budget-Modul wurde irrtümlich in der Kachel 'Personal in Einstellung' der/die vakante Mitarbeitende als '1' mitgezählt. Dies ist nicht korrekt und ist korrigiert.

## **4.1.2.10.2 Mitarbeiter-Vorlagen | Fehlermeldung bei Abrechnungskreis-Filter beim Benutzer**

## Task #9284 | 5053.200

Die neuen Mitarbeiter-Vorlagen wurden mit Update 5053.000 eingeführt. Wurde in der Vorlage ein Abrechnungskreis definiert und beim Benutzer sind Einschränkungen auf Abrechnungskreise vorhanden, gab es eine Fehlermeldung bei der Verwendung der Vorlage. Dieser Fehler wurde korrigiert und die Prüfung verbessert.

## **4.1.2.10.3 Mitarbeiter-Vorlagen | Änderungen in den Lohnstammdaten (KTG/UVGZ/Sozialfonds) berücksichtigen**

## Task #9322 | 5053.200

Wenn in den Lohnstammdaten neue KTG-, UVGZ- oder Sozialfonds-Einträge erstellt oder gelöscht wurden, konnten diese in den bestehenden Mitarbeiter-Vorlagen nicht aktualisiert werden. Dieser Fehler ist behoben.

## **4.1.2.10.4 Mitarbeiter-Vorlagen | Fehler bei Mehrsprachigkeit**

## Task #9458 | 5053.200

Bei den Mitarbeiter-Vorlagen ist ein Fehler aufgetreten, sofern diese in einer anderen Sprache als Deutsch ausgeführt wurden. Die Problematik lag bei den Sozialversicherungen. Dieser Fehler ist behoben.

## **4.1.2.10.5 Untersuchungen | Zeilen werden nicht korrekt gelöscht**

## Task #9272 | 5053.200

Wurden bei den Untersuchungen die Kopfzeilen gelöscht oder umbenannt, sind die dazugehörenden Zeilen nicht korrekt gelöscht worden. Dies ist behoben.

## **4.1.2.10.6 Dossier | Dokument öffnen im WebClient (Modern Client)**

## Task #9266 | 5053.200

Im WebClient (Modern Client) konnten die vorhanden Dokumente nicht geöffnet werden. Dieser Fehler ist behoben.

## **4.1.2.10.7 Dossier | Dokument kann nicht geöffnet werden, wenn die Beschreibung geändert wird**

Task #9435 | 5053.200

Bei Anpassungen der 'Beschreibung' und des 'Dateinamens' des Dokuments im Dossier konnte das Dokument nicht mehr geöffnet werden. Es wurden Codeanpassungen durchgeführt, dass der Dateiname nicht geändert werden kann.

## **4.1.2.10.8 Dossier | Fehler beim Import von Dokumenten**

Task #9485 | 5053.200

Beim Import von Dokumenten brach der Import mit einer Fehlermeldung ab. Dies ist korrigiert.

## **4.1.2.10.9 Dossier | Lohnabrechnungen von stornierten Lohnläufen**

Task #9374 | 5053.200

Beim Versand der Lohnabrechnungen via SwissSalary Direct wird zuerst ein PDF erstellt, welches im Dossier beim 'Dokumenten Typ' 'Lohnabrechnung' gespeichert wird. Wird ein Lohnlauf rückgängig gemacht und die Dokumente werden in SwissSalary Direct wieder gelöscht, blieb das Dokument (PDF) im Dossier hängen.

Mit der Aktion 'Lohnlauf stornieren' wird neu überprüft, ob es Dossier-Dokumente gibt, welche mit diesem Lohnlauf verknüpft sind. Falls Dossier-Dokumente gefunden werden, wird versucht, die Dokumente beim stornieren mit zu löschen. Falls die Dokumente bereits nach SwissSalary Direct hochgeladen wurden, bekommt der Benutzer eine Meldung mit der Frage: 'Möchten Sie Dokument 'Lohnabrechnung [Monat] [Jahr]' auch auf Direct löschen?'

Falls der Dossier 'Dokumenten Typ' 'Lohnabrechnungen' beim Feld 'Dokument löschen' den Wert 'gesperrt' hinterlegt hat, wird dem Benutzer eine Fehlermeldung angezeigt und die Aktion 'Lohnlauf stornieren' wird abgebrochen. Der Lohnlauf kann erst storniert werden, wenn alle Dossier-Dokumente gelöscht wurden.

## **4.1.2.10.10 Lohnabrechnung | Filter 'Dimensions Zuordnung'**

Task #8693 | 5053.200

Die Filtermöglichkeit bei der Lohnabrechnung auf das Feld 'Dimension Zuordnung' ist wieder vorhanden.

## **4.1.2.10.11 Lohnerhöhungsliste | Sortierung nach Betrag angepasst**

Task #9220 | 5053.200

Die Lohnerhöhungsliste kann nun auch nach 'Lohnsatz Betrag' sortiert werden.

## **4.1.2.10.12 Beschäftigungsstatistik | Profiling | Datei-Ausgabe Text angepasst**

Task #9492 | 5053.200

Die BESTA-Statistik kann auf Wunsch als 'Profiling'-Datei erstellt werden. Bisher stand bei der Auswahl nur 'Ausgabe in Text-Datei'. Dieser Text wurde konkretisiert auf neu 'Export in eine Profiling-Datei'. Die Profiling-Datei wird vom BFS von eher grösseren Kunden mit mehreren Standorten und einigen hundert Mitarbeitenden erwartet. Kunden ohne 'Profiling' erstellen wie bisher die BESTA-Statistik (Papier mit anschliessender Eingabe auf der Homepage des BFS).

## **4.1.2.10.13 Beschäftigungsstatistik | Profiling | Umlaute und Überschriften angepasst**

Task #9493 | 5053.200

Die Dateiausgabe wurde inhaltlich leicht angepasst (falsche Umlaute und Überschriften).

## **4.1.2.10.14 UVGAbrechnung | Andruck des Filters auf der Rekapitulation**

Task #9301 | 5053.200

Auf der UVG Abrechnung erscheint auf der Detailseite im Kopf des Berichts der gewählte Filter. Der Filter wurde selbstverständlich bei der Rekapitulation angewendet, jedoch nicht angezeigt.

## **4.1.2.10.15 Quellensteuer Kanton | Classic Client | Totalisierung Bezugsprovision**

Task #9217 | 5053.200

Im Bericht 'Quellensteuer Kanton' wurde das Total der Spalte 'Bezugsprovision' nicht oder nur unvollständig summiert. Dieser Fehler tritt nur in den alten Classic Clients auf. Die Versionen ab NAV 2013 und jünger sind davon nicht betroffen. Der Fehler ist behoben.

**HINWEIS** Wir verweisen hier gerne auf unsere Informationen bei der **[Einleitung](#page-183-0)**.

## **4.1.2.10.16 SwissSalary Direct | Nur Status 'Employee' synchronisieren**

Task #9206 | 5053.200

Seit der Einführung von SwissSalary Budget gibt es pro Mitarbeitenden mehrere Stati. Es dürfen nur Mitarbeitende mit SwissSalary Direct synchronisiert werden, die den Status 'Employee' aufweisen.

## **4.1.2.10.17 SwissSalary Direct | Synchronisation beim Rückschreiben von Adressänderungen angepasst (3)**

Task #9502 | 5053.200

Ein Kunde hat gemeldet, dass nach der Synchronisation von SwissSalary Direct eine Adressänderung, welche in SwissSalary vorgenommen wurde, im Portal des Mitarbeitenden nicht sichtbar war. Nach eingehender Analyse konnte der Fehler gefunden und korrigiert werden.

## **4.1.2.11 Hinweise für unsere Partner**

## **4.1.2.11.1 Sprechende Platzhalter wie z.B. %PayrollNo%eingebaut**

## Task #6249 | 5053.200

An verschiedenen Stellen in SwissSalary wird auf Wunsch mit sogenannten 'Platzhalter' gearbeitet. Diese Platzhalter werden z.B. verwendet, wenn Sie den FIBU-'Buchungstext' nicht nur mit 'Lohnsammelbuchung' übergeben, sondern als Ergänzung zusätzlich das Buchungsdatum einfügen möchten. Bisher war dies eine 'anonyme' Nummer, z.B. '%2'. Diese Platzhalter wurden nun 'sprechend' gemacht.

Lohnabrechnung %Direct\_RegistrationCode% = Registration code to SwS Direct (formerly %7) %Direct\_RegistrationURL% = URL to register fo SwS Direct (formerly %8) %Employee\_FirstName% = First name of the employee (formerly %5) %Employee Salutation% = Salutation for the employee (formerly %4) %Employee\_SalaryYTD% = AHV related salary of given employee from year to the date of given payroll (formerly %1) %Employee Surname% = Surname of the employee (formerly %6) %Employee Title% = Current title of the employee (formerly %3) %Payroll\_13thAmount% = Amount of the 13th wage of the given payroll (formerly %2)

Buchungstexte (Fibu / Kostenrechnung / Projekt) -> Lohnstammdaten %AllocationGroup% = Allocation Group (former %1) %Payroll\_No% = Payroll No (former %5) %PostingDate% = Posting date (former %2) %PostingMonth% = Month of posting as number (former %6) %PostingMonthText% = Month of posting as text (former %3) %PostingYear% = Year of posting with 4 digits (former %4)

Lohnabrechnung als PDF exportieren (Verwendung nicht empfohlen) %Employee  $ID% =$  Employee No. (former %3) %Employee\_No% = Employee No. (former %2) %Payroll\_No% = Payroll No (former %1)

Lohnausweis - Bemerkung %NetChange% = field "Net Change" of record "Salary Type" (former %1) %NetChangeQty% = field "New Change Quantity" of record "Salary Type" (former %2)

SwissSalary Direct - Beschreibung %PostingDate% = Posting date %PostingMonth% = Month of posting as number %PostingMonthText% = Month of posting as text (former %2) %PostingYear% = Year of posting with 4 digits (former %1)

Das Management dieser Platzhalter erfolgt in der neuen Codeunit '3009095 SwS Placeholder Management'.

Die bisherigen Platzhalter (Prozent Zahl) werden beim Update-Prozess automatisch mit den neuen Platzhalter ersetzt.

## **4.1.2.11.2 Table 3009133 | SwS EasyRapport Import | Umbenennungen und Änderungen der Felder**

#### Task #9465 | 5053.200

Die Felder, die bisher mit 'Field 1' bis 'Field 20' benannt waren, wurden in ihren ursprünglichen Nutzungsnamen umbenannt. Dies kann beim Import von Daten von Fremd-Systemen zu Problemen führen. Im Zuge der Weiterentwicklung der Lösung 'SwissSalary BAU' auf Projekte und Projektaufgaben musste die Tabelle sowieso angepasst werden, da das frühere 'Field 4' (Tabellenfeld 7) für 'Job Task' und 'BAS' gleichzeitig verwendet wurde. Nun wurde ein eigenes Feld für 'BAS' erstellt und das Feld 'Job Task' gilt nun in allen Versionen für die Projektaufgaben. In der neuen Tabellenstruktur ist in der 'Description' der alte Feldname angegeben.

Falls Sie heute Schnittstellen haben, welche direkt in die Tabelle '3009133' reinschreiben, bitten wir Sie, diese mit Ihrem Partner zu prüfen, da diese allenfalls angepasst werden müssen.

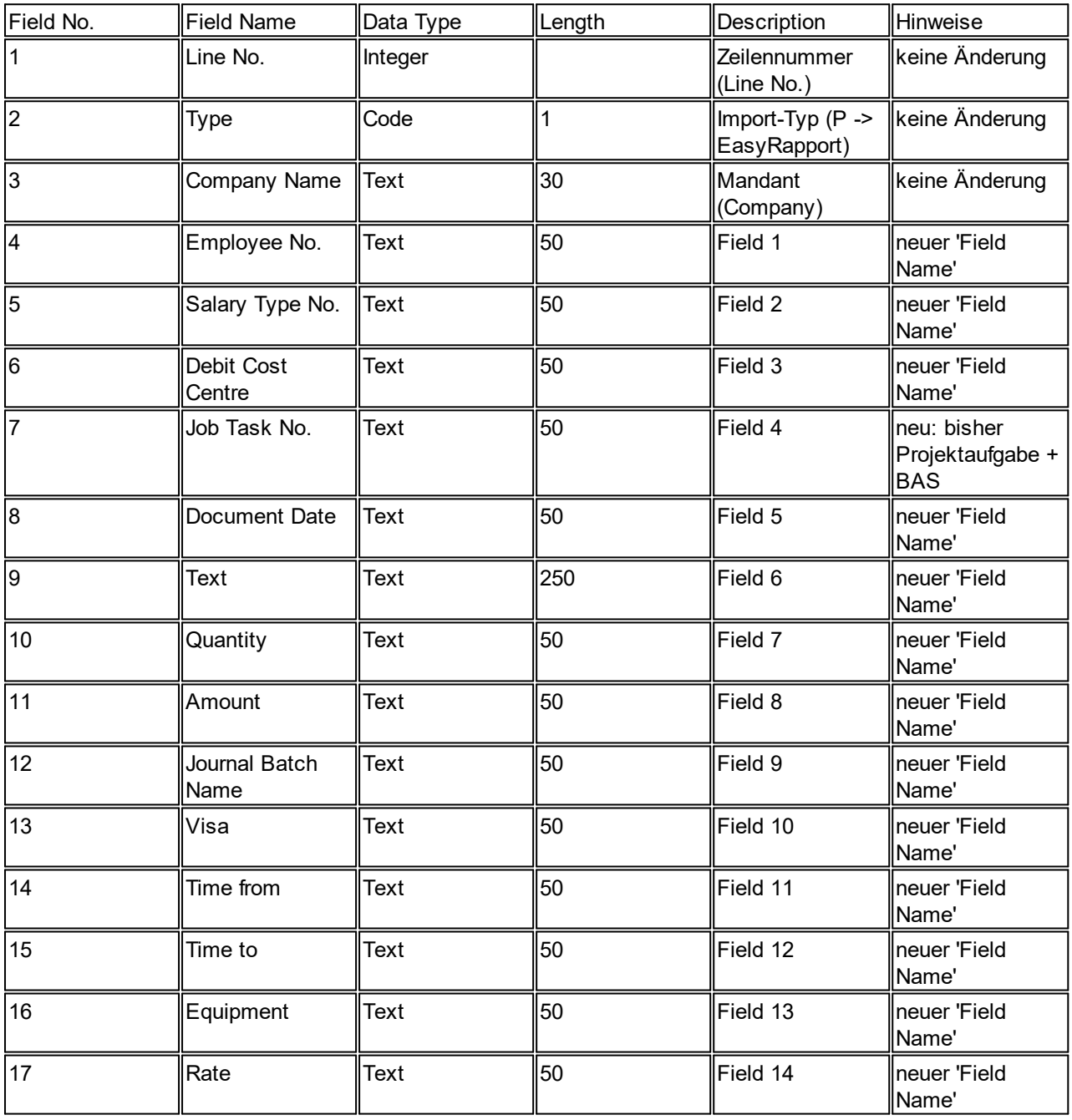

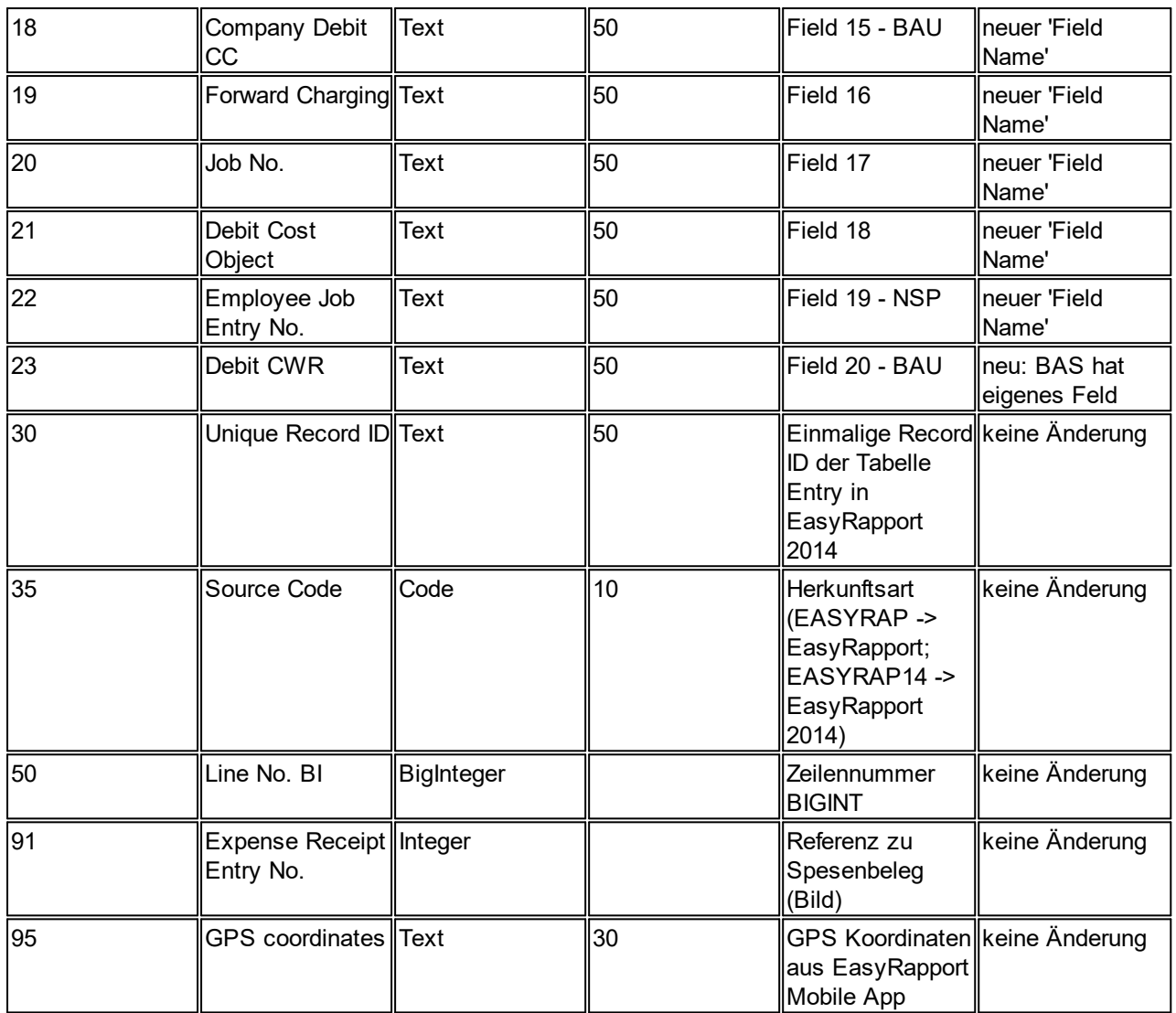

## **4.1.3 Update 5054.000 (29.10.2019)**

## **4.1.3.1 Einleitung zum Update 5054.000**

Lieber SwissSalary-Kunde Lieber SwissSalary-Partner

Wir präsentieren Ihnen das Handbuch zum SwissSalary Update 5054.000 vom 29.10.2019. Dieses beinhaltet auch die die PreUpdates 5053.100 und 5053.200. Nach der Installation dieser Version sind Sie auf dem aktuellsten Stand von SwissSalary.

## WICHTIGE HINWEISE

- □Bitte stellen Sie sicher, dass vor dem Updateprozess mindestens die SwissSalary-Version 5053.000 vom 25.10.2018 installiert wurde. Wurden in Ihren SwissSalary NAV-Objekten firmenspezifische Änderungen durch Ihren NAV-Partner vorgenommen, müssen Sie Ihren NAV-Partner zwingend vor der Installation der Objekte kontaktieren.
- □SwissSalary NAV-Kunden mit NAV-Versionen 5.00, 5.00 SP1 und 2009 SP1/R2 Classic Wir informieren, dass diese Update-Version N5054.000 die letzte verfügbare SwissSalary NAV-Version für

Ihre NAV-Version ist. Ab PreUpdate N5054.100 (Ende Q1/2020) werden ausschliesslich NAV-Versionen ab NAV 2013 unterstützt.

WICHTIGER HINWEIS:

Die geplante neue swissdec-Version 5.0 (produktiv im Einsatz ab dem Jahr 2021) wird ausschliesslich für NAV-Versionen 2013 und jünger umgesetzt.

■SwissSalary BAU-Kunden mit NAV-DB-Version 2015

Die letzte Aktualisierung für die BAU-Version (NAV 2015) war das Update 5053.000 vom 25.10.2018. Die vorliegende Update-Version wird für Ihre NAV-Version nicht mehr angeboten. Bitte informieren Sie Ihren NAV-Partner für weitere Informationen.

□SwissSalary NAV-Kunden mit NAV-DB-Versionen 4.00 SP2 und 4.00 SP3

Die letzte Aktualisierung für Ihre NAV-Version war das Update 5053.000 vom 25.10.2018. Die vorliegende Update-Version wird für Ihre NAV-Version nicht mehr angeboten. Bitte informieren Sie Ihren NAV-Partner für weitere Informationen.

**■Rollencenter SwissSalary | RTC-Clients ab NAV 2013** 

SwissSalary verfügt seit Einführung des RTC-Clients über ein übersichtliches und intuitives Rollencenter. Im Systemadmin-Handbuch gibt es dazu wichtige Informationen.

Wir wünschen Ihnen viel Vergnügen mit der neusten SwissSalary-Version und danken Ihnen für die wertvollen Verbesserungsvorschläge, die wir für Sie umsetzen konnten!

Ihr SwissSalary Team

## **4.1.3.2 Personal**

## **4.1.3.2.1 Personalblatt PIS | Einträge zur Alternativen Adresse ergänzt**

Task #9504 | 5054.000

Diese Erweiterung betrifft ausschliesslich unsere SwissSalary BAU-Kunden.

Das 'Personalstammblatt - PIS' wurde mit weiteren Feldern der 'Alternativen Adresse' ergänzt:

- Vorname

- Mobiltelefon

- Telefon Geschäftlich

## **4.1.3.3 Lohnlauf**

## **4.1.3.3.1 Rapportierungsjournal | Ein-/Austrittsdatum anzeigen in der Infobox**

Task #9517 | 5054.000

Im Rapportierungsjournal kann neu in der Infobox 'Mitarbeiterdetails' das 'Austrittsdatum' angezeigt werden. Die Anzeige des Eintrittsdatums war bereits vorhanden.

## **4.1.3.3.2 FIBU-Buchungsjournal | Personalfilter auf 1000 Zeichen erweitert**

Task #9536 | 5054.000

Im FIBU-Buchungsjournal war der Personalfilter auf 100 Zeichen beschränkt. Dieses Feld wurde auf 1000 Zeichen erweitert.

## **4.1.3.4 Verwaltung**

## **4.1.3.4.1 Organisation | Objektstatistik**

Task #9542 | 5054.000

In der Organisation -> Navigate kann neu die 'Objektstatistik' aufgerufen werden. Pro Periode, Mandant und Objekt wird aufgezeigt, wie oft dieses gestartet wurde. Der angezeigte User ist der Letzte, welcher dieses Objekt gestartet hat.

Einige Kunden haben den Wunsch geäussert, dass diese Aufrufe 'getrackt' werden sollen.

## **4.1.3.5 Fehlerbehebungen**

## **4.1.3.5.1 BVGfiktiv-Berechnung | Falsche Berechnung wenn Eintrittsdatum im Folge-Jahr liegt**

Task #8150 | 5054.000

In seltenen Fällen wurde die BVG fiktiv-Berechnung nicht korrekt durchgeführt, wenn das Eintrittsdatum im neuen Jahr erfasst war. Der Eintrag im Absenzen Anspruch wurde dabei nicht korrekt berücksichtigt. Dieser Fehler ist behoben.

## **4.1.3.5.2 Personaldossier | Modern Client | Ansicht und Bearbeitung der Dokumente nicht möglich**

## Task #9562 | 5054.000

Diese Fehlerbehebung betrifft nur Kunden, welche im 'Modern Client' (WebClient) von 'Dynamics 365 Business Central' arbeiten.

Die hinterlegten Dokumente konnten im Modern Client weder angesehen noch bearbeitet werden. Dieser Fehler ist behoben.

# **4.2 Update 5054.000 Systemadmin**

# **4.2.1 PreUpdate 5053.100 (16.04.2019)**

## **4.2.1.1 SwissSalary-Homepage | Update-Download**

## **4.2.1.1.1 Erläuterungen**

Wie gelangen Sie in den Kundenbereich von SwissSalary?

Via <http://www.swisssalary.ch> gelangen Sie auf unsere Homepage. Klicken Sie oben rechts auf Log in: Kontakt Log in Deutsch

Melden Sie sich mit Ihren firmenspezifischen Login-Daten an. Danach wählen Sie den Knopf Update NAV (SwissSalary NAV-Kunden) oder Update BAU (SwissSalary BAU-Kunden).

Es werden Ihnen jeweils die aktuellsten Updates und PreUpdates zum Download angeboten.

Welche Dokumente können Sie zusätzlich herunterladen?

Nebst dem aktuellsten Update können jeweils die neusten PreUpdates (sofern vorhanden) heruntergeladen und im SwissSalary installiert werden. Somit sind Sie immer auf dem neusten Objektstand (empfohlen).

Die Bibliothek der aktuellen Handbücher und weiteren Informationen zu SwissSalary werden laufend erneuert und erweitert.

Wie wird eine Datei aus dem Internet heruntergeladen?

Ein Mausklick auf das entsprechende Icon und der Download beginnt (die Datei finden Sie anschliessend unter "Downloads":

**Print** Download

Werde ich über die Neuerungen zu SwissSalary informiert?

Ja. Sie erhalten in jedem Fall im Zeitpunkt der Auslieferung des neusten Updates ein Info-Mail. Die PreUpdates werden laufend auf unserer Homepage angeboten, ohne Information per Mail! Bei wichtigen PreUpdates werden Sie ebenfalls per Mail benachrichtigt!

Werden keine Updates via Email versandt?

In der Regel werden die Updates nur im Internet angeboten. Beim Versand via Email gab es oftmals bei einigen Providern Probleme mit der Grösse der Dateien sowie Spam-/Junkfiltern.

Kennen Sie schon unser Kunden- und Partnerportal?

Mit Link auf [https://webportal.swisssalary.ch](https://webportal.swisssalary.ch/axosoftPortal/login.aspx) starten Sie unser Kundenportal. Sie benötigen nur Ihre eigene Mailadresse zum einloggen, sowie ein Kennwort, welches Sie von uns erhalten. Falls Sie noch kein Kennwort von uns erhalten haben, verlangen Sie dieses bitte bei uns via Mail unter [support@swisssalary.ch.](mailto:support@swisssalary.ch)

Sie können das erhaltene Kennwort nach der erstmaligen Anmeldung selbständig ändern.

# Partner- und Kundenbereich

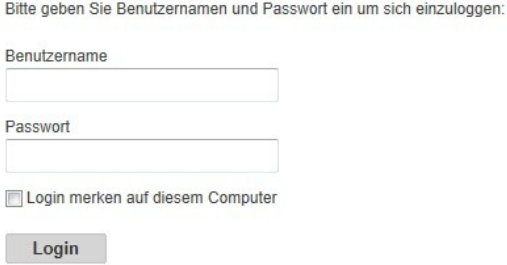

Im Kundenportal können Sie nicht nur neue Supportanfragen (Incidents) aufgeben und bearbeiten, sondern ihre eigenen, offenen oder bereits beantworteten Mailanfragen jederzeit nachverfolgen. Zudem haben Sie Einsicht in unsere Tasks für die Weiterentwicklung. Dabei sehen Sie, welche Kundenwünsche bereits erledigt wurden und in einem der nächsten Updates- oder PreUpdates ausgeliefert werden. Sie können für die einzelnen Tasks auch abstimmen (Dringlichkeit). Damit nehmen Sie aktiv Einfluss auf die Weiterentwicklung von SwissSalary.

Probieren Sie es doch einfach mal aus!

Haben Sie Fragen zu unserer Homepage oder zum Download?

Schreiben Sie uns ein Mail an [support@swisssalary.ch](mailto:support@swisssalary.ch) oder kontaktieren Sie Ihren Partner oder unsere Hotline +41 (0)31 / 950 07 77. Wir beraten Sie gerne!

## **4.2.1.2 Updates und PreUpdates einlesen/aktualisieren**

## **4.2.1.2.1 Erläuterungen**

1. Downloaden Sie die Objekte und Handbücher gemäss den Beschreibungen im Kapitel [Erläuterungen](#page-220-0).

#### WICHTIGE HINWEISE:

□ Geben Sie das Benutzer-Handbuch UNBEDINGT an die betroffenen Mitarbeitenden weiter!

□Stellen Sie sicher, dass auf Ihrem System die Update-Version B5053.000 (BAU) / N5053.000 (NAV) installiert ist. Kontrollieren Sie dies im SwissSalary unter Einrichtung -> Einrichtung -> Organisation oder im RTC-Client unter dem Rollencenter -> Organisation.

FALLS NOCH EINE VERSION < B5053.000 / N5053.000 INSTALLIERT IST, DANN UNTERBRECHEN SIE DIE INSTALLATION UND INFORMIEREN SIE UNS ODER IHREN PARTNER!

TIPP:

Wir empfehlen Ihnen, vor dem Update eine Datensicherung vorzunehmen. Dies sollte in der Regel nicht nötig sein, ist aber aus Sicherheitsüberlegungen sinnvoll.

2. Entzippen Sie die Objekt-Datei mit WinZip.

3. Öffnen Sie Microsoft Dynamics NAV und wechseln Sie mit Shift+F12 in den Object Designer (Extras -> Object Designer). Ab NAV 2009 SP1 RTC muss der separate Development-Client gestartet werden.

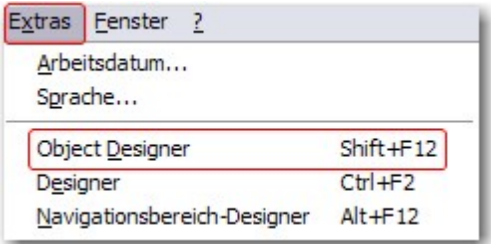

Nun sehen Sie sämtliche NAV-Objekte, welche bei Ihnen in der NAV-Datenbank vorhanden sind.

4. Wechseln Sie zu Datei -> Import.

5. Geben Sie den Pfad an, wo Sie die FOB-Datei gespeichert haben. Das System versucht nun, die FOB-Datei einzulesen.

6. Sie erhalten nun eine Info, welche Sie UNBEDINGT mit OK oder Nein bestätigen.

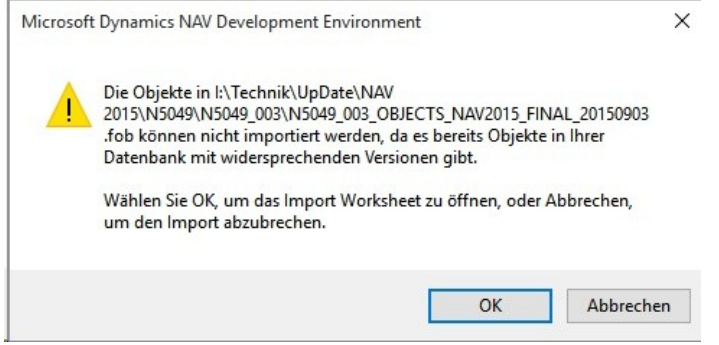

#### HINWEIS:

Bei PreUpdates erscheint eine andere Frage. Öffnen Sie IMMER das Import Worksheet!

7. Das Import Worksheet wird geöffnet.

#### WICHTIGER HINWEIS:

Klicken Sie hier UNBEDINGT auf REPLACE ALL! Klicken Sie anschliessend auf OK und der Einlesevorgang wird fortgesetzt!

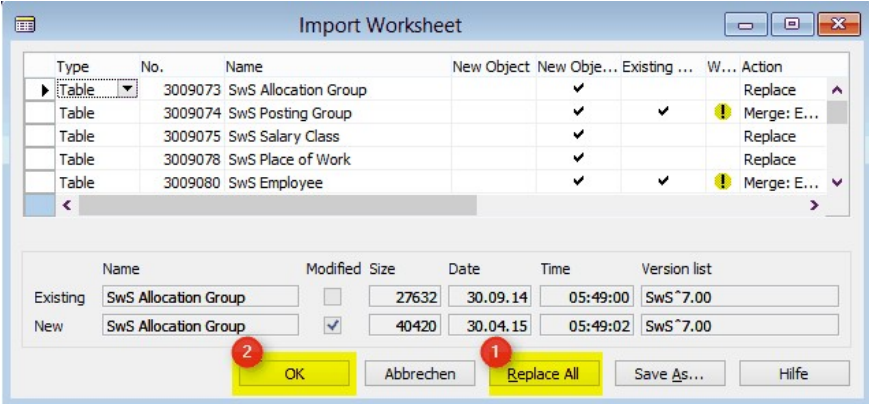

Beim RTC-Client (ab NAV 2015) erscheint zusätzlich folgende Meldung (diese bitte mit der Auswahl "Force" bestätigen):

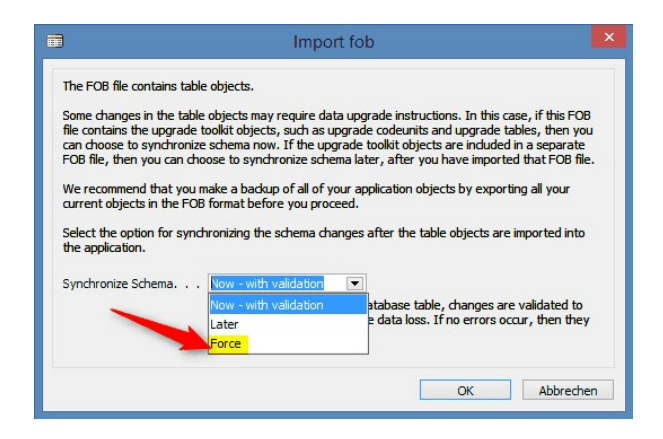

Im RTC-Client (ab NAV 2015) wird automatisch eine Synchronisation verlangt; diese Meldung bitte auch immer mit JA bestätigen:

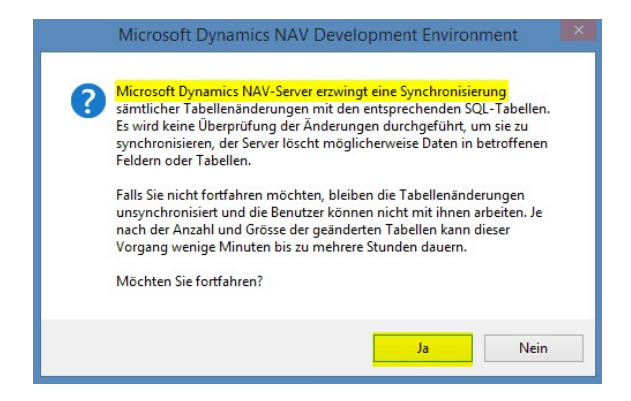

8. Die Objekte werden nun in Ihre Datenbank eingelesen. Nach erfolgreicher Installation erhalten Sie folgende Abschlussmeldung:

In der Classic-Version:

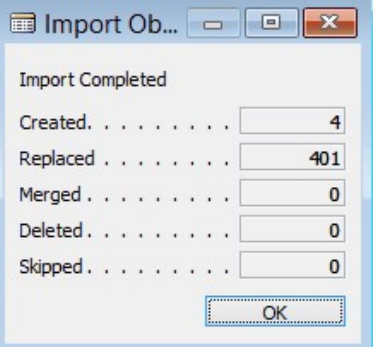

(Beispiel: Anzahl Objekte kann variieren!)

Im RTC-Client:

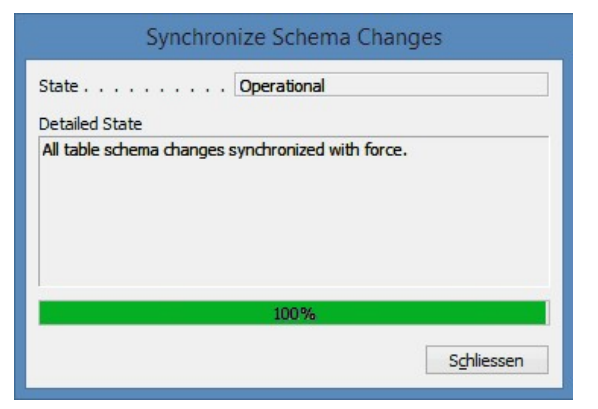

9. Geschafft, das neue Update/PreUpdate ist eingelesen!

#### WICHTIGE HINWEISE:

Dieses Vorgehen ist im selben Umfang bei PreUpdates anzuwenden!

Wir empfehlen die SwissSalary Objekte nach dem Einspielen zu kompilieren (F11). Setzen Sie bitte in der Versionsliste einen Filter (F7) auf **SwS\*** und stellen Sie sicher, dass auf der linken Seite "**All**" selektiert ist. Wir weisen darauf hin, dass besonders bei RTC-Versionen (ab NAV 2009) möglichst der NAV-Service-Dienst neu gestartet wird. Dies kann in der Regel nur der Administrator mit entsprechenden Berechtigungen ausführen (bitte nur in Randzeiten ausführen, wenn keine User mehr eingeloggt sind).

Nachdem Sie die Objekte erfolgreich eingelesen haben, wechseln Sie bitte ins Hauptmenü bzw. Rollencenter von SwissSalary.

Klicken Sie auf den Menüpunkt Personal (Personalkarte). Das System beginnt automatisch mit der Update-Aktualisierung. Das Öffnen des Hauptmenüs für die Update-Aktualisierung sollte ausschliesslich von einem Mitarbeiter mit Administrator-Rechten ausgeführt werden. Ansonsten kann das Update nicht aktualisiert werden! Sobald der Prozess erfolgreich durchgelaufen ist, erhalten Sie eine Vollständigkeits-Meldung.

Unter Einrichtung -> Einrichtung -> Organisation oder im RTC-Client unter dem Rollencenter -> Organisation finden Sie eine Update-Historie, in welcher sämtliche, erfolgreich eingelesenen Update-Versionen historisiert werden.

Der Update-Aktualisierungsprozess muss zwingend nach jedem Update / PreUpdate durchgeführt werden!

In der Excel-Datei sehen Sie, welche Objekte neu erstellt oder verändert wurden.

Erklärungen zu den Typen:

 $1 =$ Table

- 2 = Form (ab NAV 2013 nicht mehr vorhanden)
- 3 = Report
- 4 = Dataport
- 5 = Codeunit
- 6 = XMLport
- 7 = MenuSuite
- 8 = Page (nur RTC-Version ab NAV 2009 SP1)
- 9 = Query (ab NAV 2013)

Bei Unklarheiten informieren Sie bitte direkt Ihren Partner oder unseren Support.

## **4.2.1.3 Zugriffsrechte und Berechtigungen**

## **4.2.1.3.1 Erläuterungen**

Beschreibung der Berechtigungsrollen:

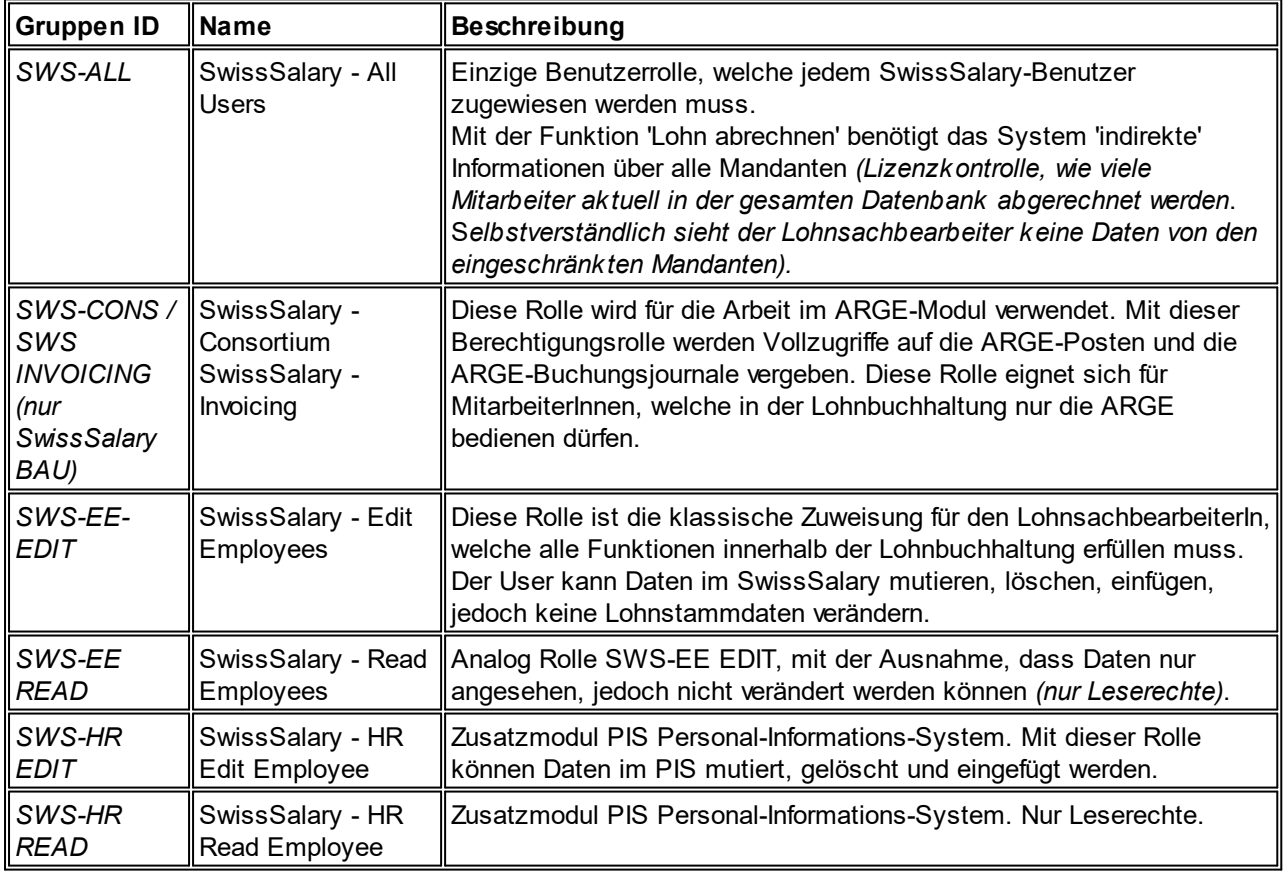

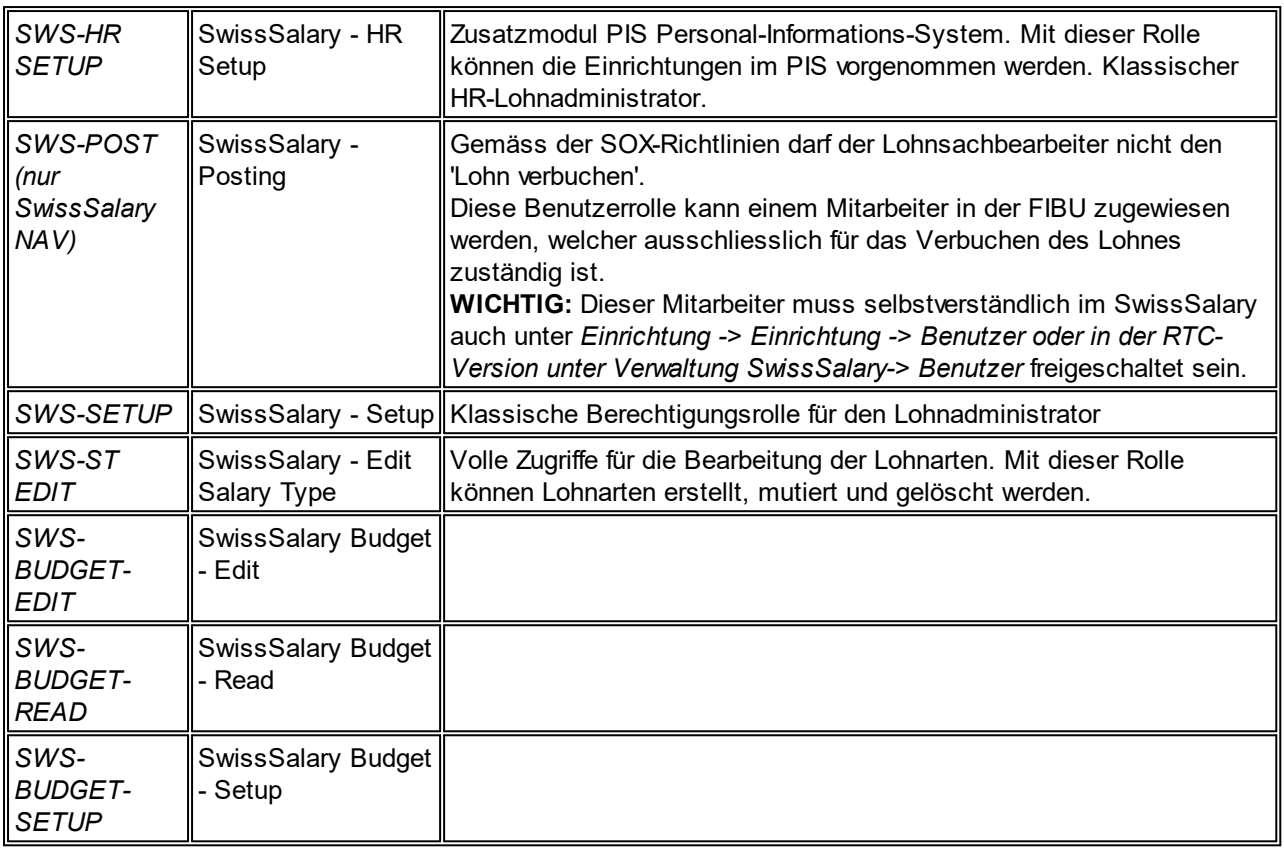

Nach jedem Update/PreUpdate müssen die modifizierten Berechtigungsrollen im SwissSalary angepasst werden *(Neue Tabellen-Zugriffe etc.)*

## **WICHTIGER HINWEIS:**

- qFalls Sie in den *Standard "SWS-\*"-Berechtigungsrollen* individuelle Anpassungen vorgenommen haben, bedenken Sie bitte, das diese durch das automatische Einlesen der "Standard"-Rollen überschrieben werden.
- □Fügen Sie diese neuen Tabellen unbedingt den entsprechenden Berechtigungsrollen zu, bevor Sie das System für die Benutzer wieder freigeben!

Die *aktuellen Berechtigungsrollen* finden Sie auf unserer Homepage im geschützten Bereich im Bereich BAU Update bzw. NAV Update.

Der Einlesevorgang wird im *SwissSalary* (Classic Client) gestartet unter *Einrichtung -> Einrichtung -> Organisation -> Knopf 'Wartung' -> Berechtigungen.* Im *RTC-Client Rollencenter-> Organisation-> Berechtigungen*. Wählen Sie unter *Gruppen-ID oder Rollen ID* den Wert *SWS-\**.

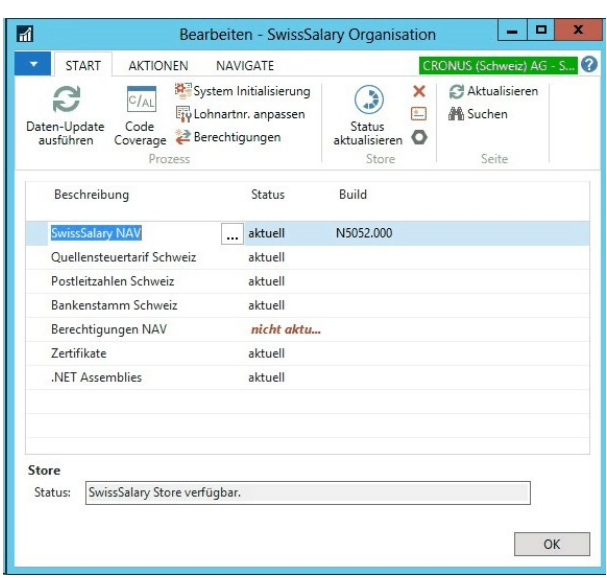

Im *Register Optionen* wählen Sie den entsprechenden Pfad für das txt-File und bei *Richtung* wählen Sie *Import*. Anschliessend klicken Sie auf *OK,* die Benutzer-Standardrollen sind im SwissSalary angepasst.

Falls Sie in unseren Standard-Benutzerrollen Änderungen erfasst haben bzw. die Benutzerrollen manuell nachpflegen möchten, können Sie dies unter oder unter *Extras -> Sicherheit -> Rollen (ab NAV 4.00 SP2)* tun. Klicken Sie auf die entsprechende Rolle und fügen Sie die neuen Tabellen unter *Rolle -> Zugriffsrechte (ab NAV 4.00 SP2)* hinzu. Im RTC-Client finden Sie diese Einrichtung unter Abteilungen -> Verwaltung -> IT-Verwaltung -> Allgemein -> Berechtigungssätze. Falls Sie Fragen zu diesen Einrichtungen haben, kontaktieren Sie Ihren zuständigen Partner.

Folgende Tabellen wurden neu erstellt und müssen den entsprechenden Rollen hinzugefügt werden *(falls bereits verwendet)*:

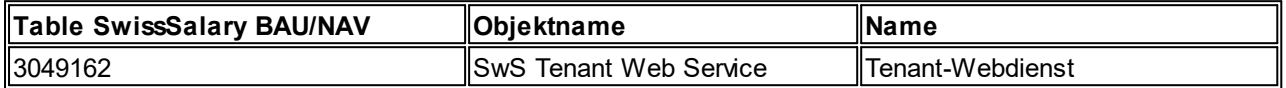

#### **SwissSalary Rollencenter**

Jedes NAV-Modul kennt ein eigenes Rollencenter (ab NAV 2009 RTC). SwissSalary hat dafür die Page 3009252 SwS Payroll Role Center entwickelt. Wir empfehlen Ihnen, mit diesem Rollencenter im Lohnbereich zu arbeiten. Sie können das Rollencenter zudem importieren (XML-Datei liegt den Update-Objekten bei).

## **4.2.2 PreUpdate 5053.200 (17.09.2019)**

## **4.2.2.1 SwissSalary-Homepage | Update-Download**

#### **4.2.2.1.1 Erläuterungen**

Wie gelangen Sie in den Kundenbereich von SwissSalary?

Via <https://swisssalary.ch> gelangen Sie auf unsere Homepage. Klicken Sie oben rechts auf Login.

Melden Sie sich mit Ihren firmenspezifischen Login-Daten an. Danach wählen Sie den Knopf Update NAV (SwissSalary NAV-Kunden) oder Update BAU (SwissSalary BAU-Kunden).

Es werden Ihnen jeweils die aktuellsten Updates und PreUpdates zum Download angeboten.

Welche Dokumente können Sie zusätzlich herunterladen?

Nebst dem aktuellsten Update können jeweils die neusten PreUpdates (sofern vorhanden) heruntergeladen und im SwissSalary installiert werden. Somit sind Sie immer auf dem neusten Objektstand (empfohlen).

Die Bibliothek der aktuellen Handbücher und weiteren Informationen zu SwissSalary werden laufend erneuert und erweitert und via <https://docs.swisssalary.ch> veröffentlicht.

Wie wird eine Datei aus dem Internet heruntergeladen?

Ein Mausklick auf das entsprechende Icon und der Download beginnt (die Datei finden Sie anschliessend unter "Downloads"):

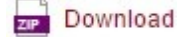

Werde ich über die Neuerungen zu SwissSalary informiert?

Wir kommunizieren auf den verschiedensten Kanälen, z.B. Yammer (SwissSalary Partner Network), via Newsletter, Homepage und via News auf dem Rollencenter.

Werden keine Updates via Email versandt?

In der Regel werden die Updates nur im Internet angeboten. Beim Versand via Email gab es oftmals bei einigen Providern Probleme mit der Grösse der Dateien sowie Spam-/Junkfiltern.

Haben Sie Fragen zu unserer Homepage oder zum Download?

Schreiben Sie uns ein Mail an [support@swisssalary.ch](mailto:support@swisssalary.ch) oder kontaktieren Sie Ihren Partner oder unsere Hotline +41 (0)31 / 950 07 77. Wir beraten Sie gerne!

## **4.2.2.2 Updates und PreUpdates einlesen/aktualisieren**

#### **4.2.2.2.1 Erläuterungen**

1. Downloaden Sie die Objekte und Handbücher gemäss den Beschreibungen im Kapitel [Erläuterungen](#page-220-0).

WICHTIGE HINWEISE:

□ Geben Sie das Benutzer-Handbuch UNBEDINGT an die betroffenen Mitarbeitenden weiter!

qStellen Sie sicher, dass auf Ihrem System die Update-Version B5053.000 (BAU) / N5053.000 (NAV) installiert ist. Kontrollieren Sie dies im SwissSalary unter Einrichtung -> Einrichtung -> Organisation oder im RTC-Client unter dem Rollencenter -> Organisation.

FALLS NOCH EINE VERSION < B5053.000 / N5053.000 INSTALLIERT IST, DANN UNTERBRECHEN SIE DIE INSTALLATION UND INFORMIEREN SIE UNS ODER IHREN PARTNER!

TIPP:

Wir empfehlen Ihnen, vor dem Update eine Datensicherung vorzunehmen. Dies sollte in der Regel nicht nötig sein, ist aber aus Sicherheitsüberlegungen sinnvoll.

2. Entzippen Sie die Objekt-Datei mit WinZip.

3. Öffnen Sie Microsoft Dynamics NAV und wechseln Sie mit Shift+F12 in den Object Designer (Extras -> Object Designer). Ab NAV 2009 SP1 RTC muss der separate Development-Client gestartet werden.

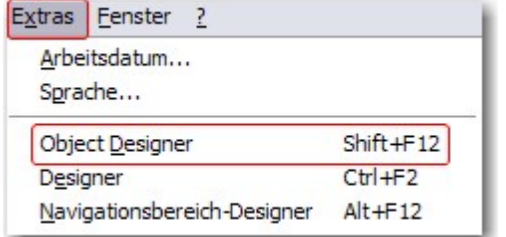

Nun sehen Sie sämtliche NAV-Objekte, welche bei Ihnen in der NAV-Datenbank vorhanden sind.

4. Wechseln Sie zu Datei -> Import.

5. Geben Sie den Pfad an, wo Sie die FOB-Datei gespeichert haben. Das System versucht nun, die FOB-Datei einzulesen.

6. Sie erhalten nun eine Info, welche Sie UNBEDINGT mit OK oder Nein bestätigen.

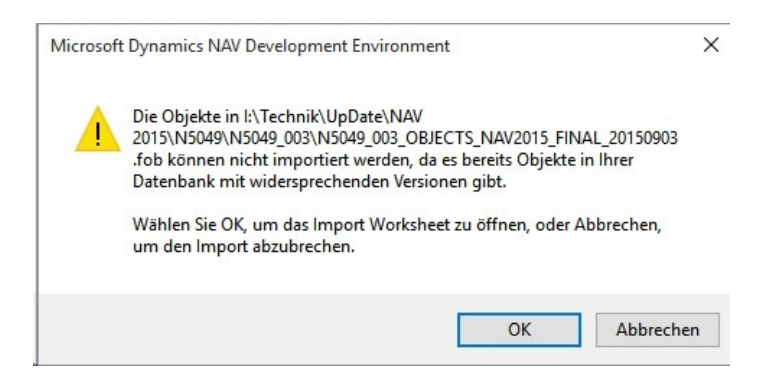

HINWEIS:

Bei PreUpdates erscheint eine andere Frage. Öffnen Sie IMMER das Import Worksheet!

7. Das Import Worksheet wird geöffnet.

## WICHTIGER HINWEIS:

Klicken Sie hier UNBEDINGT auf REPLACE ALL! Klicken Sie anschliessend auf OK und der Einlesevorgang wird fortgesetzt!

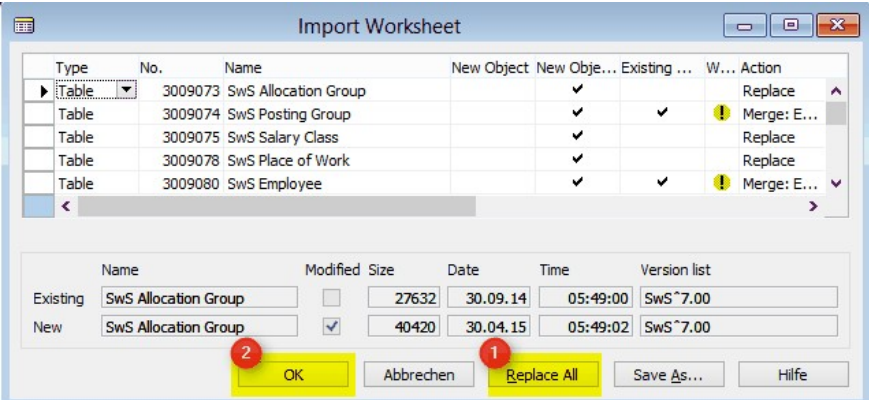

Beim RTC-Client (ab NAV 2015) erscheint zusätzlich folgende Meldung (diese bitte mit der Auswahl "Force" bestätigen):

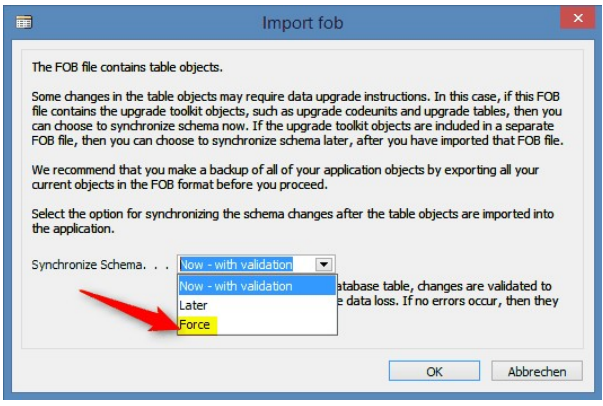

Im RTC-Client (ab NAV 2015) wird automatisch eine Synchronisation verlangt; diese Meldung bitte auch immer mit JA bestätigen:

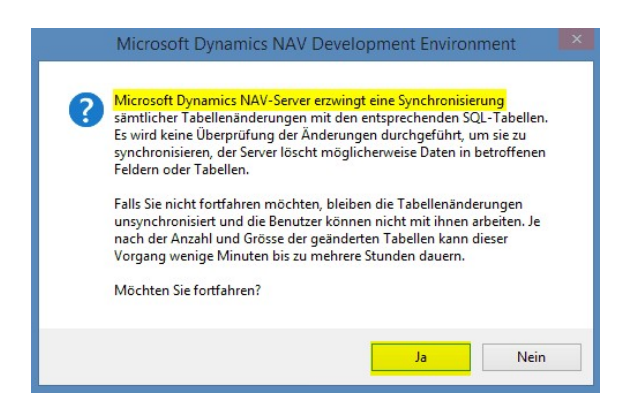

8. Die Objekte werden nun in Ihre Datenbank eingelesen. Nach erfolgreicher Installation erhalten Sie folgende Abschlussmeldung:

In der Classic-Version:

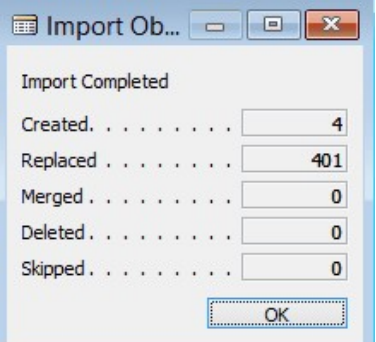

(Beispiel: Anzahl Objekte kann variieren!)

Im RTC-Client:

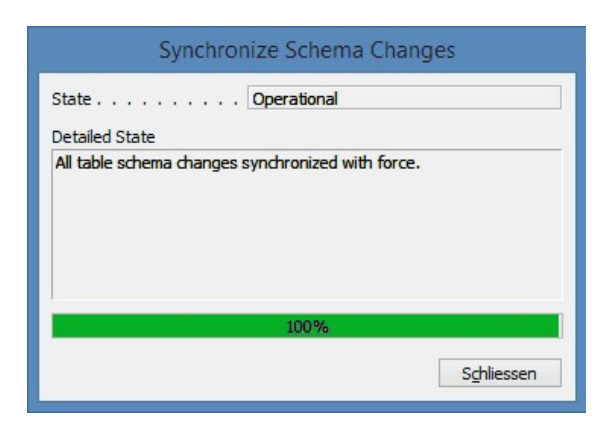

## WICHTIGE HINWEISE:

Dieses Vorgehen ist im selben Umfang bei PreUpdates anzuwenden!

Wir empfehlen die SwissSalary Objekte nach dem Einspielen zu kompilieren (F11). Setzen Sie bitte in der Versionsliste einen Filter (F7) auf **SwS\*** und stellen Sie sicher, dass auf der linken Seite "**All**" selektiert ist. Wir weisen darauf hin, dass besonders bei RTC-Versionen (ab NAV 2009) möglichst der NAV-Service-Dienst neu gestartet wird. Dies kann in der Regel nur der Administrator mit entsprechenden Berechtigungen ausführen (bitte nur in Randzeiten ausführen, wenn keine User mehr eingeloggt sind).

#### 9. Update-Prozess

Nachdem Sie die Objekte erfolgreich eingelesen haben, wechseln Sie bitte ins Hauptmenü bzw. Rollencenter von SwissSalary.

Klicken Sie auf den Menüpunkt Personal (Personalkarte). Das System beginnt automatisch mit der Update-Aktualisierung. Das Öffnen des Hauptmenüs für die Update-Aktualisierung sollte ausschliesslich von einem Mitarbeiter mit Administrator-Rechten ausgeführt werden. Ansonsten kann das Update nicht aktualisiert werden. Sobald der Prozess erfolgreich durchgelaufen ist, erhalten Sie eine Vollständigkeits-Meldung.

Unter Einrichtung -> Einrichtung -> Organisation oder im RTC-Client unter dem Rollencenter -> Organisation finden Sie eine Update-Historie, in welcher sämtliche, erfolgreich eingelesenen Update-Versionen historisiert werden.

Der Update-Aktualisierungsprozess muss zwingend nach jedem Update / PreUpdate durchgeführt werden.

In der Excel-Datei sehen Sie, welche Objekte neu erstellt oder verändert wurden.

Erklärungen zu den Typen:

- $1 =$ Table
- 2 = Form (ab NAV 2013 nicht mehr vorhanden)
- 3 = Report
- 4 = Dataport
- 5 = Codeunit
- 6 = XMLport
- 7 = MenuSuite
- 8 = Page (nur RTC-Version ab NAV 2009 SP1)
- 9 = Query (ab NAV 2013)

Bei Unklarheiten informieren Sie bitte direkt Ihren Partner oder unseren Support.

## **4.2.2.3 Zugriffsrechte und Berechtigungen**

#### **4.2.2.3.1 Erläuterungen**

Beschreibung der Berechtigungsrollen:

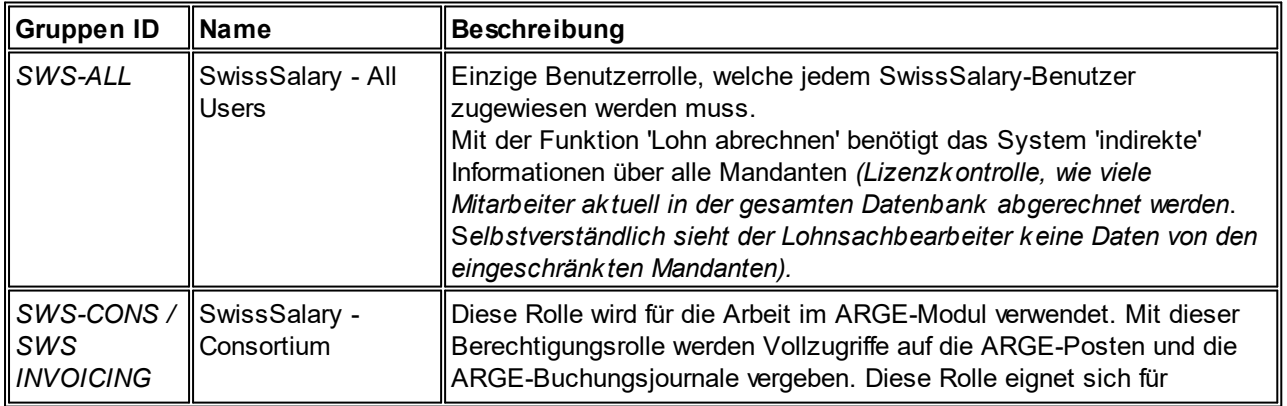

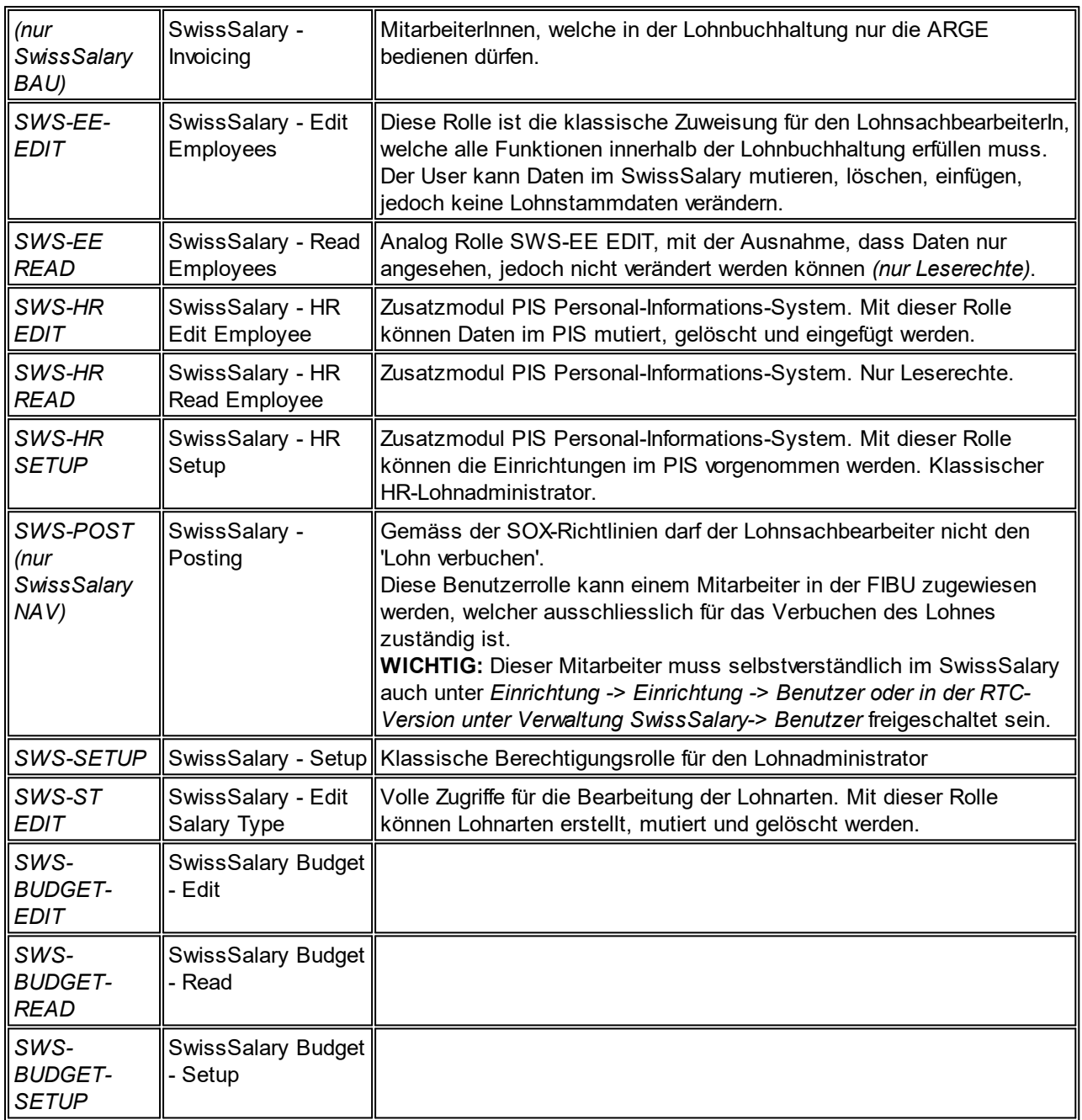

Nach jedem Update/PreUpdate müssen die modifizierten Berechtigungsrollen im SwissSalary angepasst werden *(Neue Tabellen-Zugriffe etc.)*

## **WICHTIGER HINWEIS:**

- qFalls Sie in den *Standard "SWS-\*"-Berechtigungsrollen* individuelle Anpassungen vorgenommen haben, bedenken Sie bitte, das diese durch das automatische Einlesen der "Standard"-Rollen überschrieben werden.
- qFügen Sie diese neuen Tabellen unbedingt den entsprechenden Berechtigungsrollen zu, bevor Sie das System für die Benutzer wieder freigeben!

Die *aktuellen Berechtigungsrollen* finden Sie auf unserer Homepage im geschützten Bereich im Bereich BAU Update bzw. NAV Update.

Der Einlesevorgang wird im *SwissSalary* (Classic Client) gestartet unter *Einrichtung -> Einrichtung -> Organisation -> Knopf 'Wartung' -> Berechtigungen.* Im *RTC-Client Rollencenter-> Organisation-> Berechtigungen*. Wählen Sie unter *Gruppen-ID oder Rollen ID* den Wert *SWS-\**.

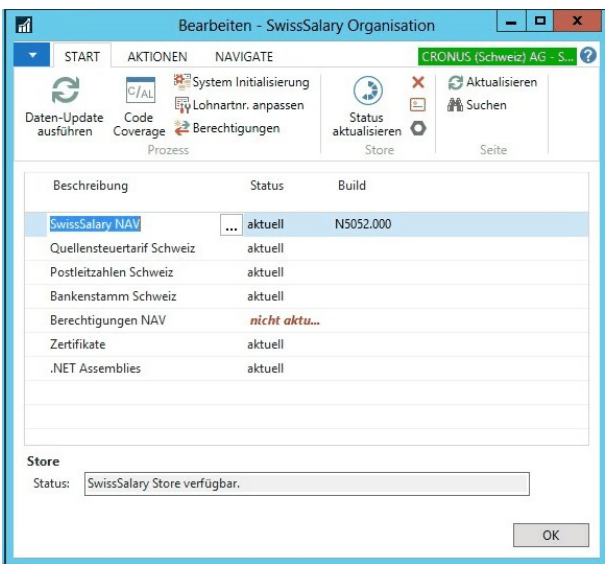

Im *Register Optionen* wählen Sie den entsprechenden Pfad für das txt-File und bei *Richtung* wählen Sie *Import*. Anschliessend klicken Sie auf *OK,* die Benutzer-Standardrollen sind im SwissSalary angepasst.

Falls Sie in unseren Standard-Benutzerrollen Änderungen erfasst haben bzw. die Benutzerrollen manuell nachpflegen möchten, können Sie dies unter oder unter *Extras -> Sicherheit -> Rollen (ab NAV 5.00)* tun. Klicken Sie auf die entsprechende Rolle und fügen Sie die neuen Tabellen unter *Rolle -> Zugriffsrechte (ab NAV 5.00)* hinzu. Im RTC-Client finden Sie diese Einrichtung unter Abteilungen -> Verwaltung -> IT-Verwaltung -> Allgemein -> Berechtigungssätze. Falls Sie Fragen zu diesen Einrichtungen haben, kontaktieren Sie Ihren zuständigen Partner.

Folgende Tabellen wurden neu erstellt und müssen den entsprechenden Rollen hinzugefügt werden *(falls bereits verwendet)*:

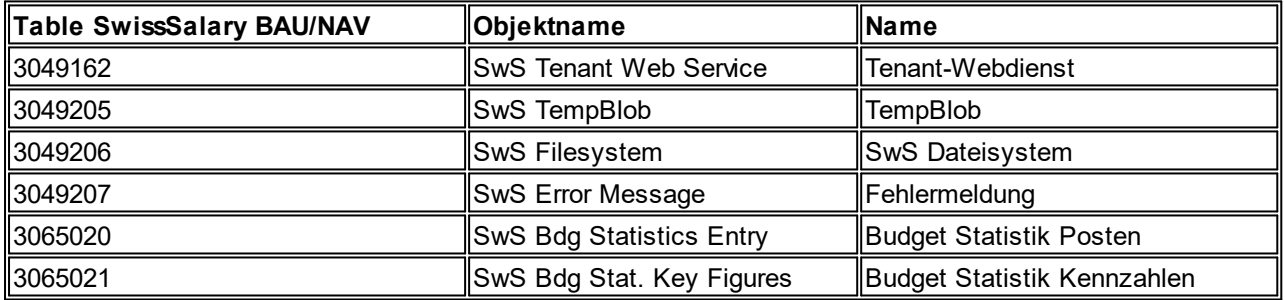

## **SwissSalary Rollencenter**

Jedes NAV-Modul kennt ein eigenes Rollencenter (ab NAV 2009 RTC). SwissSalary hat dafür die Page 3009252 SwS Payroll Role Center entwickelt. Wir empfehlen Ihnen, mit diesem Rollencenter im Lohnbereich zu arbeiten. Sie können das Rollencenter zudem importieren (XML-Datei liegt den Update-Objekten bei).

# **4.2.3 Update 5054.000 (29.10.2019)**

## **4.2.3.1 SwissSalary-Homepage | Update-Download**

## **4.2.3.1.1 Erläuterungen**

Wie gelangen Sie in den Kundenbereich von SwissSalary?

Via <https://swisssalary.ch> gelangen Sie auf unsere Homepage. Klicken Sie oben rechts auf Login.

Melden Sie sich mit Ihren firmenspezifischen Login-Daten an. Danach wählen Sie den Knopf Update NAV (SwissSalary NAV-Kunden) oder Update BAU (SwissSalary BAU-Kunden).

Es werden Ihnen jeweils die aktuellsten Updates und PreUpdates zum Download angeboten.

Welche Dokumente können Sie zusätzlich herunterladen?

Nebst dem aktuellsten Update können jeweils die neusten PreUpdates (sofern vorhanden) heruntergeladen und im SwissSalary installiert werden. Somit sind Sie immer auf dem neusten Objektstand (empfohlen).

Die Bibliothek der aktuellen Handbücher und weiteren Informationen zu SwissSalary werden laufend erneuert und erweitert und via <https://docs.swisssalary.ch> veröffentlicht.

Wie wird eine Datei aus dem Internet heruntergeladen?

Ein Mausklick auf das entsprechende Icon und der Download beginnt (die Datei finden Sie anschliessend unter "Downloads"):

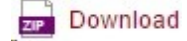

Werde ich über die Neuerungen zu SwissSalary informiert?

Wir kommunizieren auf den verschiedensten Kanälen, z.B. Yammer (SwissSalary Partner Network), via Newsletter, Homepage und via News auf dem Rollencenter.

Werden keine Updates via Email versandt?

In der Regel werden die Updates nur im Internet angeboten. Beim Versand via Email gab es oftmals bei einigen Providern Probleme mit der Grösse der Dateien sowie Spam-/Junkfiltern.

Haben Sie Fragen zu unserer Homepage oder zum Download?

Schreiben Sie uns ein Mail an [support@swisssalary.ch](mailto:support@swisssalary.ch) oder kontaktieren Sie Ihren Partner oder unsere Hotline +41 (0)31 / 950 07 77. Wir beraten Sie gerne!

## **4.2.3.2 Updates und PreUpdates einlesen/aktualisieren**

## **4.2.3.2.1 Erläuterungen (6) (2)**

1. Downloaden Sie die Objekte und Handbücher gemäss den Beschreibungen im Kapitel [Erläuterungen](#page-220-0).

WICHTIGE HINWEISE:

□ Geben Sie das Benutzer-Handbuch UNBEDINGT an die betroffenen Mitarbeitenden weiter!

qStellen Sie sicher, dass auf Ihrem System die Update-Version B5053.000 (BAU) / N5053.000 (NAV) installiert ist. Kontrollieren Sie dies im SwissSalary unter Einrichtung -> Einrichtung -> Organisation oder im RTC-Client unter dem Rollencenter -> Organisation.

FALLS NOCH EINE VERSION < B5053.000 / N5053.000 INSTALLIERT IST, DANN UNTERBRECHEN SIE DIE INSTALLATION UND INFORMIEREN SIE UNS ODER IHREN PARTNER!

TIPP:

Wir empfehlen Ihnen, vor dem Update eine Datensicherung vorzunehmen. Dies sollte in der Regel nicht nötig sein, ist aber aus Sicherheitsüberlegungen sinnvoll.

2. Entzippen Sie die Objekt-Datei mit WinZip.

3. Öffnen Sie Microsoft Dynamics NAV und wechseln Sie mit Shift+F12 in den Object Designer (Extras -> Object Designer). Ab NAV 2009 SP1 RTC muss der separate Development-Client gestartet werden.

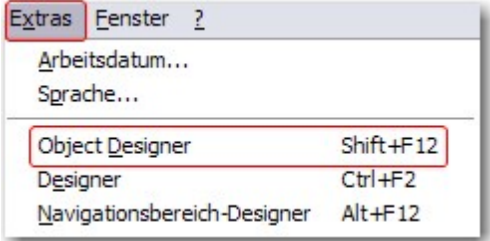

Nun sehen Sie sämtliche NAV-Objekte, welche bei Ihnen in der NAV-Datenbank vorhanden sind.

4. Wechseln Sie zu Datei -> Import.

5. Geben Sie den Pfad an, wo Sie die FOB-Datei gespeichert haben. Das System versucht nun, die FOB-Datei einzulesen.

6. Sie erhalten nun eine Info, welche Sie UNBEDINGT mit OK oder Nein bestätigen.

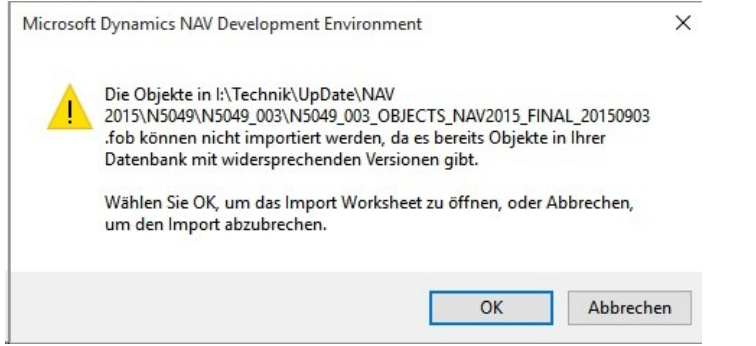

HINWEIS:

Bei PreUpdates erscheint eine andere Frage. Öffnen Sie IMMER das Import Worksheet!

7. Das Import Worksheet wird geöffnet.

#### WICHTIGER HINWEIS:

Klicken Sie hier UNBEDINGT auf REPLACE ALL! Klicken Sie anschliessend auf OK und der Einlesevorgang wird fortgesetzt!

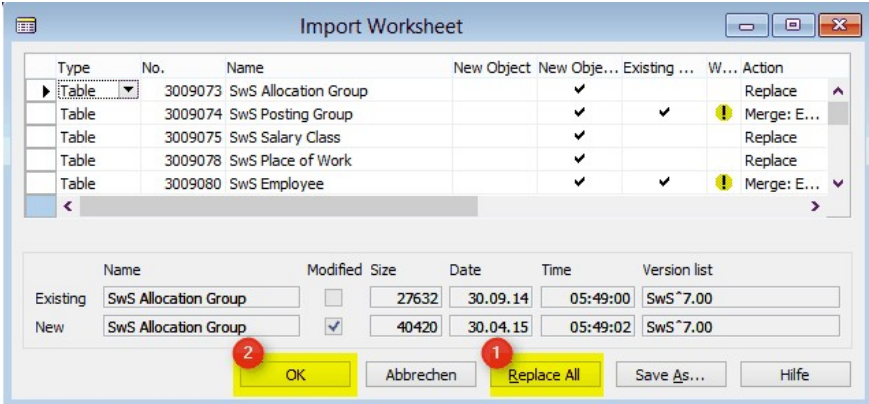

Beim RTC-Client (ab NAV 2015) erscheint zusätzlich folgende Meldung (diese bitte mit der Auswahl "Force" bestätigen):

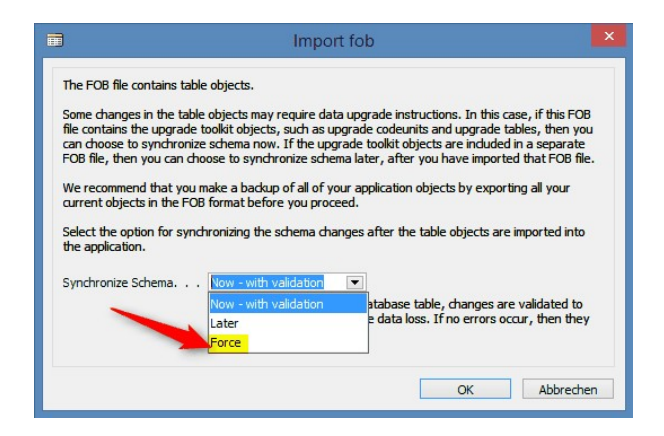

Im RTC-Client (ab NAV 2015) wird automatisch eine Synchronisation verlangt; diese Meldung bitte auch immer mit JA bestätigen:

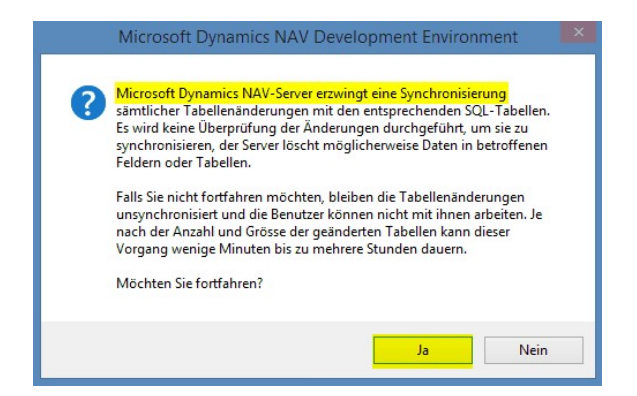

8. Die Objekte werden nun in Ihre Datenbank eingelesen. Nach erfolgreicher Installation erhalten Sie folgende Abschlussmeldung:

In der Classic-Version:

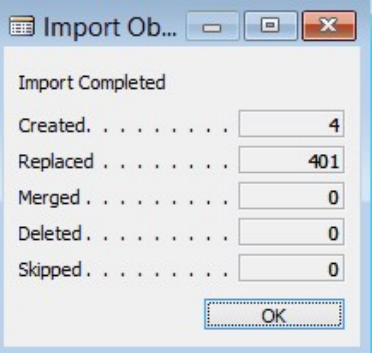

(Beispiel: Anzahl Objekte kann variieren!)

Im RTC-Client:

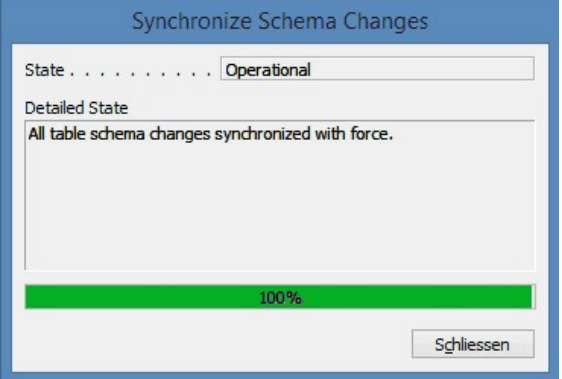

## WICHTIGE HINWEISE:

Dieses Vorgehen ist im selben Umfang bei PreUpdates anzuwenden!

Wir empfehlen die SwissSalary Objekte nach dem Einspielen zu kompilieren (F11). Setzen Sie bitte in der Versionsliste einen Filter (F7) auf **SwS\*** und stellen Sie sicher, dass auf der linken Seite "**All**" selektiert ist. Wir weisen darauf hin, dass besonders bei RTC-Versionen (ab NAV 2009) möglichst der NAV-Service-Dienst neu gestartet wird. Dies kann in der Regel nur der Administrator mit entsprechenden Berechtigungen ausführen (bitte nur in Randzeiten ausführen, wenn keine User mehr eingeloggt sind).

## 9. Update-Prozess

Nachdem Sie die Objekte erfolgreich eingelesen haben, wechseln Sie bitte ins Hauptmenü bzw. Rollencenter von SwissSalary.

Klicken Sie auf den Menüpunkt Personal (Personalkarte). Das System beginnt automatisch mit der Update-Aktualisierung. Das Öffnen des Hauptmenüs für die Update-Aktualisierung sollte ausschliesslich von einem Mitarbeiter mit Administrator-Rechten ausgeführt werden. Ansonsten kann das Update nicht aktualisiert werden. Sobald der Prozess erfolgreich durchgelaufen ist, erhalten Sie eine Vollständigkeits-Meldung.

Unter Einrichtung -> Einrichtung -> Organisation oder im RTC-Client unter dem Rollencenter -> Organisation finden Sie eine Update-Historie, in welcher sämtliche, erfolgreich eingelesenen Update-Versionen historisiert werden.

Der Update-Aktualisierungsprozess muss zwingend nach jedem Update / PreUpdate durchgeführt werden.

In der Excel-Datei sehen Sie, welche Objekte neu erstellt oder verändert wurden.

Erklärungen zu den Typen:

- $1 = Table$
- 2 = Form (ab NAV 2013 nicht mehr vorhanden)
- 3 = Report
- 4 = Dataport
- 5 = Codeunit
- 6 = XMLport
- 7 = MenuSuite
- 8 = Page (nur RTC-Version ab NAV 2009 SP1)
- 9 = Query (ab NAV 2013)

Bei Unklarheiten informieren Sie bitte direkt Ihren Partner oder unseren Support.

## **4.2.3.3 Zugriffsrechte und Berechtigungen**

## **4.2.3.3.1 Erläuterungen (6) (3)**

Beschreibung der Berechtigungsrollen:

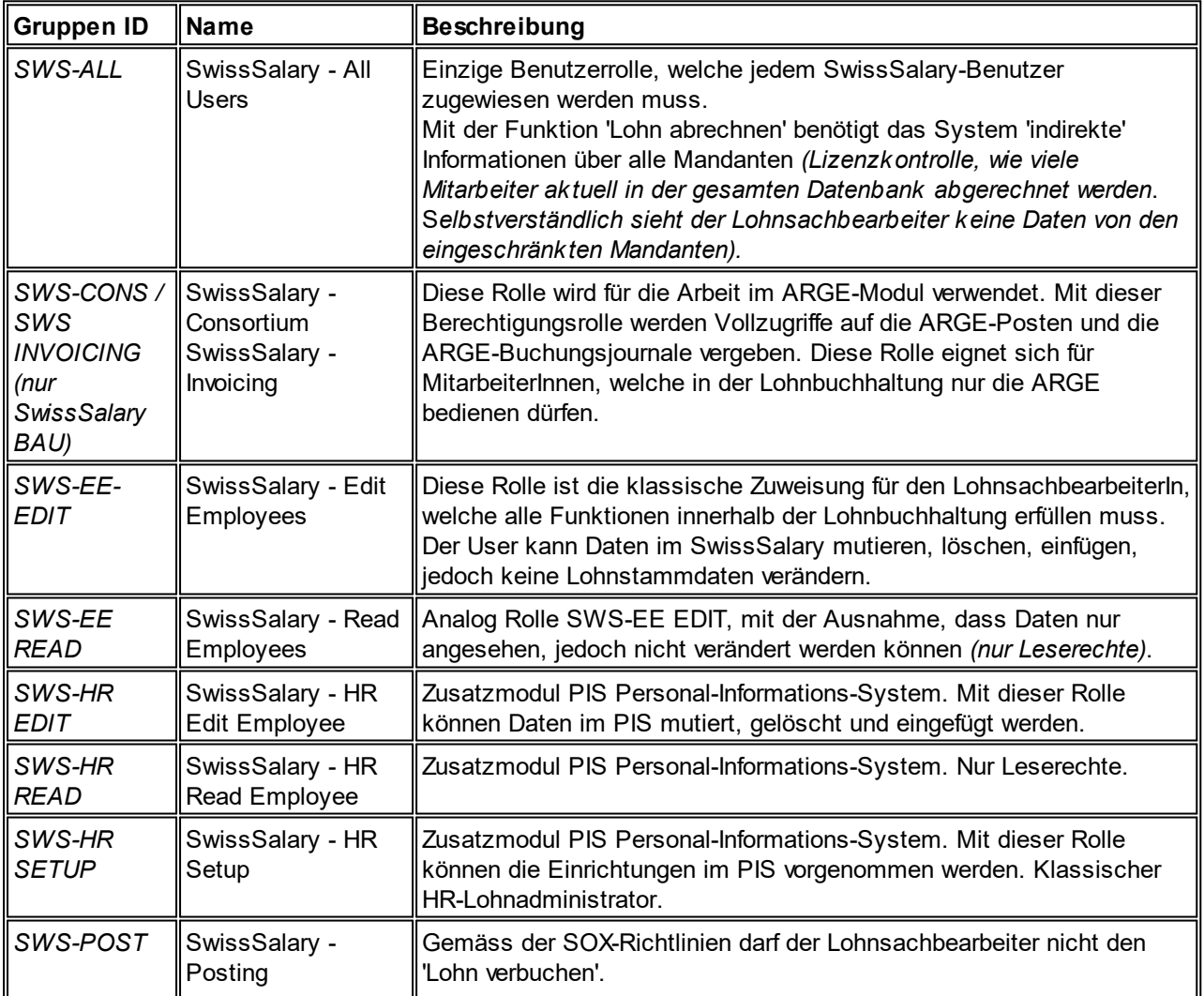
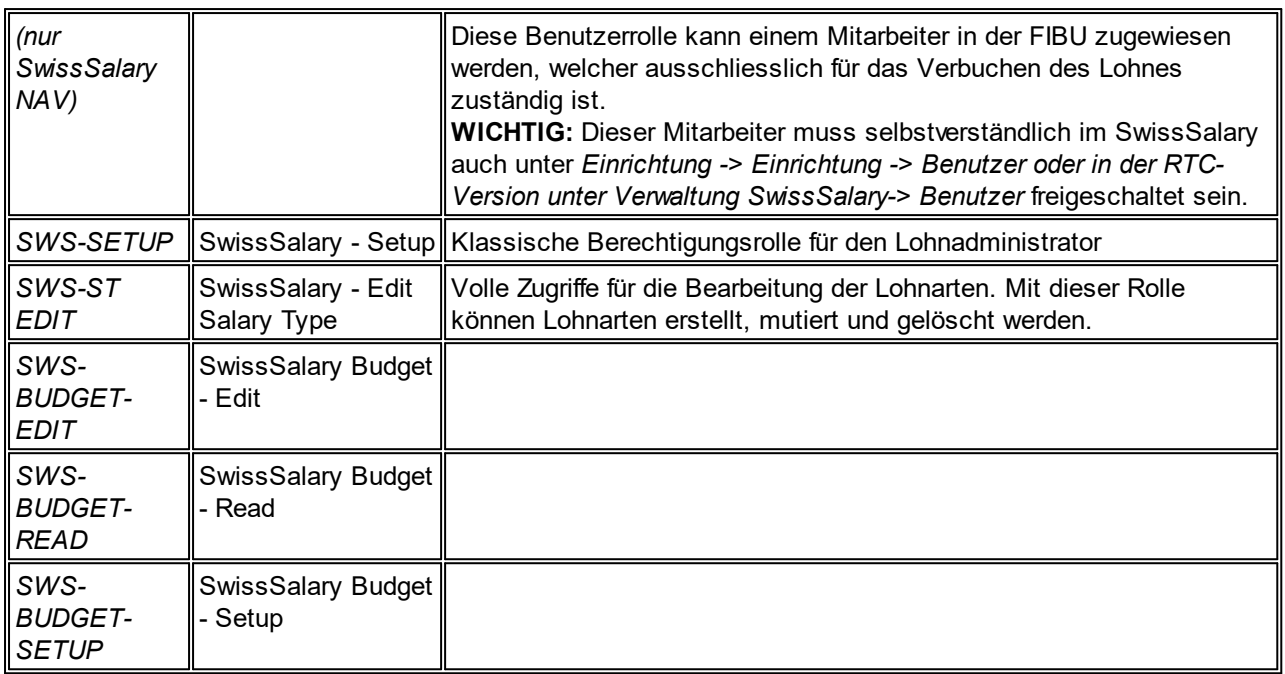

Nach jedem Update/PreUpdate müssen die modifizierten Berechtigungsrollen im SwissSalary angepasst werden *(Neue Tabellen-Zugriffe etc.)*

#### **WICHTIGER HINWEIS:**

- qFalls Sie in den *Standard "SWS-\*"-Berechtigungsrollen* individuelle Anpassungen vorgenommen haben, bedenken Sie bitte, das diese durch das automatische Einlesen der "Standard"-Rollen überschrieben werden.
- □Fügen Sie diese neuen Tabellen unbedingt den entsprechenden Berechtigungsrollen zu, bevor Sie das System für die Benutzer wieder freigeben!

Die *aktuellen Berechtigungsrollen* finden Sie auf unserer Homepage im geschützten Bereich im Bereich BAU Update bzw. NAV Update.

Der Einlesevorgang wird im *SwissSalary* (Classic Client) gestartet unter *Einrichtung -> Einrichtung -> Organisation -> Knopf 'Wartung' -> Berechtigungen.* Im *RTC-Client Rollencenter-> Organisation-> Berechtigungen*. Wählen Sie unter *Gruppen-ID oder Rollen ID* den Wert *SWS-\**.

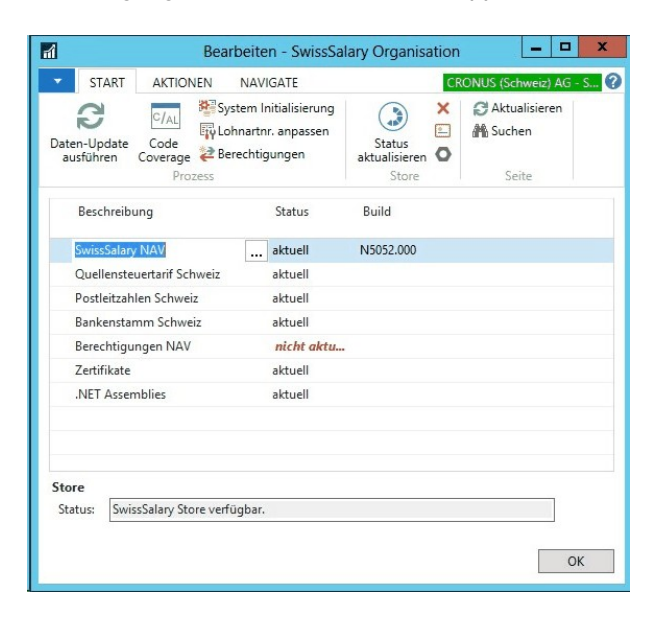

Im *Register Optionen* wählen Sie den entsprechenden Pfad für das txt-File und bei *Richtung* wählen Sie *Import*. Anschliessend klicken Sie auf *OK,* die Benutzer-Standardrollen sind im SwissSalary angepasst.

Falls Sie in unseren Standard-Benutzerrollen Änderungen erfasst haben bzw. die Benutzerrollen manuell nachpflegen möchten, können Sie dies unter oder unter *Extras -> Sicherheit -> Rollen (ab NAV 5.00)* tun. Klicken Sie auf die entsprechende Rolle und fügen Sie die neuen Tabellen unter *Rolle -> Zugriffsrechte (ab NAV 5.00)* hinzu. Im RTC-Client finden Sie diese Einrichtung unter Abteilungen -> Verwaltung -> IT-Verwaltung -> Allgemein -> Berechtigungssätze. Falls Sie Fragen zu diesen Einrichtungen haben, kontaktieren Sie Ihren zuständigen Partner.

Folgende Tabellen wurden neu erstellt und müssen den entsprechenden Rollen hinzugefügt werden *(falls bereits verwendet)*:

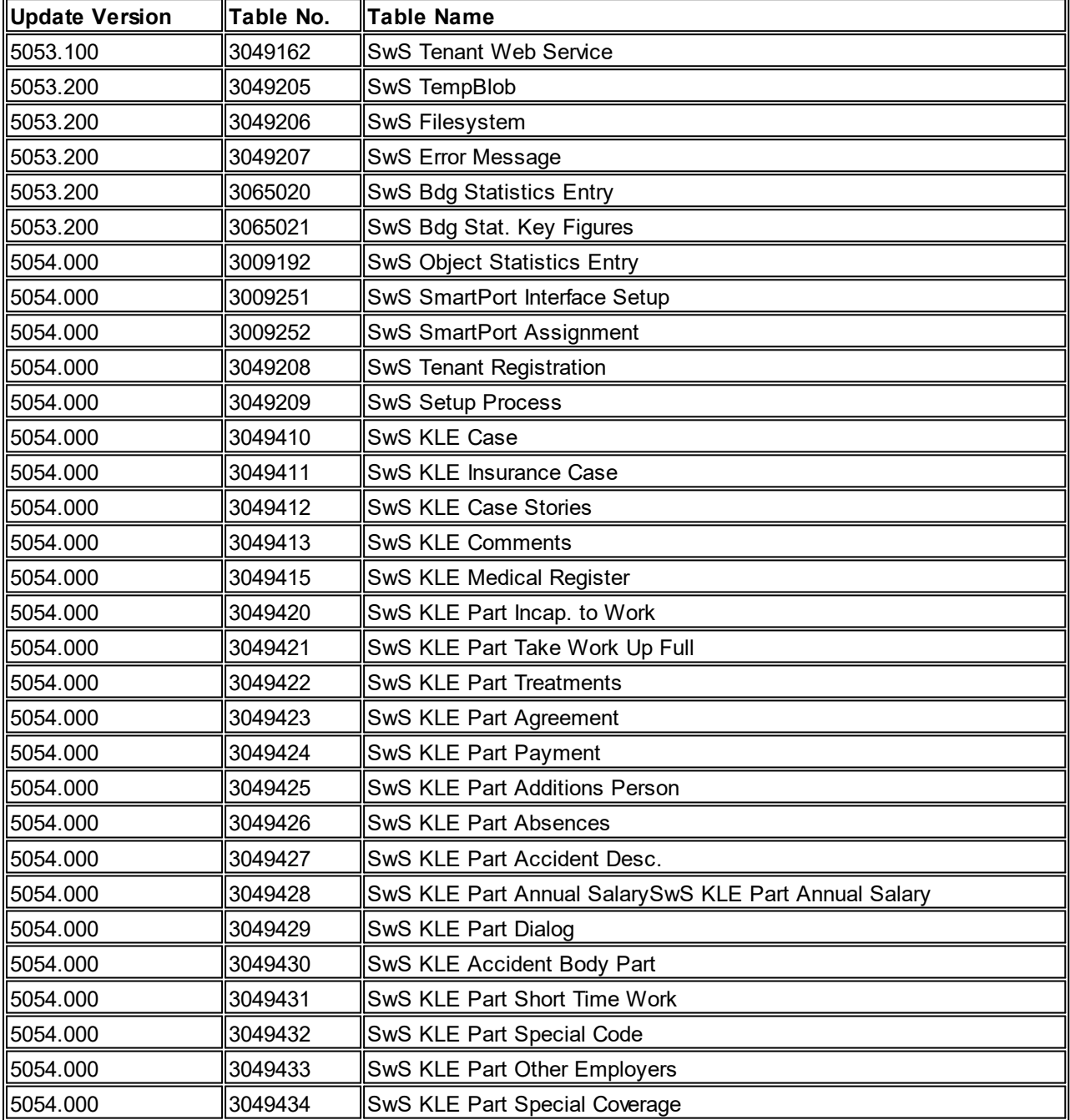

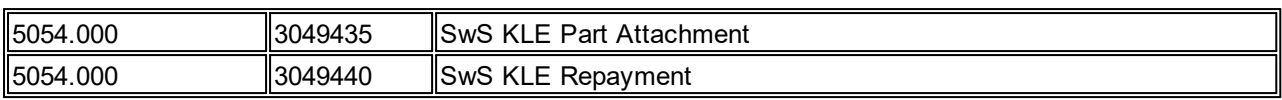

## **SwissSalary Rollencenter**

Jedes NAV-Modul kennt ein eigenes Rollencenter (ab NAV 2009 RTC). SwissSalary hat dafür die Page 3009252 SwS Payroll Role Center entwickelt. Wir empfehlen Ihnen, mit diesem Rollencenter im Lohnbereich zu arbeiten. Sie können das Rollencenter zudem importieren (XML-Datei liegt den Update-Objekten bei).

# **5 Update 5053.000**

# **5.1 Update 5053.000 User**

# **5.1.1 PreUpdate 5052.100 (01.05.2018)**

## **5.1.1.1 Einleitung**

Beachten Sie bitte die Einleitung zum Update 5053.000 vom [25.10.2018](#page-205-0).

# **5.1.1.2 Neuerungen**

## **5.1.1.2.1 Personalkarte | neue Tabelle Austrittsgrund**

Task #8823 | 5052.100

Im Personalwesen (PIS) gibt es die Tabelle Austrittsgrund. Das Personalwesen wird jedoch nicht von allen Kunden genutzt bzw. ist nicht bei allen Kunden lizenziert. Aus diesem Grund haben wir in SwissSalary selber die neue Tabelle Austrittsgrund erstellt. Diese lässt sich via Verwaltung SwissSalary parametrisieren. Das Feld dazu finden Sie in der Personalkarte im Reiter Arbeitsstelle.

Die Austrittsgründe können Sie selber mit einem Code und einem Bemerkungstext definieren. In der Tabelle können Sie zudem parametrisieren, ob der gewählte Austrittsgrund in die Berechnung der Fluktuation eingerechnet werden darf oder nicht. Zudem wird der Austrittsgrund beim Mitarbeitenden entfernt, sofern das Austrittsdatum gelöscht wird.

Beim Update-Aktualisierungsvorgang werden die im Personalwesen erfassten Austrittsgründe und die Zuweisungen in die neue Tabelle übernommen.

#### **5.1.1.2.2 Lohn abrechnen | Automatische Auswahl des Abrechnungskreises**

Task #8766 | 5052.100

Beim Lohn abrechnen muss zwingend der gewünschte Abrechnungskreis angegeben werden. In den RTC-Versionen wird dieser meistens nicht gespeichert und muss bei jedem Aufruf wieder neu eingegeben werden.

In den Classic- und RTC-Clients erscheint der Abrechnungskreis als Wert neu im Reiter Optionen. Somit muss dieser nicht mehr im Reiter Personalstamm manuell hinzugefügt werden. In den RTC-Clients werden zudem die wichtigsten Auswahlfelder angezeigt. Via Mehr Felder anzeigen können alle Felder angezeigt werden. Damit wird ein oft genannter Kundenwunsch erfüllt, der Abrechnungsprozess ist nochmals effizienter.

## **5.1.1.2.3 Lohnlauf | Genehmigungsprozess**

Task #8876 | 5052.100

Mit dem neuen Genehmigungsprozess können Sie die Prozesse Zahlungsdatei erstellen und Lohn buchen durch einen Vorgesetzten bzw. anderen User genehmigen lassen. Sobald der Genehmigungsprozess aktiviert wird, können Sie als Benutzer weiterhin Lohnläufe erstellen und auch wieder stornieren, jedoch keine Zahlungsdatei erstellen und auch keinen Lohn buchen, solange der andere User den Lohnlauf nicht genehmigt hat.

Die Aktivierung erfolgt in den Lohnstammdaten -> Reiter Allgemein -> Feld Genehmigungsprozess (auf aktiviert stellen). In der Lohnlaufliste im Menüband erhalten Sie den Knopf "Genehmigung". Sobald Sie einen Lohnlauf

erstellt haben, kann ein beliebiger zweiter User (z.B. Vorgesetzter) diesen zur Zahlung freigeben. Nach der Bestätigung kann die Zahlungsdatei (DTA/ISO 20022) erstellt und anschliessend kann auch der Lohn verbucht werden. Im Lohnlaufjournal wird dieser Prozess in den Spalten Genehmigt, Genehmigt Datum und Genehmigt von dokumentiert.

Hinweis

Der User, welcher den Lohnlauf erstellt, kann diesen nicht selber freigeben.

#### **5.1.1.2.4 Arbeitszeitkalender | Arbeitsgruppen | flexible Einrichtungsmöglichkeiten**

Task #8801 | 5052.100

Die Arbeitsgruppen-Einrichtungen des Arbeitszeitkalenders wurden komplett erneuert und flexibler gestaltet. Die bisherigen Möglichkeiten waren zum Teil unübersichtlich und mehrfach angeordnet und konnten mit den Ansprüchen unserer Kunden und Partner nach weiteren und flexibleren Automatismen nicht mehr mithalten.

Die 5 Lohncode-Reiter auf der Arbeitsgruppen-Karte wurden ins Menüband verschoben:

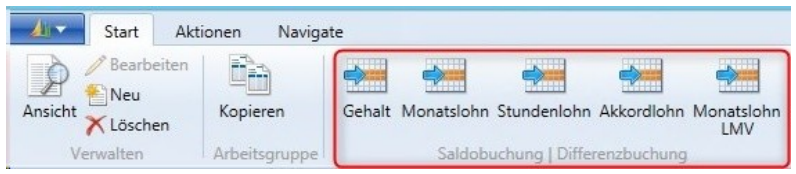

Nach dem Update-Aktualisierungsprozess werden sämtliche bestehenden Einrichtungen in die Einrichtung im Menüband verschoben. Die bisherigen Möglichkeiten sind weiterhin vorhanden, wurden jedoch mit neuen Einrichtungen erweitert.

Abb.) Beispiel Einrichtung Monatslohn gemäss LMV (Bauhauptgewerbe):

#### Arbeitsgruppe Zeitausgleich ·

Sortieren: Arbeitsgruppe,Lohncode,Periode,Berechnungsart,Reihenfolge ▼ 4

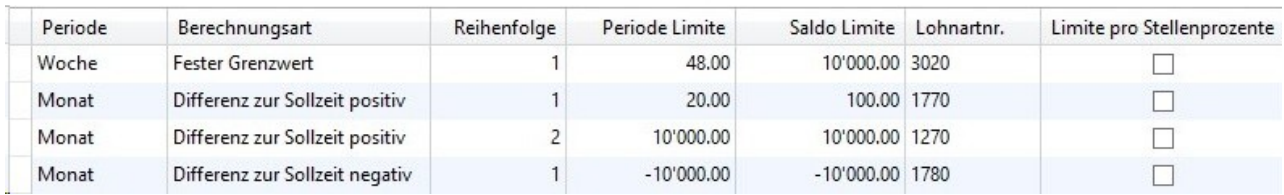

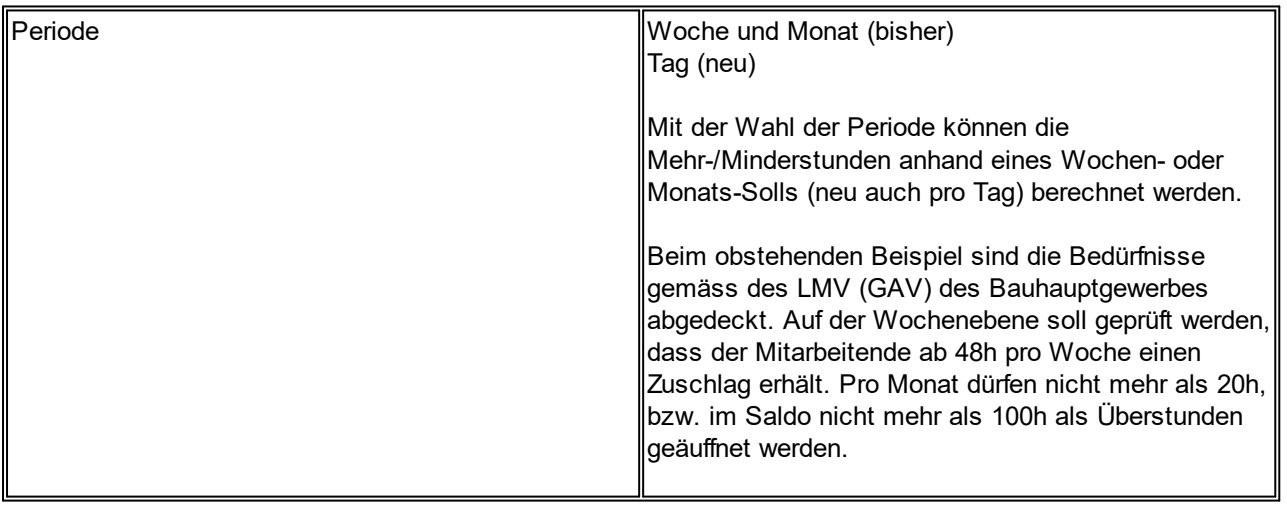

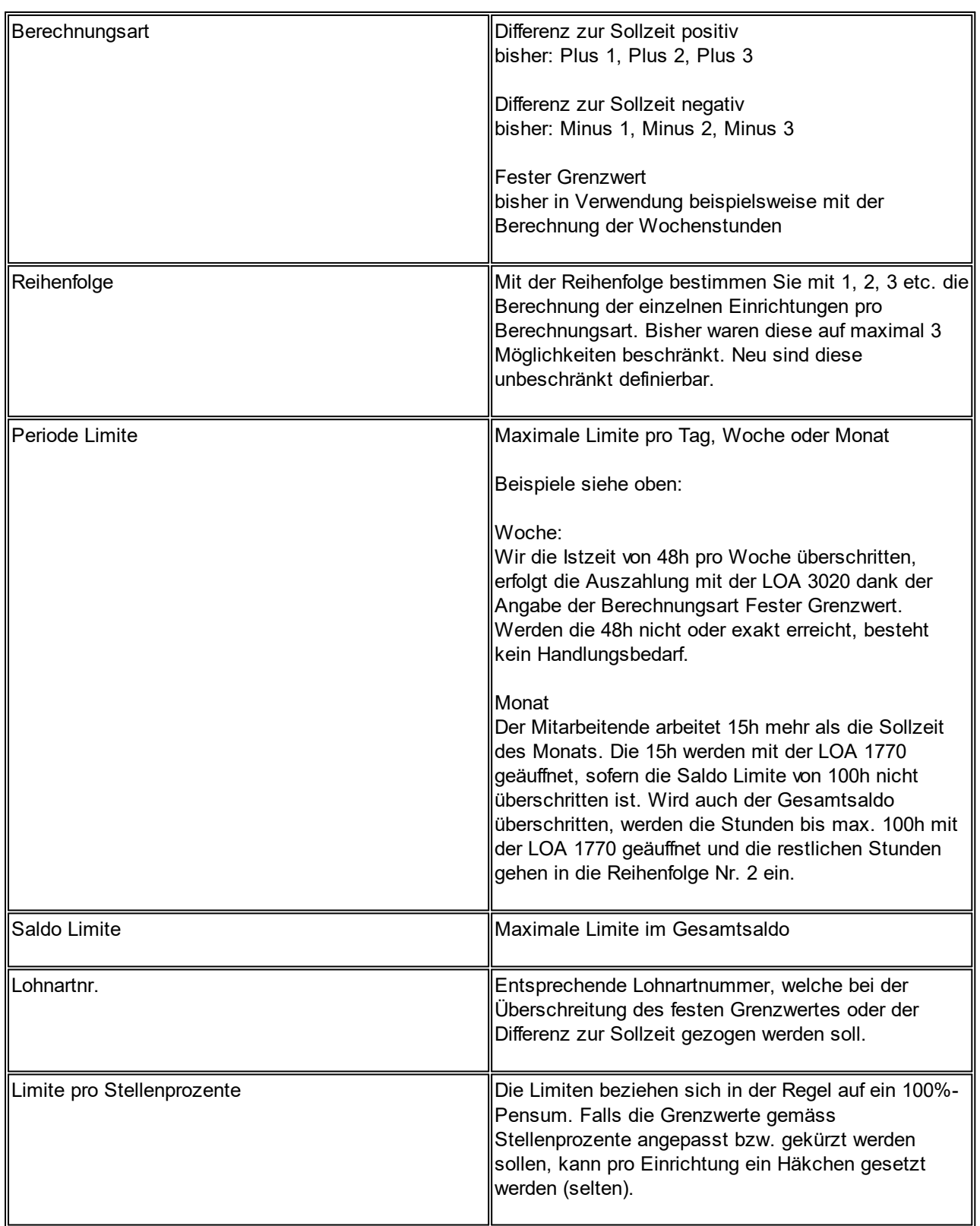

Auf der Arbeitsgruppen-Karte verblieben ist der Reiter Integration. Hier regeln Sie pro Lohncode, ob die Differenzberechnung erfolgen soll (Soll- und Ist-Zeit inkl. Ausgleich), ob nur die Soll- und Ist-Zeit berechnet werden soll, ohne Ausgleich der Stunden oder ob gar keine Berechnung erfolgen soll.

## <span id="page-186-0"></span>**5.1.1.2.5 Mitarbeiterdossier**

#### **5.1.1.2.5.1 Mitarbeiterdossier | Zugriffsrechte für Abteilungsleiter auf Dokumente**

#### Task #8865 | 5052.100

Sie können den Abteilungsleiter berechtigen, die Daten seiner Mitarbeitenden (Personalkarte) sowie die zum Mitarbeitenden hinterlegten Dossiereinträge einzusehen. Mittels Einschränkungen pro Dokument Typ im Mitarbeiterdossier haben Sie die Möglichkeit, einzelne Typen für den Abteilungsleiter zu sperren.

Der Abteilungsleiter muss ein Dynamics NAV-Benutzer sein. Erfassen Sie zusammen mit Ihrem NAV-Administrator oder Ihrem Dynamics NAV-Partner die entsprechenden Standard-Berechtigungsrollen (SWS-\*; meistens nur Lese-Rechte vergeben).

Die Einrichtung geht weiter in der Personalkarte im Feld Abteilung. Weisen Sie den Vorgesetzten der entsprechenden Abteilung zu.

Wechseln Sie in die Benutzer-Einrichtung (Verwaltung SwissSalary) und wählen Sie die beiden Spalten Abteilungsberechtigungen und Personalnr. aus. Erfassen Sie den Abteilungsleiter unter Benutzer ID, setzen Sie ein Häkchen bei Abteilungsberechtigungen und erfassen Sie seine Personalnummer in der Spalte Personalnr.

Der Abteilungsleiter hat nun Zugriff auf die Personalkarte seiner Mitarbeitenden und kann den Inhalt einsehen. Zudem hat er Zugriff auf das Mitarbeiterdossier seiner Mitarbeitenden.

Im Mitarbeiterdossier, in der Spalte Dokument Typ, können Sie die Spalte Zugriff verantwortliche Person auswählen. Setzen Sie ein Häkchen bei den Dokument Typen, welche die verantwortliche Person auch einsehen darf.

#### Beispiel

Sie haben folgende Dokument Typen definiert:

- Lebenslauf
- Lohnabrechnung
- Lohnausweis
- Rapportierung
- Arztzeugnisse

Sie möchten dem Abteilungsleiter Zugriff auf alle Dokument Typen gewähren, jedoch nicht auf die Arztzeugnisse, da diese speziell schützenswerte Daten enthalten. Dann setzen Sie bitte in der Spalte Zugriff verantwortliche Person überall ein Häkchen, ausser beim Typ Arztzeugnisse.

Sehen Sie bitte auch unsere Hinweise zu den [eingeschränkten](#page-189-0) Zugriffsrechte für Abteilungsleiter beim [Werdegang](#page-189-0).

#### **5.1.1.2.5.2 Mitarbeiterdossier | Kopierfunktion zulässig bei Mandantenwechsel**

#### Task #8603 | 5052.100

Die Funktion Personal kopieren (aufrufbar auf der Personalkarte/Personalliste) ist eine praktische Funktionalität, um sämtliche Daten des Mitarbeitenden vom bisherigen in einen neuen Mandanten zu kopieren. Diese Funktion wird benötigt bei einem Wechsel in einen anderen Mandanten. Umstritten ist jeweils, welche vorhandenen Dokumente im Dossier mit kopiert werden sollen. Lohnabrechnungen und Lohnausweise des bisherigen Mandanten interessieren im neuen Mandanten kaum. Dagegen sind andere Dokumenttypen auch im neuen Mandanten gewünscht.

Im Mitarbeiterdossier finden Sie im Dokument Typ die Spalte Kopierfunktion zulässig. Selektieren Sie einmalig, welche Dokumenttypen bei einem Mandantenwechsel mit kopiert werden sollen.

### **5.1.1.2.6 Modul Ressourcen | Anbindung in SwissSalary**

## Task #8143 | 5052.100

SwissSalary und das Modul Ressourcen sind nun zusammen verknüpft. Firmen, welche mit dem Modul Ressourcen arbeiten, können neu die Erstellung einer neuen Ressource mit dem Erfassen eines neuen Mitarbeitenden in SwissSalary automatisieren.

Das Ziel ist es, dass beim Erfassen eines neuen Mitarbeitenden in SwissSalary automatisch eine neue Ressource angelegt und die Ressourcennummer ebenfalls im Personalwesen verknüpft wird. Beim Wechsel des Namen/Vornamen des Mitarbeitenden in SwissSalary, wird dies auch auf der Ressource geändert.

Beginnen Sie für die Einrichtung in den Lohnstammdaten von SwissSalary -> Reiter Einrichtung. Dort finden Sie die beiden Felder Ressource Verbindung und Ressource Datenvorlage. Beachten Sie bitte, dass das Häkchen PIS Verbindung aktiviert sein muss (Abgleich zwischen SwissSalary und dem Personalwesen - PIS).

Setzen Sie im Feld Ressource Verbindung ein Häkchen und erfassen Sie im Feld Ressource Datenvorlage die gewünschte Stammdatenvorlage (Table/Page 8618 Config. Template Header). Falls Sie im Modul Ressourcen zusätzlich manuelle Ressourcen erstellen, müssen Sie sicherstellen, dass sich die beiden Nummernserien von SwissSalary und dem Modul Ressourcen nicht in die Quere kommen.

Bei der Stammdatenvorlage muss beachtet werden, dass die MWST-Produktbuchungsgruppe nach der Produktbuchungsgruppe aufgelistet ist. Wenn die Produktbuchungsgruppe eine Vorg.-MWST-Produktbuchungsgruppe zugewiesen hat, würde die MWST-Produktbuchungsgruppe mit dem Einfügen der Produktbuchungsgruppe mit der Vorg.-MWST-Produktbuchungsgruppe überschrieben (Reihenfolge des Einfügens der einzelnen Felder beachten).

Bei der Stammdatenvorlage muss beim Feld "Basiseinheitencode" das Flag "Beziehungsprüfung überspringen" aktiviert werden, ansonsten wird eine Fehlermeldung erscheinen, dass die Ressourceneinheit nicht vorhanden ist.

## **5.1.1.3 Personal**

#### **5.1.1.3.1 TimeMachine | Neue Felder | Abteilung, Funktion, Lohnklasse und Lohnstufe**

Tasks #8464 und #8877 | 5052.100

Wir haben die TimeMachine mit den Feldern Abteilung, Funktion, Lohnklasse und Lohnstufe erweitert.

#### **5.1.1.3.2 Lohnklasse/Lohnstufe | Beschreibung auf 50 Zeichen erhöht**

Task #8790 | 5052.100

Die Beschreibung der Lohnklassen und Lohnstufen wurde von 30 auf neu 50 Zeichen erhöht.

#### **5.1.1.3.3 Personaldimensionen | Gesperrte Dimensionen werden nicht mehr angezeigt**

Task #8834 | 5052.100

Bei der Auswahl der Personaldimension/en in der Personalkarte-/liste werden nur noch die aktiven Dimensionen zur Auswahl angezeigt.

## **5.1.1.3.4 Lohnlaufliste | Nationalität lässt sich anpassen**

### Task #7290 | 5052.100

In der Lohnlaufliste (aufrubar im Menüband via Personalkarte/Personalliste) lassen sich einige historisierte Daten mutieren, wie z.B. die Ein-/Austrittsdaten, die Lebenspartner-Informationen, PLZ/Ort Steuergemeinde etc. Dies ist zuweilen notwendig, sofern im Zeitpunkt der Lohnberechnung die Datenqualität nicht korrekt war. Häufig stellt man dies bei Jahresend-Verarbeitungen und/oder bei Quellensteuermeldungen via ELM fest.

Die beim Lohnlauf historisierte Nationalität des Mitarbeitenden lässt sich neu auch in der Lohnlaufliste modifizieren.

## **5.1.1.3.5 Personalwesen (PIS)**

#### **5.1.1.3.5.1 Werdegang | neue Tabelle Aktivitäten und neue Felder**

Task #8822 | 5052.100

Im Werdegang -> Spalte Aktivitäten gibt es die neue Tabelle Aktivitäten, in welcher Vorgaben definiert werden können. Somit können Aktivitäten wie z.B. Qualifikationsgespräche aber auch Gruppierungen wie Abteilungsleiter, Vorgesetzter etc. definiert werden.

Zudem wurden die Spalten PLZ, Ort und Ländercode/Region (wird automatisch befüllt anhand PLZ/Ort) neu eingefügt. Somit kann im Werdegang bei "vorheriger Position" definiert werden, wo sich diese Position örtlich befand.

#### <span id="page-189-0"></span>**5.1.1.3.5.2 Werdegang | eingeschränkte Zugriffsrechte für Abteilungsleiter**

Task #8864 | 5052.100

Analog zu den Zugriffsrechten für Abteilungsleiter beim [Mitarbeiterdossier](#page-186-0) können Sie im Werdegang (Personalwesen) ebenfalls dem Vorgesetzten eingeschränkte Zugriffsrechte erteilen. Dazu sind die Einrichtungsschritte wie im [Mitarbeiterdossier](#page-186-0) beschrieben anzuwenden.

Im Werdegang, in der Spalte Aktivitäten, können Sie die Spalte "Zugriff verantwortliche Person" einblenden lassen. So können Sie wie beim Mitarbeiterdossier entscheiden, welche Einträge nach Aktivitäten der Vorgesetzte einsehen darf und welche nicht.

#### **5.1.1.3.5.3 Personalwesen | Matrix übernimmt Filter aus der Personalkarte**

Task #8892 | 5052.100

NAV-Versionen 4.00 SP2 - NAV 2009 R2 Classic

Im Personalwesen (PIS) können Sie drei Matrix-Fenster Personalausstattung, Vertraulich Zuordnung und Qualifikation starten. Diese übernehmen neu den Aktiv Filter aus der SwissSalary Personalkarte. Es werden nur die aktiven Mitarbeitenden angezeigt.

#### **5.1.1.4 Lohnarten**

#### **5.1.1.4.1 Folge-Lohnarten | Anzahl Faktor mit neuer Option Stunden/Tage**

Task #8853 | 5052.100

Bei der Berechnung von automatischen Folge-Lohnarten wird jeweils die erfasste Anzahl an die Folge-Lohnart (mal Faktor) übergeben. Werden beispielsweise Absenzstunden pro Tag erfasst, wird dieser Wert mal Faktor übergeben. Soll jedoch statt der Anzahl Stunde die Anzahl Tage übergeben werden, kann neu im Feld Anzahl Feld die Option Tage ausgewählt werden.

#### Beispiel

Es wird ein Krankheitstag mit 8h erfasst. Im Hintergrund werden die Stunden automatisch in 1 Tag Krank umgerechnet. Wird dieser Lohnart eine Folge-Lohnart angehängt, werden die 8h als Ausgangswert auf die Folge-Lohnart weitergegeben. Mit der Option Tage würden nicht die 8h, sondern 1 Tag als Referenz weitergegeben.

## **5.1.1.4.2 Folge-Lohnarten | Rekursionsfehler behoben**

### Task #8732 | 5052.100

Wurde versehentlich die gleiche Lohnart bei der Verwendung von Folge-Lohnarten wiederholt verwendet, gab es eine Endlosschlaufe, welche im schlimmsten Fall den Client zum Absturz brachte. Dies wurde so behoben, dass es neu nicht mehr möglich ist, die gleiche Lohnart wiederholt aufzurufen. Zudem weisen sprechende Fehlermeldungen darauf hin.

## **5.1.1.5 Lohnlauf**

#### **5.1.1.5.1 Rapportierungsjournal & Lohnteile | Neue Felder Aktualisiert von/am**

Task #8835 | 5052.100

Im Rapportierungsjournal und in den Lohnteilen wurden zwei neue Spalten eingefügt, welche nicht manuell mutiert werden können:

- Aktualisiert von

- Aktualisiert am

Dank dieser beiden Spalten ist ersichtlich, wer den Datensatz erstellt bzw. allenfalls zuletzt verändert hat.

#### **5.1.1.5.2 Rapportierungsjournal & Lohnteile | Erfassung auf Projekt mit globaler Dimension 1 & 2**

#### Task #8646 | 5052.100

Bei der Leistungserfassung im Rapportierungsjournal oder Lohnteile auf Projekte wurde jeweils nur die zugeordnete Dimension 1 (meistens Kostenstelle) automatisch mitgezogen. Ist auf dem Projekt zusätzlich noch die Dimension 2 (meistens Kostenträger) zugewiesen, wird dieser nun auch mitgeschrieben.

Wurde bei der Rapportierung irrtümlich auf ein falsches Projekt rapportiert und dieses wurde mit dem korrekten Projekt ersetzt, wurde die dazugehörende Dimension 1 nicht aktualisiert. Dieser Fehler ist behoben.

#### **5.1.1.5.3 Rapportierungsjournal & Lohnteile | Projektaufgaben | Dimension 1 & 2**

Task #8804 | 5052.100

Werden in den Projektaufgaben die Dimensionen 1 & 2 parametrisiert (meistens Kostenstelle & Kostenträger), werden bei der Rapportierung im Rapportierungsjournal und in den Lohnteilen auf die in den Projektaufgaben hinterlegten Dimensionen gezogen. Sind auf den Projektaufgaben keine Dimensionseinträge vorhanden, werden die beim Projekt hinterlegten Dimensionen gezogen.

#### **5.1.1.5.4 BAU | Rapportierung auf Geräte | gesperrte Geräte berücksichtigen**

Task #8585 | 5052.100

Betrifft nur Kunden mit der Version SwissSalary BAU und mit der Rapportierung auf Geräte.

Die Rapportierung auf Geräte, welche zeitlich gesperrt sind, soll nicht möglich sein. Logik wurde eingebaut.

#### **5.1.1.5.5 TapBoard | Neue Datumsregler (Pfeile Zurück/Vor)**

Task #8881 | 5052.100

## Versionen ab NAV 2013

Öffnen Sie das TapBoard. Bisher hatten Sie zwei Felder Monat und Jahr zur Auswahl. Diese wurden entfernt.

Sie öffnen das TapBoard immer im aktuellen Monat und können mit den zwei Reglern im Menüband (Pfeil nach links und rechts) von Monat zu Monat wechseln.

### **5.1.1.5.6 TapBoard | Totalspalte neu schwarz (positiv) und rot (negativ)**

Task #8631 | 5052.100

RTC-Versionen ab NAV 2013

Die Zahl in der Totalspalte war bisher immer rot eingefärbt. Egal, ob die Summe positiv oder negativ war. Zur besseren Übersichtlichkeit wird eine positive Anzahl neu schwarz und eine negative Anzahl rot dargestellt.

#### **5.1.1.5.7 Lohn abrechnen | Auszahlungsdatum (Vorschlag) gleich Tagesdatum**

Task #8807 | 5052.100

Beim Lohn abrechnen wird das Auszahlungsdatum (Valuta) vorgeschlagen. Wenn Sie mit dem Akonto-Lohnverfahren arbeiten und den definitiven Lohnlauf im Folge-Monat erstellen möchten, wird Ihnen ein Datum in der Vergangenheit vorgeschlagen.

Wir haben dies verbessert, indem neu bei Abrechnungen in den vorherigen Monat das aktuelle Tagesdatum als Vorschlag erscheint.

#### **5.1.1.5.8 ISO 20022 | Spesenregelung eingebaut bei Ausland-Zahlungen**

Task #8792 | 5052.100

Bei Zahlungen ins Ausland kann im Bankkonto des Mitarbeitenden die Spesenregelung definiert werden.

Das Feld Spesenregelung beinhaltet folgende Optionen:

- Arbeitgeber
- Arbeitnehmer
- Teilung (kostengünstigste Variante, Voraussetzung für SEPA-Zahlungen)

#### **5.1.1.5.9 Meldung beim Schreiben der DTA- bzw. ISO 20022-Datei bei ungültigem Verzeichnis**

Task #8714 | 5052.100

Wird beim Schreiben der DTA- bzw. ISO 20022-Datei ein ungültiges Verzeichnis oder keine Berechtigung hinterlegt, wird die Datei trotzdem in ein temporäres Benutzer-Verzeichnis geschrieben. Die Datei wurde dann allenfalls nicht aufgefunden.

Nach der Erstellung der Datei wird eine Meldung ausgegeben, welche darauf hinweist, wohin die Datei geschrieben wurde.

#### **5.1.1.6 Lohnmeldung**

#### **5.1.1.6.1 ELM | UVGZ Totale immer ausweisen, auch wenn CHF0.00**

Task #8746 | 5052.100

Beim UVGZ werden meist mehrere UVGZ-Codes eingerichtet.

Beispiel:

Code A0 = nicht Versicherte Code A1 = versichert bis CHF 148'200 Code A2 = versichert ab CHF 148'200

Bei der ELM-Meldung werden pro Mitarbeitenden und pro UVGZ-Code die Lohnsummen gemeldet. Am Schluss der Meldung erfolgt eine Rekapitulation pro Code. Bisher wurde bei der Rekapitulation nur ein Wert mitgeliefert, wenn dieser ungleich CHF 0.00 war. Einige Versicherer verlangen jedoch auch in diesem Fall eine Meldung mit CHF 0.00. Die Totale der Codes mit CHF 0.00 werden neu auch gemeldet.

#### **5.1.1.6.2 ELM | Quellensteuer-Meldung nach Austritt**

Task #8759 | 5052.100

Tritt ein quellensteuerpflichtiger Mitarbeitender aus der Firma aus, ist dieser für die Quellensteuermeldung bis Ende Jahr weiterhin monatlich zu melden (mit Austrittsdatum). Beim Mitarbeitenden ist in der Personalkarte nur das Häkchen Steuerpflichtig zu entfernen, die restlichen Einrichtungen wie Kanton, Tarif, Anzahl Kinder etc. bleibt zugewiesen.

Die Richtlinien für die ELM-Meldung sind etwas widersprüchlich, wie ein Mitarbeitender nach Austritt monatlich gemeldet werden soll. Trotz automatischer Austrittsmeldung wurde der Mitarbeitende weiterhin mit einer Lohnbasis CHF 0.00 gemeldet. Damit konnten einige Kantone nichts anfangen und haben dies bemängelt. Für den ausgetretenen Mitarbeitenden wird nach Austritt in der Monatsmeldung keine Lohnbasis mehr gemeldet.

### **5.1.1.6.3 ELM | Quellensteuer-Rückmeldung | Vorname/Name länger als 30 Zeichen**

Task #8760 | 5052.100

Der Kanton VD liefert als einziger Kanton nach der Quellensteuer-ELM-Meldung eine Tarifmitteilung zurück. Darin wird der Name und Vorname des quellensteuerpflichtigen Mitarbeitenden mitgeliefert. Ab und zu ist dieser Namen länger als 30 Zeichen, was beim Import der Daten zu einem Fehler führte. Dieser Import-Fehler wurde behoben.

## **5.1.1.7 Verwaltung**

#### **5.1.1.7.1 Lohnstammdaten | Definition Fremdwährungskurs**

Task #8765 | 5052.100

In den Lohnstammdaten -> Reiter Allgemein -> Feld Fremdwährungs-Kurs bestimmen Sie bei der Verwendung von Fremdwährungen, welcher Kurs berücksichtigt werden soll. Bis anhin wurde fix der MWSt-Kurs herangezogen.

Auswahl Feld Fremdwährungs-Kurs (Tabelle Währungskurse):

- MWSt-Kurs (Standard-Auswahl)
- Bewertungskurs
- Kurs

#### **5.1.1.7.2 Arbeitszeitkalender | Tagestypen erweitert**

Task #8632 | 5052.100

## RTC-Versionen ab NAV 2013

In den RTC-Versionen haben Sie die Möglichkeit, Info-Boxen (Fact-Boxen) einzublenden, welche Ihnen übersichtliche Informationen liefert zu einem Datensatz. Im Arbeitszeitkalender werden Ihnen dazu die Feiertage angezeigt. Damit wir Ihnen nicht nur die Info-Boxen der Feiertage, sondern auch der Betriebsferien und Vorholtage anzeigen können, haben wir die Tagestypen mit der Spalte Typ erweitert.

## Beispiel

Sie führen heute folgende Tagestypen für den Arbeitszeitkalender:

- A = Arbeitszeit
- B = Betriebsferien
- F = Feiertage
- V = Vorholtage

In der Spalte Typ fügen Sie den entsprechenden Wert zu Ihrem bestehenden Eintrag. Beim Update Aktualisierungsprozess versuchen wir, den korrekten Wert zu Ihren bestehenden Codes korrekt zuzuweisen. Prüfen Sie die Zuweisungen nach dem Update-Aktualisierungsprozess. Nach der Zuweisung sehen Sie im Arbeitszeitkalender die verschiedenen Info-Boxen (sofern Sie neben Feiertagen auch Betriebsferien und Vorholtage führen). Dank dieser neuen Zuweisungsmöglichkeit können Sie zusätzlich pro Typ verschiedene bzw. mehrere Codes verwenden.

## **5.1.1.8 Berichte | Schnittstellen**

#### **5.1.1.8.1 Lohnabrechnung | weitere Sortiermöglichkeiten eingebaut**

Task #8449 | 5052.100

In den alten NAV-Classic-Versionen gibt es eine Vielzahl von Sortiermöglichkeiten, in welcher Reihenfolge die Lohnabrechnungen gedruckt werden können. Diese Auswahl wurde in den RTC-Versionen auf die meist verwendeten Sortierungen reduziert.

Auf mehrfachen Kundenwunsch kann der Druck der Lohnabrechnung in den RTC-Versionen wie folgt sortiert werden:

- Lohnlaufnr.,Personalnr. (bisher Standard-Einstellung)
- Personalnr.,Lohnlaufnr. (bisher)
- Lohnlaufnr.,Suchbegriff (bisher nach Name, Vorname)
- Lohnlaufnr.,Arbeitsort,Suchbegriff (neu nach Arbeitsort und dann nach Name, Vorname)
- Lohnlaufnr.,Abteilung,Suchbegriff (neu nach Abteilung und nach Name, Vorname)

#### **5.1.1.8.2 Lohnausweis | Bemerkungstexte (Ziffer 15) für Quellensteuer-Kanton GE**

Task #8731 | 5052.100

Auf dem Lohnausweis für quellensteuerpflichtige Mitarbeitende im Kanton GE müssen folgende Informationen zusätzlich aufgelistet werden:

- SSL-Nummer Abrechnungsnummer des Arbeitgebers (Lohnstammdaten -> QST-Einrichtung -> Zeile GE -> Feld "QST Abrechnungsnr.")

- Kumulierter QST-Lohn

- Letzter angewendeter Tarifcode

z.B. A0N (Tarifcode vom letzten Lohnlauf des Mitarbeitenden per Ende Jahr oder bei Austritt)

- Letzter angewendeter Steuersatz z.B. 12.87% (Tarifcode vom letzten Lohnlauf des Mitarbeitenden per Ende Jahr oder bei Austritt)

- Steuerperiode im Kanton Genf

Es dürfen nur die betroffenen Perioden mit Abrechnung im Quellensteuer Kanton GE angezeigt werden.

Diese Daten werden nur für den Kanton GE benötigt. Die oben aufgeführten Informationen müssen in Ziffer 15 ausgewiesen werden. In der nächsten Version des Lohnstandard-CH (ELM) (Version 5.0, ca. Jahr 2019/2020) wird es im Bereich Lohnausweis des XML-Schemas neue StandardRemarks geben.

Beachten Sie bitte, dass das Dokument Attestation Quittance nicht mehr erstellt und versandt werden muss, sofern diese Informationen auf dem Lohnausweis ausgewiesen sind.

## **5.1.1.8.3 Quellensteuer | veraltete Reports und Schnittstellen entfernt**

Task #8847 | 5052.100

Die folgenden veralteten Reports und Schnittstellen wurden entfernt:

- Schnittstelle Passerelle VD (Report 3009083)
- Schnittstelle ISEL GE (Report 3009243)
- Report Trattenuta TI (Report 3009184)
- Report Lohnausweis Quellensteuer FR (Report 3009229)

Diese Auswertungen und Schnittstellen sind seit der Einführung der Quellensteuer-Meldung via ELM mit der Version 4.0 (seit dem Jahre 2013) nicht mehr zu verwenden. Hinweise zu den einzelnen Kantonen:

## Kanton TI

Bitte melden Sie sich bei iFonte an und übermitteln Sie die QST-Meldung monatlich via ELM. Sie können Ende Jahr die Original-Abrechnungsformulare wie auch die Trattenuta online erstellen.

#### Kanton VD

Bitte übermitteln Sie die QST-Meldung monatlich via ELM. Die Passerelle VD wird nur noch für die manuelle Online-Meldung (nicht via ELM) verwendet.

#### Kanton GE

Bitte übermitteln Sie die QST-Meldung monatlich via ELM. Die übermittelten Daten sind in der Applikation ISEL einsehbar. Die Attestation Quittance ist nicht mehr notwendig.

#### **5.1.1.8.4 Report 3009134 SuNet Schnittstelle 4.00-1083 entfernt**

Task #8777 | 5052.100

Die alte Sunet-Schnittstelle wurde aus dem System entfernt, da diese nicht mehr aktuell und vom Anbieter auch nicht mehr unterstützt wird. Die aktuelle Sunet plus-Version ist davon nicht betroffen und ist weiterhin aktiv.

## **5.1.1.9 SwissSalary Direct**

#### **5.1.1.9.1 Rapportierungskarte | Versenden via SwissSalary Direct**

Task #8623 | 5052.100

Nebst der Lohnabrechnung und dem Lohnausweis kann neu die Rapportierungskarte auch via SwissSalary Direct versandt werden. Damit erfüllen wir einen oft genannten Wunsch unserer Kunden.

Beachten Sie bitte, dass Sie einen Eintrag im Mitarbeiterdossier erstellen müssen. Gehen Sie dazu in die Spalte Dokument Typ, wählen Sie die Spalte Bericht Zuordnung und weisen Sie den Wert Rapportierungskarte dem entsprechenden Code zu. Nach dieser Zuweisung können Sie wie von Lohnabrechnung/Lohnausweis gewohnt, die Dokumente versenden.

#### **5.1.1.9.2 Kein Registrierungscode bei neuen Mitarbeitenden ohne vorherige Synchronisation ersichtlich**

Task #8680 | 5052.100

Bei neuen Mitarbeitenden erscheint auf dem Report Registrierungscode noch kein Registrierungscode, wenn nicht zuvor die Synchronisation erfolgt ist. Wir haben dies verbessert, es ist nun keine vorherige Synchronisation mehr notwendig.

## **5.1.1.9.3 Feld Mandanten Name Filter automatisch füllen beim Einrichten des Mandanten**

### Task #7574 | 5052.100

Beim Kopieren von bestehenden Mandanten oder dem Anlegen von neuen Mandanten muss sichergestellt sein, dass nicht irrtümlich die Synchronisation nach SwissSalary Direct mit dem falschen Mandanten erfolgt (bei einer Kopie des Mandanten werden auch die Mitarbeitenden 1:1 mit kopiert). Bisher gab es eine Fehlermeldung 1002 oder 1001, welche auf den kopierten Mandanten hingewiesen hat.

Neu wird das Feld Mandanten Name Filter automatisch mit dem "neuen" Mandantenname abgefüllt, sofern ein neuer Mandant erstellt wird und ist somit eindeutig.

## **5.1.1.10 Fehlerbehebungen**

#### **5.1.1.10.1 Personal**

#### **5.1.1.10.1.1 Dienstjahre | Konflikt mit der Darstellung des Datums bei internationalen Datenbanken**

Task #8700, Task #8769 & Task #8806 | 5052.100

Beim Öffnen der Dienstjahr-Tabelle gab es eine Fehlermeldung, sofern mit unterschiedlichen Datumsformaten gearbeitet wird. Diese erkennt man an folgender Darstellung der Datumsfelder: 2/5/2001 oder 2001/5/2 anstatt 02.05.2001. Die Problematik bestand darin, dass z.B. der NAV-Server in England steht und in der Schweiz mit den Schweizer Spracheinrichtungen (Windows-Sprache) gearbeitet wird.

Diese Problematik ist bei einigen internationalen Firmen sowie bei den SwissSalary 365-Kunden aufgetaucht.

#### **5.1.1.10.2 Lohnlauf**

#### **5.1.1.10.2.1 Rapportierung | Import BAS (irrtümlich als KTR)**

Task #8695 | 5052.100

Betrifft die BAU-Version

Der Excel-Import im Rapportierungsjournal wurde in der BAU-Version angepasst. Beim Import der BAS wurde diese irrtümlich ins Feld KTR belasten geschrieben (BAS werden selten verwendet).

#### **5.1.1.10.2.2 Lohn abrechnen | Fremdwährung | Berechnung Ansatz FW bei Teilzeit**

Task #8893 | 5052.100

Bei der Berechnung des Ansatzes FW (Fremdwährung) hat sich bei Teilzeitmitarbeitenden ein Berechnungsfehler eingeschlichen. Dieser wurde korrigiert und die Ansicht in den Lohnposten ist nun korrekt.

#### **5.1.1.10.2.3 Netto-/Brutto-Aufrechnung | Vorzeichen falsch bei Aufrechnung bei KTG/UVGZ**

Task #8688 | 5052.100

Bei der Netto-/Brutto-Aufrechnung von einzelnen Lohnarten hat sich ein Berechnungsfehler beim KTG/UVGZ eingeschlichen. Die Rückstellungen für den Arbeitgebenden waren negativ statt positiv.

#### **5.1.1.10.2.4 Fokus auf den selektieren Lohnlauf**

Task #4500 | 5052.100

Bei der Auswahl des FIBU-Buchungsjournals, DTA- oder ISO 20022-Datei, Vergütungsauftrag etc. wurde in einzelnen Fällen der letzte Lohnlauf gefiltert und nicht der effektiv selektierte Lohnlauf.

## **5.1.1.10.2.5 Provisorische Kostenübergabe | Automatischer Transfer nach Lohn buchen | Akonto-Lohnlauf**

#### Task 7795 | 5052.100

Im Rapportierungsjournal besteht die Möglichkeit, die bisher erfassten Rapportierungen automatisiert abzurechnen (Lohn abrechnen und buchen) und provisorisch ins Buchblatt der Kostenrechnung oder ins Projekt-Erfassungsjournal zu übergeben. Der Name der Funktion wurde von Prov. Kostenrechnung Übergabe auf Provisorische Kostenübergabe angepasst.

Zudem besteht die Möglichkeit bei der Benutzung von SwissSalary EasyRapport, dass nach dem Lohn buchen ein automatischer Daten-Transfer ins EasyRapport stattfindet. Dieser automatisierte Prozess wurde auch bei der provisorischen Kostenübergabe gestartet, was nicht korrekt ist. Zudem darf der Transfer bei einem Akonto-Lohnlauf nicht erfolgen.

#### **5.1.1.10.2.6 Provisorische Kostenübergabe | Keine Fibu-Schnittstellen-Datei schreiben**

Task #8787 | 5052.100

Bei der provisorischen Kostenübergabe wird nach dem automatisierten Verbuchen der Lohnlauf wieder storniert. Werden die Daten zusätzlich in die FIBU-Schnittstellen-Datei abgefüllt, wurde diese Datei irrtümlich auch bei der provisorischen Kostenübergabe geschrieben.

#### **5.1.1.10.2.7 Versand Lohnabrechnung als PDF | Vollzugsmeldung verbessert**

Task #8824 | 5052.100

Beim unverschlüsselten Mailversand der Lohnabrechnung via PDF wurde die Vollzugsmeldung verbessert. Wurde kein Laufwerk für die Speicherung der PDF-Dokumente angegeben, war die Meldung, dass die Dokumente im Ordner abgelegt und versandt wurden, verwirrlich. Die Vollzugsmeldungen werden nun je nach Versandart korrekt ausgegeben.

#### **Hinweis**

Wir weisen darauf hin, dass der unverschlüsselte Versand der Lohnabrechnung sowie der Lohnausweise aus Datenschutz-relevanter Hinsicht zu überdenken ist. Wir empfehlen Ihnen den Einsatz von verschlüsselten Lösungen wie z.B. unserem eigenen Mitarbeiterportal [SwissSalary](https://swisssalary.ch/produkte/swisssalary-direct) Direct.

## **5.1.1.10.3 Lohnmeldung**

#### **5.1.1.10.3.1 ELM | Fehlermeldung bei Kind ohne Geburtsdatum**

Task #8845 | 5052.100

Bei ELM-Meldungen gab es ab und zu eine unverständliche Fehlermeldung, wenn das Geburtsdatum bei einem Kind fehlte. Diese Fehlermeldung ist nun leserlich und weist auf das Fehlen des Geburtsdatums hin.

#### **5.1.1.10.4 Berichte | Schnittstellen**

#### **5.1.1.10.4.1 WebClient | Fibu-Buchungsjournal | Bezeichnung erweitert**

Task #8775 | 5052.100

Diese Anpassung betrifft nur die Vorschau bzw. den Ausdruck im WebClient (insbesondere in SwissSalary 365).

Im WebClient wurde im Fibu-Buchungsjournal die Bezeichnung des FIBU-Kontos abgeschnitten, sofern der Text länger war. Im RTC-Client bestand das Problem nicht.

#### **5.1.1.10.4.2 Lohn- und Absenzstatistik | Auswertungen für Ausdruck überarbeitet**

Task #8736 | 5052.100

Die beiden Auswertungen Lohn- und Absenzstatistik wurden in den RTC-Versionen zwar korrekt angezeigt (Vorschau), beim Drucken jedoch Zahlen abgeschnitten.

#### **5.1.1.10.4.3 Fluktuationsrate | falsch berechneter Anfangsbestand**

Task #8709 | 5052.100

Die Auswertung Fluktuationsrate hat einen falschen Anfangsbestand berechnet, je nach Konstellation des Datumsfilters (bis-Datum).

#### **5.1.1.10.4.4 BVG-Abrechnung | Überarbeitung**

Task #8728 | 5052.100

Die BVG-Abrechnung wurde überarbeitet sowie ein Fehler bei der Ausgabe behoben.

#### **5.1.1.10.4.5 KTG-Abrechnung | Fehler in der Firmenadresse behoben**

Task #8791 | 5052.100

In der KTG-Abrechnung wurde in der Firmenadresse in den RTC-Reports die Adresse nicht angedruckt.

## **5.1.1.10.4.6 Personalwesen (PIS)**

Task #8856 | 5052.100

Auf dem PIS-Blatt wurden die Dienstjahre nicht auf zwei Kommastellen gerundet.

Task #8857 | 5052.100

Auf dem PIS-Blatt wurde im Bereich Personalausstattung die Spalte Bemerkung zwei Mal aufgeführt und ein Optionswert falsch angezeigt.

## **5.1.1.10.5 Verwaltung**

#### **5.1.1.10.5.1 Lohn buchen | Individuelle Buchungstexte korrigiert**

Task #8690 & Task #8706 | 5052.100

In den Lohnstammdaten -> Menüband -> Reiter NAVIGATE -> Übersetzung System kann der Buchungstext für die FIBU, Kostenrechnung und Projekte individuell mit Platzhaltern versehen werden. Dazu stehen folgende Platzhalter zur Verfügung:

%1 = Abrechnungskreis %2 = Buchungsdatum %3 = Buchungsmonat (Text) %4 = Buchungsjahr (YYYY)  $%5 =$  Lohnlauf %6 = Buchungsmonat (Zahl)

Ab dem Update 5052.000 wurden diese Platzhalter irrtümlich nicht mehr berücksichtigt. Korrektur wurde bereits mit dem Hotfix 5052.001 Anfang Januar 2018 ausgeliefert. Die nachträgliche Korrektur für die BAU-Version wird in diesem PreUpdate 5052.100 ausgeliefert.

#### **5.1.1.10.5.2 Benutzername | Feldlänge angepasst**

Task #8831 | 5052.100

Bei Benutzernamen grösser als 30 Zeichen gab es eine Fehlermeldung beim Drucken des Lohnausweises.

#### **5.1.1.10.5.3 WebClient | Arbeitszeitkalender in Excel exportieren**

Task #8659 | 5052.100

Der Arbeitszeitkalender konnte im WebClient nicht ins Excel exportiert werden.

#### **5.1.1.10.6 SwissSalary Direct**

#### **5.1.1.10.6.1 SwissSalary Direct | Error 500 | Übersetzung fehlt**

Task #7994 | 5052.100

In der SwissSalary Direct-Einrichtung können die Standard-Titel-Texte für Lohnabrechnung, Lohnausweis und Rapportierungskarte firmenspezifisch übersetzt werden. Wird bei der Einrichtung irrtümlich nur ein Sprachcode aber kein Text in der Übersetzungstabelle erfasst, erscheint beim nächsten Versand die Meldung Error 500. Da diese Meldung alles oder nichts bedeuten kann, haben wir im Support lange nach dem Fehler gesucht.

Wir haben Prüfungen eingebaut, damit dieser Fehler nicht mehr vorkommen kann.

## **5.1.1.10.7 SwissSalary EasyRapport**

#### **5.1.1.10.7.1 Sollzeit-Buchung | Berücksichtigung der Stellenprozente auf der Zeitachse**

#### Task #8846 | 5052.100

Diese Korrektur betrifft SwissSalary EasyRapport-Kunden, welche nicht mit dem Akonto-Verfahren sondern mit der monatsverschobenen Zeit-Abrechnung arbeiten.

Die Problematik ist, dass bei diesem Verfahren die Perioden der beiden Systeme unterschiedlich berücksichtigt werden. Beim Lohnlauf wird die Zeitperiode vom Vormonat berücksichtigt. Ändert der Mitarbeitende seinen Beschäftigungsgrad, muss für die Bestimmung der Mehr-/Minderstunden bzw. für die Berechnung der Sollzeit die für die Vorperiode gültige Sollzeit gemäss der damals gültigen Stellenprozente berücksichtigt werden.

#### Beispiel

Mitarbeitende/r hat folgende Beschäftigungsgrade: Januar = 70% Februar = 90%

Bei dieser Berechnungsvariante werden im Februar-Lohnlauf die Stunden vom Januar verarbeitet. D.h. die Sollzeit muss im Lohnlauf Februar den Beschäftigungsgrad von 70% berücksichtigen und nicht den aktuellen Beschäftigungsgrad von 90%.

Wir empfehlen beim Einsatz von Zeit- und Leistungserfassungs-Systemen immer die Anwendung des Akonto-Verfahrens, da dies die Periodizität der Systeme vereinheitlicht.

#### **5.1.1.10.7.2 NAV 2009 RTC | Anzeigen Soll-/Ist-Zeit unterdrücken**

Task #8849 | 5052.100

Betrifft ausschliesslich die NAV-Version 2009 RTC-Client

Im Abrechnungskreis wird definiert, welche Saldi auf der Lohnabrechnung bzw. im EasyRapport angezeigt werden sollen. Die Spalten für Ist-Zeit und Soll-Zeit waren im NAV 2009 RTC-Client nicht vorhanden.

#### **5.1.1.11 Hinweise für unsere Partner**

#### **5.1.1.11.1 Abrechnungskreis-Filter | neue Codeunit erstellt**

Task #8550 | 5052.100

Der Abrechnungskreis-Filter wird beim Benutzer verwendet, sofern er nur Einblick auf bestimmte Abrechnungskreise haben darf. Der bisherige Filter ist veraltet und hatte den Nachteil, dass dieser auf jeder Form (Classic) und auf allen Pages und Reports separat eingebaut werden musste.

Zu diesem Zweck wurde die neue Codeunit 3049205 SwS Allocation Group Mgmt entwickelt. Diese ist nun zentral für die korrekte Abwicklung des Abrechnungskreis-Filters zuständig.

Die alten Funktionen in der Codeunit SwS Salary bleiben bestehen, wurden aber auf "local=yes" gestellt. So ist ersichtlich, ob es irgendwelche firmenspezifische Objekte gibt, welche auf diese referenzieren. Diese Objekte können auf die neue Funktion umgestellt werden. Bei Zeitdruck kann temporär auf "local=no" umgestellt werden.

## **5.1.1.11.2 Organisation | Test-Mandanten | Alle Mitarbeitende austreten lassen**

Task #8825 | 5052.100

Funktion verfügbar ab NAV 2013

Für die Lizenzprüfung von SwissSalary werden alle aktiven Mitarbeitenden in allen Mandanten zusammengezählt. Wird ein Test-Mandant erstellt (kopiert), werden alle Mitarbeitenden auch in den Test-Mandanten kopiert und sind somit doppelt vorhanden.

Bisher mussten im Test-Mandanten die Austrittsdaten bei den Mitarbeitenden manuell einzeln erfasst werden. Wir haben einen Automatismus entwickelt, welcher bei den Mitarbeitenden das Austrittsdatum setzt. Die Funktion ist via Organisation -> Navigate -> Austritt aller Mitarbeitenden aufrufbar (die Funktion ist im Standard ausgeblendet und muss im Rollencenter aktiviert werden).

Beim Starten der Funktion wird der Benutzer darauf hingewiesen, diese Funktionalität nur in Test-Mandanten auszuführen. Wird die Meldung bestätigt, wird bei jedem Mitarbeitenden per Arbeitsdatum das Austrittsdatum gesetzt. Bei Bedarf kann das Austrittsdatum bei einzelnen Mitarbeitenden wieder gelöscht werden.

#### **5.1.1.11.3 PDFCreator | Unterstützung für neuere Versionen | Entfernung Codeunit**

Tasks #8891 & #8649 | 5052.100

#### NAV-Versionen 4.00 SP2 - NAV 2009 R2 Classic

Den PDFCreator benötigen Sie für die Erstellung der Lohnabrechnungen und Lohnausweise für den anschliessenden Mailversand bzw. für SwissSalary Direct. Leider sind die PDFCreator-Versionen sehr unterschiedlich und bedürfen unterschiedlicher Codierungen in SwissSalary. Wir führen dazu unterschiedliche Codeunits, welche sich jedoch gegenseitig je nach PDFCreator-Version stören können. Der PDFCreator wird ab NAV 2013 nicht mehr benötigt (nur für alte Classic-Versionen).

Die Codeunit 3009202 SwS PDF Creator für die uralt-Version (1.7.3) wird ab diesem PreUpdate nicht mehr mit ausgeliefert.

Beachten Sie bitte unseren Blogpost zu diesem Thema auf unserer Homepage. Wir unterstützen den PDFCreator bis Version 1.7.3, ab Version 2.4 und jünger bzw. ab Version 3.2 und jünger. Bitte verwenden Sie nicht die Versionen 3.0 + 3.1, weil diese TimeOuts verursachen. Sie finden die jeweilige Codeunit auf unserer Homepage.

#### **5.1.1.11.4 Neue Codeunit 309210 SwS Bulk Report Management**

Task 8373 | 5052.100

Mit der neuen Codeunit SwS Bulk Report Management wurde der Code für die PDF-Generierung sowie auch für den E-Mail-Versand zusammengefasst. Bisher war dieser Code in mehreren Reports, zum Teil mehrfach vorhanden. Dank der Zentralisierung des Codes wird die Wartung und Weiterentwicklung des Codes einfacher.

#### **5.1.1.11.5 Dataports entfernen in Classic-Versionen**

5052.100

NAV-Versionen 4.00 SP2 - NAV 2009 R2 Classic

Die Dataports von SwissSalary werden nicht mehr verwendet und können entfernt werden.

## **5.1.1.11.6 Initialisierung | Neue Felder ergänzt**

### Task #8702 | 5052.100

Die Initialisierungsdatei dient dazu, dass ein neuer Mandant schnell mit den wichtigsten Stammdaten (Lohnstammdaten, Lohnarten, Abrechnungskreise, Lohnjournale etc.) vordefiniert werden kann. Die Datei kann via Organisation aus einem bestehenden Mandanten exportiert und in einen neuen Mandanten importiert werden. Somit kann ein neuer Mandant sehr schnell mit den Stammdaten eines bestehenden Mandanten eingerichtet und danach überarbeitet werden.

Wir haben die Datei mit weiteren Tabellenfeldern erweitert:

Table 3009158 SwS Absence Claim | Absenzen Anspruch

- Kürzung Korrektur
- Berechnungsmonat Anspruch

Table 3009073 SwS Allocation Group | Abrechnungskreis

- Telefon Verantwortlicher
- System-Journal
- Lohncode
- Lohnartnr.
- Monatsteile

Table 3009132 SwS Rapport Types | Rapporttypen - ausblenden

#### **5.1.1.11.7 Excel-Import Buffer | Textfeld abschneiden bei 250 Zeichen**

Task #8643 | 5052.100

Die Table 3009196 SwS Excel Buffer wurde erweitert, dass bei Zeichenlänge >250 Zeichen der folgende Inhalt abgeschnitten wird.

#### **5.1.1.11.8 Codeunit 3009089 SwS Refresh Salary Declaration entfernt**

Task #8818 | 5052.100

Die Codeunit 3009089 SwS Refresh Salary Declaration wird nicht mehr benötigt und somit entfernt bzw. als "Free"-Objekt ausgeliefert.

#### **5.1.1.11.9 Deleted Fields and Values from Tables after Update 5052.000**

5052.100

Table SwS Employee: - "Employment Relationship" // DELETED OptionStrings Lehrling and Praktikant from Field 280 in 5051.100

Table SwS Employee History: - "Employment Relationship" // DELETED OptionStrings Lehrling and Praktikant from Field 280 in 5052.000

Table SwS Bank Account Setup:

- "Backup Copy (Obsolete)" // DELETED Field 60 in 5051.100
- "Backup Folder (Obsolete)" // DELETED Field 61 in 5051.100
- "Last Backup No. (Obsolete)" // DELETED Field 62 in 5051.100

Table SwS EasyRapport Setup: - "Auto. deaktiv Austri(obsolete) " // DELETED Field 163 in 5052.000

# <span id="page-205-0"></span>**5.1.2 Update 5053.000 (25.10.2018)**

# **5.1.2.1 Einleitung**

Lieber SwissSalary-Kunde Lieber SwissSalary-Partner

Wir präsentieren Ihnen das Handbuch zum SwissSalary Update 5053.000 vom 25.10.2018. Nach der Installation dieser Version sind Sie auf dem aktuellsten Stand von SwissSalary. Es stehen einige tolle neue Features zur Verfügung.

## WICHTIGE HINWEISE

- □Bitte versichern Sie sich, dass vor dem Update-Prozess mindestens die SwissSalary-Version 5052.000 vom 26.10.2017 installiert wurde. Wurden in Ihren SwissSalary NAV-Objekten firmenspezifische Änderungen durch Ihren NAV-Partner vorgenommen, müssen Sie Ihren NAV-Partner zwingend vor der Installation der Objekte kontaktieren.
- qSwissSalary NAV-Kunden mit NAV-Versionen 2009 SP1 RTC & 2009 R2 RTC Wir möchten Sie informieren, dass die PreUpdate-Version 5052.100 vom 1. Mai 2018 die letzte verfügbare SwissSalary-Version für die RTC-Versionen von NAV 2009 SP1 und NAV 2009 R2 war. Die Classic-Client-Versionen von NAV 2009 SP1 und NAV 2009 R2 (entwickelt in NAV 5.00) werden bis auf weiteres unterstützt. Grund für die Einstellung dieser Versionen ist, dass der Entwicklungsaufwand für diese RTC-Versionen von NAV 2009 SP1/R2 unverhältnismässig hoch ist. Zudem haben wir besonders in diesen RTC-Versionen den höchsten Supportaufwand, da diese je nach Built-Version sehr unterschiedlich ausgestaltet sind.
- □SwissSalary NAV-Kunden mit NAV-DB-Versionen 4.00 SP2 und 4.00 SP3 Zudem möchten wir Sie informieren, dass die Update-Version 5053.000 vom Oktober 2018 die letzte verfügbare SwissSalary-Version für die Datenbank-Versionen 4.00 SP2 und 4.00 SP3 sein wird. Ab PreUpdate 5053.xxx gibt es nur noch Updates für die NAV-Versionen 5.00 und jünger.
- **■Rollencenter SwissSalary | RTC-Clients ab NAV 2013** SwissSalary verfügt seit Einführung des RTC-Clients über ein übersichtliches und intuitives Rollencenter. Wir stellen jedoch immer wieder fest, dass dieses von einigen Kunden nicht genutzt wird. Im Systemadmin-Handbuch gibt es dazu wichtige Informationen.
- qLebenspartner-Informationen obligatorisch ab 01.01.2019 für die ELM-Übermittlung Die Übergangsfrist für die Pflege der Lebenspartner-Informationen bei verheirateten und in Eingetragener Partnerschaft lebenden quellensteuerpflichtigen Mitarbeitenden läuft nach 6 Jahren endgültig aus. Bitte beachten Sie, dass Sie diese Daten möglichst bis Ende 2018 im System einpflegen und auch bei neuen Mitarbeitenden gleich korrekt hinterlegen. Beachten Sie unseren [Artikel](#page-207-0) in diesem Handbuch.

Wir wünschen Ihnen viel Vergnügen mit der neusten SwissSalary-Version und danken Ihnen für die wertvollen Verbesserungsvorschläge, die wir für Sie umsetzen konnten!

Ihr SwissSalary Team

## **5.1.2.2 Neuerungen**

## **5.1.2.2.1 Mitarbeiter-Vorlagen**

Task #9071 | 5053.000

Diese Änderung betrifft nur die RTC-Versionen ab NAV 2013.

Bisher konnten Mitarbeiter-Vorlagen für die Erstellung eines neuen bzw. Mutation eines bestehenden Mitarbeitenden ausschliesslich via Abrechnungskreis definiert werden. Diese Vorlagen waren jedoch meistens zu wenig detailliert, da die meisten Kunden mit dem Abrechnungskreis ALLE und allenfalls mit ML und SL arbeiten. Mehrere Abrechnungskreise zu erstellen, nur um Vorlagen zu definieren, war nicht sinnvoll.

Mit den neuen Mitarbeiter-Vorlagen können Sie die Vorbelegung viel detaillierter vornehmen. Sie können beliebig viele Vorlagen definieren und zudem anhand eines bestehenden Mitarbeitenden gleich eine neue Vorlage erstellen.

Neue Mitarbeiter-Vorlage erstellen

1. Selektieren Sie den gewünschten Mitarbeitenden in der Personalliste und wechseln Sie in die Personalkarte.

2. Wählen Sie im Menüband -> Aktionen -> Vorlagen die Funktion Als Vorlage speichern.

3. Wählen Sie im Feld Vorlagenname den Namen für die neue Vorlage. Sämtliche Vorgabewerte sind bereits in der Vorlage vorhanden. Selbstverständlich können Sie direkt in der Vorlage Veränderungen vornehmen.

4. Wählen Sie OK und schon haben Sie eine neue Vorlage erstellt.

Neuen Mitarbeitenden anhand einer bestehenden Mitarbeiter-Vorlage erstellen

1. Wählen Sie direkt aus der Personalliste oder Personalkarte im Menüband unter Aktionen -> Neuen Mitarbeiter anhand Vorlage aus.

- 2. Die vorhandenen Vorlagen werden Ihnen angezeigt.
- 3. Wählen Sie die gewünschte Vorlage und klicken Sie auf OK.

4. Die Einrichtungen werden gemäss Vorlage übernommen. Erfassen Sie die weiteren individuellen Daten Ihres Mitarbeitenden.

Bestehenden Mitarbeitenden einer neuen Mitarbeiter-Vorlage zuweisen

- 1. Selektieren Sie den gewünschten Mitarbeitenden und wechseln Sie in die Personalkarte.
- 2. Menüband -> Aktionen -> Vorlage anwenden.
- 3. Wählen Sie die neue Vorlage aus und bestätigen Sie diese mit OK.

Bestehende Vorlage bearbeiten

- 1. Selektieren Sie irgendeinen Mitarbeitenden und wechseln Sie in die Personalkarte.
- 2. Menüband -> Aktionen -> Vorlagen -> Vorlagen.
- 3. Wählen Sie die gewünschte Vorlage und bearbeiten Sie diese mittels Aktionen -> Bearbeiten.

Beachten Sie bitte, dass Sie im Menüband auch die Zuweisungen zu den Sozialversicherungen einrichten.

Sofern Sie einen neuen Mitarbeitenden mit der Mitarbeiter-Vorlage eingerichtet haben, werden die analogen Zuweisungen im Abrechnungskreis nicht mehr berücksichtigt. In einem späteren Update werden die Möglichkeiten im Abrechnungskreis überarbeitet. Falls Sie nicht mit den neuen Mitarbeiter-Vorlagen arbeiten möchten, können Sie wie bis anhin mit den Vorlagen im Abrechnungskreis arbeiten.

## <span id="page-207-0"></span>**5.1.2.2.2 Quellensteuer | Lebenspartner-Infos ab 01.01.2019 obligatorisch**

## Task #9081 | 5053.000

Wie bereits mehrfach angekündigt (Handbücher, News-Einträge, Blogs) können ab 01.01.2019 nur noch ELM-Übermittlungen an die QST-Ämter übermittelt werden, sofern per diesem Datum die Lebenspartner-Informationen bei verheirateten und in Eingetragener Partnerschaft lebenden quellensteuerpflichtigen Mitarbeitenden erfasst sind. Ab der Dynamics NAV-Version 2017 (SwissSalary 365) werden diese Daten als Notifications angezeigt, sofern sie fehlen.

Einzelne Daten werden beim Lohn abrechnen in die Lohnlauf Kopf-Tabelle geschrieben und somit archiviert. Sofern Sie in den Lohnstammdaten -> Reiter Quellensteuer die ELM-Meldung auf PIV gestellt haben, wird bereits beim Lohn abrechnen geprüft, ob alle pflichtigen Daten vorhanden sind. Achten Sie bitte darauf, dass Sie ab Januar 2019 die Quellensteuer nicht via ELM übermitteln können, wenn diese Daten fehlen.

Es geht um folgende Angaben, welche zwingend ab 01.01.2019 bzw. nach dem Einspielen dieses Updates gepflegt sein müssen bei quellensteuerpflichtigen Mitarbeitenden mit Zivilstand verheiratet bzw. Eingetragener Partnerschaft:

- Q Nachname des Lebenspartners
- Q Vorname des Lebenspartners
- Geburtsdatum des Lebenspartners

zusätzlich falls bekannt:

- q Adresse des Lebenspartners (ohne Angabe wird die Adresse des Lohnbezügers übernommen) Falls der Lebenspartner an einer anderen Adresse wohnt, sind folgende Angaben zwingend zu erfassen:
	- PLZ und Ort plus Kantonskürzel bzw. EX (Adresse im Ausland)
- $\Box$  Sozialversicherungs-Nummer des Lebenspartners (fakultativ)

Im zweiten Register sind folgende Angaben zu erfassen, sofern im Tarif der QST-Tarif C Doppelverdiener bzw. N Grenzgänger Deutschland Doppelverdiener erfasst ist:

- □ Einkommen; keine Angabe von Beträgen, sondern:
	- Lohn oder Lohnersatz
	- Lohn, Lohnersatz und Rente
	- Rente

Falls beim Feld Einkommen der Wert Lohn oder Lohnersatz bzw. Lohn, Lohnersatz und Rente erfasst wird, sind folgende Felder zwingend zu erfassen:

□ Arbeitsort (Kanton); Kantonskürzel oder EX (Beschäftigung im Ausland)

**□ Tätgigkeit Beginn; Datum der Aufnahme der Beschäftigung des Lebenspartners** 

Falls Sie bei Einkommen den Wert Rente gewählt haben, braucht es keine weiteren Angaben in diesem Register.

Fakultative Felder in diesem zweiten Register sind:

- q Beschäftigung; Hauptbeschäftigung oder Nebenbeschäftigung
- q Tätigkeit Ende; Datum Aufgabe der Beschäftigung des Lebenspartners

## **5.1.2.2.3 Quellensteuerpflichtig | TimeMachine für rückwirkende Rückerstattung oder Nachbelastung**

#### Task #7348 | 5053.000

In der Personalkarte -> Reiter Quellensteuer werden bereits heute die Felder Kanton und der Tarifcode rückwirkend mit der TimeMachine (Zeitachse) verändert. Durch das Setzen des korrekten Gültig ab-Datums werden die Korrekturen sowie die anschliessende Korrektur-Meldung via ELM automatisch vorgenommen.

Via Zeitachse nicht vorhanden waren generell der rückwirkende Anspruch auf Befreiung (Rückerstattung) bzw. rückwirkende Abrechnung der Quellensteuer (Nachbelastung). Das Feld Quellensteuerpflichtig ist neu mit der Option Ja/Nein vorhanden (vorher Häkchen) und mit der TimeMachine ergänzt.

#### Beispiel A (rückwirkende Aufhebung der Quellensteuerpflicht)

Für Mitarbeitender A wurde bis und mit September die Quellensteuer mit Tarif A0Y abgezogen. Mit Bescheid des Quellensteueramtes wird der Arbeitgeber informiert, dass der Mitarbeitende im Juli die Niederlassungsbewilligung C erhalten hat und somit ab August nicht mehr Quellensteuerpflichtig ist. Die Abzüge vom August bis September sollen dem Mitarbeitenden im Lohnlauf Oktober zurückerstattet werden.

Öffnen Sie die TimeMachine im Feld Quellensteuerpflichtig und setzen Sie die Werte Gültig ab 01.08.2018 und Nein ein. Mit dem Lohn abrechnen erfolgen automatisch die Basen- und Betrags-Korrekturen (Rückerstattung).

#### Beispiel B (rückwirkende Quellensteuerpflicht)

Mitarbeitender B wird ab 01. Juli beschäftigt. Der Arbeitgeber nimmt an, dass der Mitarbeitende bereits die Niederlassungsbewilligung C oder allenfalls den Schweizer Pass besitzt. Vor dem November-Lohnlauf informiert das Quellensteueramt, dass der Mitarbeitende bisher nicht abgerechnet wurde. Nachforschungen ergeben, dass der Mitarbeitende B die Bewilligung B besitzt und somit quellensteuerpflichtig ist.

Öffnen Sie die TimeMachine im Feld Quellensteuerpflichtig und setzen Sie die Werte Gültig ab 01.07.2018 und Ja ein. Mit dem Lohn abrechnen erfolgen automatisch die Basen- und Betrags-Korrekturen (Nachbelastung).

#### WICHTIGER HINWEIS

Die Korrektur der rückwirkenden Quellensteuerpflicht kann erst nach dem Einspielen des Updates 5053.000 erfolgen und nur für Zeitperioden ab diesem Zeitpunkt. Grund dafür ist, dass für die rückwirkende Pflichtigkeit für die Vormonate eine Quellensteuer-Basis vorhanden sein muss. Diese wurde bisher nur bei quellensteuerpflichtigen Mitarbeitenden erstellt (neu für alle Mitarbeitende ab dem Zeitpunkt der Installation vom Update 5053.000).

#### **5.1.2.2.4 Quellensteuer-Berechnung | Rückwirkende Tarif-Korrektur nach Erhalt der Niederlassungsbewilligung**

#### Task #9080 | 5053.000

#### Sachverhalt:

Mitarbeitender ist bis und mit August 2018 quellensteuerpflichtig, da er die Niederlassungsbewilligung C im August 2018 erhalten hat. Im September 2018 erhält er einen Lohn ohne Quellensteuer-Abzug (da nicht mehr QST-pflichtig). Im Oktober 2018 wird der Arbeitgeber informiert, dass der Mitarbeitende im Juli + August einem falschen QST-Tarif zugewiesen war.

Wir haben solche Einzelfälle mit der neuen Quellensteuerpflichtig-TimeMachine-Funktion geprüft und in diesem Fall nur den Tarif rückwirkend korrigiert. Die Tarif-Korrektur (Juli/August) erfolgte korrekt in der Oktober-Lohnabrechnung.

Die einzelnen Berechnungsfälle sind hochkomplex. Wir sind gespannt auf Ihre Feedbacks, bzw. Rückmeldungen, falls ein Einzelfall nicht korrekt berechnet werden konnte.

## **5.1.2.2.5 Erweiterung der Notifications | Personal-Bank und Personal-Dimension/en**

## Task #9061 | 5053.000

Ab der Dynamics NAV-Version 2017 (sowie SwissSalary 365) besteht die technische Möglichkeit, sogenannte Notifications (Hinweise) anzuzeigen. So informieren wir den Benutzer bereits seit dem letzten Update, welche zwingenden Felder auf der Personalkarte erfasst werden müssen, damit eine Abrechnung möglich ist. Ab dieser Version wird zusätzlich die Personal-Bank geprüft und zudem der Eintrag unter Personaldimension, sofern diese in den Lohnstammdaten als pflichtige Dimension eingerichtet wurde.

Dank diesen Notifications können wir den Benutzer unter anderem informieren, wenn z.B. bei einem verheirateten quellensteuerpflichtigen Mitarbeitenden die Zuweisungen zum Lebenspartner fehlen (ab 01.01.2019 obligatorisch zu führen).

#### **5.1.2.2.6 Dossier | Neue Dokumentenstruktur | Layout komplett überarbeitet**

Task #9069 | 5053.000

Das SwissSalary-Dossier wurde komplett überarbeitet und übersichtlicher gestaltet. Ihre Struktur wird beim Update aktualisieren automatisch übernommen. Diese kann jederzeit Ihren Wünschen mittels Liste bearbeiten überarbeitet werden.

Neu finden Sie auf der linken Seite Ihre Dokumentenstruktur und auf der rechten Seite die dazugehörenden Dokumente. Das Menüband wurde massiv verschlankt. Die meisten Funktionen wurden auf den Teil Personal Dossier verschoben.

#### **5.1.2.2.7 Folge-Lohnarten | Einrichtung von-/bis-Zeiten | Automatische Berechnung von Nachtstunden**

Task #8965 | 5053.000

Die Folge-Lohnarten wurden mit den Spalten

- Zeit von
- Zeit bis

erweitert.

In den letzten Updates haben wir Ihnen bereits die Möglichkeiten vorgestellt, dass Folge-Lohnarten automatisch Zuschläge an bestimmten Wochentagen berechnen können. Nun können auch Nachtarbeitsstunden mit den entsprechenden Folge-Lohnarten (Zeit- und/oder Lohnzuschläge) verknüpft werden. Diese werden nur gezogen, sofern eine bestimme Zeitperiode erfüllt ist. D.h. es braucht zukünftig keine speziellen-Erfassungs-Lohnarten mehr für Samstag, Sonntag oder Nachtstunden. Durch die Erfassung der Lohnart Arbeitsstunden und den entsprechenden Folge-Lohnarten können die Zuschläge automatisch berechnet werden.

#### **5.1.2.2.8 Rapportierungsjournal & Lohnteile | Folge-Lohnarten werden neu dargestellt**

Tasks #6313, #8939 & #9026 | 5053.000

Die Anzeige der Folge-Lohnarten wurde im Rapportierungsjournal und in den Lohnteilen komplett überarbeitet. Die Folge-Lohnarten werden neu leicht eingerückt und kursiv dargestellt. Dies ermöglicht eine bessere und transparentere Übersicht, welches Erfassungs-Lohnarten und welches Folge-Lohnarten sind.

Im Zuge der generellen Überarbeitung der Folge-Lohnarten im Rapportierungsjournal und der Lohnteile, wurde ein älterer Task erledigt. In den Lohnteilen wurden die Spalten Gültig von und Gültig bis nur bei der erstmaligen Erfassung identisch abgefüllt in den Lohnarten. Wurde die Ausgangs-Lohnart später angepasst, wurden die Daten nicht neu geschrieben.

Die Lohnteile können von unterschiedlichen Orten aus aufgerufen werden. Durch die verbesserte Darstellung der Folge-Lohnarten, werden die Einträge nach Zeilennummer angezeigt.

### **5.1.2.2.9 TapBoard | von-/bis-Zeiten können erfasst werden**

Task #8964 | 5053.000

Ein von Kunden oft gewünschter Task wurde umgesetzt. Im TapBoard können neu von-/bis-Zeiten erfasst werden, sofern diese in der Einrichtung der EasyRapport-Gruppe in den Rapporttypen als Tagesrapport erfasst sind. Zudem sind die im EasyRapport erfassten von-/bis-Zeiten im TapBoard und auf der EasyRapport Karte sichtbar.

Irrtümlich erfasste von-/bis-Zeiten können mit 0 gelöscht werden. Dabei muss beachtet werden, dass sowohl der von-/ und der bis-Eintrag mit 0 erfasst sind.

## **5.1.2.3 Personal**

#### **5.1.2.3.1 Quellensteuer | Entfernen der Zuweisungen, wenn der Mitarbeitende nicht mehr pflichtig ist**

Task #8446 | 5053.000

Bei der Quellensteuer-Meldung via ELM gibt es eine Fehlermeldung, wenn bei einem Mitarbeitenden, welcher nicht mehr quellensteuerpflichtig ist, sämtliche Zuweisungen gelöscht werden. Wir haben bisher empfohlen, beim Ende der QST-Pflicht nur das Häkchen bei Quellensteuerpflichtig zu entfernen. Der Mitarbeitende muss bis Ende Jahr in der Rekapitulation weitergemeldet werden.

Dieses Vorgehen war nicht intuitiv und führte zu vielen Supportanfragen mit anschliessender Korrekturen.

Wir haben die Prüfung so verbessert, dass Sie die Zuweisungen auf der Personalkarte entfernen können, sofern der Mitarbeitende nicht mehr quellensteuerpflichtig ist. Ein manuelles Nachschreiben der Daten via Lohnlaufliste entfällt.

#### **5.1.2.3.2 IBAN-Nummer | Erweiterung auf 50 Zeichen**

Task #9058 | 5053.000

Bei der Eingabe einer ausländischen IBAN-Nummer (mit Leerzeichen) erschien die Fehlermeldung, dass 37 Zeichen überschritten wurden. Wir haben das Feld auf 50 Zeichen erweitert, damit diese Nummern auch mit Leerzeichen erfasst werden können. Ohne Leerzeichen darf eine IBAN-Nummer nicht mehr als 32 Zeichen aufweisen.

#### **5.1.2.3.3 Banken-Liste | Anzeige SWIFT/BIC**

Task #8918 | 5053.000

Beim Aufruf der Personal-Banken erscheint zuerst die Liste, welche man mit weiteren Spalten erweitern kann. Auf Wunsch hin, haben wir die Spalte SWIFT/BIC hinzugefügt, damit diese ausgewählt werden kann.

#### **5.1.2.3.4 Personal kopieren | Dimensionen werden mit kopiert, falls identisch**

Task #1583 | 5053.000

Die Funktion Personal kopieren wurde erweitert. Die im bisherigen Mandanten zugewiesenen Dimensionen und Dimensionswerte werden mit kopiert, sofern diese im Ziel-Mandanten vorhanden sind. Falls die Dimensionen und/oder Dimensionswerte Im Ziel-Mandanten unterschiedlich sind, erscheint nach der Kopieraktion ein Hinweis, dass die Dimensionen bzw. die Dimensionswerte nicht kopiert werden konnten.

## **5.1.2.3.5 Dossier | Serienbrief-Vorlage | Sprache des Mitarbeitenden verwenden**

Task #9070 | 5053.000

Direkt aus dem Dossier können Sie Dokumente für Ihre Mitarbeitenden erstellen (Arbeitsbestätigungen, Verträge, Briefe gemäss Word-Vorlage etc.). Beim Starten des Dokumentes wurde die Firmensprache anstatt die hinterlegte Sprache des Mitarbeitenden gezogen. Nun wird die korrekte Vorlagen-Sprache gezogen.

## **5.1.2.4 Lohnarten**

#### **5.1.2.4.1 Folge-Lohnarten | Prüfung der Grenzbeträge erweitert (pro Ereignis oder pro Monat/Jahr)**

Task #8715 | 5053.000

Im letzten Update (5052.000) haben wir Ihnen die neuen Prüfungen der Folge-Lohnarten vorgestellt. Folge-Lohnarten können anhand von minimalen und maximalen Grenzbeträgen berechnet werden.

In diesem Update haben wir diese Prüfung erweitert mit dem Feld Berechnung Grenzbetrag und den Optionen

- aktueller Datensatz

- aktueller Monat

- aktuelles Jahr

Einige Leistungen sind pro Ereignis steuerpflichtig, jedoch pro Jahr kumuliert AHV-pflichtig (Mitarbeitergeschenke).

Mit den neuen Prüfoptionen können Sie die Lohnarten nach gesetzlichen und sozialversicherungstechnischen Eigenheiten einstellen.

## **5.1.2.5 Lohnlauf**

#### **5.1.2.5.1 Rapportierungsjournal | Neue Infobox: Lohnposten**

Task #8987 | 5053.000

Im Rapportierungsjournal kann die neue Infobox Lohnposten eingeblendet werden. Diese zeigt zur gewählten Lohnart die verwendeten Lohnposten des entsprechenden Mitarbeitenden der letzten Monate an. Die Infobox können Sie bequem ein-/ausblenden lassen.

#### **5.1.2.5.2 Lohn abrechnen | TimeMachine-Eintrag nach Austritt**

#### Task #9079 | 5053.000

Bisher wurde einem ausgetretenen Mitarbeitenden nur dann in den Folge-Monaten eine Nachzahlung abgerechnet, sofern eine Lohnart mit Anzahl oder Betrag im Rapportierungsjournal erfasst wurde. Diese Logik wurde nun mit der TimeMachine erweitert. D.h. wenn z.B. einem ausgetretenen Mitarbeitenden rückwirkend ein höherer Lohn ausbezahlt werden soll (bis zum Austrittsdatum), kann dies in der TimeMachine erfasst werden. Das System erstellt die Neuberechnung, auch ohne zusätzlicher Einträge im Rapportierungsjournal. Dasselbe erfolgt bei einer QST-Tarif-Änderung (rückwirkend). Beachten Sie bitte, dass ein Minus Zahltag entstehen kann.

## **5.1.2.5.3 Lohn abrechnen | Automatische Umstellung von Nebenerwerb zu Rentner**

### Task #9076 | 5053.000

Der AHV-Code 3-geringfügiger Lohn sowie ALV-Code 2-geringfügiger Lohn sind manuell einstellbare Codes. D.h. bei Mitarbeitenden mit einem geringfügigen Lohn <CHF 2300/Jahr kann dieser Code manuell gesetzt werden. Die Berechnung der CHF 2300/Jahr erfolgt automatisch. Der Code darf frühestens per 01.01. des nächsten Jahres auf pflichtig umgestellt werden.

Beim Erreichen des Rentenalters muss dieser Code automatisch auf AHV-Rentner bzw. nicht mehr ALVpflichtig umgestellt werden. Dies wurde in diesem Update korrigiert.

#### **5.1.2.5.4 Lohn abrechnen | ISO 20022 | Prüfung auf Feld Adresse**

#### Task #9025 | 5053.000

Für die ISO 20022-Zahlungsdatei muss zwingend das Feld Adresse des Mitarbeitenden gefüllt sein. Dieses wird neu beim Lohn abrechnen geprüft. Ist dieses leer, kann der Lohnlauf nicht abgerechnet werden.

#### **5.1.2.5.5 Lohn buchen | Hinweis auf fehlende Zahlungsdatei**

#### Task #8925 | 5053.000

Die beiden Funktionen Lohnlauf stornieren und Lohn buchen liegen nahe beieinander. In der Vergangenheit wurde uns in Einzelfällen gemeldet, dass irrtümlicherweise ein Lohnlauf verbucht, statt storniert wurde. Wir haben neu eine Prüfung eingebaut.

Es erscheint folgender Hinweis: Es wurde noch keine Zahlungsdatei erstellt. Wollen Sie trotzdem mit dem Buchen starten? Wir diese Meldung mit Ja bestätigt, wird der Lohnlauf verbucht. Siehe dazu auch folgenden [Task.](#page-219-0)

#### **5.1.2.6 Verwaltung**

#### **5.1.2.6.1 Lohnstammdaten | Altergrenze bei KTGund UVGZ**

#### Task #9063 | 5053.000

Auf vielfachen Wunsch können Sie bei den Sozial- und Privatversicherungen KTG und UVGZ die Altersgrenze für den Abzug definieren. Wird beispielsweise beim KTG ein Vertrag nach VVG abgeschlossen, ist die Altergrenze meistens bei 70 Jahren begrenzt. Mit der heutigen Lösung werden KTG-Abzüge auch nach diesem Datum berechnet.

Blenden Sie pro Versicherung (KTG/UVGZ) die Spalte Altersgrenze ein und erfassen Sie z.B. den Wert 70 (Jahre). Nach dem Erreichen des 70. Altersjahres werden keine Abzüge mehr verarbeitet.

#### **5.1.2.6.2 Arbeitsgruppe | neues Feld Gesperrt**

#### Task #9075 | 5053.000

In der Arbeitsgruppe (Arbeitszeitkalender) wurde das neue Feld "Gesperrt" eingefügt. Somit können nicht mehr benötigte Arbeitsgruppen gesperrt werden. Diese werden auf der Personalkarte nicht mehr als Auswahl angeboten.

## **5.1.2.6.3 Rapporttypen | Untergrenze und Obergrenze Sollzeit auf Gruppentitel aktivieren**

## Task #9035 | 5053.000

In den Rapporttypen (TapBoard / EasyRapport) können die Einträge bezüglich Untergrenze sowie Obergrenze Sollzeit pro Rapporttyp geprüft werden.

### Beispiel:

Ein Mitarbeitender soll pro Tag nicht mehr Krankheitsstunden erfassen können als die für diesen Tag vorgesehene Sollzeit. Wenn er mehr Stunden erfasst, wird der Eintrag automatisch auf die Sollzeit korrigiert.

Die Prüfungen können bereits auf dem Gruppentitel aktiviert werden. Somit werden alle Rapporttypen in dieser Gruppe geprüft.

## **5.1.2.7 Berichte | Schnittstellen**

#### **5.1.2.7.1 Arbeitgeberbescheinigung ALV | Beschäftigungszeiten der letzten zwei Jahre**

Tasks #4637, #6579, #6747, #7880 & #8802 | 5053.000

Im Report Arbeitgeberbescheinigung ALV werden auf der zweiten Seite die AHV-pflichtigen Einkommen der letzten zwei Jahre deklariert. Wir haben bisher mehr als zwei Jahre deklariert. Zudem wurden die Daten in einzelnen Fällen nicht chronologisch deklariert (Ziffer 16) sowie das Austrittsdatum nicht korrekt gesetzt. Wir haben die Anpassungen vorgenommen. Des weiteren wurden kleinere Layout-Probleme bei den Ziffern 10 + 13 behoben.

#### **5.1.2.7.2 Zwischenverdienstbescheinigung der ALV | Ziffer 10 anhand des Absenzen Anspruchs angepasst**

#### Task #9007 | 5053.000

Ein Kunde hat gemeldet, dass die Darstellung des AHV-pflichtigen Bruttlohnes in Ziffer 10 der Auswertung nicht korrekt sei. Die Ferien- und Feiertagsentschädigung wird bei diesem Kunden nicht wie üblich aufsteigend berechnet, sondern umgekehrt. Dies bedeutet, dass nach dem Stundenlohn zuerst die Feiertagsentschädigung und von der kumulierten Basis die Ferienentschädigung berechnet wird. Diese Reihenfolge kann im Absenzen Anspruch angepasst werden.

Der Report wurde angepasst, damit er die Reihenfolge gemäss der Einstellung im Absenzen Anspruch übernimmt.

#### **5.1.2.7.3 Fluktuationsrate | Erweiterung mit Wahlfeld**

Task #8345 | 5053.000

Die Auswertung Fluktuationsrate wurde mit einem zusätzlichen Wahlfeld (beliebiges Feld der Personalkarte, z.B. die Stellenprozente etc.) erweitert. Das Wahlfeld kann nur ausgewählt werden, sofern das Häkchen bei Detail gesetzt wird. Das Wahlfeld erscheint auf der Auswertung gleich nach dem Namen des Mitarbeitenden.

#### **5.1.2.7.4 Differenzenliste | Erweiterung mit Stellenprozenten und Ein-/Austrittsdatum**

#### Task #8923 | 5053.000

Die Differenzenliste wurde mit den Werten Stellenprozente und Ein-/Austrittsdaten (sofern Ereignis im gewählten Monat) erweitert. Damit wird die Auswertung aufgewertet und dient als wichtiges Kontrollinstrument beim Lohnlauf.

## **5.1.2.7.5 FIBU-Schnittstelle zu Abacus | Version 2012.00**

Task #8394 | 5053.000

SwissSalary erhält eine Standard-Fibu-Schnittstelle zu Abacus (Version 2012.00). Die Schnittstelle kann in den Lohnstammdaten -> Reiter Einrichtung -> Feld Schnittstelle aktiviert werden.

Da Abacus anders funktioniert als Dynamics NAV, müssen im Feld "Firmennummer Schnittstelle" folgende Parameter mit übergeben werden (Trennung mit Dollar-Zeichen):

#### MMMM\$DD\$FFFF

Legende: MMMM = Mandantennummer (muss nicht zwingend 4-stellig sein) DD = Divisions-Nummer (muss nicht zwingend 2-stellig sein) FFFF = Fibukontonummer für die Gegenbuchung Abacus (muss nicht zwingend 4-stellig sein)

Beispiel: Mandant 1234, Division 11, Fibu-Konto-Nummer 2111 1234\$11\$2111

#### **5.1.2.7.6 DTA-Vergütungsauftrag | Auf einer Seite darstellen**

Task #6224 | 5053.000

Der Report DTA-Vergütungsauftrag wurde komplett überarbeitet und gibt die Detail-Daten nur noch auf einer Seite aus (vorher auf 2 Seiten).

#### **5.1.2.7.7 Beschäftigungsstatistik BESTA | Berücksichtigung der Referenzperiode**

Task #9089 | 5053.000

Die Erhebung wird bei einer Zufallsstichprobe von Unternehmen, die aus dem Betriebs- und Unternehmensregister (BUR) gezogen werden, vorgenommen. Die Erhebung erfolgt alle 3 Monate (Quartal). Bisher wurden alle Mitarbeitende gezählt, welche per Stichdatum (z.B. 30.09.) noch aktiv waren und im Quartal einen AHV-pflichtigen Lohn erhalten haben. Nicht AHV-pflichtige Mitarbeitende wurden nicht gezählt.

Gemäss den neusten Bestimmungen des BFS (Bundesamt für Statistik) gilt als Referenzperiode immer der letzte Monat des Quartals. D.h. es müssen nur die Mitarbeitenden berücksichtigt werden, welche in diesem Referenzmonat aktiv waren UND einen AHV-pflichtigen Lohn erzielt haben. Aktive Mitarbeitende mit einem AHV-pflichtigen Lohn im Vormonat werden nicht berücksichtigt, sofern sie im Referenzmonat keinen AHVpflichtigen Lohn aufweisen. Rentner mit Einkommen unter der Freigrenze von CHF 1400/Monat werden auch nicht berücksichtigt.

#### **5.1.2.7.8 Sunet plus-Schnittstelle | Abrechnungskreis-Filter beim Benutzer setzen**

#### Task #7191 | 5053.000

Der Abrechnungskreisfilter, welcher beim Benutzer hinterlegt wird, hat Einfluss auf den Daten-Export der Sunet plus-Schnittstelle.

Beispiel:

Nebst den Abrechnungskreisen ML und SL kennen Sie den Abrechnungskreis TEMP für temporäre Mitarbeitende. Diese temporären Mitarbeitenden sollen nicht an Sunet plus übergeben werden. Erfassen Sie beim Benutzer den Abrechnungskreisfilter <>TEMP. Es werden nur Mitarbeitende aus den Kreisen ML und SL an Sunet plus übergeben.

## **5.1.2.8 SwissSalary Direct**

### **5.1.2.8.1 Dokumente senden | Daten-Upload via WebClient möglich**

Task #9077 | 5053.000

Im Webclient erschien eine .NET-Fehlermeldung, sofern Dokumente (nicht Lohnabrechnungen oder Lohnausweise) an SwissSalary Direct versendet werden sollten. Dies funktioniert nun analog zum RTC-Client.

#### **5.1.2.8.2 Subdomain falsch eingetragen | Fehlermeldung lesbar**

Task #8183 | 5053.000

In den RTC-Clients (ab NAV 2013) erschien eine unleserliche Fehlermeldung, wenn in der SwissSalary Direct-Einrichtung eine falsche Subdomain erfasst wurde (meistens beim Start des Systems). Diese Fehlermeldung wird nun leserlich ausgegeben. Die Subdomain erfassen Sie im Menüband -> Reiter Aktionen unter SwisSalary Direct im Reiter Allgemein.

## **5.1.2.9 SwissSalary EasyRapport**

#### **5.1.2.9.1 Doppel-Erfassung von Logins in mehreren Mandanten**

Task #8936 | 5053.000

Wird das selbe Login für EasyRapport in mehreren Mandanten verwendet, gab es seit dem letzten Update eine Fehlermeldung bei der Erfassung in einem neuen Mandanten. Die Fehlermeldung wurde durch einen Hinweis ersetzt und das Hinterlegen desselben Logins ist wieder möglich.

#### **5.1.2.9.2 SwissSalary EasyRapport | Übermittlungsart HTTP entfernt**

Task #8942 | 5053.000

Die Felder in der SwissSalary EasyRapport-Tabelle für die HTTP-Übermittlung werden in diesem Update ausgeblendet und im PreUpdate 5053.100 komplett gelöscht. Die Standard-Übermittlung erfolgt via WebService, HTTP war als Option für eine weitere Übermittlungsart angedacht, wurde jedoch nicht weiterverfolgt.

#### **5.1.2.10 Fehlerbehebungen**

#### **5.1.2.10.1 Personal**

#### **5.1.2.10.1.1 Rollencenter | Personen ohne Eintrittsdatum | in Einstellung anzeigen**

Task 8933 | 5053.000

Diese Änderung betrifft nur die RTC-Versionen ab NAV 2013.

Einige Kunden erfassen Personen in SwissSalary bereits im Status "Bewerber", d.h. ohne Eintrittsdatum. Diese Personen werden bei einer Nichtanstellung wieder gelöscht. Bisher wurden diese Personen sowohl in der Kachel "in Einstellung" sowie unter "aktiv" angezeigt und mitgezählt. Diese Personen werden nun nur noch unter "in Einstellung" angezeigt.

#### **5.1.2.10.1.2 NAV 2017 | Personalkarte kann nicht mutiert werden**

Task #9009 | 5053.000
Wir haben von einzelnen Kunden die Rückmeldung erhalten, dass Daten in der Personalkarte bei einzelnen Mitarbeitenden nicht mutiert werden können. Dabei erschien folgende Fehlermeldung:

Es wurde versucht, eine alte Version des Datensatzes vom Typ 'Personalstamm' zu ändern.

Nach intensiver Analyse konnte ein Fehler mit dem neuen Bildformat für Mitarbeiterfotos (Bild-Synchronisierungs-Event) ab NAV 2017 festgestellt und behoben werden.

## **5.1.2.10.1.3 PIS | Abrechnungskreis-Filter für Qualifikationsmatrix**

#### Task #9021 | 5053.000

Im Microsoft-Modul Personalwesen (PIS) wurde der SwissSalary-Abrechnungskreis-Filter eingebaut, damit Mitarbeitende mit eingeschränkten Abrechnungskreis-Filter nur die Qualifikationen der berechtigten Mitarbeitenden sehen können.

# **5.1.2.10.2 Lohnlauf**

#### **5.1.2.10.2.1 Quellensteuer-Berechnung | Lohn nach Austritt | Anpassungen**

# Task #8945 | 5053.000

Die Quellensteuer-Berechnung mit rückwirkenden Korrekturen über Tarife, Kantonswechsel und die Berücksichtigung bei Nachzahlungen nach Austritt sind höchst komplex. Uns wurden in den letzten Monaten Einzelfälle gemeldet, wobei bei Lohnzahlungen nach Austritt die Quellensteuer-Berechnung im Austrittsmonat nicht korrekt vorgenommen wurde. Diese Fälle wurden intensiv getestet und die Berechnung verbessert.

#### **5.1.2.10.2.2 Rapportierungsjournal | Fehlermeldung bei gesperrtem Dimensionswert**

Task #9031 | 5053.000

Im Rapportierungsjournal wurde die Fehlermeldung bei gesperrtem Dimensionswert verbessert.

#### **5.1.2.10.2.3 Rapportierungsjournal | Kinderzulagen-Korrektur | Feld Zuordnung kann nicht geöffnet werden**

Task #8960 | 5053.000

Diese Fehlerkorrektur betrifft nur Kunden mit den NAV-Classic-Versionen 4.00 SP2 - NAV 5.00 SP1.

Seit dem PreUpdate 5052.100 war es nicht mehr möglich, bei Kinderzulagen-Korrekturen das Feld "Zuordnung" zu öffnen. Das manuelle Reinschreiben des Namens des Kindes funktionierte. Der Fehler ist behoben.

#### **5.1.2.10.2.4 Rapportierungsjournal | Infobox "Kostenstelle" bei mandantenübergreifender KST-Auswahl**

Task #7396 | 5053.000

Diese Änderung betrifft nur SwissSalary BAU-Kunden mit mandantenübergreifender Kostenstellen-Rapportierung.

Im Rapportierungsjournal in der Infobox Kostenstelle wurden mandantenübergreifende Kostenstellen nicht angezeigt. Dieser Fehler ist behoben.

#### **5.1.2.10.2.5 Akonto-Lohnlauf beim Stundenlohn | Zuschläge berechnen bei Folge-Lohnarten**

Task #8600 | 5053.000

In einem speziellen Einzelfall wurden mit der Funktion Akonto-Lohnlauf berechnen auch Zuschläge berechnet (Samstag/Sonntag), sofern der Stundenlohn-Lohnart Folge-Lohnarten zugewiesen waren. Dabei gab es eine Fehlberechnung, sofern der Letzte des Monats ein Samstag oder Sonntag war. Dieser Fehler ist behoben.

#### **5.1.2.10.2.6 Lohn abrechnen | Nulldivision verhindern bzw. mit Meldung ausgeben**

#### Task #8704 | 5053.000

In Einzelfällen erscheint beim Lohn abrechnen eine Nulldivision-Fehlermeldung, sofern z.B. mit Buchungsschlüsseln gearbeitet wird. Werden bei einem Mitarbeitenden z.B. keine Stunden (Teiler) erfasst, kann diese Meldung erscheinen. Es wird neu eine sprechende bzw. verständliche Fehlermeldung mit Personalnummer etc. ausgegeben.

#### **5.1.2.10.2.7 Lohn buchen | FIBU-Verbuchung | Platzhalter ohne Datumswerte**

Task #8946 | 5053.000

Diese Änderung betrifft nur SwissSalary BAU-Kunden.

In den Lohnstammdaten können für die Verbuchung in die FIBU Platzhalter mitgegeben werden. Damit lässt sich die FIBU-Verbuchung z.B. mit Abrechnungskreis oder Datum im Text detaillierter übergeben.

In der Lösung SwissSalary BAU gab es nach der letzten Anpassung einen Fehler mit den Datums-Werten, welcher behoben wurde.

#### **5.1.2.10.3 Berichte | Schnittstellen**

#### **5.1.2.10.3.1 Arbeitgeberbescheinigung ALV International | Anzeigefehler in Ziffer 19**

Task #9037 | 5053.000

Diese Änderung betrifft nur die RTC-Versionen ab NAV 2013.

Wurde im Bereich Sonstige Zahlungen unter Punkt 20 Ferienentschädigungen ein Betrag eingegeben, wurde dieser zusätzlich auf Ziffer 19 übertragen. Dieser Fehler ist behoben.

#### **5.1.2.10.3.2 Personalliste Statistik A4H/A4Q | Es wird nur eine Person angezeigt**

Task #8966 | 5053.000

Diese Änderung betrifft nur die RTC-Versionen ab NAV 2013.

Seit dem letzten Update erschien auf der Personalliste Statistik A4H/A4Q nur eine Person. Dieser Fehler wurde behoben.

#### **5.1.2.10.3.3 PIS-Blatt | Bemerkungen zu Verwandten anzeigen**

Task #8941 | 5053.000

Diese Änderung betrifft nur die RTC-Versionen ab NAV 2013.

Auf dem PIS-Blatt wurden die Angaben zu den Verwandten nicht mehr angezeigt (im Gegensatz zur früheren Classic-Version).

Dieser Fehler ist behoben.

#### **5.1.2.10.3.4 Lohnabrechnung | Felder verlängert und Ansicht verbessert**

## Task #8902 | 5053.000

Bei der Lohnabrechnung erschienen je nach Sprach-Einstellung und Textlänge (z.B. bei der Sozialversicherungsnummer) unterhalb des Textes Punkte. Dies deshalb, da das Feld etwas zu kurz war. Es wurden mehrere Felder auf der Lohnabrechnung verlängert.

## **5.1.2.10.3.5 Lohnausweis | Gratis Beförderung zur Arbeit setzen bei ELM-Übermittlung**

Task #8913 | 5053.000

Wird beim Mitarbeitenden ein Privatanteil Geschäftswagen abgerechnet und ist der entsprechenden Lohnart die Ziffer 2.2 zugewiesen, erscheint das Häkchen "F" auf dem Lohnausweis automatisch. D.h. das Häkchen Gratis Beförderung zur Arbeit in der Personalkarte musste nicht zusätzlich gesetzt werden.

Ein Steueramt hat festgestellt, dass das Häkchen zwar auf dem Papierdokument vorhanden, jedoch bei der ELM-Übermittlung des Lohnausweises gefehlt hat. Die meisten Steuerämter validieren dies automatisch und setzen das Häkchen von Amtes wegen.

Dieser Fehler ist behoben.

# **5.1.2.10.4 Verwaltung**

#### **5.1.2.10.4.1 Benutzername | Feldlänge angepasst**

Task #8831 | 5053.000

Die Feldverlängerung des Benutzernames wurde bereits mit PreUpdate 5052.100 erledigt, jedoch in Folge nochmals verbessert. Siehe auch folgende [Beschreibung](#page-201-0).

#### **5.1.2.11 Hinweise für unsere Partner**

#### **5.1.2.11.1 Systemtabellen umgebaut auf bestehende SwissSalary-Tabellen (PLZ & Banken)**

Task #8255 & #9066 | 5053.000

In der Vergangenheit gab es immer wieder Probleme mit System-Tabellen von Dynamics NAV, welche von SwissSalary mitverwendet werden (z.B. Banken- und PLZ-Tabelle).

Besonders die Banken-Tabelle (Table 11500) gab in der W1-Version und in Branchenlösungen ausländischer Partner Probleme, da es die Tabelle 11500 nur in der CH-Version gibt. Wir haben aus diesem Grund schon vor Jahren die Tabelle SwS Bank Directory Internat. entwickelt, welche immer dann zum Einsatz kommt, wenn der Kunde eine nicht CH-Version einsetzt. Dasselbe gilt für die PLZ-Tabelle (Tabelle 225).

Ab diesem Update haben wir sämtliche Funktionen, Reports etc. fix auf diese Tabelle umgeschrieben. Im Hinblick auf Dynamics 365 Business Central ist dies die einzig sinnvolle Lösung für die Sicherstellung der Funktionalität.

Bei der Aktualisierung der Daten werden bei den PLZ auch noch die Standard-PLZ-Tabelle (Tabelle 225) aktualisiert. Bei den Banken erfolgt der Import ausschliesslich in die SwissSalary eigene Tabelle.

# **5.1.2.11.2 ELM Management (Beta) | Refactoring und Auslagerung der XML-Funktionen**

Task #7447 | 5053.000

In den ELM-Einrichtungen (Lohnstammdaten) ist das neue Feld ELM Beta sichtbar. Die bestehende ELM-Codeunit wurde komplett überarbeitet und nach heutigem Kenntnisstand verbessert. Gemäss unseren Tests funktionieren die bisherige Codeunit (aktiv) sowie die neue Codeunit (Beta) identisch.

Wir werden mit ausgewählten Kunden in der Meldeperiode 2018/2019 weitere Tests durchführen, bis wir die neue Beta-Schnittstelle als Standard definieren (frühestens mit PreUpdate 5053.100).

# **5.1.2.11.3 Benutzername > 30 Zeichen | Probleme beim Excel-Export**

Task #8943 | 5053.000

Beim Excel-Export der Auswertungen gab es ein Problem mit einem Benutzernamen, welcher mehr als 30 Zeichen enthielt. Das Problem wurde behoben.

#### **5.1.2.11.4 Excel-Import-/Export | Tabelle Excel-Buffer mit temporären Records (keine Protokollierung)**

Task #9011 | 5053.000

Bei Reports mit Excel-Export sowie -Import-Funktionalitäten wurde bisher mit der Tabelle Excel Buffer gearbeitet. Die Tabelle dient als reine Hilfstabelle. Diese Tabelle wird bei jedem Import zuerst komplett gelöscht. Bei Kunden, welche die Protokollierung eingeschaltet haben, führte dies zu sehr vielen Einträgen im Change-Log.

Die Tabelle wird neu nur noch temporär befüllt. Somit bleiben keine Daten mehr stehen und die Protokollierung wird nicht mehr berührt.

# **5.1.2.11.5 NSP | Feld DTA erstellt entfernt**

Task #9085 | 5053.000

In der NSP-Lösung gab es eine spezielle Prüfung beim Buchen der Löhne. Es wurde geprüft, ob die DTA-Datei vorher erstellt wurde. Diese spezielle Prüfung für NSP ist nicht mehr notwendig, da diese im [SwissSalary-](#page-212-0)[Standard](#page-212-0) übernommen wurde.

# <span id="page-220-0"></span>**5.2 Update 5053.000 Systemadmin**

# **5.2.1 SwissSalary-Homepage | Update-Download**

# **5.2.1.1 Erläuterungen**

Wie gelangen Sie in den Kundenbereich von SwissSalary?

Via <http://www.swisssalary.ch> gelangen Sie auf unsere Homepage. Klicken Sie oben rechts auf Log in: Kontakt Log in Deutsch

Melden Sie sich mit Ihren firmenspezifischen Login-Daten an. Danach wählen Sie den Knopf Update NAV (SwissSalary NAV-Kunden) oder Update BAU (SwissSalary BAU-Kunden).

Es werden Ihnen jeweils die aktuellsten Updates und PreUpdates zum Download angeboten.

Welche Dokumente können Sie zusätzlich herunterladen?

Nebst dem aktuellsten Update können jeweils die neusten PreUpdates (sofern vorhanden) heruntergeladen und im SwissSalary installiert werden. Somit sind Sie immer auf dem neusten Objektstand (empfohlen).

Die Bibliothek der aktuellen Handbücher und weiteren Informationen zu SwissSalary werden laufend erneuert und erweitert.

Wie wird eine Datei aus dem Internet heruntergeladen?

Ein Mausklick auf das entsprechende Icon und der Download beginnt (die Datei finden Sie anschliessend unter "Downloads":

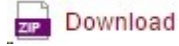

Werde ich über die Neuerungen zu SwissSalary informiert?

Ja. Sie erhalten in jedem Fall im Zeitpunkt der Auslieferung des neusten Updates ein Info-Mail. Die PreUpdates werden laufend auf unserer Homepage angeboten, ohne Information per Mail! Bei wichtigen PreUpdates werden Sie ebenfalls per Mail benachrichtigt!

Werden keine Updates via Email versandt?

In der Regel werden die Updates nur im Internet angeboten. Beim Versand via Email gab es oftmals bei einigen Providern Probleme mit der Grösse der Dateien sowie Spam-/Junkfiltern.

Kennen Sie schon unser Kunden- und Partnerportal?

Mit Link auf [https://webportal.swisssalary.ch](https://webportal.swisssalary.ch/axosoftPortal/login.aspx) starten Sie unser Kundenportal. Sie benötigen nur Ihre eigene Mailadresse zum einloggen, sowie ein Kennwort, welches Sie von uns erhalten. Falls Sie noch kein Kennwort von uns erhalten haben, verlangen Sie dieses bitte bei uns via Mail unter [support@swisssalary.ch.](mailto:support@swisssalary.ch)

Sie können das erhaltene Kennwort nach der erstmaligen Anmeldung selbständig ändern.

# Partner- und Kundenbereich

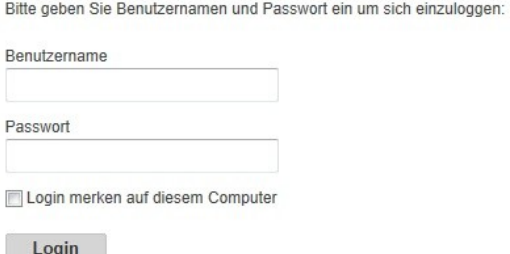

Im Kundenportal können Sie nicht nur neue Supportanfragen (Incidents) aufgeben und bearbeiten, sondern ihre eigenen, offenen oder bereits beantworteten Mailanfragen jederzeit nachverfolgen. Zudem haben Sie Einsicht in unsere Tasks für die Weiterentwicklung. Dabei sehen Sie, welche Kundenwünsche bereits erledigt wurden und in einem der nächsten Updates- oder PreUpdates ausgeliefert werden. Sie können für die einzelnen Tasks auch abstimmen (Dringlichkeit). Damit nehmen Sie aktiv Einfluss auf die Weiterentwicklung von SwissSalary.

Probieren Sie es doch einfach mal aus!

Haben Sie Fragen zu unserer Homepage oder zum Download?

Schreiben Sie uns ein Mail an [support@swisssalary.ch](mailto:support@swisssalary.ch) oder kontaktieren Sie Ihren Partner oder unsere Hotline +41 (0)31 / 950 07 77. Wir beraten Sie gerne!

# **5.2.2 Updates und PreUpdates einlesen/aktualisieren**

# **5.2.2.1 Erläuterungen**

1. Downloaden Sie die Objekte und Handbücher gemäss den Beschreibungen im Kapitel [Erläuterungen](#page-220-0).

# WICHTIGE HINWEISE:

□ Geben Sie das Benutzer-Handbuch UNBEDINGT an die betroffenen Mitarbeitenden weiter!

qStellen Sie sicher, dass auf Ihrem System die Update-Version B5052.000 (BAU) / N5052.000 (NAV) installiert ist. Kontrollieren Sie dies im SwissSalary unter Einrichtung -> Einrichtung -> Organisation oder im RTC-Client unter dem Rollencenter -> Organisation.

FALLS NOCH EINE VERSION < B5052.000 / N5052.000 INSTALLIERT IST, DANN UNTERBRECHEN SIE DIE INSTALLATION UND INFORMIEREN SIE UNS ODER IHREN PARTNER!

#### TIPP:

Wir empfehlen Ihnen, vor dem Update eine Datensicherung vorzunehmen. Dies sollte in der Regel nicht nötig sein, ist aber aus Sicherheitsüberlegungen sinnvoll.

2. Entzippen Sie die Objekt-Datei mit WinZip.

3. Öffnen Sie Microsoft Dynamics NAV und wechseln Sie mit Shift+F12 in den Object Designer (Extras -> Object Designer). Ab NAV 2013 RTC muss der separate Development-Client gestartet werden.

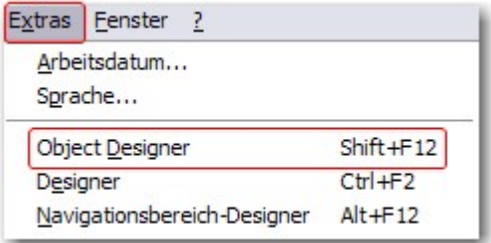

Nun sehen Sie sämtliche NAV-Objekte, welche bei Ihnen in der NAV-Datenbank vorhanden sind.

4. Wechseln Sie zu Datei -> Import.

5. Geben Sie den Pfad an, wo Sie die FOB-Datei gespeichert haben. Das System versucht nun, die FOB-Datei einzulesen.

6. Sie erhalten nun eine Info, welche Sie UNBEDINGT mit OK oder Nein bestätigen.

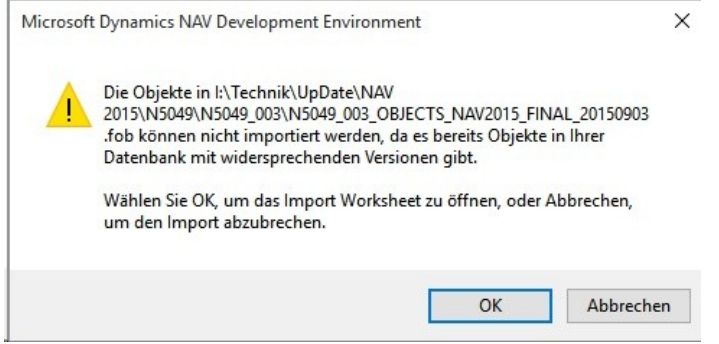

#### HINWEIS:

Bei PreUpdates erscheint eine andere Frage. Öffnen Sie IMMER das Import Worksheet!

7. Das Import Worksheet wird geöffnet.

#### WICHTIGER HINWEIS:

Klicken Sie hier UNBEDINGT auf REPLACE ALL! Klicken Sie anschliessend auf OK und der Einlesevorgang wird fortgesetzt!

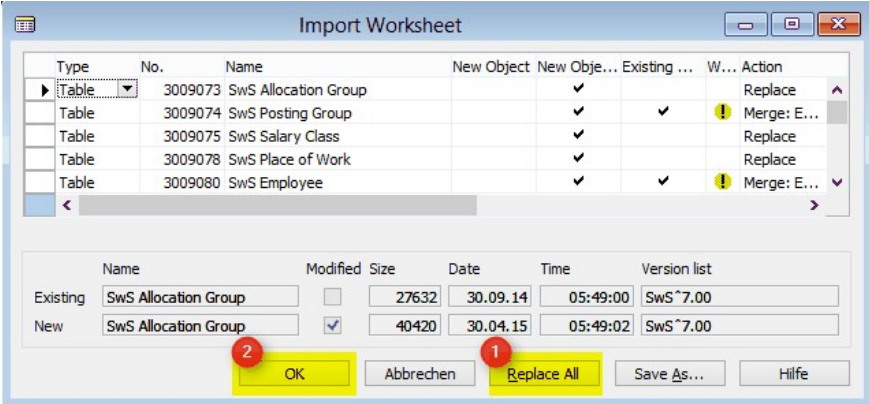

Beim RTC-Client (ab NAV 2015) erscheint zusätzlich folgende Meldung (diese bitte mit der Auswahl "Force" bestätigen):

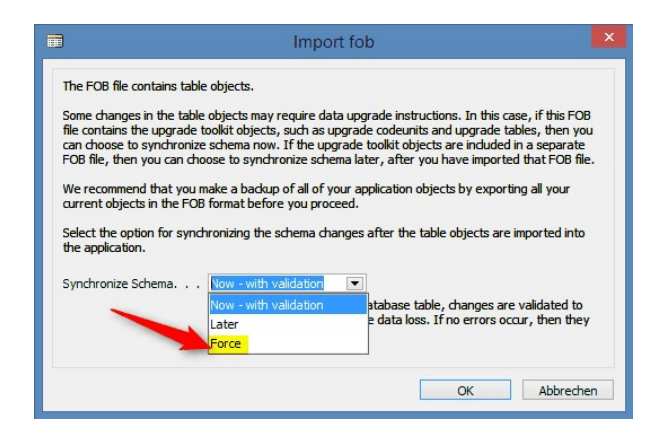

Im RTC-Client (ab NAV 2015) wird automatisch eine Synchronisation verlangt; diese Meldung bitte auch immer mit JA bestätigen:

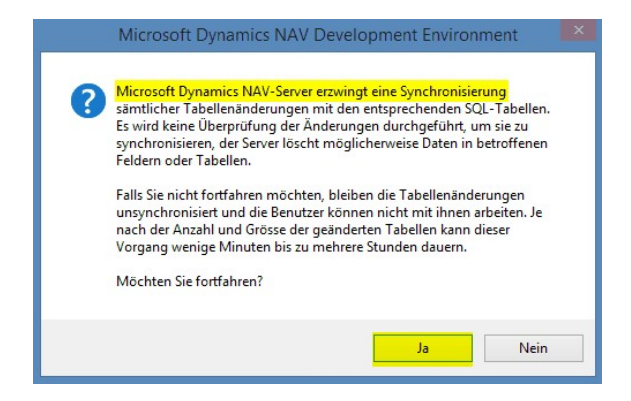

8. Die Objekte werden nun in Ihre Datenbank eingelesen. Nach erfolgreicher Installation erhalten Sie folgende Abschlussmeldung:

In der Classic-Version:

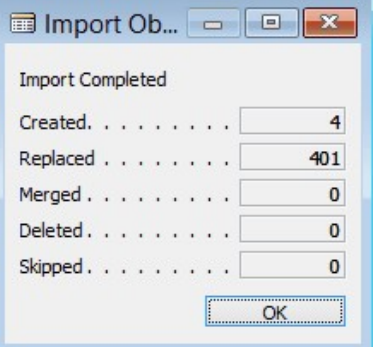

(Beispiel: Anzahl Objekte kann variieren!)

Im RTC-Client:

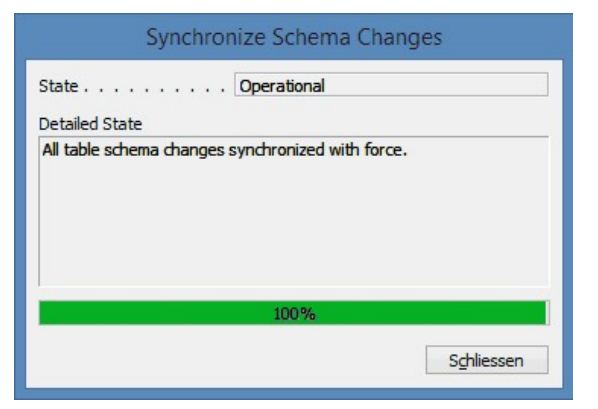

9. Geschafft, das neue Update/PreUpdate ist eingelesen!

#### WICHTIGE HINWEISE:

Dieses Vorgehen ist im selben Umfang bei PreUpdates anzuwenden!

Wir empfehlen die SwissSalary Objekte nach dem Einspielen zu kompilieren (F11). Setzen Sie bitte in der Versionsliste einen Filter (F7) auf **SwS\*** und stellen Sie sicher, dass auf der linken Seite "**All**" selektiert ist. Wir weisen darauf hin, dass besonders bei RTC-Versionen (ab NAV 2013) möglichst der NAV-Service-Dienst neu gestartet wird. Dies kann in der Regel nur der Administrator mit entsprechenden Berechtigungen ausführen (bitte nur in Randzeiten ausführen, wenn keine User mehr eingeloggt sind).

Nachdem Sie die Objekte erfolgreich eingelesen haben, wechseln Sie bitte ins Hauptmenü bzw. Rollencenter von SwissSalary.

Klicken Sie auf den Menüpunkt Personal (Personalkarte). Das System beginnt automatisch mit der Update-Aktualisierung. Das Öffnen des Hauptmenüs für die Update-Aktualisierung sollte ausschliesslich von einem Mitarbeiter mit Administrator-Rechten ausgeführt werden. Ansonsten kann das Update nicht aktualisiert werden! Sobald der Prozess erfolgreich durchgelaufen ist, erhalten Sie eine Vollständigkeits-Meldung.

Unter Einrichtung -> Einrichtung -> Organisation oder im RTC-Client unter dem Rollencenter -> Organisation finden Sie eine Update-Historie, in welcher sämtliche, erfolgreich eingelesenen Update-Versionen historisiert werden.

Der Update-Aktualisierungsprozess muss zwingend nach jedem Update / PreUpdate durchgeführt werden!

In der Excel-Datei sehen Sie, welche Objekte neu erstellt oder verändert wurden.

Erklärungen zu den Typen:

 $1 =$ Table

- 2 = Form (ab NAV 2013 nicht mehr vorhanden)
- 3 = Report
- 4 = Dataport
- 5 = Codeunit
- 6 = XMLport
- 7 = MenuSuite
- 8 = Page (nur RTC-Version ab NAV 2013)
- 9 = Query (ab NAV 2013)

Wichtiger Hinweis zur MenuSuite:

SwissSalary NAV:

Für Firmen mit NAV ab Version 4.00 SP2 existiert das alte Menü nicht mehr. Die MenuSuite ist im normalen Update enthalten.

Bei Unklarheiten informieren Sie bitte direkt Ihren Partner oder unseren Support.

# **5.2.3 Zugriffsrechte und Berechtigungen**

## **5.2.3.1 Erläuterungen**

Beschreibung der Berechtigungsrollen:

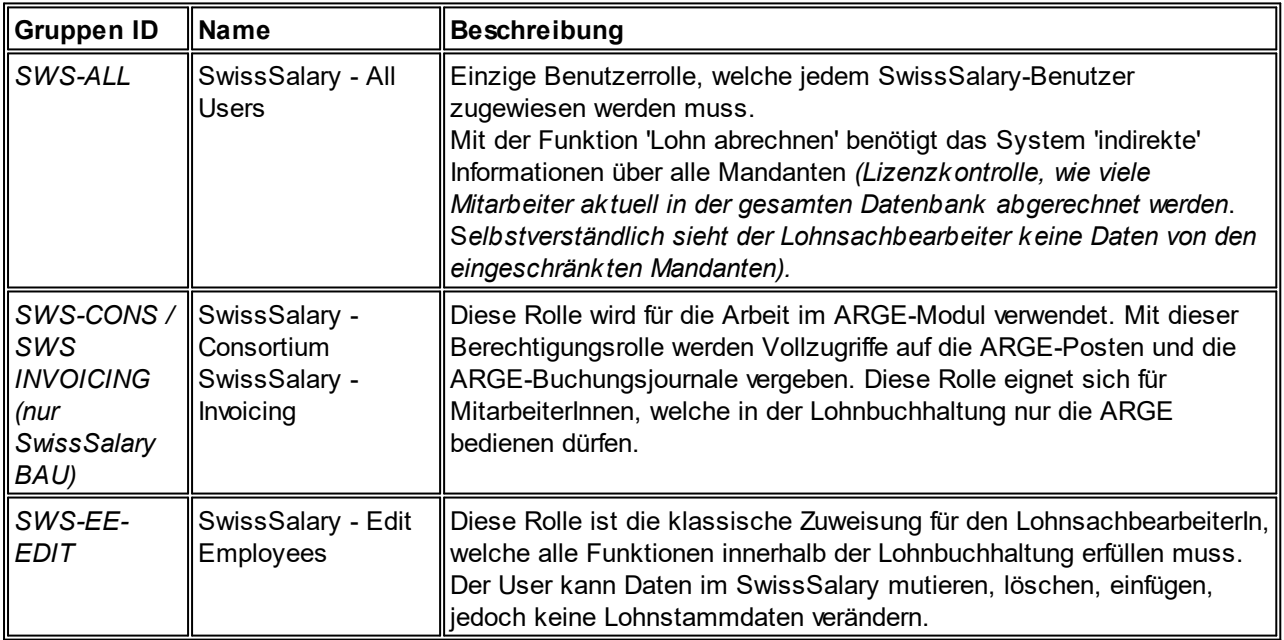

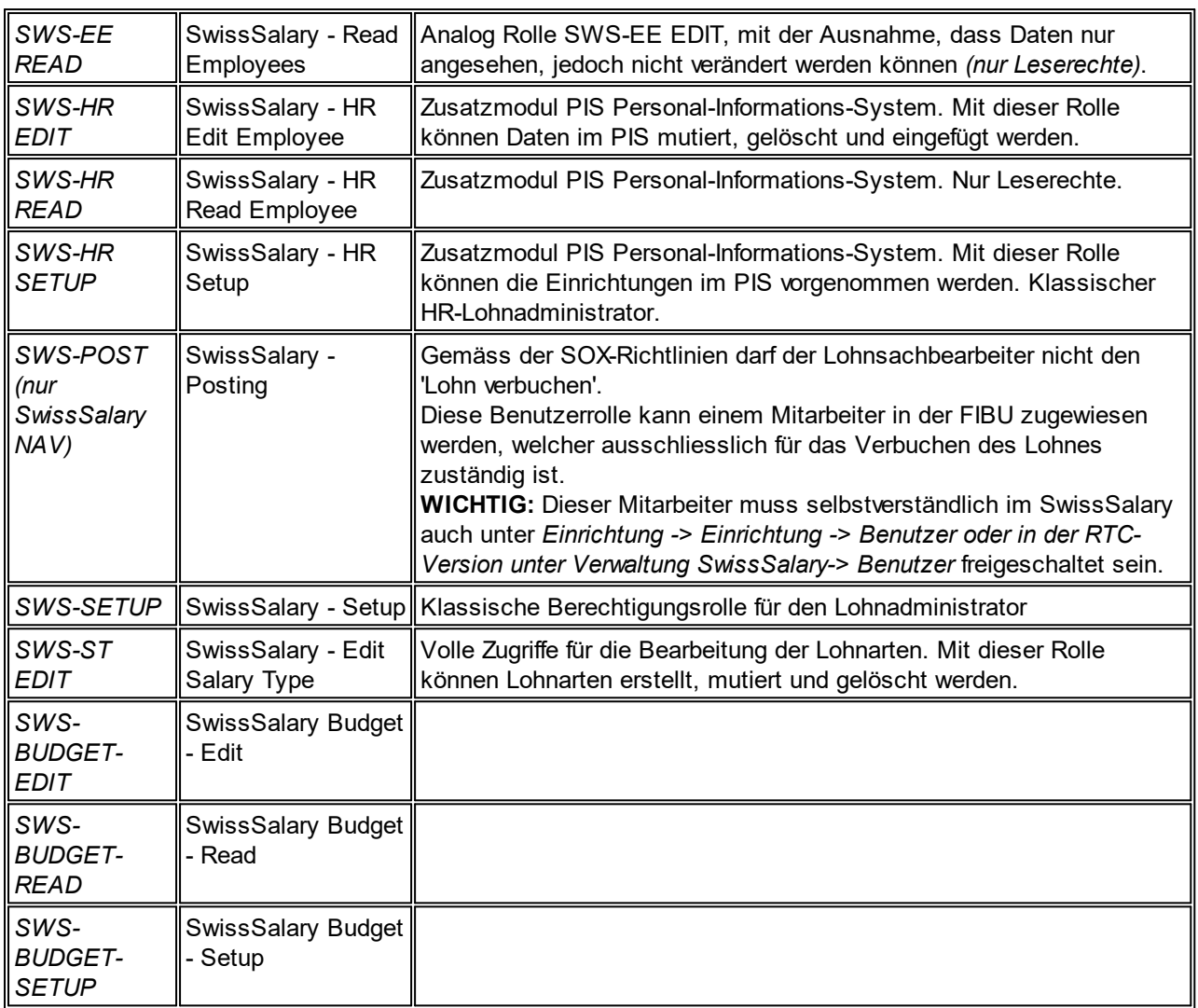

Nach jedem Update/PreUpdate müssen die modifizierten Berechtigungsrollen im SwissSalary angepasst werden *(Neue Tabellen-Zugriffe etc.)*

#### **WICHTIGER HINWEIS:**

qFalls Sie in den *Standard "SWS-\*"-Berechtigungsrollen* individuelle Anpassungen vorgenommen haben, bedenken Sie bitte, das diese durch das automatische Einlesen der "Standard"-Rollen überschrieben werden.

qFügen Sie diese neuen Tabellen unbedingt den entsprechenden Berechtigungsrollen zu, bevor Sie das System für die Benutzer wieder freigeben!

Die *aktuellen Berechtigungsrollen* finden Sie auf unserer Homepage im geschützten Bereich im Bereich BAU Update bzw. NAV Update.

Der Einlesevorgang wird im *SwissSalary* (Classic Client) gestartet unter *Einrichtung -> Einrichtung -> Organisation -> Knopf 'Wartung' -> Berechtigungen.* Im *RTC-Client Rollencenter-> Organisation-> Berechtigungen*. Wählen Sie unter *Gruppen-ID oder Rollen ID* den Wert *SWS-\**.

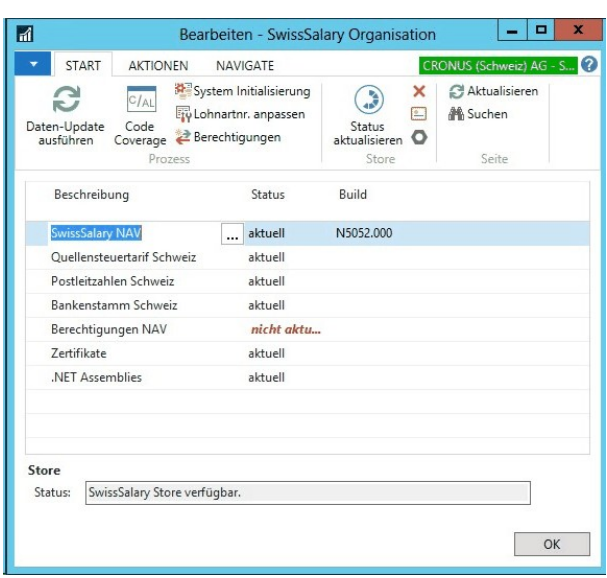

Im *Register Optionen* wählen Sie den entsprechenden Pfad für das txt-File und bei *Richtung* wählen Sie *Import*. Anschliessend klicken Sie auf *OK,* die Benutzer-Standardrollen sind im SwissSalary angepasst.

Falls Sie in unseren Standard-Benutzerrollen Änderungen erfasst haben bzw. die Benutzerrollen manuell nachpflegen möchten, können Sie dies unter oder unter *Extras -> Sicherheit -> Rollen (ab NAV 4.00 SP2)* tun. Klicken Sie auf die entsprechende Rolle und fügen Sie die neuen Tabellen unter *Rolle -> Zugriffsrechte (ab NAV 4.00 SP2)* hinzu. Im RTC-Client finden Sie diese Einrichtung unter Abteilungen -> Verwaltung -> IT-Verwaltung -> Allgemein -> Berechtigungssätze. Falls Sie Fragen zu diesen Einrichtungen haben, kontaktieren Sie Ihren zuständigen Partner.

Folgende Tabellen wurden neu erstellt und müssen den entsprechenden Rollen hinzugefügt werden *(falls bereits verwendet)*:

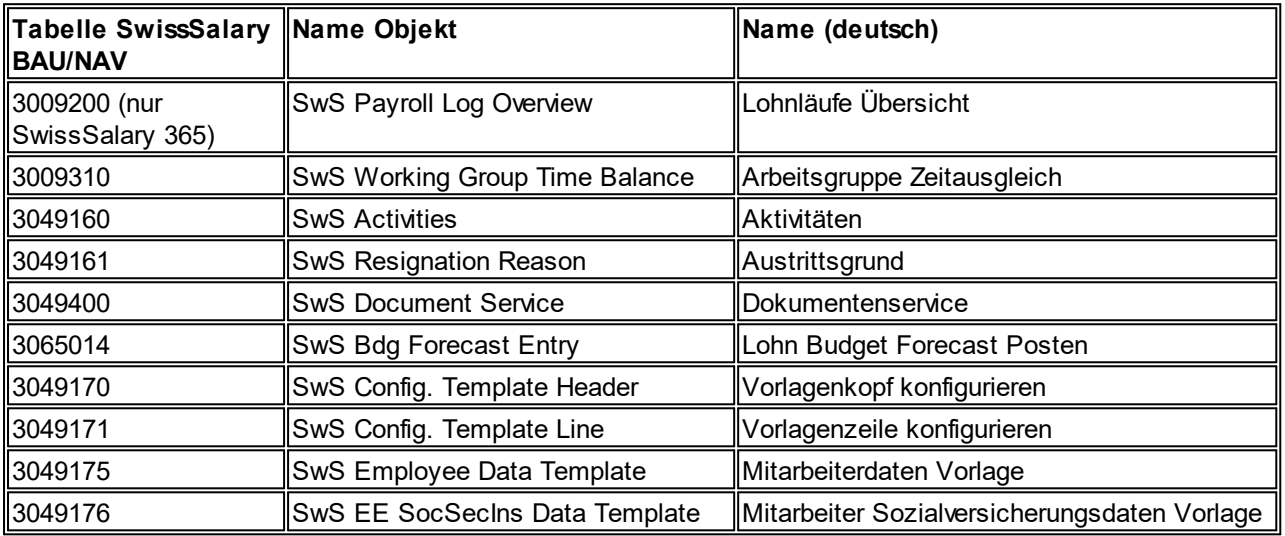

# **SwissSalary Rollencenter**

Jedes NAV-Modul kennt ein eigenes Rollencenter (ab NAV 2013). SwissSalary hat dafür die Page 3009252 SwS Payroll Role Center entwickelt. Wir empfehlen Ihnen, mit diesem Rollencenter im Lohnbereich zu arbeiten. Sie können das Rollencenter zudem importieren (XML-Datei liegt den Update-Objekten bei).

# **6 Update 5052.000**

# **6.1 Update 5052.000 User**

# **6.1.1 PreUpdate 5051.100 (10.05.2017)**

# **6.1.1.1 EINLEITUNG**

Beachten Sie bitte die **Einleitung zum Update 5052.000 vom 26.10.2017**.

# **6.1.1.2 NEUERUNGEN**

#### **6.1.1.2.1 SwissSalary Budget | neues Modul**

5051.100

Wir freuen uns Ihnen mitteilen zu dürfen, dass wir ab der Microsoft Dynamics NAV-Version NAV 2013 bis NAV 2017 (inkl. SwissSalary 365) neu ein Lohnbudget-Modul inkl. Stellenplan ausliefern. Die entsprechenden Objekte werden mit diesem PreUpdate ausgeliefert und installiert.

Das Modul ist bereits bei drei Kunden erfolgreich im Einsatz. Wir werden in Kürze via Newsletter und unserer Homepage weitere Informationen zum Modul aufschalten (Funktionsumfang, Preisliste etc.) Für den Betrieb wird die Zusatzlizenzierung für SwissSalary Budget benötigt.

Sie dürfen gespannt sein!

#### **6.1.1.2.2 ISO 20022 | neue Schnittstelle für Lohn-Bankzahlungen**

Task #6751, Task #8067 & Task #8253 | Update 5051.100

Europa führt den standardisierten Zahlungsverkehr mit dem Namen SEPA. Dieser Standard trägt in der Schweiz den Namen ISO 20022. Die Schweiz führt das Projekt unter "Harmonisierung Zahlungsverkehr Schweiz".

Bis Ende 2017 müssen alle ERP-Hersteller die bestehenden "EZAG"- und "DTA"-Schnittstellen (Kreditoren, Lohn etc.) überführen ins neue weltweit standardisierte XML-Format. Die Schnittstelle heisst neu pain.001 oder ISO 20022. Es gibt keine Unterscheidung mehr zwischen der PostFinance (EZAG) und den Banken (DTA).

Bis Beginn 2018 müssen alle ERP-Systeme und somit auch alle beteiligten Kunden auf die neue Schnittstelle umgestellt werden. Die PostFinance wird ab Januar 2018 keine EZAG-Dateien mehr akzeptieren. Bei den Banken ist der Zeitplan für die Einführung noch unklar.

Wir haben die neue ISO 20022-Schnittstelle im Lohnbereich entwickelt und ist bereits bei einigen Pilotkunden seit Anfang 2017 im produktiven Einsatz.

#### **Einrichtung**

Die Einrichtung finden Sie unter Bankkonto Stammdaten (Verwaltung SwissSalary). Im Feld Übermittlungsart gibt es neu die Option "XML ISO 20022". Für die Erstellung der XML-Schnittstelle wird neu auch eine Nummernserie benötigt. Die Nummerierung können Sie selber bestimmen. Für die Bankinformationen verwenden Sie bitte weiterhin die Bankdaten im Reiter DTA. D.h. Kunden, welche von DTA auf ISO 20022 umstellen möchten, müssen nur die Übermittlungsart ändern und zusätzlich die Nummernserie erstellen.

# **Beschreibung der wichtigen Felder unter Bankkonto Stammdaten**

Reiter Allgemein

- Übermittlungsart | XML ISO 20022
- Übermittlung Nummernserie | neue Nummernserie erstellen, z.B. ISO20022

Reiter DTA (die Daten bleiben unverändert wie im bisherigen DTA, ausser Sie verfügen über eine neue Bankverbindung)

- DTA Dateiordner | Laufwerk
- DTA Absender Clearing | Clearing-Nummer der Hausbank
- DTA IBAN | IBAN-Nummer der Hausbank
- DTA Absendername | Firmenname

Die Feldnamen (DTA) werden im Verlaufe des Jahres 2018 nach kompletter Einführung auf ISO 20022 geändert.

# **ISO 20022-Datei schreiben**

Analog zum Schreiben der bisherigen DTA-/EZAG-Text-Dateien finden Sie im Menüband vom Lohnlauf neu den Knopf "ISO 20022 Datei". Der Ablauf ist exakt derselbe wie bei den bisherigen DTA-/EZAG-Dateien. Nach dem Schreiben der XML-Datei wird neu der Windows Explorer geöffnet mit der erstellten XML-Datei. Die Datei erscheint neu in der neuen Infobox "Dateien" auf der rechten Seite, wo Sie die Datei auch exportieren können. Dieser Prozess gilt auch für das Schreiben der bisherigen DTA-/EZAG-Dateien.

Im alten Classic-Client finden Sie die Datei im Lohnlauf Journal im Knopf Dateien.

#### **Datei-Handling im Web-Client**

Die Zahlungsdatei können Sie auch im Web-Client (Browser) erstellen. Nach der Erstellung der Datei erscheint folgender Hinweis:

Die Datei wurde erstellt. Bitte bestätigen Sie den Download im Webbrowser.

Klicken Sie auf OK. Die nachfolgende Meldung können Sie auch mit "OK" bestätigen. Es erscheint ein Download-Dialog Ihres Internet Browsers (Beispiel Internet-Explorer). Diese können Sie direkt mit "Speichern" oder "Speichern unter" bestätigen. Mit "Ordner öffnen" öffnet sich der Ordner, in welchem die Datei gespeichert wurde (wenn Sie die vorhergehende Meldung mit "Speichern" bestätigt haben, wird die Datei in Ihren lokalen persönlichen Download-Ordner gespeichert). Aus diesem Verzeichnis können Sie die exportierte Datei in Ihrem Internet-Banking hochladen.

#### **6.1.1.2.3 Lohnabrechnungen drucken | von - bis**

Task #122 | Update 5051.100

Die Möglichkeiten (Filter) zum Drucken der Lohnabrechnung wurden komplett erneuert und optimiert. Die Filterkriterien werden neu direkt über die Lohnlauf Kopf-Tabelle gezogen. Dies ermöglicht z.B. das Drucken der Lohnabrechnung bestimmter Mitarbeitenden über eine bestimmte Periode.

Bisher konnten die Lohnabrechnungen pro Lohnlauf gedruckt werden. Wenn z.B. ein Mitarbeitender sämtliche Lohnabrechnungen des letzten Jahres erhalten sollte, musste der Bericht Lohnabrechnung 12 - 13x gestartet werden. Neu können Sie frei über folgende Filterkriterien filtern:

- Lohnlaufnr.

- Personalnr.
- Abrechnungskreis
- Abrechnungsdatum

 $_{\text{atc}}$ 

Beispiel A:

Sie möchten dem Mitarbeitenden 101 sämtliche Lohnabrechnungen drucken, welche er je erhalten hat.

Lösung A: Personalnr. = 101 Restliche Filter bleiben leer Es werden sämtliche Lohnabrechnungen des Mitarbeitenden 101 in chronologischer Reihenfolge gedruckt.

Beispiel B:

Sie möchten dem Mitarbeitenden 101 sämtliche Lohnabrechnungen folgender Zeitperiode drucken: 01.01.2017 - 30.06.2017

Lösung B:

Personalnr. = 101 Abrechnungsdatum = 01.01.2017..30.06.2017

Es werden sämtliche Lohnabrechnungen des Mitarbeitenden 101 von Januar 2017 - Juni 2017 in chronologischer Reihenfolge gedruckt.

Beispiel C:

Sie möchten den Mitarbeitenden 101 und 113 sämtliche Lohnabrechnungen aus dem Lohnlauf 252 + 279 drucken.

Lösung C: Personalnr. = 101|113 (AltGr+7) Lohnlaufnr. = 252|279 (AltGr+7)

Es werden sämtliche Lohnabrechnungen der Mitarbeitenden 101 + 113 der Lohnläufe 252 + 279 in chronologischer Reihenfolge gedruckt.

Tipp:

Sie können mehrere Lohnläufe markieren und dann auf "Lohnabrechnung" klicken. Der Filter wird automatisch übernommen.

# **6.1.1.2.4 Berechnung des Taggeld-Ansatzes (UVG)**

Task #8140 | Update 5051.100

Neu kann der Ansatz auf der Lohnart auch für die Berechnung des Taggeld-Ansatzes (Unfall-Taggeld) eingerichtet werden. Das Unfall-Taggeld errechnet sich anhand der Lohnarten und Lohnposten gemäss der Einrichtung in den Lohnarten -> Reiter Absenzen -> Schadenfall versicherter Verdienst. Folgende Optionen stehen zur Verfügung:

- rückwirkend

Durchschnitt der letzten 12 Monate, rückwirkend nur per letzter Vertragsänderung (Monatslohn zu Stundenlohn und umgekehrt)

z.B. Stundenlohn, Treueprämie, Erfolgsgratifikation etc.

- voraussichtlich

Hochrechnung des aktuellen Lohnes auf 12 Monate

z.B. Monatslohn, 13. Lohn Auszahlung, Familienzulage etc.

Berücksichtigt werden sämtliche Lohnarten, welche im Reiter Pflichtigkeiten ein Häkchen bei UVG-pflichtig haben. Durch die Zuweisung der Option "rückwirkend" oder "voraussichtlich" im Feld Schadenfall versicherter Verdienst, erkennt SwissSalary, wie die gebuchten oder zukünftigen Posten berechnet werden sollen.

Auf der Unfall-Taggeld-Lohnart stellen Sie den Wert "Lohnsatz Ansatz" auf die neue Option "Taggeldansatz". Im Rapportierungsjournal wird diese Lohnart mit der Anzahl Kalendertage (365 Tage) erfasst. Der Taggeldansatz wird automatisch berechnet und ausgewiesen.

Diese Rapportierung kann verwendet werden bei der reinen Auszahlung des Taggeldes, wenn die Lohnfortzahlung erloschen ist und der Taggeld-Betrag noch nicht feststeht. Beachten Sie bitte, dass diese Berechnung in einer ersten Phase nur für das Unfall-Taggeld verfügbar ist. In einem späteren Zeitpunkt werden wir die Funktion auch für die Krankentaggeld-Berechnung zur Verfügung stellen.

# **6.1.1.2.5 Parifonds-Leistungsgesuch ab 01.04.2017**

Task #8320 | Update 5051.100 (SwissSalary BAU-Version NAV 2015)

Der Parifonds Bau (Paritätischer Fonds des schweizerischen Bauhauptgewerbes) hat am 23.03.2017 ein neues, vereinfachtes Gesuchsformular für Kurse ab 01.04.2017 veröffentlicht. Das neue Formular hat nur noch eine Seite und wird nur in deutsch und französisch veröffentlicht.

Das bisherige Formular wurde entfernt. Bitte verwenden Sie ausschließlich das neue Formular.

# **6.1.1.2.6 FIBU-Erfassungsjournal-Import | Standard-Import-Schnittstelle für Dynamics NAV**

# Task #8096 | Update 5051.100

Einige Kunden führen die Lohnbuchhaltung (SwissSalary) und die restlichen Module von Dynamics NAV in unterschiedlichen NAV-Datenbanken. Dieses Vorgehen wird z.B. gewählt, wenn die bestehende ERP-Lösung in einer alten NAV-Version läuft, welche von SwissSalary nicht mehr unterstützt wird. Die Lohnbuchhaltung wird dann in einer neueren NAV-Version und oder via Cloudlösung SwissSalary 365 betrieben.

In SwissSalary -> Lohnstammdaten -> Reiter Einrichtung kann die FIBU-Standard-Schnittstelle (Export) eingerichtet werden. Beim Lohn buchen werden die komprimierten Lohndaten einerseits in der Finanzbuchhaltung der Herkunfts-Datenbank verbucht und andererseits eine Textdatei erstellt, welche in einem gewählten Ordner erstellt wird. Damit diese Datei in der "alten" NAV-Datenbank auch wieder importiert werden kann, haben wir eine standardisierte FIBU-Import-Schnittstelle erstellt. Dieser Report mit der Nummer 3009271 SwS G/L Journal Import kann im Menü der Finanzbuchhaltung eingebunden und gestartet werden. Erfassen Sie den Erf.-Journalvorlagenname und den Erf.-Journalname sowie den Namen der Datei. Die Lohndaten werden anschliessend direkt ins gewählte FIBU-Buchungsjournal eingelesen.

#### **6.1.1.2.7 SOMED-Schnittstelle**

Task #8093 | Update 5051.100

Die SOMED-Schnittstelle A (SCA1) der Version 2.5 ist neu im Umfang von SwissSalary NAV Plus enthalten (Erhebungsjahr 2017, Datenübermittlung Betriebe -> Kanton bis 31.03.2018).

Die Schnittstelle kann via Berichte Allgemein mit der ID 3009319 hinzugefügt und via Drucken gestartet werden. Die folgenden Informationen

- Ausbildungstyp
- Berufliche Stellung
- Konto Besoldung
- Herkunft des Diploms

können bei uns kostenlos bezogen werden. Die Daten können via Personalstatistik-Import importiert und anschließend den Mitarbeitenden zugewiesen werden. Es kann zudem auf Knopfdruck eine Test-Datei erstellt werden. Das Dateiformat hat die Endung \*.dat.

#### **6.1.1.2.8 Krankenhaus-Statistik**

Task #7974 & Task #8080 | Update 5051.100

Die Krankenhausstatistik der Version 3.0.4 ist neu im Umfang von SwissSalary NAV Plus enthalten.

Die Statistik kann via Berichte Allgemein mit der ID 3009320 hinzugefügt und via Drucken gestartet werden. Die folgenden Informationen

- Funktion
- Hauptleistungsstelle
- Hauptstandort
- Herkunft des Diploms

können bei uns kostenlos bezogen werden. Die Daten können via Personalstatistik-Import importiert und anschließend den Mitarbeitenden zugewiesen werden. Es kann zudem auf Knopfdruck eine Test-Datei erstellt werden. Das Dateiformat hat die Endung \*.dat.

#### **6.1.1.3 PERSONAL**

#### **6.1.1.3.1 Neue Infobox Mitarbeiter Bemerkung**

Task #4578 & Task #8044 | Update 5051.100

In den RTC-Versionen (ab NAV 2009 SP1 RTC) kann neu die Infobox Mitarbeiter Bemerkung sowie auf der Personalliste die Spalte Bemerkung hinzugefügt werden. In der Infobox werden die pro Mitarbeitenden erfassten Bemerkungen angezeigt. In der neuen Spalte in der Personalliste wird mit ja/nein informiert, ob Bemerkungen vorhanden sind.

Die Infobox kann neben der Personalliste-/karte auch im Rapportierungsjournal aktiviert werden.

# **6.1.1.3.2 Bild | neuer Bereich in Dynamics NAV 2017**

Task #8210 | Update 5051.100

Microsoft hat mit der Lancierung von Dynamics NAV 2017 (Oktober 2016) den neuen Datentyp "Media" eingeführt. Dieser ist für die Anzeige von Bildern und anderen Medien dienlich. Das bisherige Bild des Mitarbeitenden wird bei einem Upgrade von einer älteren NAV-Version mit den entsprechenden Werkzeugen automatisch migriert. Wird diese Migration jedoch beim Upgrade nicht korrekt durchgeführt, ist das Bild in der neuen NAV 2017-Datenbank zwar verfügbar, aber nicht ersichtlich.

Wir haben dazu die Funktion "Bilder migrieren" erstellt, welche Sie direkt in der Infobox Mitarbeiter Bild in der Personalliste/Personalkarte finden. Klickt man auf diese Funktion, erscheint die Meldung:

Diese Funktion kopiert das Bild aus dem alten Feld 'Bild' ins neue Feld 'Image'. Bestehende Bilder werden ersetzt. Möchten Sie fortfahren?

Beantworten Sie diese Frage mit Ja. Die Bilder sind anschliessend ersichtlich.

Wichtiger Hinweis: Diese Funktion muss pro Mandant einmal ausgeführt werden.

Weiterer Vorteil ist, dass die Bilder direkt in der Infobox importiert/exportiert werden können.

#### **6.1.1.3.3 Suchbegriff | Aktualisierung via SmartPort**

Task #8242 | Update 5051.100

Wurde der Name oder Vorname eines Mitarbeitenden via SmartPort aktualisiert, wurde der Suchbegriff auf der Personalkarte nicht aktualisiert.

Ist der Suchbegriff in diesem Zeitpunkt noch leer (neuer Mitarbeitender) oder wurde dieser Suchbegriff noch nie manuell angepasst, wird er neu validiert und aktualisiert. Wurde der Suchbegriff jedoch vorgängig manuell verändert, wird dieser auch nicht mehr aktualisiert, ansonsten würden manuelle Anpassungen wieder überschrieben.

# **6.1.1.3.4 Personal-Dimension | Name/Vorname einblenden**

Task #8122 | Update 5051.100

In der Personal-Dimension kann neben der Personalnummer neu auch die Spalte Name Vorname des Mitarbeitenden ausgewählt werden. Vorteil: Wenn Sie den Filter lösen, können Sie nun sehen, welche Dimensionen (Anteile) welchem Mitarbeitenden zugewiesen ist.

#### **6.1.1.3.5 Abteilung | Verantwortlicher und Stellvertreter**

Task #7963 | Update 5051.100

In der Abteilung können Sie neu den Verantwortlichen und den Stellvertreter der Abteilung erfassen. Sie können die zwei neuen Spalten Verantwortlich und Verantwortlicher Stellvertreter einfügen.

#### **6.1.1.3.6 TimeMachine | nur Veränderungen anzeigen**

Task #8354 | Update 5051.100

Auf ausgewählten Feldern (Lohn, QST, Adresse etc.) können Sie die Daten per Zeitachse verändern. Im Bereich TimeMachine Historie werden sämtliche Einträge angezeigt pro Lohnlauf.

Im Menüband erhalten Sie neu einen Filter, mit welchem Sie die Einträge filtern können:

- komplette Historie (Standard; sämtliche Einträge werden angezeigt pro Lohnlauf)

- veränderte Historie (es werden nur die Veränderungen angezeigt)

#### **6.1.1.3.7 Kinder | Bemerkungen anzeigen**

Task #8260 | Update 5051.100

In der Tabelle Kinder können Bemerkungen zum einzelnen Kind erfasst werden. Auf den ersten Blick ist nicht ersichtlich, ob Bemerkungen erfasst sind. Es wurde ein neues Feld "Bemerkungen" eingebaut, welches mit "Ja/Nein" anzeigt, ob Bemerkungen vorhanden sind. Die Bemerkungen lassen sich im Menüband öffnen.

#### **6.1.1.3.8 Quellensteuer | neue Prüfung beim Setzen des Quellensteuerpflicht-Häkchens**

Task #8025 | Update 5051.100

Wird bei einem Mitarbeitenden mit Wohnsitz im Ausland (Ausnahme Liechtenstein) das Quellensteuerpflicht-Häkchen aktiviert, erscheint neu die Frage, ob die PLZ und der Ort der Steuergemeinde anhand des Arbeitsortes angepasst werden soll. Damit soll verhindert werden, dass irrtümlicherweise eine ausländische PLZ als Schweizer Steuergemeinde erfasst wird.

Beachten Sie bitte, dass Sie bei quellensteuerpflichtigen Mitarbeitenden mit Wohnsitz im Ausland IMMER eine Schweizer PLZ bei der Steuergemeinde erfassen. Bei Grenzgänger mit Tagesaufenthalt, ist dies immer der Arbeitsort des Arbeitgebers, bei Mitarbeitenden mit Wochenaufenthalt mit CH-Adresse ist es die PLZ des Wochenaufenthalts.

#### **6.1.1.3.9 Lohnteile | Zuordnung für Korrektur der Familienzulagen (aktuelles Jahr)**

Task #8258 | Update 5051.100

Bei der Erfassung von Familienzulagen-Korrekturen im laufenden Jahr muss zwingend das Kind im Feld Zuordnung erfasst werden. Diese Erfassung funktionierte ausschließlich im Rapportierungsjournal. Neu können diese Korrekturen auch in den Lohnteilen erfasst werden.

# TIPPS:

Hierbei handelt es sich um variable Daten, welche im Rapportierungsjournal erfasst werden sollten. Die Lohnteile sind für die Erfassung von monatlich wiederkehrenden Leistungen angedacht. Beachten Sie zudem, dass Sie Familienzulagen-Korrekturen, welche Vorjahre betreffen, mit einer anderen Korrektur-Lohnart erfassen.

# **6.1.1.3.10 Lohnlaufliste | Spalten Eintritt und Austritt eingeblendet**

# Task #8188 | Update 5051.100

Die Spalten Eintritt und Austritt in der Lohnlaufliste sind neu fix eingeblendet, da diese oft verwendet werden. Diese können selbstverständlich benutzerspezifisch ausgeblendet werden.

# **6.1.1.3.11 Lohnlaufliste | Spalten Bemerkungen und Bemerkungen 2 sind editierbar**

Task #8026 | Update 5051.100

In der Lohnlaufliste sind die Spalten Bemerkungen und Bemerkungen 2 (Lohnausweis) neu editierbar. Der Lohnausweis bezieht seine Informationen seit dem letzten Update anhand der historisierten Einträge. Dabei sind die Einträge jeweils auf dem letzten Lohnlauf des entsprechenden Jahres relevant. Waren im Zeitpunkt der Lohnberechnung diese Informationen noch nicht auf der Personalkarte erfasst, können diese im Nachhinein erfasst werden.

# **6.1.1.4 LOHNARTEN**

#### **6.1.1.4.1 Folge-Lohnarten | ShortCut auf CTRL+O gewechselt**

Task #8020 | 5051.100

In der Lohnarten-Karte und -Liste können die Folge-Lohnarten mit einem ShortCut aufgerufen werden. Dieser ShortCut wurde jedoch bereits für eine Standardfunktion von Microsoft (Gehe zu) verwendet. Neu können die Folge-Lohnarten mit dem ShortCut CTRL+O aufgerufen werden.

#### **6.1.1.4.2 Folge-Lohnarten | Anwendung auch bei automatisierten Berechnungen**

Task #6996 | Update 5051.100

Der Funktionsumfang der Folge-Lohnarten wurde nochmals erweitert. Bei der Verwendung des Arbeitszeitkalenders kann z.B. ein Zuschlag automatisch auf ein separates Fibu-Konto gebucht werden, wenn zuvor der 48h-Wochenzuschlag automatisiert berechnet wurde. Oder den Überstunden, welche automatisch errechnet werden, noch eine Folge-Lohnart weitergegeben werden soll. Somit gibt es in diesem Bereich kaum Anwendungsgrenzen.

#### **6.1.1.4.3 Projektverbuchung | Zeilenart auf Lohnart einstellbar**

Task #8141 | 5051.100 (SwissSalary NAV-Versionen und Verwendung der Projekte)

Die Zeilenart für die Verbuchung pro Projekt (Projektposten) erfolgt neu auf der Lohnart. Damit wird die Verrechenbarkeit der entsprechenden Leistungen (Stunden) gesteuert. Folgende Optionen stehen im neuen Feld "Zeilenart Projekt" (Reiter Absenzen) zur Verfügung:

- 'blank' (in den Projektposten wir die Spalte Zeilenart 'leer' gebucht)
- Plan (in den Projektposten wir die Spalte Zeilenart mit dem Wert Plan gebucht)
- Vertrag (in den Projektposten wir die Spalte Zeilenart mit dem Wert Vertrag gebucht)

- Plan und Vertrag (in den Projektposten wir die Spalte Zeilenart mit dem Wert Plan und Vertrag gebucht)

# **6.1.1.5 LOHNSTAMMDATEN**

## **6.1.1.5.1 BVG-Berechnung | BVG-Abzug bis zum Rentenmonat (AHV)**

Task #8252 | 5051.100

Bei der automatischen BVG-Berechnung gemäss fiktiver oder effektiver Lohnsumme musste beim Rentenbeginn eines Mitarbeitenden zwingend das Austrittsdatum BVG gesetzt werden, sofern der BVG-Abzug im Monat nach Rentenbeginn nicht mehr berechnet werden sollte. Neu erfolgt die Prüfung beim Rentner automatisch.

In den Lohnstammdaten -> BVG Einrichtung -> Spalte Ansatz-Tabelle öffnen Sie die pro Code unterschiedliche Einrichtung. Bei den Männern setzen Sie bitte den Prozentsatz ab Alter 65 | auf 0% und bei den Frauen ab Alter 64 | auf 0%.

Erreicht z.B. eine Frau mit Geburtsdatum 05.02.1953 am 28.02.2017 ihr Rentenalter, wird neu der BVG-Abzug ab März 2017 mit 0% berechnet. Soll der BVG-Abzug auch nach dem ordentlichen Rentenalter abgezogen werden (bis maximal 70 Jahre - Art. 33b BVG - Erwerbstätigkeit nach dem ordentlichen Rentenalter), ist dies problemlos möglich, so muss die Altersgrenze erhöht und beim Austrittsdatum BVG in der Personalkarte -> Reiter Arbeitsstelle entsprechend das korrekte Datum gesetzt werden.

# **6.1.1.5.2 Rückstellungen | Minusstunden nicht zurückstellen für die FIBU**

Task #8019 | 5051.100

Gemäss diverser GAV's dürfen Minusstunden beim Austritt eines Mitarbeitenden nicht in jedem Fall mit dem Lohnguthaben gegen verrechnet werden. D.h. Minusstunden gehen meistens zu Lasten des Arbeitgebers. Damit bei den automatisierten FIBU-Rückstellungen der Überstunden diese Minusstunden nicht berücksichtigt werden, können neu in den Einrichtungen der Rückstellungen die Plus-/Minus-Guthaben mit einer separaten Lohnart eingerichtet werden (analog wie beim automatisierten Saldenausgleich beim Austritt).

Kunden, welche bereits mit den automatisierten Rückstellungen arbeiten, brauchen nichts zu unternehmen. Die hinterlegte Lohnart wird beim Update aktualisieren in beiden Spalten hinterlegt.

# **6.1.1.5.3 Einstandbetrag (MW) auf Projektposten | neue Option für die Berechnung**

Task #8083 | Update 5051.100 (SwissSalary NAV-Versionen und Verwendung der Projekte)

In den Projektposten wurde der Einstandsbetrag (MW = Mandantenwährung) nicht in jedem Fall korrekt geschrieben. Es wurde immer der interne Weiterverrechnungssatz berücksichtigt anstelle der Menge x Preis.

In den Lohnstammdaten -> Einrichtung gibt es die neue Option Projekt Einstandspreis. Nach der Installation des Updates muss in den Lohnstammdaten die Option Projekt Einstandspreis überprüft werden. Beim Update-Aktualisierungsprozess wird der Defaultwert "SwissSalary/Ressource" gesetzt. Soll jedoch das Ressourcenmodul für die Einstandspreisfindung maßgebend sein, muss diese neue Option manuell auf "Ressource/SwissSalary" umgestellt werden.

Ist in den Lohnstammdaten die Option Projekt Einstandspreis auf "Ressource/SwissSalary" gesetzt und soll trotzdem der variable Spesenbetrag, welcher im Rapportierungsjournal rapportiert wird, auf das Projekt gebucht werden, muss jede entsprechende Spesen-Lohnart einem Arbeitstyp zugewiesen sein. Das Feld Arbeitstyp finden Sie in der Lohnart-Karte. In der Ressourcen Einstandspreisfindung muss für diese Ressource oder Ressourcengruppe und diesem Arbeitstyp ein Eintrag mit dem Betrag 0.00 vorgenommen werden. Auf diese Weise wird der in SwissSalary rapportierte Spesenbetrag auf das Projekt gebucht.

#### **6.1.1.5.4 Arbeitsgruppe | Funktion Kopieren**

Task #8168 & Task #8229 | Update 5051.100

Analog zu der Funktion "Lohnarten kopieren" gibt es diese Funktion auch bei der Arbeitsgruppe (Arbeitszeitkalender). D.h. wenn Sie mehrere Arbeitsgruppen erstellen müssen, die sich inhaltlich nicht wesentlich unterscheiden, können Sie eine bestehende Arbeitsgruppe auf eine Neue kopieren.

# **6.1.1.6 LOHNLAUF**

#### **6.1.1.6.1 RAPPORTIERUNG**

#### **6.1.1.6.1.1 Fehlermeldung beim Datenimport | Umrechnung von Stunden in Tage**

Task #8308 | Update 5051.100

Beim Daten-Import ins Rapportierungsjournal (aus EasyRapport, Excel-Import, offene Datenimport-Schnittstelle, firmenspezifische Schnittstelle) werden die Absenzdaten meistens von Stunden in Tage umgerechnet, damit in den Berichten jeweils die Absenzen in Stunden und Tage ausgewertet werden können.

Konnte diese Umrechnung nicht stattfinden (Absenzstunden erfasst an einem Tag ohne Sollzeit), erschien eine riesige Fehlermeldung (unleserlich). Diese Fehlermeldung wurde nun durch eine sprechende Fehlermeldung ersetzt. Kann ein Datensatz nicht eingelesen werden, erscheint die Meldung:

Die Umrechnung von Zeit in Stunde/Tag kann nicht errechnet werden. Mitarbeiter 1000 Datum 01.01.2017 Lohnart 2150 (Beispiel)

Nun kann die fehlerhafte Zeile schnell eruiert und korrigiert werden.

#### **6.1.1.6.1.2 Import aus Excel | Leere Zellen nicht importieren**

Task #8203 | Update 5051.100

SwissSalary ist in der Lage auch komplexe Excels mit dem Standard-Excel-Import im Rapportierungsjournal und in den Lohnteilen einzulesen. Die Funktion "Rollend" hatte aber denn Nachteil, dass auch leere Werte importiert wurden. Diese wurden nach dem Importvorgang gefiltert und manuell gelöscht.

Der Import wurde so verbessert, dass leere Zellen erkannt und nicht mehr importiert werden.

#### **6.1.1.6.1.3 Import aus Excel | Projekte und Projektaufgaben importieren**

Task #8230 | Update 5051.100

Neben den bestehenden Import-Möglichkeiten können neu auch Projekte und Projektaufgaben via Excel-Import importiert werden.

#### **6.1.1.6.1.4 Infobox Mitarbeiterdetails | Sprachcode anzeigen**

Task #8228 | Update 5051.100

Im Rapportierungsjournal in der Infobox Mitarbeiterdetails kann neu der Sprachcode des Mitarbeitenden angezeigt werden. Der Sprachcode kann via Aktionen und dem ShortCut Alt+F10 aus den verfügbaren Feldern hinzugefügt werden.

Diese Neuerung hat den Vorteil, dass der Mitarbeitende in der Rapportierung sieht, in welcher Sprache er den Text in der Rapportierung im Text erfassen muss.

#### **6.1.1.6.2 TAPBOARD**

#### **6.1.1.6.2.1 TapBoard direkt im Web-Client öffnen**

Task #8342 | Update 5051.100

Im Web-Client konnte das TapBoard nur mit Hilfe der Suchfunktion aufgerufen werden. Neu ist das Icon auch im Menüband des Rollencenters ersichtlich.

#### **6.1.1.6.3 LOHN ABRECHNEN**

#### **6.1.1.6.3.1 Nationalitätscode | Prüfung beim Lohn abrechnen**

Task #8161 | Update 5051.100

Der Nationalitätscode (Tabelle Contry/Region) muss zwingend gemäss den Vorgaben vom ISO-Standard 3166- 2 zweistellig erfasst werden (Vorgabe swissdec). Wenige Kunden haben noch 1- oder 3 stellige Ländercodes im System erfasst und dem Mitarbeitenden zugewiesen. Dies gibt bei der ELM-Übermittlung Probleme (Validierung).

Beim Lohn abrechnen wird neu geprüft, dass der Ländercode 2-stellig ist. Damit ist noch nicht sichergestellt, dass es diesen Ländercode tatsächlich gibt, bei der ELM-Übermittlung gibt es jedoch keinen Validierungsfehler mehr.

Eine Liste der aktuellen Ländercodes gemäss ISO 3166-2 finden Sie unter folgendem [Link](https://de.wikipedia.org/wiki/ISO_3166-2).

#### **6.1.1.6.3.2 Lohnlauf | Zusatz-Informationen Zahlung**

Task #8186 & Task #8187 | Update 5051.100 (nur RTC-Clients)

In der Infobox Lohnlauf Detail können pro Lohnlauf neu die Zahlungsdetails eingesehen werden.

In der Infobox gibt es neu den Bereich "Zahlung" mit folgenden Details:

- Anzahl Bank Zahlungen
- Anzahl Bar Zahlungen
- Auszahlungsbetrag

Mit Klick auf einen dieser Einträge öffnet sich die Seite "gebuchte Personal-Banken". Sie sehen hier nicht nur die Bankverbindungen pro Mitarbeitenden und die entsprechenden Zahlungsbeträge, sondern in der Infobox zusätzlich auch Informationen zum Mitarbeitenden und seinem Vertragslohn.

# **6.1.1.6.4 LOHN BUCHEN**

#### **6.1.1.6.4.1 Kostenrechnung | Lohn buchen komplett überarbeitet**

Task #7962 | 5051.100

Die Buchungsroutine der Übergabe der Lohndaten an die Kostenrechnung wurde komplett überarbeitet. Neu werden neben den Kostenstellen auch die Kostenträger verbucht. Die Übergabe ist auch vorbereitet, dass in Zukunft neben Beträgen auch Mengen verbucht werden können. Die Anpassung betrifft ausschließlich die SwissSalary NAV-Versionen.

#### **6.1.1.7 LOHNMELDUNG**

#### **6.1.1.7.1 ELM | Test-Zertifikat | Prüfung vor der Übermittlung**

Task #8097 | 5051.100

In der ELM-Einrichtung kann gewählt werden, ob die ELM-Übermittlung mit dem LIVE-Zertifikat (Standard) - Übermittlung an den LIVE-Distributor oder mit dem TEST-Zertifikat - Übermittlung an den TEST-Distributor versandt wird. Die TEST-Einrichtung ist ausschliesslich für interne Tests sowie für Partner-Präsentationen gedacht (keine produktiven Kundendaten).

Wir haben in der Vergangenheit wenige Meldungen von der swissdec erhalten, dass auch produktive Kundendaten an die TEST-Umgebung übermittelt wurden. Dies ist aus Datenschutzgründen heikel, die Daten müssen von der swissdec innert kürzester Zeit gelöscht werden.

Wir haben neu eine Prüfung eingerichtet, dass nur noch Daten mit dem Firmennamen (Firmendaten) "CRONUS" mit dem TEST-Zertifikat übermittelt werden können.

#### Hinweis für unsere SwissSalary NAV-Partner

Bitte keine DEMO-Daten mit dem LIVE-Zertifikat übermitteln. Für Präsentationszwecke bitte das TEST-Zertifikat installieren und den Firmennamen auf "CRONUS" (Case sensitive) stellen.

#### **6.1.1.7.2 Lohnausweis | Anzahl Schichttage**

Task #8000 | 5051.100

Auf dem Lohnausweis in Ziffer 15 (Bemerkungen) können auf freiwilliger Basis die Anzahl Schichttage ausgewiesen werden. Sofern dafür eine separate Lohnart vorhanden ist und die Schichttage als Anzahl jeden Monat mit dem Lohnlauf abgerechnet und mit gebucht werden, können diese auf dem Lohnausweis angedruckt werden.

Auf der Lohnart setzen Sie bitte in den Pflichtigkeiten das Häkchen bei "Lohnausweis Bemerkung (Ziffer 15)". Zusätzlich muss in der Übersetzung der Lohnart folgender Platzhalter gesetzt werden:

Beispiele: DES | Anzahl Schichttage %2 FRS | Nombre de jours couche %2 ITS | Numero di giorni strato %2

Der Platzhalter %2 steht für die Summierung der Anzahl und weist die Anzahl Schichttage aus. Für andere Verwendungszwecke kann auch mit dem Platzhalter %1 = Betrag gearbeitet werden.

# **6.1.1.7.3 Lohnausweis Liechtenstein | Schweizer Quellensteuer-Texte unterdrücken**

Task #8286 | 5051.100

Im Lohnausweis in Ziffer 15 werden automatisch Standardtexte angedruckt, sofern der Mitarbeitende quellensteuerpflichtig ist. Das gleiche Dokument wird auch für Firmen in Liechtenstein verwendet, welche eine andere Form der Quellensteuer (Lohnsteuer) kennen.

Die Standardtexte werden unterdrückt, sofern in den Lohnstammdaten die Lohnbuchhaltung = Liechtenstein ausgewählt ist.

#### **6.1.1.7.4 BVGELM-Meldung pro Monat**

Task #7462 | Update 5051.100

Die swissdec-Richtlinien der Version 4.0 wurden dahingehend erweitert, dass eine BVG ELM-Meldung neu nicht nur jährlich sondern auch monatlich an den BVG-Versicherer übermittelt werden kann. In den Lohnstammdaten gibt es das Feld Abrechnungsperiode im BVG-Vertrag, welches zu diesem Zweck auf monatlich umgestellt werden kann.

Im Augenblick ist nur der BVG-Versicherer AXA Winterthur für diesen Prozess gekoppelt. Zudem kann dieser Versicherer nur Meldungen der swissdec-Version 3.0 empfangen, welche wir seit längerem nicht mehr unterstützen. Ein Kunde von uns testet zudem die Schnittstelle mit seinem Versicherer. Es bleibt abzuwarten, wie sich diese Schnittstelle in Zukunft weiterentwickelt.

# **6.1.1.8 VERWALTUNG**

#### **6.1.1.8.1 SwissSalary Store | Updates zurücksetzen**

Task #8142 | 5051.100

Via Organisation -> SwissSalary Store (Menüband) werden u.a. die .NET Assemblies, die digitalen Zertifikate, PLZ- und Bankenstamm etc. auf Knopfdruck aus dem Store heruntergeladen und anschliessend installiert. Bisher gab es keine Möglichkeit, diesen Download zu wiederholen, sobald die Installation abgeschlossen war (Status = aktuell).

Neu finden Sie im Menüband (Organisation) die Funktion "Update zurücksetzen". Selektieren Sie bitte die gewünschte Zeile (z.B. .NET Assemblies), klicken Sie auf Update zurücksetzen, der Status ändert auf "nicht aktuell". Es wird ausschliesslich der Status aktualisiert und hat keinen Einfluss auf die installierte Version. Nun kann der Download-Vorgang wiederholt werden.

#### **6.1.1.8.2 PDFCreator | Einsatz von neueren Versionen**

Task #7660 | 5051.100

Der PDFCreator wird in den alten Classic-NAV-Versionen (bis NAV 2009 R2 Classic) dazu verwendet, dass Lohndokumente via Mail, via IncaMail bzw. via SwissSalary Direct als PDF erstellt und versandt werden können. Bis zur Version 1.7.3 des PDFCreators war diese Software gratis, sei es für Workstation wie auch für Terminal-Server (Citrix etc.). Seit Version 2.0.0 (aktuelle Version 2.5.0) ist die Terminal Server-Version kostenpflichtig (rund € 952/Jahr).

Wir empfehlen unseren Kunden weiterhin mit der Version 1.7.3 zu arbeiten, da neuere Versionen zudem nicht rückwärts kompatibel sind. Beachten Sie zudem, dass auf dem Terminal Server und auf dem Client des Mitarbeitenden ZWINGEND immer die gleiche PDFCreator-Version installiert ist. Der Hersteller hat den Download-Link mittlerweile deaktiviert und bietet nur noch die neuste Version an. Wir schalten auf unserer

Homepage einen Download-Link auf (Magazin - Blog). Selbstverständlich können wir Ihnen die Software auch zur Verfügung stellen.

Für die NAV-Versionen 2013, 2013 R2, 2015, 2016 und 2017 wird kein PDFCreator mehr benötigt. Die PDF-Erstellung erfolgt mit dem NAV-internen PDF-Tool.

# **6.1.1.8.3 Abrechnungskreis | Monatsteile | Vorgabewert**

Task #8095 | 5051.100

Im Abrechnungskreis werden die Vorgaben hinterlegt (Sozialversicherungen, Lohncode etc.), welche bei jedem neuen Mitarbeitenden in der Personalkarte automatisch gesetzt werden. Diese Vorgaben wurden mit den Monatsteilen (durchschnittliche Monatsstunden) ergänzt.

# **6.1.1.8.4 Offene Datenimport-Schnittstelle | Zeilen überspringen**

Task #8094 | 5051.100

In der Offenen Datenimport-Schnittstelle können Sie neu definieren, dass einzelne Dateninhalte beim Import-Vorgang übersprungen werden.

Beispiel

In der Import-Datei gibt es Einträge mit der Lohnart 101, welche Sie nicht importieren möchten. Bisher mussten diese Einträge importiert, anschließend manuell im Rapportierungsjournal gefiltert und gelöscht werden.

Im Reiter Offene Schnittstelle Zeile öffnen Sie in der entsprechenden Spalte (hier Lohnart) Ersetzen die Ansicht Werte ersetzen. Setzen Sie die Lohnart 101 in die Spalte Datei Wert, den Import Wert lassen Sie leer. Setzen Sie in der neuen Spalte Zeile überspringen ein Häkchen. Das war's schon. Beim Import-Vorgang werden nun sämtliche Zeilen mit der Lohnart 101 nicht eingelesen.

# **6.1.1.9 BERICHTE | SCHNITTSTELLEN**

#### **6.1.1.9.1 Arbeitgeberbescheinigungen | Firmenadresse vom Abrechnungskreis**

Task #8129 | 5051.100

Die Firmenadresse für die folgenden Dokumente

- Arbeitgeberbescheinigung
- Arbeitgeberbescheinigung International
- Zwischenverdienst-Bescheinigung der ALV

wird anhand der Firmendaten gezogen.

Im Abrechnungskreis besteht die Möglichkeit, eine abweichende Adresse zu erfassen. Neu wird diese zugeordnete Firmenadresse gezogen, sofern im Abrechnungskreis eine erfasst ist.

Ausnahme:

In der SwissSalary NSP-Version geht dies nicht, da ein Mitarbeitender mehrere Personalstellen haben kann, welche unterschiedlichen Abrechnungskreisen zugewiesen werden können.

#### **6.1.1.9.2 Arbeitgeberbescheinigung International | Anpassung Berechnung der Ziffer 16 + 17**

Task #5884 | 5051.100

Die Berechnungen in den Ziffern 16 + 17 wurden überarbeitet und verbessert.

#### **6.1.1.9.3 Lohnteile | Excel-Export optimiert**

Task #8245 | 5051.100

Der Bericht Lohnteile wurde beim Excel-Export optimiert, damit auch Filter und Summen gebildet werden können.

#### **6.1.1.9.4 Lohnartenliste | Suchbegriff und UserText fett dargestellt**

Task #8045 | 5051.100

In der Lohnartenliste werden die Spalten Suchbegriff und UserText neu fett dargestellt, sofern die Lohnart mit dem Typ Überschrift versehen ist. Dies dient der besseren Übersichtlichkeit in der Lohnartenliste.

# **6.1.1.9.5 Journal Rapportierung | neu mit Excel-Export**

Task #8217 | 5051.100

Das Journal Rapportierung im Rapportierungsjournal kann neu auch ins Excel exportiert werden.

# **6.1.1.9.6 Differenzliste | Bruttolohn**

## Task #8296 & Task #8322 | 5051.100

Die Differenzliste wird beim Lohnberechnungs-Prozess dazu verwendet, Unterschiede zwischen zwei Lohnläufen sichtbar zu machen. Der Bruttolohn konnte jedoch nicht verglichen werden. Dies wurde ergänzt.

#### **6.1.1.9.7 FAK-Banken | neue Definition der XML-Schnittstelle**

Task #8068 | 5051.100

Bei der Erstellung der Schnittstelle FAK-Banken (im Menü unter Kantonale Auswertungen zu finden) erschien bei Daten-Inkonsistenzen folgende Fehlermeldung:

*Diese Meldung richtet sich an C/AL-Programmierer: Fehler beim Aufrufen von 'System.IO.StreamWriter.Dispose': Auf eine geschlossene Datei kann nicht zugegriffen werden.*

Diese Fehlermeldung erschien nur dann, wenn die Daten des Kindes nicht vollständig erfasst waren (fehlende Sozialversicherungs-Nummer oder fehlender Familien-Status des Kindes etc.). Die XML-Schnittstelle wurde anhand der neusten Vorgaben erneuert. Zudem werden die Fehlermeldungen nun leserlich korrekt angezeigt. Die vorgenannte Fehlermeldung erscheint nicht mehr.

#### <span id="page-246-0"></span>**6.1.1.9.8 Lohnausweis versenden | per Mail, IncaMail oder PrivaSphere**

Task #8162 | 5051.100

Unsere SwissSalary Direct-Kunden können die Lohnabrechnung, den Lohnausweis und übrige Dokumente dem Mitarbeitenden im Mitarbeiterportal anbieten. Kunden, welche die Lohndokumente unverschlüsselt per Mail (nicht empfohlen) oder via den Diensten IncaMail oder PrivaSphere versenden, konnten den Lohnausweis nicht übermitteln. Diese Möglichkeit wurde neu geschaffen.

Gehen Sie dazu im Bereich Lohnlauf ins Menüband -> Aktionen und öffnen Sie den Menüpunkt "Lohnausweis PDF" (RTC-Client). Im alten Classic-Client navigieren Sie unter Lohnlauf Journal -> Knopf Lohnjournal -> Lohnausweis PDF.

Neben der üblichen Auswahlmöglichkeiten (Datum, Sprache etc.) stehen folgende vier Felder neu zur Verfügung:

#### Verzeichnis

Verzeichnis, in welches die PDF-Dateien abgelegt werden. Nur im alten Classic-Client zwingend. Im rollenbasierenden Client (RTC) kann das Feld leer gelassen werden, wenn Dateien per E-Mail versendet werden.

#### Dateiname

Name der PDF-Datei (z.B. Lohnausweis 2017). Die PDF-Endung wird automatisch angehängt wenn nicht vorhanden. Wird das Feld 'leer' gelassen, wird der Name "Lohnausweis" verwendet.

#### E-Mail

Beim E-Mail-Versand muss hier die entsprechende E-Mail-Konfiguration ausgewählt werden. Wird das Feld 'leer' gelassen, werden die Dateien nur als PDF abgelegt und nicht versendet.

#### Dokument beilegen

Optional kann ein weiteres Dokument als Anhang der E-Mail hinzugefügt werden (z.B. Jahresend-Info).

# **6.1.1.9.9 Lohnabrechnung versenden | per Mail, IncaMail oder PrivaSphere**

# Task #8225 | 5051.100

Siehe bitte auch weitere Informationen zu diesem Thema in folgendem [Link.](#page-246-0)

Damit die Lohnabrechnung auch via Mail und via Web-Client versendet werden kann, musste die Schnittstelle überarbeitet werden.

Gehen Sie dazu im Bereich Lohnlauf ins Menüband -> Aktionen und öffnen Sie den Menüpunkt "PDF Dokument" (RTC-Client). Im alten Classic-Client navigieren Sie unter Lohnlauf Journal -> Knopf Lohnjournal -> PDF Dokument.

#### Verzeichnis

Kann leer gelassen werden, falls PDF-Dateien nur versendet werden sollen. Wird ein Verzeichnis ausgewählt, werden die PDF-Dateien in diesem Verzeichnis abgelegt in einem Ordner, welcher mit dem aktuellen Datum/Zeit benannt ist. Im Web-Client funktioniert dies aus technischen Gründen nicht.

# Dateiname

Kann leer gelassen werden (Standardname: "Lohnlauf 1 Personal 1000"). Falls der Dateiname angegeben wird, muss der Platzhalter %1 (Lohnlaufnr.) und %2 (Mitarbeiternr.) vorhanden sein im Namen (z.B. "Lohnlauf %1 Personal %2"). Die PDF-Endung wird automatisch hinzugefügt falls nicht angegeben.

E-Mail

Muss angegeben werden, wenn Dateien per E-Mail versendet werden sollen. Das Dokument wird an die E-Mail-Adresse versendet, welche auf der Personalkarte im Feld "Elektronischer Versand" ausgewählt ist. Ist keine Adresse ausgewählt, wird kein Dokument versendet.

Dokument beilegen

Optional kann ein weiteres Dokument als Anhang der E-Mail hinzugefügt werden.

#### **6.1.1.9.10 Kontoabstimmung | Excel-Export optimiert**

#### Task #8246 | 5051.100

Der Bericht Kontoabstimmung wurde beim Excel-Export optimiert, damit auch Kalkulationen gemacht werden können.

#### **6.1.1.9.11 Quellensteuer-Lohnbescheinigung Kanton FR | Bericht entfernt**

Task #8205 | 5051.100

Der Kanton FR hat bis zur Einführung von ELM jeweils pro Mitarbeiter einen kantonalen Lohnausweis verlangt. Dieser spezifische Bericht ist nach unseren Abklärungen beim Quellensteueramt des Kantons FR nicht mehr notwendig, sofern die Quellensteuer-Abrechnungen mit ELM übermittelt werden.

Der Bericht wurde bereits im Menü entfernt und wird im PreUpdate 5051.200 bzw. 5052.000 gelöscht. Falls Sie die Quellensteuer-Abrechnung für den Kanton FR noch per Papier einliefern, bitten wir Sie dringlichst, auf ELM umzusteigen.

# <span id="page-248-0"></span>**6.1.1.9.12 Sunet-Schnittstellen | Schadenfall Detail & Schadenfall versicherter Verdienst**

Task #8134 | 5051.100

Die Sunet-Schnittstellen wurden dahingehend überarbeitet, dass die Zuweisung der Kategorien im neuen Feld "Schadenfall Detail" in der Lohnart -> Reiter Absenzen erfolgt. D.h. Sie können neu flexibler entscheiden, welche Beträge in welchen Bereich im Sunet übermittelt werden soll. Folgende Optionen stehen im Feld Schadenfall Detail zur Auswahl:

- A Grundlohn
- B Familienzulagen
- C Ferien- und Feiertagsentschädigung
- D Andere Lohnzulagen
- E Grati und 13. Monatslohn

Im neuen Feld "Schadenfall versicherter Verdienst" können Sie zudem entscheiden, ob der Wert dieser Lohnart

- rückwirkend (Durchschnitt der letzten 12 Monate) oder

- voraussichtlich (Hochrechnung auf 12 Monate)

berücksichtigt werden soll. Dank dieser Zuweisung ist die Datenqualität im Sunet viel exakter als früher.

Erfassen Sie bitte die Zuweisungen in den Lohnarten vor dem nächsten Dateiexport.

#### **6.1.1.9.13 Sunet-Schnittstelle 4.00-1081 | entfernt**

Task #8133 | 5051.100

Die alte Sunet-Schnittstelle 4.00-1081 wurde entfernt, da diese nicht mehr verwendet wird.

#### **6.1.1.9.14 UKA-Schnittstellen | Schadenfall Detail & Schadenfall versicherter Verdienst**

Task #8138 | 5051.100

Analog zur Anpassung der Sunet-Schnittstellen wurden auch die UKA-Schnittstellen überarbeitet. Die beiden neuen Felder "Schadenfall Detail" und "Schadenfall versicherter Verdienst" haben die selbe Funktion wie bei der [Sunet-Schnittstelle.](#page-248-0)

#### **6.1.1.9.15 UKA-Import-Schnittstelle | Belegdatum anhand Dateiwert**

Task #8147 | 5051.100

Mit der UKA-Import-Schnittstelle werden die von UKA errechneten Taggelder direkt ins Rapportierungsjournal gestellt. Bisher musste zusätzlich beim Starten des Imports ein Datum für die Taggelder erfasst werden. Dieses Datum wird neu direkt aus dem Dateninhalt importiert.

# **6.1.1.10 FEHLERBEHEBUNGEN**

## **6.1.1.10.1 ALLGEMEIN**

#### **6.1.1.10.1.1 SwissSalary Direct | PDF-Dateien können nach Upload nicht geöffnet werden**

Task #8256 | 5051.100 (Kunden mit SwissSalary Direct)

Einige Kunden haben uns gemeldet, dass nach dem Upload von eigenen PDF-Dokumenten diese nicht mehr geöffnet werden können. Es erschien die Meldung, dass die Datei beschädigt sei. Dieser Fehler ist behoben.

#### **6.1.1.10.1.2 SwissSalary Direct | Synchronisation beim Dokumentenversand langsam**

Task #8175 | 5051.100 (Kunden mit SwissSalary Direct)

Die Synchronisation der Daten dauerte beim Dokumenten-Versand für alle Mitarbeitende lange. Nach intensiver Analyse wurde der Fehler behoben und korrigiert.

#### **6.1.1.10.1.3 Übersetzungen in IT | Figli statt Bambini**

Task #8299 | 5051.100

Wir wurden von unseren Italienisch sprechenden Kunden und Partnern darauf hingewiesen, dass die Verwendung des Wortes Bambini in Bezug auf Kinderzulagen nicht korrekt ist, sondern das Wort Figli verwendet werden sollte. Das Wort Bambini wurde in einer kompletten Überarbeitung mit Figli ersetzt.

#### **6.1.1.10.2 PERSONAL**

#### **6.1.1.10.2.1 Personal-Banken | Spalte Lohnarten-Filter auswählbar**

Task #8131 | 5051.100

Die neue Spalte "Lohnarten-Filter" konnte in der Personal-Banken-Übersicht nicht eingeblendet werden. Dies wurde behoben.

#### **6.1.1.10.2.2 Statistik | Benennung der Spalten (Stunden/Tage)**

Task #8173 | 5051.100

Auf der Personalkarte -> Reiter Statistik werden die Saldi der Ferien, Überstunden etc. angezeigt. Irrtümlicherweise wurden die Kolonnen "Stunden" und "Tage" in einem früheren Update mit "Ferien Stunden" und "Ferien Tage" überschrieben. Dies wurde wieder korrigiert.

#### **6.1.1.10.3 LOHNSTAMMDATEN**

#### **6.1.1.10.3.1 Dienstjahre | Dienstjahr Perioden-Typ veränderbar | nach Wechsel auf pro Rata**

Task #8305 | 5051.100

In einem früheren Update wurde die Berechnungsart pro Rata als neue Option eingeführt. Die pro Rata-Berechnung ermöglicht die flexible Berechnung der Dienstjahre und zählt einzelne, angebrochene Monate zusammen. Beim Wechsel auf pro Rata wurden die restlichen 3 Einrichtungsmerkmale in den Lohnstammdaten deaktiviert.

Dies ist für die Auswahl des Perioden-Typs nicht korrekt. Die Berechnung und Darstellung der Dienstjahre beziehen sich nach wie vor auf die Optionen

- Abrechnungsperiode (01.01. 31.12.)
- Periode Eintrittsdatum (Eintrittsdatum letzter Tag vor Eintrittsdatum)

Bei bestehenden Kunden, welche auf pro Rata umgestellt haben, erfolgte die Berechnung korrekt, da der Perioden-Typ beibehalten wurde. Bei Neukunden war dieser Wert allenfalls falsch. Das Feld Perioden-Typ kann neu wieder verändert werden.

Weitere Informationen finden Sie im separaten Handbuch.

#### **6.1.1.10.4 LOHNLAUF**

#### **6.1.1.10.4.1 Rapportierungsjournal / TapBoard | Link auf Personalkarte**

Task #8281 | 5051.100

Aus dem Menüband vom Rapportierungsjournal und TapBoard kann direkt auf die Personalkarte, Lohnteile etc. navigiert werden. Bisher wurde der Name Mitarbeiter verwendet, welcher mit Personalkarte ersetzt wurde.

#### **6.1.1.10.4.2 Farbdarstellung optimiert im RTC**

Task #8383 | Update 5051.100

In der Einrichtung der Arbeitsgruppe kann die Farbdarstellung der Wochenenden definiert werden. Diese Einrichtung hatte keine Auswirkung im RTC-Client. Dies wurde korrigiert.

#### **6.1.1.10.4.3 Web-Client | DTA erstellen**

Task #8227 | Update 5051.100

Die Möglichkeiten im Web-Client sollen identisch sein wie im Windows-Client. Neu können auch DTA-Dateien direkt im Web-Client erstellt werden.

#### **6.1.1.10.4.4 DTA-Datei schreiben | NAV 2013 R2 | Fehlerbehebung**

Task #8262 | 5051.100

In wenigen Built-Versionen von Microsoft Dynamics NAV 2013 R2 konnte die DTA-Datei nicht erstellt werden. Dieser Fehler wurde behoben.

## **6.1.1.10.4.5 Korrektur der Sofort-Kürzung | Fehlermeldung bei Austritt behoben**

Task #8146 | 5051.100

Sofern im Absenzen Anspruch die Kürzung Korrektur auf "sofort" gesetzt ist und der Mitarbeitende austritt, erschien die Fehlermeldung "Bitte Periode einschränken". Sobald auf der Arbeitsgruppe der Einheit Fixwert abgefüllt wurde, erschien die Fehlermeldung nicht mehr. Diese Fehlermeldung erscheint auch ohne Fixwert nicht mehr.

#### **6.1.1.10.4.6 Automatische BVG-Berechnung | Anpassung der Stellenprozente und Lohnsatz Betrag via TimeMachine**

Task #8211 | Update 5051.100

Wurden bei der automatischen BVG-Berechnung in der TimeMachine gleichzeitig die Stellenprozente und der Lohnsatz Betrag geändert, wurde für die Berechnung nur eines der beiden Merkmale berücksichtigt. Neu ist ist sichergestellt, dass beide Merkmale auf die Berechnung Einfluss haben.

#### **6.1.1.10.4.7 Berechnung Ferienkorrektur | Kumulation Alter/Dienstjahre**

Task #7015 | 5051.100

Im Absenzen Anspruch können die Ferien nach Alter und/oder Dienstjahre parametrisiert werden. Sind diese beiden Merkmale voneinander abhängig, spricht man von der Kombination von Grenzen. D.h. die Ferienansprüche bzw. Ferienkorrekturen bei Austritt werden nicht nur nach der Altersstufe, sondern gleichzeitig auch unter Berücksichtigung von Anzahl Dienstjahren berechnet (selten verwendet).

Diese Berechnungsart (Kombination von Grenzen) hatte jedoch bei der automatischen Austrittskürzung noch einen Berechnungsfehler, welcher nun behoben wurde.

#### **6.1.1.10.4.8 Provisorische Kostenrechnungs-Übergabe | SWS-TEMP-Posten werden korrekt gelöscht**

Task #8353 | 5051.100 (SwissSalary BAU-Version)

In der BAU-Version wurden die temporären Posten (SWS-TEMP) aus der provisorischen Kostenrechnungs-Übergabe beim definitiven Lohnlauf nicht gelöscht. Dieser Fehler wurde behoben.
#### **6.1.1.10.5 LOHNMELDUNG**

#### **6.1.1.10.5.1 Fehlermeldung beim Schreiben des 2 D-Barcodes | Fehlerhafter Ländercode im Arbeitsort**

Task #7946 | 5051.100

Der 2 D-Barcode für den Lohnausweis kann nur geschrieben werden, sofern im Arbeitsort der Ländercode 'blank' (leer) oder auf CH gesetzt ist. Andere Einträge werden beim Schreiben des XML neu ignoriert.

#### **6.1.1.10.5.2 ELM | Prüfung Versicherungs-Code 2-stellig**

Task #8077 | 5051.100

Der Versicherungscode in den Lohnstammdaten im KTG und UVGZ muss immer zweistellig sein. Dieser Code ist meistens A1, A2, 11, 12 etc. (je nach Versicherer unterschiedlich) und beinhaltet die Unterscheidung der Personengruppe (erste Ziffer) und die Unterteilung innerhalb der Personengruppe (zweite Ziffer). Bisher war es möglich nur eine Ziffer zu erfassen. Neu erfolgt die Prüfung bereits bei der Erfassung des Versicherungs-Codes. Somit kann es bei der ELM-Übermittlung nicht mehr zu einem Fehler kommen.

**Hinweis** 

Bitte verlangen Sie immer das ELM-Versicherungsprofil bei Ihrem Versicherer.

#### **6.1.1.10.5.3 ELM | Fehlerhaftes XML bei mehreren rückwirkenden Korrekturen**

Task #7773 | 5051.100

Wurden bei der Quellensteuer rückwirkend mehrere Korrekturen gleichzeitig angewandt, z.B. Kantonswechsel mit gleichzeitiger Geburt eines Kindes und Austrittsdatum etc., gab es in Einzelfällen Probleme beim Erstellen bzw. Übermitteln der XML-Datei via ELM. Dabei wurden die einzelnen Mutationen nicht in der korrekten Reihenfolge abgearbeitet. Dieser Fehler konnte behoben werden.

#### **6.1.1.10.5.4 ELM | Tarifmitteilungen vom Quellensteuer-Kanton VD**

Task #8156 & Task #8178 | 5051.100

Der Quellensteuer-Kanton VD ist der erste Kanton, welcher Tarifmitteilungen (Rückmeldungen) liefert. Diese Mitteilungen werden im ELM-Prozess unter Antwort anzeigen aufgelistet.

Einige Kunden haben uns gemeldet, dass beim Abholen dieser Tarifmitteilung eine Fehlermeldung erscheint, da die Rückmeldung grösser als 250 Zeichen sei (Vorgabewert von der swissdec-Zertifizierungsstelle). Wir haben die Meldungen beim Import neu gesplittet auf mehrere Zeilen. Somit können nun auch sehr lange Mitteilungen problemlos eingelesen werden.

#### **6.1.1.10.5.5 Lohn Meldung | Optimierungen (nur RTC-Client)**

Task #8213 | 5051.100

Beim Lohn melden (ELM) sind in den RTC-Clients auch BVG-Versicherer erschienen, welche gar keine Zuweisungen zum ELM hatten. Dies wurde behoben.

#### **6.1.1.10.6 VERWALTUNG**

#### **6.1.1.10.6.1 Abrechnungskreis | Saldenanzeige im EasyRapport**

Task #8257 | 5051.100 (Kunden mit SwissSalary EasyRapport)

Im Dashboard von SwissSalary EasyRapport gab es Anzeigeprobleme mit den Salden (Ferien, Überstunden etc.). Dabei spielte die Einrichtung im Abrechnungskreis eine zentrale Rolle. Dieser Fehler wurde behoben.

#### **6.1.1.10.6.2 Offene Schnittstelle | Logik verbessert beim Löschen von Prefix/Suffix**

Task #8377 | 5051.100 (SwissSalary BAU- und SwissSalary NAV Plus-Version)

In der Einrichtung der offenen Schnittstelle gibt es die Möglichkeit, sogenannte Prefix bzw. Suffix zu löschen (Beispiele für Prefix = super-, zB. Supermarkt | Beispiel für Suffix = -er, z.B. Arbeiter). Einige Zeiterfassungs-Hersteller liefern in der Schnittstelle vor oder nach einem Wert z.B. ein Hochkomma, welches gelöscht werden muss.

Spalten in der Offenen Schnittstelle:

- Vorangestelltes Zeichen löschen (Suffix)

- Zeichen am Ende löschen (Prefix)

Liefert ein Hersteller zu einem Wert einen Suffix UND einen Prefix, gab es Probleme. Dies haben wir korrigiert.

### **6.1.1.10.7 BERICHTE| SCHNITTSTELLEN**

#### **6.1.1.10.7.1 Personalliste | Totalisierungs-Fehler Anzahl Mitarbeitende**

Task #8298 | 5051.100

Auf der Personalliste gab es einen Fehler bei der Totalisierung der Anzahl Mitarbeitenden, je nach Wahl des Datum Filters. Dieser Fehler wurde behoben.

#### **6.1.1.10.7.2 Ablauf Kinder-/Ausbildungszulagen | Überarbeitung Layout**

Task #8066 | 5051.100

Das Layout der Auswertung Ablauf Kinder-/Ausbildungszulagen wurde überarbeitet und verbessert.

#### **6.1.1.10.7.3 Lohnerhöhungsliste | Ausgabe nach Funktion im Excel falsch**

Task #7902 | 5051.100

Die Lohnerhöhungsliste kann nach verschiedenen Kriterien ins Excel exportiert werden. Die Export-Funktion nach Funktion hat im Excel eine Verschiebung der Mitarbeitenden zur Folge (Papier-Auswertung war OK). Dieser Fehler beim Excel-Export wurde behoben.

#### **6.1.1.10.7.4 Persönliches Jahreslohnkonto A4H und A4Q | Performance massiv verbessert**

Task #8192 | 5051.100

Einige Kunden haben uns gemeldet, dass die Aufbereitung des Persönlichen Jahreslohnkontos A4H und A4Q mit vielen Mitarbeitenden sehr lange gedauert hat. Wir konnten die Performance massiv steigern.

#### **6.1.1.10.7.5 Persönliches Lohnkonto A4Q und Lohnposten | Übersetzung auf EN angepasst**

Task #8319 | 5051.100

Das Layout der beiden Reports 'Persönliches Lohnkonto A4Q und 'Lohnposten' wurden in der englischen Übersetzung leicht überarbeitet.

#### **6.1.1.10.7.6 Persönliches Lohnkonto A4Q | Überarbeitung Layout**

Task #8061 | 5051.100

Das Layout des Reports Persönliches Lohnkonto A4Q wurde verbessert. Speziell das Feld Name/Vorname wurde verlängert.

#### **6.1.1.10.7.7 Lohnausweis | Textüberlauf bei langen Benutzernamen**

Task #8201 | 5051.100

Der Lohnausweis konnte in wenigen Fällen nicht erstellt werden, sofern der Benutzername des SwissSalary Benutzers zu viele Zeichen (50) hatte. Dies wurde behoben.

#### **6.1.1.10.7.8 Lohnausweis | Aussendienst-Berechnung beim Bund >100%**

Task #8101 | 5051.100

Bei der automatischen Berechnung der Aussendienst-Tage wurde irrtümlich je nach Konstellation beim Bund mehr als 100% angezeigt. Dies wurde korrigiert.

#### **6.1.1.10.7.9 Personal Historie | Überarbeitung Layout**

Task #8091 | 5051.100

Die Auswertung Personal Historie wurde im Layout modernisiert.

#### **6.1.1.10.7.10 Arbeitgeber- und Zwischenverdienst-Bescheinigungen | Überarbeitung Texte & Layout**

Task #7988, Task #8069, Task #8152 & Task #8249 | 5051.100

Die Arbeitgeberbescheinigung (ALV), die Arbeitgeberbescheinigung International (ALV) sowie die Zwischenverdienst-Bescheinigung (ALV) wurden textlich und im Layout leicht überarbeitet. Die Überarbeitung dieser Formulare ist ein ständiger Prozess, da die Auswertungen kontinuierlich vom SECO überarbeitet und neu ausgeliefert werden.

#### **6.1.1.10.7.11 Ferienkontrolle & Ferienliste | Sortierung nach Abteilung**

Task #6764 | 5051.100

Die beiden Auswertungen Ferienkontrolle und Ferienliste wurden bezüglich der Sortierung nach Abteilung in den RTC-Versionen überarbeitet. Die Sortierung funktioniert nun wieder analog zum alten Classic-Client.

#### **6.1.1.10.7.12 Personalwesen | Alternative Adressen | Sortierung**

Task #8384 & Task #8385 | 5051.100 (SwissSalary BAU-Version)

Der Report Alternative Adressen wurde aktualisiert und zudem die Sortierung verbessert (Suchbegriff).

#### **6.1.1.10.7.13 Journal Rapportierung | Überarbeitung Layout**

Task #8003 | 5051.100

Der Report Journal Rapportierung wurde in den RTC-Versionen im Layout überarbeitet und somit verbessert.

#### **6.1.1.10.7.14 EasyRapport Karte | Optimierungen in anderen Sprachen**

Task #8232 | 5051.100

Die EasyRapport Karte wurde in den anderen Sprachen optimiert.

#### **6.1.1.10.7.15 Lohnjournal | Überarbeitung Layout**

Task #8189 | 5051.100

Die Auswertung Lohnjournal wurde geringfügig im Layout überarbeitet.

#### **6.1.1.10.7.16 BVG-DTA-Liste | Überarbeitung Layout**

Task #7975 | 5051.100

Die BVG-DTA-Liste wurde im Layout leicht überarbeitet, da einzelne Spaltenüberschriften nicht komplett dargestellt werden konnten.

#### **6.1.1.10.7.17 Stundenkumulation | mehrzeilige Titel überarbeitet**

Task #7976 | 5051.100

Mehrzeilige Titel in der Auswertung Stundenkumulation wurden nicht korrekt angezeigt. Das Layout wurde überarbeitet.

#### **6.1.1.10.7.18 Lohnstammdaten | Kopfzeile fehlt in Vorschau**

Task #8195 | 5051.100

Die Auswertung Lohnstammdaten hatte einen Fehler im Header-Bereich (Kopfzeile), wenn der Bericht in der Vorschau angezeigt wurde. Druckansicht und PDF waren OK. Dies wurde korrigiert.

#### **6.1.1.10.7.19 ARGEWeiterverrechnung | Report zeigt prozentuale Zuschläge nicht an**

Task #8135 | 5051.100 (SwissSalary BAU-Version)

Im Bericht ARGE Weiterverrechnung wurden die Zuschläge in Prozent nicht angezeigt, obwohl z.B. bei den Zulagen "Grundlohn + 20%" eingetragen war. Dieser Fehler wurde behoben.

#### **6.1.1.10.7.20 ARGEWeiterverrechnung | Verwaltungs- und Geldkosten-Zuschlag wird nicht berechnet**

Task #8309 | 5051.100 (SwissSalary BAU-Version)

Der in den ARGE-Zuschlägen erfasste Verwaltungs- und Geldkosten-Zuschlag wurde im Bericht ARGE Weiterverrechnung nicht berücksichtigt. Dieser Fehler wurde behoben.

## **6.1.1.11 HINWEISE FÜR UNSERE PARTNER**

### **6.1.1.11.1 Organisation | nicht aktuelle Daten aktualisieren**

5051.100

Mit jedem Update/PreUpdate müssen zwingend die Daten in der Organisation, welche im Status "nicht aktuell" aufweisen, aktualisiert werden. In diesem PreUpdate müssen z.B. die .NET Assemblies neu registriert werden, da es in der Applikation eine wichtige Anpassung/Verbesserung gibt.

Die .NET Assemblies werden per Knopfdruck auf dem Server (Middle-Tier) und, damit die Objekte vom Client aus kompiliert werden können, auch auf dem Client installiert.

### **6.1.1.11.2 ELM-Transmitter | Log-Datei erstellen anstelle ErrorMessage[1024]**

Task #8293 | 5051.100

Die DLL vom ELM-Transmitter wurde erweitert mit dem Property ErrorLogFilePath. Somit wird nicht mehr eine Fehlermeldung ausgegeben sondern der Dateninhalt wird neu in eine Log-Datei geschrieben und im NotePad angezeigt.

Für die Classic-Clients bis und mit NAV 2009 R2 muss dazu die neuste SwissSalary Essentials-Version 5.1.0 installiert sein. Ab NAV 2013 müssen die neusten .NET Assemblies installiert werden. In der Organisation werden diese als "nicht aktuell" angezeigt.

#### **6.1.1.11.3 .NET Assemblies | Verwendung prüfen beim Löschen**

Task #8092 | 5051.100

Die .NET Assemblies werden periodisch verbessert und neu ausgeliefert. Dabei werden die bisherigen DLL gelöscht und mit den neuen DLL ersetzt. Beim Löschen wird neu eine Fehlermeldung ausgegeben, sofern eine DLL noch in Verwendung ist.

Hinweis

Der Middle-Tier Service muss für diese Manipulation gestoppt und anschliessend neu gestartet werden.

#### **6.1.1.11.4 SwissSalary Store | Proxy-Einstellungen übernehmen**

Task #8266 | 5051.100

Der SwissSalary Store übernimmt neu auch die Proxy-Einstellungen, welche im ELM-Transmitter hinterlegt werden können.

### **6.1.1.11.5 Gelöschte Tabellenfelder**

Folgende Felder wurden nach dem Update 5051.000 gelöscht und sind somit nicht mehr im Umfang der folgenden Updates vorhanden:

### **Table 3009080 'SwS Employee'**

- "UVG Cost Centre (Obsolete)" // DELETED Field No. 131
- "Salutation (Obsolete)" // DELETED Field No. 212

### **Table 3009081 'SwS Employee History'**

- "UVG Cost Centre (Obsolete)" // DELETED Field No. 131
- "Salutation (Obsolete)" // DELETED Field No. 212

### **Table 3009083 'SwS Allocated Salary'**

- "Fest/Variabel (Obsolete)" // DELETED Field No. 9

### **Table 3009099 'SwS Salary Type'**

- "PKV-pflichtig (Obsolete)" // DELETED Field No. 26
- "Following Salary Typ (Obsolete)" // DELETED Field No. 80
- "Following ST Amoun (Obsolete)" // DELETED Field No. 81
- "Following ST Rate (Obsolete)" // DELETED Field No. 82
- "Following ST Quant (Obsolete)" // DELETED Field No. 83
- "Following ST Trans (Obsolete)" // DELETED Field No. 84
- "Following ST Sugge (Obsolete)" // DELETED Field No. 85

### **Table 3009100 'SwS Payroll Setup'**

- "Employee History (Obsolete)" // DELETED Field No. 11
- "Frankierung (Obsolete)" // DELETED Field No. 88
- "BVG-Berechnungsmodus (Obsolete)" // DELETED Field No. 647
- "ELM Directory (Obsolete)" // DELETED Field No. 1772
- "ELM Program Dir. (Obsolete)" // DELETED Field No. 1773

#### **Table 3009103 'SwS Pension Setup'**

- "Upper Limit Employme (Obsolete)" // DELETED Field No. 50

# **6.1.2 PreUpdate 5051.200 (31.08.2017)**

### **6.1.2.1 EINLEITUNG**

Beachten Sie bitte die **Einleitung zum Update 5052.000 vom 26.10.2017**.

### **6.1.2.2 NEUERUNGEN**

#### **6.1.2.2.1 Taggeld-Berechnung | neu auch für Krankentaggeld**

Task #8527 | 5051.200

Wir haben Ihnen im PreUpdate 5051.100 die neue Berechnungs-Möglichkeit des Unfall-Taggeldes vorgestellt. Neu können Sie auch den Taggeld-Ansatz für das Krankentaggeld automatisch errechnen lassen. Die neuen Optionen finden Sie in der Lohnarten-Einrichtung -> Reiter Allgemein -> Feld Lohnsatz Ansatz.

Wählen Sie bei der entsprechenden Taggeld-Lohnart die Option "Taggeldansatz KTG". Der Ansatz wird automatisch errechnet anhand der Pflichtigkeiten der einzelnen Lohnarten sowie des Feldes "Schadenfall versicherter Verdienst" im Reiter Absenzen. Siehe auch die Hinweise im Kapitel [Berechnung](#page-231-0) des Taggeld-[Ansatzes](#page-231-0) (UVG).

### **6.1.2.2.2 Personaldossier | Automatischer Import von Link-Dokumenten nach Datenbank**

### Task #8538 | 5051.200

Kunden, welche Dokumente im Personal-Dossier verwalten (Voraussetzung ist SwissSalary NAV Plus), hatten bisher die Möglichkeit, die Dokumente mit einem Laufwerk zu verlinken (Verknüpfung) oder die Dokumente direkt in die NAV-Datenbank hochzuladen. Wir empfehlen die Dokumente direkt in die Datenbank zu integrieren, da die "Verknüpfung"-Funktion viele Nachteile aufweist. Wird z.B. das Laufwerks-Konzept in der Firma umstrukturiert, verlieren die Dokumente im Dossier den Link und können nicht mehr geöffnet werden.

In einem späteren Update werden wir die Auswahl "Verknüpfung" in den "Lohnstammdaten -> Reiter Allgemein -> Dossier Speicherungsart" entfernen. Danach können neue Dokumente ausschliesslich in die NAV-Datenbank importiert werden.

Wir haben eine automatische Import-Funktion entwickelt für Kunden, welche von "Verknüpfung" auf "Datenbank"-Import umsteigen möchten. Wechseln Sie in den Lohnstammdaten den Wert von "Verknüpfung" auf "Datenbank". Es erscheint folgende Abfrage:

Alle Dokumente werden jetzt in die NAV-Datenbank importiert. Wollen Sie weiterfahren?

Mit Klick auf Ja, werden alle im Dossier vorhandenen Dokumente automatisch in die NAV-Datenbank übertragen. Dokumente mit fehlender Verknüpfung (Dokument existiert nicht mehr im Laufwerkspfad) werden nicht übersprungen. Werden die Dokumente nicht gefunden, weil Sie allenfalls alle in einem anderen Laufwerk liegen, kann der Wert nochmals auf Link zurückgesetzt und wieder auf Datenbank umgestellt werden. Der Import-Prozess startet erneut.

#### **6.1.2.2.3 Fibu-Schnittstelle | Import-Funktion für fremde NAV-Datenbank**

Task #7308 | 5051.200

Einige Kunden arbeiten mit SwissSalary NAV in einer modernen NAV-Version, z.B. NAV 2015 oder NAV 2017. Die restlichen Module, inkl. der Finanzbuchhaltung werden in einer anderen, meist älteren NAV-DB-Version, z.B. NAV 5.0 geführt. SwissSalary NAV kennt die Standard-FIBU-Schnittstelle für Microsoft Dynamics NAV. D.h. mit dem Prozess Lohn buchen werden auf Wunsch (sofern dies in den Lohnstammdaten so eingerichtet wurde), zusätzlich die Lohndaten für die Fibu via Textschnittstelle exportiert.

Auf Seite der "Fremd"-NAV-Datenbank (Fibu-Modul) sollen die Daten anschliessend ins Fibu-Erfassungsjournal importiert werden können.

Im Standard-Umfang von SwissSalary NAV wird der Report "3009271 SwS G/L Journal Import" neu ausgeliefert. Falls in der "Fremd"-NAV-Datenbank die NAV-Lizenz mit den SwissSalary NAV-Modulen fehlt, kann der Report durch den NAV-Partner in einen firmenspezifischen Report kopiert werden. Dieser Report kann im FIBU-Erfassungsjournal und/oder im entsprechenden Rollencenter zur Verfügung gestellt werden.

Folgende Informationen müssen erfasst werden beim Start des Reports:

- Erf.-Journalvorlagenname | meistens ALLGEMEIN
- Erf.-Journalname | z.B. \$L-ML\$

Datei Name | Pfad der zuvor erstellten Textdatei

Nach Klick auf OK stehen die Lohndaten im gewünschten FIBU-Erfassungsjournal zur Überarbeitung/Verbuchung bereit.

#### **6.1.2.2.4 Dynamics 365 for Finance and Operations | neue FIBU-/Lohn-Schnittstelle**

Task #7996 | 5051.200

Für die ERP-Lösung "Dynamics 365 for Finance and Operations" (vormals Microsoft Dynamics AX) gibt es neu die standardisierte FIBU-Schnittstelle, welche in den "Lohnstammdaten -> Reiter Einrichtung -> Feld Schnittstelle" (Dynamics 365 (AX)) ausgewählt werden kann.

Die Schnittstelle ist grundsätzlich für folgende Versionen konzipiert und getestet worden: Dynamics 365 for Finance and Operations, Enterprise Edition Platform Version: Update 9 (7.0.4612.35162).

Das Trennzeichen für Fibukonten und Dimensionen ist |. Das Trennzeichen kann in Dynamics 365 for Finance and Operations in der Einrichtung definiert werden.

Das Finanzbuchhaltungskonto und die Dimensionswerte (KST, KTR usw.) werden z.B. wie folgt exportiert: 5000|Dimensionswert 1 (z.B. KST)|Dimensionswert 2 (z.B. KTR)|Dimensionswert 3 (z.B. Bereich)

#### Beispiel: 5000|KST1|KTR25|Bereich5

Die Export-Reihenfolge der Dimensionswerte wird durch die Reihenfolge der Globalen Dimensionencodes 1 und 2 und der Shortcut Dimensionscodes 1 - 8 in der Finanzbuchhaltung Einrichtung bestimmt. In Dynamics 365 for Finance and Operations kann die Reihenfolge des Imports durch eine Einrichtung parametrisiert werden.

Für die Salestaxgroup (in Dynamics NAV MWST-Geschäftsbuchungsgruppe) wird immer "All-tax" exportiert. Der Wert für das Fibu-Buchungsjournal ist GenJrn.

### **6.1.2.2.5 Office 365-Integration | SharePoint-Verbindungseinrichtung**

Task #7168 & Task #7187 | 5051.200

Die RTC-NAV-Versionen ab NAV 2016 bieten die Möglichkeit, die Dokumentenablage in Office 365 (SharePoint) zu integrieren. In Dynamics NAV wird im Menüpunkt SharePoint-Verbindungseinrichtung die Service-ID sowie der Ordner angegeben, wohin die Daten gespeichert werden sollen.

Wird aus irgendeinem Modul via Dynamics NAV 2016 oder NAV 2017 ein Excel oder ein Word erstellt, wird dieses automatisch im definierten Ordner im SharePoint (Office 365) abgelegt (statt im lokalen Ordner).

Für weitere Informationen zu dieser Integration steht Ihnen Ihr Dynamics NAV-Partner gerne zur Verfügung.

### **6.1.2.3 PERSONAL**

#### **6.1.2.3.1 ID | Feld wird geprüft, ob bereits vorhanden**

Task #8474 | 5051.200

Das Feld ID wird neu validiert, ob das Kürzel allenfalls schon bei einem anderen Mitarbeitenden verwendet wird.

#### **6.1.2.3.2 Arbeitsverhältnis | Lehrling & Praktikant | Feldinhalt verschoben**

#### Task #8457 | 5051.200

Das Feld "Arbeitsverhältnis" im Reiter Statistik wurde überarbeitet. Die Optionen "Lehrling" und "Praktikant" wurden entfernt, da diese im Feld "Arbeitsvertrag" gepflegt werden müssen. Dort sind die Optionen "Lehrvertrag" und "Praktikumsvertrag" offizielle Felder der Lohnstrukturerhebung.

Beim Update aktualisieren wird geprüft, ob schon ein Wert im Feld Arbeitsvertrag ausgewählt ist. Wenn nicht, wird der alte Wert Lehrling mit "Lehrvertrag" verbunden und der Wert Praktikant mit "Praktikumsvertrag". Im Feld "Arbeitsverhältnis" verbleibt nur noch der Wert "Temporär".

### **6.1.2.3.3 Infobox Personal-Dimension | nur aktuelle Dimensionen anzeigen**

Task #8537 | 5051.200 (nur RTC-Versionen)

Die Infobox Personal-Dimension wurde mit dem Filter Gültig von/bis versehen. Somit werden anhand des Arbeitsdatums nur noch die gültigen Dimensionen angezeigt.

#### **6.1.2.3.4 Basislohn-Matrix | Komplett überarbeitet in RTC-Versionen**

Task #8315 | 5051.200 (RTC-Versionen)

Die Basislohn-Matrix wurde in den RTC-Versionen komplett überarbeitet.

Die Matrix stellt auf der X/Y-Achse die Mindestlöhne je Lohnklasse/Lohnstufe und per Zeitachse dar. Einige Kunden haben sehr viele Lohnklassen/Lohnstufen, womit die bisherige Applikation Mühe bekundete. Es können nun unendlich viele Spalten verwaltet werden. Die Knöpfe "Voheriger- und nächster Satz" funktionieren nun auch korrekt.

#### **6.1.2.4 LOHNLAUF**

#### **6.1.2.4.1 TAPBOARD**

#### **6.1.2.4.1.1 TapBoard | Einfachere Kostenstellen-Auswahl und -Erfassung**

Task #8434 | 5051.200 (SwissSalary BAU)

In der Branchenlösung SwissSalary BAU ist die Kostenstellen-Auswahl im TapBoard im RTC-Client aufwändiger als im bisherigen Classic-Client. Wir haben eine Anpassung vorgenommen, welche diesen Prozess wieder vereinfacht. Gehen Sie wie folgt vor:

- 1) Zeile im TapBoard selektieren, wo die Kostenstellen eingefügt werden soll
- 2) Ctrl+D (für Dimensionen)
- 3) Kostenstellen-Nummer erfassen
- 4) Ctrl+Enter oder OK klicken (Kostenstellen-Nummer in die Zeile übernehmen)

#### **6.1.2.4.1.2 TapBoard | Bemerkungen für den Mitarbeitenden erfassen**

Task #8435 | 5051.200

In der Personalkarte und im Rapportierungsjournal können Bemerkungen (intern/extern für Lohnabrechnung) zum Mitarbeitenden erfasst werden. Im TapBoard konnten diese Bemerkungen nicht eingesehen bzw. überarbeitet werden. Der Knopf Bemerkung ist neu im Menüband vorhanden.

#### **6.1.2.4.2 LOHN ABRECHNEN**

#### **6.1.2.4.2.1 Zahlungsdatei exportieren | Windows Explorer wird nicht mehr geöffnet**

Task #8402 & Task #8403 | 5051.200

Mit der Einführung der ISO 20022-Datei mit PreUpdate 5051.100 wurde gleichzeitig das Handling beim Schreiben der Zahlungsdatei verändert. Nach dem Schreiben der Datei wurde der Windows Explorer automatisch geöffnet (Pfad der Zahlungsdatei). Dieser Automatismus hat diverse Kunden verunsichert. Ab dieser Version erscheint nach dem Erstellen der Zahlungsdatei eine Infomeldung welche den Vollzug und die Angabe des Pfades beinhaltet.

### **6.1.2.4.3 LOHN BUCHEN**

#### **6.1.2.4.3.1 Lohn buchen-Routine für alle Bereich überarbeitet**

Task #8514 | 5051.200

Der Code im Prozess Lohn buchen wurde komplett überarbeitet. Mit diesem Refactoring haben wir den Code, welcher noch aus früheren NAV-Versionen stammt für die neuen RTC-Clients optimiert.

### **6.1.2.5 LOHNMELDUNG**

#### **6.1.2.5.1 ELM | Bemerkungen werden mitgeliefert | neuer Knopf Melden**

Task #8104 & Task #8361 | 5051.200 (RTC-Versionen)

Mit der Lohnmeldung via ELM haben Sie die Möglichkeit, dem Empfänger der Meldung eine kurze Bemerkung mitzugeben, z.B. "enthält alle Mitarbeitende ohne VR" etc. Diese Mitteilung kann pro Empfänger und/oder wenn Sie mehrere Empfänger gleichzeitig übermitteln auch an alle Empfänger übermittelt werden. Diese Möglichkeiten wurden verbessert.

Im Zuge dieser Verbesserung wurden in den RTC-Versionen die Optionen neu priorisiert. Es sind neu nur noch die Felder sichtbar, welche für eine ELM-Übermittlung notwendig sind bzw. üblicherweise verwendet werden. Die weiteren Optionen können mittels "Mehr Felder anzeigen" angezeigt werden. Die Bedienung ist somit einfacher als bisher.

Die Meldung an sich erfolgt nicht mehr mit Klick auf "OK" sondern neu mit Klick auf den Knopf "Melden" im Menüband.

#### **6.1.2.5.2 ELM | QSt-Meldung | CHF0-Meldung, wenn ein Mitarbeitender nicht gearbeitet hat**

Task #8427 | 5051.200

Wir haben ein paar Rückmeldungen von Kunden erhalten, dass einige QSt-Ämter Probleme haben, wenn ein Mitarbeitender nicht gemeldet wird, wenn er in einem Monat keinen Lohn bezogen hat. Diese Situation ist gemäss den gültigen ELM-Richtlinien korrekt, jedoch für die QSt-Ämter teilweise nicht plausibel.

Falls ein aktiver quellensteuerpflichtiger Mitarbeitender in einem Monat keinen Lohn und somit auch keinen QSt-Abzug hatte (unbezahlter Urlaub, Stundenlohn ohne Beschäftigung), wird dieser Mitarbeitende neu mit QSt-Basis CHF 0.00 gemeldet.

#### **6.1.2.5.3 ELM | Kinderzulagen von-/bis-Datum verbessert**

Task #8439 | 5051.200

Bei einigen Versicherern müssen neben der Meldung der Kinder auch die von-/bis-Daten der Kinderzulagen gemeldet werden. Neu wird beim bis-Datum das Ausbildungszulagen-Ende berücksichtigt gemäss Eintrag im Personalstamm -> Kinder -> Ausbildungszulage bis. Dank dieser Anpassung sollte es zu weniger Rückfragen kommen beim Arbeitgeber.

#### **6.1.2.6 VERWALTUNG**

#### **6.1.2.6.1 Abrechnungskreis | Darlehenssaldo im EasyRapport unterdrücken**

Task #8314 | 5051.200 (betrifft SwissSalary EasyRapport-Kunden)

Via Abrechnungskreis -> Reiter Anzeige EasyRapport kann neu der Darlehenssaldo unterdrückt werden. Damit wird ein allfälliger Darlehenssaldo nicht mehr im EasyRapport angezeigt beim Mitarbeitenden (analog Lohnabrechnung).

### **6.1.2.7 BERICHTE | SCHNITTSTELLEN**

### **6.1.2.7.1 Begleitbrief, Kurzbrief & Fax | Berücksichtigung der TimeMachine bei Adressänderung**

Task #8507 | 5051.200

Die drei Auswertungen Begleitbrief, Kurzbrief und Fax, welche via Personalkarte-/Personalliste gestartet werden können, haben vorgenommene Adressänderungen in der TimeMachine nicht berücksichtigt. Dies wurde ergänzt.

#### **6.1.2.7.2 Zwischenverdienst-Bescheinigung der ALV | Andere Lohnbestandteile | neu CHFoder %**

Task #8511 | 5051.200

Im Dokument Zwischenverdienst-Bescheinigung der ALV in Position 10 (andere Lohnbestandteile) kann neu ein Prozentsatz oder ein Betrag erfasst werden.

### **6.1.2.7.3 Lohnzuteilung (Lohnteile) | Excel-Export verbessert**

Task #8376 | 5051.200 (5051.100)

Der Excel-Export der Auswertung Lohnzuteilung (Lohnteile) wurde komplett überarbeitet und verbessert. Nun können die Lohnteile auch im Excel überarbeitet werden.

#### **6.1.2.7.4 Lohnausweis | Persönlich & Vertraulich vor Adresse**

Task #6326 | 5051.200

In den Lohnstammdaten -> Reiter Lohnabrechnung kann definiert werden, ob auf der Lohnabrechnung der Hinweis "Vertraulich" erscheinen soll. Dieselbe Einrichtung gilt nun analog beim Lohnausweis. Falls Sie einen anderen Ausdruck wünschen, können Sie dies in den Übersetzungen entsprechend definieren, z.B. "Persönlich".

#### **6.1.2.7.5 FIBU-Buchungsjournal | Zeitsaldo-Rückstellungen**

Task #8551 | 5051.200

Im Bericht FIBU-Buchungsjournal besteht neu die Möglichkeit, die aufwandwirksamen Rückstellungen der Zeitsaldi (Ferien, Überstunden etc.) auszuweisen. Das Optionsfeld "Zeitsaldo Rückstellungen" erscheint nur, sofern in den Lohnstammdaten -> Menüband Rückstellungen die Einrichtung vorhanden ist und zudem der Kunde SwissSalary NAV Plus (Basis für die Berechnung) lizenziert hat.

### **6.1.2.7.6 BAU | BauBit Pro-Schnittstelle | Einrichtungen**

Task #8557 | 5051.200 (nur SwissSalary BAU)

Damit die im BauBit Pro erfassten Arbeits- und Absenzstunden korrekt ins Rapportierungsjournal importiert werden können, sind folgende Einrichtungen notwendig:

EasyRapport-Gruppe -> Karte

In der Karte der EasyRapport-Gruppe muss zwingend das Rapportierungsjournal (Journal) angegeben werden, in welches die Daten einfliessen sollen.

Personalkarte -> Reiter EasyRapport -> EasyRapport Gruppe Beim Mitarbeitenden muss die korrekte EasyRapport-Gruppe definiert werden. Nur so können die Mitarbeitenden beim Import dem korrekten Journal zugeordnet werden.

Lohnjournal -> Herkunftsart Filter (Import) In diesem Filter muss je nach BauBit-Version der Wert 'Baubit' oder 'Baubit Pro' hinterlegt werden.

Nur wenn diese drei Einrichtungen/Zuweisungen korrekt vorgenommen werden, können die Daten aus BauBit problemlos importiert werden.

### **6.1.2.8 SWISSSALARY DIRECT**

#### **6.1.2.8.1 Dokument-Versand generell aus dem Dossier | Fortsetzen nach Abbruch**

Task #8559 | 5051.200

Neu werden sämtliche Lohnabrechnungen und Lohnausweise via dem Personaldossier versandt. D.h. jedes PDF wird zuerst im Personaldossier beim entsprechenden Mitarbeitenden abgelegt. Bricht diese PDF-Erstellung aus irgendeinem Grund ab, werden durch ein sog. Rollback alle Dossier-Einträge wieder rückgängig gemacht. Der Versand (via Lohnabrechnung/Lohnausweis) kann danach einfach neu gestartet werden.

Erst wenn alle Dokumente vollständig im Dossier abgelegt sind, wird der SwissSalary Direct-Versand gestartet. Sollte der Versand infolge Netzwerkunterbruch etc. unterbrochen werden, finden Sie neu den Knopf "Dossier Dokumente versenden" im Menüband in der SwissSalary Direct-Einrichtung. Mit Klick auf diesen Knopf werden die Dokumente versandt.

Mit diesem neuen Prozess möchten wir einem allfälligen Netzwerk-Unterbruch vorbeugen und in jeder Situation garantieren, dass ein vollständiger Transfer erfolgt.

#### **6.1.2.8.2 Dokumente aus Dossier versenden | Teil-Automatismus**

Task #7480 | 5051.200

Im Mitarbeiter-Dossier können PDF-Dokumente des Mitarbeitenden direkt nach SwissSalary Direct übermittelt werden. Bisher musste dazu in den Spalten "Direct" ein Häkchen und im Feld "Sichtbar ab" ein Datum gesetzt werden, sofern die Übermittlung nicht sofort erfolgen sollte. Die Übermittlung nach SwissSalary Direct wurde erst bei der nächsten Synchronisierung ausgeführt.

Wir haben diesen Prozess "teilautomatisiert". Im Menüband finden Sie neu den Knopf "Senden mit Direct". Sie müssen die beiden Felder "Direct" und "Sichtbar ab" nicht mehr beachten. Beim Klick auf "Senden mit Direct" werden Sie nochmals nach dem "Sichtbar ab"-Datum gefragt. Nach dem Klick auf OK werden die Dokumente versandt. In der Zeile des Dokumentes im Dossier erscheint in der neuen Spalte "Direct Upload am" das Versanddatum.

### **6.1.2.8.3 Aufgabenwarteschlange einrichten für zeitgesteuerte Synchronisation (Auto-Sync)**

Task #7856 | 5051.200 (ab NAV 2013)

Ab NAV 2013 gibt es die Funktion "Aufgabenwarteschlange", mit welcher zeitgesteuerte Prozesse definiert werden können. Wir verwenden diese standardisierte Funktion z.B. für den automatisierten EasyRapport-Transfer und neu für die automatisierte Synchronisation (Auto-Sync) für SwissSalary Direct.

In der SwissSalary Direct-Einrichtung finden Sie neu das Feld "Auto-Sync Aktiviert". Setzen Sie ein Häkchen. Die folgende Abfrage erscheint:

### **SwissSalary Direct Auto-Sync wurde eingerichtet. Möchten Sie das Fenster Auto-Synchronisation Einstellungen öffnen?**

Wird dies mit "Ja" bestätigt, erscheint die "Karte für Aufgabenwarteschlangenposten". Wird auf "Nein" geklickt, ist die Auto-Sync trotzdem aktiv, das Fenster wird nicht geöffnet. Wird der Haken wieder deaktiviert, wird im Hintergrund die Warteschlange ebenfalls deaktiviert (aber nicht gelöscht, so gehen allfällige Sondereinstellungen nicht verloren).

In der "Karte für Aufgabenwarteschlangenposten" können Sie im Reiter Serie bestimmen, an welchen Tagen und wie häufig die Synchronisation ausgeführt werden soll. Durch die automatisierte Einrichtung werden alle notwendigen Einrichtungen vorgenommen.

In der NAV-Version 2013 + 2013 R2 muss die Aufgabenwarteschlange noch manuell gestartet werden ([Mandantenname] \ Abteilungen \ Verwaltung \ Anwendung Einrichtung \ Aufgabenwarteschlange \ Aufgabenwartenschlangen) -> Aufgabenwarteschlange starten. Ab NAV 2015 ist dieser Schritt nicht mehr notwendig.

#### **6.1.2.8.4 Neu registrierte Mitarbeitende erhalten keine Papier-Lohnabrechnung mehr**

Task #8554 | 5051.200

Bisher hat der Mitarbeitende, der sich innerhalb des Monats für SwissSalary Direct registriert hat, mit der nächsten Lohnverarbeitung nochmals eine Papier-Lohnabrechnung (zusätzlicher Versand via SwissSalary Direct) erhalten. Ab dieser Version wird das Dokument ausschliesslich in SwissSalary Direct angeboten und nicht mehr als Papier-Lohnabrechnung.

#### **6.1.2.8.5 Synchronisation zurücksetzen | Funktion ausgeblendet im Menüband**

Task #8346 | 5051.200

In der Update-Version 5051.000 haben wir die Funktion "Synchronisation zurücksetzen" eingebaut. Diese Funktion setzt die gesamte SwissSalary Direct-Einrichtung zurück. Diese Funktion soll ausschliesslich dann verwendet werden, wenn z.B. aus einem kopierten Test-Mandanten irrtümlich eine Synchronisation durchgeführt wurde.

Leider wurde diese Funktion missverstanden und von einigen Kunden falsch eingesetzt. Wir haben diese Funktion wieder aus dem Menüband entfernt.

Mittels rechter Maustaste -> Menüband anpassen kann diese Funktion aus dem Bereich "Aktionen -> Allgemein" eingeblendet werden. Bitte kontaktieren Sie zwingend Ihren NAV-Partner oder unseren Support, bevor Sie diese Funktion ausführen.

### **6.1.2.9 FEHLERBEHEBUNGEN**

### **6.1.2.9.1 PERSONAL**

#### **6.1.2.9.1.1 TimeMachine | Adressänderungen ab Arbeitsdatum sichtbar in Personalkarte/-liste**

Task #8525 | 5051.200

Werden Adressänderungen in der TimeMachine untermonatig terminiert, sind diese in der Personalkarte und Personalliste erst nach dem Lohn buchen sichtbar.

Dies wurde korrigiert anhand des Arbeitsdatums. Dies betrifft auch den Kurzbrief, Begleitbrief etc.

#### **6.1.2.9.1.2 Personaldimensionen | ShortCut geändert**

Task #8501 | 5051.200 (nur RTC-Versionen ab NAV 2013)

Der ShortCut für den Aufruf der Personaldimensionen wurde von Ctrl+Shift+J auf Ctrl+Shift+D geändert.

#### **6.1.2.9.1.3 Funktion Personal kopieren | Personalstatistik | Mitarbeitergruppen korrekt kopieren**

Task #8526 | 5051.200

Die Funktion Personal kopieren (Personalkarte in einen anderen Mandanten kopieren) hatte einen kleinen Fehler, sofern die Personalstatistiken im Herkunfts- und Zielmandanten unterschiedlich waren. Die Statistik-Gruppen werden neu vom Zielmandanten gezogen und nicht mehr vom Herkunftsmandanten.

#### **6.1.2.9.2 LOHNLAUF**

#### **6.1.2.9.2.1 ISO 20022 | Internationale NAV-DB | Table 11500 was not found**

Task #8534 | 5051.200

Arbeitet der Kunde nicht mit einen CH-NAV-Datenbank, erschien bei der Einrichtung der ISO 20022-Bank eine Fehlermeldung "The metadata object Table 11500 was not found." Dieser Fehler wurde korrigiert.

#### **6.1.2.9.2.2 Rapportierungsjournal | Belegdatum nicht vor 01.01.1800 erfassen**

Task #8397 | 5051.200

In wenigen Einzelfällen wurden von Fremdsystemen Daten mit Belegdatum 01.01.0000 ins Rapportierungsjournal übermittelt. Neu wird beim Datenimport wie auch bei der manuellen Erfassung geprüft, dass das Belegdatum nicht älter als 01.01.1800 ist.

#### **6.1.2.9.2.3 BAU | Rückwirkende Lohnveränderung mit TimeMachine | Kostenart Fibu belasten**

Task #8397 | 5051.200 (SwissSalary BAU)

Wenn mittels TimeMachine rückwirkend ein Lohn korrigiert wurde, wurde beim Lohn abrechnen die Kostenart in der Spalte Kostenart Fibu belasten nicht mehr abgefüllt, was beim Lohn buchen zu einem Fehler führte. Dieser Fehler wurde behoben.

### **6.1.2.9.3 LOHNMELDUNG**

#### **6.1.2.9.3.1 ELM | Firmendaten | Name 2 führt zu XML-Valdierungsfehler**

Task #8502 | 5051.200

In seltenen Fällen ist in den Firmendaten neben dem Namen auch das Feld Namen 2 mit Daten gefüllt. Dies gab bei der ELM-Meldung einen Validierungsfehler, welcher korrigiert wurde.

#### **6.1.2.9.3.2 ELM | Leerzeichen in QSt-Abrechnungsnummer (SSL-Nummer)**

Task #8469 | 5051.200

Wird in den Lohnstammdaten bei der QST-Abrechnungsnummer irrtümlich ein Leerzeichen statt einer gültigen Abrechnungsnummer erfasst, ist bei der ELM-Meldung eine Fehlermeldung erschienen. Dieser Fehler wurde korrigiert.

#### **6.1.2.9.3.3 ELM | NAV 5.0 | Rückmeldung vom Distributor (Error) wird jetzt korrekt angezeigt**

Task #8531 | 5051.200 (nur NAV 4.00 SP2 - NAV 5.00 SP1)

Seit dem PreUpdate 5051.100 werden Rückmeldungen (Fehler) vom Distributor, z.B. weil das verschickte XML zwar valid aber nicht plausibel ist, als Text-Datei via Notepad.exe dargestellt. In den neueren Versionen hat dies funktioniert, in NAV 4.00 SP2 - NAV 5.00 SP1 wurde nur eine leere Textdatei erstellt. Dieser Fehler wurde korrigiert.

#### **6.1.2.9.3.4 ELM | Rückwirkender Kantonswechsel mit kompletter QSt-Rückzahlung im selben Jahr**

Task #8541 | 5051.200

Wir haben einen Fehler korrigiert, welcher nur in sehr seltenen Fällen bei der QSt-Meldung auftauchen konnte. Wenn einem Mitarbeitenden im aktuellen Meldejahr alle QSt-Beiträge infolge eines rückwirkenden Kantons-Wechsels auf CHF 0 korrigiert wurden und dieser zusätzlich noch der einzige Mitarbeitende in diesem Kanton war, erschien bei der Meldung ein Validierungs-Fehler. Der Fehler in dieser seltenen Konstellation wurde korrigiert.

### **6.1.2.9.4 VERWALTUNG**

#### **6.1.2.9.4.1 Zeitarten | Übersetzungen in allen Mandanten löschen, wenn Zeitart gelöscht wird**

Task #8408 | 5051.200

Die Tabelle Zeitarten ist eine mandantenübergreifende Tabelle. D.h. wenn Sie eine neue Zeitart erstellen oder umbenennen, ist die Änderung in allen Mandanten sichtbar.

Ein Partner hat uns darauf aufmerksam gemacht, dass die dazugehörenden Übersetzungen nicht in allen Mandanten gelöscht werden, wenn eine Zeitart gelöscht wird. Die Übersetzung wurde nur im Mandanten gelöscht, in welchem die Zeitart entfernt wurde. Dies wurde korrigiert.

#### **6.1.2.9.5 BERICHTE| SCHNITTSTELLEN**

#### **6.1.2.9.5.1 Personalblatt | Kopfzeile wird korrekt angezeigt (RTC)**

Task #6582 | 5051.200 (RTC-Versionen)

Die Kopfzeile auf dem Personalblatt wurde in den RTC-Versionen nicht korrekt angezeigt. Dieser Fehler wurde behoben.

#### **6.1.2.9.5.2 Personalblatt | Dienstjahre und Datum Lehrzeit korrigiert**

Task #8547 | 5051.200

Im Personalblatt erschienen die Anzahl Dienstjahre mit vielen Nachkommastellen. Zudem wurde das Datum bei der Lehrzeit nicht korrekt dargestellt. Die Korrekturen wurden im Bericht vorgenommen.

#### **6.1.2.9.5.3 Personal Dienstjahr Detail | Anzeigefehler korrigiert**

Task #8496 | 5051.200

Im Bericht Personal Dienstjahr Detail wurde in der Spalte Monat in Einzelfällen der Wert "119987" ausgegeben anstatt der korrekten Werte. Dieser Fehler wurde behoben.

#### **6.1.2.9.5.4 Lohnstammdaten | Datumsformat korrigiert in zwei Feldern**

Task #6589 | 5051.200 (RTC-Versionen)

Das Datumsformat in den Feldern Austrittsdatum BVG und BVG-Änderung wurden im Bericht Lohnstammdaten inkl. Uhrzeit angezeigt. Dieser Fehler wurde behoben.

#### **6.1.2.9.5.5 ISO 20022 | Vergütungsauftrag | Belastungsbank wird nicht gedruckt**

Task #8515 | 5051.200

Mit der Erstellung einer ISO 20022-Zahlungsdatei wurde im Bericht Vergütungsauftrag die Belastungsbank nicht mehr angezeigt. Dieser Fehler wurde behoben.

#### **6.1.2.9.5.6 Offene Datenimport-Schnittstelle | WebClient | Daten-Import via Excel**

Task #8453 | 5051.200

Der Excel-Import der Offenen Datenimport-Schnittstelle war nicht für den Web-Client konzipiert. Der Excel-Import funktioniert jetzt auch via Web-Client.

#### **6.1.2.9.5.7 Lohnabrechnung als PDF-Export | Platzhalter %3 ID wieder aktiviert**

Task #8521 | 5051.200

Einige Kunden exportieren die Lohnabrechng als PDF, um sie anschliessend in einem Fremdsystem (z.B. Archivierung) wieder zu importieren. Beim Dateinamen können folgende Platzhalter verwendet werden:

%1 | Lohnlauf Nr. %2 | Mitarbeiter Nr.

Durch ein Refactoring sämtlicher PDF-Export-Funktionen im PreUpdate 5051.100 ging leider der Platzhalter % 3 für die ID des Mitarbeitenden verloren. Im Dokumentenpfad erschien irrtümlich %3 statt die ID des Mitarbeitenden. Diese wurde korrigiert.

#### **6.1.2.9.5.8 Lohnabrechnung PDF per E-Mail/SwissSalary Direct | PDFCreator Time-Out | leere Lohnabrechnungen**

Task #8480 | 5051.200 (betrifft nur Classic-Versionen vor NAV 2013)

Seit PreUpdate 5051.100 gab es ein Problem in älteren NAV-Versionen beim Mail-Versand von Lohnabrechnungen via PDFCreator. Ob beim unverschlüsselten PDF-Mail-Versand und/oder auch via SwissSalary Direct hat der Transfer abgebrochen, sofern "leere" Lohnabrechnungen vorhanden waren.

Dieser Fehler wurde bereits als Hotfix für 5051.100 korrigiert und ist jetzt auch in dieser Version korrigiert.

### **6.1.2.10 HINWEISE FÜR UNSERE PARTNER**

#### **6.1.2.10.1 Organisation | SwissSalary Store auch im WebClient voll funktionsfähig**

Task #8438 | 5051.200

In der Organisation können Stammdaten wie z.B. der PLZ- und Bankenstamm, die QSt-Tarife etc. auf Knopfdruck aus dem SwissSalary Store heruntergeladen und installiert werden. Im WebClient gab es diverse Einschränkungen, welche korrigiert wurden.

### **6.1.2.10.2 Migrationsreport für NAV 2009 in NAV 5 entfernt**

5051.200

Bisher gab es im Objekt-Umfang der NAV-Versionen 4.00 SP2 - 5.00 SP1 den Migrationsreport 3009239 SwS Migration NAV 2009SP1 R2. Dieser Report wurde verwendet, wenn der Kunde mit einer NAV-Version 4.00 SP2 - 5.00 SP1 vom Microsoft-Standardlohn nach SwissSalary NAV migriert wurde, jedoch die alten Lohnobjekte bereits aus der NAV 2009-Version installiert waren.

Für uns war es nicht möglich, in der alten NAV-Datenbank einen 100% kompilierbaren Report auszuliefern, welcher sowohl die Objekt-Eigenschaften der NAV 4/5-er Umgebung und auch schon die Programmobjekte von NAV 2009 berücksichtigt. Der Report wurde deaktiviert.

Falls Sie einen Migrations-Kunden in dieser Konstellation haben, können sie jederzeit den selben Report (R3009239) aus einer NAV 2009-Datenbank als Text exportieren und in der 4/5-er Umgebung einspielen. Die paar wenigen Feldänderungen sind manuell anzupassen. Bitte niemals einen NAV 2009-er Report als fob in einer 4/5-er-Version einspielen.

# **6.1.3 Update 5052.000 (26.10.2017)**

### **6.1.3.1 EINLEITUNG**

Lieber SwissSalary-Kunde, Lieber SwissSalary-Partner

Wir präsentieren Ihnen das Handbuch zum SwissSalary Update 5052.000 vom 26.10.2017. Dieses beinhaltet auch die Neuerungen und Korrekturen der PreUpdates 5051.100 vom 10.05.2017 und PreUpdate 5051.200 vom 31.08.2017. Nach der Installation dieser Version sind Sie auf dem aktuellsten Stand von SwissSalary. Es stehen einige tolle neue Features zur Verfügung.

### WICHTIGE HINWEISE

qBitte versichern Sie sich, dass vor dem Updateprozess mindestens die SwissSalary-Version 5051.000 vom 18.10.2016 installiert wurde. Wurden in Ihren SwissSalary NAV-Objekten firmenspezifische Änderungen durch Ihren NAV-Partner vorgenommen, müssen Sie Ihren NAV-Partner zwingend vor der Installation der Objekte kontaktieren.

### q**SwissSalary NAV-Kunden mit NAV-DB-Versionen 4.00 SP2 und 4.00 SP3**

**Wir möchten Sie informieren, dass die Update-Version 5053.000 vom Oktober 2018 die letzte verfügbare SwissSalary-Version für die Datenbank-Versionen 4.00 SP2 und 4.00 SP3 sein wird. Ab PreUpdate 5053.xxx gibt es nur noch Updates für die NAV-Versionen 5.00 und jünger.**

□SwissSalary NAV-Kunden mit NAV-DB-Versionen 3.70, 4.00 + 4.00 SP1

Das SwissSalary Update N5051.000 (18.10.2016) war die letzte Vollversion für diese NAV-DB-Versionen. Es gibt nur noch Updates, PreUpdates und Hotfixes ab der NAV-DB-Version 4.00 SP2! Kontaktieren Sie bitte Ihren NAV-Partner für weitere Auskünfte.

**■SwissSalary BAU-Kunden mit NAV-Version 5.0** 

Das SwissSalary Update B5050.000 (Herbst 2015) war die letzte Version für die BAU-Version 5.0. In der BAU 5-Version finden seit Herbst 2015 KEINE Weiterentwicklungen mehr statt.

Wir bitten Sie, so rasch als möglich auf die neue NEVARIS-Lösung von NAV 2015 zu wechseln. Für weitere Fragen zu diesem Thema kontaktieren Sie bitte den [NEVARIS-Support](mailto:support@bausoftware.de).

□Rollencenter SwissSalary | RTC-Clients ab NAV 2009 SP1

SwissSalary verfügt seit Einführung des RTC-Clients über ein übersichtliches und intuitives Rollencenter. Wir stellen jedoch immer wieder fest, dass dieses von einigen Kunden nicht genutzt wird. Im Systemadmin-Handbuch gibt es dazu wichtige Informationen.

Wir wünschen Ihnen viel Vergnügen mit der neusten SwissSalary-Version und danken Ihnen für die wertvollen Verbesserungsvorschläge, die wir für Sie umsetzen konnten!

Ihr SwissSalary Team

### **6.1.3.2 LOHNARTEN**

### **6.1.3.2.1 Folge-Lohnarten neu mit Grenzbeträgen (minimal/maximal)**

Task #8609 | 5052.000

In den Folge-Lohnarten können neu die beiden Spalten "Maximal Betrag" und "Mindest Betrag" ausgewählt werden. So kann z.B. die Berechnung der Mitarbeitergeschenke (> CHF 500) oder der Weiterbildungskosten automatisiert werden.

Beispiel zum Mitarbeitergeschenk:

Mit dem folgenden Beispiel zeigen wir Ihnen, wie Sie den Prozess automatisieren können, dass Naturalgeschenke über CHF 500 pro Ereignis sozialversicherungspflichtig abgerechnet werden.

- 1. Wählen Sie die Lohnart 1440 "Naturalgeschenk grösser CHF 500".
- 2. Kopieren Sie bitte die Lohnart 1440 auf eine neue Lohnart 1441. Ändern Sie bitte den Text der neuen Lohnart auf "Naturalgeschenk kleiner CHF 500".
- 3. Setzen Sie den Typ der neuen Lohnart auf "AG Beitrag". Die FIBU-Kontierung stellen Sie bitte mit der gleichen Konto-/Gegenkontonummer ein (es soll keine FIBU-Buchung erfolgen). Diese Lohnart hat keine Pflichtigkeiten.
- 4. In der neuen Lohnart 1441 klicken Sie bitte auf "Folge-Lohnart" und fügen Sie die Lohnart 1440 ein. "Folge LA - Betrag Faktor" setzen Sie bitte den Wert 1.00 ein. Im Feld "Mindest Betrag" erfassen Sie den Wert CHF 500.05.

Testen Sie bitte die neuen Lohnarten im Rapportierungsjournal. Erfassen Sie bitte immer zuerst die Lohnart 1441 mit dem Wert des Geschenkes. Bis CHF 500.00 werden keine Folge-Lohnarten gezogen. Die Beträge bis CHF 500.00 werden nicht verbucht und erscheinen auch nicht auf der Lohnabrechnung. Falls Sie z.B. CHF 700.00 erfassen, werden automatisch die Folge-Lohnarten 1440 + 8440 gezogen.

### **6.1.3.3 LOHNLAUF**

### **6.1.3.3.1 RAPPORTIERUNG**

#### **6.1.3.3.1.1 Rapportierungsjournal | neue Spalte Zeitspanne**

Task #8571 | 5052.000

Im Rapportierungsjournal kann neu die Spalte "Zeitspanne" ausgewählt werden. Diese interpretiert die Anzahl Zeit im Feld "Anzahl" in Text um. Somit werden aus 8,5h im Feld "Zeitspanne" neu "8 Stunden 30 Minuten". Selbstverständlich können Sie auch in dieser Spalte den Text "8 Stunden 30 Minuten" erfassen, danach wird die Anzahl mit 8,5 abgefüllt.

### **6.1.3.4 LOHNMELDUNG**

#### **6.1.3.4.1 ELM | Lange Rückmeldung vom Datenempfänger verursacht Fehlermeldung**

Task #8619 | 5052.000

Das Quellensteueramt des Kantons VD übermittelt als einziger Kanton gelegentlich längere Hinweise/Fehlermeldungen zur ELM-Datenübermittlung. Diese Hinweise sind meistens sehr ausführlich. Wir hatten besonders in den alten Classic-Clients Probleme, diese Rückmeldungen bezüglich der Länge des Textes korrekt anzuzeigen.

Dies wurde behoben, die Rückmeldungen können angezeigt werden.

#### **6.1.3.5 SWISSSALARY DIRECT**

#### **6.1.3.5.1 Lohnabrechnungen für "Nicht registrierte Mitarbeitende" zum Druck aufbereiten nach Versand**

Task #8621 | 5052.000

Seit dem Update 5051.000 wurden einige Verbesserungen beim Versand der Dokumente umgesetzt. Dabei gab es jedoch in den PreUpdate-Versionen einige Unklarheiten, da die Lohnabrechnungen von "Nicht registrierten Mitarbeitenden" plötzlich nicht mehr automatisch erstellt wurden nach dem Versandprozess. Die Lohnabrechnungen zum Drucken wurden nur noch erstellt, sofern in der SwissSalary Direct-Einrichtung die Option Dokumente versenden an "nur registrierte Mitarbeitende" ausgewählt war.

Wir haben diesen Prozess überarbeitet. Dieser funktioniert nun wieder wie bisher. D.h. nach dem automatischen Versand der Lohnabrechnungen werden automatisch diejenigen zum Druck angeboten, welche sich nicht für den Dienst registriert haben.

Aus Datenschutzgründen empfehlen wir Ihnen, die Option "Dokumente versenden an" auf "Nur registrierte Mitarbeiter" zu stellen. Es ist umstritten, ob Dokumente von Mitarbeitenden ins Portal gestellt werden sollen, bevor sich diese dafür registriert haben.

#### **6.1.3.5.2 Dokumente versenden an | Standardwert auf nur registrierte Mitarbeiter setzen**

Task #8620 | 5052.000

Aus Datenschutzgründen haben wir den Standardwert in der SwissSalary Direct-Einrichtung im Feld "Dokumente senden" auf neu "Nur registrierte Mitarbeiter" geändert. Wir empfehlen Ihnen, diesen Standardwert zu übernehmen.

### **6.1.3.5.3 Test-Modus | Upload via Dossier**

### Task #8622 | 5052.000

In der SwissSalary Direct-Einrichtung kann der "Test-Modus" aktiviert werden. Ist dieser aktiv, werden bei einem SwissSalary Direct-Versand (z.B. Lohnabrechnung) zwar PDF-Dokumente aufbereitet und versendet, jedoch mit dem Flag "Test-Modus" vermerkt. Diese Dokumente sind beim Mitarbeitenden im SwissSalary Direct nicht sichtbar.

Im PreUpdate 5051.200 kam die Anpassung dazu, dass die Dokumente zuerst als PDF erstellt und ins Dossier abgelegt werden vor dem Versand. Der "Test-Modus" hat dann nicht mehr korrekt funktioniert.

Der "Test-Modus" funktioniert nun wieder. Die Dokumente werden erstellt, ins Dossier gespeichert und als Test übermittelt. Nach dem Versand werden die "Test-Dokumente" wieder aus dem Dossier entfernt.

#### **6.1.3.5.4 SmartPort | Änderung der Bankverbindung wird korrekt in die Personalkarte übernommen**

Task #8512 | 5052.000

Mit SwissSalary Direct Plus hat der Mitarbeitende im SwissSalary Direct die Möglichkeit, neben der Änderung der Wohnadresse auch die Änderung seiner Bankadresse mitzuteilen. Via SmartPort kann der Lohnsachbearbeiter die Daten prüfen und mittels Knopfdruck übernehmen.

Es gab in Einzelfällen ein Problem mit der Übernahme der geänderten Bankverbindung, sofern nicht zusätzlich auch eine Adressänderung vorlag. Dies wurde behoben.

### **6.1.3.6 BERICHTE | SCHNITTSTELLEN**

#### **6.1.3.6.1 Personalblatt | Ausgabe der Personaldimensionen**

Task #8528 | 5052.000

Im Personalblatt steht neu die Option "Personaldimension" zur Verfügung. Damit werden die beim Mitarbeitenden hinterlegten Personaldimensionen im Personalblatt angezeigt.

#### **6.1.3.6.2 Zwischenverdienst-Bescheinigung der ALV | Ziffer 11 korrigiert**

Task #8511 | 5052.000

In Ziffer 11 gab es noch einen kleinen Fehler, sofern der 13. Lohn nicht mit dem Austrittslohn bezahlt wurde. Korrektur ist erfolgt.

#### **6.1.3.6.3 Lohnausweis | Sprachauswahl im Arbeitsort**

Task #5787 | 5052.000

Im Arbeitsort kann neu in der Spalte "Sprachcode" die Sprache des Arbeitsortes erfasst werden. Somit werden die automatischen Zusatztexte auf dem Lohnausweis automatisch in der Sprache des Arbeitsortes gedruckt. Firmen, welche in der ganzen Schweiz Arbeitsorte kennen, können so die Lohnausweise einfacher erstellen als bisher.

#### **6.1.3.6.4 BESTA-Statistik | Vorschau analog Druckansicht in RTC-Versionen**

Task #8614 | 5052.000

*Diese Anpassung betrifft alle RTC-Versionen ab NAV 2013. Kann in NAV 2009 technisch nicht umgesetzt werden!*

Wird die BESTA-Statistik oder die Betriebszählung zuerst als Vorschau aufbereitet, sind die einzelnen Felder nicht korrekt sichtbar (verschoben). Erst durch Klick auf Druckansicht wird das Dokument korrekt strukturiert. Der Druck hat hingegen jederzeit korrekt funktioniert.

Die Vorschau wird nun direkt in der Druckansicht gestartet und somit korrekt angezeigt.

### **6.1.3.6.5 Kontoabstimmung | Excel-Export mit Layout Konto**

Task #8598 | 5052.000

Im Bericht Kontoabstimmung gab es im Layout "Konto" einen Fehler beim Excel-Export. Die kumulierten Werte waren in der Vorschau und im Excel nicht identisch.

Dieser Fehler wurde behoben.

# **6.2 Update 5052.000 Systemadmin**

# **6.2.1 SwissSalary-Homepage | Update-Download**

### **6.2.1.1 Erläuterungen (2)**

Wie gelangen Sie in den Kundenbereich von SwissSalary?

Via <http://www.swisssalary.ch> gelangen Sie auf unsere Homepage. Klicken Sie oben rechts auf Log in: Kontakt Log in Deutsch

Melden Sie sich mit Ihren firmenspezifischen Login-Daten an. Danach wählen Sie den Knopf Update NAV (SwissSalary NAV-Kunden) oder Update BAU (SwissSalary BAU-Kunden).

Es werden Ihnen jeweils die aktuellsten Updates und PreUpdates zum Download angeboten.

Welche Dokumente können Sie zusätzlich herunterladen?

Nebst dem aktuellsten Update können jeweils die neusten PreUpdates (sofern vorhanden) heruntergeladen und im SwissSalary installiert werden. Somit sind Sie immer auf dem neusten Objektstand (empfohlen).

Die Bibliothek der aktuellen Handbücher und weiteren Informationen zu SwissSalary werden laufend erneuert und erweitert.

Wie wird eine Datei aus dem Internet heruntergeladen?

Ein Mausklick auf das entsprechende Icon und der Download beginnt (die Datei finden Sie anschliessend unter "Downloads":

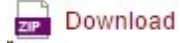

Werde ich über die Neuerungen zu SwissSalary informiert?

Ja. Sie erhalten in jedem Fall im Zeitpunkt der Auslieferung des neusten Updates ein Info-Mail. Die PreUpdates werden laufend auf unserer Homepage angeboten, ohne Information per Mail! Bei wichtigen PreUpdates werden Sie ebenfalls per Mail benachrichtigt!

Werden keine Updates via Email versandt?

In der Regel werden die Updates nur im Internet angeboten. Beim Versand via Email gab es oftmals bei einigen Providern Probleme mit der Grösse der Dateien sowie Spam-/Junkfiltern.

Kennen Sie schon unser Kunden- und Partnerportal?

Mit Link auf [https://webportal.swisssalary.ch](https://webportal.swisssalary.ch/axosoftPortal/login.aspx) starten Sie unser Kundenportal. Sie benötigen nur Ihre eigene Mailadresse zum einloggen, sowie ein Kennwort, welches Sie von uns erhalten. Falls Sie noch kein Kennwort von uns erhalten haben, verlangen Sie dieses bitte bei uns via Mail unter [support@swisssalary.ch.](mailto:support@swisssalary.ch)

Sie können das erhaltene Kennwort nach der erstmaligen Anmeldung selbständig ändern.

# Partner- und Kundenbereich

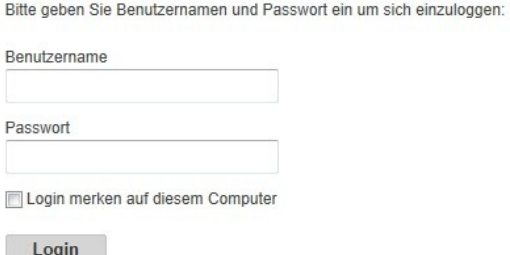

Im Kundenportal können Sie nicht nur neue Supportanfragen (Incidents) aufgeben und bearbeiten, sondern ihre eigenen, offenen oder bereits beantworteten Mailanfragen jederzeit nachverfolgen. Zudem haben Sie Einsicht in unsere Tasks für die Weiterentwicklung. Dabei sehen Sie, welche Kundenwünsche bereits erledigt wurden und in einem der nächsten Updates- oder PreUpdates ausgeliefert werden. Sie können für die einzelnen Tasks auch abstimmen (Dringlichkeit). Damit nehmen Sie aktiv Einfluss auf die Weiterentwicklung von SwissSalary.

Probieren Sie es doch einfach mal aus!

Haben Sie Fragen zu unserer Homepage oder zum Download?

Schreiben Sie uns ein Mail an [support@swisssalary.ch](mailto:support@swisssalary.ch) oder kontaktieren Sie Ihren Partner oder unsere Hotline +41 (0)31 / 950 07 77. Wir beraten Sie gerne!

## **6.2.2 Updates und PreUpdates einlesen/aktualisieren**

### **6.2.2.1 Erläuterungen (2)**

1. Downloaden Sie die Objekte und Handbücher gemäss den Beschreibungen im Kapitel [Erläuterungen](#page-220-0).

### WICHTIGE HINWEISE:

□ Geben Sie das Benutzer-Handbuch UNBEDINGT an die betroffenen Mitarbeitenden weiter!

qStellen Sie sicher, dass auf Ihrem System die Update-Version B5051.000 (BAU) / N5051.000 (NAV) installiert ist. Kontrollieren Sie dies im SwissSalary unter Einrichtung -> Einrichtung -> Organisation oder im RTC-Client unter dem Rollencenter -> Organisation.

FALLS NOCH EINE VERSION < B5051.000 / N5051.000 INSTALLIERT IST, DANN UNTERBRECHEN SIE DIE INSTALLATION UND INFORMIEREN SIE UNS ODER IHREN PARTNER!

#### TIPP:

Wir empfehlen Ihnen, vor dem Update eine Datensicherung vorzunehmen. Dies sollte in der Regel nicht nötig sein, ist aber aus Sicherheitsüberlegungen sinnvoll.

2. Entzippen Sie die Objekt-Datei mit WinZip.

3. Öffnen Sie Microsoft Dynamics NAV und wechseln Sie mit Shift+F12 in den Object Designer (Extras -> Object Designer). Ab NAV 2009 SP1 RTC muss der separate Development-Client gestartet werden.

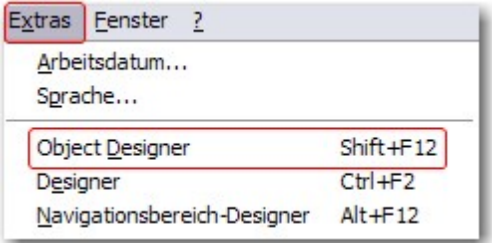

Nun sehen Sie sämtliche NAV-Objekte, welche bei Ihnen in der NAV-Datenbank vorhanden sind.

4. Wechseln Sie zu Datei -> Import.

5. Geben Sie den Pfad an, wo Sie die FOB-Datei gespeichert haben. Das System versucht nun, die FOB-Datei einzulesen.

6. Sie erhalten nun eine Info, welche Sie UNBEDINGT mit OK oder Nein bestätigen.

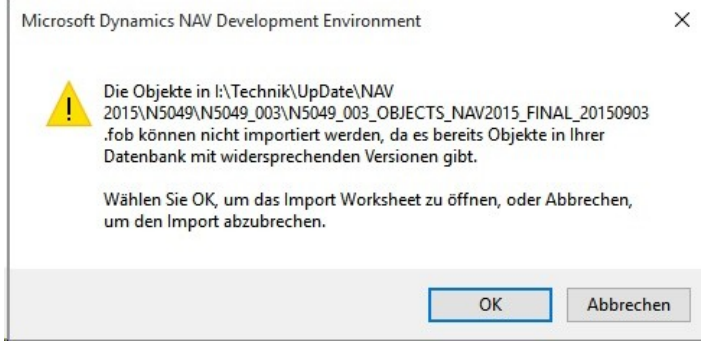

#### HINWEIS:

Bei PreUpdates erscheint eine andere Frage. Öffnen Sie IMMER das Import Worksheet!

7. Das Import Worksheet wird geöffnet.

#### WICHTIGER HINWEIS:

Klicken Sie hier UNBEDINGT auf REPLACE ALL! Klicken Sie anschliessend auf OK und der Einlesevorgang wird fortgesetzt!

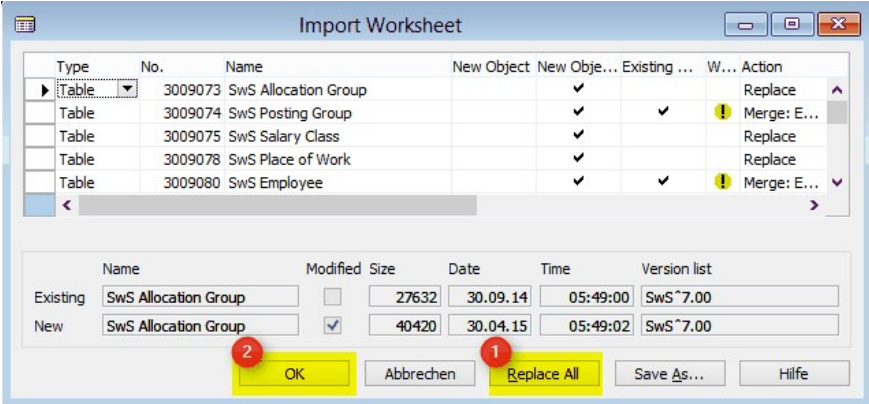

Beim RTC-Client (ab NAV 2015) erscheint zusätzlich folgende Meldung (diese bitte mit der Auswahl "Force" bestätigen):

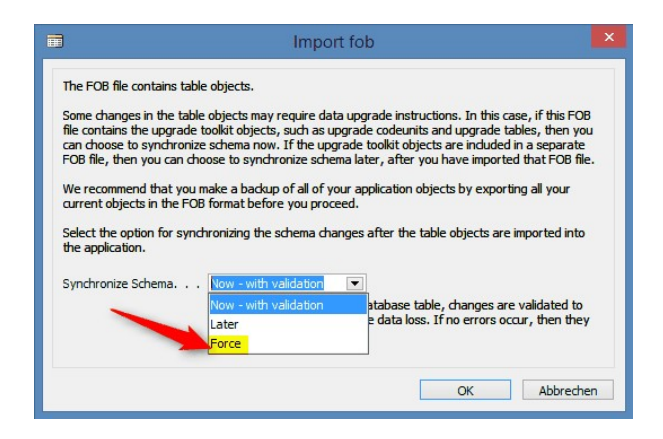

Im RTC-Client (ab NAV 2015) wird automatisch eine Synchronisation verlangt; diese Meldung bitte auch immer mit JA bestätigen:

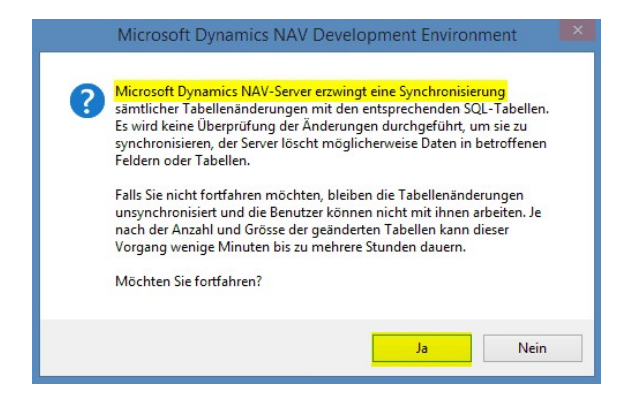

8. Die Objekte werden nun in Ihre Datenbank eingelesen. Nach erfolgreicher Installation erhalten Sie folgende Abschlussmeldung:

In der Classic-Version:

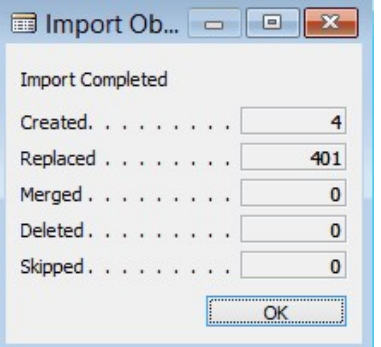

(Beispiel: Anzahl Objekte kann variieren!)

Im RTC-Client:

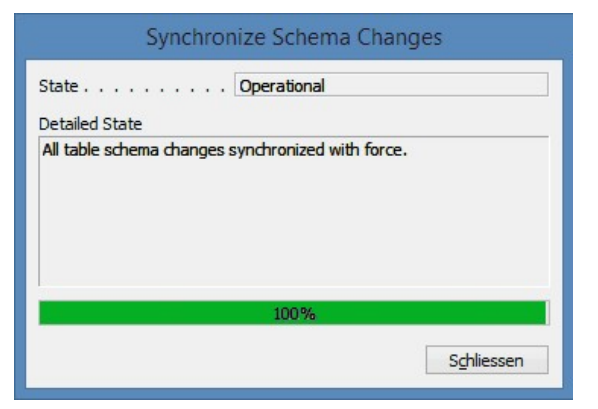

9. Geschafft, das neue Update/PreUpdate ist eingelesen!

#### WICHTIGE HINWEISE:

Dieses Vorgehen ist im selben Umfang bei PreUpdates anzuwenden!

Wir empfehlen die SwissSalary Objekte nach dem Einspielen zu kompilieren (F11). Setzen Sie bitte in der Versionsliste einen Filter (F7) auf **SwS\*** und stellen Sie sicher, dass auf der linken Seite "**All**" selektiert ist. Wir weisen darauf hin, dass besonders bei RTC-Versionen (ab NAV 2009) möglichst der NAV-Service-Dienst neu gestartet wird. Dies kann in der Regel nur der Administrator mit entsprechenden Berechtigungen ausführen (bitte nur in Randzeiten ausführen, wenn keine User mehr eingeloggt sind).

Nachdem Sie die Objekte erfolgreich eingelesen haben, wechseln Sie bitte ins Hauptmenü bzw. Rollencenter von SwissSalary.

Klicken Sie auf den Menüpunkt Personal (Personalkarte). Das System beginnt automatisch mit der Update-Aktualisierung. Das Öffnen des Hauptmenüs für die Update-Aktualisierung sollte ausschliesslich von einem Mitarbeiter mit Administrator-Rechten ausgeführt werden. Ansonsten kann das Update nicht aktualisiert werden! Sobald der Prozess erfolgreich durchgelaufen ist, erhalten Sie eine Vollständigkeits-Meldung.

Unter Einrichtung -> Einrichtung -> Organisation oder im RTC-Client unter dem Rollencenter -> Organisation finden Sie eine Update-Historie, in welcher sämtliche, erfolgreich eingelesenen Update-Versionen historisiert werden.

Der Update-Aktualisierungsprozess muss zwingend nach jedem Update / PreUpdate durchgeführt werden!

In der Excel-Datei sehen Sie, welche Objekte neu erstellt oder verändert wurden.

Erklärungen zu den Typen:

 $1 =$ Table

- 2 = Form (ab NAV 2013 nicht mehr vorhanden)
- 3 = Report
- 4 = Dataport
- 5 = Codeunit
- 6 = XMLport
- 7 = MenuSuite
- 8 = Page (nur RTC-Version ab NAV 2009 SP1)
- 9 = Query (ab NAV 2013)

Wichtiger Hinweis zur MenuSuite:

SwissSalary NAV:

Für Firmen mit NAV ab Version 4.00 SP2 existiert das alte Menü nicht mehr. Die MenuSuite ist im normalen Update enthalten.

Bei Unklarheiten informieren Sie bitte direkt Ihren Partner oder unseren Support.

# **6.2.3 Zugriffsrechte und Berechtigungen**

### **6.2.3.1 Erläuterungen (2)**

Beschreibung der Berechtigungsrollen:

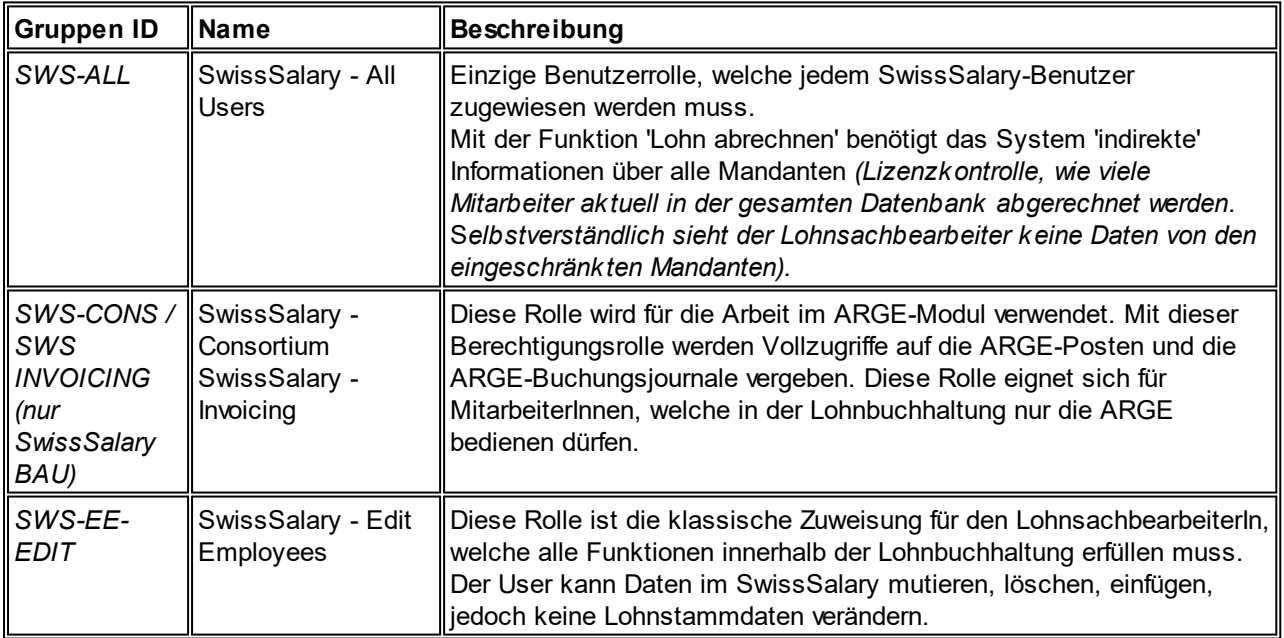

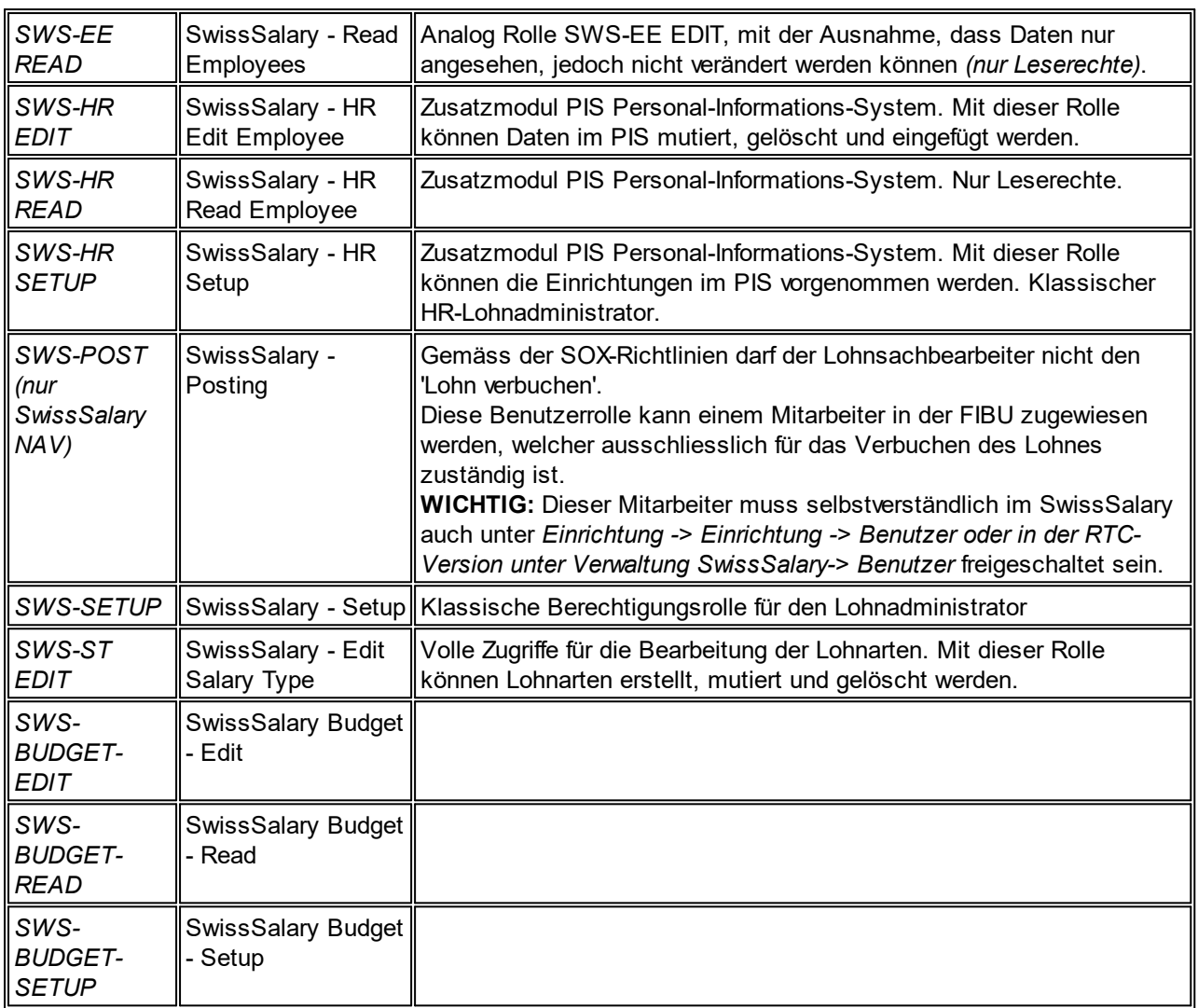

Nach jedem Update/PreUpdate müssen die modifizierten Berechtigungsrollen im SwissSalary angepasst werden *(Neue Tabellen-Zugriffe etc.)*

#### **WICHTIGER HINWEIS:**

qFalls Sie in den *Standard "SWS-\*"-Berechtigungsrollen* individuelle Anpassungen vorgenommen haben, bedenken Sie bitte, das diese durch das automatische Einlesen der "Standard"-Rollen überschrieben werden.

qFügen Sie diese neuen Tabellen unbedingt den entsprechenden Berechtigungsrollen zu, bevor Sie das System für die Benutzer wieder freigeben!

Die *aktuellen Berechtigungsrollen* finden Sie auf unserer Homepage im geschützten Bereich im Bereich BAU Update bzw. NAV Update.

Der Einlesevorgang wird im *SwissSalary* (Classic Client) gestartet unter *Einrichtung -> Einrichtung -> Organisation -> Knopf 'Wartung' -> Berechtigungen.* Im *RTC-Client Rollencenter-> Organisation-> Berechtigungen*. Wählen Sie unter *Gruppen-ID oder Rollen ID* den Wert *SWS-\**.

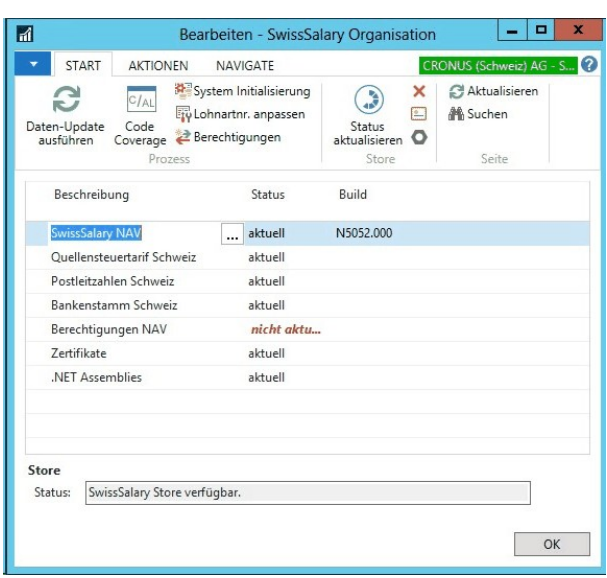

Im *Register Optionen* wählen Sie den entsprechenden Pfad für das txt-File und bei *Richtung* wählen Sie *Import*. Anschliessend klicken Sie auf *OK,* die Benutzer-Standardrollen sind im SwissSalary angepasst.

Falls Sie in unseren Standard-Benutzerrollen Änderungen erfasst haben bzw. die Benutzerrollen manuell nachpflegen möchten, können Sie dies unter oder unter *Extras -> Sicherheit -> Rollen (ab NAV 4.00 SP2)* tun. Klicken Sie auf die entsprechende Rolle und fügen Sie die neuen Tabellen unter *Rolle -> Zugriffsrechte (ab NAV 4.00 SP2)* hinzu. Im RTC-Client finden Sie diese Einrichtung unter Abteilungen -> Verwaltung -> IT-Verwaltung -> Allgemein -> Berechtigungssätze. Falls Sie Fragen zu diesen Einrichtungen haben, kontaktieren Sie Ihren zuständigen Partner.

Folgende Tabellen wurden neu erstellt und müssen den entsprechenden Rollen hinzugefügt werden *(falls bereits verwendet)*:

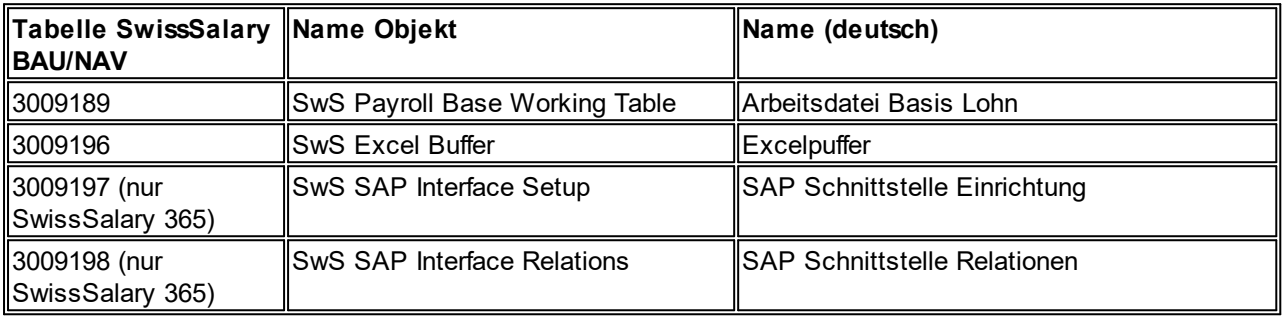

### **SwissSalary Rollencenter**

Jedes NAV-Modul kennt ein eigenes Rollencenter (ab NAV 2009 RTC). SwissSalary hat dafür die Page 3009252 SwS Payroll Role Center entwickelt. Wir empfehlen Ihnen, mit diesem Rollencenter im Lohnbereich zu arbeiten. Sie können das Rollencenter zudem importieren (XML-Datei liegt den Update-Objekten bei).

# **7 Update 5051.000**

# **7.1 Update 5051.000 User**

# **7.1.1 PreUpdate 5050.100**

### **7.1.1.1 Einleitung**

Lieber SwissSalary-Kunde, Lieber SwissSalary-Partner

Wir freuen uns, Ihnen das Handbuch zum SwissSalary PreUpdate 5050.100 präsentieren zu dürfen. Durch die Installation dieser Version sind Sie auf dem aktuellsten Stand von SwissSalary. Es stehen wieder einige tolle neue Features zur Verfügung.

Mit diesem PreUpdate führen wir eine neue Versionierung ein. Bisher wurden PreUpdates mit .001, .002 etc. definiert. Neu erkennen Sie die Versionen wie folgt:

qUpdate (Gesamt-Update) | 5050.**000**, 5051.**000**, 5052.**000** etc.

qPreUpdate | 5050.**1**00, 5050.**2**00, 5050.**3**00 etc.

qHotfix zu einem Update | 5050.00**1**, 5050.00**2**, 5050.00**3** etc.

qHotfix zu einem PreUpdate | 5050.**1**0**1**, 5050.**1**0**2**, 5050.**1**0**3** etc.

Dank dieser Neuerung sehen Sie und Ihr NAV-Partner im Support jederzeit, mit welcher SwissSalary-Version Sie arbeiten.

#### Hinweis in eigener Angelegenheit

Mit der neuen Cloud-Lösung **SwissSalary 365** ist uns ein weiterer wichtiger Meilenstein geglückt. Nun können auch kleinere Firmen sowie Firmen mit einer anderen ERP-Lösung einfach und ohne Installationsaufwand Ihre Löhne mit SwissSalary verarbeiten. Weitere Informationen dazu finden Sie [hier](http://www.swisssalary.ch/produkte/365).

### WICHTIGE HINWEISE

□Bitte stellen Sie sicher, dass vor dem Updateprozess mindestens die SwissSalary-Version 5050.000 vom 10.11.2015 installiert wurde. Wurden in Ihren SwissSalary NAV-Objekten firmenspezifische Änderungen durch Ihren NAV-Partner vorgenommen, müssen Sie Ihren NAV-Partner zwingend VOR der Installation kontaktieren.

#### **■SwissSalary BAU-Kunden mit NAV-Version 5.0**

Das SwissSalary Update B5050.000 war die letzte Version für die BAU-Version 5.0. In der BAU5-Version finden KEINE Weiterentwicklungen mehr statt.

Wir bitten Sie, so rasch als möglich auf die neue NEVARIS-Lösung von NAV 2015 zu wechseln. Diesen Schritt haben im letzten Jahr bereits viele bestehende BAU-Kunden vollzogen und arbeiten seither mit der Plattform NAV 2015. Für weitere Fragen zu diesem Thema kontaktieren Sie bitte den [NEVARIS-Support.](mailto:support@bausoftware.de)

### □SwissSalary NAV-Kunden mit NAV-DB-Versionen 3.70, 4.00 + 4.00 SP1

Das SwissSalary Update N5050.000 ist die letzte Vollversion für diese NAV-DB-Versionen. Wir veröffentlichen noch bis September 2016 PreUpdates (5050.xxx) für diese NAV-Versionen. Ab Oktober 2016 gibt es nur noch Updates ab der NAV-DB-Version 4.00 SP2!

### □ Rollencenter SwissSalary | RTC-Clients ab NAV 2009 SP1

SwissSalary verfügt seit Einführung des RTC-Clients über ein übersichtliches und intuitives Rollencenter. Wir stellen jedoch immer wieder fest, dass dieses von einigen Kunden nicht genutzt wird. Im Systemadmin-Handbuch gibt es dazu wichtige Informationen.

Wir wünschen Ihnen viel Vergnügen mit der neusten SwissSalary-Version!

Ihr SwissSalary Team

### **7.1.1.2 Neuerungen**

### **7.1.1.2.1 Lohnausweis (Form. 11) | Aussendiensttätigkeit (2)**

Task #7470 | 5050.100

Seit der Umsetzung von FABI (Finanzierung und Ausbau der Bahninfrastruktur) per 01.01.2016 muss bei Außendienst-Mitarbeitenden (für die Direkte Bundessteuer sowie in einzelnen Kantonen auch für die Kantonale Steuer) zwingend der prozentuale Anteil Außendienst in der Ziffer 15 (Bemerkungen) auf dem Lohnausweis ausgewiesen werden.

Die Ausgangslage für die Berechnung der Prozente kann ab sofort als Lohnart eingerichtet werden. Dazu benötigen Sie eine neue Lohnart mit dem Typ "AG Beitrag" sowie die Zuweisung zur Lohnausweis-Position Ziffer "15. Außendiensttätigkeit". Die FIBU-Zuweisungen sind neutral, es wird nichts in die FIBU gebucht.

Für jeden Tag, in welchem ein Mitarbeiter im Außendienst tägig ist, wird mit dieser Lohnart eine "1" im Feld "Betrag" erfasst (TapBoard oder via Rapportierung). Für halbe Tage können z.B. "0,5" erfasst werden. SwissSalary rechnet diese Tage entsprechend um und weist auf dem Lohnausweis in Ziffer 15 den Prozentsatz aus mit dem Hinweis "Außendiensttätigkeit".

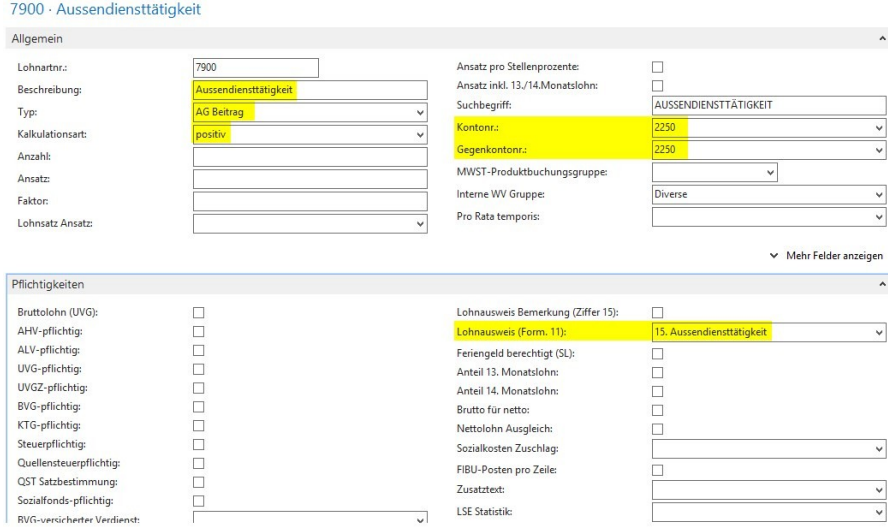

Beispiele:

qDer Mitarbeiter fährt zum Arbeitsbeginn direkt z.B. zu einem oder mehreren Kunden und danach wieder nach Hause:

Sie können mit dieser Lohnart «1» im Feld «Betrag» eintragen.

- qDer Mitarbeiter fährt zum Arbeitsbeginn direkt z.B. zum Kunden, danach an den vertraglichen Arbeitsort und am Feierabend vom Arbeitsort wieder nach Hause:
- Sie können mit dieser Lohnart «0.5» im Feld «Betrag» eintragen.
- □Der Mitarbeiter fährt zum Arbeitsbeginn an den vertraglichen Arbeitsort, danach zu einem Kunden am Feierabend vom Kunden wieder nach Hause:

Sie können mit dieser Lohnart «0.5» im Feld Betrag eintragen.

□Der Mitarbeiter fährt zum Arbeitsbeginn direkt z.B. zum Kunden, danach an den vertraglichen Arbeitsort, danach wieder zu einem Kunden und am Feierabend wieder nach Hause:

Sie können mit dieser Lohnart «1» im Feld Betrag eintragen.

□ Mitarbeiter fährt zum Arbeitsbeginn zum vertraglichen Arbeitsort und am Abend wieder nach Hause ohne eine Fahrt zum Kunden.

Sie dürfen diese Lohnart nicht erfassen.

#### **7.1.1.2.2 Absenzen Anspruch | Automatischer Ferien- und Vorholtage-Anspruch (2)**

#### Task #492 / #7438 | 5050.100

Sie können pro Absenzen Anspruch wählen, dass der Anspruch von Ferien und/oder Vorholtage automatisch rapportiert wird. Sie können wählen, in welchem Monat der Anspruch zu erfolgen hat (üblicherweise im Januar). Ist dieser gesetzt, wird der Anspruch im entsprechenden Monat automatisch berechnet, ohne dass der Report "Zeitartenvortrag" im Rapportierungsjournal ausgeführt werden muss.

In der Kartenansicht Absenzen Anspruch wird der Berechnungsmonat definiert:

#### ML · Monatslohn

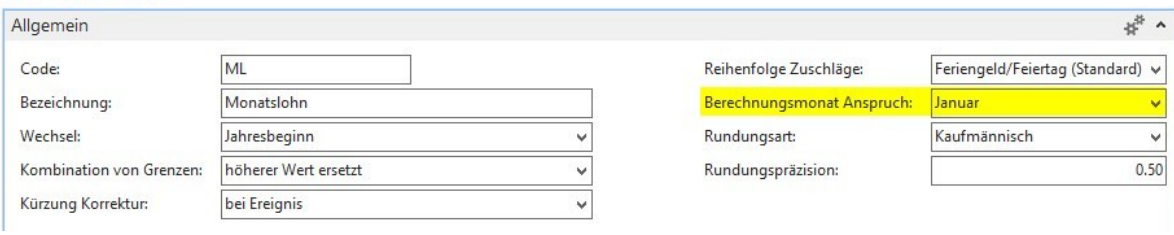

Falls Sie mit Vorholzeiten-Saldi arbeiten (selten), müssen Sie die dafür vorgesehenen Lohnarten im Absenzen Anspruch und bei den Zeitarten zuweisen.

Beispiel für die Einrichtung der Vorholzeit:

#### 1. Lohnarten erstellen (falls noch nicht vorhanden)

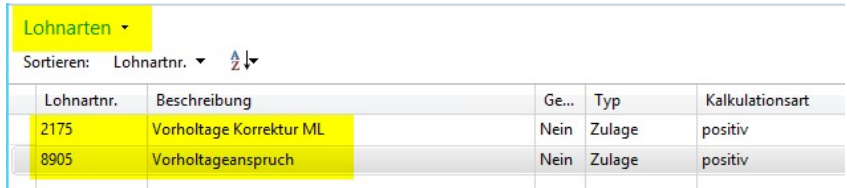

### 2. Zeitarten einrichten

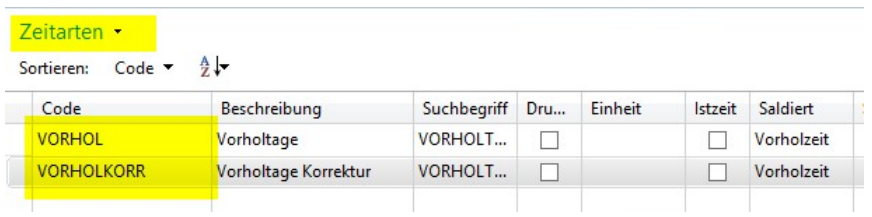

#### 3. Lohnarten im Absenzen Anspruch zuweisen und die Anzahl pro Jahr definieren

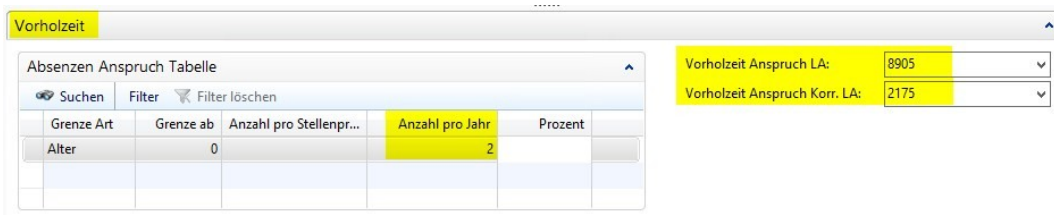

### **7.1.1.2.3 PP-Frankierung | Lohnabrechnung (2)**

Task #833 / #4553 | 5050.100

Verfügbar für die Versionen NAV 2013, NAV 2013 R2, NAV 2015 und NAV 2016

Auf vielfachen Wunsch haben wir auf der Lohnabrechnung die PP Frankierung gemäß der Vorgaben der Schweizerischen Post umgesetzt.

In den Lohnstammdaten -> Reiter Lohnabrechnung finden Sie 4 neue Felder. Erfassen Sie bei "Versand Art", ob Sie normal oder "A-Priority" frankieren möchten. Erfassen Sie die PLZ und Ort sowie die Rechnungsreferenznummer, welche sie von der Schweizerischen Post erhalten.

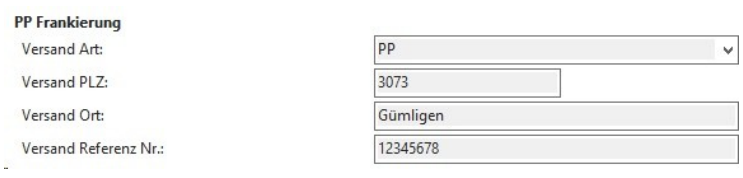

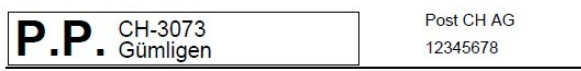

Herr Muster Konrad Letziweg 3 Postfach 1412 3360 Herzogenbuchsee

Weitere Informationen zur Frankierung erhalten Sie bei Ihrer Poststelle oder im Internet.

#### **7.1.1.2.4 SwissSalary Direct | Neuen Zugang selber erstellen (2)**

Task #6505 | 5050.100

Arbeiten Sie schon mit unserem Mitarbeiterportal SwissSalary Direct? Ab CHF 0.50 pro Monat und registrierten Mitarbeiter können Sie Lohnabrechnungen, Lohnausweise, personalisierte und allgemeine Dokumente in eine sichere Cloud stellen. Der Mitarbeiter wird via Mail informiert und kann sich 24x7 per Webzugang selber bedienen.

Bisher konnte die erstmalige Registrierung des Dienstes nur via unserem Support erfolgen. Neu können Sie sich selbständig für den Dienst anmelden. Gehen Sie dazu im SwissSalary Rollencenter ins Menüband unter SwissSalary Direct (im Classic Client unter Einrichtung -> Einrichtung -> SwissSalary Direct). Die untenstehende Maske öffnet sich. Erfassen Sie die gewünschte Subdomain für Ihre Firma, z.B. cronus für https://cronus.swisssalarydirect.ch sowie eine Hauptmail-Adresse wie z.B. personal@cronus.com (die Mailadresse muss existieren) sowie ein sicheres Passwort. Danach klicken Sie auf "Zugang erstellen" und erfassen Sie die weiteren Angaben.

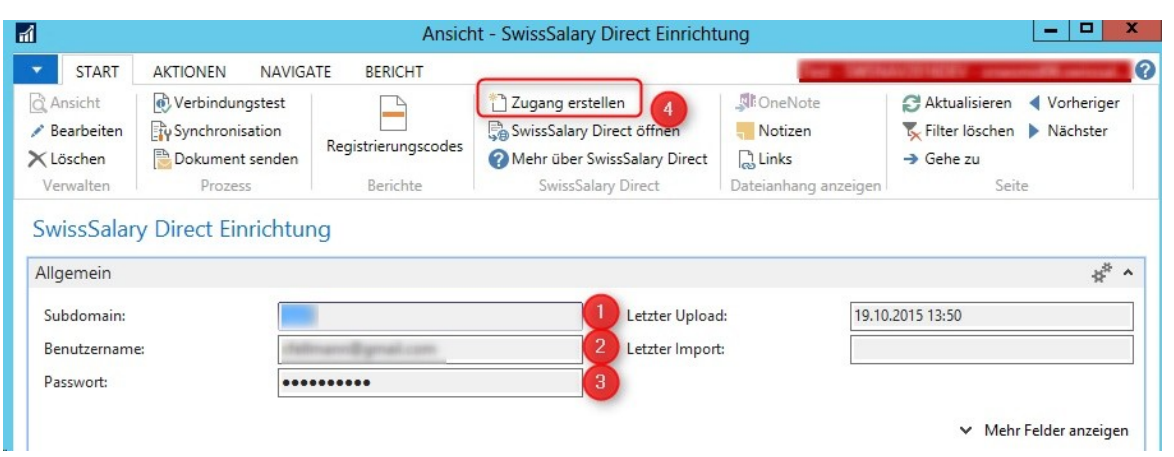

Nach erfolgreicher Registrierung können Sie sich anschließend mit der neu erstellen URL, Ihrem Benutzernamen und Passwort einloggen. Benötigen Sie dazu unsere Unterstützung? Dann melden Sie sich doch via Mail unter [support@swisssalary.ch](mailto:support@swisssalary.ch) oder kontaktieren Sie Ihren NAV-Partner. Wir helfen Ihnen gerne bei der Registrierung weiter!

Wann beginnen Sie mit SwissSalary Direct? Ab wann sparen Sie jeden Monat Geld?

Wussten Sie schon, dass Sie pro Mitarbeiter und Monat CHF 4.40 bezahlen für die Erstellung und Versand der Lohnabrechnung (Papier, Druck, Briefmarke, Kuvert, einpacken, Post etc.)? Statt mit CHF 4.40 sind Sie ab CHF 0.50 dabei.

### **7.1.1.2.5 SwissSalary Store | Datei wird direkt heruntergeladen (2)**

### Task #6955 | 5050.100

Im SwissSalary Store werden die Daten direkt heruntergeladen, sofern Sie die untenstehende Meldung mit Ja beantworten. D.h. Sie müssen nicht zuerst die Datei ab unserer Homepage herunterladen, die Datei lässt sich sofort downloaden. Sie müssen nur noch die Datei entzippen und anschließend importieren.

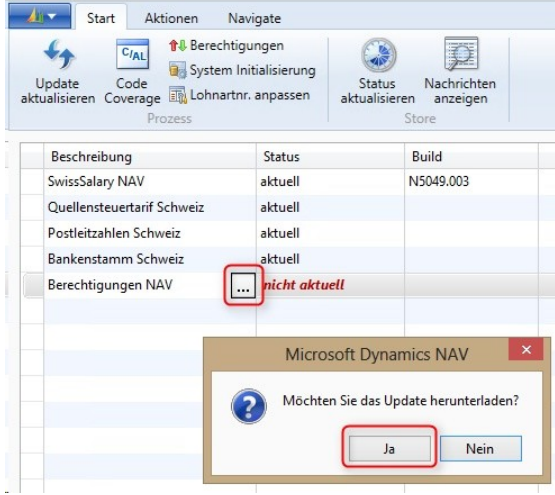

### **7.1.1.2.6 RTC-Versionen | Diagramme und Charts (2)**

*Betrifft ausschließlich Kunden mit RTC-Versionen ab NAV 2013!*

#### Task #7291 | 5050.100

Jede/r Benutzer/in kann selber unbeschränkt viele Diagramme und Charts bauen und im Rollencenter anzeigen lassen. Dies funktioniert ab der Version NAV 2013 (.NET-Komponenten werden dazu benötigt).

Nach dem Update-Prozess stehen Ihnen bereits diverse Diagramme im Standard zur Verfügung. Weitere können Sie zusätzlich selber definieren. Via "Bearbeiten" können Sie ein bestehendes Diagramm anpassen bzw. mit "Neu" ein neues Diagramm erstellen.

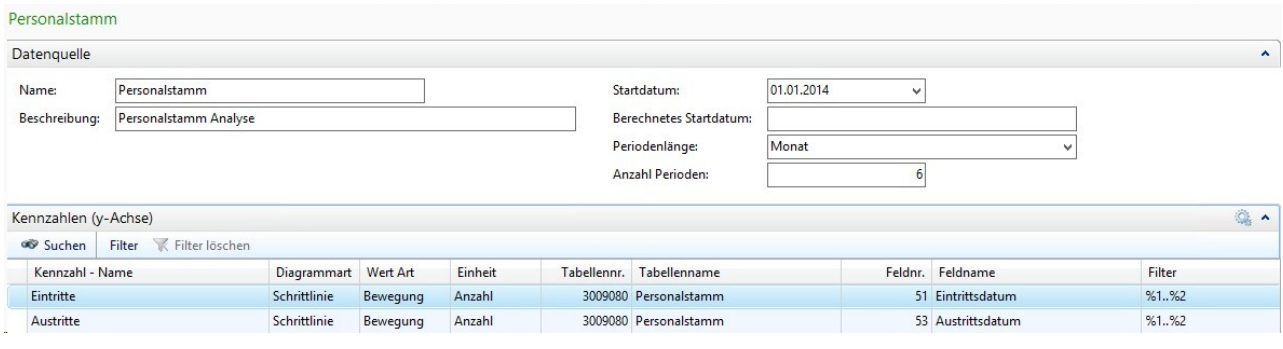

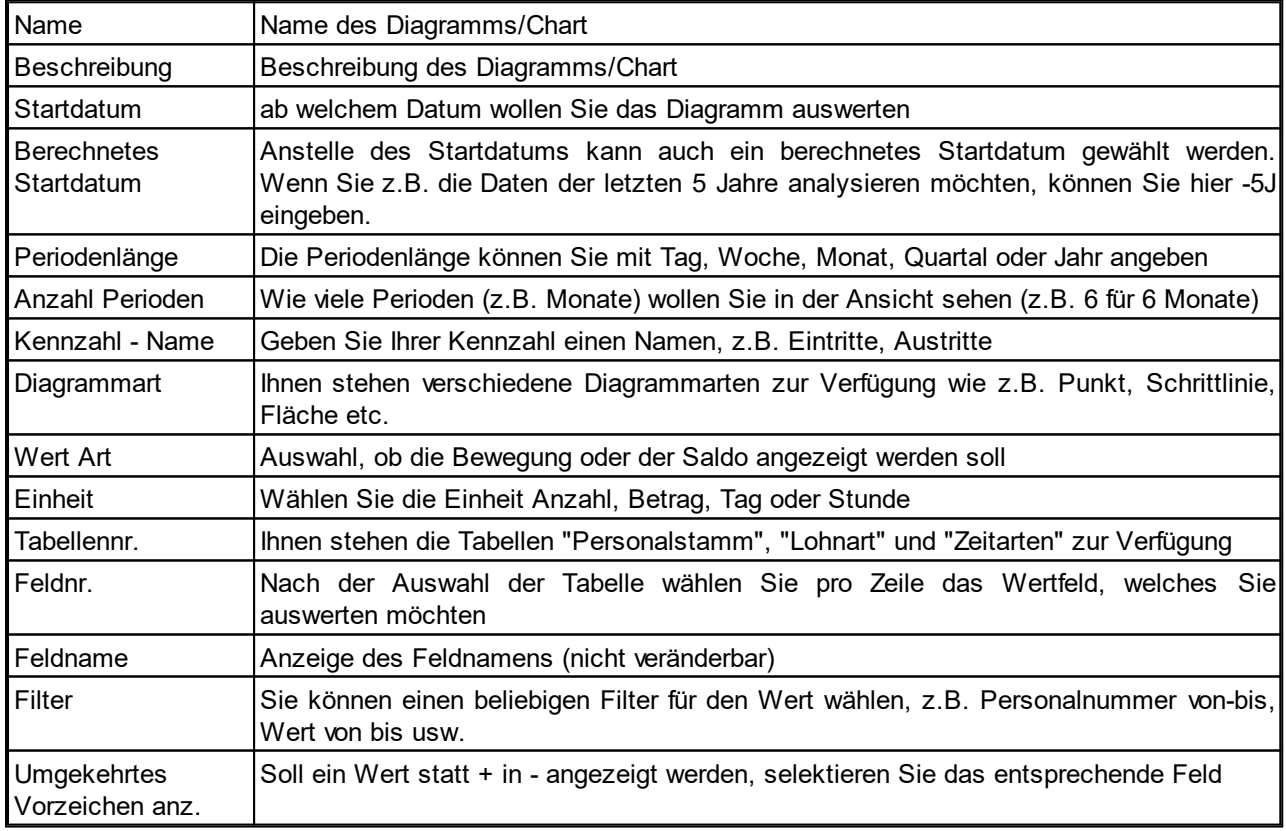

### HINWEIS

Beachten Sie bitte die Hinweise im Systemadministratoren-Handbuch. Für die Diagramme wurden neue Tabellen erstellt, welche Sie in den Berechtigungsrollen berücksichtigen müssen. Sofern Sie mit unseren
Standardrollen arbeiten, sind die Tabellen integriert, Sie müssen nur die neuen Berechtigungsrollen einspielen. Es handelt sich um die folgenden, neuen Tabellen:  $\square$ 3049190 q3049191

#### **7.1.1.2.7 RTC-Versionen | Lohnarten und Lohnstammdaten werden als View gestartet (2)**

Task #7203 | 5050.100

Auf vielfachen Kundenwunsch hin, wird die Lohnartenliste neu als "View" (Überarbeitung nicht möglich) gestartet.

Zum Editieren wählen Sie "Bearbeiten", danach können Sie die Lohnart in der Kartenansicht, via "Liste bearbeiten" direkt in der Listenansicht überarbeiten.

#### **7.1.1.2.8 Neuen Mandanten mit dem Einrichtungs-Wizard erstellen (2)**

Task #7323 | 5050.100

Noch nie war es so einfach, einen neuen Lohn-Mandanten in SwissSalary anzulegen. Beim erstmaligen Start Ihres neuen Mandanten wird automatisch unser Assistent gestartet, welcher Sie Step-by-Step durch die Lohn-Einrichtung begleitet. So erfassen Sie schnell und unkompliziert Ihre Firmendaten, die DTA-/EZAG-Stammdaten sowie Ihre Versicherungslösungen.

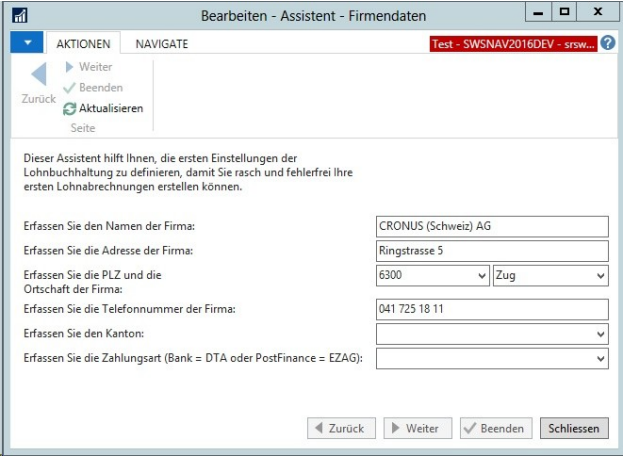

Nach dem Abschluss des Wizards können Sie Ihre Eingaben selbstverständlich überprüfen und vervollständigen!

#### **7.1.1.2.9 PDFCreator Version 2.x wird neu unterstützt (2)**

Task #6975 | 5050.100

Für die Erstellung von PDF's (Lohnabrechnungen, Lohnausweise für SwissSalary Direct, IncaMail etc.) in den alten NAV-Classic-Clients wird die kostenlose PDFCreator-Software verwendet. Diese Software ist für sämtliche NAV-RTC-Versionen ab NAV 2013 nicht mehr notwendig, da die PDF-Erstellung direkt aus dem NAV-Client übernommen wird. Zwischen der PDFCreator-Lösung der Version 1.x zu 2.x gab es grössere Anpassungen. Der bisherige Export aus SwissSalary funktionierte nur mit dem PDFCreator bis Version 1.7.3.

Ab dieser Version wird automatisch überprüft, ob die PDFCreator-Version 1.x oder 2.x bei Ihnen installiert ist. Somit ist nun der Einsatz der PDFCreator-Version 2.x (aktuellste Version 2.3) auch möglich. Den Download der aktuellsten Version finden Sie unter: <http://de.pdfforge.org/pdfcreator/download>

## **7.1.1.2.10 .NET Assemblies einmalig installieren für 2 D-Barcode auf Lohnausweis (2)**

Task #7009 / #7112 | 5050.100

Betrifft alle Kunden mit den NAV-Versionen NAV 2013, NAV 2013 R2, NAV 2015 + NAV 2016!

Ab PreUpdate N5050.100 müssen Sie einmalig sogenannte .NET-Assemblies installieren. Damit wird die Generierung des 2 D-Barcode für den Lohnausweis neu auf dem Middle-Tier-Server gestartet. Damit kann in Zukunft der Lohnausweis viel schneller erstellt werden als bisher (Ausführungsgeschwindigkeit wird massiv verbessert).

Bitte gehen Sie wie folgt vor:

1) Öffnen Sie via "Rollencenter -> Menüband" den Punkt "Organisation". Sie finden in der Ansicht die Zeile ".NET Assemblies" sowie den Status "nicht aktuell".

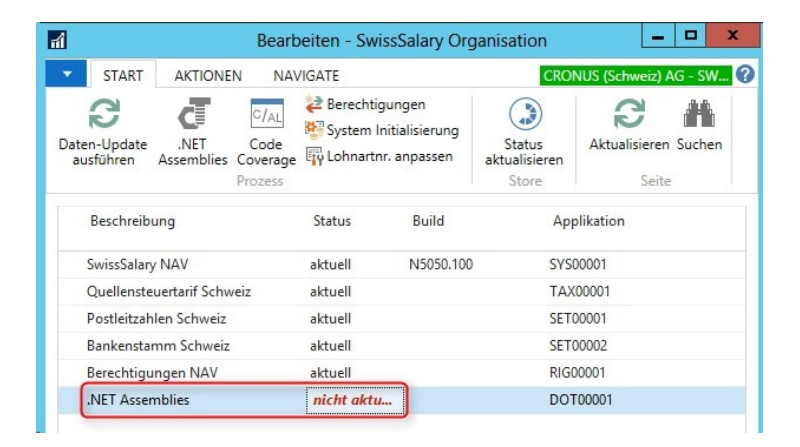

2) Sie können nun die .NET Assemblies automatisch herunterladen. Klicken Sie dazu auf die 3 Pünktchen hinter dem Namen .NET Assemblies.

.NET Assemblies  $\bigcap$  nicht aktu...

Die folgende Abfrage öffnet sich. Wählen Sie bitte "Ja".

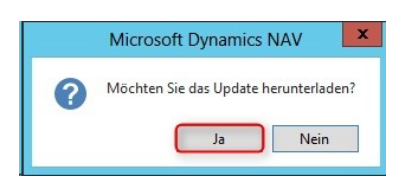

3) Die ZIP-Datei wird automatisch heruntergeladen und in ein temporäres Verzeichnis gespeichert. Kopieren Sie sich nun die ZIP-Datei in ein Ihnen bekanntes Verzeichnis (ohne dabei die Datei zu entzippen).

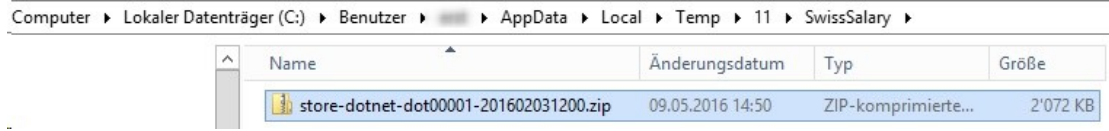

4) Wählen Sie im Rollencenter "Menüband -> Organisation" die Auswahl ".NET Assemblies". Wählen Sie anschließend "Import Zip Datei" und den Pfad, wo Sie die ZIP-Datei gemäß Schritt 3) zwischengespeichert haben. Wählen Sie "Öffnen" im Windows-Datei-Explorer.

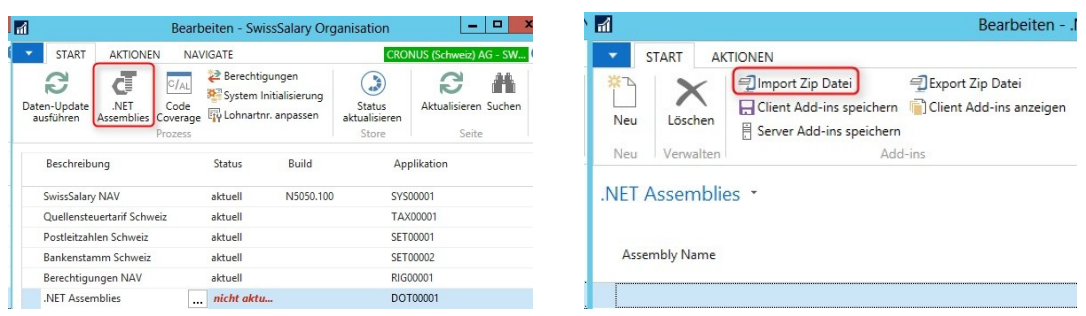

#### Folgende Meldung erscheint:

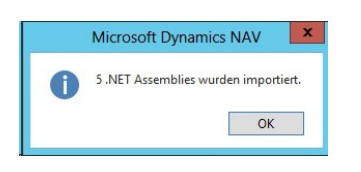

5) Die vorhanden .NET Assemblies sind unten ersichtlich.

#### .NET Assemblies \*

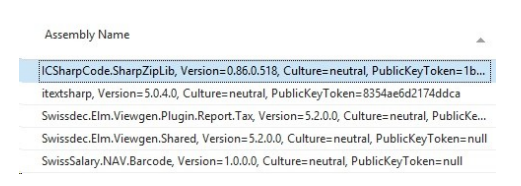

6) Wählen Sie "Server Add-ins speichern". Anschließend werden die .NET Assemblies direkt auf dem Middle Tier-Server gespeichert. Der Prozess ist nun abgeschlossen. Sie können in der Organisation nochmals "Aktualisieren" wählen. Danach sollte der Status auf "aktuell" stehen.

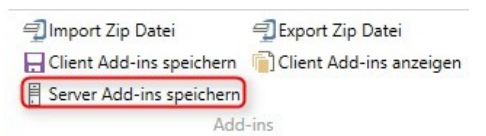

Wenn beim Aufruf von "Server Add-ins speichern" ein Berechtigungs-Fehler erscheint, müssen Sie manuell (mit Admin-Rechten) die ZIP-Datei ins Add-Ins Verzeichnis auf dem Middle-Tier-Server extrahieren;

z.B.: 'C:\Program Files\Microsoft Dynamics NAV\70\Service\Add-ins\SwissSalary\' (bei einer NAV 2013- Installation). Optional können die Dateien auch noch unter "Client Add-ins speichern" gespeichert werden. Dies dient dazu, dass die Objekte im DEV-Client kompiliert werden können.

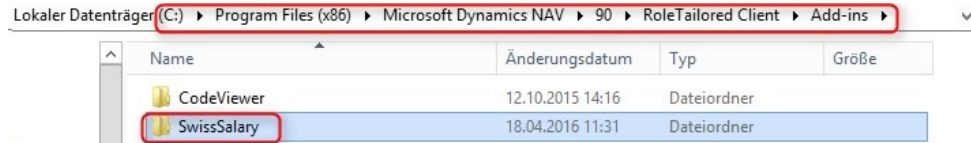

Können Sie die .NET Assemblies nicht installieren und benötigen Sie weitere Unterstützung? Dann wenden Sie sich bitte an Ihren internen IT-Betreuer, Ihren NAV-Partner oder an unseren Support unter der Mailadresse [support@swisssalary.ch](mailto:support@swisssalary.ch).

## **7.1.1.3 Personal**

## **7.1.1.3.1 TimeMachine | Sternchen wie im Classic-Client (2)**

Task #7118 | 5050.100

In den "alten" Classic-Versionen werden leere Zeilen mit einem Sternchen am Zeilenanfang gekennzeichnet. Dieses Zeichen gibt es in den RTC-Versionen nicht mehr. In der TimeMachine haben wir dieses Zeichen nachgebaut, damit ersichtlich ist, ob es sich um einen leeren Datensatz handelt. Beim Öffnen der TimeMachine wird jeweils ein Wert angezeigt, jedoch mit dem Sternchen versehen, ist dies ein leerer Datensatz.

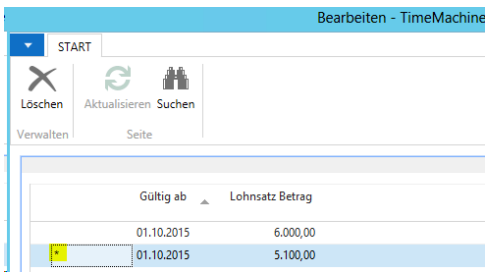

## **7.1.1.3.2 TimeMachine-Einträge | neue Factbox im RTC-Client (2)**

Task #7279 | 5050.100

In den RTC-Clients können Sie in der Personalkarte bzw. Personalliste via "Anpassen -> Infoboxen auswählen" die neue Factbox "Mitarbeiter TimeMachine" auswählen. Diese zeigt sämtliche Einträge in der TimeMachine des Mitarbeiters. Die Factbox ist zusätzlich fix im Rapportierungsjournal vorhanden.

## **7.1.1.3.3 Reihenfolge Feriengeld- und Feiertags-Entschädigung (2)**

Task #7386 | 5050.100

Bei der Stundenlohn-Berechnung wird eine Feriengeld-Entschädigung berücksichtigt, einige Kunden berücksichtigen auch einen Prozentsatz für die Feiertags-Entschädigung. Normalerweise berechnet sich die Basis für die Feiertags-Entschädigung analog zur Ferienentschädigung auf dem Grundlohn (Stundenlohn). Im GAV der Personalverleiher ist dies jedoch etwas anders geregelt. Und zwar wird auf der Basis des Grundlohnes die Feiertags-Entschädigung berücksichtigt. Danach gibt es ein Zwischentotal und darauf wird dann die Ferien-Entschädigung berechnet.

Im Absenzen Anspruch in der Personalkarte kann neu geregelt werden, in welcher Reihenfolge die Berechnung erfolgen soll. Im neuen Auswahlfeld "Reihenfolge Zuschläge" kann die Berechnung wie folgt definiert werden:

□Feriengeld/Feiertag (Standard) **□Feiertag/Feriengeld** 

Für die Mehrheit unserer Kunden ändert sich nichts, der Standardwert ist automatisch gesetzt. Für die Personalverleiher und andere Kunden mit ähnlicher Ausgangslage können die Auswahl umstellen. Im untenstehenden Beispiel sehen Sie die beiden Berechnungen.

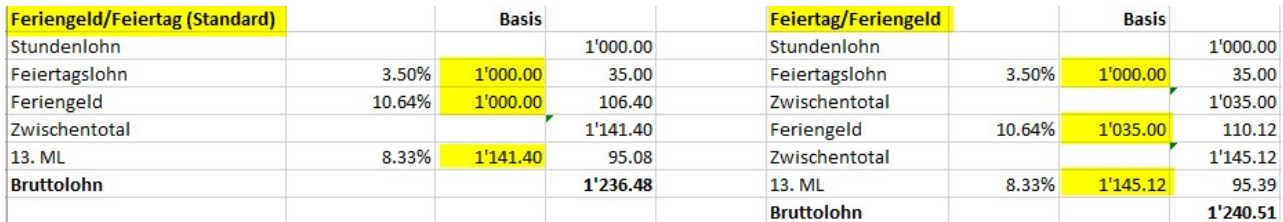

## **7.1.1.3.4 Personaldimension | Totalisierung angepasst gemäss Arbeitsdatum (2)**

## Task #7246 | 5050.100

Im Personalstamm werden die Personaldimension(en) pro Mitarbeiter hinterlegt. Dabei können die Einträge mit einem "Gültig von/bis"-Datum zeitlich eingeschränkt werden. Bei der Aufteilung des Mitarbeiters auf mehrere Dimensionen (z.B. verschiedene Kostenstellen), wurde das Total aller Dimensionen zusammengezählt, egal ob diese noch gültig waren oder nicht.

Dies wurde behoben, das Total entspricht dem Total der zeitlich gültigen Dimensionen gemäß Arbeitsdatum.

## **7.1.1.3.5 Kontrolle Sozialleistungen | weitere Spalten analog Classic-Clients (2)**

## Task #7272 | 5050.100

In der Personalkarte/Personalliste der RTC-Clients können Sie via Menüband -> Reiter AKTIONEN die Ansicht "Kontrolle Sozialleistungen" starten. Diese zeigt Ihnen auf einen Blick, welche MitarbeiterInnen in welchen Sozialversicherungen zugewiesen und pflichtig sind. Diese beliebte Kontroll-Auswertung konnte in den Classic-Clients neben der Personalnummer und Name/Vorname mit zusätzlichen Spalten selektiert werden. Dies ist nun auch in den RTC-Clients möglich.

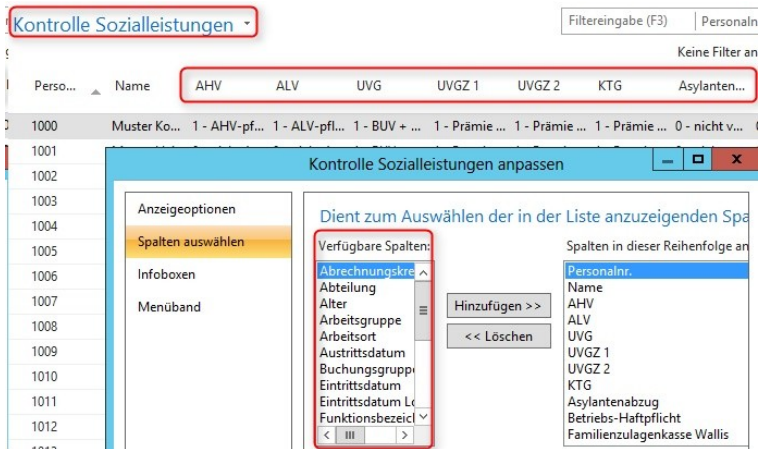

## **7.1.1.3.6 Berichte Allgemein | Bericht einem Benutzer zuweisen (2)**

#### Task #7407 | 5050.100

Unter "Berichte Allgemein" kann ein firmenspezifischer Bericht neu einem einzelnen oder mehreren Benutzern zugewiesen werden.

## **7.1.1.4 Lohnarten**

#### **7.1.1.4.1 Neues Feld | Gebuchte Lohnposten (Analyse Lohnartenstamm)**

Task #7324 | 5050.100

Sie möchten gerne Ihre bestehenden Lohnarten überarbeiten und beispielsweise nicht verwendete (ohne Lohnposten) erkennen?

Dazu haben wir Ihnen ein neues Feld entwickelt. Die Spalte "Gebuchte Lohnposten" kann in der Lohnartenliste eingeblendet werden und zeigt Ihnen mittels der Auswahl "Ja/Nein", ob die Lohnart bereits verwendet wurde (existierende Lohnposten). Somit können Lohnartenstämme rasch analysiert werden.

#### **7.1.1.5 Lohnstammdaten**

#### **7.1.1.5.1 Reiter BVG**

#### **7.1.1.5.1.1 BVG fiktiv mit monatlicher Rundung der Beiträge (2)**

Task #7384 | 5050.100

In den Lohnstammdaten finden Sie das neue Auswahlfeld "BVG fiktiv monatliche Rundung". Dank diesem neuen Feld kann der fiktive BVG-Jahreslohn gerundet werden, dass der monatliche BVG-Abzug jeden Monat gleich berechnet wird.

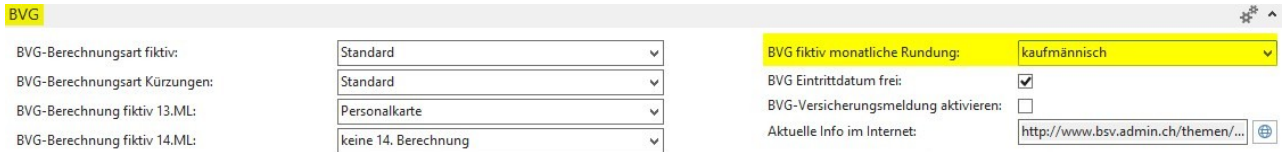

## Beispiel mit Monatslohn | CHF 5'000.00

Der Monatslohn von CHF 5'000.00 ergibt einen BVG-Jahreslohn von CHF 65'000.00 (inkl. 13. Lohn). Die errechnete monatliche BVG-Lohnsumme beträgt pro Monat CHF 5'416.66666 (ungerundet). Ohne die neue Rundungsfunktion wurde der Betrag immer glättend aufs ganze Jahr berechnet. Das bedeutet, dass im Januar die BVG-Lohnsumme von CHF 5'416.65 berechnet wurde, im Februar ebenso. Im März aber jährlich ausgleichend CHF 5'416.70 usw.

Mit der neuen Funktion "BVG fiktiv monatliche Rundung" kann dies verhindert werden. Die BVG-Jahreslohnsumme wird je nach Auswahl wie folgt berechnet:  $\Box$ 'blank' | Berechnung wie bisher | CHF 65'000.00 = CHF 5'416.66666 **■ kaufmännisch | CHF 64'999.80 = CHF 5'416.65**  $\Box$  aufrunden | CHF 65'000.40 = CHF 5'416.70  $\Box$  abrunden | CHF 64'999.80 = CHF 5'416.65

Der monatliche Betrag bleibt somit jeden Monat gleich, jedoch gibt es eine leichte Abweichung zu den CHF 65'000.00, wie im Beispiel zu erkennen ist.

#### **HINWEIS**

Bitte beachten Sie, dass diese Einrichtung im Reiter BVG im Feld "BVG fiktiv monatliche Rundung" nur per 01.01. des neuen Jahres erfolgen sollte. Die Aktivierung bzw. das Schreiben des fiktiven BVG-Jahreslohnes erfolgt wie gewohnt über den Report 'Lohnerhöhung aktivieren'. Die Lohnsumme wird, wie im Beispiel beschrieben, von CHF 65'000.00 auf CHF 64'999.80 angepasst, auch wenn keine Lohnerhöhung erfolgt ist.

## **7.1.1.5.1.2 Lohnerhöhung per 01.01. | BVG-Jahreslohn wird auch bei Null-Runde fiktiv berechnet (2)**

Task #7430 | 5050.100

Wird im laufenden Jahr eine Lohnanpassung ohne Anpassung des BVG-Jahreslohnes vorgenommen, wird diese in Zukunft bei einer Lohnerhöhung per 01.01. des Folgejahres (auch bei einer Null-Runde) eingerechnet. Damit wird sichergestellt, dass innerhalb des letzten Jahres definierte Lohnerhöhungen im Folgejahr korrekt berücksichtigt werden.

#### **7.1.1.5.1.3 BVG-Berechnung auf Stundenlohn-Basis (2)**

Task #7253 | 5050.100

In seltenen Fällen sollen die BVG-Grenzbeträge (Untergrenze, Obergrenze, Minimallohn sowie Koordination) nicht anhand monatlicher Höchstgrenzen, sondern beim Stundenlohn auf die Stundenbasis berechnet werden. Dazu wurde die BVG-Einrichtung wie folgt erweitert bzw. überarbeitet:

□ neues Feld "Stundenberechnung / Jahresstunden" | Eingabefeld für die Jahresstunden

qVerschiebung des Feldes "BVG-Berechnungsmodus" auf die Zeile | Parametrisierung pro Versicherungslösung möglich (nicht mehr allgemein)

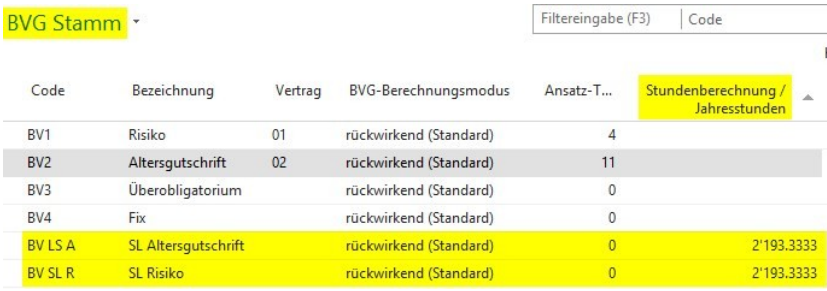

Die Berechnungsart ist nur für die "effektive" Berechnung vorgesehen (fiktive Jahreslohnberechnung wird nicht berücksichtigt). Beim Mitarbeiter muss auf der Personalkarte im Reiter BVG der Wert auf "effektiv" gestellt werden. Damit werden die abgerechneten Lohnarten berücksichtigt, welche im Feld "BVG-pflichtig" ein Häkchen aufweisen sowie einer Zeitart zugewiesen sind. So erkennen wir zusätzlich die Stundenlohnarten, welche berücksichtigt werden sollen.

Lohnart = BVG-pflichtig + Zeitart vorhanden | Lohnart wird für die Berechnung der BVG-Grenzen berücksichtigt

Beispiel mit 2'193.33 Stunden pro Jahr Obergrenze | CHF 84'600 / 2'193.33 = Stundenbasis Obergrenze | CHF 38.57 Untergrenze | CHF 21'150 / 2'193.33 = Stundenbasis Untergrenze | CHF 9.64 usw.

Dies bedeutet, dass ein Mitarbeiter mit einem Stundenlohn < CHF 9.64 nicht im BVG berücksichtigt wird.

Bei dieser Berechnungsart darf teilweise kein Ausgleich aufs Jahr erfolgen. Aus diesem Grund wurde das bestehende Feld "BVG-Berechnungsmodus" neu auf die Zeile transferiert und kann neu flexibel pro Berechnungsart definiert werden.

#### **7.1.1.5.1.4 BVG Obergrenze Stellenprozente | Neu als Auswahlfeld (2)**

Task 7379 | 5050.100

Das bisherige Feld "Obergrenze Stellenprozente" ist neu ein Auswahl-Feld. Die folgenden Optionen stehen zur Verfügung:

q'blank' | wie bisher, die Obergrenze wird nicht anhand der Stellenprozente gekürzt

qBasis Obergrenze | wie bisher, die Obergrenze wird anhand der Stellenprozente gekürzt

qBasis Koordinationsgrenze | neu = die Berücksichtigung der Obergrenze wird anhand der Koordinationsgrenze berücksichtigt. Somit ist die maximale BVG-Obergrenze im Verhältnis zur Koordination immer gleich hoch, auch bei Mitarbeitern mit Stellenprozenten (wenn der maximale Lohn überschritten wird)

## **7.1.1.6 Lohnlauf**

## **7.1.1.6.1 Rapportierung**

## **7.1.1.6.1.1 Lohnansatz berücksichtigen anhand der Änderung in der TimeMachine (2)**

Task #7110 / #7257 | 5050.100

Wird in der Personalkarte im Reiter 'Lohn' der Lohnansatz des Mitarbeiters mittels TimeMachine untermonatig verändert, beeinflusst dies neu auch die Einträge im Rapportierungsjournal/TapBoard.

## Beispiel

Der Lohnansatz wird via TimeMachine von CHF 33.40 per 'Gültig ab'-Datum 10.05.2016 auf CHF 36.70 erhöht. Sofern im Rapportierungsjournal oder im TapBoard eine Stundenlohn-Lohnart mit Belegdatum 09.05.2016 erfasst wir, so wird der bisherige Lohnansatz von CHF 33.40 gezogen. Mit Belegdatum 10.05.2016 und jünger wird automatisch der neue Lohnansatz von CHF 36.70 berücksichtigt.

Ist das Belegdatum leer, wird das Arbeitsdatum zur Berücksichtigung des korrekten Lohnansatzes verwendet. Dasselbe gilt auch für die Lohnteile. Dort ist das 'Gültig Bis'-Datum maßgebend und/oder entsprechend auch wiederum das Arbeitsdatum, sollte kein Datum gesetzt sein.

## **7.1.1.6.1.2 TapBoard | Aufruf des korrekten Rapportierungsjournals (2)**

Task #7261 | 5050.100

Aus dem TapBoard kann via Menüband direkt das Rapportierungsjournal aufgerufen werden. Es öffnet sich automatisch das Rapportierungsjournal, welches beim Mitarbeiter in der EasyRapport Gruppe zugewiesen ist. Somit öffnet sich immer das korrekte Rapportierungsjournal.

## **7.1.1.6.1.3 Plausibilitätstest | Kontrolle pro Tag oder Monat (2)**

Task #7437 | 5050.100

Für den Bericht "Plausibilitätstest" im Rapportierungsjournal kann neu pro Lohnart gewählt werden, ob die Grenzen pro Tag oder pro Monat überprüft werden sollen. Dazu finden sie in der Lohnart -> Reiter 'Plausibilität' das neue Feld 'Plausibilitäts-Periode' mit der Auswahl:

 $\Box$ Tag  $\square$ Monat

## **7.1.1.6.2 Lohn buchen**

## **7.1.1.6.2.1 Abrechnungsdetails | Zusätzliche Angaben in Factbox ergänzt (2)**

## Task #7306 | 5050.100

Nebst der Anzahl der abgerechneten Mitarbeiter werden zusätzliche Abrechnungsdetails pro Lohnlauf in der Factbox angezeigt:

## qAnzahl Eintritte **QAnzahl Austritte** qAnzahl Nachzahlungen

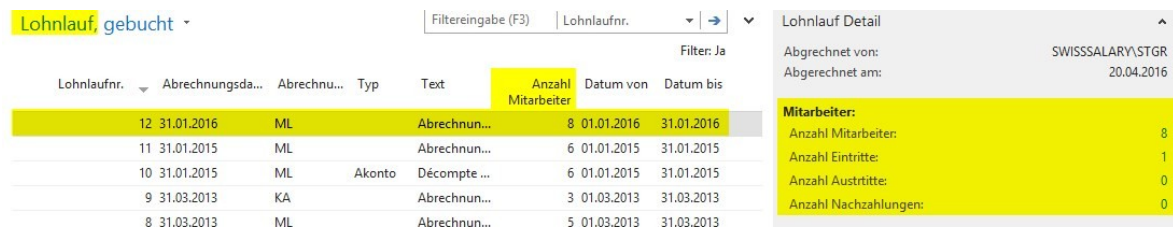

#### **7.1.1.6.2.2 Projektposten | Belegdatum und detaillierter Text (2)**

#### Task #7043 | 5050.100

Bei der Verbuchung des Lohnes auf die Projektposten wird mit Detail "Belegdatum" neu jeder Record einzeln übergeben und zusätzlich zum Belegdatum auch der entsprechende Text des Lohnpostens. Bisher wurde der Text mit "Lohnsammelbuchung" übergeben.

#### HINWEIS:

Der Text wird nur bei der definitiven Lohnverbuchung, nicht aber bei der provisorischen Projektposten-Übergabe übergeben. Der Grund dafür ist, dass beim Löschen der provisorischen Projektposten jeweils zusätzlich auf den Text "Lohnsammelbuchung" (als Sicherheit) gefiltert wird.

Die Einrichtung dazu finden Sie in den Lohnstammdaten im Reiter Einrichtung, Feld Transfer in Projekt.

## **7.1.1.7 Lohnmeldung**

## **7.1.1.7.1 Quellensteuer-Abrechnungen (2)**

Task #7197 | 5050.001

Auf Wunsch einiger Kunden werden die Quellensteuer-Auswertungen neu ebenfalls im Bereich 'Lohnmeldung' (vormals 'Berichte Jahresabschluss') im Menüband angeboten. Somit sind alle Auswertungen, welche via ELM übermittelt werden können, im Bereich "Lohnmeldung" vorhanden.

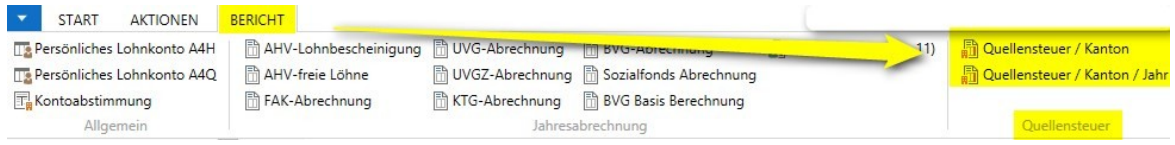

## **7.1.1.8 Berichte**

## **7.1.1.8.1 Arbeitgeber-Bescheinigungen ALV | auch ohne Austrittsdatum (3)**

Task #7405 | 5050.100

Die 'Arbeitgeberbescheinigung ALV' sowie die 'Arbeitgeberbescheinigung ALV International' können auch ohne Austrittsdatum ausgeführt werden.

## **7.1.1.8.2 Begleit- und Kurzbrief | Vollständiger Name (2)**

## Task #6223 | 5050.100

Auf dem Begleit- und Kurzbrief wurde bisher der Name des Sachbearbeiters mit dem Firmennamen und Mitarbeiter-Kürzel angezeigt. Neu wird der vollständige Name (Vorname/Nachname) gemäß der SwissSalary Benutzer Tabelle gezogen.

## **7.1.1.8.3 Lohnabrechnung mit SwissSalary Direct | Platzhalter %8 für URL (2)**

Task #6943 | 5050.100

Nebst dem bestehenden Platzhalter "%7" für den individuellen SwissSalary Direct-Registrierungscode, gibt es den neuen Platzhalter "%8" für die URL, z.B. [https://musterfirma.swisssalarydirect.ch.](https://musterfirma.swisssalarydirect.ch) Somit kann im Textblock für die Registrierung mit folgenden Platzhaltern gearbeitet werden:

**Beispieltext** 

Dein Registrierungscode lautet %7. Mit diesem Code kannst Du Dich unter **%8** registrieren.

## **7.1.1.8.4 Persönliches Lohnkonto A4Q | im Lohnlauf aufrufbar (2)**

Task #7103 | 5050.100

Das 'Persönliche Lohnkonto A4Q' kann in den RTC-Versionen neu auch im Menüband unter Lohnlauf -> Berichte aufgerufen werden.

## **7.1.1.8.5 Lohnartenliste A4H und A4Q mit Menge erweitert (2)**

Task #7369 | 5050.100

Lohnarten, welche für die Rapportierung z.B. von Anzahl km oder Anzahl Mittagszulagen verwendet wurden, konnten mit der Menge nicht ausgewertet werden. Neu bringt die Auswahl "Menge" auch das erwartete Ergebnis.

## **7.1.1.8.6 Lohnsumme Holding | neue Spalte Kanton (2)**

Task #6871 | 5050.100

Im Bericht "Lohnsumme Holding" (Lohnsumme nach Steuergemeinde) wird das Kantonskürzel in der Rekapitulation als zusätzliche Spalte nach der Steuergemeinde angezeigt.

## **7.1.1.9 Verwaltung**

## **7.1.1.9.1 DTA/EZAG-Einrichtung | neu unter Verwaltung (2)**

Task #7197 | 5050.001

Die DTA/EZAG-Stammdaten befinden sich neu im Bereich "Verwaltung" (bisher im Menüband der Rollencenter-Startseite).

## **7.1.1.9.2 Abrechnungskreis | Reiter-Bezeichnungen angepasst (2)**

Task #7264 | 5050.100

Zwei Reiter wurden unter "Abrechnungskreis" unbenannt

## qDruck -> neu : **Druck Lohnabrechnung** qEasyRapport -> neu: **Anzeige EasyRapport**

## **7.1.1.9.3 RTC-Versionen | SmartPort kann neu via Abteilungen geöffnet werden (2)**

Task #7248 | 5050.100

Der SmartPort konnte bis dato nur via unserem SwissSalary-Rollencenter gestartet werden. Neu kann dieser auch via "Abteilungen" geöffnet werden für alle, welche nicht mit dem Standard-Rollencenter arbeiten.

#### **7.1.1.9.4 EasyRapport Transfer automatisch nach Lohn buchen ausführen (2)**

Task #7263 | N5050.100

Sobald ein Lohnlauf verbucht wird, müssen die effektiv abgerechneten Daten ins EasyRapport transferiert werden, damit ein Abgleich zwischen SwissSalary und EasyRapport erfolgt. Der EasyRapport-Transfer musste bisher manuell gestartet werden.

In der 'EasyRapport/TapBoard'-Einrichtung kann neu der automatische EasyRapport-Transfer aktiviert werden, sobald der Lohn verbucht wurde.

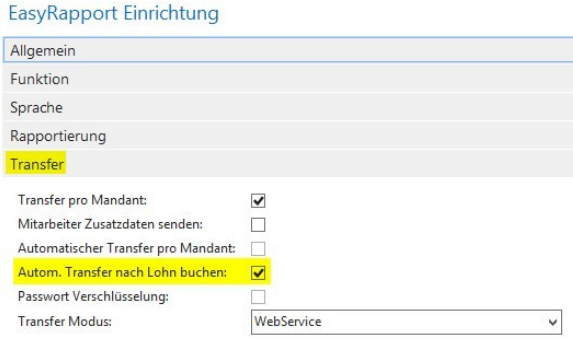

#### **7.1.1.9.5 EasyRapport/TapBoard | Rapporttypen | Erweiterung Option "ausblenden" (2)**

Task #7117 / #7320 | 5050.100

Die Spalte "ausblenden" wurde um die Option "TapBoard" erweitert. Dies bedeutet, dass Sie in den Rapporttypen bestimmen können, ob gewisse Zeilen im EasyRapport oder neu auch im TapBoard nicht ersichtlich sind.

Beispiel:

Sie möchten z.B. im TapBoard mehrere Krankheitslöhne führen (80%, 90% und 100%). Im EasyRapport soll der Mitarbeiter jedoch nur eine Zeile mit "Krankheit" sehen, welche z.B. auf die Zeile mit 80% konfiguriert ist. Mit der Option "ausblenden" können Sie neu auch im TapBoard einzelne Zeilen unterdrücken, welche z.B. nur im EasyRapport dargestellt werden sollen.

Zudem kann in den "Umwandlungs-Lohnarten 1 und 2" die gleiche Lohnart-Nummer eingetragen werden wie in einer anderen Zeile unter "Lohnart".

## **7.1.1.10 SmartPort**

## **7.1.1.10.1 SmartPort | Felder Name/Vorname einblenden lassen (2)**

Task #7160 | 5050.100

Im SmartPort lassen sich neben der Personalnummer neu auch die Felder "Name" und "Vorname" einblenden, damit man auf einen Blick sieht, für welchen Mitarbeiter die Änderung vorgenommen wurde.

#### **7.1.1.10.2 SmartPort | Weitere Felder importierbar (2)**

Task #7161 | 5050.100

SwissHRM-Benutzer können neu weitere Felder mit SwissSalary abgleichen:

**□Sozialvers.No unbekannt QAufenthaltsbewilligung**  $\Box$ Bewilligung von  $\Box$ Bewilligung bis □ZAR-Nr. □ZEMIS-Nr.  $\Box$ Heimatort **QAnstellung (LSE)** qAusbildung (LSE) **■Berufliche Stellung (LSE) QArbeitsvertrag (LSE)** 

Somit können nun nahezu alle Felder, welche in SwissHRM und SwissSalary existieren, synchronisiert werden.

## **7.1.1.11 Fehlerbehebungen**

#### **7.1.1.11.1 Diverse Reports angepasst (2)**

Bei einzelnen Reports wurden kleinere Anpassungen durchgeführt, welche nicht im Detail erwähnt werden. Anbei eine Auflistung der umgesetzten Tasks mit einem Kurzbeschrieb:

Task #7403 | 5050.100 Kurzarbeit-/ Schlechtwetter | Anzahl Mitarbeiter in allen RTC-Versionen korrigiert

Task #7313 | 5050.100 Barzahlungsliste | Header in den RTC-Versionen waren ungleich gegenüber der Classic-Versionen, sofern kein Barlohn vorhanden war.

Task #7352 | 5050.100 Schreibfehler in der Arbeitgeberbescheinigung ALV unter Punkt 12 wurde korrigiert.

Task #6845 | 5050.100 Beim Excel-Export des Arbeitszeitkalenders wird nun die Arbeitsgruppe angedruckt und der Ausdruck vom Kalender wird auf einer Seite angezeigt (ohne Seitenumbruch).

Task #7353 | 5050.100 Das Kontoblatt konnte nicht ausgeführt werden, sobald eine Lohnart-Übersetzung über 40 Zeichen betrug.

Task #7285 | 5050.100 Beim Excel-Import ins Rapportierungsjournal wurden die Felder "Zeit von" und "Zeit bis" nicht eingelesen. Task #7286 | 5050.100 Der Bericht Sozialfonds Abrechnung wurde überarbeitet. Nun werden alle Spalten vollständig und richtig dargestellt.

Task #7268 | 5050.100 In den RTC-Versionen wurde die Spalte 'Beschäftigungszeit von/bis' im Bericht "UVG Abrechnung KST" angepasst. Die Spalten waren zu schmal, damit wurde das Datum nicht richtig angedruckt.

Task #5757 | 5050.100 Aus der Personalkarte oder Personalliste kann mit Ctrl+T die 'Testabrechnung' aufgerufen werden. Dies führte in den RTC-Versionen teilweise zu Fehler.

Task #6745 | 5050.100 Das von/bis Datum wurde beim Plausibilitäts-Bericht nicht korrekt abgegrenzt.

Task #7303 | 5050.100

Der Report 'AHV freie Löhne' zeigte teilweise Personen an, welche im laufenden Jahr keine Bewegung hatten. Dies ist jetzt korrigiert resp. verbessert.

Task #7233 | 5050.100 Der Bericht 'Lohnartenliste Kontierung' hat den Filter Lohnarten-Typ nicht berücksichtigt.

Task #6573 | 5050.100 Die Auswertungen Interne Weiterverrechnung und Stundenkumulation sind überarbeitet und verbessert worden. Task #7377 | 5050.100

Absenzenquote | Wenn ein Mitarbeiter mehrere Wochen krank ist, wurden die Wochenenden als Unterbruch der Krankheits-Periode interpretiert. Nun wird eine Krankheitsperiode nicht mehr durch ein Wochenende unterbrochen.

## Task #7242 | 5050.100

Bei der Funktion 'Rapportierung aus Excel' erschien die Fehlermeldung "Der Wert "01.01.16 00:00:00" kann nicht in Typ Date ausgewertet werden". Dieser Importfehler kam wegen dem Wert "00:00:00" und ist jetzt behoben. Kommt beim Import ein Wert mit "00:00:00", wird dieser gelöscht und erst danach validiert.

## **7.1.1.11.2 Personal-Historie mit Fehlermeldung bei zahlreichen Änderungen (2)**

Task 7252 | 5050.100

Wurde mittels einer Stapelverarbeitung innert Sekunden mehrere Mutationen in der Personalkarte vorgenommen, erschien die Fehlermeldung "Personalstamm-History ist bereits vorhanden."

## **7.1.1.11.3 Lohnmeldung ELM | Verbesserungen (3)**

Task #7317 | 5050.100

Bei der QST-ELM-Meldung werden die Antworten der Quellensteuer-Ämter auf Englisch zurückgesandt und werden dem Benutzer in Englisch angezeigt. Nun erscheinen die Rückantworten in der Sprache des Benutzers.

Task #7318 | 5050.100

Es kam vor, dass der gleiche Text (Hinweistexte der Ämter) mehrfach dargestellt wurde (beim mehrfachen "Status abholen" gab es mehrere Rückantworten mit jeweils denselben Texten).

## **7.1.1.11.4 Lohnausweis ohne Bruttolohn, jedoch mit Pauschalspesen (2)**

Task #7217 / #7270 | 5050.100

Wird einem Mitarbeiter während einem Kalenderjahr kein Bruttolohn ausbezahlt, sondern ausschließlich Pauschalspesen, erschien beim Drucken des Lohnausweises eine Fehlermeldung: "Die Datei xxx ist nicht vorhanden". Dies hängt damit zusammen, dass ohne Bruttolohn kein 2 D-Barcode erstellt werden kann.

Nun wird der korrekte Lohnausweis erstellt und kann via ELM übermittelt werden. Sogar leere Lohnausweise können ausgegeben werden, sofern ein genehmigtes Spesenreglement vorhanden ist.

## **7.1.1.11.5 TimeMachine | Wechsel der Stellenprozente untermonatig (2)**

Task #7122 / #7123 | 5050.100

Erfolgte ein Wechsel der Stellenprozente via TimeMachine untermonatig, beispielsweise per 15.05.2016 von 90% auf 100%, so wurde die Kürzung bis am 15.05. anstatt bis zum 14.05 berechnet. Somit wurde ein Tag zu viel berechnet.

## **7.1.1.11.6 TimeMachine | Text Mehrsprachigkeit (2)**

Task #7155 | 5050.100

Bei Lohnanpassungen via TimeMachine wurde der Text der Korrektur auf der Lohnabrechnung immer auf Deutsch angedruckt. Nun wird der Text anhand der Sprache des Mitarbeiters übersetzt, welche in der Personalkarte (Sprachcode) hinterlegt ist. Die Übersetzung erfolgt wie gewohnt direkt auf der Lohnart.

## **7.1.1.11.7 Rapportierungsjournal | Hinweis bei ausgetretenem Mitarbeiter (2)**

Task #6942 | 5050.100

Werden im Rapportierungsjournal Daten eines bereits ausgetretenen Mitarbeiter erfasst, erschien bisher bei jeder Zeile der Hinweis: "Mitarbeiter ist ausgetreten. Trotzdem erfassen?", welche man mit Ja oder Nein bestätigen musste. Diese Meldung erscheint nun nur noch einmal pro Mitarbeiter.

## **7.1.1.11.8 Rapportierungsjournal | Überlange Übersetzungen bei Lohnarten (2)**

Task #7328 | 5050.100

Wenn im User Text der Lohnart mehr als 50 Zeichen vorhanden waren, konnte eine Zeile im Rapportierungsjournal erfasst werden, beim Löschen erschien jedoch eine Fehlermeldung.

## **7.1.1.11.9 Arbeitszeitkalender | Einrichtung | Spaltenzuweisungen Tage/Stunden (2)**

Task #7129 | 5050.100

Sobald man die Spalte 'Tage oder Stunden' in den RTC-Versionen im Arbeitszeitkalender hinzufügen wollte, erschien die Fehlermeldung: "Die Tabelle Datum ist schreibgeschützt."

## **7.1.1.11.10 KST-Matrix FIBU | nun immer aktiv (2)**

Task #7239 | 5050.100

Die Kostenstellenmatrix FIBU wurde bisher nur berücksichtigt, sofern die FIBU-Integration aktiviert war in den Lohnstammdaten. Ohne diese Integration wurden die auf der Lohnart je nach Buchungsgruppe definierten Konti nicht gezogen.

## **7.1.1.11.11 BAU | Personal Dimension | KST kann nicht erfasst werden (2)**

Task #7176 | 5050.100

In der SwissSalary BAU-Version (nur NAV 2015) konnte keine Personaldimension erfasst werden, obwohl die Auswahl der Dimension KST möglich war. Mit Klick auf den Dimensionswert erschien sogleich die Fehlermeldung "KST belasten muss in 'Personal Dimension' einen Wert enthalten...".

## **7.1.1.12 Hinweise für unsere SwissSalary NAV-Partner**

## **7.1.1.12.1 System-Initialisierung | Erweiterung Nettolohn-Ausgleich (2)**

Task #7292 | 5050.100

In der System-Initialisierungs-Datei wurden folgende Felder ergänzt: qLohnartenstamm | Nettolohn Ausgleich (Boolean) qLohnstammdaten | Nettolohn Ausgleich (Lohnart)

## **7.1.1.12.2 BAU | UVG-Kostenstellen (BUV) werden abgeschafft (2)**

Task #7292 | 5050.100

Nach detaillierter Abklärung mit der SUVA gibt es ab 2016 keine UVG-Kostenstellen mit erhöhter UVG-BUV-Prämie mehr. Die UVG-Kostenstellen wurden im Untertagebau oft benötigt, da der BUV-Abzug der Arbeitgeber infolge erhöhtem Unfallrisiko höher war als im normalen SUVA-UVG-Vertrag vereinbart. Mitarbeiter, welche auf einer solchen UVG-Kostenstelle arbeiteten, waren somit einem höheren BUV-Arbeitgeber-Abzug unterworfen.

Die dafür benötigten Feld wurden entfernt und bereinigt. Einzig der Wert auf den Lohnposten bleibt bestehen. Folgende Objekte sind bereinigt worden:

qTable SwS Employee | der Feldinhalt wird gelöscht

qTable SwS Employee History | der Feldinhalt wird gelöscht

□ Form/Page SwS Employee Card | Feld entfernt

□ Form/Page SwS Employee History I Feld entfernt

qForm/Page Lohndeklaration | Feld entfernt (Auswahlfeld)

qELM Meldung | Logik entfernt (ab PreUpdate 5050.100 kann keine ELM-UVG Kostenstellen-Meldung mehr gemacht werden)

**■** Report Employee | History-Feld entfernt

**□ Report Lohn abrechnen | Logik entfernt** 

**□ Report UVG Abrechnung | Logik entfernt** 

**□ Report UVG Cost Center | gelöscht** 

**■Alle Reports für die Sunetplus-Logik entfernt und Felder entfernt** 

#### **7.1.1.12.3 SwissSalary Modul S | integriert in Lizenzprüfung (2)**

Task #7188 | 5050.100

Das neue SwissSalary "**S**"-Modul (Basis oder Plus) für 1 - 15 aktive Lohnbezüger wird nun korrekt in der Lizenz geprüft. D.h. wenn ab N5050.100 16 Mitarbeiter abgerechnet werden sollen, erscheint eine Fehlermeldung.

Lösung: Upgrade auf SwissSalary 1 - 30

## **7.1.1.12.4 SwissSalary User mit GetUserName (2)**

Task 7025 | 5050.100

Die Table "SwS User SwissSalary" (Table 3009102) wurde mit dem neuen Feld "Custom User Name" erweitert. Das Feld ist im Standard auf Visible = 'False' gesetzt. Anstelle des User Logins wird der "GivenName" zurückgegeben.

#### **7.1.1.12.5 Feldbereinigungen | gelöschte und obsolete Felder (2)**

#### **Gelöschte Felder:**

*(Folgende Felder wurden vor dem PreUpdate 5050.101 gelöscht oder als "Obsolete" markiert:)*

## **Table 'SwS Payroll Setup' (NAV5 only)**

"Rapport Archive" // DELETED Field 65 "Paycheck Archive" // DELETED Field 66 "Salary Certivicate Archive" // DELETED Field 67 "Archive" // DELETED Field 68

## **Table 'SwS County'**

"IT Return Account" // DELETED Field 1000

## **Table 'SwS Income Tax County'**

"QS Bezugsprovision" // DELETED Field 11

## **Table 'SwS Salary Type'**

"Einzeiler bei Zusatztext" // DELETED Field 60 "Zusatztext auf Abrechnung " // DELETED Field 61

# **Table 'SwS DMS Setup'**

"Archive" // DELETED Field 5

# **Table 'SwS Organisation'**

"Ordered Key (Obsolete)" // DELETED Field 10 "Test Key (Obsolete)" // DELETED Field 11

# **Als "obsolet" markierte Felder:**

*(können erst nach Update 5051.000 | Oktober 2016 endgültig gelöscht werden!)*

## **Table 'SwS Payroll Setup'**

"BVG-Berechnungsmodus" // Marked as OBSOLETE Field 647 "Frankierung" // Marked as OBSOLETE Field 88

## **Table 'SwS Pension Setup'**

"Upper Limit Employment % OLD" // Marked as OBSOLETE Field 50

## **Table 'SwS Allocated Salary'**

"Fest/Variabel" // Marked as OBSOLETE Field 9

## **Table 'SwS Employee'**

"UVG Cost Centre" // Marked as OBSOLETE Field 131 "Salutation" // Marked as OBSOLETE Field 212

## **Table 'SwS Employee History'**

"UVG Cost Centre" // Marked as OBSOLETE Field 131 "Salutation" // Marked as OBSOLETE Field 212

# **7.1.2 PreUpdate 5050.200**

## **7.1.2.1 Einleitung**

Lieber SwissSalary-Kunde Lieber SwissSalary-Partner

Wir freuen uns, Ihnen das Handbuch zum SwissSalary PreUpdate 5050.200 präsentieren zu dürfen. Durch die Installation dieser Version sind Sie auf dem aktuellsten Stand von SwissSalary. Es stehen wieder einige tolle neue Features zur Verfügung.

## *Hinweis in eigener Angelegenheit*

Mit der neuen Cloud-Lösung **SwissSalary 365** ist uns ein weiterer wichtiger Meilenstein geglückt. Nun können auch kleinere Firmen sowie Firmen mit einer anderen ERP-Lösung einfach und ohne Installationsaufwand Ihre Löhne mit SwissSalary verarbeiten. Weitere Informationen dazu finden Sie [hier](http://www.swisssalary.ch/produkte/365).

WICHTIGE HINWEISE

- □Bitte stellen Sie sicher, dass vor dem Updateprozess mindestens die SwissSalary-Version 5050.000 vom 10.11.2015 installiert wurde. Wurden in Ihren SwissSalary NAV-Objekten firmenspezifische Änderungen durch Ihren NAV-Partner vorgenommen, müssen Sie Ihren NAV-Partner zwingend VOR der Installation kontaktieren.
- **■SwissSalary BAU-Kunden mit NAV-Version 5.0**

Das SwissSalary Update B5050.000 war die letzte Version für die BAU-Version 5.0. In der BAU5-Version finden KEINE Weiterentwicklungen mehr statt.

Wir bitten Sie, so rasch als möglich auf die neue NEVARIS-Lösung von NAV 2015 zu wechseln. Diesen Schritt haben im letzten und im aktuellen Jahr bereits viele bestehende BAU-Kunden vollzogen und arbeiten seither mit der Plattform NAV 2015. Für weitere Fragen zu diesem Thema kontaktieren Sie bitte den [NEVARIS-Support](mailto:support@bausoftware.de).

□SwissSalary NAV-Kunden mit NAV-DB-Versionen 3.70, 4.00 + 4.00 SP1

Das SwissSalary Update N5050.000 ist die letzte Vollversion für diese NAV-DB-Versionen. Wir veröffentlichen noch bis September 2016 PreUpdates (5050.xxx) für diese NAV-Versionen. Ab Oktober 2016 gibt es nur noch Updates ab der NAV-DB-Version 4.00 SP2!

□Rollencenter SwissSalary | RTC-Clients ab NAV 2009 SP1

SwissSalary verfügt seit Einführung des RTC-Clients über ein übersichtliches und intuitives Rollencenter. Wir stellen jedoch immer wieder fest, dass dieses von einigen Kunden nicht genutzt wird. Im Systemadmin-Handbuch gibt es dazu wichtige Informationen.

Wir wünschen Ihnen viel Vergnügen mit der neusten SwissSalary-Version!

Ihr SwissSalary Team

## **7.1.2.2 Neuerungen**

## **7.1.2.2.1 ELM-Transmitter | Kommunikation und Übermittlung neu direkt im NAV-Client (2)**

Task #4189 | 5050.200

In den letzten Monaten haben unsere SwisSalary-Entwickler viel geforscht, programmiert und getestet. Wir sind sehr stolz, dass wir es geschafft haben, die gesamte Einrichtung und Installation des ELM-Transmitters massiv zu vereinfachen und zudem die gesamte Kommunikation und Übermittlung der ELM-Daten direkt im NAV-Client anbieten zu können.

## **Was ändert sich für Sie?**

- $\checkmark$  Sie müssen keinen externen ELM-Transmitter mehr installieren. Der installierte ELM-Transmitter kann deinstalliert werden.
- $\checkmark$  Sie benötigen keine externen Laufwerkpfade mehr. Die XML-Dateien werden direkt in der NAV-DB gespeichert.
- ü Weniger Probleme bei fehlenden Berechtigungen für die Installation von Software und digitalen Zertifikaten.
- $\checkmark$  Keine externe Installation mehr auf Remote Desktop Server, Citrix etc. und somit auch keine wiederkehrenden Aufwände mehr für externe Ressourcen.
- $\checkmark$  Einige obsolete Felder wurden entfernt (Lohnstammdaten -> Reiter Allgemein).

## **Was bleibt gleich?**

 $\checkmark$  Der gesamte ELM-Meldeprozess bleibt exakt gleich wie vorher! Einzig das "Online"-Häkchen finden Sie neu in den ELM-Einrichtungen und nicht mehr bei der ELM-Meldung.

**TIPP**

Wir empfehlen Ihnen, vor dem Update-Prozess auf N5050.200 offene ELM-Meldungen vollständig abzuschliessen. Der neue ELM-Prozess funktioniert ausschliesslich innerhalb des NAV-Clients, die bereits geschriebenen XML-Dateien in den Verzeichnissen werden nicht mehr berücksichtigt.

In den Lohnstammdaten finden Sie die neue ELM Einrichtung.

## **Ansicht "RTC Client" (ab NAV 2009 SP1 RTC)**

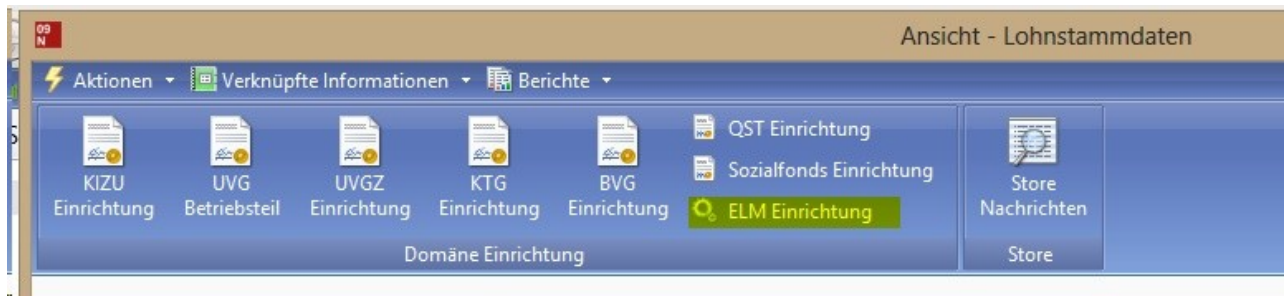

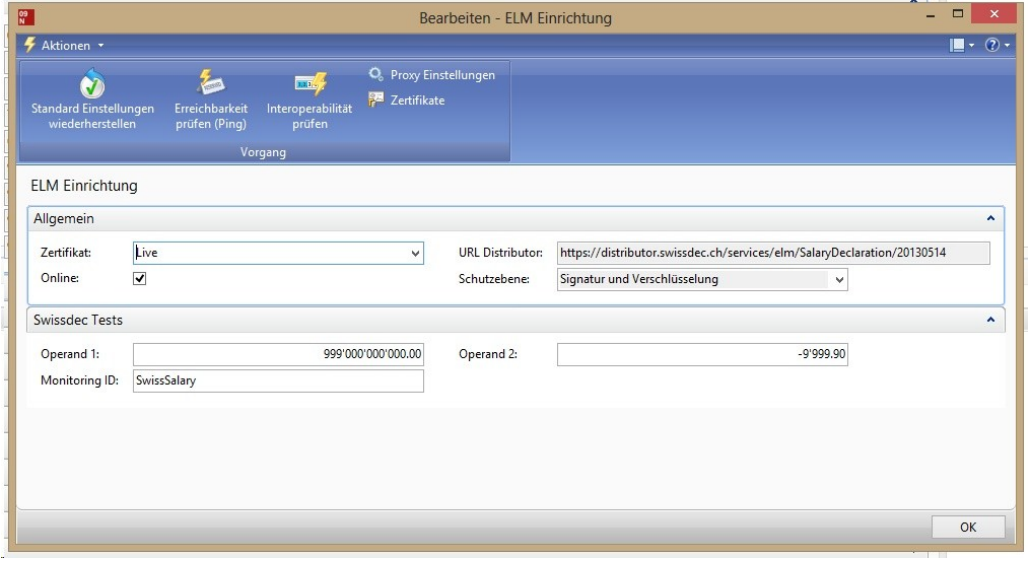

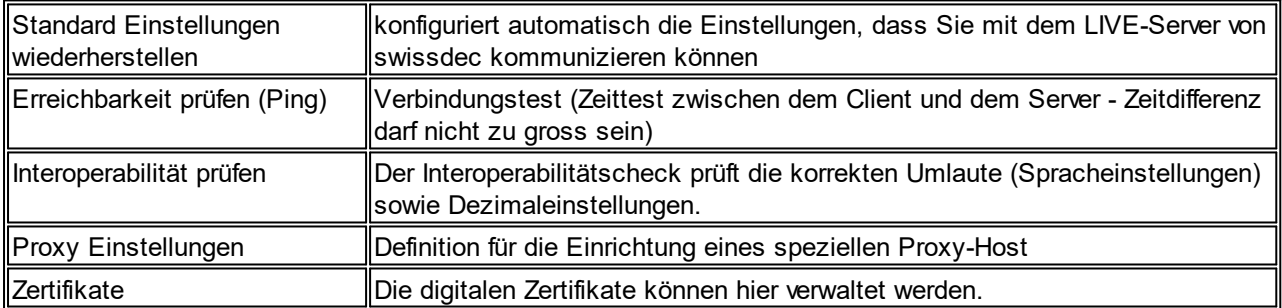

**Ansicht "Classic Client" (NAV 4.00 SP2 bis NAV 2009 R2 Classic)**

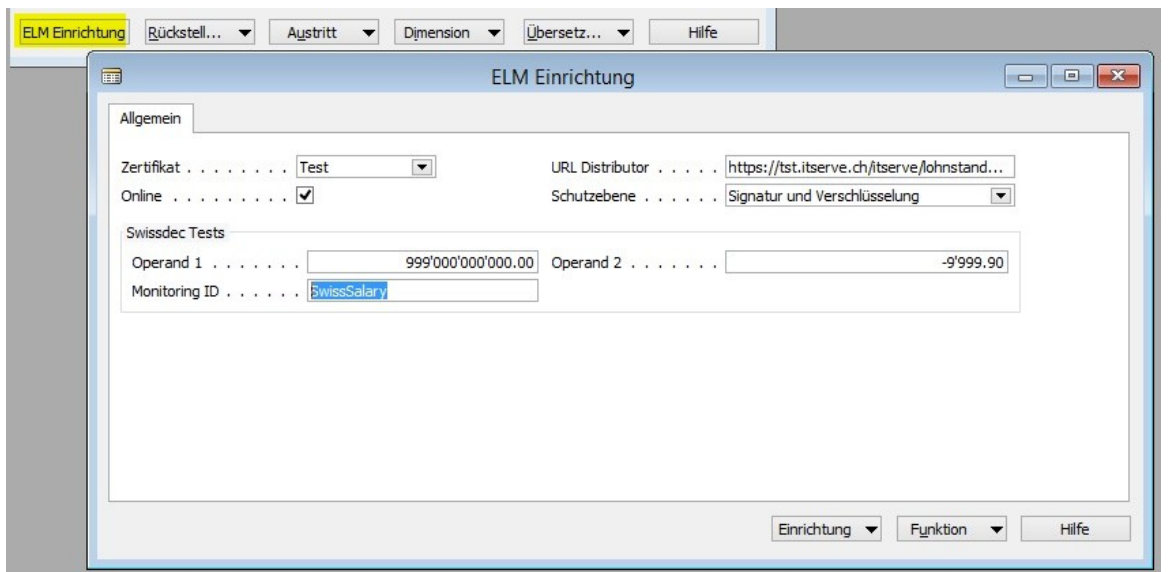

Wenn der integrierte ELM Transmitter nicht korrekt installiert ist, erscheint eine Meldung, dass dieser zuerst über die "Organisation" installiert werden muss.

# **7.1.2.2.1.1 Installation ELM-Transmitter | RTC-Versionen | NAV 2009 SP1 RTC bis NAV 2016 (2)**

Task #4189 & Task #7617 | 5050.200

## **Installation ELM-Transmitter für die Versionen NAV 2013, NAV 2013 R2, NAV 2015 + NAV 2016**

1. Organisation öffnen, .NET Assemblies herunterladen:

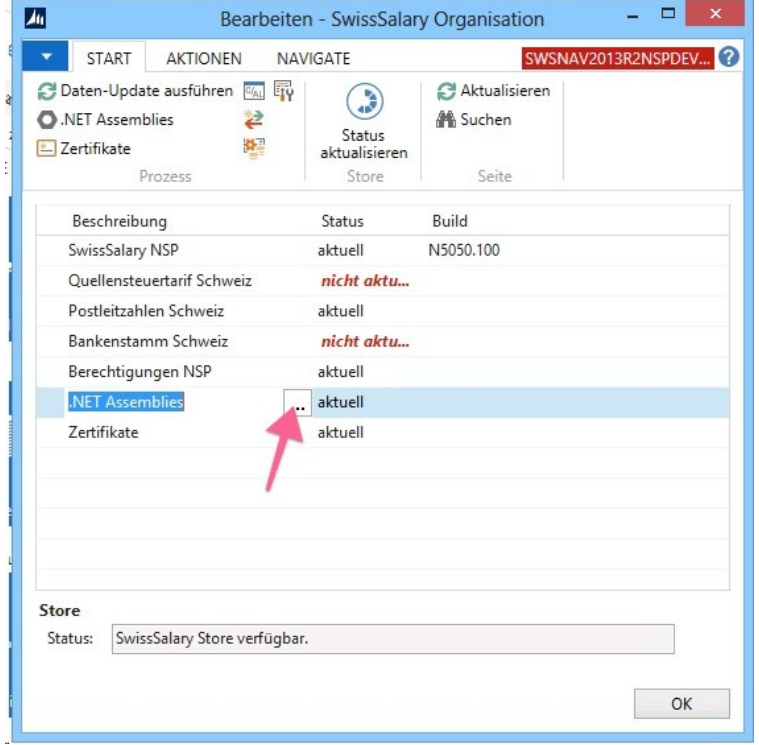

2. .NET Assemblies öffnen, ZIP-Datei importieren (geladene ZIP-Datei), danach "Server Add-ins speichern":

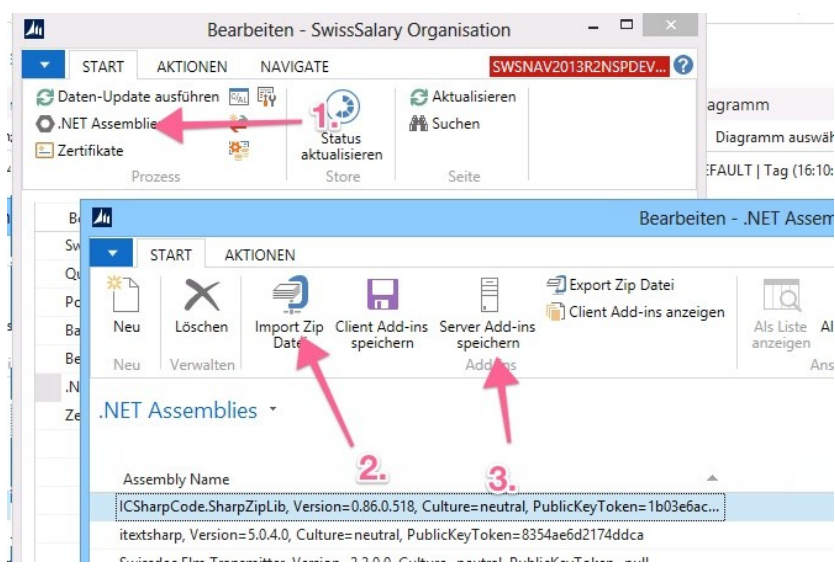

Falls beim "Server Add-ins speichern" Berechtigungsfehler erscheinen, muss vermutlich der NAV MiddleTier-Server-Dienst neu gestartet werden, danach die Server Add-ins nochmal speichern.

## 3. Zertifikate installieren

Bisher wurden die digitalen ELM-Zertifikate bei der Installation des ELM-Transmitters installiert. Durch den Wegfall des physischen ELM-Transmitters ab PreUpdate 5050.200 mussten wir eine neue Möglichkeit suchen, die digitalen Zertifikate zu registrieren.

Diese werden neu im SwissSalary Store unter "Organisation" angeboten. Sie finden den Eintrag "Zertifikate" und den Status "nicht aktuell". Klicken Sie auf Zertifikate und die ELM-Zertifikate werden automatisch geladen und installiert. Wenn Sie nicht sicher sind, ob die Zertifikate aktuell sind, wählen Sie bitte im Menüband "Vorgang -> Zertifikate aktualisieren". Die vorhandenen Zertifikate werden anschliessend entfernt und die neuen installiert.

Wenn Sie in die Ansicht der Organisation zurückkehren, sollte der Status anschliessend "aktuell" sein.

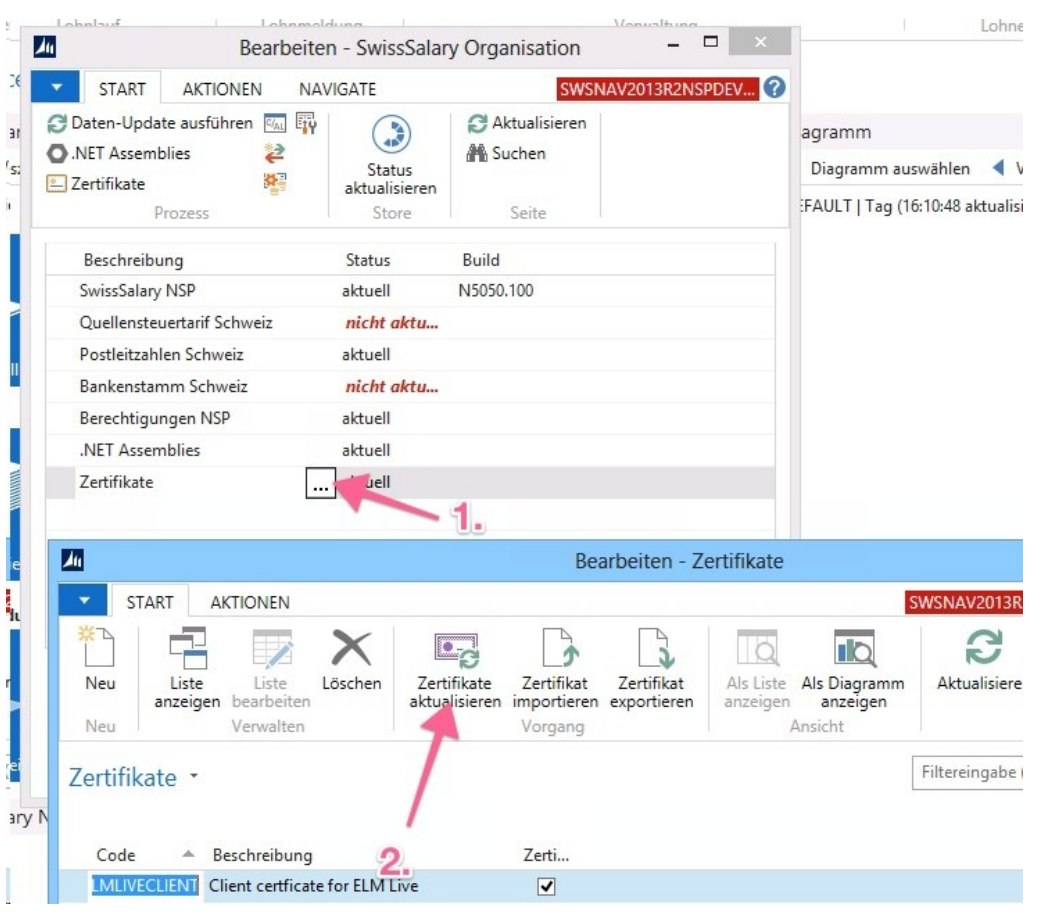

**7.1.2.2.1.2 Installation ELM-Transmitter | Classic-Versionen | NAV 4.00 SP2 - NAV 2009 R2 Classic (2)**

Task #4189 & Task #7748 | 5050.200

**Installation ELM-Transmitter für die Versionen NAV 4.00 SP2, NAV 4.00 SP3, NAV 5.00, NAV 5.00 SP1, NAV 2009 SP1 Classic + NAV 2009 R2 Classic**

1. Organisation öffnen, SwissSalary Essentials runterladen und installieren (Setup). Dafür sind die nötigen Berechtigungen auf dem NAV-Client nötig!

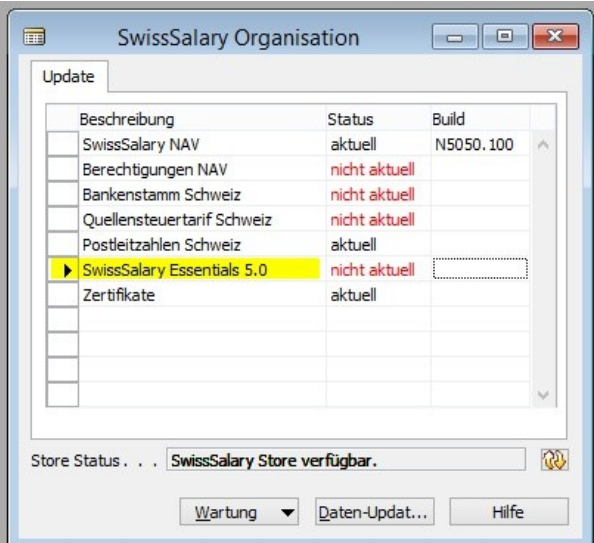

Nach dem Download befindet sich folgende ZIP-Datei im Temp-Ordner:

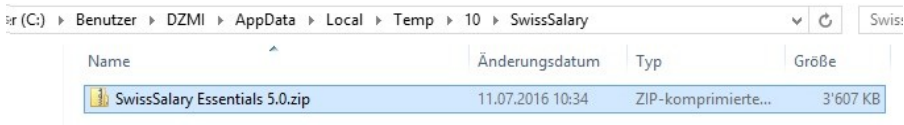

2. Dieses Zip muss extrahiert und dann mit Setup.exe gestartet werden (benötigt lokale Admin-Rechte)

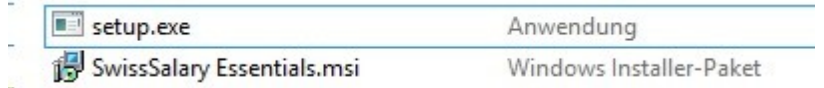

Nach dem Download wird automatisch das Store - Item als "aktuell" angezeigt, da wir keine Kontrolle darüber haben, ob das Setup wirklich ausgeführt wird oder nicht. D.h. es ist wichtig, dass Sie oder Ihr Partner dieses Setup auch wirklich ausführen. Kontrollieren kann man es in der Systemsteuerung.

#### **Beim NAV 2009 RTC-Client muss dieses Setup auch auf dem NAV-Server installiert werden!**

3. Nach der Installation finden Sie unter "Programme und Features" den Eintrag "SwissSalary Essentials 5.0":

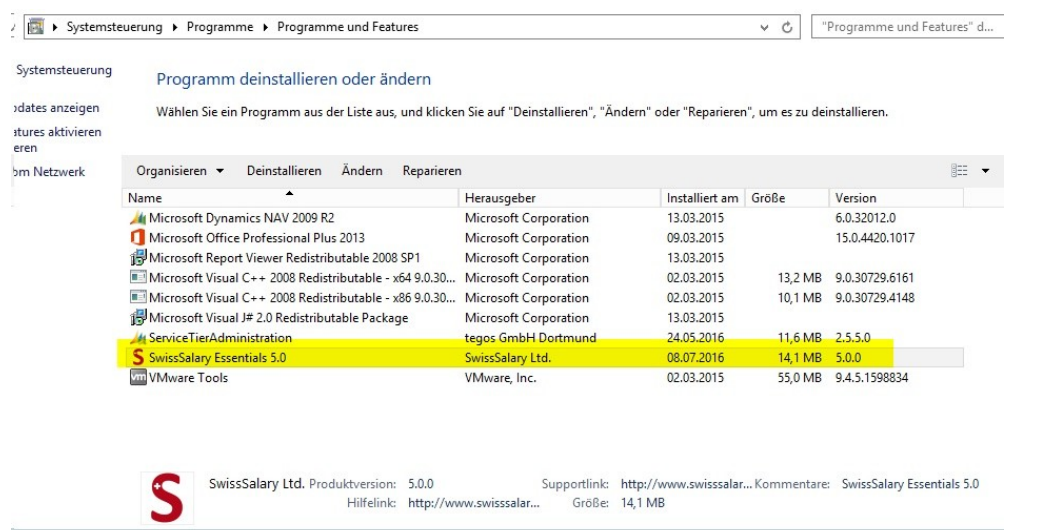

# Im Programm-Ordner werden folgende Dateien installiert:

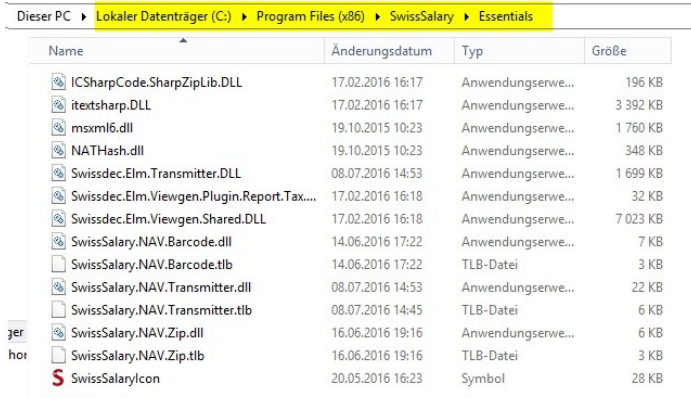

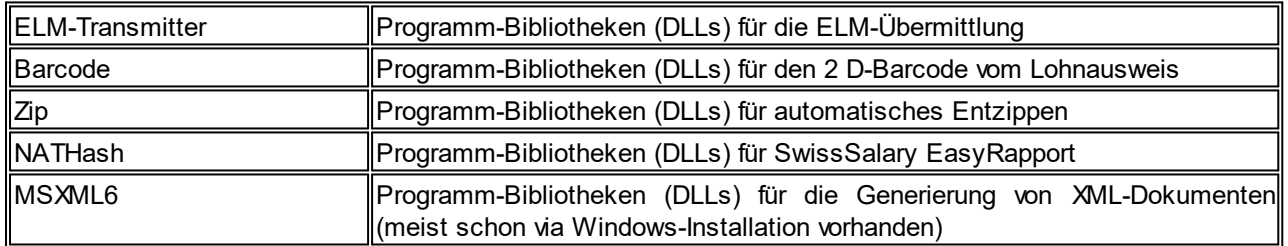

4. NAV Client neu starten.

#### **7.1.2.2.1.3 Proxy Server Unterstützung für ausgehende Verbindungen (2)**

Task #7705 | 5050.200

Einige Kunden erlauben ausgehende Verbindungen nur über einen Proxy Server. Ab PreUpdate N5050.200 kann ein Proxy Server für die ELM-Übermittlung sowie SwissSalary Direct eingerichtet werden. Wir haben diese Einrichtung bereits live bei einem Kunden getestet.

Die Einrichtung finden Sie in den Lohnstammdaten -> Menüband "Vorgang" -> Proxy Einstellungen für den ELM-Transmitter. Die analoge Einrichtung finden Sie ebenfalls in der Einrichtung von SwissSalary Direct.

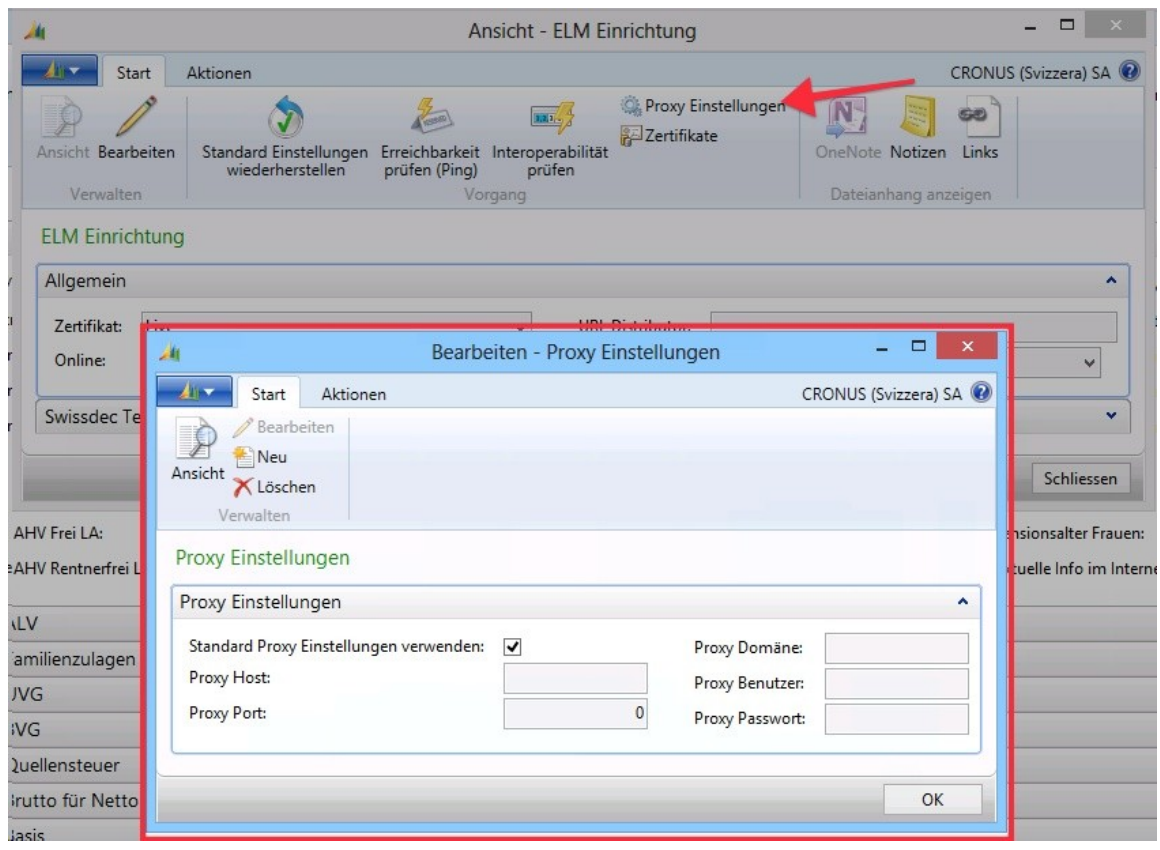

## **7.1.2.2.2 SmartPort | komplett neu überarbeitet und erweitert**

Task #6713 & Task #7675 | 5050.200

Der SmartPort wurde seit seiner Lancierung im PreUpdate 5049.003 komplett überarbeitet und flexibel erweitert.

Der SmartPort dient z.B. als Daten-Schnittstelle zwischen einem führenden HR-System sowie SwissSalary. Die gleiche Schnittstelle wird auch für den Datenaustausch zwischen unserem Mitarbeiterportal SwissSalary Direct und SwissSalary verwendet. Das Fremdsystem liefert gemäss unserem XSD-Schema eine XML-Datei, welche Mutationen von Personaldaten, neue Mitarbeiter/innen, ausgetretene Mitarbeiter/innen etc. an SwissSalary meldet.

Dabei kann der Lieferant der Daten z.B. selbständig entscheiden, welche Daten vom Payroll-Mitarbeiter bestätigt und welche automatisch in der Lohnbuchhaltung angepasst werden (Herkunftscode). Daten können mit einem Gültig ab-Datum geliefert werden. Sofern für dieses Feld in SwissSalary eine TimeMachine vorgesehen ist, wird dieser Wert mit dem korrekten Gültig ab-Datum in der TimeMachine versehen. Datenfelder ohne Zeitachse werden solange im SmartPort zurückbehalten, bis diese zeitlich verändert werden dürfen.

Sie können den SmartPort via "Anpassen -> Diese Seite anpassen" im SwissSalary-Rollencenter anzeigen lassen. Im Classic Client starten Sie den SmartPort unter "Periodische Aktivitäten -> SmartPort-Journal". Die Einrichtung befindet sich unter "Einrichtung -> Einrichtung -> SmartPort".

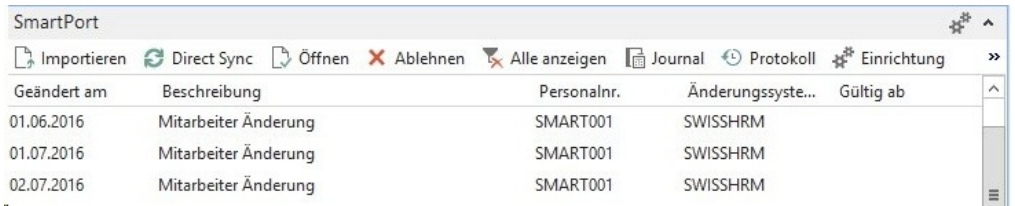

Beschrieb der einzelnen Felder und Funktionen:

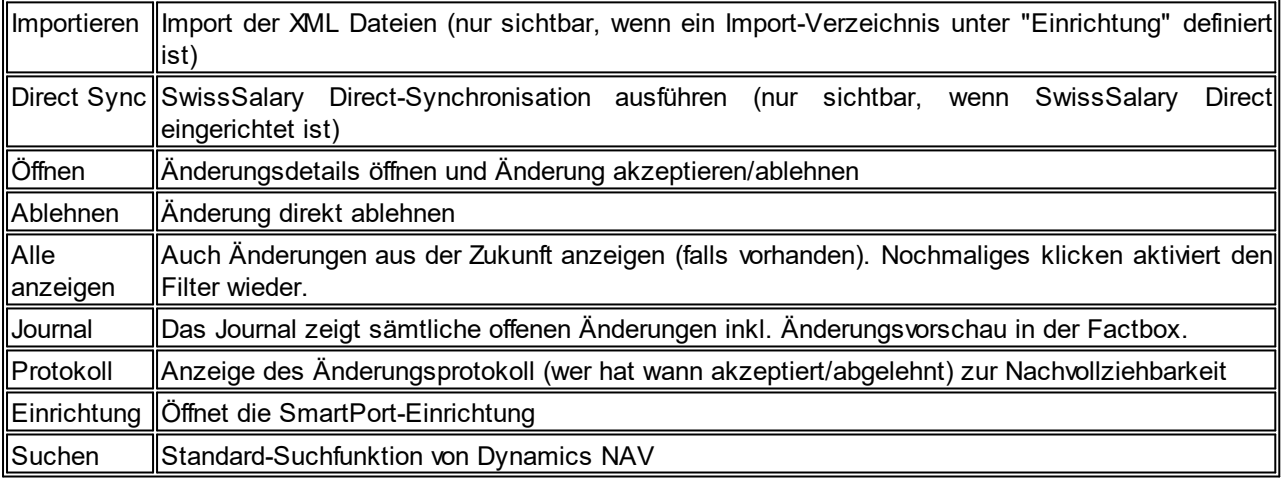

Wählen Sie eine Zeile und öffnen Sie diese. Es öffnet sich diese Ansicht (die Abbildung zeigt die Ansicht eines neuen Mitarbeiters - im SwissSalary noch nicht erfasst):

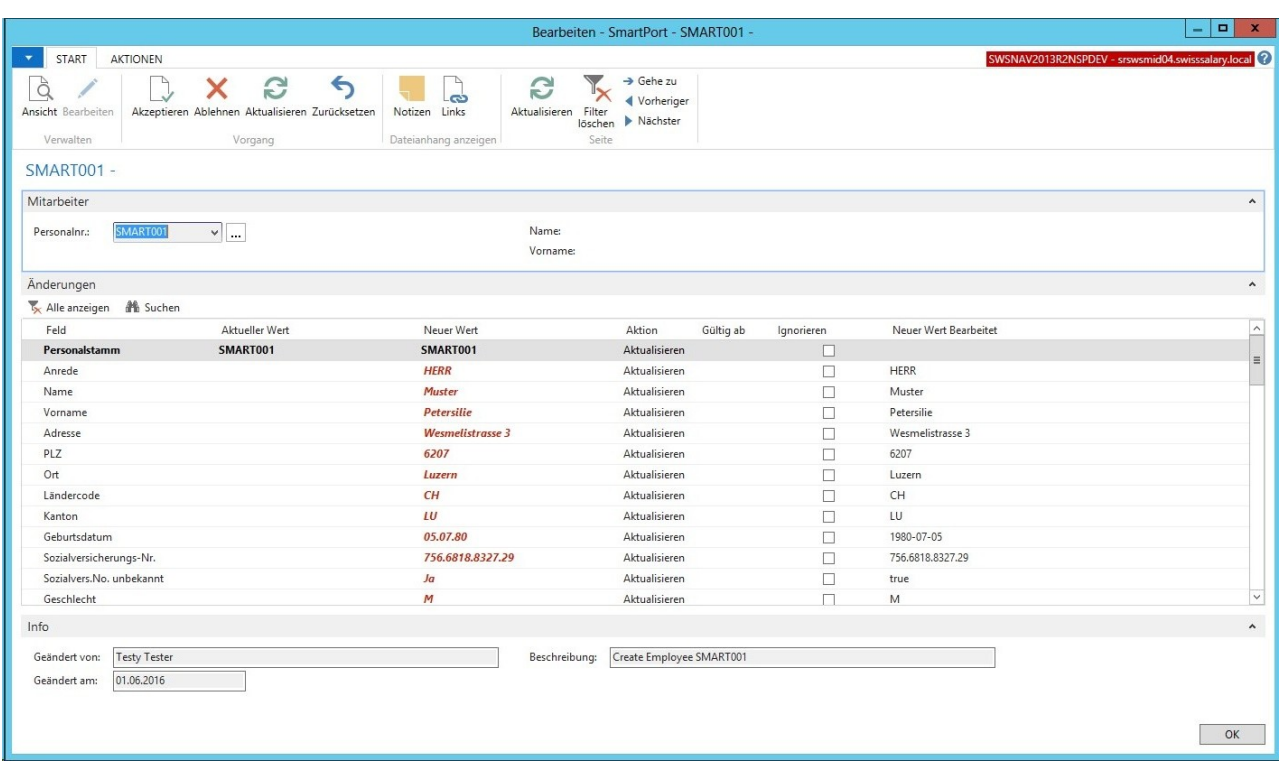

Im Menüband können Sie die vorhanden Werte "Akzeptieren", "Ablehnen", "Aktualisieren" oder die ignorierenden Werte wieder "Zurücksetzen".

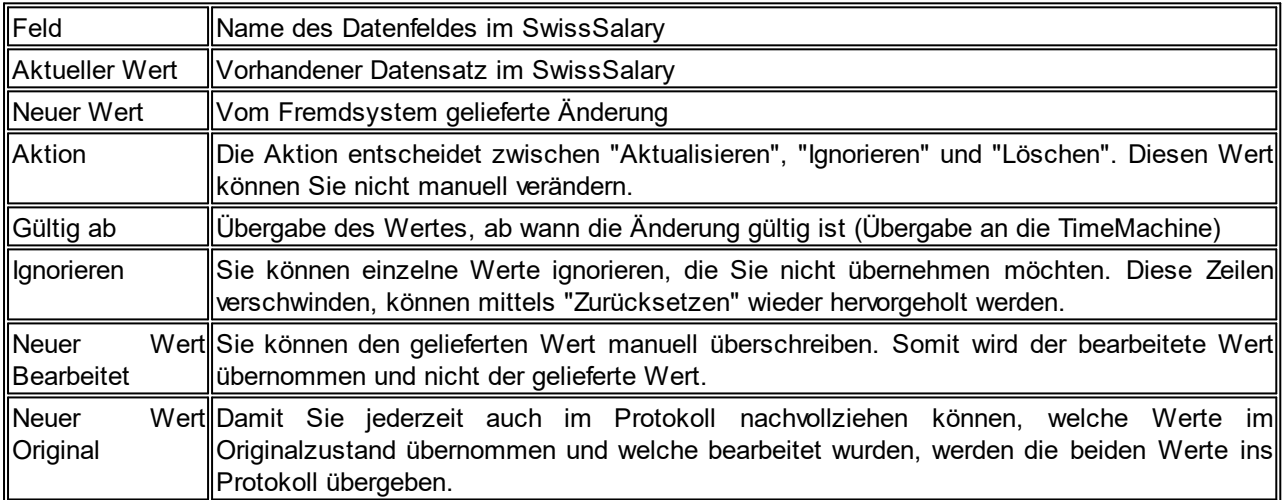

Im "Journal" können alle Änderungen in einer Vorschau analysiert werden. Das "Protokoll" zeigt die erledigten Änderungen inkl. sämtlicher Details.

In der "Einrichtung" finden Sie folgende Möglichkeiten:

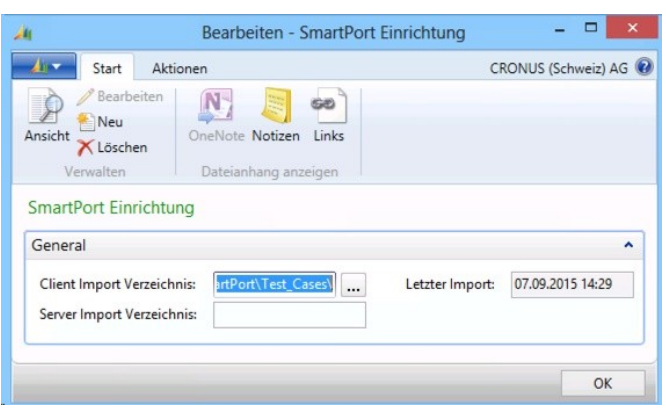

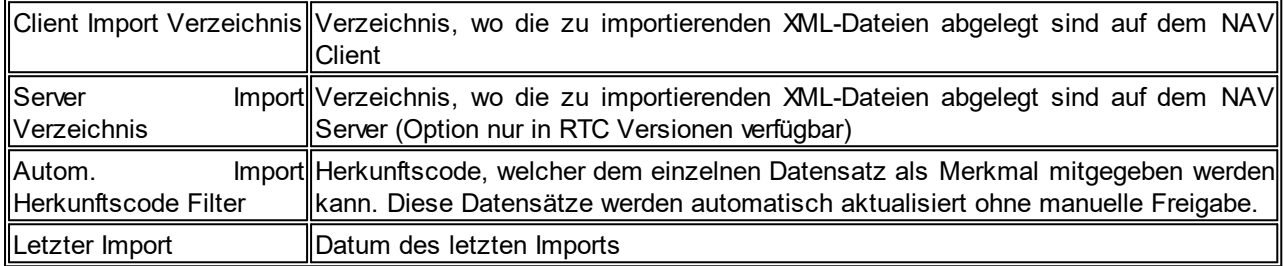

Weitere Anpassungen am SmartPort finden Sie in den folgenden Unterkapitel.

## **7.1.2.2.2.1 Neue Felder | XML-Schema (XSD) erweitert (2)**

Task #7635, Task #7638 & Task #7639 | 5050.200

Das XML-Schema (XSD) vom SmartPort wurde wie folgt erweitert:

- Mitarbeiter Bild
- Abteilung
- Funktion
- Beschreibung (der Änderung, z.B. 'Umzug nach Heirat')

Task #7106 | 5050.100

Diese Felder können zusätzlich auch importiert werden:

- Anrede-Code
- Geschlechts-Code
- Sprachcode
- Nationalität
- Eintrittsdatum
- Eintrittsdatum Lohnbuchhaltung
- Austrittsdatum
- Kanton

Das XSD-Schema mit allen Feldern kann bei uns im Support unter [support@swisssalary.ch](mailto:support@swisssalary.ch) bezogen werden.

#### **7.1.2.2.2.2 Voransicht der Mutationen in der Factbox (2)**

#### Task #7651 | 5050.200

Wenn Sie auf "Journal" klicken, sehen Sie die Einträge im SmartPort. In den rollenbasierten Clients (RTC ) können Sie die Factbox "Änderungen" auswählen, welche Ihnen die Mutationen anzeigt.

#### **7.1.2.2.2.3 Felder editieren und ignorieren (2)**

Task #7674 | 5050.200

Mit dem neuen SmartPort eröffnen sich viele neue praktische Funktionalitäten.

Ignorieren

In der Spalte "Ignorieren" können Sie ein Flag setzen, sofern Sie den vom Fremdsystem übermittelten Datensatz nicht übernehmen wollen.

#### Neuer Wert bearbeitet

In der Spalte "Neuer Wert bearbeitet" können Sie direkt den vom Fremdsystem übermittelten Datensatz umbenennen. Mit der Aktion "Akzeptieren" wird dieser "bearbeitete" Wert in SwissSalary übernommen. Den Original-Datensatz (unverändert) können Sie jederzeit via "Neuer Wert Original" einsehen.

#### **7.1.2.2.2.4 Bestätigungs-Reihenfolge der Muationen wird kontrolliert (2)**

Task #7158 & Task #7640 | 5050.200

SwissSalary prüft die Reihenfolge der Mutationseingänge automatisch. D.h. es ist sichergestellt, dass Sie nicht irrtümlich einen Datensatz aktualisieren, welcher vorher schon in einer anderen Meldung angepasst wurde.

#### **7.1.2.2.2.5 Datensätze übernehmen ohne manuelle Bestätigung (2)**

Task #7646 | 5050.200

Einige Kunden haben uns mitgeteilt, dass gewisse Mutationen nicht manuell bestätigt werden müssen. D.h. wenn Sie der Dateneingabe im Fremdsystem vertrauen und z.B. die Änderung der Abteilung nicht mehr bestätigen wollen, können Sie in der Einrichtung des SmartPorts neu einen "Herkunftscode" bestimmen. Dieser Code wird diesem Datenfeld vom Fremdsystem als Kennzeichnung mitgegeben. Wird nun die Abteilung im Fremdsystem bei einem Mitarbeiter geändert, erscheint diese Mutation nicht mehr im SmartPort sondern wird automatisch bestätigt.

## Task #6978 | 5050.100

Änderungen, welche vom Fremdsystem her kommen und gegenüber der vorhanden Daten im SwissSalary keine Unterschiede hervorbringen, werden automatisch archiviert und erhalten im Protokoll den Status "ignoriert".

#### **7.1.2.2.2.6 Ursprungswert wird gespeichert und ist sichtbar im Protokoll (2)**

Task #7676 | 5050.200

Der Ursprungswert kann jederzeit im Protokoll im Feld "Aktueller Wert" eingesehen werden. Damit ist die Nachvollziehbarkeit gewährleistet.

## **7.1.2.2.2.7 Mitarbeiter/in via SmartPort löschen (2)**

## Task #7687 | 5050.200

Via Fremdsystem kann ein "DELETE"-Befehl übergeben werden an den SmartPort. Dieser Befehl "löschen" erscheint dann in der Spalte "Aktion" in der SmartPort-Ansicht. Ein Mitarbeiter kann selbstverständlich nur gelöscht werden, solange keine Lohnposten abgerechnet wurden. Nach dem Ausführen der Aktion "Akzeptieren" ist der Mitarbeiter definitiv im SwissSalary gelöscht.

## **7.1.2.2.2.8 Beschreibung der Mutation (2)**

## Task 7644 | 5050.200

In der XML-Datei kann neu auch ein Node "ChangeDescription" mitgegeben werden. D.h. auf der Bestätigungs-Seite sieht der Payroll-Verantwortliche nicht nur "wer" und "wann" eine Änderung vollzogen wurde, sondern auch weshalb (z.B. Anpassung der Adresse infolge Umzug).

## **7.1.2.2.3 Folge-Lohnarten | Erweiterung (2)**

Task #4075, Task #7667, Task #7668, Task #7669, Task #7671, Task #7672 & Task #7723 | 5050.200

Die Folge-Lohnarten befinden sich nicht mehr im Reiter "Funktion" der Lohnart-Karte sondern neu direkt im Menüband (RTC-Clients) bzw. im Knopf "Lohnart" in den Classic-Clients. Dies bringt den Vorteil, dass Sie pro Lohnart mehrere verschiedene Folge-Lohnarten definieren können mit einer Vielzahl an Möglichkeiten. Sie können neu definieren, an welchem Wochentag welcher Lohnzuschlag berechnet wird. Die Folge Lohnarten können mit dem Aufruf "Ctrl+G" geöffnet werden.

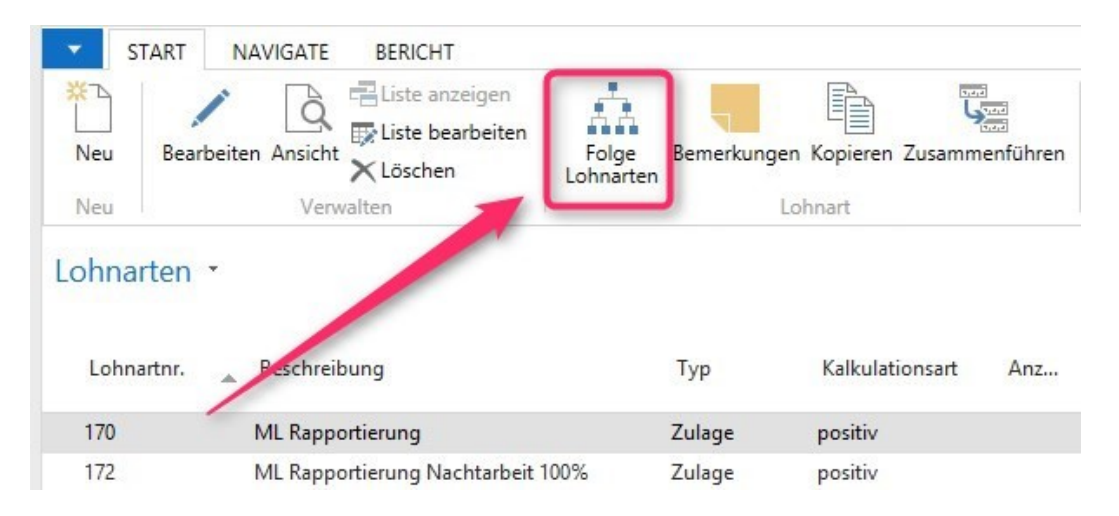

## Beispiel:

Am Samstag ist ein Lohnzuschlag von 25%, am Sonntag von 50% geschuldet. Bisher mussten neben der Arbeitsstunden-Rapportierungs-LOA noch 2 weitere Lohnarten (Samstags- und Sonntagsarbeit) erstellt werden mit den entsprechenden Lohnzuschlägen. Nun benötigen Sie nur noch die LOA 1700 ML Rapportierung (Arbeitsstunden) und in den "Folge-Lohnarten" die Lohnarten für die Zuschläge (pro Wochentag).

In der Tabelle "Folge Lohnarten" können mehrere Folge-Lohnarten definiert werden mit unterschiedlichen Zuschlägen pro Wochentag:

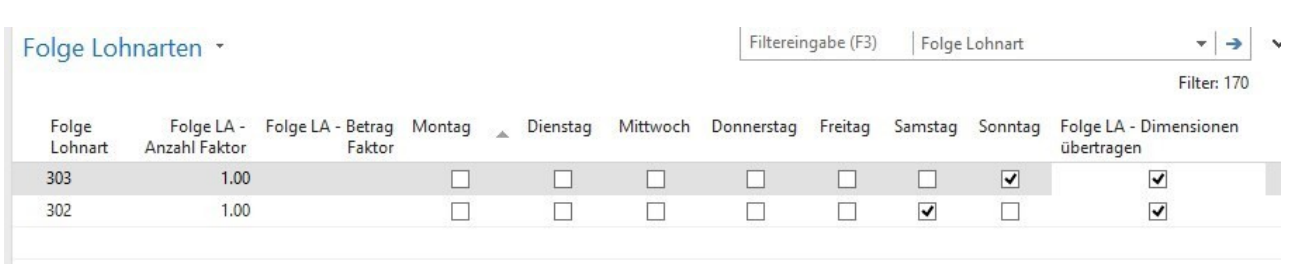

Folgende Spalten sind eingeblendet (Standard):

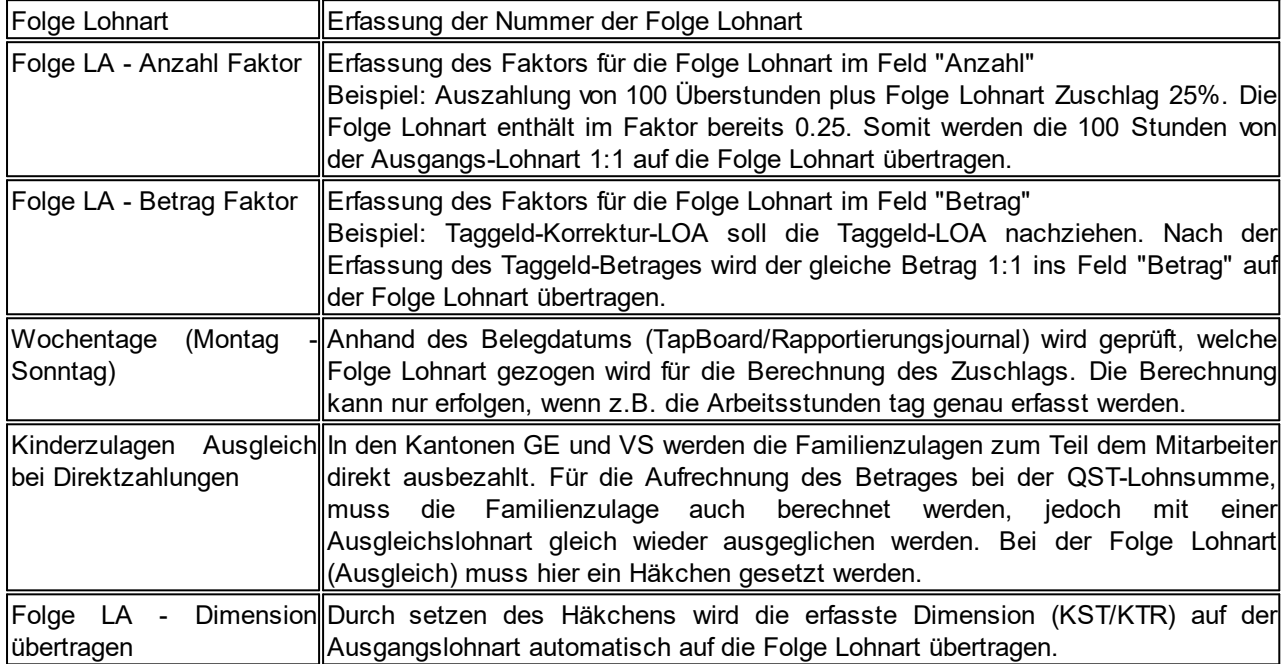

Folgende Spalten können zusätzlich eingeblendet werden:

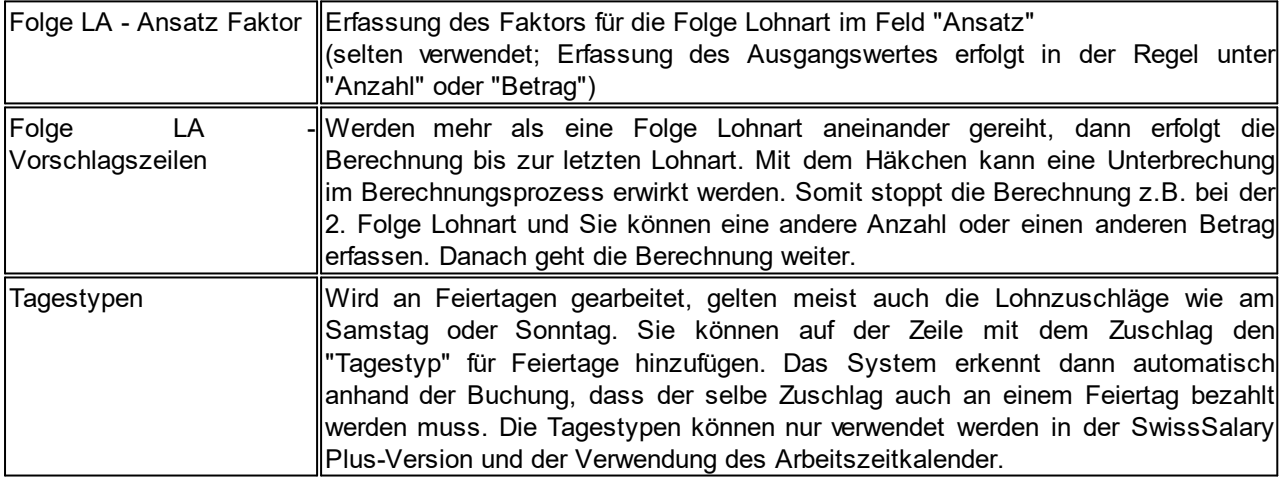

Mit dem automatischen "Update Aktualisierungs-Prozess" werden die bisherigen Folge Lohnarten automatisch in die neue Struktur übernommen. Sofern die Lohnartenstämme mandantenübergreifend verknüpft sind, werden die Folge Lohnarten auch entsprechend übernommen.

Der Report "Lohnartenliste" zeigt mit der Auswahloption "Funktion" weiterhin die Folge Lohnart an, ausser wenn es mehrere hat. Dann erscheint der Hinweis: "Es sind x Folge Lohnarten vorhanden".

## **7.1.2.2.4 SwissSalary Direct**

**7.1.2.2.4.1 Keine Email Benachrichtigung versenden (2)**

Task #6754 | 5050.100

Neu kann global pro Mandant eingestellt werden, ob Notification Emails an den Mitarbeiter versendet werden sollen:

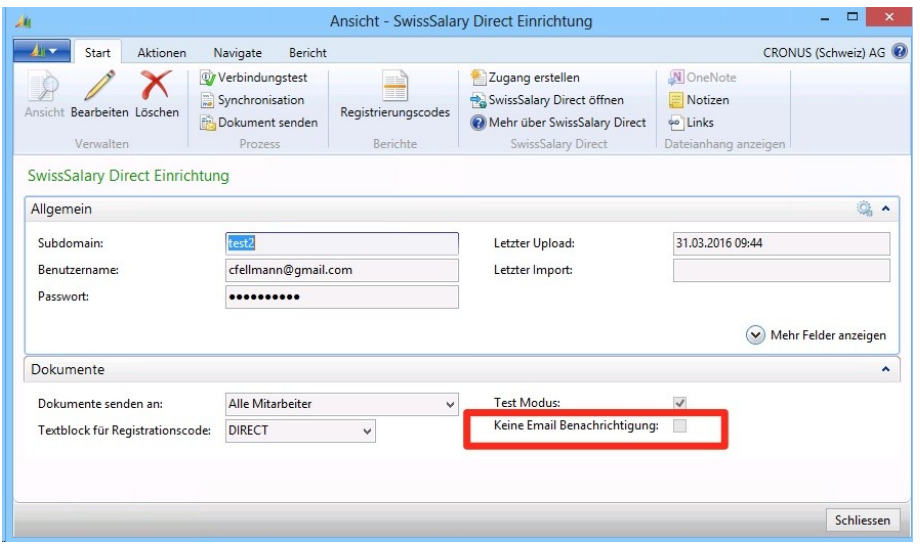

Solange die Option aktiviert ist, werden beim Hochladen von Dokumenten keine Notification Emails versendet.

Wird die Option aktiviert, erscheint beim Versand zudem ein Hinweis (um zu verhindern, dass die Option versehentlich aktiviert bleibt):

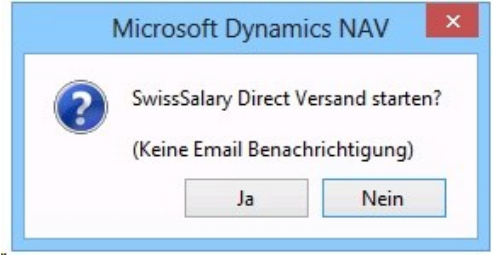

**7.1.2.2.4.2 Synchronisation Mitarbeiterdokumente (2)**

Task #7175 | 5050.100

Nebst der Lohnabrechnungen und Lohnausweise können seit PreUpdate 5050.100 auch personalisierte Mitarbeiterdokumente wie z.B. Arbeitsvertrag, Arztzeugnisse etc. (nur PDF-Dateien) an SwissSalary Direct übermittelt werden. Im "Dossier" des Mitarbeiters können Dokumente hinterlegt werden, welche via Spalte "Direct" für die Synchronisation an SwissSalary Direct übermittelt werden. Dabei kann die Zustellung des Mails an den Mitarbeiter via "Sichtbar ab" verzögert werden (analog Lohnabrechnung/Lohnausweise).

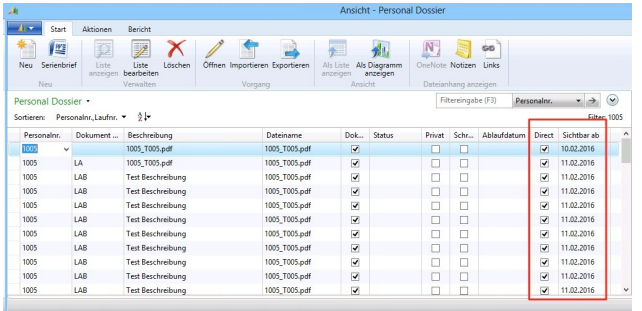

Selbstverständlich können Sie diese Dokumente beim Mitarbeiter auch wieder löschen. Entfernen Sie einfach das Häkchen bei "Direct" und starten Sie die Synchronisation.

#### **7.1.2.2.4.3 Dossier Mehrfach-Import (via Ordner) (2)**

Task #7173 | 5050.100

Bisher konnten nur einzelne Dateien importiert werden via Dossier des Mitarbeiters und/oder via dem Dokumentenimport. Dies war nicht praktikabel, wenn z.B. Stundenkarten im PDF-Format von allen Mitarbeiter/innen importiert werden sollen.

Seit PreUpdate 5050.100 ist dies möglich. Zwingend ist, dass die PDF-Dokumente pro Mitarbeiter/in wie folgt in einen Ordner erstellt werden:

Die Dokumente im Ordner müssen dem Format "%EMPLNO%\_\*.\*" entsprechen (%EMPLNO% = Personalnummer).

## z.B. **1005\_Stundenrapport\_Jan2015.pdf**

Die Dateien werden mit dem Import pro Mitarbeiter/in ins jeweilige Dossier abgespeichert und anschliessend mit der Synchronisation übermittelt.

1. Die Funktion kann via "Abteilungen" aufgerufen werden oder via Suchfenster (Ctrl+F3) "Dossier Ordner Import":

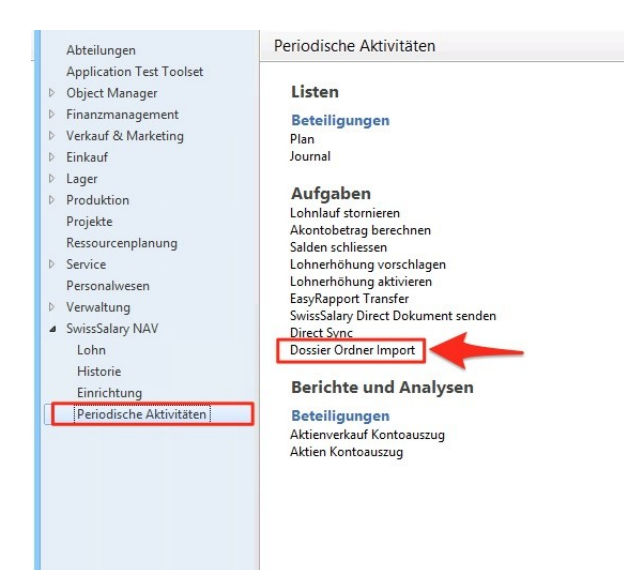

# 2. Folgende Ansicht erscheint:

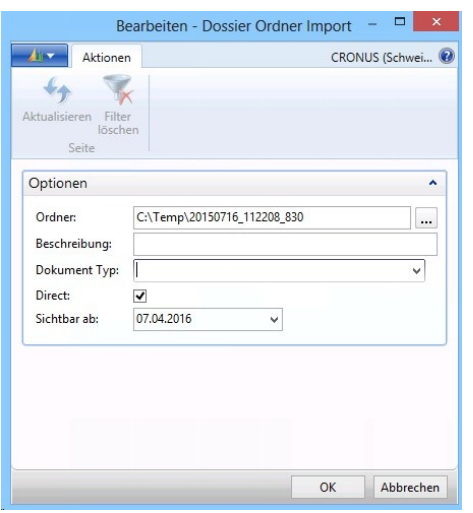

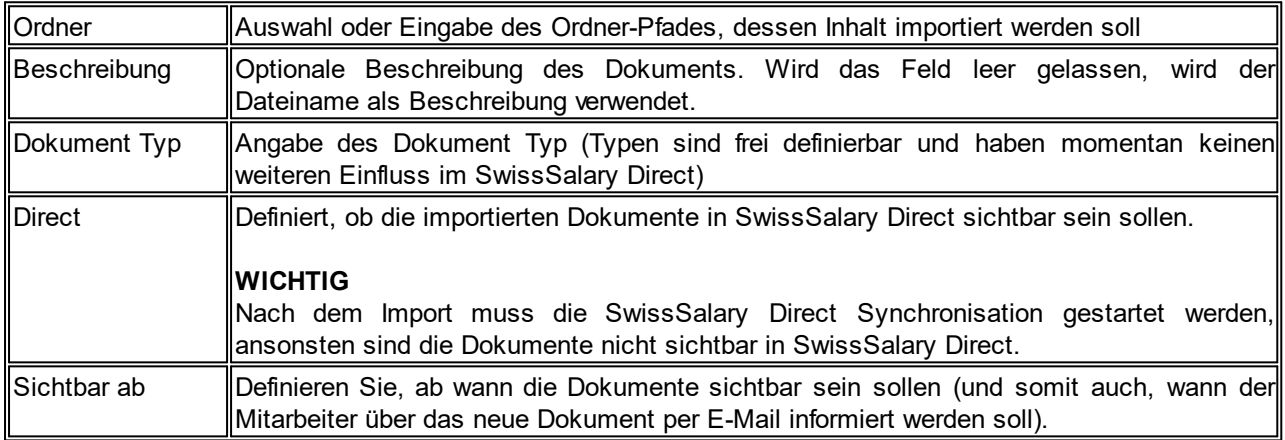

## **7.1.2.2.4.4 Automatische Synchronisation via Job Queue (2)**

Task #6612 | 5050.000

Mit der Einführung des SmartPort mit PreUpdate 5049.003 kommen auch Adress- und Bankänderungen vom Web "zurück" in SwissSalary. Es wurde gewünscht, dass die Änderungen im Rollencenter direkt sichtbar wären nach einigen Minuten und nicht manuell synchronisiert werden müssen.

Dies können Sie relativ einfach konfigurieren ab der Dynamics NAV-Version NAV 2013 mit der sogenannten "Job Queue" (NAV Standard-Funktion). Der Vorteil ist, dass diese Job Queue auf dem NAS (NAV Server) läuft, also auf dem MiddleTier. Somit muss kein Benutzer aktiv eingeloggt sein, damit die Synchronisation startet.

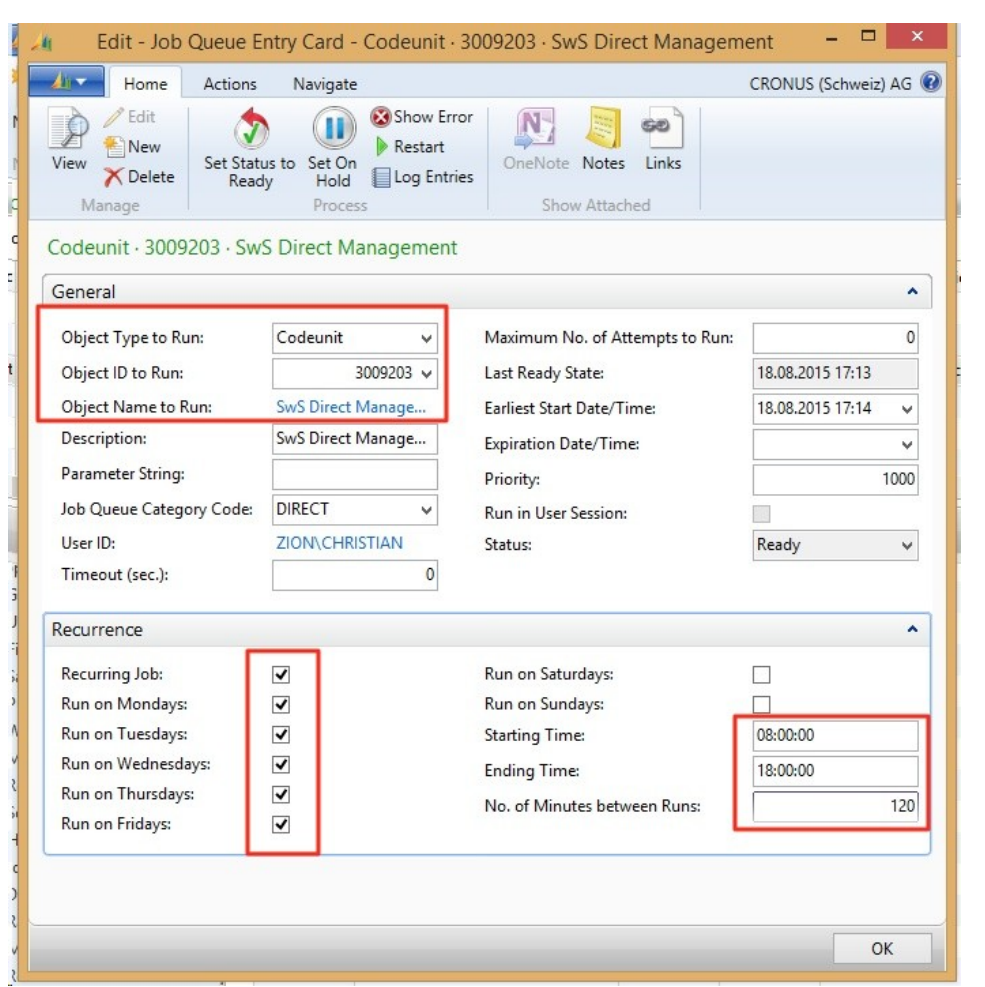

Die Einrichtung erfolgt folgendermaßen (in jedem Mandant der synchronisiert werden soll):

Wichtige Hinweise:

- □Bitte den Wert "No. of Minutes between Runs" nicht zu tief einstellen, da sonst unser Server schnell mal in die Knie gehen könnte.
- □ Zudem wird empfohlen, den Wert nicht auf die volle Stunde zu setzen, also z.B. 110 Min. (so reduzieren wir das Risiko, dass alle Kunden zur gleichen Zeit synchronisieren).

Zudem empfiehlt Microsoft, für die "Job Queue" einen eigenen NAS-Dienst einzurichten.

## **7.1.2.2.4.5 Dokumente werden sofort versendet und protokolliert (auch bei Teil-Versand) (2)**

## Task #6831 | 5050.000

Wenn der Lohnabrechnung-Versand bei 50% abbricht (z.B. durch einen Internet-Unterbruch) wurden bisher 50% der Lohnabrechnungen effektiv versendet. Unter "Dokumente" war dies aber nicht sichtbar. Gemäss dieser Ansicht wurden keine Lohnabrechnungen versandt.

Neu wird bei jedem versendeten Dokument sofort ein Eintrag in der Tabelle Dokumente erstellt und auch sofort gespeichert (COMMIT). Somit sind diese auch bei einem Unterbruch noch sichtbar.

## **7.1.2.2.4.6 Company Name Filter | Fehl-Synchronisationen von Testmandanten verhindern (2)**

#### Task #6827 | 5050.000

Seit dem Hauptupdate 5050.000 gibt es in der SwissSalary Direct-Einrichtung das Feld "Company Name Filter". Sie können in dem Feld den Namen des Mandanten eintragen. Wird dieser Mandant zu Testzwecken regelmässig kopiert, wird aus dem kopierten Mandanten z.B. "TEST xxxx". Da dieser neue TEST-Mandant auf jeden Fall einen anderen Namen hat als der LIVE-Mandant, erkennt SwissSalary automatisch, dass in diesem Mandanten nicht synchronisiert werden darf.

Wir hatten in der Vergangenheit immer wieder Supportanfragen von Kunden, welche irrtümlich im Testmandanten (Kopie des Live-Mandanten) synchronisiert haben. Mit der Erfassung des "Company Name Filter" im Live-Mandanten ist eine Fehl-Synchronisierung nicht mehr möglich.

#### **7.1.2.2.4.7 Synchronisation zurücksetzen (2)**

Task #6826 & Task #7624 | 5050.200

In der SwissSalary Direct-Einrichtung können Sie neu eine gesamte Einrichtung zurücksetzen. Dies ist dann erforderlich, sofern z.B. ein Testmandant vom Live-Mandanten kopiert wurde und anschliessend im Testmandanten irrtümlich eine Synchronisation stattgefunden hat.

Beachten Sie bitte den Hinweis, wenn Sie die Funktion starten:

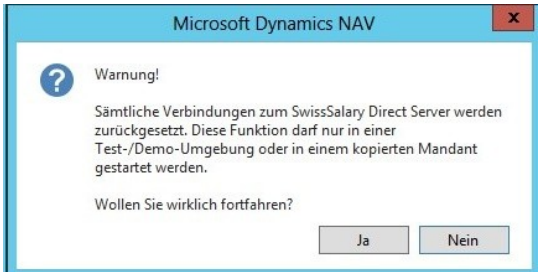

Falls Sie nicht sicher sind, ob sie diese Funktion ausführen dürfen, kontaktieren Sie unseren Support unter [support@swisssalary.ch](mailto:support@swisssalary.ch).

## **7.1.2.3 Personal**

#### **7.1.2.3.1 Adresse des Mitarbeiters | TimeMachine (2)**

#### Task #7126 | 5050.200

Wir haben die Felder für die Time Machine erweitert. Neu können auch die Datenfelder Adresse, Adresse 2, sowie die Felder PLZ/Ort und PLZ/Ort Steuergemeinde auf der Zeitachse bearbeitet werden. Für das Hauptupdate 5051.000 vom Oktober 2016 werden wir zusätzlich noch weitere Prüfungen erstellen (automatischer Wechsel des QST-Kanton anhand des TimeMachine Eintrages in den Feldern "PLZ/Ort Steuergemeinde).

#### **7.1.2.3.2 Lohnlaufliste | Mutation weiterer Felder für die QST-ELM-Übermittlung (2)**

## 5050.200

Wir hatten in der Vergangenheit viele Supportanfragen bezüglich fehlender Lebenspartner-Informationen und/oder falscher PLZ/Steuergemeinden bei der QST-ELM-Übermittlung. Bisher konnten diese fehlenden oder falsch erfassten Daten nur durch den Partner oder durch unseren Support nach erfasst bzw. korrigiert werden.
Nun können Sie diese Daten selbständig in der Lohnlaufliste bearbeiten. Wir geben diese Daten frei zur Mutation, da es sich dabei nicht um heikle/wichtige Informationen handelt und es viele Sonderfälle gibt, welche im voraus nicht korrekt erfasst werden können.

Neben den bereits frei mutierbaren Feldern

- Eintritt
- Austritt
- BVG-Änderung
- BVG-Versicherungsmeldecode
- BVG-Versicherungsmeldeart
- BVG Meldung Zusatztext

sind ab PreUpdate 5050.200 auch folgende Felder mutierbar nach der Lohnverbuchung:

- PLZ Steuergemeinde (muss zwingend immer eine CH-PLZ sein)
- Steuergemeinde (muss analog zur PLZ immer eine CH-Gemeinde sein)
- Lebenspartner Einkommen
- Lebenspartner Beschäftigung
- Lebenspartner Arbeitsort
- Lebenspartner Tätigkeit Beginn
- Lebenspartner Tätigkeit Ende
- Aufenthaltsbewilligung

Beachten Sie bitte, dass für eine gültige QST-ELM-Meldung jeweils die korrekten Daten für das ganze Jahr vorhanden sind. Die QST-ELM-Meldung umfasst nicht nur die aktuelle Monatsperiode sondern immer auch noch als Rekapitulation das ganze Jahr.

### **7.1.2.3.3 Personalliste und Personalkarte | Neue Factbox 'Lohnjournalzeile' (2)**

Task #7572 | 5050.200

Diese Neuerung betrifft ausschliesslich Kunden mit dem RTC-Client ab NAV 2009 SP1!

In der Personalkarte und/oder Personalliste können Sie mittels "Anpassen -> Infoboxen auswählen" die neue Factbox "Lohnjournalzeile" auswählen. Nebst der bestehenden Factbox "Lohnteile" können Sie pro Mitarbeiter/in die bereits erfassten variablen Daten vom Rapportierungsjournal einsehen.

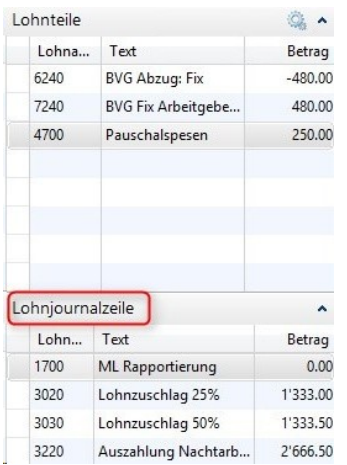

Somit stehen Ihnen ab N5050.200 bereits folgende Factboxes in diesem Bereich zur Verfügung:

- Mitarbeiter Bild

- Mitarbeiter Dimensionen
- Mitarbeiter Dossier
- Mitarbeiter Statistik
- Mitarbeiter TimeMachine
- Kinder
- Lohnteile
- Lohnjournalzeile (neu)
- Notizen (NAV-Standard)
- Links (NAV-Standard)

# **7.1.2.3.4 Quellensteuerberechnung | TimeMachine auch mit Berechnung Jahr + Jahr ausgeglichen (2)**

Task #6842 | 5050.200

Die Quellensteuerberechnung mit der TimeMachine bei Mutationen des Tarifs oder des Kantons hat sich bei der Berechnungsart "Monat" schon gut durchgesetzt. Fast alle Sonderfälle werden heute abgedeckt. Bei der Berechnungsart "Jahr" (Kantone GE, VD, FR und VS) sowie "Jahr ausgeglichen" (Kanton TI) musste man bei rückwirkenden und monatsaktuellen Tarifwechseln immer mit dem Feld "QST Berechnungsdatum" arbeiten.

Seit dem PreUpdate 5050.100 von Ende April 2016 können auch rückwirkende Mutationen bei "Jahr" und "Jahr ausgeglichen" direkt mit der TimeMachine erledigt werden. Das "QST Berechnungsdatum" wird dabei automatisch aktualisiert. Wenn eine Mutation im selben Monat erfolgt und kein TimeMachine-Eintrag erstellt wird, muss das Feld "QST Berechnungsdatum" manuell aktualisiert werden.

Wir haben ebenfalls die Berechnung von Nachzahlungen nach Austritt (auch Vorjahr) nochmals eingehend geprüft und bereits im PreUpdate 5050.100 freigeben können.

Somit kann die TimeMachine für alle Berechnungsarten voll eingesetzt werden. Pendent ist noch die rückwirkende Stornierung via TimeMachine, wenn irrtümlich QST berechnet wurde. Dasselbe gilt für die rückwirkende Nachbelastung, sofern bis dato noch keine QST-Basen berücksichtigt wurden. Wir forschen nach einer einfachen und intuitiven Lösung.

# **7.1.2.3.5 Lohnteile | Testabrechnung erstellen (2)**

Task #7662 | 5050.200

Die Testabrechnung kann im Rapportierungsjournal, im TapBoard sowie auf der Personalkarte-/ liste erstellt werden. Diese Funktion wurde neu auch in den Lohnteilen eingebaut. Mit dem ShortCut "Ctrl+T" lässt sich die Testabrechnung starten.

# **7.1.2.4 Lohnstammdaten**

### **7.1.2.4.1 Familienzulagen | Berechnung/Rundung bei untermonatiger Beschäftigung (2)**

Task #7493 | 5050.200

Ein Kunde aus einem Westschweizer Kanton hat uns informiert, dass die Berechnung der Familenzulage bei untermonatiger Beschäftigung immer "pro Tag auf CHF 0.05" aufgerundet werden müsse und nicht totalisiert am Ende der Berechnung.

In der Wegleitung der Familienzulagen - Rz. 511 FamZWL ist diese Berechnungsart definiert (Vorgabe). Die Familienausgleichskassen müssen sich nicht zwingend an diese Vorgabe halten.

Beispiel OHNE tag genaue Rundung: Monatliche Familienzulage | CHF 230.00 Beschäftigungsdauer | 01.07.2016 – 15.07.2016 Berechnung | CHF 230 / 30 Tage x 15 = CHF 115.00

Beispiel MIT tag genauer Rundung: Monatliche Familienzulage | CHF 230.00 Beschäftigungsdauer | 01.07.2016 – 15.07.2016 CHF 230.00 / 30 Tage = CHF 7.667 -> mit tag genauer Aufrundung ergibt das CHF 7.70 pro Tag = 15 Tage à CHF 7.70 = CHF 115.50

Wir bieten neu beide Berechnungsarten an.

Die Definition kann pro FAK-Kanton in den Lohnstammdaten eingerichtet werden. Die Zuweisung erfolgt in der Spalte "Kinderzulage Rundungsart":

- pro Monat (Standard) = Rundung erfolgt pro Monat und nicht pro Tag
- pro Tag (neu) = Rundung erfolgt pro Tag genau

Falls Sie bisher bei untermonatiger Beschäftigungsverhältnisse keine Differenz zur Berechnung der FAK-Kasse hatten, müssen Sie nichts unternehmen.

# **7.1.2.5 Lohnmeldung**

# **7.1.2.5.1 Jahresabrechnungen werden mit den historisierten Werten gefiltert (2)**

Task #4487 | 5050.200

Folgende Auswertungen werden neu mit den historisierten Werten gefiltert (bisher Filter auf aktuelle Werte):

- AHV-Lohnbescheinigung | (SwS AHV Summary)
- AHV-freie Löhne | (SwS AHV Free Summary)
- UVG-Abrechnung | (SwS UVG Summary)
- UVGZ-Abrechnung | (SwS UVG Add. Summary)
- BVG-Abrechnung | (SwS BVG Summary)
- KTG-Abrechnung | (SwS HI Summary)
- FAK-Abrechnung | (FAK Summary)
- Sozialfonds Abrechnung | (SwS Social Unit Summary)

### Beispiel:

Frau M. war am 31.12.2015 am Arbeitsort Zürich tätig, ab Januar 2016 am Arbeitsort Luzern. Wurde die Auswertung der Sozialversicherungen für das Jahr 2015 im Februar 2016 mit dem Arbeitsort-Filter "Luzern" gefiltert, erschien Frau M. auf der Liste, obschon sie am 31.12.2015 noch in Zürich arbeitstätig war. Der Filter bezieht sich neu auf die historisierten Werte, welche im Zeitpunkt der Lohnzahlung gültig waren.

### **7.1.2.5.2 Lohnausweis | Anteil Aussendienst | Unterscheidung Bund und Kanton (2)**

Task #7608 | 5050.200

Im PreUpdate 5050.100 haben wir Ihnen die ersten Informationen zum Lohnausweis im Bereich der "Umsetzung FABI" geschildert. Im PreUpdate 5050.200 haben wir die neusten Erkenntnisse eingebaut (siehe auch unsere Informationen auf unserer Homepage <http://www.swisssalary.ch> unter "News" und "Blog").

Sofern Sie die Anzahl Aussendiensttage (halbtage) mit einer speziellen Lohnart erfasst haben (der Lohnart muss zwingend die Lohnausweisposition 15. Bemerkungen zugewiesen sein), werden diese Tage automatisch in einen Prozentsatz umgerechnet und in der Ziffer 15 des Lohnausweises wie folgt ausgewiesen:

Beispiel Kanton und Bund berücksichtigen eine unterschiedliche Anzahl Arbeitstage pro Jahr:

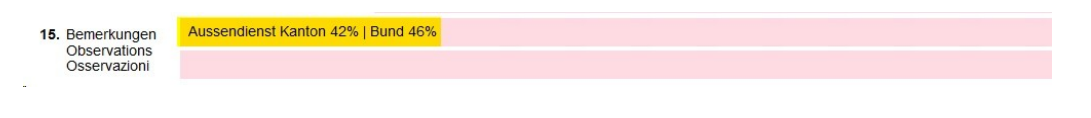

Beispiel Kanton und Bund berücksichtigen die gleiche Anzahl Arbeitstage pro Jahr:

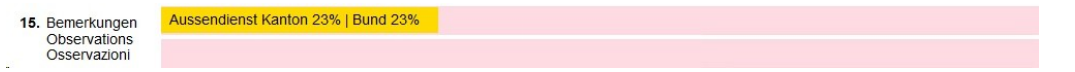

#### **7.1.2.5.3 Lohnausweis | Anteil Aussendienst | Erfassung der Tage im Feld Betrag (2)**

#### Task #7604 | 5050.200

Wenn die Eingabe der Aussendiensttage mit der Lohnart "Aussendienst" im Feld "Betrag" (Hinweis im PreUpdate-Handbuch 5050.100) erfolgt, erscheint dies auch auf allen anderen Auswertungen, bei denen die Beträge ausgewertet werden (z.B. Persönliches Jahreslohnkonto A4Q).

Um dies zu vermeiden, haben wir dies nun so entwickelt, dass auch das Feld Anzahl für das Andrucken des "Aussendienst" verwendet werden kann. Sie können die Eingabe auch unterjährig von "Betrag" auf "Anzahl" ändern. Die beiden Felder werden für die Berechnung des Anteil "Aussendienst" kumuliert.

#### **7.1.2.5.4 Lohnausweis | individuelle Bemerkungen des Mitarbeiters (2)**

#### Task #7571 | 5050.200

Auf der Personalkarte des Mitarbeiters (Reiter Lohnausweis) können zusätzliche Bemerkungen (Ziffer 15) für den Lohnausweis erfasst werden (Spalte "Bemerkungstext" und "Bemerkungstext 2". Diese Bemerkungen wurden im Zeitpunkt der Erstellung des Lohnausweises geschrieben. Sofern diese später verändert wurden, konnte der Lohnausweis nicht mehr im "Original"-Zustand erstellt werden.

Die Bemerkungen werden nun mit jedem Lohnlauf auch in die Tabelle "Lohnlauf Kopf" (SwS Payroll Head) geschrieben. Somit ist sichergestellt, dass der Lohnausweis immer mit den zeitlich gültigen Bemerkungen erstellt wird. Beachten Sie bitte, dass die Bemerkungen des letzten Lohnlaufes im Dezember berücksichtigt werden.

### **7.1.2.5.5 Sozialfonds | Kopfzeilen fehlen auf Folgeseiten (2)**

Task #7250 | 5050.100

In der Jahresauswertung für die Sozialfonds (FAR, Parifonds, MDK/MEK etc.) erschien auf den Folgeseiten keine Kopfzeile mehr mit den Details zur Versicherung.

Der Report wurde korrigiert.

### **7.1.2.5.6 ELM | Heiratsdatum 0001-01-01 bei QST-ELM-Meldung (2)**

### Task #7375 | 5050.100

Bei älteren NAV 2013 R2-Builds wurde ein leeres Heiratsdatum statt ignoriert mit dem Wert "0001-01-01" in die XML-Datei geschrieben und so bei QST-ELM-Meldungen übermittelt. Diese Meldungen führten bei einigen QST-Ämtern zu Fehlermeldungen.

Wir haben bereits für die Version NAV 2013 R2 für die Version N5050.000 einen Hotfix veröffentlicht, ab PreUpdate 5050.100 ist dieses Problem gelöst.

# **7.1.2.5.7 ELM | XML-Datei wird falsch geschrieben, wenn ein QST-Kanton ausschliesslich Korrekturen erhält (2)**

### Task #7736 | 5050.200

Bei rückwirkenden QST-Korrekturen (Kantonswechsel) gab es im Korrektur-Monat ein Problem beim Versenden der XML-Datei. Die Herausforderung war, dass der neue Kanton mit den Plus-Korrekturen in die Datei geschrieben wurde, jedoch der bisherige zuständige Kanton mit den Minus-Korrekturen nicht korrekt ermittelt werden konnte.

Dieser Fehler ist behoben, die XML-Datei wird korrekt erstellt.

### **7.1.2.5.8 ELM | QST-ELM-Fehlermeldung bei reinen Zusatz-Lohnläufen (2)**

### Task #7294 | 5050.100

Hat ein Mitarbeiter nur einen Zusatz-Lohnlauf in einem Monat und kein Haupt-Lohnlauf, so wird der Monat nicht korrekt gemeldet bei der QST-ELM-Meldung. Dies konnte zu komischen Fehlern führen, insbesondere wenn der Mitarbeiter in allen Monaten des Meldejahres nur Zusatzlohnläufe hatte (ungültige XML-Datei) oder sogar alle Mitarbeiter/innen nur Zusatz-Lohnläufe hatten.

Für die Bestimmung der Meldeperiode (Monate, die gemeldet werden) werden neu nicht nur Haupt- sondern auch Zusatz-Lohnläufe gezählt (nicht aber Akonto- und/oder Abschluss-Lohnläufe).

### **7.1.2.5.9 ELM | Validierungs-Fehler, wenn TimeMachine Einträge in der Version 5050.000 erstellt wurden (2)**

### Task #7163 | 5050.100

Bei der QST-ELM-Übermittlung blieb der ELM-Transmitter mit einer "roten" Fehlermeldung stehen. Unsere Analyse hat ergeben, dass TimeMachine-Einträge, welche mit der Version 5050.000 erstellt wurden, nicht korrekt geschrieben und übermittelt werden konnten.

Für die Version 5050.000 wurde damals kurz nach der Veröffentlichung ein Hotfix erstellt. Dieser Fehler wurde im PreUpdate 5050.100 gelöst.

### **7.1.2.6 Berichte**

### **7.1.2.6.1 Historie | TimeMachine-Einträge werden nachgeführt (2)**

### Task #7623 | 5050.200

Via TimeMachine können diverse Datenfelder (z.B. Löhne, QST-Felder etc.) auf der Zeitachse verändert werden. Diese Einträge sind jedoch nicht in die Tabelle Historie eingeflossen und haben somit auch keine Historie-Einträge generiert.

Die Einträge werden neu in der Tabelle Historie berücksichtigt.

### **7.1.2.6.2 Arbeitgeberbescheinigung ALV | Ziffer 20: Name der Pensionskasse (2)**

### Task #5880 | 5050.200

Auf der Arbeitgeberscheinigung ALV (CH, nicht internationale Bescheinigung) wird bei der Ziffer 20 (BVG-Kasse) neu der Name aus der Kontaktadresse des BVG-Vertrages angezeigt, sofern das Modul Marketing & Verkauf Modul - Kontakte lizenziert ist. Bisher wurde nicht die Adresse der BVG-Kasse, sondern die Bezeichnung aus dem Feld "Vertrag Versicherungen" übertragen.

# **7.1.2.6.3 Bescheinigung über Zwischenverdienst ALV | Feriengeld bei Monatslohn ergibt falschen Lohn (2)**

Task #7499 | 5050.200

Im Absenzen Anspruch kann bei einem Mitarbeiter im Monatslohn neben den Ferien in Tagen/Stunden zusätzlich ein Feriengeld-Prozentsatz erfasst werden (selten verwendet). War dies der Fall, wurde auf der Bescheinigung Zwschenverdienst irrtümlich ein falscher Stundenlohn-Ansatz und somit auch ein falscher Bruttolohn berechnet.

Diese Fehlberechnung wurde korrigiert.

### **7.1.2.6.4 Plausibilitätskontrolle | Report komplett überarbeitet (2)**

Task #7538 | 5050.200

Die Auswertung Plausibilitätskontrolle im Rapportierungsjournal wurde komplett überarbeitet. Besonders in den RTC-Versionen war die Sortierung willkürlich. Die Einträge werden nun korrekt pro Mitarbeiter/in, Lohnart und Tag sortiert.

# **7.1.2.6.5 Lohnabrechnung | Zweite Akontozahlung nicht auf der Lohnabrechnung ersichtlich (2)**

### Task #7653 | 5050.200

Diese Korrektur betrifft ausschliesslich Kunden mit dem RTC-Client ab NAV 2009 SP1!

Sofern innerhalb der gleichen Abrechnungsperiode eine zusätzliche Akontozahlung erfolgt ist, erschien auf der Lohnabrechnung nur eine Akontozahlung im Detail ausgewiesen. Der Auszahlungsbetrag wurde stets korrekt errechnet, es handelte sich ausschliesslich um ein Darstellungsproblem auf der Lohnabrechnung. In den Lohnposten waren beide Akontozahlungen korrekt ersichtlich.

Die Lohnabrechnung wurde überarbeitet und zeigt nun auch mehrere Akontozahlungen innerhalb der gleichen Abrechnungsperiode an.

#### **7.1.2.6.6 Lohnabrechnung | Bei 2 ESR-Banken wird nur 1 ESR-Zahlung berücksichtigt (2)**

Task #7434 | 5050.200

Diese Korrektur betrifft ausschliesslich Kunden mit dem RTC-Client ab NAV 2009 SP1!

Wurde auf der Personal-Bank zwei ESR-Banken mit derselben Referenz-Nummer hinterlegt (unterschiedliche Maximalbeträge), wurde auf der Lohnabrechnung nur die erste ESR-Bank berücksichtigt.

Das Problem wurde behoben.

#### **7.1.2.6.7 Lohnabrechnung | Classic Client | Anzahl Mitarbeiter/innen pro Lohnlauf anzeigen (2)**

Task #6914 | 5050.100

In den modernen RTC-Clients werden in den Fact-Boxes wertvolle Informationen zum Lohnlauf angezeigt (Anzahl abgerechnete Mitarbeiter/innen etc.).

Diese Information finden Sie neu auch im alten Classic Client. Wenn Sie die Lohnabrechnung starten, können Sie im Lookup-Feld "Lohnlauf Nr." die Lohnlaufliste öffnen. Sie sehen in der Spalte "Anzahl Mitarbeiter" die entsprechende abgerechneter Mitarbeiter/innen im jeweiligen Lohnlauf.

#### **7.1.2.6.8 FIBU-Buchungsjournal | Excel-Export mit Periodenangabe (2)**

Task #7722 | 5050.200

Der Excel-Export des FIBU-Buchungsjournals wurde geringfügig angepasst. Neu wird in der ersten Spalte zusätzlich die Buchungsperiode übergeben.

#### **7.1.2.6.9 KTG-/ UVG-/ UVGZ-Abrechnung | Anzeige Name des Versicherers (2)**

Task #7535 | 5050.200

Auf der KTG-/ UVG- und UVGZ-Abrechnung wurde der Name des Versicherers (oben rechts) nicht korrekt angedruckt, sofern dieser etwas länger als üblich war.

**UVG-Abrechnung** 

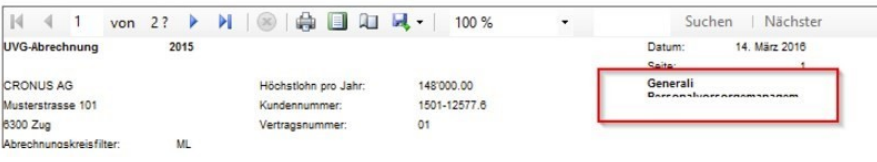

Die Berichtsausgabe wurde korrigiert.

### **7.1.2.6.10 Persönliches Jahreslohnkonto angepasst (3)**

Task #2860 | 5050.200

Der Excel-Export des Persönlichen Jahreslohnkonto A4Q wurde komplett überarbeitet, damit problemlos auch Auswertungen als PivotTable erstellt werden können. Pro Excel-Zeile erscheinen nun zusätzlich:

- Personalnummer
- Name
- Vorname
- Eintrittsdatum
- Austrittsdatum

### **7.1.2.6.11 Lohnstammdaten | Feld 'AHV Verwaltungskosten' (2)**

Task #6467 | 5050.200

Diese Korrektur betrifft ausschliesslich Kunden mit dem RTC-Client ab NAV 2009 SP1!

Im Report 'Lohnstammdaten' (SwS Payroll Setup) wurde das Feld "AHV Verwaltungskosten" nicht ausgegeben. Dies wurde in allen RTC-Versionen korrigiert.

### **7.1.2.6.12 Fluktuationsrate | Bericht überarbeitet (2)**

Task #7351 | 5050.200

Im Bericht Fluktuationsrate wurde die Totalisierung überarbeitet.

Beispiel:

Ein Mitarbeiter tritt per 01.01.2016 in die Firma ein. Der Bericht wird via Datumsfilter auf 01.01.2016 - 31.01.2016 gefiltert. Der Mitarbeiter befand sich bereits im "Anfangsbestand" und wurde gleichzeitig auch als "Eintritt" definiert.

Der Report wurde so korrigiert, dass diese Mitarbeiter/innen nur noch als Eintritt, jedoch nicht in den Anfangsbestand summiert werden. Zusätzlich wurden die Grösse der Spalten optimiert.

# **7.1.2.7 Verwaltung**

### **7.1.2.7.1 Einrichtung | Personalstamm Historie wird immer geschrieben (2)**

Task #7620 | 5050.200

In den Lohnstammdaten -> Reiter Einrichtung gab es eine Aktivierung für die Personalstamm Historie. Da diese Historie von allen Kunden aktiviert wird und wir diese auch empfehlen, wurde die Aktivierung (Häkchen) aus der Einrichtung entfernt. Bei Kunden, welche bisher auf die Historisierung verzichtet haben, werden Einträge jetzt neu geschrieben.

### **7.1.2.7.2 Abrechnungskreis | Voreinstellung Sozialleistungen mit Feld Lohnart erweitert (2)**

Task #7609 | 5050.200

Die "Voreinstellungen Sozialleistungen" dienen dazu, dass beim Setzen des Abrechnungskreises in der Personalkarte bereits viele Standardfelder automatisch ausgefüllt werden. Nebst dem Feld "Lohncode" kann nun die "Lohnart" (in der Regel LOA 1100) neu vordefiniert werden. Die Lohnart darf nur beim Monatslohn in der Personalkarte erfasst werden. Beim Stundenlohn bleibt das Feld "Lohnart" immer leer.

# **7.1.2.7.3 Abrechnungskreis | Anzeige für Saldi | Lohnabrechnung und EasyRapport getrennt (2)**

Task #6533 | 5050.000

Neu ist die Einrichtung beim Abrechnungskreis für den Andruck der Saldi bei der Lohnabrechnung und EasyRapport getrennt. Somit kann gesteuert werden, welche Saldi auf der Lohnabrechnung und welche auf der Mitarbeiter Info im EasyRapport angezeigt werden sollen.

# **7.1.2.8 Fehlerbehebungen**

### **7.1.2.8.1 Personal kopieren | Fehler bei Mandantennamen mit "(" (2)**

Task #7721 | 5050.200

Die Funktion "Personal kopieren" gab eine Fehlermeldung aus, wenn im Mandantenname (Ziel-Mandant) Klammern vorhanden waren, z.B. "CRONUS (Schweiz) AG".

Dieser Fehler wurde behoben.

#### **7.1.2.8.2 Dienstjahrberechnung | Auswertung und Berechnung (Schaltjahr) überprüft und korrigiert (2)**

Task #7316, Task #7690 & Task #7729 | 5050.200

Zu Beginn des Jahres 2016 haben sich die Anfragen bezüglich der Berechnung der Dienstjahre "pro Rata" sowie der Ausweisung auf der Jubiläumsliste gehäuft. Wir haben in der Analyse festgestellt, dass sich die Berechnung sowie die Darstellung in der Auswertung im Schaltjahr in Einzelfällen verschoben hat. Es gab zum Teil Jubilierende, welche ein Tag zu früh oder zu spät auf der Auswertung angezeigt wurden. Die Berechnung der Daten in der Tabelle Dienstjahr wurde ebenfalls überprüft. Die meisten Fälle, welche wir mit den Kunden analysiert haben, waren nicht auf diese Unregelmässigkeit zurückzuführen, sondern entstanden aus Fehleingaben oder manuellem Nachtragen früherer Dienstjahre.

Wir haben in den letzten Wochen und Monate viel Zeit in die Berechnung der Dienstjahre investiert und viele Fälle und viele Sonderfälle durchgerechnet. Wir sind überzeugt, die meisten Fälle korrekt abzudecken. Falls Ihnen nach der Implementierung vom PreUpdate 5050.200 noch Abweichungen auffallen sollten, bitten wir Sie höflich, uns diese mitzuteilen, damit wir diese auch analysieren und für die Zukunft korrigieren können.

### **7.1.2.8.3 Rapportierungsjournal | Cursor-Sprung bei Folge Lohnarten (2)**

Task #7031 | 5050.200

Diese Korrektur betrifft ausschliesslich Kunden mit dem RTC-Client ab NAV 2009 SP1!

Uns wurde von einigen Kunden gemeldet, dass bei der Verwendung von Folge Lohnarten der Cursor nicht automatisch auf die nächste freie Zeile navigiert, sondern auf der Folge Lohnart stehen bleibt. Wir haben diverse Anpassungen vorgenommen, jedoch feststellen müssen, dass je nach NAV-Version ein unterschiedliches Verhalten besteht.

Die vorgesehene Funktion wurde temporär wieder entfernt.

# **7.1.2.8.4 Plausibilitätsbericht | Fehler Anzahl Zeichen (2)**

### Task #7277 | 5050.200

Beim Ausführen des Plausibilitätsberichts (SwS Plausibility Report) in der Rapportierung erschien die Fehlermeldung: "Länge der Zeichenfolge", sofern der Rapportierungstext länger als 40 Zeichen umfasste.

Diese Fehlermeldung erscheint nicht mehr beim Ausführen des Reports.

#### **7.1.2.8.5 Funktion 'EasyRapport Posten holen' mit neuem Hinweis (2)**

### Task #7583 | 5050.200

Bei der Aktion 'EasyRapport Posten holen' erschien bis dato eine Fehlermeldung inkl. Abbruch des Imports, wenn einem Mitarbeiter keine EasyRapport Gruppe zugeordnet, jedoch eine Import-Zeile für den betroffenen Mitarbeiter vorhanden war. Nun wird kein Fehler mehr ausgegeben sondern am Ende des Prozesses ein Hinweis ausgegeben, dass eine Anzahl "xxx Posten" vorhanden sind für Mitarbeiter/innen ohne zugewiesene EasyRapport-Gruppe.

#### **7.1.2.8.6 Lohnabrechnung | QST-Abzug, auch wenn für Stundenlöhner keine Zeit rapportiert wurde (2)**

Task #4539 & Task 5847 | 5050.200

Wurden einem quellensteuerpflichtigen Mitarbeiter im Stundenlohn keine geldwirksamen Arbeits- oder Absenzstunden abgerechnet, wurde trotzdem eine Lohnabrechnung erzeugt (QST-Abzug und bereits in Abzug gebrachte QST). Das Resultat war immer CHF 0, jedoch störend für den Lohnsachbearbeiter, da eine Lohnabrechnung mit CHF 0 erstellt wurde.

Dasselbe gilt auch für quellensteuerpflichtige Mitarbeiter/innen im Monatslohn, falls durch Zeitkorrekturen mehrere Lohnläufe (nicht betragswirksam) abgerechnet werden.

Dieser Fehler wurde behoben, es wird keine Lohnabrechnung mehr erstellt.

### **7.1.2.8.7 Lohnabrechnung | Zusatz-Lohnlauf mit CHF0 löst QST-Berechnung aus (2)**

### Task #7230 | 5050.100

Einige Kunden haben uns gemeldet, dass bei quellensteuerpflichtigen Mitarbeiter/innen mit reinem Zusatz-Lohnlauf mit Betrag CHF 0 eine Quellensteuer-Neuberechnung erfolgtet. D.h. es wurdeeine Neuberechnung und ein Ausgleich mit dem gleichen Betrag berechnet. Dies war rechnerisch unproblematisch, war jedoch störend, da Lohnabrechnungen generiert wurden für nichts.

Dieser Fehler wurde korrigiert.

### **7.1.2.8.8 Lohnabrechnung | Falscher Vor-/Nachname auf Folgeseite (2)**

Task #7356 | 5050.200

In Einzelfällen erschien auf der Folgeseite der Lohnabrechnung ein falscher Vor-/Nachname, sofern der Mitarbeiter in der Vergangenheit einen Namenswechsel hatte.

Dieses Problem ist behoben.

# **7.1.2.8.9 Lohnabrechnung | NAV 2009 | Fehler wenn Adresse "links" eingestellt ist (2)**

### Task #7137 | 5050.100

In der Version NAV 2009 RTC gab es mit dem Update 5050.000 ein Darstellungsproblem auf der Lohnabrechnung, wenn die Adresse "links" eingestellt wurde.

Dieser Fehler wurde behoben und auch als Hotfix erstellt.

#### **7.1.2.8.10 E-Mail-Versand der Lohnabrechnung ohne SwissSalary Direct (2)**

Task #7605 | 5050.200

Die Lohnabrechnungen können auch ohne SwissSalary Direct und/oder IncaMail als einzelnes PDF erstellt und ohne Verschlüsselung via E-Mail versandt werden (nicht empfohlen). Seit dem letzten Update erschien irrtümlich eine Fehlermeldung, dass SwissSalary Direct gestartet werde, danach brach der Export ab.

Dieser Fehler wurde behoben, die Fehlermeldung erscheint nicht mehr.

### **7.1.2.8.11 DTA-Datei | Vollzugsmeldung zeigt falschen Währungscode (2)**

Task #7774 | 5050.200

Ist die DTA-Bank in den DTA-/EZAG-Einrichtungen z.B. auf EUR eingerichtet, erscheint auf der Vollzugsmeldung nach dem DTA schreiben der Betrag mit dem Währungscode CHF statt EUR. Dies war nicht korrekt und wurde korrigiert. Die DTA-Datei selber wurde immer korrekt erstellt, nur die Vollzugsmeldung war irreführend.

#### **7.1.2.8.12 Lohn buchen | Fehler bei Eintritt/Austritt im selben Monat, jedoch nicht im selben Jahr (2)**

Task #7378 | 5050.200

Beim Lohn buchen erschien eine Fehlermeldung, wenn ein untermonatiger Austritt im selben Monat erfolgte wie der Eintritt, jedoch nicht im selben Jahr.

Beispiel:

Mitarbeiter ist am 27.02.2015 in die Firma eingetreten und verlässt die Firma am 14.02.2016. Beim Lohn buchen erschien folgende Meldung:

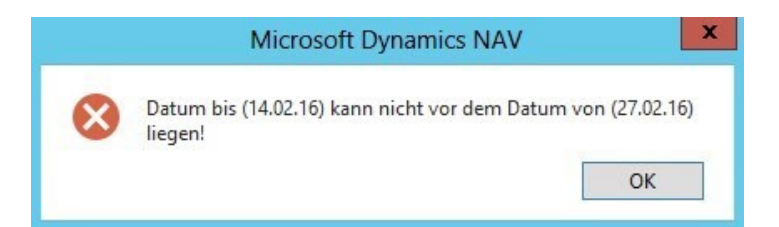

Zudem trat dieser Fehler nur in Fällen auf, sofern das Austrittsdatum "zahlenmässig grösser" war als das Eintrittsdatum: 27.02. > 14.02 (Schaltjahr-Thematik).

Dieser Fehler beim Lohn buchen ist behoben.

### **7.1.2.8.13 Sozialfonds | Berücksichtigung der Nebenverdienst-Grenze (2)**

Task #2861 | 5050.200

Bei der Berechnung des Sozialfonds mit der Basis "AHV mit Freibetrag" wurde bei einem Mitarbeiter ein Abzug erstellt, obschon der Mitarbeiter als "Nebenverdienst" (CHF 2300) in den Sozialleistungen erfasst war und die Jahresgrenze von CHF 2300 noch nicht überschritten war.

Dieser Sonderfall wird neu korrekt berücksichtigt.

### **7.1.2.8.14 QST-Berechnungsfehler | Lohnarten ohne Satzbestimmung mit Hochrechnung (2)**

Task #7663 | 5050.200

Ein Kunde hat uns einen Berechnungsfehler bei der Quellensteuer gemeldet. Ist eine Lohnart quellensteuerpflichtig eingerichtet, der Betrag fliesst jedoch nicht in die Satzbestimmung ein, so darf die gleiche Lohnart nicht als Einmalzahlung in den Lohnstammdaten erfasst werden. Diese Konstellation darf es nicht geben.

SwissSalary prüft neu bereits bei der Erfassung der Lohnart, ob ein Eintrag in der Hochrechnungstabelle. Die gleiche Prüfung in die andere Richtung erfolgt bei der Erfassung der Lohnart in der Hochrechnungstabelle.

### **7.1.2.8.15 Statistik Personalliste A4Q | Excel-Export mit Fehlermeldung (2)**

Task #7446 | 5050.200

In der Classic Client-Version kam beim Bericht 'Statistik Personalliste A4Q' bei der Ausgabe ins Excel eine Fehlermeldung.

Dieser Fehler wurde behoben.

#### **7.1.2.8.16 Lohnausweis | Windows-Zugriffsteuerung mit 2 D-Barcode (2)**

Task #4182 | 5050.200

Beim Öffnen des Lohnausweises mit 2 D-Barcode dauerte die Überprüfung des AD (Active Directory) WindowsUser unter Umständen sehr lange und führte teilweise sogar zum Absturz des NAV-Clients.

Dies ist behoben mit der Möglichkeit, via Verwaltung SwissSalary -> Benutzer (Tabelle SwissSalary User) den Namen des Benutzers direkt zu hinterlegen (Spalte Benutzerdefinierter Benutzer Name).

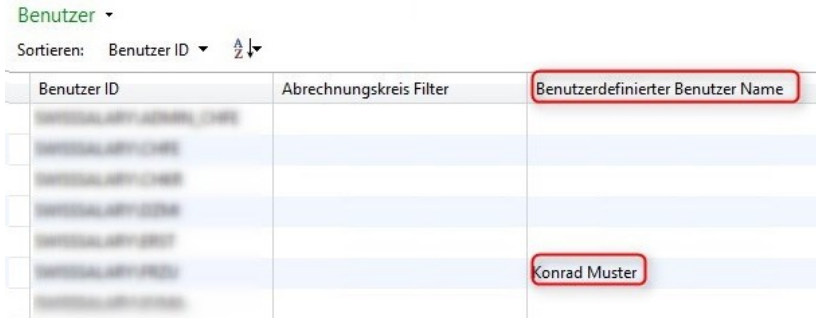

### **7.1.2.8.17 SmartPort | Datensätze gelöscht, welche nicht gemeldet wurden (2)**

Task #7649 | 5050.200 (Hotfix 5050.101)

Ein Kunde hat uns gemeldet, dass nach dem SmartPort-Abgleich ab und zu Daten, wie z.B. die im SwissSalary erfasste Telefonnummer fehlte. Unsere Fehleranalyse hat ergeben, dass irrtümlich Datensätze, welche vom Fremdsystem nicht gemeldet wurden, die im SwissSalary vorhanden Datensätze gelöscht haben (Synchronisierungsfehler).

Aus diesem Grund wurde rasch der Hotix für die Version 5050.100 (5050.101) veröffentlicht.

# **7.1.2.9 Hinweise für unsere SwissSalary NAV-Partner**

### **7.1.2.9.1 TimeMachine History | Subpage wird durch Benutzer gelöscht (2)**

Task #6896 | 5050.000

Die Subpage "TimeMachine History" kann durch den Mitarbeiter gelöscht werden mittels der Standard-Funktion "Liste - löschen". Der Mitarbeiter kann jedoch die Subpage danach nicht mehr selber hinzufügen.

Lösung: Damit diese Subpage wieder ersichtlich wird, müssen die Benutzeranpassungen des entsprechenden Benutzers und der entsprechenden Page gelöscht werden.

### **7.1.2.9.2 Fehlermeldung beim Einlesen der PLZ (fehlender Eintrag LI) (2)**

Task #7627 | 5050.200

In der Dynamics NAV-Ländertabelle fehlt der Eintrag "LI" für das Fürstentum Liechtenstein. Beim Importieren unserer PLZ-Datei wird der Fehler ausgegeben, dass das Land LI nicht existiere. Nach der Erfassung des Landes in der Ländertabelle kann die PLZ-Datei problemlos importiert werden.

Wir haben nun den PLZ-Import so erweitert, dass dieser zuerst prüft, ob das Land LI existiert. Wenn nein, wird dieses automatisch beim Import der PLZ-Datei angelegt.

# **7.1.2.9.3 SwissSalary Store | Updates sperren, wenn die SwissSalary-Version nicht aktuell ist (2)**

Task #7254 | 5050.100

Im SwissSalary Store werden alle vorhandenen Updates für PLZ, Bankenstamm etc. in jeder SwissSalary Version angeboten. Es kann sein, dass z.B. eine Quellensteuertarif-Datei nicht via SwissSalary Store importiert werden kann, wenn die eigentliche SwissSalary-Version "nicht aktuell" ist. Der Kunde erhält die Meldung, dass er zuerst die SwissSalary-Version aktualisieren muss.

Diese Meldung ist ein Hinweis und eine Sicherheit, dass nicht Daten, welche allenfalls Abhängigkeiten zu einer Version haben, installiert werden können. In diesem Beispiel könnte es sein, dass wir eine neue QST-Tarif-Datei ausliefern müssen, welche Felder enthält, welche erst ab einer gewissen SwissSalary-Version vorhanden sind. Falls Sie nicht sicher sind, ob Sie ein Update einspielen dürfen oder nicht, kontaktieren Sie bitte unseren Support.

Unsere Empfehlung ist, möglichst im SwissSalary-Standard zu bleiben und die Versionen aktuell zu halten. Dies gilt besonders für die SwissSalary-Version.

### **7.1.2.9.4 swissdec Codeunit | Umbau von COM- auf .NET-Komponenten (2)**

Task #7009 & Task #7395 | 5050.100

Die swissdec Codeunit benötigt viele COM-Komponenten, welche ab NAV 2013 auf Serverseite nicht mehr funktionieren. Somit können z.B. mit dem Webclient wie auch mit SwissSalary 365 keine ELM-Übermittlungen gemacht werden. Ausserdem gibt es - insbesondere in Umgebungen wie SwissSalary 365 - massive Performance-Probleme, wenn diese COM-Komponenten clientseitig ablaufen.

Die Erstellung der XML-Dateien sowie das Parsing der XML-Response erfolgt nun komplett serverseitig in allen RTC-Versionen. Ab NAV 2013 werden zudem ausschliesslich .NET-Komponenten verwendet.

### **Wichtig**

Da das XML nun serverseitig erstellt wird, wird beim Lohnausweis drucken auch das 2 D-Barcode-Bild serverseitig erstellt. Dies bringt eine massive Performance-Steigerung; bedingt jedoch, dass die Barcode.dll auch auf dem NAV Server (MiddleTier) installiert wird. Vor allem bei der Version NAV 2009 RTC relevant, da die DLLs dort nicht so komfortabel deployed werden können. Dies betrifft die alten Classic Client-Installationen NICHT, dort kann die DLL nach wie vor auf dem Client installiert sein.

Sofern für den Kunden firmenspezfische Reports erstellt wurden (Sunet- und UKA-Schnittstellen), welche COM-Komponenten verlangen, müssen diese allenfalls aktualisiert werden.

Falls der NAV 2016-Client in der 64bit-Version gestartet wird, gibt es seit 5050.100 auch keine Fehlermeldung mehr beim Erstellen des 2 D-Barcodes auf dem Lohnausweis.

#### **7.1.2.9.5 SwissSalary Direct | Fehlercode 1001 wird nicht korrekt angezeigt (2)**

Task #7549 | 5050.200

Wenn ein Mandant kopiert wird, wird auch die SwissSalary Direct-Einrichtung mit kopiert. Bei der nächsten Synchronisation wird der Fehler "1002" ausgegeben, dass ein doppelter "CompanyKey" erkannt wurde. Die Einrichtung muss im neuen Mandanten gelöscht und neu erfasst werden.

Nach dieser Aktion wurde wieder synchronisiert und irrtümlich der Fehlercode "1001" doppelter "EmployeeKey" nicht ausgegeben. Diese Fehler muss zwingend auftreten, dass nicht irrtümlich in Test-Mandanten die gleichen Mitarbeiter/innen synchronisiert werden können.

Der Fehler wurde behoben, die Fehlermeldungen erscheinen korrekt.

### **7.1.2.9.6 SmartPort | BLOB-Feld übergeben (2)**

Der neue SmartPort kann auch mit einem "BLOB"-Feld abgefüllt werden. Dazu ist folgendes Vorgehen (Tipp) empfohlen:

1. Variable 'TempBlob' erstellen, z.B.:

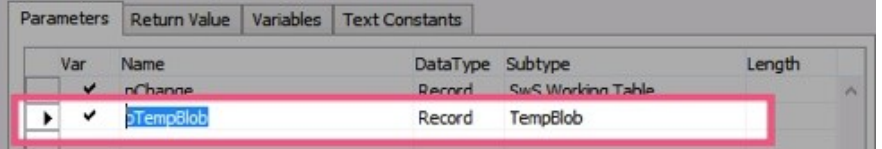

2. Variable 'TempBlob' BLOB füllen mit XML, z.B:

*pTempBlob.Blob.CREATEOUTSTREAM(OutStream); SmartPortDoc.Save(OutStream);*

3. Variable 'TempBlob' übergeben als Parameter für die Funktion 'ImportChanges', z.B.:

*SmartPortMgt.ImportChanges(TempBlob);*

# **7.1.3 Update 5051.000**

# **7.1.3.1 Einleitung**

Lieber SwissSalary-Kunde Lieber SwissSalary-Partner

Wir freuen uns, Ihnen das Handbuch zum SwissSalary Update 5051.000 präsentieren zu dürfen. Durch die Installation dieser Version sind Sie auf dem aktuellsten Stand von SwissSalary. Es stehen wieder einige tolle neue Features zur Verfügung.

# *Hinweis in eigener Angelegenheit*

Mit der neuen Cloud-Lösung **SwissSalary 365** ist uns ein weiterer wichtiger Meilenstein geglückt. Nun können auch kleinere Firmen sowie Firmen mit einer anderen ERP-Lösung einfach und ohne Installationsaufwand Ihre Löhne mit SwissSalary verarbeiten. Weitere Informationen dazu finden Sie [hier](http://www.swisssalary.ch/365).

# WICHTIGE HINWEISE

qBitte stellen Sie sicher, dass vor dem Updateprozess mindestens die SwissSalary-Version 5050.000 vom 10.11.2015 installiert wurde. Wurden in Ihren SwissSalary NAV-Objekten firmenspezifische Änderungen durch Ihren NAV-Partner vorgenommen, müssen Sie Ihren NAV-Partner zwingend VOR der Installation kontaktieren.

**■SwissSalary BAU-Kunden mit NAV-Version 5.0** 

Das SwissSalary Update B5050.000 war die letzte Version für die BAU-Version 5.0. In der BAU5-Version finden KEINE Weiterentwicklungen mehr statt.

Wir bitten Sie, so rasch als möglich auf die neue NEVARIS-Lösung von NAV 2015 zu wechseln. Diesen Schritt haben im letzten und im aktuellen Jahr bereits viele bestehende BAU-Kunden vollzogen und arbeiten seither mit der Plattform NAV 2015. Für weitere Fragen zu diesem Thema kontaktieren Sie bitte den [NEVARIS-Support](mailto:support@bausoftware.de).

□SwissSalary NAV-Kunden mit NAV-DB-Versionen 3.70, 4.00 + 4.00 SP1 Das SwissSalary Update N5051.000 ist die letzte Vollversion für diese NAV-DB-Versionen. Ab sofort gibt es nur noch Updates ab der NAV-DB-Version 4.00 SP2!

□ Rollencenter SwissSalary | RTC-Clients ab NAV 2009 SP1

SwissSalary verfügt seit Einführung des RTC-Clients über ein übersichtliches und intuitives Rollencenter. Wir stellen jedoch immer wieder fest, dass dieses von einigen Kunden nicht genutzt wird. Im Systemadmin-Handbuch gibt es dazu wichtige Informationen.

Wir wünschen Ihnen viel Vergnügen mit der neusten SwissSalary-Version!

Ihr SwissSalary Team

# **7.1.3.2 Neuerungen**

# **7.1.3.2.1 Lohnausweis (Form. 11) | Aussendiensttätigkeit**

Task #7470 | 5050.100

Seit der Umsetzung von FABI (Finanzierung und Ausbau der Bahninfrastruktur) per 01.01.2016 muss bei Außendienst-Mitarbeitenden (für die Direkte Bundessteuer sowie in einzelnen Kantonen auch für die Kantonale Steuer) zwingend der prozentuale Anteil Außendienst in der Ziffer 15 (Bemerkungen) auf dem Lohnausweis ausgewiesen werden.

Die Ausgangslage für die Berechnung der Prozente kann ab sofort als Lohnart eingerichtet werden. Dazu benötigen Sie eine neue Lohnart mit dem Typ "AG Beitrag" sowie die Zuweisung zur Lohnausweis-Position Ziffer "15. Außendiensttätigkeit". Die FIBU-Zuweisungen sind neutral, es wird nichts in die FIBU gebucht.

Für jeden Tag, in welchem ein Mitarbeiter im Außendienst tägig ist, wird mit dieser Lohnart eine "1" im Feld "Betrag" erfasst (TapBoard oder via Rapportierung). Für halbe Tage können z.B. "0,5" erfasst werden. SwissSalary rechnet diese Tage entsprechend um und weist auf dem Lohnausweis in Ziffer 15 den Prozentsatz aus mit dem Hinweis "Außendiensttätigkeit".

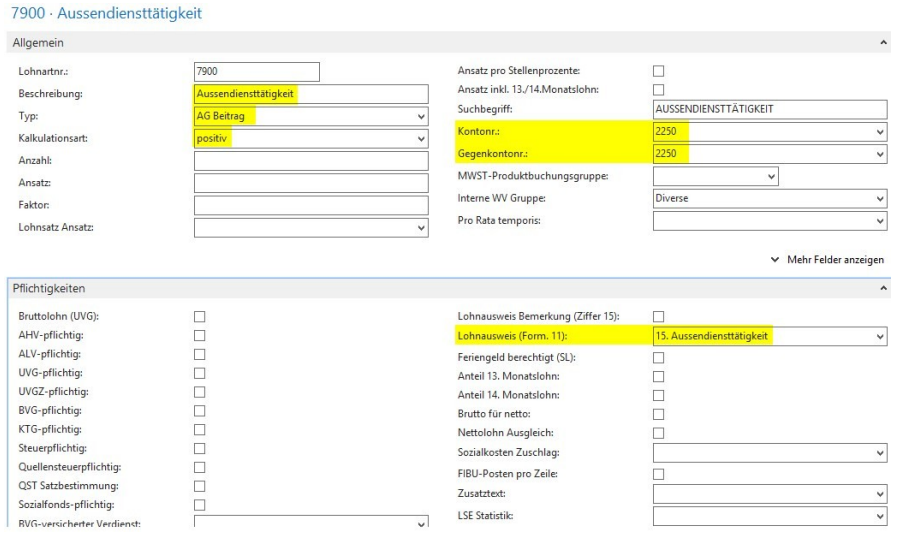

#### Beispiele:

- □ Der Mitarbeiter fährt zum Arbeitsbeginn direkt z.B. zu einem oder mehreren Kunden und danach wieder nach Hause:
	- Sie können mit dieser Lohnart «1» im Feld «Betrag» eintragen.
- qDer Mitarbeiter fährt zum Arbeitsbeginn direkt z.B. zum Kunden, danach an den vertraglichen Arbeitsort und am Feierabend vom Arbeitsort wieder nach Hause:
	- Sie können mit dieser Lohnart «0.5» im Feld «Betrag» eintragen.
- qDer Mitarbeiter fährt zum Arbeitsbeginn an den vertraglichen Arbeitsort, danach zu einem Kunden am Feierabend vom Kunden wieder nach Hause:

Sie können mit dieser Lohnart «0.5» im Feld Betrag eintragen.

□Der Mitarbeiter fährt zum Arbeitsbeginn direkt z.B. zum Kunden, danach an den vertraglichen Arbeitsort, danach wieder zu einem Kunden und am Feierabend wieder nach Hause:

Sie können mit dieser Lohnart «1» im Feld Betrag eintragen.

□ Mitarbeiter fährt zum Arbeitsbeginn zum vertraglichen Arbeitsort und am Abend wieder nach Hause ohne eine Fahrt zum Kunden.

Sie dürfen diese Lohnart nicht erfassen.

### **7.1.3.2.2 Folge-Lohnarten | Erweiterung**

Task #4075, Task #7667, Task #7668, Task #7669, Task #7671, Task #7672 & Task #7723 | 5050.200

Die Folge-Lohnarten befinden sich nicht mehr im Reiter "Funktion" der Lohnart-Karte sondern neu direkt im Menüband (RTC-Clients) bzw. im Knopf "Lohnart" in den Classic-Clients. Dies bringt den Vorteil, dass Sie pro Lohnart mehrere verschiedene Folge-Lohnarten definieren können mit einer Vielzahl an Möglichkeiten. Sie können neu definieren, an welchem Wochentag welcher Lohnzuschlag berechnet wird. Die Folge Lohnarten können mit dem Aufruf "Ctrl+G" geöffnet werden.

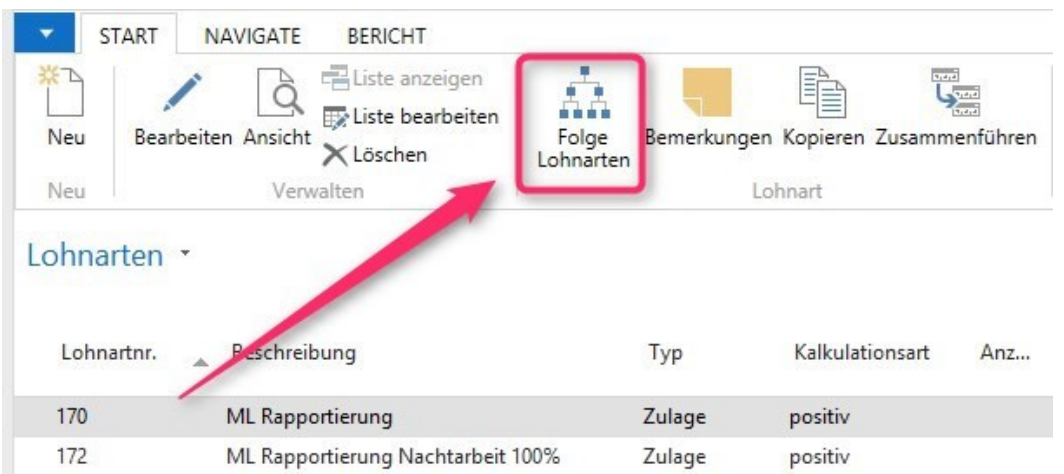

# Beispiel:

Am Samstag ist ein Lohnzuschlag von 25%, am Sonntag von 50% geschuldet. Bisher mussten neben der Arbeitsstunden-Rapportierungs-LOA noch 2 weitere Lohnarten (Samstags- und Sonntagsarbeit) erstellt werden mit den entsprechenden Lohnzuschlägen. Nun benötigen Sie nur noch die LOA 1700 ML Rapportierung (Arbeitsstunden) und in den "Folge-Lohnarten" die Lohnarten für die Zuschläge (pro Wochentag).

In der Tabelle "Folge Lohnarten" können mehrere Folge-Lohnarten definiert werden mit unterschiedlichen Zuschlägen pro Wochentag:

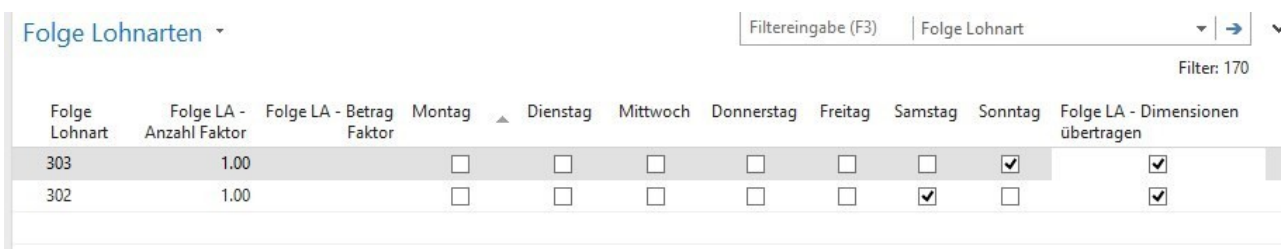

Folgende Spalten sind eingeblendet (Standard):

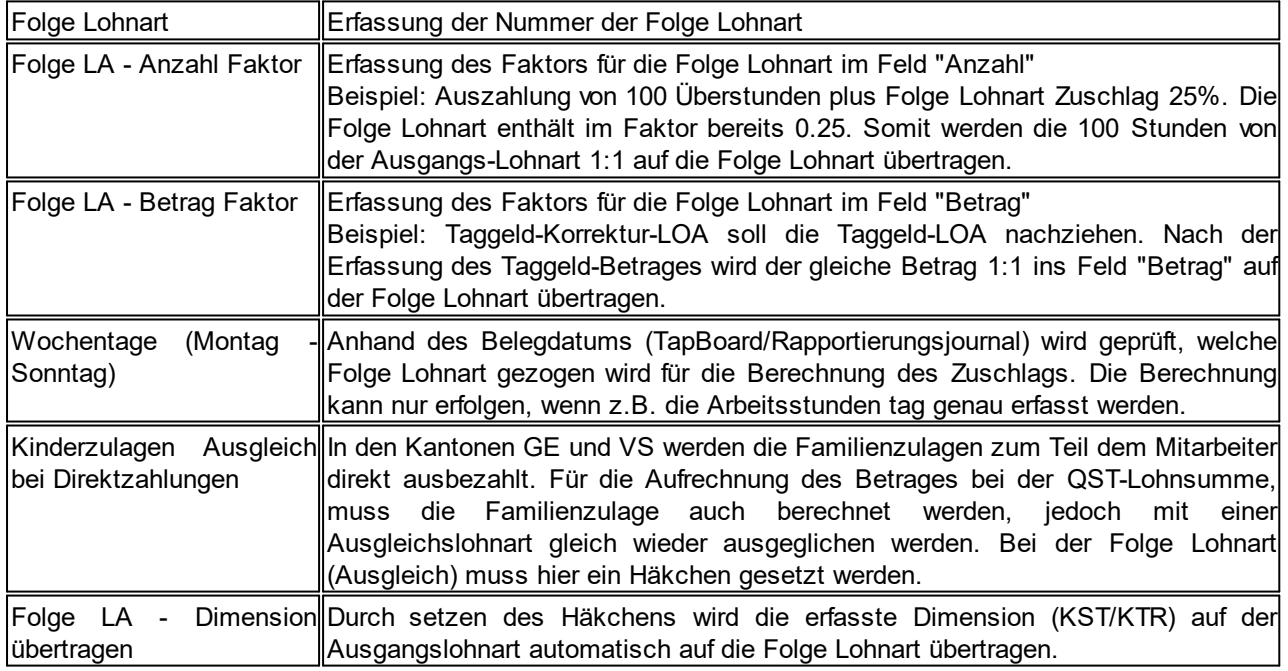

Folgende Spalten können zusätzlich eingeblendet werden:

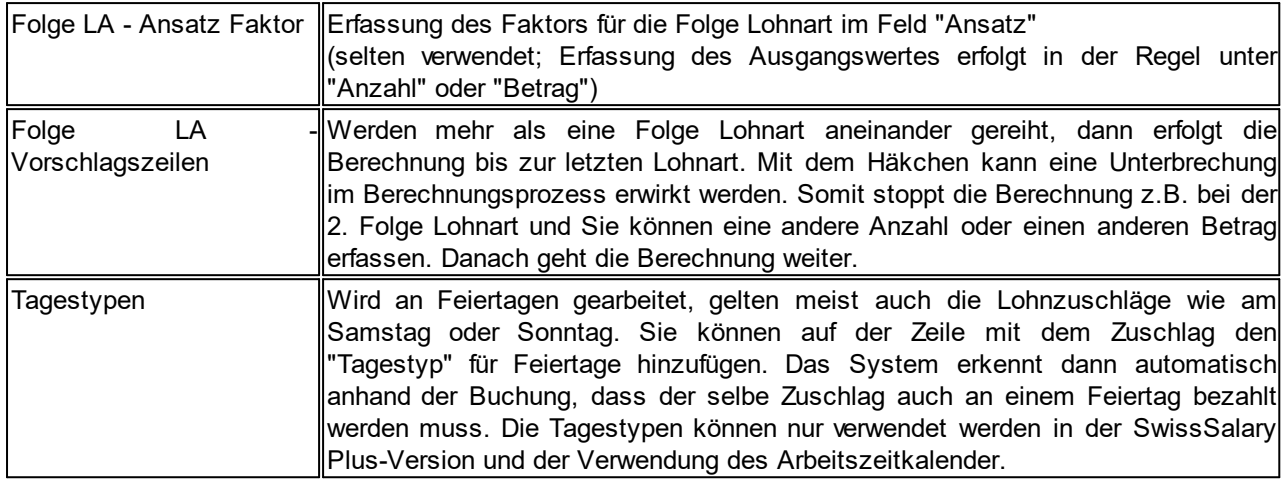

Mit dem automatischen "Update Aktualisierungs-Prozess" werden die bisherigen Folge Lohnarten automatisch in die neue Struktur übernommen. Sofern die Lohnartenstämme mandantenübergreifend verknüpft sind, werden die Folge Lohnarten auch entsprechend übernommen.

Der Report "Lohnartenliste" zeigt mit der Auswahloption "Funktion" weiterhin die Folge Lohnart an, ausser wenn es mehrere hat. Dann erscheint der Hinweis: "Es sind x Folge Lohnarten vorhanden".

### **7.1.3.2.3 Absenzen Anspruch | Automatischer Ferien- und Vorholtage-Anspruch**

#### Task #492 / #7438 | 5050.100

Sie können pro Absenzen Anspruch wählen, dass der Anspruch von Ferien und/oder Vorholtage automatisch rapportiert wird. Sie können wählen, in welchem Monat der Anspruch zu erfolgen hat (üblicherweise im Januar). Ist dieser gesetzt, wird der Anspruch im entsprechenden Monat automatisch berechnet, ohne dass der Report "Zeitartenvortrag" im Rapportierungsjournal ausgeführt werden muss.

In der Kartenansicht Absenzen Anspruch wird der Berechnungsmonat definiert:

#### ML · Monatslohn

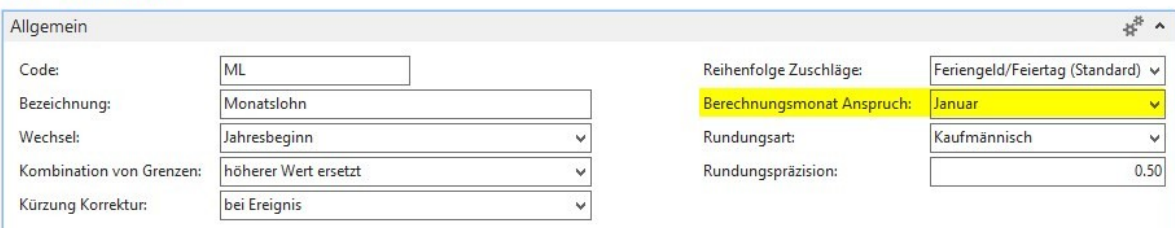

Falls Sie mit Vorholzeiten-Saldi arbeiten (selten), müssen Sie die dafür vorgesehenen Lohnarten im Absenzen Anspruch und bei den Zeitarten zuweisen.

Beispiel für die Einrichtung der Vorholzeit:

1. Lohnarten erstellen (falls noch nicht vorhanden)

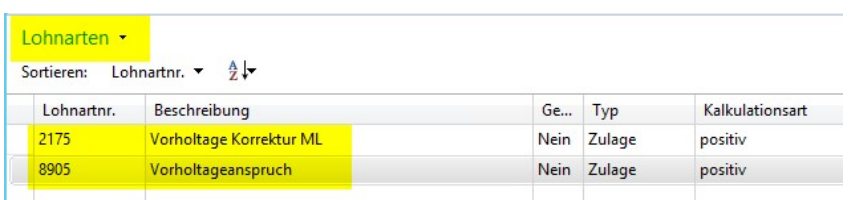

# 2. Zeitarten einrichten

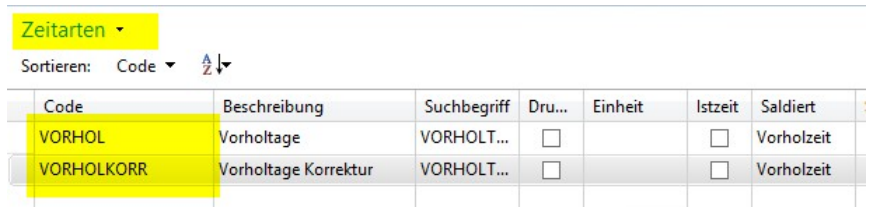

### 3. Lohnarten im Absenzen Anspruch zuweisen und die Anzahl pro Jahr definieren

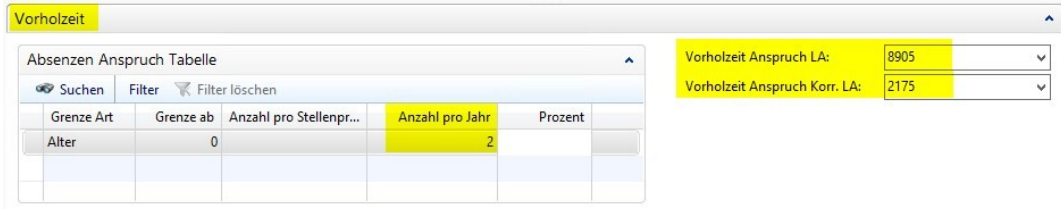

### **7.1.3.2.4 PP-Frankierung | Lohnabrechnung**

Task #833 / #4553 | 5050.100

Verfügbar für die Versionen NAV 2013, NAV 2013 R2, NAV 2015 und NAV 2016

Auf vielfachen Wunsch haben wir auf der Lohnabrechnung die PP Frankierung gemäß der Vorgaben der Schweizerischen Post umgesetzt.

In den Lohnstammdaten -> Reiter Lohnabrechnung finden Sie 4 neue Felder. Erfassen Sie bei "Versand Art", ob Sie normal oder "A-Priority" frankieren möchten. Erfassen Sie die PLZ und Ort sowie die Rechnungsreferenznummer, welche sie von der Schweizerischen Post erhalten.

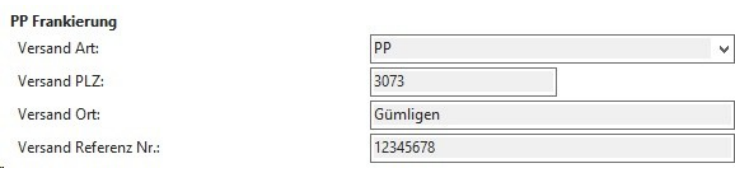

Post CH AG P.P. Gümligen 12345678

Herr Muster Konrad Letziweg 3 Postfach 1412 3360 Herzogenbuchsee Weitere Informationen zur Frankierung erhalten Sie bei Ihrer Poststelle oder im Internet.

# **7.1.3.2.5 SwissSalary Store | Datei wird direkt heruntergeladen**

Task #6955 | 5050.100

Im SwissSalary Store werden die Daten direkt heruntergeladen, sofern Sie die untenstehende Meldung mit Ja beantworten. D.h. Sie müssen nicht zuerst die Datei ab unserer Homepage herunterladen, die Datei lässt sich sofort downloaden. Sie müssen nur noch die Datei entzippen und anschließend importieren.

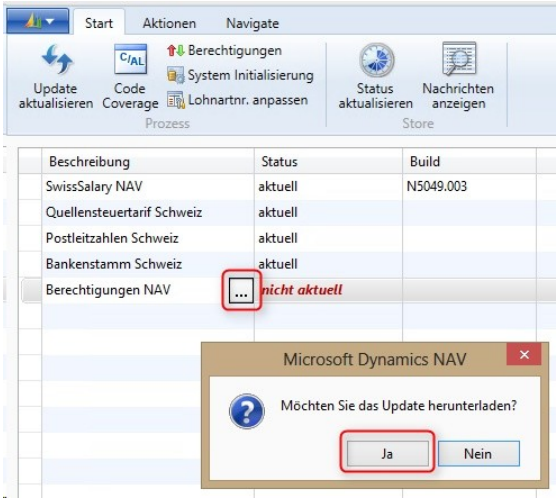

# **7.1.3.2.6 RTC-Versionen | Diagramme und Charts**

*Betrifft ausschließlich Kunden mit RTC-Versionen ab NAV 2013!*

### Task #7291 | 5050.100

Jede/r Benutzer/in kann selber unbeschränkt viele Diagramme und Charts bauen und im Rollencenter anzeigen lassen. Dies funktioniert ab der Version NAV 2013 (.NET-Komponenten werden dazu benötigt).

Nach dem Update-Prozess stehen Ihnen bereits diverse Diagramme im Standard zur Verfügung. Weitere können Sie zusätzlich selber definieren. Via "Bearbeiten" können Sie ein bestehendes Diagramm anpassen bzw. mit "Neu" ein neues Diagramm erstellen.

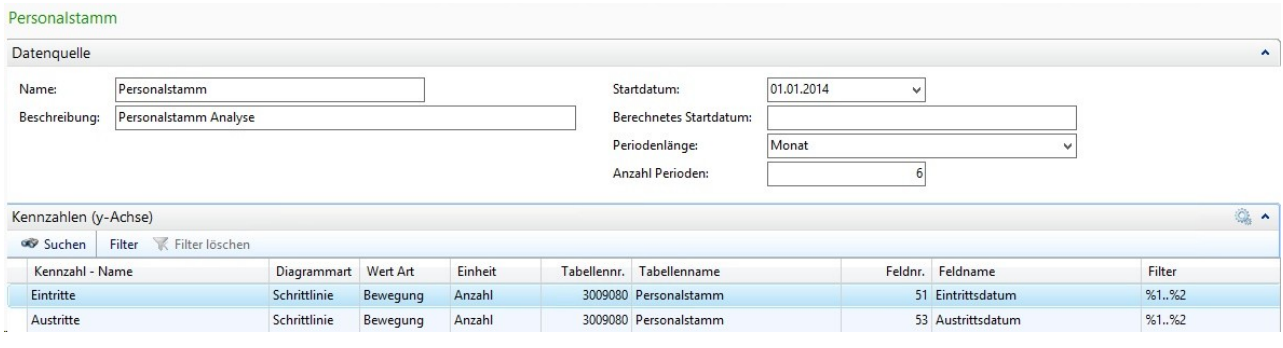

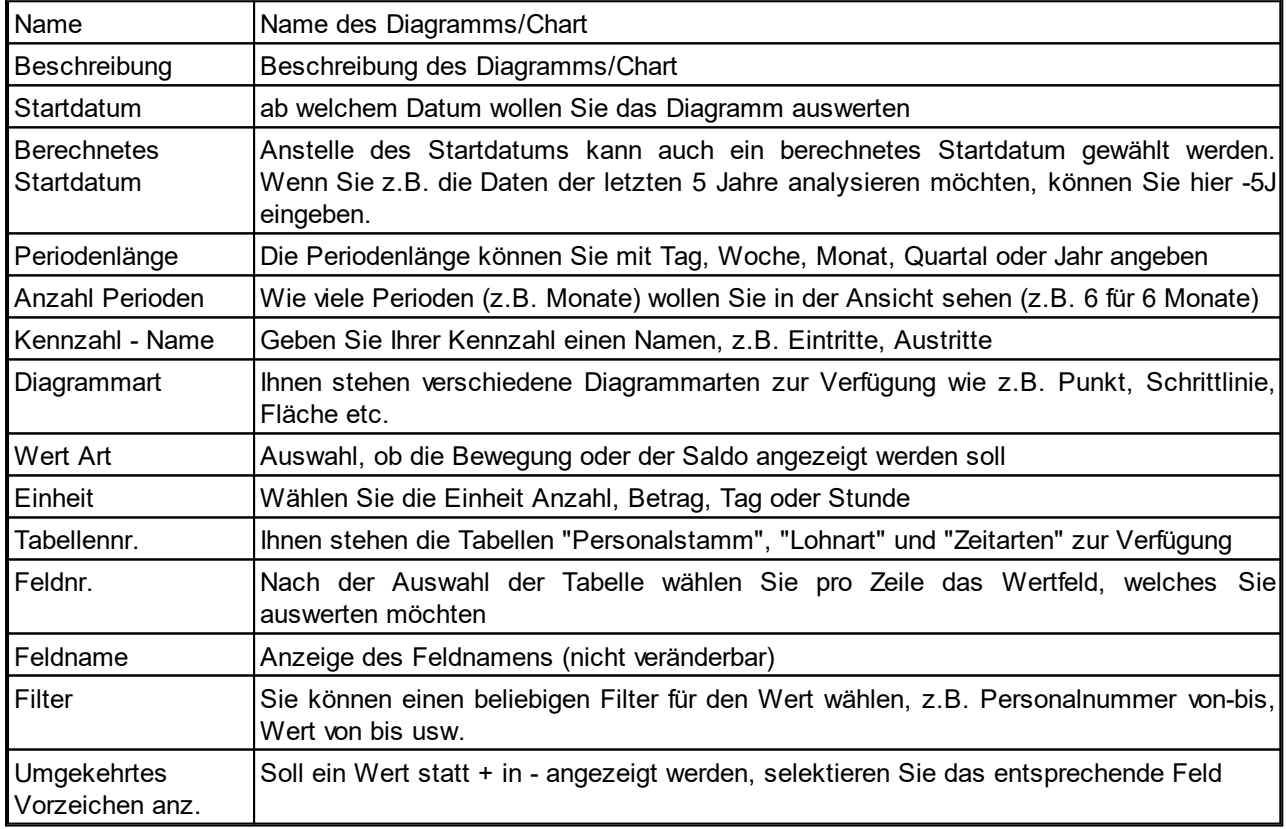

# HINWEIS

Beachten Sie bitte die Hinweise im Systemadministratoren-Handbuch. Für die Diagramme wurden neue Tabellen erstellt, welche Sie in den Berechtigungsrollen berücksichtigen müssen. Sofern Sie mit unseren Standardrollen arbeiten, sind die Tabellen integriert, Sie müssen nur die neuen Berechtigungsrollen einspielen. Es handelt sich um die folgenden, neuen Tabellen: q3049190 q3049191

#### **7.1.3.2.7 RTC-Versionen | Lohnarten und Lohnstammdaten werden als View gestartet**

Task #7203 | 5050.100

Auf vielfachen Kundenwunsch hin, wird die Lohnartenliste neu als "View" (Überarbeitung nicht möglich) gestartet.

Zum Editieren wählen Sie "Bearbeiten", danach können Sie die Lohnart in der Kartenansicht, via "Liste bearbeiten" direkt in der Listenansicht überarbeiten.

#### **7.1.3.2.8 BAU-Version | Links im Rollencenter**

Task #7901 | 5051.000

In der Version SwissSalary BAU können Sie im Rollencenter auf der rechten Seite die Factbox "Links" einblenden. Mit dieser Factbox können Sie auf häufig verwendete externe Internetseiten direkt zugreifen.

#### **7.1.3.2.9 Neuen Mandanten mit dem Einrichtungs-Wizard erstellen**

#### Task #7323 | 5050.100

Noch nie war es so einfach, einen neuen Lohn-Mandanten in SwissSalary anzulegen. Beim erstmaligen Start Ihres neuen Mandanten wird automatisch unser Assistent gestartet, welcher Sie Step-by-Step durch die Lohn-Einrichtung begleitet. So erfassen Sie schnell und unkompliziert Ihre Firmendaten, die DTA-/EZAG-Stammdaten sowie Ihre Versicherungslösungen.

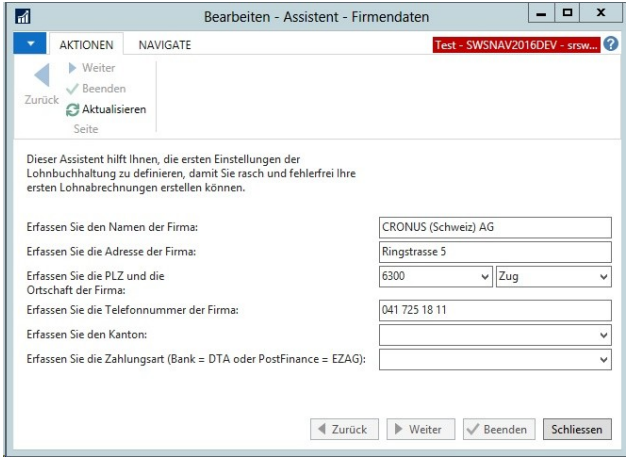

Nach dem Abschluss des Wizards können Sie Ihre Eingaben selbstverständlich überprüfen und vervollständigen!

#### **7.1.3.2.10 PDFCreator Version 2.x wird neu unterstützt**

Task #6975 | 5050.100

Für die Erstellung von PDF's (Lohnabrechnungen, Lohnausweise für SwissSalary Direct, IncaMail etc.) in den alten NAV-Classic-Clients wird die kostenlose PDFCreator-Software verwendet. Diese Software ist für sämtliche NAV-RTC-Versionen ab NAV 2013 nicht mehr notwendig, da die PDF-Erstellung direkt aus dem NAV-Client übernommen wird. Zwischen der PDFCreator-Lösung der Version 1.x zu 2.x gab es grössere Anpassungen. Der bisherige Export aus SwissSalary funktionierte nur mit dem PDFCreator bis Version 1.7.3.

Ab dieser Version wird automatisch überprüft, ob die PDFCreator-Version 1.x oder 2.x bei Ihnen installiert ist. Somit ist nun der Einsatz der PDFCreator-Version 2.x (aktuellste Version 2.3) auch möglich. Den Download der aktuellsten Version finden Sie unter: <http://de.pdfforge.org/pdfcreator/download>

# **7.1.3.2.11 Spesenbelege | Export-/Import-Funktion**

Task #7833 | 5051.000

Neu können Sie Spesenbelege bei der Rapportierung importieren/exportieren und anzeigen lassen.

Beispiel:

Bei der Erfassung von Spesen im Rapportierungsjournal können Sie via der Funktion "Spesen importieren" ein Spesenbeleg (PDF, JPG etc.) der entsprechenden Rapportierungszeile anhängen:

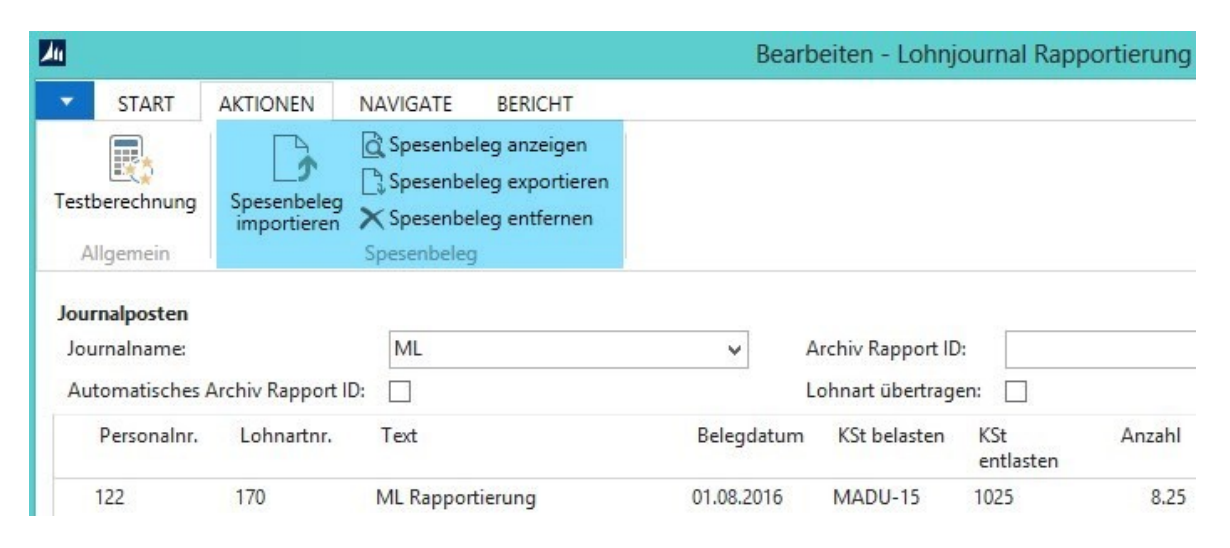

Nach dem Import des Spesenbeleges lässt sich dieser anzeigen, in ein Fremdsystem oder in eine Ordnerablage exportieren. Der Beleg kann jederzeit wieder entfernt werden.

Die Blob-Tabelle (respektive die Felder) können in folgenden Ansichten angezeigt und/oder mutiert werden:

- Page 3009086 | Lohnteile | Anzeige und Mutation möglich

- Page 3009153 | Lohnjournal Rapportierung | Anzeige und Mutation möglich
- Page 3009176 | EasyRapport Import | Anzeige und Mutation möglich
- Page 3009095 | Lohnposten | nur Anzeige, KEINE Mutation möglich
- Page 3009238 | Lohnposten Subform | nur Anzeige, KEINE Mutation möglich

### **7.1.3.2.12 Arbeitszeitkalender | Arbeitsgruppe | Limiten pro Stellenprozente berücksichtigen**

Task #7884 | 5051.000

### Der **GAV Holzbau** bestimmt im **Artikel 17e Maximale Gleitstunden pro Monat**:

Bei Teilzeitmitarbeitenden bemessen sich die zulässigen Gleitstundensaldi von 20 oder 10 Stunden pro Monat nach Massgabe des Anstellungsgrades pro rata.

Wir haben zu diesem Zweck das neue Feld "Limite pro Stellenprozente" entwickelt. Wenn Sie dieses Feld aktivieren, werden die Salden anhand der Stellenprozente berücksichtigt.

# **7.1.3.2.13 ELM-Transmitter | Kommunikation und Übermittlung neu direkt im NAV-Client**

### Task #4189 | 5050.200

In den letzten Monaten haben unsere SwisSalary-Entwickler viel geforscht, programmiert und getestet. Wir sind sehr stolz, dass wir es geschafft haben, die gesamte Einrichtung und Installation des ELM-Transmitters massiv zu vereinfachen und zudem die gesamte Kommunikation und Übermittlung der ELM-Daten direkt im NAV-Client anbieten zu können.

# **Was ändert sich für Sie?**

- $\checkmark$  Sie müssen keinen externen ELM-Transmitter mehr installieren. Der installierte ELM-Transmitter kann deinstalliert werden.
- ü Sie benötigen keine externen Laufwerkpfade mehr. Die XML-Dateien werden direkt in der NAV-DB gespeichert.
- ü Weniger Probleme bei fehlenden Berechtigungen für die Installation von Software und digitalen Zertifikaten.
- $\checkmark$  Keine externe Installation mehr auf Remote Desktop Server, Citrix etc. und somit auch keine wiederkehrenden Aufwände mehr für externe Ressourcen.
- $\checkmark$  Einige obsolete Felder wurden entfernt (Lohnstammdaten -> Reiter Allgemein).

# **Was bleibt gleich?**

- $\checkmark$  Der gesamte ELM-Meldeprozess bleibt exakt gleich wie vorher!
- Einzig das "Online"-Häkchen finden Sie neu in den ELM-Einrichtungen und nicht mehr bei der ELM-Meldung.

### **TIPP**

Wir empfehlen Ihnen, vor dem Update-Prozess auf N5050.200 offene ELM-Meldungen vollständig abzuschliessen. Der neue ELM-Prozess funktioniert ausschliesslich innerhalb des NAV-Clients, die bereits geschriebenen XML-Dateien in den Verzeichnissen werden nicht mehr berücksichtigt.

In den Lohnstammdaten finden Sie die neue ELM Einrichtung.

# **Ansicht "RTC Client" (ab NAV 2009 SP1 RTC)**

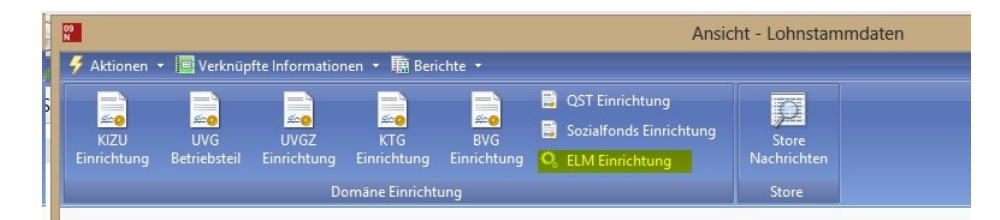

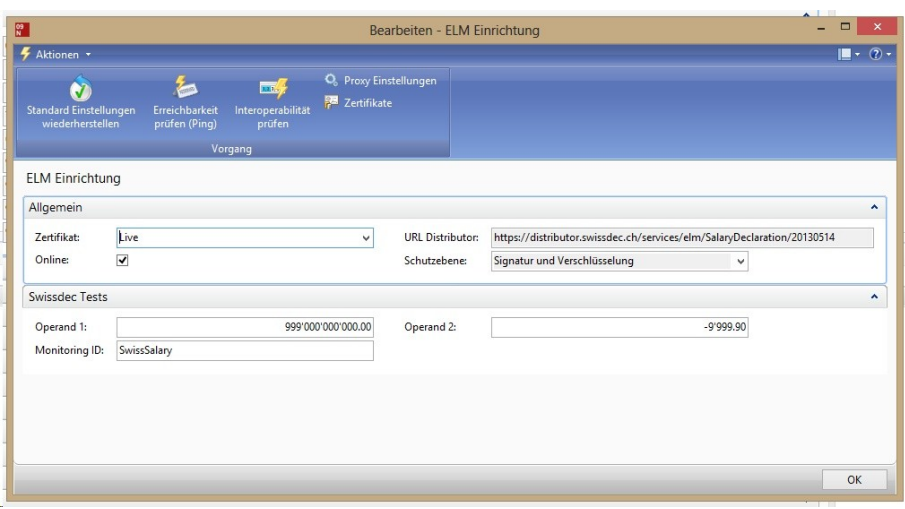

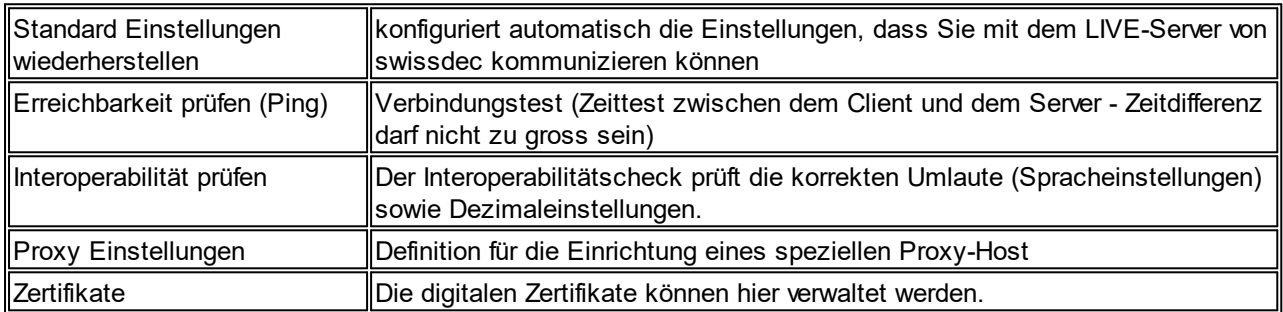

# **Ansicht "Classic Client" (NAV 4.00 SP2 bis NAV 2009 R2 Classic)**

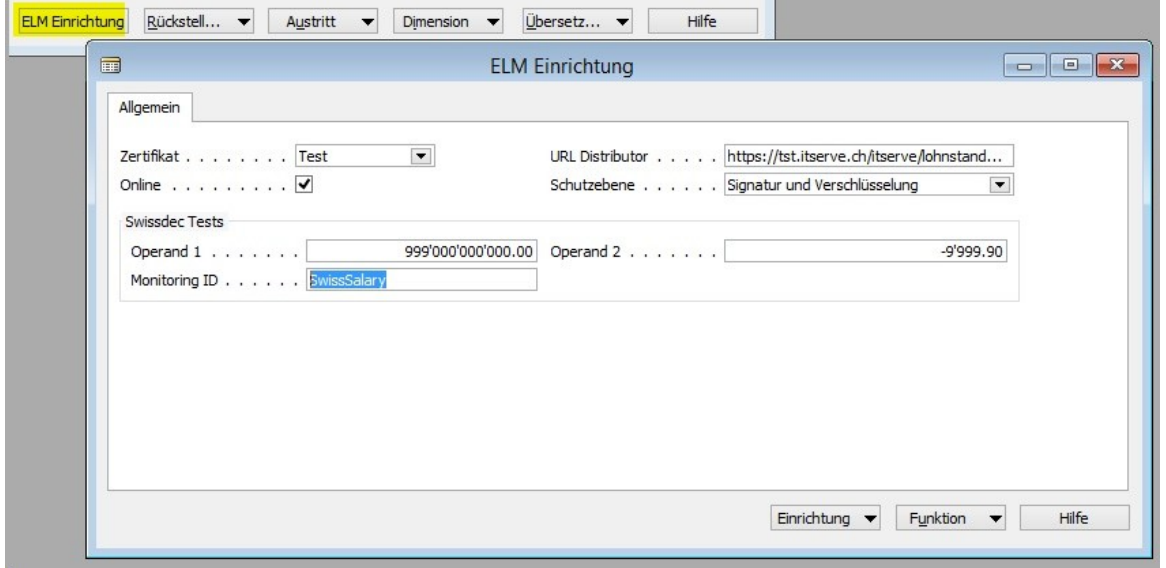

Wenn der integrierte ELM Transmitter nicht korrekt installiert ist, erscheint eine Meldung, dass dieser zuerst über die "Organisation" installiert werden muss.

# **7.1.3.2.13.1 .NET Assemblies einmalig installieren für 2 D-Barcode auf Lohnausweis**

Task #7009 / #7112 | 5050.100

Betrifft alle Kunden mit den NAV-Versionen NAV 2013, NAV 2013 R2, NAV 2015 + NAV 2016!

Ab PreUpdate N5050.100 müssen Sie einmalig sogenannte .NET-Assemblies installieren. Damit wird die Generierung des 2 D-Barcode für den Lohnausweis neu auf dem Middle-Tier-Server gestartet. Damit kann in Zukunft der Lohnausweis viel schneller erstellt werden als bisher (Ausführungsgeschwindigkeit wird massiv verbessert).

Bitte gehen Sie wie folgt vor:

1) Öffnen Sie via "Rollencenter -> Menüband" den Punkt "Organisation". Sie finden in der Ansicht die Zeile ".NET Assemblies" sowie den Status "nicht aktuell".

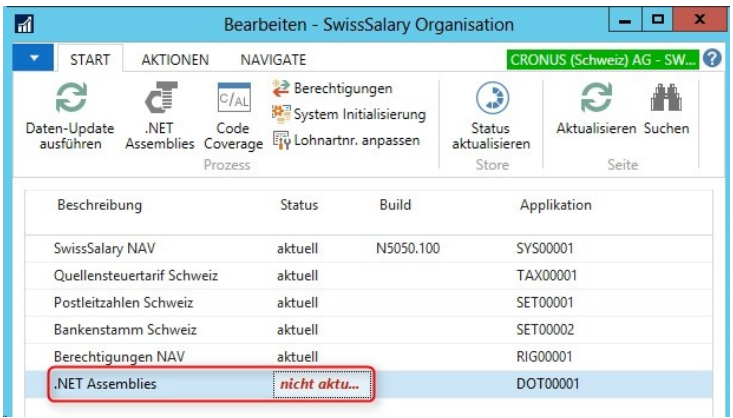

2) Sie können nun die .NET Assemblies automatisch herunterladen. Klicken Sie dazu auf die 3 Pünktchen hinter dem Namen .NET Assemblies.

.NET Assemblies

 $\bigcap$  nicht aktu...

Die folgende Abfrage öffnet sich. Wählen Sie bitte "Ja".

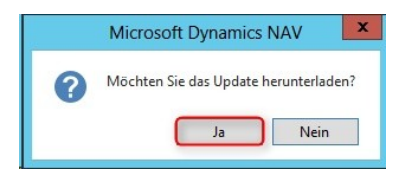

3) Die ZIP-Datei wird automatisch heruntergeladen und in ein temporäres Verzeichnis gespeichert. Kopieren Sie sich nun die ZIP-Datei in ein Ihnen bekanntes Verzeichnis (ohne dabei die Datei zu entzippen).

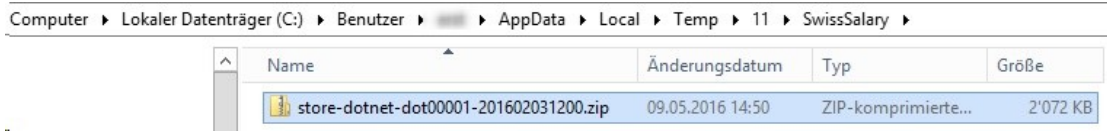

4) Wählen Sie im Rollencenter "Menüband -> Organisation" die Auswahl ".NET Assemblies". Wählen Sie anschließend "Import Zip Datei" und den Pfad, wo Sie die ZIP-Datei gemäß Schritt 3) zwischengespeichert haben. Wählen Sie "Öffnen" im Windows-Datei-Explorer.

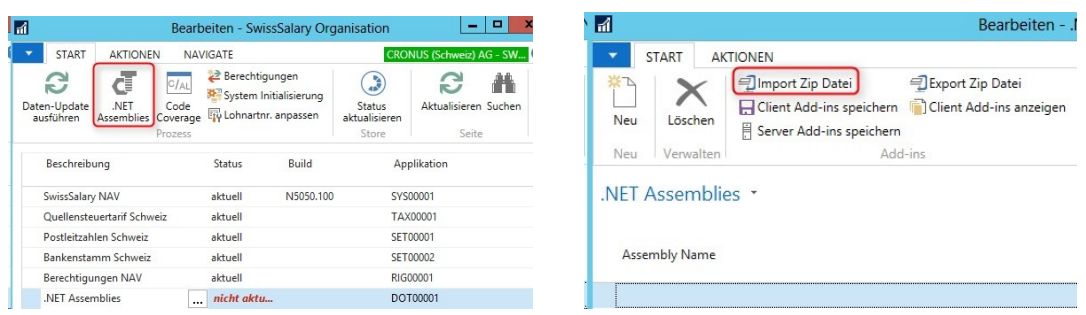

#### Folgende Meldung erscheint:

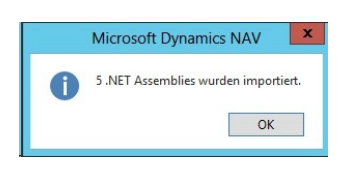

5) Die vorhanden .NET Assemblies sind unten ersichtlich.

#### .NET Assemblies \*

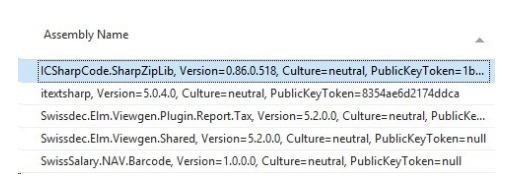

6) Wählen Sie "Server Add-ins speichern". Anschließend werden die .NET Assemblies direkt auf dem Middle Tier-Server gespeichert. Der Prozess ist nun abgeschlossen. Sie können in der Organisation nochmals "Aktualisieren" wählen. Danach sollte der Status auf "aktuell" stehen.

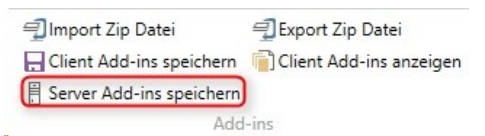

Wenn beim Aufruf von "Server Add-ins speichern" ein Berechtigungs-Fehler erscheint, müssen Sie manuell (mit Admin-Rechten) die ZIP-Datei ins Add-Ins Verzeichnis auf dem Middle-Tier-Server extrahieren;

z.B.: 'C:\Program Files\Microsoft Dynamics NAV\70\Service\Add-ins\SwissSalary\' (bei einer NAV 2013- Installation). Optional können die Dateien auch noch unter "Client Add-ins speichern" gespeichert werden. Dies dient dazu, dass die Objekte im DEV-Client kompiliert werden können.

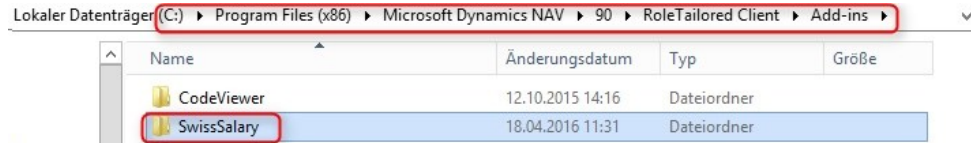

Können Sie die .NET Assemblies nicht installieren und benötigen Sie weitere Unterstützung? Dann wenden Sie sich bitte an Ihren internen IT-Betreuer, Ihren NAV-Partner oder an unseren Support unter der Mailadresse [support@swisssalary.ch](mailto:support@swisssalary.ch).

### **7.1.3.2.13.2 Installation ELM-Transmitter | RTC-Versionen | NAV 2009 SP1 RTC bis NAV 2016**

Task #4189 & Task #7617 | 5050.200

### **Installation ELM-Transmitter für die Versionen NAV 2013, NAV 2013 R2, NAV 2015 + NAV 2016**

1. Organisation öffnen, .NET Assemblies herunterladen:

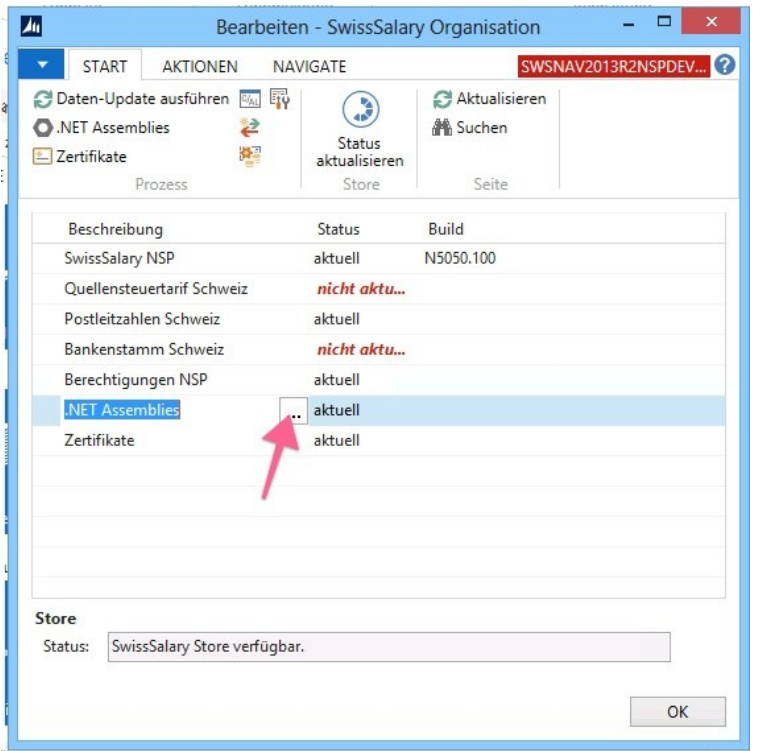

2. .NET Assemblies öffnen, ZIP-Datei importieren (geladene ZIP-Datei), danach "Server Add-ins speichern":

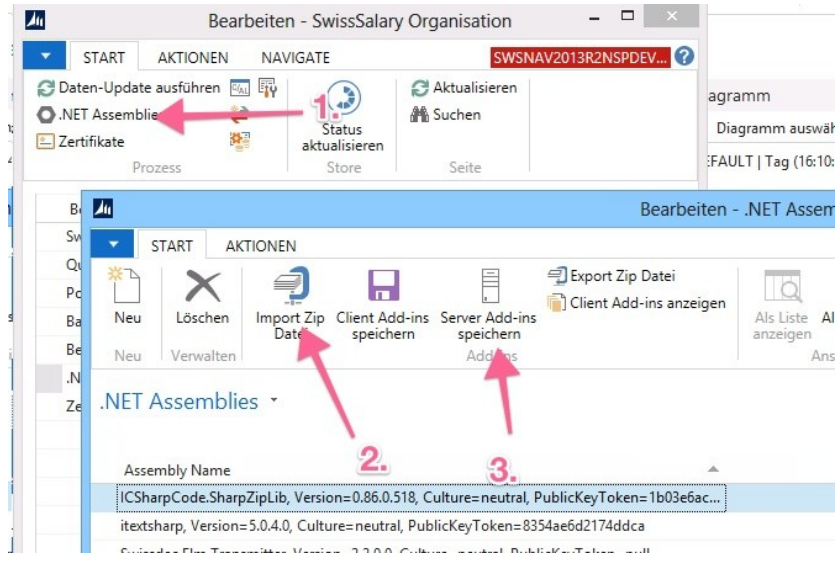

Falls beim "Server Add-ins speichern" Berechtigungsfehler erscheinen, muss vermutlich der NAV MiddleTier-Server-Dienst neu gestartet werden, danach die Server Add-ins nochmal speichern.

3. Zertifikate installieren

Bisher wurden die digitalen ELM-Zertifikate bei der Installation des ELM-Transmitters installiert. Durch den Wegfall des physischen ELM-Transmitters ab PreUpdate 5050.200 mussten wir eine neue Möglichkeit suchen, die digitalen Zertifikate zu registrieren.

Diese werden neu im SwissSalary Store unter "Organisation" angeboten. Sie finden den Eintrag "Zertifikate" und den Status "nicht aktuell". Klicken Sie auf Zertifikate und die ELM-Zertifikate werden automatisch geladen und installiert. Wenn Sie nicht sicher sind, ob die Zertifikate aktuell sind, wählen Sie bitte im Menüband "Vorgang -> Zertifikate aktualisieren". Die vorhandenen Zertifikate werden anschliessend entfernt und die neuen installiert.

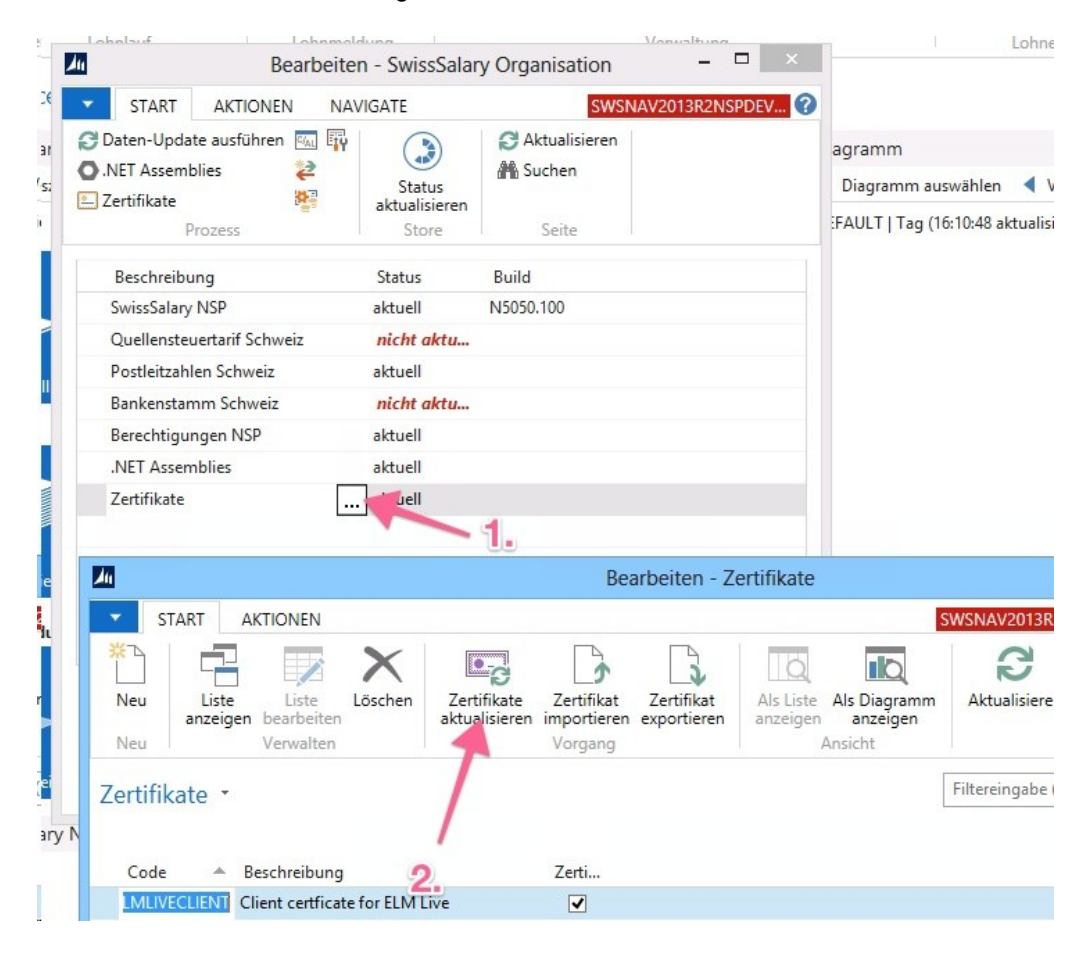

Wenn Sie in die Ansicht der Organisation zurückkehren, sollte der Status anschliessend "aktuell" sein.

**7.1.3.2.13.3 Installation ELM-Transmitter | Classic-Versionen | NAV 4.00 SP2 - NAV 2009 R2 Classic**

Task #4189 & Task #7748 | 5050.200

**Installation ELM-Transmitter für die Versionen NAV 4.00 SP2, NAV 4.00 SP3, NAV 5.00, NAV 5.00 SP1, NAV 2009 SP1 Classic + NAV 2009 R2 Classic**

1. Organisation öffnen, SwissSalary Essentials runterladen und installieren (Setup). Dafür sind die nötigen Berechtigungen auf dem NAV-Client nötig!

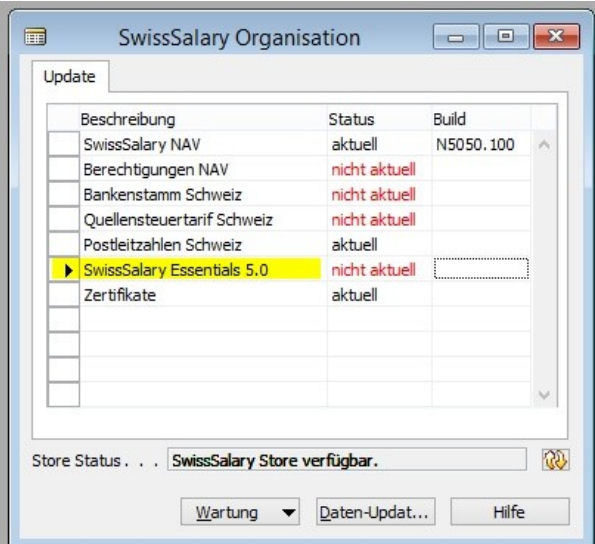

Nach dem Download befindet sich folgende ZIP-Datei im Temp-Ordner:

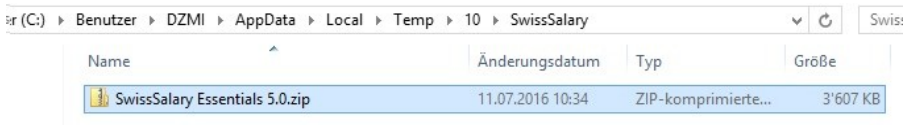

2. Dieses Zip muss extrahiert und dann mit Setup.exe gestartet werden (benötigt lokale Admin-Rechte)

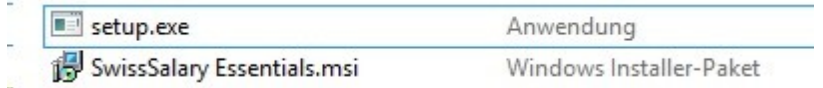

Nach dem Download wird automatisch das Store - Item als "aktuell" angezeigt, da wir keine Kontrolle darüber haben, ob das Setup wirklich ausgeführt wird oder nicht. D.h. es ist wichtig, dass Sie oder Ihr Partner dieses Setup auch wirklich ausführen. Kontrollieren kann man es in der Systemsteuerung.

#### **Beim NAV 2009 RTC-Client muss dieses Setup auch auf dem NAV-Server installiert werden!**

3. Nach der Installation finden Sie unter "Programme und Features" den Eintrag "SwissSalary Essentials 5.0":

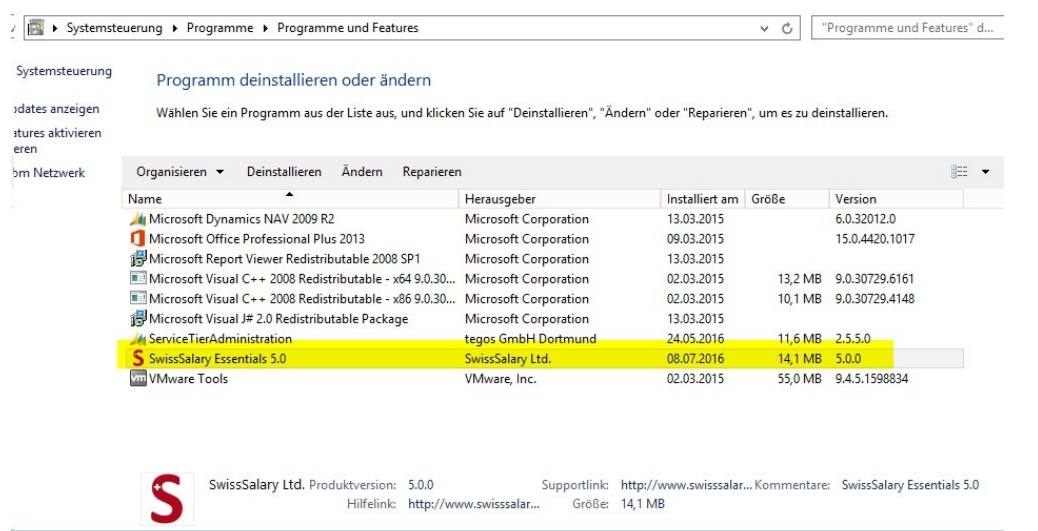

# Im Programm-Ordner werden folgende Dateien installiert:

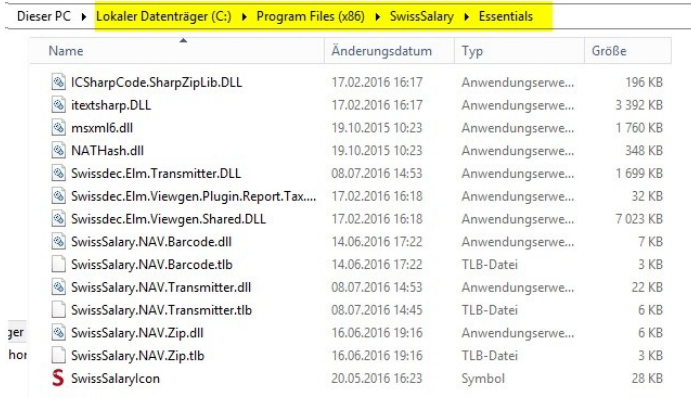

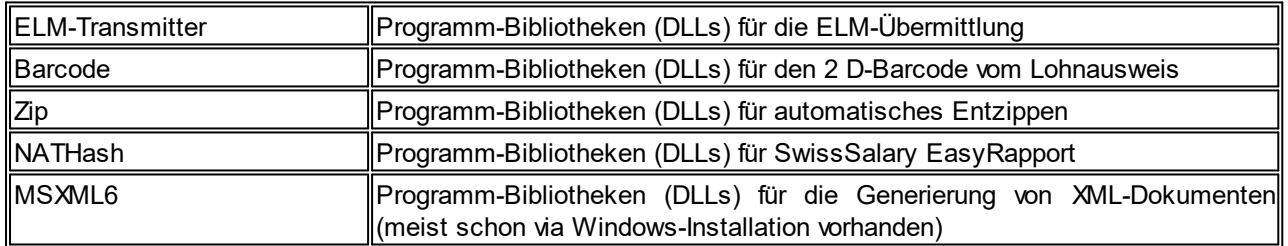

4. NAV Client neu starten.

#### **7.1.3.2.13.4 Proxy Server Unterstützung für ausgehende Verbindungen**

### Task #7705 | 5050.200

Einige Kunden erlauben ausgehende Verbindungen nur über einen Proxy Server. Ab PreUpdate N5050.200 kann ein Proxy Server für die ELM-Übermittlung sowie SwissSalary Direct eingerichtet werden. Wir haben diese Einrichtung bereits live bei einem Kunden getestet.

Die Einrichtung finden Sie in den Lohnstammdaten -> Menüband "Vorgang" -> Proxy Einstellungen für den ELM-Transmitter. Die analoge Einrichtung finden Sie ebenfalls in der Einrichtung von SwissSalary Direct und SwissSalary EasyRapport.

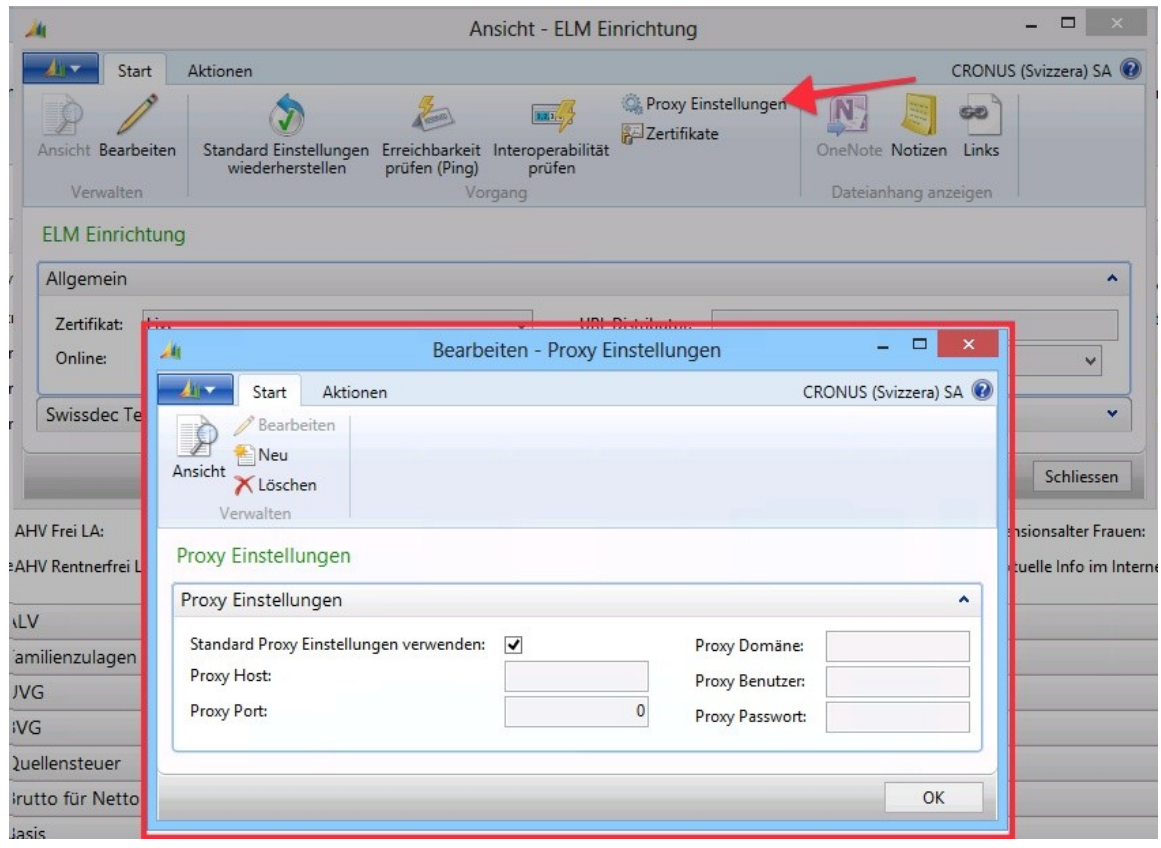

### **7.1.3.2.14 SwissSalary Direct**

#### **7.1.3.2.14.1 SwissSalary Direct | Neuen Zugang selber erstellen**

#### Task #6505 | 5050.100

Arbeiten Sie schon mit unserem Mitarbeiterportal SwissSalary Direct? Ab CHF 0.50 pro Monat und registrierten Mitarbeiter können Sie Lohnabrechnungen, Lohnausweise, personalisierte und allgemeine Dokumente in eine sichere Cloud stellen. Der Mitarbeiter wird via Mail informiert und kann sich 24x7 per Webzugang selber bedienen.

Bisher konnte die erstmalige Registrierung des Dienstes nur via unserem Support erfolgen. Neu können Sie sich selbständig für den Dienst anmelden. Gehen Sie dazu im SwissSalary Rollencenter ins Menüband unter SwissSalary Direct (im Classic Client unter Einrichtung -> Einrichtung -> SwissSalary Direct). Die untenstehende Maske öffnet sich. Erfassen Sie die gewünschte Subdomain für Ihre Firma, z.B. cronus für https://cronus.swisssalarydirect.ch sowie eine Hauptmail-Adresse wie z.B. personal@cronus.com (die Mailadresse muss existieren) sowie ein sicheres Passwort. Danach klicken Sie auf "Zugang erstellen" und erfassen Sie die weiteren Angaben.

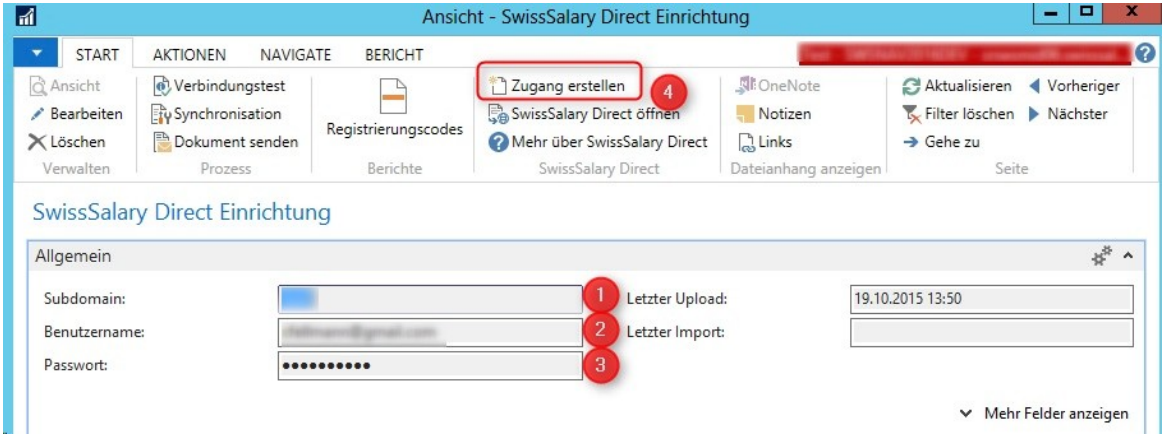

Nach erfolgreicher Registrierung können Sie sich anschließend mit der neu erstellen URL, Ihrem Benutzernamen und Passwort einloggen. Benötigen Sie dazu unsere Unterstützung? Dann melden Sie sich doch via Mail unter [support@swisssalary.ch](mailto:support@swisssalary.ch) oder kontaktieren Sie Ihren NAV-Partner. Wir helfen Ihnen gerne bei der Registrierung weiter!

Wann beginnen Sie mit SwissSalary Direct? Ab wann sparen Sie jeden Monat Geld? Wussten Sie schon, dass Sie pro Mitarbeiter und Monat CHF 4.40 bezahlen für die Erstellung und Versand der Lohnabrechnung (Papier, Druck, Briefmarke, Kuvert, einpacken, Post etc.)? Statt mit CHF 4.40 sind Sie ab CHF 0.50 dabei.

### **7.1.3.2.14.2 Keine Email Benachrichtigung versenden**

Task #6754 | 5050.100

Neu kann global pro Mandant eingestellt werden, ob Notification Emails an den Mitarbeiter versendet werden sollen:

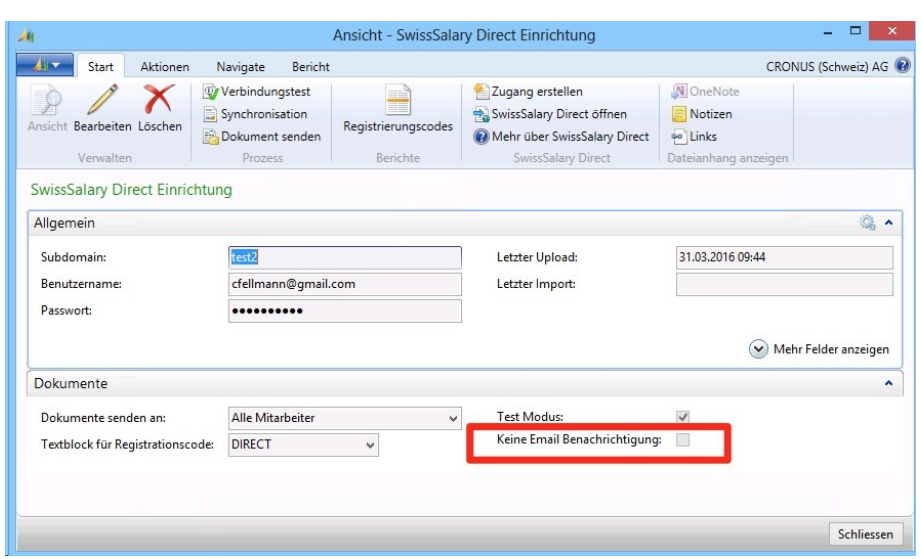

Solange die Option aktiviert ist, werden beim Hochladen von Dokumenten keine Notification Emails versendet. Zudem erscheint folgender Hinweis (um zu verhindern, dass die Option versehentlich aktiviert bleibt):

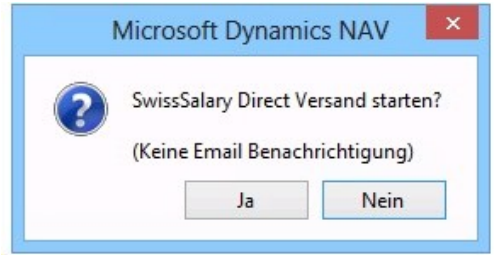

### **7.1.3.2.14.3 Synchronisation Mitarbeiterdokumente**

### Task #7175 | 5050.100

Nebst der Lohnabrechnungen und Lohnausweise können seit PreUpdate 5050.100 auch personalisierte Mitarbeiterdokumente wie z.B. Arbeitsvertrag, Arztzeugnisse etc. (nur PDF-Dateien) an SwissSalary Direct übermittelt werden. Im "Dossier" des Mitarbeiters können Dokumente hinterlegt werden, welche via Spalte "Direct" für die Synchronisation an SwissSalary Direct übermittelt werden. Dabei kann die Zustellung des Mails an den Mitarbeiter via "Sichtbar ab" verzögert werden (analog Lohnabrechnung/Lohnausweise).

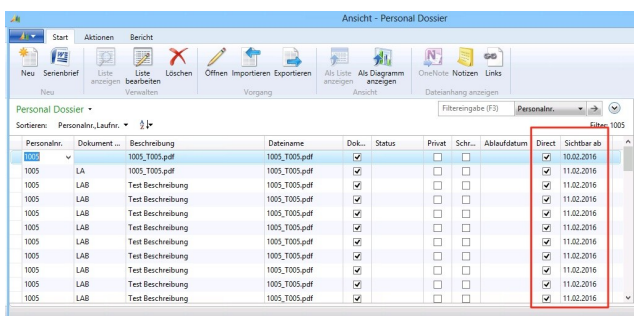

Selbstverständlich können Sie diese Dokumente beim Mitarbeiter auch wieder löschen. Entfernen Sie einfach das Häkchen bei "Direct" und starten Sie die Synchronisation.

#### **7.1.3.2.14.4 Dossier Mehrfach-Import (via Ordner)**

Task #7173 | 5050.100

Bisher konnten nur einzelne Dateien importiert werden via Dossier des Mitarbeiters und/oder via dem Dokumentenimport. Dies war nicht praktikabel, wenn z.B. Stundenkarten im PDF-Format von allen Mitarbeiter/innen importiert werden sollen.

Seit PreUpdate 5050.100 ist dies möglich. Zwingend ist, dass die PDF-Dokumente pro Mitarbeiter/in wie folgt in einen Ordner erstellt werden:

Die Dokumente im Ordner müssen dem Format "%EMPLNO% \*.\*" entsprechen (%EMPLNO% = Personalnummer).

#### z.B. **1005\_Stundenrapport\_Jan2015.pdf**

Die Dateien werden mit dem Import pro Mitarbeiter/in ins jeweilige Dossier abgespeichert und anschliessend mit der Synchronisation übermittelt.

1. Die Funktion kann via "Abteilungen" aufgerufen werden oder via Suchfenster (Ctrl+F3) "Dossier Ordner Import":

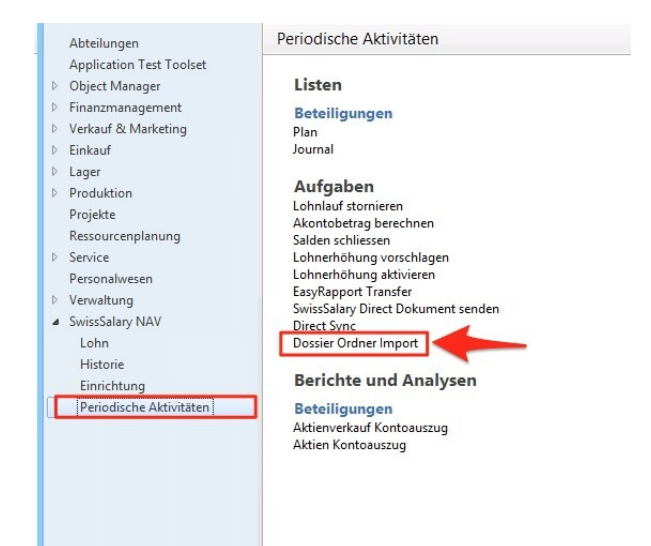

# 2. Folgende Ansicht erscheint:

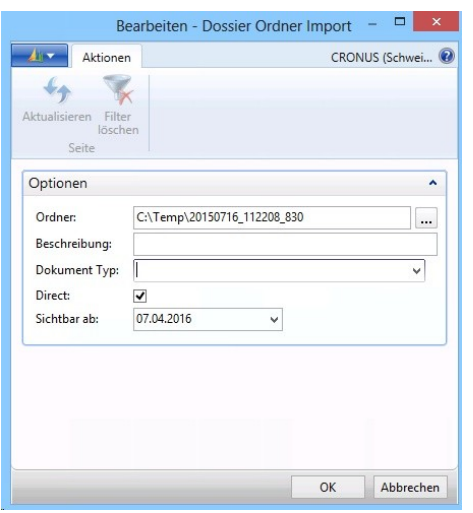

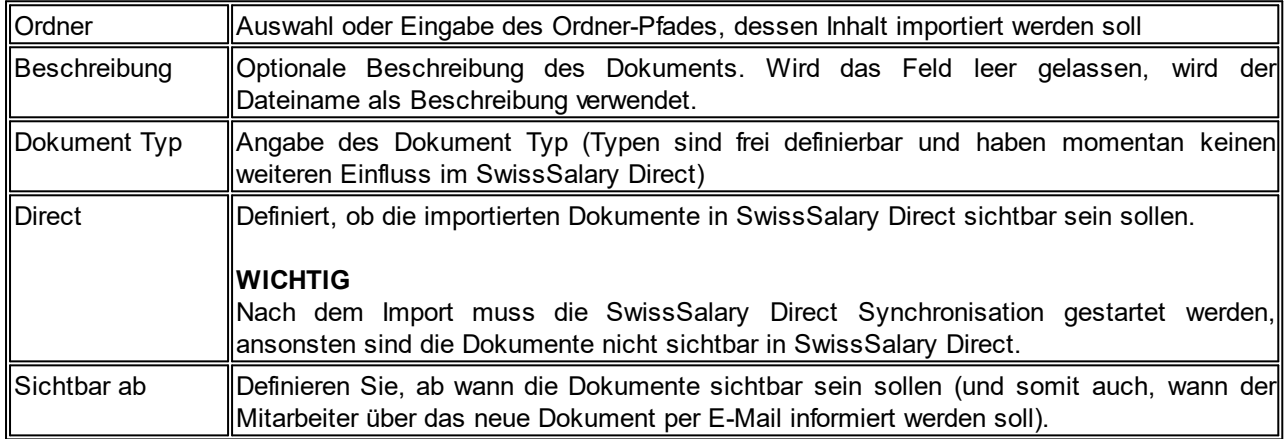

### **7.1.3.2.14.5 Automatische Synchronisation via Job Queue**

Task #6612 | 5050.000

Mit der Einführung des SmartPort mit PreUpdate 5049.003 kommen auch Adress- und Bankänderungen vom Web "zurück" in SwissSalary. Es wurde gewünscht, dass die Änderungen im Rollencenter direkt sichtbar wären nach einigen Minuten und nicht manuell synchronisiert werden müssen.

Dies können Sie relativ einfach konfigurieren ab der Dynamics NAV-Version NAV 2013 mit der sogenannten "Job Queue" (NAV Standard-Funktion). Der Vorteil ist, dass diese Job Queue auf dem NAS (NAV Server) läuft, also auf dem MiddleTier. Somit muss kein Benutzer aktiv eingeloggt sein, damit die Synchronisation startet.
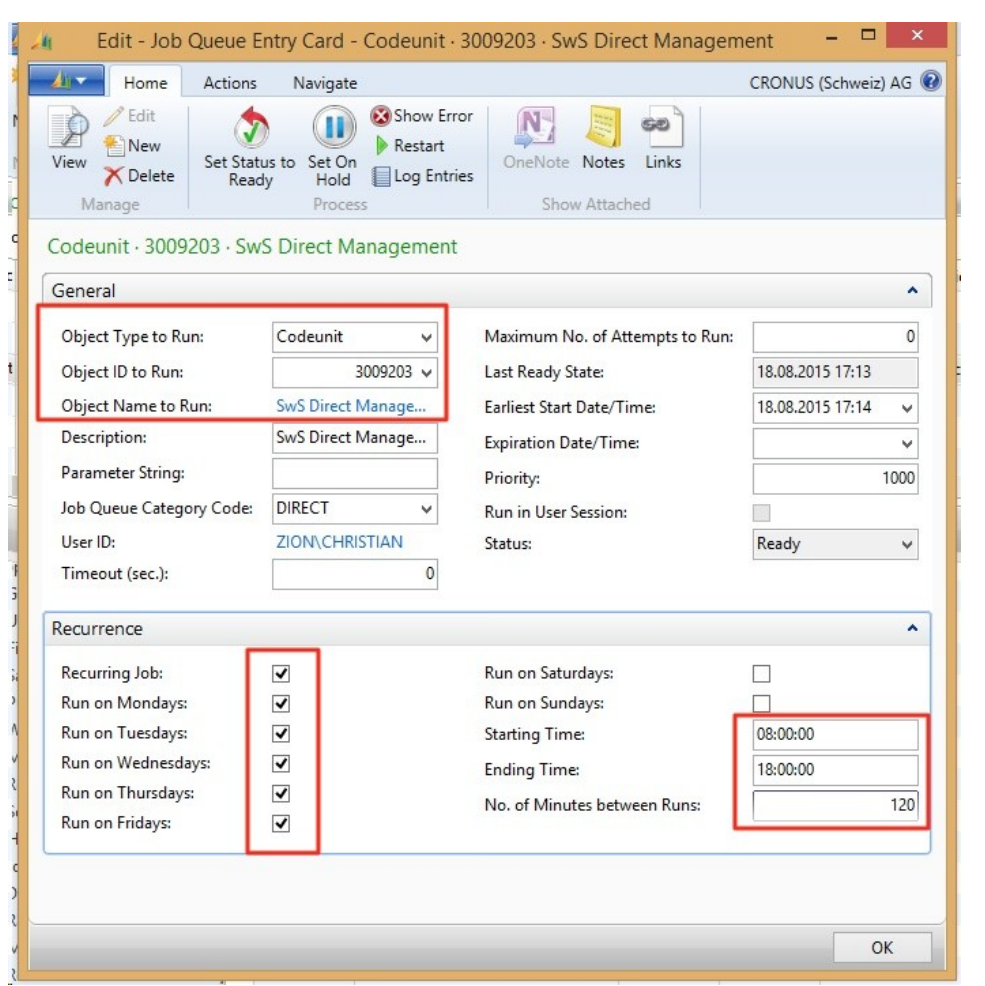

Die Einrichtung erfolgt folgendermaßen (in jedem Mandant der synchronisiert werden soll):

Wichtige Hinweise:

- □Bitte den Wert "No. of Minutes between Runs" nicht zu tief einstellen, da sonst unser Server schnell mal in die Knie gehen könnte.
- □ Zudem wird empfohlen, den Wert nicht auf die volle Stunde zu setzen, also z.B. 110 Min. (so reduzieren wir das Risiko, dass alle Kunden zur gleichen Zeit synchronisieren).

Zudem empfiehlt Microsoft, für die "Job Queue" einen eigenen NAS-Dienst einzurichten.

### **7.1.3.2.14.6 Dokumente werden sofort versendet und protokolliert (auch bei Teil-Versand)**

### Task #6831 | 5050.000

Wenn der Lohnabrechnung-Versand bei 50% abbricht (z.B. durch einen Internet-Unterbruch) wurden bisher 50% der Lohnabrechnungen effektiv versendet. Unter "Dokumente" war dies aber nicht sichtbar. Gemäss dieser Ansicht wurden keine Lohnabrechnungen versandt.

Neu wird bei jedem versendeten Dokument sofort ein Eintrag in der Tabelle Dokumente erstellt und auch sofort gespeichert (COMMIT). Somit sind diese auch bei einem Unterbruch noch sichtbar.

### **7.1.3.2.14.7 Company Name Filter | Fehl-Synchronisationen von Testmandanten verhindern**

#### Task #6827 | 5050.000

Seit dem Hauptupdate 5050.000 gibt es in der SwissSalary Direct-Einrichtung das Feld "Company Name Filter". Sie können in dem Feld den Namen des Mandanten eintragen. Wird dieser Mandant zu Testzwecken regelmässig kopiert, wird aus dem kopierten Mandanten z.B. "TEST xxxx". Da dieser neue TEST-Mandant auf jeden Fall einen anderen Namen hat als der LIVE-Mandant, erkennt SwissSalary automatisch, dass in diesem Mandanten nicht synchronisiert werden darf.

Wir hatten in der Vergangenheit immer wieder Supportanfragen von Kunden, welche irrtümlich im Testmandanten (Kopie des Live-Mandanten) synchronisiert haben. Mit der Erfassung des "Company Name Filter" im Live-Mandanten ist eine Fehl-Synchronisierung nicht mehr möglich.

#### **7.1.3.2.14.8 Synchronisation zurücksetzen**

Task #6826 & Task #7624 | 5050.200

In der SwissSalary Direct-Einrichtung können Sie neu eine gesamte Einrichtung zurücksetzen. Dies ist dann erforderlich, sofern z.B. ein Testmandant vom Live-Mandanten kopiert wurde und anschliessend im Testmandanten irrtümlich eine Synchronisation stattgefunden hat.

Beachten Sie bitte den Hinweis, wenn Sie die Funktion starten:

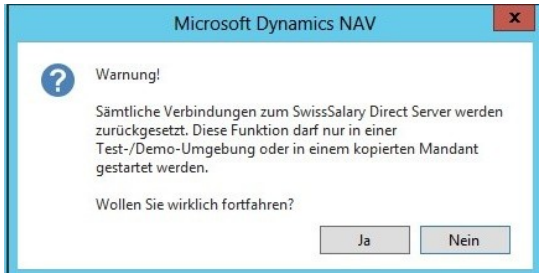

Falls Sie nicht sicher sind, ob sie diese Funktion ausführen dürfen, kontaktieren Sie unseren Support unter [support@swisssalary.ch](mailto:support@swisssalary.ch).

### **7.1.3.2.15 SmartPort**

Task #6713 & Task #7675 | 5050.200

Der SmartPort wurde seit seiner Lancierung im PreUpdate 5049.003 komplett überarbeitet und flexibel erweitert.

Der SmartPort dient z.B. als Daten-Schnittstelle zwischen einem führenden HR-System sowie SwissSalary. Die gleiche Schnittstelle wird auch für den Datenaustausch zwischen unserem Mitarbeiterportal SwissSalary Direct und SwissSalary verwendet. Das Fremdsystem liefert gemäss unserem XSD-Schema eine XML-Datei, welche Mutationen von Personaldaten, neue Mitarbeiter/innen, ausgetretene Mitarbeiter/innen etc. an SwissSalary meldet.

Dabei kann der Lieferant der Daten z.B. selbständig entscheiden, welche Daten vom Payroll-Mitarbeiter bestätigt und welche automatisch in der Lohnbuchhaltung angepasst werden (Herkunftscode). Daten können mit einem Gültig ab-Datum geliefert werden. Sofern für dieses Feld in SwissSalary eine TimeMachine vorgesehen ist, wird dieser Wert mit dem korrekten Gültig ab-Datum in der TimeMachine versehen. Datenfelder ohne Zeitachse werden solange im SmartPort zurückbehalten, bis diese zeitlich verändert werden dürfen.

Sie können den SmartPort via "Anpassen -> Diese Seite anpassen" im SwissSalary-Rollencenter anzeigen lassen. Im Classic Client starten Sie den SmartPort unter "Periodische Aktivitäten -> SmartPort-Journal". Die Einrichtung befindet sich unter "Einrichtung -> Einrichtung -> SmartPort".

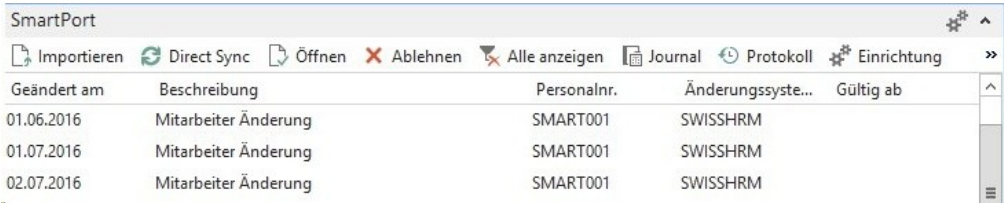

Beschrieb der einzelnen Felder und Funktionen:

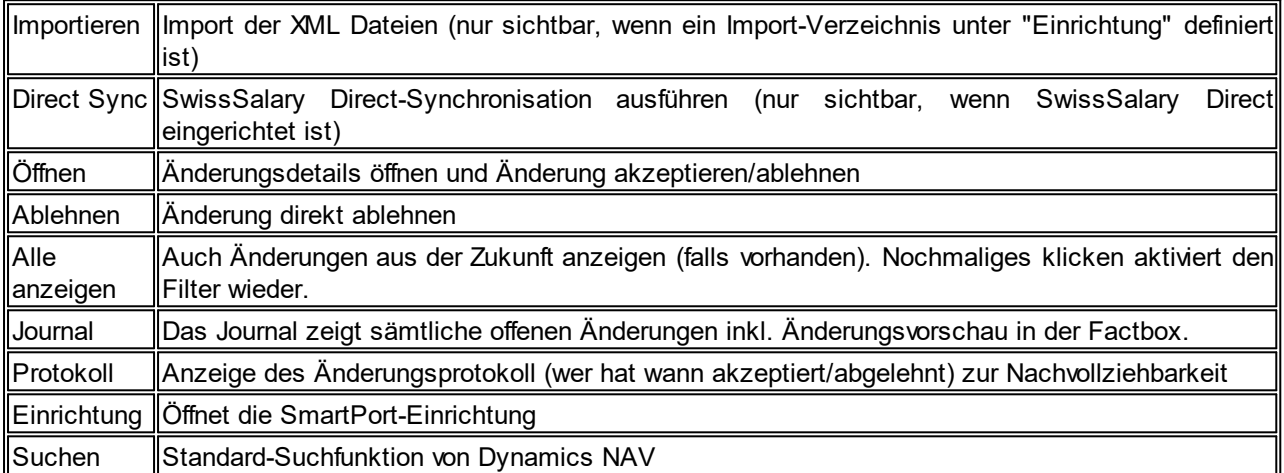

Wählen Sie eine Zeile und öffnen Sie diese. Es öffnet sich diese Ansicht (die Abbildung zeigt die Ansicht eines neuen Mitarbeiters - im SwissSalary noch nicht erfasst):

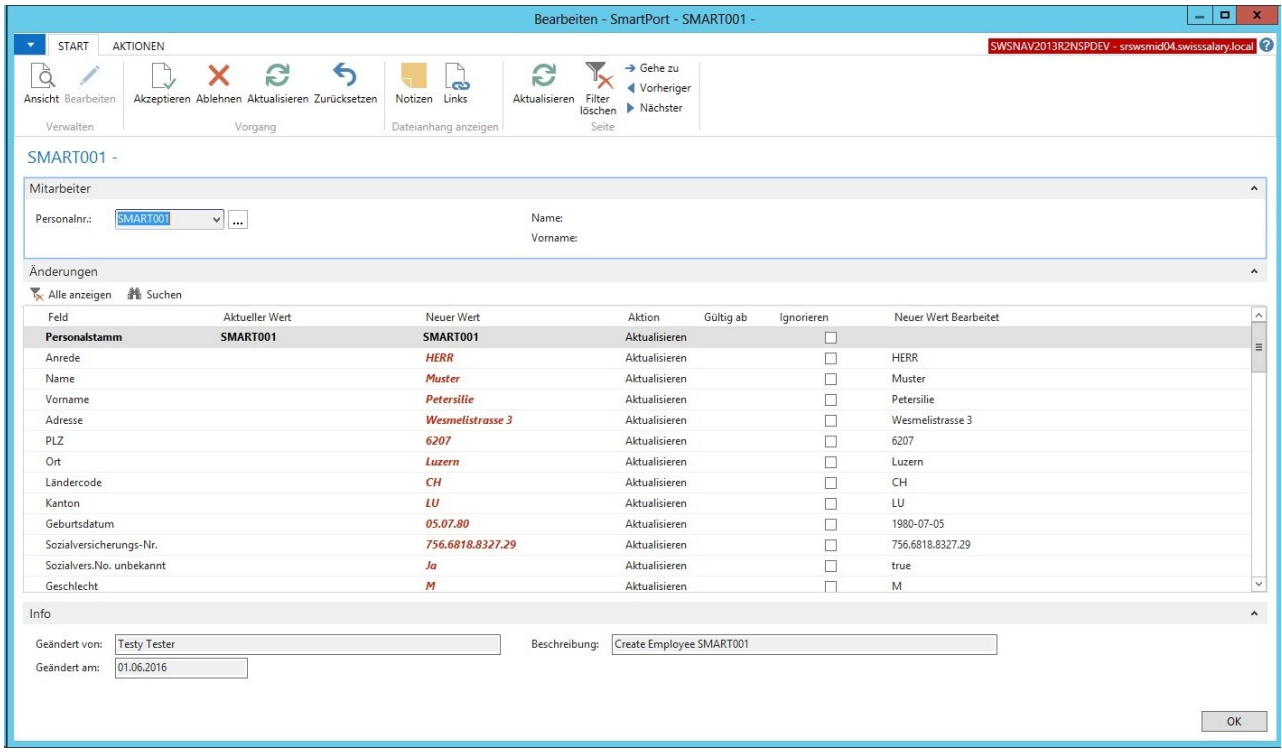

Im Menüband können Sie die vorhanden Werte "Akzeptieren", "Ablehnen", "Aktualisieren" oder die ignorierenden Werte wieder "Zurücksetzen".

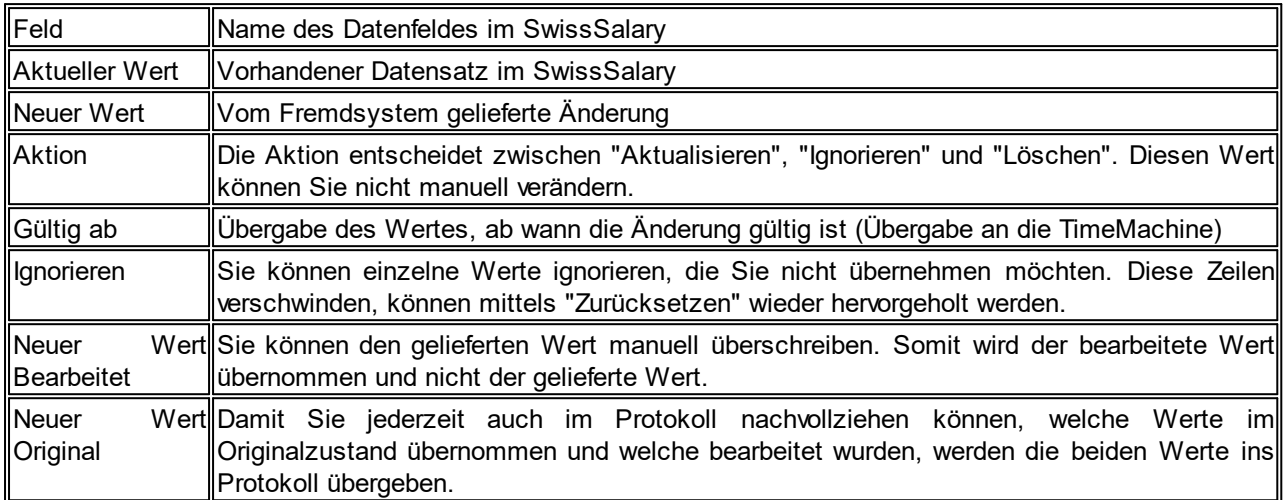

Im "Journal" können alle Änderungen in einer Vorschau analysiert werden. Das "Protokoll" zeigt die erledigten Änderungen inkl. sämtlicher Details.

In der "Einrichtung" finden Sie folgende Möglichkeiten:

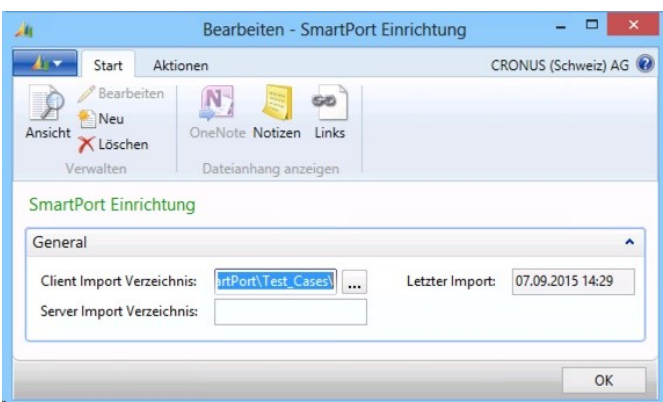

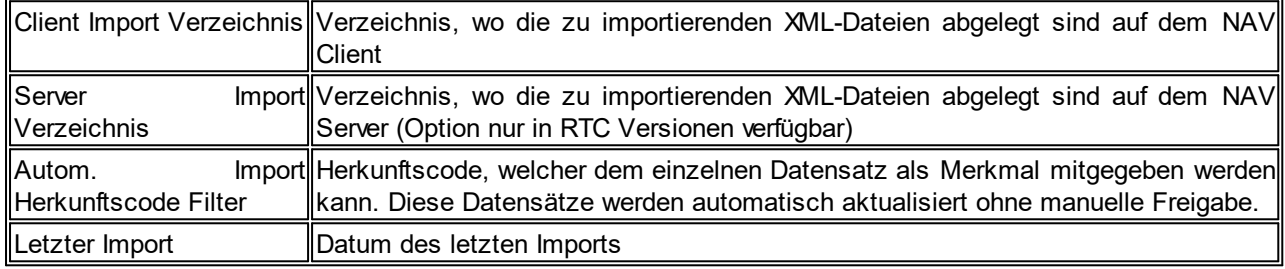

Weitere Anpassungen am SmartPort finden Sie in den folgenden Unterkapitel.

# **7.1.3.2.15.1 SmartPort | Felder Name/Vorname einblenden lassen**

Task #7160 | 5050.100

Im SmartPort lassen sich neben der Personalnummer neu auch die Felder "Name" und "Vorname" einblenden, damit man auf einen Blick sieht, für welchen Mitarbeiter die Änderung vorgenommen wurde.

## **7.1.3.2.15.2 Neue Felder | XML-Schema (XSD) erweitert**

Task #7635, Task #7638 & Task #7639 | 5050.200

Das XML-Schema (XSD) vom SmartPort wurde wie folgt erweitert:

- Mitarbeiter Bild
- Abteilung
- Funktion
- Beschreibung (der Änderung, z.B. 'Umzug nach Heirat')

Task #7106 | 5050.100

Diese Felder können zusätzlich auch importiert werden:

- Anrede-Code
- Geschlechts-Code
- Sprachcode
- Nationalität
- Eintrittsdatum
- Eintrittsdatum Lohnbuchhaltung
- Austrittsdatum
- Kanton

Das XSD-Schema mit allen Feldern kann bei uns im Support unter [support@swisssalary.ch](mailto:support@swisssalary.ch) bezogen werden.

### **7.1.3.2.15.3 Voransicht der Mutationen in der Factbox**

Task #7651 | 5050.200

Wenn Sie auf "Journal" klicken, sehen Sie die Einträge im SmartPort. In den rollenbasierten Clients (RTC ) können Sie die Factbox "Änderungen" auswählen, welche Ihnen die Mutationen anzeigt.

### **7.1.3.2.15.4 SmartPort | Weitere Felder importierbar**

Task #7161 | 5050.100

SwissHRM-Benutzer können neu weitere Felder mit SwissSalary abgleichen:

Bozialvers.No unbekannt **QAufenthaltsbewilligung □Bewilligung von**  $\Box$ Bewilligung bis  $\Box$ ZAR-Nr. □ZEMIS-Nr. **Q**Heimatort **QAnstellung (LSE)** qAusbildung (LSE) **QBerufliche Stellung (LSE) □**Arbeitsvertrag (LSE)

Somit können nun nahezu alle Felder, welche in SwissHRM und SwissSalary existieren, synchronisiert werden.

### **7.1.3.2.15.5 Felder editieren und ignorieren**

#### Task #7674 | 5050.200

Mit dem neuen SmartPort eröffnen sich viele neue praktische Funktionalitäten.

#### Ignorieren

In der Spalte "Ignorieren" können Sie ein Flag setzen, sofern Sie den vom Fremdsystem übermittelten Datensatz nicht übernehmen wollen.

#### Neuer Wert bearbeitet

In der Spalte "Neuer Wert bearbeitet" können Sie direkt den vom Fremdsystem übermittelten Datensatz umbenennen. Mit der Aktion "Akzeptieren" wird dieser "bearbeitete" Wert in SwissSalary übernommen. Den Original-Datensatz (unverändert) können Sie jederzeit via "Neuer Wert Original" einsehen.

#### **7.1.3.2.15.6 Bestätigungs-Reihenfolge der Muationen wird kontrolliert**

Task #7158 & Task #7640 | 5050.200

SwissSalary prüft die Reihenfolge der Mutationseingänge automatisch. D.h. es ist sichergestellt, dass Sie nicht irrtümlich einen Datensatz aktualisieren, welcher vorher schon in einer anderen Meldung angepasst wurde.

#### **7.1.3.2.15.7 Datensätze übernehmen ohne manuelle Bestätigung**

#### Task #7646 | 5050.200

Einige Kunden haben uns mitgeteilt, dass gewisse Mutationen nicht manuell bestätigt werden müssen. D.h. wenn Sie der Dateneingabe im Fremdsystem vertrauen und z.B. die Änderung der Abteilung nicht mehr bestätigen wollen, können Sie in der Einrichtung des SmartPorts neu einen "Herkunftscode" bestimmen. Dieser Code wird diesem Datenfeld vom Fremdsystem als Kennzeichnung mitgegeben. Wird nun die Abteilung im Fremdsystem bei einem Mitarbeiter geändert, erscheint diese Mutation nicht mehr im SmartPort sondern wird automatisch bestätigt.

### Task #6978 | 5050.100

Änderungen, welche vom Fremdsystem her kommen und gegenüber der vorhanden Daten im SwissSalary keine Unterschiede hervorbringen, werden automatisch archiviert und erhalten im Protokoll den Status "ignoriert".

#### **7.1.3.2.15.8 Ursprungswert wird gespeichert und ist sichtbar im Protokoll**

### Task #7676 | 5050.200

Der Ursprungswert kann jederzeit im Protokoll im Feld "Aktueller Wert" eingesehen werden. Damit ist die Nachvollziehbarkeit gewährleistet.

### **7.1.3.2.15.9 Mitarbeiter/in via SmartPort löschen**

### Task #7687 | 5050.200

Via Fremdsystem kann ein "DELETE"-Befehl übergeben werden an den SmartPort. Dieser Befehl "löschen" erscheint dann in der Spalte "Aktion" in der SmartPort-Ansicht. Ein Mitarbeiter kann selbstverständlich nur gelöscht werden, solange keine Lohnposten abgerechnet wurden. Nach dem Ausführen der Aktion "Akzeptieren" ist der Mitarbeiter definitiv im SwissSalary gelöscht.

### **7.1.3.2.15.10 Beschreibung der Mutation**

Task 7644 | 5050.200

In der XML-Datei kann neu auch ein Node "ChangeDescription" mitgegeben werden. D.h. auf der Bestätigungs-Seite sieht der Payroll-Verantwortliche nicht nur "wer" und "wann" eine Änderung vollzogen wurde, sondern auch weshalb (z.B. Anpassung der Adresse infolge Umzug).

## **7.1.3.3 Personal**

#### **7.1.3.3.1 Personalliste und Personalkarte | Neue Factbox 'Lohnjournalzeile'**

Task #7572 | 5050.200

Diese Neuerung betrifft ausschliesslich Kunden mit dem RTC-Client ab NAV 2009 SP1!

In der Personalkarte und/oder Personalliste können Sie mittels "Anpassen -> Infoboxen auswählen" die neue Factbox "Lohnjournalzeile" auswählen. Nebst der bestehenden Factbox "Lohnteile" können Sie pro Mitarbeiter/in die bereits erfassten variablen Daten vom Rapportierungsjournal einsehen.

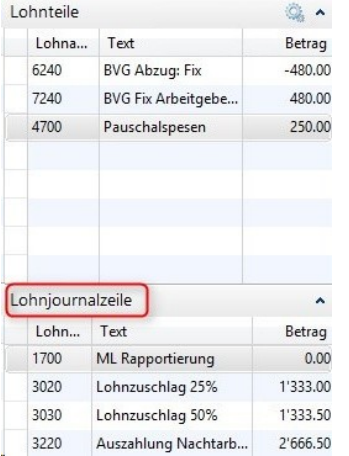

Somit stehen Ihnen ab N5050.200 bereits folgende Factboxes in diesem Bereich zur Verfügung:

- Mitarbeiter Bild
- Mitarbeiter Dimensionen
- Mitarbeiter Dossier
- Mitarbeiter Statistik
- Mitarbeiter TimeMachine
- Kinder
- Lohnteile
- Lohnjournalzeile (neu)
- Notizen (NAV-Standard)
- Links (NAV-Standard)

## **7.1.3.3.2 Adresse des Mitarbeiters | TimeMachine**

Task #7126 | 5050.200

Wir haben die Felder für die Time Machine erweitert. Neu können auch die Datenfelder Adresse, Adresse 2, sowie die Felder PLZ/Ort und PLZ/Ort Steuergemeinde auf der Zeitachse bearbeitet werden. Für das Hauptupdate 5051.000 vom Oktober 2016 werden wir zusätzlich noch weitere Prüfungen erstellen (automatischer Wechsel des QST-Kanton anhand des TimeMachine Eintrages in den Feldern "PLZ/Ort Steuergemeinde).

### **7.1.3.3.3 TimeMachine | Sternchen wie im Classic-Client**

### Task #7118 | 5050.100

In den "alten" Classic-Versionen werden leere Zeilen mit einem Sternchen am Zeilenanfang gekennzeichnet. Dieses Zeichen gibt es in den RTC-Versionen nicht mehr. In der TimeMachine haben wir dieses Zeichen nachgebaut, damit ersichtlich ist, ob es sich um einen leeren Datensatz handelt. Beim Öffnen der TimeMachine wird jeweils ein Wert angezeigt, jedoch mit dem Sternchen versehen, ist dies ein leerer Datensatz.

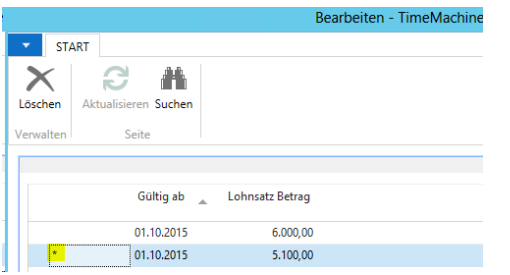

### **7.1.3.3.4 TimeMachine-Einträge | neue Factbox im RTC-Client**

### Task #7279 | 5050.100

In den RTC-Clients können Sie in der Personalkarte bzw. Personalliste via "Anpassen -> Infoboxen auswählen" die neue Factbox "Mitarbeiter TimeMachine" auswählen. Diese zeigt sämtliche Einträge in der TimeMachine des Mitarbeiters. Die Factbox ist zusätzlich fix im Rapportierungsjournal vorhanden.

### **7.1.3.3.5 TimeMachine | Warnhinweis bei fehlenden Monatsteilen**

Task #7926 | 5051.000

Wenn beim Erfassen eines neuen Mitarbeitenden zuerst der Lohnansatz Betrag, dann direkt ein TimeMachine Eintrag mit zukünftigen Anpassungen des Monatslohnes erfasst wird, erscheint neu ein Warnhinweis. Dieser weist den Bearbeiter darauf hin, dass noch **keine Monatsteile** erfasst sind.

Wenn vor einem TimeMachine-Eintrag keine Monatsteile erfasst werden, schreibt die TimeMachine beim **Lohnansatz** automatisch eine **Null**. Dies wird auch beim nachträglichen Erfassen der Monatsteile nicht mehr validiert und bleibt bei Null. Dies ist problematisch, wenn zwecks der Berechnung beispielsweise der Kranken-Taggelder der Lohnansatz herangezogen werden soll.

### **7.1.3.3.6 Quellensteuerberechnung | TimeMachine auch mit Berechnung Jahr + Jahr ausgeglichen**

Task #6842 | 5050.200

Die Quellensteuerberechnung mit der TimeMachine bei Mutationen des Tarifs oder des Kantons hat sich bei der Berechnungsart "Monat" schon gut durchgesetzt. Fast alle Sonderfälle werden heute abgedeckt. Bei der Berechnungsart "Jahr" (Kantone GE, VD, FR und VS) sowie "Jahr ausgeglichen" (Kanton TI) musste man bei rückwirkenden und monatsaktuellen Tarifwechseln immer mit dem Feld "QST Berechnungsdatum" arbeiten.

Seit dem PreUpdate 5050.100 von Ende April 2016 können auch rückwirkende Mutationen bei "Jahr" und "Jahr ausgeglichen" direkt mit der TimeMachine erledigt werden. Das "QST Berechnungsdatum" wird dabei automatisch aktualisiert. Wenn eine Mutation im selben Monat erfolgt und kein TimeMachine-Eintrag erstellt wird, muss das Feld "QST Berechnungsdatum" manuell aktualisiert werden.

Wir haben ebenfalls die Berechnung von Nachzahlungen nach Austritt (auch Vorjahr) nochmals eingehend geprüft und bereits im PreUpdate 5050.100 freigeben können.

Somit kann die TimeMachine für alle Berechnungsarten voll eingesetzt werden. Pendent ist noch die rückwirkende Stornierung via TimeMachine, wenn irrtümlich QST berechnet wurde. Dasselbe gilt für die rückwirkende Nachbelastung, sofern bis dato noch keine QST-Basen berücksichtigt wurden. Wir forschen nach einer einfachen und intuitiven Lösung.

## **7.1.3.3.7 Lohnteile | Testabrechnung erstellen**

Task #7662 | 5050.200

Die Testabrechnung kann im Rapportierungsjournal, im TapBoard sowie auf der Personalkarte-/ liste erstellt werden. Diese Funktion wurde neu auch in den Lohnteilen eingebaut. Mit dem ShortCut "Ctrl+T" lässt sich die Testabrechnung starten.

### **7.1.3.3.8 Absenzen Anspruch | Reihenfolge Feriengeld- und Feiertags-Entschädigung**

Task #7386 | 5050.100

Bei der Stundenlohn-Berechnung wird eine Feriengeld-Entschädigung berücksichtigt, einige Kunden berücksichtigen auch einen Prozentsatz für die Feiertags-Entschädigung. Normalerweise berechnet sich die Basis für die Feiertags-Entschädigung analog zur Ferienentschädigung auf dem Grundlohn (Stundenlohn). Im GAV der Personalverleiher ist dies jedoch etwas anders geregelt. Und zwar wird auf der Basis des Grundlohnes die Feiertags-Entschädigung berücksichtigt. Danach gibt es ein Zwischentotal und darauf wird dann die Ferien-Entschädigung berechnet.

Im Absenzen Anspruch in der Personalkarte kann neu geregelt werden, in welcher Reihenfolge die Berechnung erfolgen soll. Im neuen Auswahlfeld "Reihenfolge Zuschläge" kann die Berechnung wie folgt definiert werden:

**□Feriengeld/Feiertag (Standard)** □Feiertag/Feriengeld

Für die Mehrheit unserer Kunden ändert sich nichts, der Standardwert ist automatisch gesetzt. Für die Personalverleiher und andere Kunden mit ähnlicher Ausgangslage können die Auswahl umstellen. Im untenstehenden Beispiel sehen Sie die beiden Berechnungen.

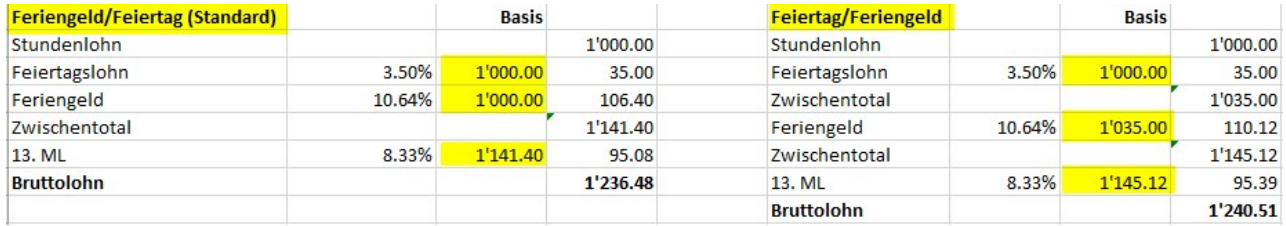

### **7.1.3.3.9 Lohnlaufliste | Mutation weiterer Felder für die QST-ELM-Übermittlung**

5050.200

Wir hatten in der Vergangenheit viele Supportanfragen bezüglich fehlender Lebenspartner-Informationen und/oder falscher PLZ/Steuergemeinden bei der QST-ELM-Übermittlung. Bisher konnten diese fehlenden oder falsch erfassten Daten nur durch den Partner oder durch unseren Support nach erfasst bzw. korrigiert werden.

Nun können Sie diese Daten selbständig in der Lohnlaufliste bearbeiten. Wir geben diese Daten frei zur Mutation, da es sich dabei nicht um heikle/wichtige Informationen handelt und es viele Sonderfälle gibt, welche im voraus nicht korrekt erfasst werden können.

Neben den bereits frei mutierbaren Feldern

- Eintritt
- Austritt
- BVG-Änderung
- BVG-Versicherungsmeldecode
- BVG-Versicherungsmeldeart
- BVG Meldung Zusatztext

sind ab PreUpdate 5050.200 auch folgende Felder mutierbar nach der Lohnverbuchung:

- PLZ Steuergemeinde (muss zwingend immer eine CH-PLZ sein)
- Steuergemeinde (muss analog zur PLZ immer eine CH-Gemeinde sein)
- Lebenspartner Einkommen
- Lebenspartner Beschäftigung
- Lebenspartner Arbeitsort
- Lebenspartner Tätigkeit Beginn
- Lebenspartner Tätigkeit Ende
- Aufenthaltsbewilligung

Beachten Sie bitte, dass für eine gültige QST-ELM-Meldung jeweils die korrekten Daten für das ganze Jahr vorhanden sind. Die QST-ELM-Meldung umfasst nicht nur die aktuelle Monatsperiode sondern immer auch noch als Rekapitulation das ganze Jahr.

### **7.1.3.3.10 Personaldimension | Totalisierung angepasst gemäss Arbeitsdatum**

Task #7246 | 5050.100

Im Personalstamm werden die Personaldimension(en) pro Mitarbeiter hinterlegt. Dabei können die Einträge mit einem "Gültig von/bis"-Datum zeitlich eingeschränkt werden. Bei der Aufteilung des Mitarbeiters auf mehrere Dimensionen (z.B. verschiedene Kostenstellen), wurde das Total aller Dimensionen zusammengezählt, egal ob diese noch gültig waren oder nicht.

Dies wurde behoben, das Total entspricht dem Total der zeitlich gültigen Dimensionen gemäß Arbeitsdatum.

### **7.1.3.3.11 Kontrolle Sozialleistungen | weitere Spalten analog Classic-Clients**

### Task #7272 | 5050.100

In der Personalkarte/Personalliste der RTC-Clients können Sie via Menüband -> Reiter AKTIONEN die Ansicht "Kontrolle Sozialleistungen" starten. Diese zeigt Ihnen auf einen Blick, welche MitarbeiterInnen in welchen Sozialversicherungen zugewiesen und pflichtig sind. Diese beliebte Kontroll-Auswertung konnte in den Classic-Clients neben der Personalnummer und Name/Vorname mit zusätzlichen Spalten selektiert werden. Dies ist nun auch in den RTC-Clients möglich.

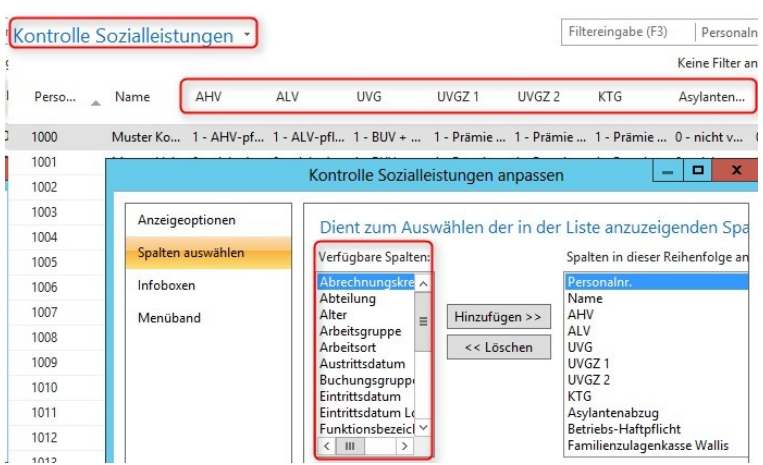

## **7.1.3.3.12 PIS | Register 'Pass' im RTC**

Task #7678 | 5051.000

In den RTC-Versionen sind in der Personalkarte-/liste -> Menüband 'Personalwesen' (PIS) -> Karte die Passfelder wieder vorhanden (analog der Classic-Version).

#### **7.1.3.3.13 Berichte Allgemein | Bericht einem Benutzer zuweisen**

Task #7407 | 5050.100

Unter "Berichte Allgemein" kann ein firmenspezifischer Bericht neu einem einzelnen oder mehreren Benutzern zugewiesen werden.

#### **7.1.3.4 Lohnarten**

#### **7.1.3.4.1 Folge-Lohnarten | Anzahl Dezimalstellen nach dem Komma erweitert**

Task #7865 | 5051.000

Bei den Folge-Lohnarten konnten bisher maximal 2 Dezimalstellen eingegeben werden.

Neu werden in den Feldern

- Folge LA Anzahl Faktor
- Folge LA Ansatz Faktor
- Folge LA Betrag Faktor

bis zu 5 Dezimalstellen zugelassen.

#### **7.1.3.4.2 Lohnart kopieren | Folge-Lohnart wird nicht mitkopiert**

Task #7900 | 5051.000

Beim Kopieren einer Lohnart wurde die Folge-Lohnart (seit 5050.200) nicht mit kopiert. Die Folge-Lohnarten werden nun mit kopiert, auch bei Mandanten übergreifenden Lohnartenstämmen.

# **7.1.3.5 Lohnstammdaten**

## **7.1.3.5.1 Familienzulagen | Berechnung/Rundung bei untermonatiger Beschäftigung**

## Task #7493 | 5050.200

Ein Kunde aus einem Westschweizer Kanton hat uns informiert, dass die Berechnung der Familenzulage bei untermonatiger Beschäftigung immer "pro Tag auf CHF 0.05" aufgerundet werden müsse und nicht totalisiert am Ende der Berechnung.

In der Wegleitung der Familienzulagen - Rz. 511 FamZWL ist diese Berechnungsart definiert (Vorgabe). Die Familienausgleichskassen müssen sich nicht zwingend an diese Vorgabe halten.

Beispiel OHNE tag genaue Rundung: Monatliche Familienzulage | CHF 230.00 Beschäftigungsdauer | 01.07.2016 – 15.07.2016 Berechnung | CHF 230 / 30 Tage x 15 = CHF 115.00

Beispiel MIT tag genauer Rundung: Monatliche Familienzulage | CHF 230.00 Beschäftigungsdauer | 01.07.2016 – 15.07.2016 CHF 230.00 / 30 Tage = CHF 7.667 -> mit tag genauer Aufrundung ergibt das CHF 7.70 pro Tag = 15 Tage à CHF 7.70 = CHF 115.50

Wir bieten neu beide Berechnungsarten an.

Die Definition kann pro FAK-Kanton in den Lohnstammdaten eingerichtet werden. Die Zuweisung erfolgt in der Spalte "Kinderzulage Rundungsart":

- pro Monat (Standard) = Rundung erfolgt pro Monat und nicht pro Tag

- pro Tag (neu) = Rundung erfolgt pro Tag genau

Falls Sie bisher bei untermonatiger Beschäftigungsverhältnisse keine Differenz zur Berechnung der FAK-Kasse hatten, müssen Sie nichts unternehmen.

## **7.1.3.5.2 Einrichtung | Personalstamm Historie wird immer geschrieben**

Task #7620 | 5050.200

In den Lohnstammdaten -> Reiter 'Einrichtung' gab es eine Aktivierung für die Personalstamm Historie. Da diese Historie von allen Kunden aktiviert wird und wir diese auch empfehlen, wurde die Aktivierung (Häkchen) aus der Einrichtung entfernt. Bei Kunden, welche bisher auf die Historisierung verzichtet haben, werden Einträge jetzt neu geschrieben.

## **7.1.3.5.3 Allgemein | DTA relevante Felder verschoben**

Task #7780 | 5051.000

In der Lohnstammdaten -> Reiter 'Allgemein' wurden die drei Felder

- Berechnung Auszahlungsdatum
- Auszahlung Tage
- Stornosperre bei DTA File

nach oben verschoben.

### **7.1.3.5.4 Lohnabrechnung | Zwischentotale können in der RTC-Lohnabrechnung ausgeblendet werden**

Task #7762 | 5051.000

Das Ausblenden der Zwischentotale in der Lohnabrechnung funktioniert nun in allen NAV-Versionen.

### **7.1.3.5.5 Reiter BVG**

#### **7.1.3.5.5.1 BVG fiktiv mit monatlicher Rundung der Beiträge**

Task #7384 | 5050.100

In den Lohnstammdaten finden Sie das neue Auswahlfeld "BVG fiktiv monatliche Rundung". Dank diesem neuen Feld kann der fiktive BVG-Jahreslohn gerundet werden, dass der monatliche BVG-Abzug jeden Monat gleich berechnet wird.

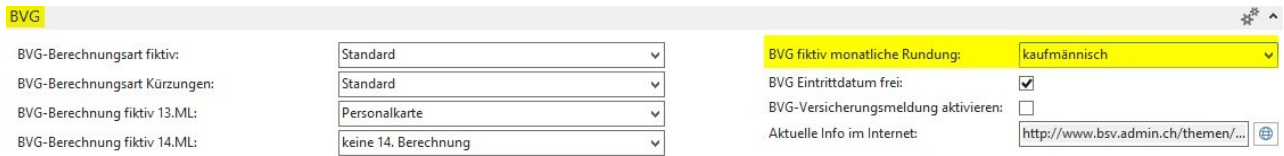

### Beispiel mit Monatslohn | CHF 5'000.00

Der Monatslohn von CHF 5'000.00 ergibt einen BVG-Jahreslohn von CHF 65'000.00 (inkl. 13. Lohn). Die errechnete monatliche BVG-Lohnsumme beträgt pro Monat CHF 5'416.66666 (ungerundet). Ohne die neue Rundungsfunktion wurde der Betrag immer glättend aufs ganze Jahr berechnet. Das bedeutet, dass im Januar die BVG-Lohnsumme von CHF 5'416.65 berechnet wurde, im Februar ebenso. Im März aber jährlich ausgleichend CHF 5'416.70 usw.

Mit der neuen Funktion "BVG fiktiv monatliche Rundung" kann dies verhindert werden. Die BVG-Jahreslohnsumme wird je nach Auswahl wie folgt berechnet:  $\Box$ 'blank' | Berechnung wie bisher | CHF 65'000.00 = CHF 5'416.66666 **■ kaufmännisch | CHF 64'999.80 = CHF 5'416.65**  $\Box$  aufrunden | CHF 65'000.40 = CHF 5'416.70  $\Box$  abrunden | CHF 64'999.80 = CHF 5'416.65

Der monatliche Betrag bleibt somit jeden Monat gleich, jedoch gibt es eine leichte Abweichung zu den CHF 65'000.00, wie im Beispiel zu erkennen ist.

### **HINWEIS**

Bitte beachten Sie, dass diese Einrichtung im Reiter BVG im Feld "BVG fiktiv monatliche Rundung" nur per 01.01. des neuen Jahres erfolgen sollte. Die Aktivierung bzw. das Schreiben des fiktiven BVG-Jahreslohnes erfolgt wie gewohnt über den Report 'Lohnerhöhung aktivieren'. Die Lohnsumme wird, wie im Beispiel beschrieben, von CHF 65'000.00 auf CHF 64'999.80 angepasst, auch wenn keine Lohnerhöhung erfolgt ist.

#### **7.1.3.5.5.2 Lohnerhöhung per 01.01. | BVG-Jahreslohn wird auch bei Null-Runde fiktiv berechnet**

#### Task #7430 | 5050.100

Wird im laufenden Jahr eine Lohnanpassung ohne Anpassung des BVG-Jahreslohnes vorgenommen, wird diese in Zukunft bei einer Lohnerhöhung per 01.01. des Folgejahres (auch bei einer Null-Runde) eingerechnet. Damit wird sichergestellt, dass innerhalb des letzten Jahres definierte Lohnerhöhungen im Folgejahr korrekt berücksichtigt werden.

#### **7.1.3.5.5.3 BVG-Berechnung auf Stundenlohn-Basis**

#### Task #7253 | 5050.100

In seltenen Fällen sollen die BVG-Grenzbeträge (Untergrenze, Obergrenze, Minimallohn sowie Koordination) nicht anhand monatlicher Höchstgrenzen, sondern beim Stundenlohn auf die Stundenbasis berechnet werden. Dazu wurde die BVG-Einrichtung wie folgt erweitert bzw. überarbeitet:

□ neues Feld "Stundenberechnung / Jahresstunden" | Eingabefeld für die Jahresstunden

qVerschiebung des Feldes "BVG-Berechnungsmodus" auf die Zeile | Parametrisierung pro Versicherungslösung möglich (nicht mehr allgemein)

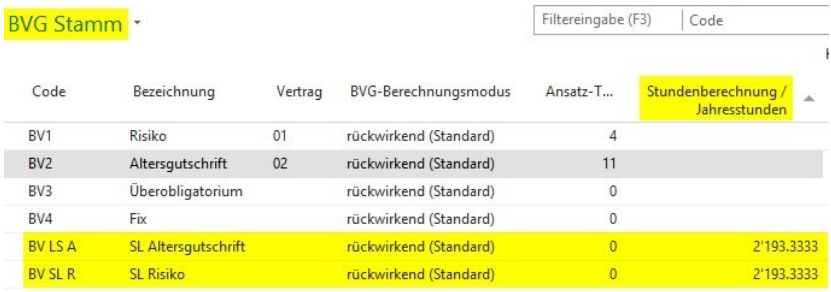

Die Berechnungsart ist nur für die "effektive" Berechnung vorgesehen (fiktive Jahreslohnberechnung wird nicht berücksichtigt). Beim Mitarbeiter muss auf der Personalkarte im Reiter BVG der Wert auf "effektiv" gestellt werden. Damit werden die abgerechneten Lohnarten berücksichtigt, welche im Feld "BVG-pflichtig" ein Häkchen aufweisen sowie einer Zeitart zugewiesen sind. So erkennen wir zusätzlich die Stundenlohnarten, welche berücksichtigt werden sollen.

Lohnart = BVG-pflichtig + Zeitart vorhanden | Lohnart wird für die Berechnung der BVG-Grenzen berücksichtigt

Beispiel mit 2'193.33 Stunden pro Jahr Obergrenze | CHF 84'600 / 2'193.33 = Stundenbasis Obergrenze | CHF 38.57 Untergrenze | CHF 21'150 / 2'193.33 = Stundenbasis Untergrenze | CHF 9.64 usw.

Dies bedeutet, dass ein Mitarbeiter mit einem Stundenlohn < CHF 9.64 nicht im BVG berücksichtigt wird.

Bei dieser Berechnungsart darf teilweise kein Ausgleich aufs Jahr erfolgen. Aus diesem Grund wurde das bestehende Feld "BVG-Berechnungsmodus" neu auf die Zeile transferiert und kann neu flexibel pro Berechnungsart definiert werden.

### **7.1.3.5.5.4 BVG Obergrenze Stellenprozente | Neu als Auswahlfeld**

Task 7379 | 5050.100

Das bisherige Feld "Obergrenze Stellenprozente" ist neu ein Auswahl-Feld. Die folgenden Optionen stehen zur Verfügung:

q'blank' | wie bisher, die Obergrenze wird nicht anhand der Stellenprozente gekürzt

qBasis Obergrenze | wie bisher, die Obergrenze wird anhand der Stellenprozente gekürzt

**□Basis Koordinationsgrenze | neu = die Berücksichtigung der Obergrenze wird anhand der** Koordinationsgrenze berücksichtigt. Somit ist die maximale BVG-Obergrenze im Verhältnis zur Koordination immer gleich hoch, auch bei Mitarbeitern mit Stellenprozenten (wenn der maximale Lohn überschritten wird)

### **7.1.3.6 Lohnlauf**

#### **7.1.3.6.1 Rapportierung**

#### **7.1.3.6.1.1 Lohnansatz berücksichtigen anhand der Änderung in der TimeMachine**

Task #7110 / #7257 | 5050.100

Wird in der Personalkarte im Reiter 'Lohn' der Lohnansatz des Mitarbeiters mittels TimeMachine untermonatig verändert, beeinflusst dies neu auch die Einträge im Rapportierungsjournal/TapBoard.

#### Beispiel

Der Lohnansatz wird via TimeMachine von CHF 33.40 per 'Gültig ab'-Datum 10.05.2016 auf CHF 36.70 erhöht. Sofern im Rapportierungsjournal oder im TapBoard eine Stundenlohn-Lohnart mit Belegdatum 09.05.2016 erfasst wir, so wird der bisherige Lohnansatz von CHF 33.40 gezogen. Mit Belegdatum 10.05.2016 und jünger wird automatisch der neue Lohnansatz von CHF 36.70 berücksichtigt.

Ist das Belegdatum leer, wird das Arbeitsdatum zur Berücksichtigung des korrekten Lohnansatzes verwendet. Dasselbe gilt auch für die Lohnteile. Dort ist das 'Gültig Bis'-Datum maßgebend und/oder entsprechend auch wiederum das Arbeitsdatum, sollte kein Datum gesetzt sein.

#### **7.1.3.6.1.2 TapBoard | Aufruf des korrekten Rapportierungsjournals**

Task #7261 | 5050.100

Aus dem TapBoard kann via Menüband direkt das Rapportierungsjournal aufgerufen werden. Es öffnet sich automatisch das Rapportierungsjournal, welches beim Mitarbeiter in der EasyRapport Gruppe zugewiesen ist. Somit öffnet sich immer das korrekte Rapportierungsjournal.

#### **7.1.3.6.1.3 Plausibilitätstest | Kontrolle pro Tag oder Monat**

#### Task #7437 | 5050.100

Für den Bericht "Plausibilitätstest" im Rapportierungsjournal kann neu pro Lohnart gewählt werden, ob die Grenzen pro Tag oder pro Monat überprüft werden sollen. Dazu finden sie in der Lohnart -> Reiter 'Plausibilität' das neue Feld 'Plausibilitäts-Periode' mit der Auswahl:

 $\square$ Tag  $\square$  Monat

## **7.1.3.6.2 Lohn buchen**

#### **7.1.3.6.2.1 Abrechnungsdetails | Zusätzliche Angaben in Factbox ergänzt**

#### Task #7306 | 5050.100

Nebst der Anzahl der abgerechneten Mitarbeiter werden zusätzliche Abrechnungsdetails pro Lohnlauf in der Factbox angezeigt:

## qAnzahl Eintritte qAnzahl Austritte qAnzahl Nachzahlungen

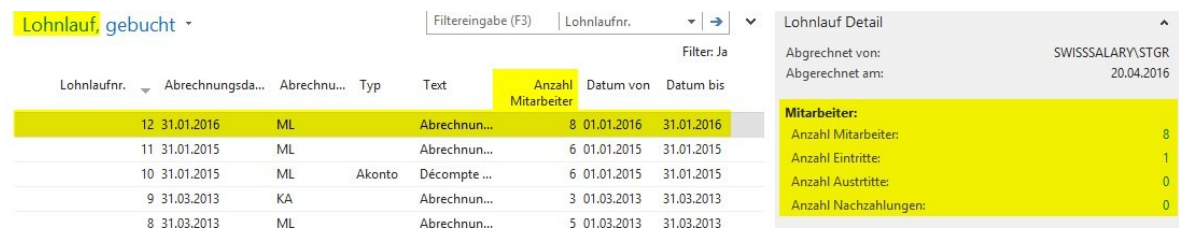

#### **7.1.3.6.2.2 Projektposten | Belegdatum und detaillierter Text**

#### Task #7043 | 5050.100

Bei der Verbuchung des Lohnes auf die Projektposten wird mit Detail "Belegdatum" neu jeder Record einzeln übergeben und zusätzlich zum Belegdatum auch der entsprechende Text des Lohnpostens. Bisher wurde der Text mit "Lohnsammelbuchung" übergeben.

### HINWEIS:

Der Text wird nur bei der definitiven Lohnverbuchung, nicht aber bei der provisorischen Projektposten-Übergabe übergeben. Der Grund dafür ist, dass beim Löschen der provisorischen Projektposten jeweils zusätzlich auf den Text "Lohnsammelbuchung" (als Sicherheit) gefiltert wird.

Die Einrichtung dazu finden Sie in den Lohnstammdaten im Reiter Einrichtung, Feld Transfer in Projekt.

### **7.1.3.7 Lohnmeldung**

### **7.1.3.7.1 Jahresabrechnungen werden mit den historisierten Werten gefiltert**

Task #4487 | 5050.200

Folgende Auswertungen werden neu mit den historisierten Werten gefiltert (bisher Filter auf aktuelle Werte):

- AHV-Lohnbescheinigung | (SwS AHV Summary)
- AHV-freie Löhne | (SwS AHV Free Summary)
- UVG-Abrechnung | (SwS UVG Summary)
- UVGZ-Abrechnung | (SwS UVG Add. Summary)
- BVG-Abrechnung | (SwS BVG Summary)
- KTG-Abrechnung | (SwS HI Summary)
- FAK-Abrechnung | (FAK Summary)
- Sozialfonds Abrechnung | (SwS Social Unit Summary)

#### Beispiel:

Frau M. war am 31.12.2015 am Arbeitsort Zürich tätig, ab Januar 2016 am Arbeitsort Luzern. Wurde die Auswertung der Sozialversicherungen für das Jahr 2015 im Februar 2016 mit dem Arbeitsort-Filter "Luzern"

gefiltert, erschien Frau M. auf der Liste, obschon sie am 31.12.2015 noch in Zürich arbeitstätig war. Der Filter bezieht sich neu auf die historisierten Werte, welche im Zeitpunkt der Lohnzahlung gültig waren.

### **7.1.3.7.2 Lohnausweis | Anteil Aussendienst | Unterscheidung Bund und Kanton**

Task #7608 | 5050.200

Im PreUpdate 5050.100 haben wir Ihnen die ersten Informationen zum Lohnausweis im Bereich der "Umsetzung FABI" geschildert. Im PreUpdate 5050.200 haben wir die neusten Erkenntnisse eingebaut (siehe auch unsere Informationen auf unserer Homepage <http://www.swisssalary.ch> unter "News" und "Blog").

Sofern Sie die Anzahl Aussendiensttage (halbtage) mit einer speziellen Lohnart erfasst haben (der Lohnart muss zwingend die Lohnausweisposition 15. Bemerkungen zugewiesen sein), werden diese Tage automatisch in einen Prozentsatz umgerechnet und in der Ziffer 15 des Lohnausweises wie folgt ausgewiesen:

Beispiel Kanton und Bund berücksichtigen eine unterschiedliche Anzahl Arbeitstage pro Jahr:

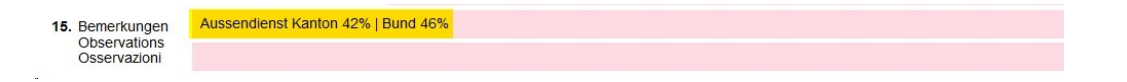

Beispiel Kanton und Bund berücksichtigen die gleiche Anzahl Arbeitstage pro Jahr:

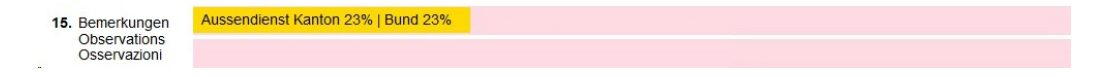

### **7.1.3.7.3 Lohnausweis | Anteil Aussendienst | Erfassung der Tage im Feld Betrag**

#### Task #7604 | 5050.200

Wenn die Eingabe der Aussendiensttage mit der Lohnart "Aussendienst" im Feld "Betrag" (Hinweis im PreUpdate-Handbuch 5050.100) erfolgt, erscheint dies auch auf allen anderen Auswertungen, bei denen die Beträge ausgewertet werden (z.B. Persönliches Jahreslohnkonto A4Q).

Um dies zu vermeiden, haben wir dies nun so entwickelt, dass auch das Feld Anzahl für das Andrucken des "Aussendienst" verwendet werden kann. Sie können die Eingabe auch unterjährig von "Betrag" auf "Anzahl" ändern. Die beiden Felder werden für die Berechnung des Anteil "Aussendienst" kumuliert.

#### **7.1.3.7.4 Lohnausweis | individuelle Bemerkungen des Mitarbeiters**

Task #7571 | 5050.200

Auf der Personalkarte des Mitarbeiters (Reiter Lohnausweis) können zusätzliche Bemerkungen (Ziffer 15) für den Lohnausweis erfasst werden (Spalte "Bemerkungstext" und "Bemerkungstext 2". Diese Bemerkungen wurden im Zeitpunkt der Erstellung des Lohnausweises geschrieben. Sofern diese später verändert wurden, konnte der Lohnausweis nicht mehr im "Original"-Zustand erstellt werden.

Die Bemerkungen werden nun mit jedem Lohnlauf auch in die Tabelle "Lohnlauf Kopf" (SwS Payroll Head) geschrieben. Somit ist sichergestellt, dass der Lohnausweis immer mit den zeitlich gültigen Bemerkungen erstellt wird. Beachten Sie bitte, dass die Bemerkungen des letzten Lohnlaufes im Dezember berücksichtigt werden.

#### **7.1.3.7.5 Quellensteuer-Abrechnungen**

Task #7197 | 5050.001

Auf Wunsch einiger Kunden werden die Quellensteuer-Auswertungen neu ebenfalls im Bereich 'Lohnmeldung' (vormals 'Berichte Jahresabschluss') im Menüband angeboten. Somit sind alle Auswertungen, welche via ELM übermittelt werden können, im Bereich "Lohnmeldung" vorhanden.

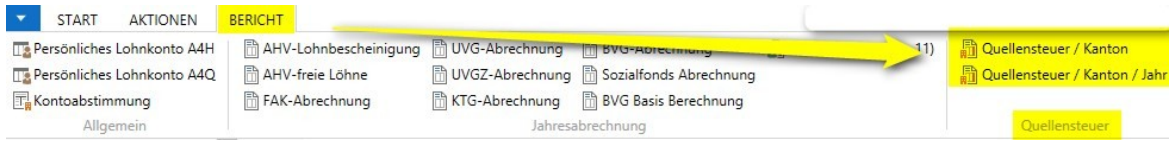

### **7.1.3.7.6 Sozialfonds | Kopfzeilen fehlen auf Folgeseiten**

### Task #7250 | 5050.100

In der Jahresauswertung für die Sozialfonds (FAR, Parifonds, MDK/MEK etc.) erschien auf den Folgeseiten keine Kopfzeile mehr mit den Details zur Versicherung.

Der Report wurde korrigiert.

### **7.1.3.7.7 ELM | Heiratsdatum 0001-01-01 bei QST-ELM-Meldung**

## Task #7375 | 5050.100

Bei älteren NAV 2013 R2-Builds wurde ein leeres Heiratsdatum statt ignoriert mit dem Wert "0001-01-01" in die XML-Datei geschrieben und so bei QST-ELM-Meldungen übermittelt. Diese Meldungen führten bei einigen QST-Ämtern zu Fehlermeldungen.

Wir haben bereits für die Version NAV 2013 R2 für die Version N5050.000 einen Hotfix veröffentlicht, ab PreUpdate 5050.100 ist dieses Problem gelöst.

### **7.1.3.7.8 ELM | XML-Datei wird falsch geschrieben, wenn ein QST-Kanton ausschliesslich Korrekturen erhält**

Task #7736 | 5050.200

Bei rückwirkenden QST-Korrekturen (Kantonswechsel) gab es im Korrektur-Monat ein Problem beim Versenden der XML-Datei. Die Herausforderung war, dass der neue Kanton mit den Plus-Korrekturen in die Datei geschrieben wurde, jedoch der bisherige zuständige Kanton mit den Minus-Korrekturen nicht korrekt ermittelt werden konnte.

Dieser Fehler ist behoben, die XML-Datei wird korrekt erstellt.

### **7.1.3.7.9 ELM | QST-ELM-Fehlermeldung bei reinen Zusatz-Lohnläufen**

### Task #7294 | 5050.100

Hat ein Mitarbeiter nur einen Zusatz-Lohnlauf in einem Monat und kein Haupt-Lohnlauf, so wird der Monat nicht korrekt gemeldet bei der QST-ELM-Meldung. Dies konnte zu komischen Fehlern führen, insbesondere wenn der Mitarbeiter in allen Monaten des Meldejahres nur Zusatzlohnläufe hatte (ungültige XML-Datei) oder sogar alle Mitarbeiter/innen nur Zusatz-Lohnläufe hatten.

Für die Bestimmung der Meldeperiode (Monate, die gemeldet werden) werden neu nicht nur Haupt- sondern auch Zusatz-Lohnläufe gezählt (nicht aber Akonto- und/oder Abschluss-Lohnläufe).

## **7.1.3.7.10 ELM | Validierungs-Fehler, wenn TimeMachine Einträge in der Version 5050.000 erstellt wurden**

Task #7163 | 5050.100

Bei der QST-ELM-Übermittlung blieb der ELM-Transmitter mit einer "roten" Fehlermeldung stehen. Unsere Analyse hat ergeben, dass TimeMachine-Einträge, welche mit der Version 5050.000 erstellt wurden, nicht korrekt geschrieben und übermittelt werden konnten.

Für die Version 5050.000 wurde damals kurz nach der Veröffentlichung ein Hotfix erstellt. Dieser Fehler wurde im PreUpdate 5050.100 gelöst.

## **7.1.3.7.11 ELM | Textüberlauf bei der QST-Tarifmeldung Kanton VD**

## Task #7942 | 5051.000

Seit September 2016 erhalten viele unserer Kunden eine "Textüberlauf"-Fehlermeldung beim Abholen der QST-Resultate des Kantons VD. Der Kanton VD gibt neu als erster Kanton in einer Zeitperiode (z.B. "2016-09") noch eine Zeitzone mit (z.B. "2016-09+01:00"), was der SwissSalary-QST-Import bisher nicht unterstützte.

Abklärungen mit dem swissdec-Support haben ergeben, dass gemäss XML-Schemadefinition die Mitgabe der Zeitzone legitim ist, obschon unüblich. Die Rückmeldungen der Kantone inklusive Zeitzonen werden neu korrekt importiert.

Weitere Infos zu den Tarifmeldungen (Kanton VD) finden Sie unter folgendem Link: <http://bit.ly/2e102bs>

### **7.1.3.8 Verwaltung**

#### **7.1.3.8.1 Abrechnungskreis | Voreinstellung Sozialleistungen mit Feld Lohnart erweitert**

Task #7609 | 5050.200

Die "Voreinstellungen Sozialleistungen" dienen dazu, dass beim Setzen des Abrechnungskreises in der Personalkarte bereits viele Standardfelder automatisch ausgefüllt werden. Nebst dem Feld "Lohncode" kann nun die "Lohnart" (in der Regel LOA 1100) neu vordefiniert werden. Die Lohnart darf nur beim Monatslohn in der Personalkarte erfasst werden. Beim Stundenlohn bleibt das Feld "Lohnart" immer leer.

#### **7.1.3.8.2 Abrechnungskreis | Anzeige für Saldi | Lohnabrechnung und EasyRapport getrennt**

## Task #6533 | 5050.000

Neu ist die Einrichtung beim Abrechnungskreis für den Andruck der Saldi bei der Lohnabrechnung und EasyRapport getrennt. Somit kann gesteuert werden, welche Saldi auf der Lohnabrechnung und welche auf der Mitarbeiter Info im EasyRapport angezeigt werden sollen.

#### **7.1.3.8.3 Abrechnungskreis | Reiter-Bezeichnungen angepasst**

Task #7264 | 5050.100

Zwei Reiter wurden unter "Abrechnungskreis" unbenannt

### qDruck -> neu : **Druck Lohnabrechnung** qEasyRapport -> neu: **Anzeige EasyRapport**

### **7.1.3.8.4 DTA/EZAG-Einrichtung | neu unter Verwaltung**

Task #7197 | 5050.001

Die DTA/EZAG-Stammdaten befinden sich neu im Bereich "Verwaltung" (bisher im Menüband der Rollencenter-Startseite).

#### **7.1.3.8.5 RTC-Versionen | SmartPort kann neu via Abteilungen geöffnet werden**

Task #7248 | 5050.100

Der SmartPort konnte bis dato nur via unserem SwissSalary-Rollencenter gestartet werden. Neu kann dieser auch via "Abteilungen" geöffnet werden für alle, welche nicht mit dem Standard-Rollencenter arbeiten.

## **7.1.3.8.6 EasyRapport Transfer automatisch nach Lohn buchen ausführen**

Task #7263 | N5050.100

Sobald ein Lohnlauf verbucht wird, müssen die effektiv abgerechneten Daten ins EasyRapport transferiert werden, damit ein Abgleich zwischen SwissSalary und EasyRapport erfolgt. Der EasyRapport-Transfer musste bisher manuell gestartet werden.

In der 'EasyRapport/TapBoard'-Einrichtung kann neu der automatische EasyRapport-Transfer aktiviert werden, sobald der Lohn verbucht wurde.

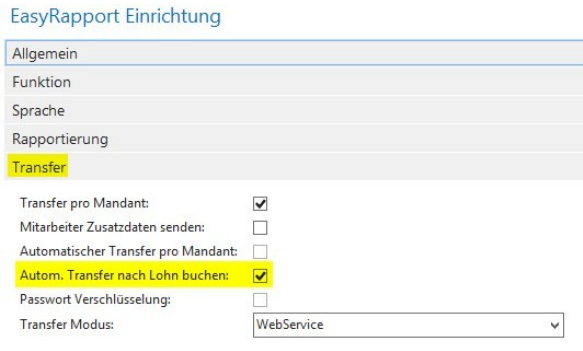

## **7.1.3.8.7 EasyRapport/TapBoard | Rapporttypen | Erweiterung Option "ausblenden"**

Task #7117 & Task #7320 | 5050.100

Die Spalte "ausblenden" wurde um die Option "TapBoard" erweitert. Dies bedeutet, dass Sie in den Rapporttypen bestimmen können, ob gewisse Zeilen im EasyRapport oder neu auch im TapBoard nicht ersichtlich sind.

Beispiel:

Sie möchten z.B. im TapBoard mehrere Krankheitslöhne führen (80%, 90% und 100%). Im EasyRapport soll der Mitarbeiter jedoch nur eine Zeile mit "Krankheit" sehen, welche z.B. auf die Zeile mit 80% konfiguriert ist. Mit der Option "ausblenden" können Sie neu auch im TapBoard einzelne Zeilen unterdrücken, welche z.B. nur im EasyRapport dargestellt werden sollen.

Zudem kann in den **Umwandlungs-Lohnarten 1 und 2** die gleiche Lohnart-Nummer eingetragen werden wie in einer anderen Zeile unter "Lohnart".

## **7.1.3.8.8 EasyRapport/TapBoard | Rapporttypen | Prüfung der Lohnart und 'ausblenden' berücksichtigen**

### Task #7789 | 5051.000

Derzeit wird bei der Zuweisung der Lohnarten zu den Rapporttypen geprüft, ob die Lohnart bereits in einer anderen Zeile verwendet wurde. Diese Prüfung funktioniert auch, wenn die Umwandlungs-Lohnart als zweites eingegeben wird. Falls jedoch die Umwandlungs-Lohnart als erstes eingetragen wird und erst danach in einer anderen Zeile die Lohnart noch einmal verwendet wird, wird keine Meldung ausgegeben. Zudem wird auch dann keine Meldung ausgegeben, wenn zwei Mal die gleiche Umwandlungs-Lohnart eingeben wird.

Die Prüfung findet neu statt, ob die gleiche Lohnart bereits verwendet wurde. Diese Prüfung ist sehr wichtig, da gleiche Lohnart im EasyRapport/TapBoard nur einmal vorhanden sein darf.

#### Task #7790 | 5051.000

In den Rapporttypen gibt es eine Prüfung, ob die Lohnart schon einmal in einem Rapporttypen vewendet wurde.

Die Prüfung wurde erweitert, dass das Feld 'ausblenden' für die Lohnarten-Prüfung zusätzlich herbeigezogen wurde. Somit kann die EasyRapport-Ansicht und die TapBoard-Ansicht noch differenzierter eingerichtet werden. Die gleiche **Lohnart**, **Umwandlungs-Lohnart 1** oder **Umwandlungs-Lohnart 2** sollten zugewiesen werden können, wenn sich die entsprechenden Rapporttypen im Feld "ausblenden" unterscheiden.

Dies heisst auch, dass die Prüfung erst dann stattfindet, wenn die Rapportzeile verlassen oder die Page geschlossen wird.

## **7.1.3.9 Berichte**

#### **7.1.3.9.1 Lohnabrechnung**

#### **7.1.3.9.1.1 Lohnabrechnung mit SwissSalary Direct | Platzhalter %8 für URL**

Task #6943 | 5050.100

Nebst dem bestehenden Platzhalter "%7" für den individuellen SwissSalary Direct-Registrierungscode, gibt es den neuen Platzhalter "%8" für die URL, z.B. [https://musterfirma.swisssalarydirect.ch.](https://musterfirma.swisssalarydirect.ch) Somit kann im Textblock für die Registrierung mit folgenden Platzhaltern gearbeitet werden:

**Beispieltext** 

Dein Registrierungscode lautet %7. Mit diesem Code kannst Du Dich unter **%8** registrieren.

#### **7.1.3.9.1.2 Lohnabrechnung | Zweite Akontozahlung nicht auf der Lohnabrechnung ersichtlich**

Task #7653 | 5050.200 & Task #7771 | 5051.000

Diese Korrektur betrifft ausschliesslich Kunden mit dem RTC-Client ab NAV 2009 SP1!

Sofern innerhalb der gleichen Abrechnungsperiode eine zusätzliche Akontozahlung erfolgt ist (selten), erschien auf der Lohnabrechnung nur eine Akontozahlung im Detail ausgewiesen. Der Auszahlungsbetrag wurde stets korrekt errechnet, es handelte sich ausschliesslich um ein Darstellungsproblem auf der Lohnabrechnung. In den Lohnposten waren beide Akontozahlungen jederzeit korrekt ersichtlich.

Die Lohnabrechnung wurde überarbeitet und zeigt nun auch mehrere Akontozahlungen innerhalb der gleichen Abrechnungsperiode korrekt an.

## **7.1.3.9.1.3 Lohnabrechnung | Bei 2 ESR-Banken wird nur 1 ESR-Zahlung berücksichtigt**

Task #7434 | 5050.200

Diese Korrektur betrifft ausschliesslich Kunden mit dem RTC-Client ab NAV 2009 SP1!

Wurde auf der Personal-Bank zwei ESR-Banken mit derselben Referenz-Nummer hinterlegt (unterschiedliche Maximalbeträge), wurde auf der Lohnabrechnung nur die erste ESR-Bank berücksichtigt.

Das Problem wurde behoben.

### **7.1.3.9.1.4 Lohnabrechnung | Classic Client | Anzahl Mitarbeiter/innen pro Lohnlauf anzeigen**

Task #6914 | 5050.100

In den modernen RTC-Clients werden in den Fact-Boxes wertvolle Informationen zum Lohnlauf angezeigt (Anzahl abgerechnete Mitarbeiter/innen etc.).

Diese Information finden Sie neu auch im alten Classic Client. Wenn Sie die Lohnabrechnung starten, können Sie im Lookup-Feld "Lohnlauf Nr." die Lohnlaufliste öffnen. Sie sehen in der Spalte "Anzahl Mitarbeiter" die entsprechende abgerechneter Mitarbeiter/innen im jeweiligen Lohnlauf.

## **7.1.3.9.2 Arbeitgeber-Bescheinigungen ALV | auch ohne Austrittsdatum**

Task #7405 | 5050.100

Die 'Arbeitgeberbescheinigung ALV' sowie die 'Arbeitgeberbescheinigung ALV International' können auch ohne Austrittsdatum ausgeführt werden.

## **7.1.3.9.3 Arbeitgeberbescheinigung ALV | Ziffer 20: Name der Pensionskasse**

Task #5880 | 5050.200

Auf der Arbeitgeberscheinigung ALV (CH, nicht internationale Bescheinigung) wird bei der Ziffer 20 (BVG-Kasse) neu der Name aus der Kontaktadresse des BVG-Vertrages angezeigt, sofern das Modul Marketing & Verkauf Modul - Kontakte lizenziert ist. Bisher wurde nicht die Adresse der BVG-Kasse, sondern die Bezeichnung aus dem Feld "Vertrag Versicherungen" übertragen.

## **7.1.3.9.4 Bescheinigung über Zwischenverdienst ALV | Feriengeld bei Monatslohn ergibt falschen Lohn**

Task #7499 | 5050.200

Im Absenzen Anspruch kann bei einem Mitarbeiter im Monatslohn neben den Ferien in Tagen/Stunden zusätzlich ein Feriengeld-Prozentsatz erfasst werden (selten verwendet). War dies der Fall, wurde auf der Bescheinigung Zwschenverdienst irrtümlich ein falscher Stundenlohn-Ansatz und somit auch ein falscher Bruttolohn berechnet.

Diese Fehlberechnung wurde korrigiert.

### **7.1.3.9.5 SBV Lohnerhebung | Bericht neu im BAU (NAV 2015)**

### Task #7589 | 5051.000

Der Bericht **Lohnerhebung SBV** war bisher in der Classic-Version von SwissSalary BAU eingebunden. Neu wird der Report auch für SwissSalary BAU (NAV 2015) bereitgestellt. Der Aufruf erfolgt direkt im SwissSalary-Rollencenter -> Bericht -> Reiter 'Statistik'.

Zudem wurde das Mapping der ISO-Ländercodes überarbeitet, da der Schweizerische Baumeisterverband SBV leider eigene, veraltete Ländercodes verwendet.

## **7.1.3.9.6 Historie | TimeMachine-Einträge werden nachgeführt**

## Task #7623 | 5050.200

Via TimeMachine können diverse Datenfelder (z.B. Löhne, QST-Felder etc.) auf der Zeitachse verändert werden. Diese Einträge sind jedoch nicht in die Tabelle Historie eingeflossen und haben somit auch keine Historie-Einträge generiert.

Die Einträge werden neu in der Tabelle Historie berücksichtigt.

### **7.1.3.9.7 Begleit- und Kurzbrief | Vollständiger Name**

### Task #6223 | 5050.100

Auf dem Begleit- und Kurzbrief wurde bisher der Name des Sachbearbeiters mit dem Firmennamen und Mitarbeiter-Kürzel angezeigt. Neu wird der vollständige Name (Vorname/Nachname) gemäß der SwissSalary Benutzer Tabelle gezogen.

### **7.1.3.9.8 FIBU-Buchungsjournal | Excel-Export mit Periodenangabe**

Task #7722 | 5050.200

Der Excel-Export des FIBU-Buchungsjournals wurde geringfügig angepasst. Neu wird in der ersten Spalte zusätzlich die Buchungsperiode übergeben.

### **7.1.3.9.9 Beschäftigungsstatistik | Neues Profiling-Datei pro Mitarbeiter/in**

Task #7930 | 5051.000

Das Bundesamt für Statistik (BfS) hat die Datei für das **Profiling** überarbeitet. Bis dato wurde die Datei pro Arbeitsort ausgegeben. Neu wird jeder Mitarbeitende einzeln aufgeführt.

### **WICHTIGE INFORMATION**

Das Profiling ist für grössere Kunden mit mindestens 10 verschiedene Arbeitsorte zu verwenden. Die restlichen Kunden verwenden bitte weiterhin den Bericht und die manuelle Eingabe im Internet.

### **7.1.3.9.10 Persönliches Jahreslohnkonto angepasst (2)**

Task #2860 | 5050.200

Der Excel-Export des Persönlichen Jahreslohnkonto A4Q wurde komplett überarbeitet, damit problemlos auch Auswertungen als PivotTable erstellt werden können. Pro Excel-Zeile erscheinen nun zusätzlich:

- Personalnummer
- Name
- Vorname
- Eintrittsdatum
- Austrittsdatum

### **7.1.3.9.11 Persönliches Lohnkonto A4Q | im Lohnlauf aufrufbar**

Task #7103 | 5050.100

Das 'Persönliche Lohnkonto A4Q' kann in den RTC-Versionen neu auch im Menüband unter Lohnlauf -> Berichte aufgerufen werden.

## **7.1.3.9.12 KTG-/ UVG-/ UVGZ-Abrechnung | Anzeige Name des Versicherers**

### Task #7535 | 5050.200

Auf der KTG-/ UVG- und UVGZ-Abrechnung wurde der Name des Versicherers (oben rechts) nicht korrekt angedruckt, sofern dieser etwas länger als üblich war.

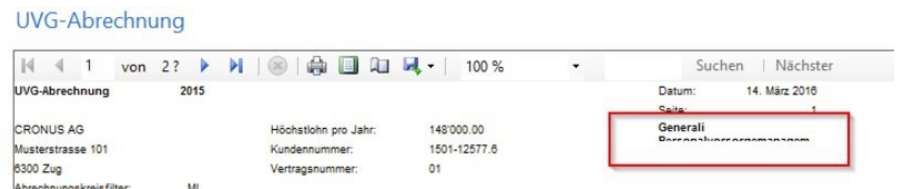

Die Berichtsausgabe wurde korrigiert.

#### **7.1.3.9.13 Lohnartenliste A4H und A4Q mit Menge erweitert**

#### Task #7369 | 5050.100

Lohnarten, welche für die Rapportierung z.B. von Anzahl km oder Anzahl Mittagszulagen verwendet wurden, konnten mit der Menge nicht ausgewertet werden. Neu bringt die Auswahl "Menge" auch das erwartete Ergebnis.

#### **7.1.3.9.14 Lohnstammdaten | Feld 'AHV Verwaltungskosten'**

Task #6467 | 5050.200

Diese Korrektur betrifft ausschliesslich Kunden mit dem RTC-Client ab NAV 2009 SP1!

Im Report 'Lohnstammdaten' (SwS Payroll Setup) wurde das Feld "AHV Verwaltungskosten" nicht ausgegeben. Dies wurde in allen RTC-Versionen korrigiert.

#### **7.1.3.9.15 Fluktuationsrate | Bericht überarbeitet**

Task #7351 | 5050.200

Im Bericht Fluktuationsrate wurde die Totalisierung überarbeitet.

Beispiel:

Ein Mitarbeiter tritt per 01.01.2016 in die Firma ein. Der Bericht wird via Datumsfilter auf 01.01.2016 - 31.01.2016 gefiltert. Der Mitarbeiter befand sich bereits im "Anfangsbestand" und wurde gleichzeitig auch als "Eintritt" definiert.

Der Report wurde so korrigiert, dass diese Mitarbeiter/innen nur noch als Eintritt, jedoch nicht in den Anfangsbestand summiert werden. Zusätzlich wurden die Grösse der Spalten optimiert.

## **7.1.3.9.16 Lohnsumme Holding | neue Spalte Kanton**

Task #6871 | 5050.100

Im Bericht "Lohnsumme Holding" (Lohnsumme nach Steuergemeinde) wird das Kantonskürzel in der Rekapitulation als zusätzliche Spalte nach der Steuergemeinde angezeigt.

## **7.1.3.9.17 GastroSocial Schnittstelle erweitert**

Task #7813 | 5051.000

Die GastroSocial-Schnittstelle wurde erweitert.

Neben der bestehenden **Quartalsmeldung** (Posten pro Monat) kann neu auch eine **Jahresmeldung** erstellt werden. D.h. pro Mitarbeiter/in wird ein Posten pro Jahr erstellt, ausser der Mitarbeitende hatte einen Unterbruch. In den Optionen können Sie definieren, ob Sie die Quartalsmeldung (Standard) oder die Jahresmeldung erstellen möchten (mit Lohnsummenabgleich).

### **7.1.3.9.18 Plausibilitätskontrolle | Report komplett überarbeitet**

Task #7538 | 5050.200

Die Auswertung Plausibilitätskontrolle im Rapportierungsjournal wurde komplett überarbeitet. Besonders in den RTC-Versionen war die Sortierung willkürlich. Die Einträge werden nun korrekt pro Mitarbeiter/in, Lohnart und Tag sortiert.

### **7.1.3.9.19 LOGIB Version 3.0**

Task #7928 | 5051.000

Neu ist Logib V3.0 vorhanden. Der Export ist unter Berichte Statistik oder auch im Rollencenter eingebaut.

## **7.1.3.10 Fehlerbehebungen**

### **7.1.3.10.1 Diverse Reports angepasst**

Bei einzelnen Reports wurden kleinere Anpassungen durchgeführt, welche nicht im Detail erwähnt werden. Anbei eine Auflistung der umgesetzten Tasks mit einem Kurzbeschrieb:

Task #7403 | 5050.100 Kurzarbeit-/ Schlechtwetter | Anzahl Mitarbeiter in allen RTC-Versionen korrigiert

Task #7313 | 5050.100 Barzahlungsliste | Header in den RTC-Versionen waren ungleich gegenüber der Classic-Versionen, sofern kein Barlohn vorhanden war.

Task #7352 | 5050.100 Schreibfehler in der Arbeitgeberbescheinigung ALV unter Punkt 12 wurde korrigiert.

Task #6845 | 5050.100 Beim Excel-Export des Arbeitszeitkalenders wird nun die Arbeitsgruppe angedruckt und der Ausdruck vom Kalender wird auf einer Seite angezeigt (ohne Seitenumbruch).

Task #7353 | 5050.100 Das Kontoblatt konnte nicht ausgeführt werden, sobald eine Lohnart-Übersetzung über 40 Zeichen betrug.

Task #7285 | 5050.100 Beim Excel-Import ins Rapportierungsjournal wurden die Felder "Zeit von" und "Zeit bis" nicht eingelesen.

Task #7286 | 5050.100 Der Bericht Sozialfonds Abrechnung wurde überarbeitet. Nun werden alle Spalten vollständig und richtig dargestellt.

Task #7268 | 5050.100 In den RTC-Versionen wurde die Spalte 'Beschäftigungszeit von/bis' im Bericht "UVG Abrechnung KST" angepasst. Die Spalten waren zu schmal, damit wurde das Datum nicht richtig angedruckt.

Task #5757 | 5050.100 Aus der Personalkarte oder Personalliste kann mit Ctrl+T die 'Testabrechnung' aufgerufen werden. Dies führte in den RTC-Versionen teilweise zu Fehler.

Task #6745 | 5050.100 Das von/bis Datum wurde beim Plausibilitäts-Bericht nicht korrekt abgegrenzt.

Task #7303 | 5050.100 Der Report 'AHV freie Löhne' zeigte teilweise Personen an, welche im laufenden Jahr keine Bewegung hatten. Dies ist jetzt korrigiert resp. verbessert.

Task #7233 | 5050.100 Der Bericht 'Lohnartenliste Kontierung' hat den Filter Lohnarten-Typ nicht berücksichtigt.

Task #6573 | 5050.100 Die Auswertungen Interne Weiterverrechnung und Stundenkumulation sind überarbeitet und verbessert worden. Task #7377 | 5050.100

Absenzenquote | Wenn ein Mitarbeiter mehrere Wochen krank ist, wurden die Wochenenden als Unterbruch der Krankheits-Periode interpretiert. Nun wird eine Krankheitsperiode nicht mehr durch ein Wochenende unterbrochen.

#### Task #7242 | 5050.100

Bei der Funktion 'Rapportierung aus Excel' erschien die Fehlermeldung "Der Wert "01.01.16 00:00:00" kann nicht in Typ Date ausgewertet werden". Dieser Importfehler kam wegen dem Wert "00:00:00" und ist jetzt behoben. Kommt beim Import ein Wert mit "00:00:00", wird dieser gelöscht und erst danach validiert.

#### Task #7890 | 5051.000

Im Bericht 'Personalliste' wurde je nach Position der Betrag im Feld 'Lohnansatz Betrag' entweder gar nicht gedruckt oder es fehlten die Trennzeichen. Dies wurde im Update 5051.000 korrigiert. Zudem wurde die Darstellung optimiert, indem nun alles "fix rechtsbündig" dargestellt wird.

Task #7772 | 5051.000 Im Report 'Sozialfonds Abrechnung' war die Spalte 'Name Vorname' zu kurz. Die Spalte wird jetzt breiter dargestellt.

Task #7691 | 5051.000

Beim 'Kontoauszug' war noch ein Saldierungsfehler vorhanden. Der Saldo der vorangehenden Person wurde immer auf die nächste Person übertragen.

Jetzt wird die Saldierung wieder pro Person angezeigt und es erfolgt keine Vermischung mehr.

Task #7872 | 5051.000

Auf dem 'Lohn Personalblatt' (Report 3009075) hatten im RTC-Report einige Felder aus dem Register 'ER' (EasyRapport) gefehlt, welche ergänzt wurden.

### **7.1.3.10.2 Personal kopieren | Fehler bei Mandantennamen mit "("**

Task #7721 | 5050.200

Die Funktion "Personal kopieren" gab eine Fehlermeldung aus, wenn im Mandantenname (Ziel-Mandant) Klammern vorhanden waren, z.B. "CRONUS (Schweiz) AG".

Dieser Fehler wurde behoben.

### **7.1.3.10.3 Personal-Historie mit Fehlermeldung bei zahlreichen Änderungen**

Task 7252 | 5050.100

Wurde mittels einer Stapelverarbeitung innert Sekunden mehrere Mutationen in der Personalkarte vorgenommen, erschien die Fehlermeldung "Personalstamm-History ist bereits vorhanden."

### **7.1.3.10.4 Alternative Adresse | Fehlermeldung**

Task #7875 | 5051.000

Beim Erfassen einer alternativen Adresse im Ausland ist fälschlicherweise eine Fehlermeldung erschienen, da der Ländercode nicht zugeordnet werden konnte.

### **7.1.3.10.5 Dienstjahrberechnung | Auswertung und Berechnung (Schaltjahr) überprüft und korrigiert**

Task #7316, Task #7690 & Task #7729 | 5050.200

Zu Beginn des Jahres 2016 haben sich die Anfragen bezüglich der Berechnung der Dienstjahre "pro Rata" sowie der Ausweisung auf der Jubiläumsliste gehäuft. Wir haben in der Analyse festgestellt, dass sich die Berechnung sowie die Darstellung in der Auswertung im Schaltjahr in Einzelfällen verschoben hat. Es gab zum Teil Jubilierende, welche ein Tag zu früh oder zu spät auf der Auswertung angezeigt wurden. Die Berechnung der Daten in der Tabelle Dienstjahr wurde ebenfalls überprüft. Die meisten Fälle, welche wir mit den Kunden analysiert haben, waren nicht auf diese Unregelmässigkeit zurückzuführen, sondern entstanden aus Fehleingaben oder manuellem Nachtragen früherer Dienstjahre.

Wir haben in den letzten Wochen und Monate viel Zeit in die Berechnung der Dienstjahre investiert und viele Fälle und viele Sonderfälle durchgerechnet. Wir sind überzeugt, die meisten Fälle korrekt abzudecken. Falls Ihnen nach der Implementierung vom PreUpdate 5050.200 noch Abweichungen auffallen sollten, bitten wir Sie höflich, uns diese mitzuteilen, damit wir diese auch analysieren und für die Zukunft korrigieren können.

### **7.1.3.10.6 Nulldivision der Quellensteuerberechnung bei Eintritt am 31. des Monats**

Task #7817 | 5051.000

Beim Eintritt am 31. des Monats konnte die Quellensteur nicht berechnet werden (Nulldivision). Nach telefonischer Rücksprache mit dem Quellensteueramt des Kanton Luzern ist ein Tag zu berechnen, sofern für diesen Monat ein Lohn ausbezahlt wurde.

## **7.1.3.10.7 Lohnmeldung ELM | Verbesserungen**

Task #7317 | 5050.100

Bei der QST-ELM-Meldung werden die Antworten der Quellensteuer-Ämter auf Englisch zurückgesandt und werden dem Benutzer in Englisch angezeigt. Nun erscheinen die Rückantworten in der Sprache des **Benutzers** 

Task #7318 | 5050.100

Es kam vor, dass der gleiche Text (Hinweistexte der Ämter) mehrfach dargestellt wurde (beim mehrfachen "Status abholen" gab es mehrere Rückantworten mit jeweils denselben Texten).

### **7.1.3.10.8 Lohnausweis ohne Bruttolohn, jedoch mit Pauschalspesen**

Task #7217 / #7270 | 5050.100

Wird einem Mitarbeiter während einem Kalenderjahr kein Bruttolohn ausbezahlt, sondern ausschließlich Pauschalspesen, erschien beim Drucken des Lohnausweises eine Fehlermeldung: "Die Datei xxx ist nicht vorhanden". Dies hängt damit zusammen, dass ohne Bruttolohn kein 2 D-Barcode erstellt werden kann.

Nun wird der korrekte Lohnausweis erstellt und kann via ELM übermittelt werden. Sogar leere Lohnausweise können ausgegeben werden, sofern ein genehmigtes Spesenreglement vorhanden ist.

### **7.1.3.10.9 Lohnausweis | Windows-Zugriffsteuerung mit 2 D-Barcode**

### Task #4182 | 5050.200

Beim Öffnen des Lohnausweises mit 2 D-Barcode dauerte die Überprüfung des AD (Active Directory) WindowsUser unter Umständen sehr lange und führte teilweise sogar zum Absturz des NAV-Clients.

Dies ist behoben mit der Möglichkeit, via Verwaltung SwissSalary -> Benutzer (Tabelle SwissSalary User) den Namen des Benutzers direkt zu hinterlegen (Spalte Benutzerdefinierter Benutzer Name).

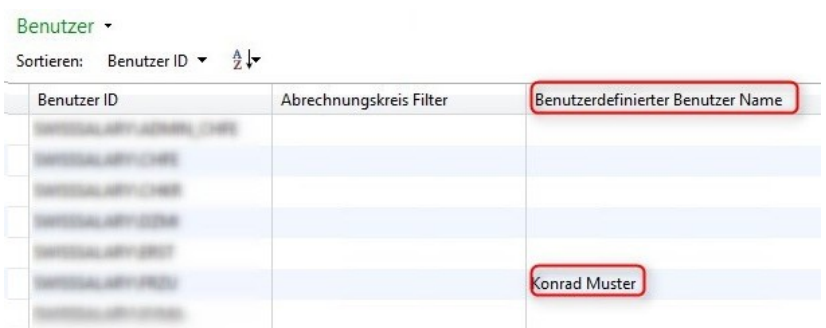

## **7.1.3.10.10 TimeMachine | Wechsel der Stellenprozente untermonatig**

Task #7122 / #7123 | 5050.100

Erfolgte ein Wechsel der Stellenprozente via TimeMachine untermonatig, beispielsweise per 15.05.2016 von 90% auf 100%, so wurde die Kürzung bis am 15.05. anstatt bis zum 14.05 berechnet. Somit wurde ein Tag zu viel berechnet.

### **7.1.3.10.11 TimeMachine | Text Mehrsprachigkeit**

Task #7155 | 5050.100

Bei Lohnanpassungen via TimeMachine wurde der Text der Korrektur auf der Lohnabrechnung immer auf Deutsch angedruckt. Nun wird der Text anhand der Sprache des Mitarbeiters übersetzt, welche in der Personalkarte (Sprachcode) hinterlegt ist. Die Übersetzung erfolgt wie gewohnt direkt auf der Lohnart.

### **7.1.3.10.12 Salden auf Personalblatt nicht ersichtlich**

Task #7932 | 5051.000

Wenn das Personalblatt via Personalkarte | Berichte | Personalblatt geöffnet wurde, erschienen die Salden der Ferien und Überstunden nicht.

Dies wurde behoben. Die Salden waren jederzeit über das PIS-Blatt im Personalwesen ersichtlich.

## **7.1.3.10.13 Rapportierungsjournal | Hinweis bei ausgetretenem Mitarbeiter**

## Task #6942 | 5050.100

Werden im Rapportierungsjournal Daten eines bereits ausgetretenen Mitarbeiter erfasst, erschien bisher bei jeder Zeile der Hinweis: "Mitarbeiter ist ausgetreten. Trotzdem erfassen?", welche man mit Ja oder Nein bestätigen musste. Diese Meldung erscheint nun nur noch einmal pro Mitarbeiter.

### **7.1.3.10.14 Rapportierungsjournal | Überlange Übersetzungen bei Lohnarten**

Task #7328 | 5050.100

Wenn im User Text der Lohnart mehr als 50 Zeichen vorhanden waren, konnte eine Zeile im Rapportierungsjournal erfasst werden, beim Löschen erschien jedoch eine Fehlermeldung.

### **7.1.3.10.15 Rapportierungsjournal | Cursor-Sprung bei Folge Lohnarten**

Task #7031 | 5050.200

Diese Korrektur betrifft ausschliesslich Kunden mit dem RTC-Client ab NAV 2009 SP1!

Uns wurde von einigen Kunden gemeldet, dass bei der Verwendung von Folge Lohnarten der Cursor nicht automatisch auf die nächste freie Zeile navigiert, sondern auf der Folge Lohnart stehen bleibt. Wir haben diverse Anpassungen vorgenommen, jedoch feststellen müssen, dass je nach NAV-Version ein unterschiedliches Verhalten besteht.

Die vorgesehene Funktion wurde temporär wieder entfernt.

### **7.1.3.10.16 Funktionstasten im TapBoard**

Task #7935 | 5051.000

Im TapBoard (nur in den RTC-Versionen) hatten die Personalkarte und die Personalliste irrtümlich die gleichen Tastenkombinationen (Shift+F5).

Die Personalkarte bleibt unverändert (Shift+F5), die Personalliste kann neu mittels (Shift+F6) geöffnet werden.

### **7.1.3.10.17 Funktion 'EasyRapport Posten holen' mit neuem Hinweis**

Task #7583 | 5050.200

Bei der Aktion 'EasyRapport Posten holen' erschien bis dato eine Fehlermeldung inkl. Abbruch des Imports, wenn einem Mitarbeiter keine EasyRapport Gruppe zugeordnet, jedoch eine Import-Zeile für den betroffenen Mitarbeiter vorhanden war. Nun wird kein Fehler mehr ausgegeben sondern am Ende des Prozesses ein Hinweis ausgegeben, dass eine Anzahl "xxx Posten" vorhanden sind für Mitarbeiter/innen ohne zugewiesene EasyRapport-Gruppe.

### **7.1.3.10.18 Lohnabrechnung | QST-Abzug, auch wenn für Stundenlöhner keine Zeit rapportiert wurde**

Task #4539 & Task 5847 | 5050.200

Wurden einem quellensteuerpflichtigen Mitarbeiter im Stundenlohn keine geldwirksamen Arbeits- oder Absenzstunden abgerechnet, wurde trotzdem eine Lohnabrechnung erzeugt (QST-Abzug und bereits in Abzug gebrachte QST). Das Resultat war immer CHF 0, jedoch störend für den Lohnsachbearbeiter, da eine Lohnabrechnung mit CHF 0 erstellt wurde.

Dasselbe gilt auch für quellensteuerpflichtige Mitarbeiter/innen im Monatslohn, falls durch Zeitkorrekturen mehrere Lohnläufe (nicht betragswirksam) abgerechnet werden.

Dieser Fehler wurde behoben, es wird keine Lohnabrechnung mehr erstellt.

## **7.1.3.10.19 Lohnabrechnung | Zusatz-Lohnlauf mit CHF0 löst QST-Berechnung aus**

Task #7230 | 5050.100

Einige Kunden haben uns gemeldet, dass bei quellensteuerpflichtigen Mitarbeiter/innen mit reinem Zusatz-Lohnlauf mit Betrag CHF 0 eine Quellensteuer-Neuberechnung erfolgtet. D.h. es wurdeeine Neuberechnung und ein Ausgleich mit dem gleichen Betrag berechnet. Dies war rechnerisch unproblematisch, war jedoch störend, da Lohnabrechnungen generiert wurden für nichts.

Dieser Fehler wurde korrigiert.

### **7.1.3.10.20 Lohnabrechnung | Falscher Vor-/Nachname auf Folgeseite**

Task #7356 | 5050.200

In Einzelfällen erschien auf der Folgeseite der Lohnabrechnung ein falscher Vor-/Nachname, sofern der Mitarbeiter in der Vergangenheit einen Namenswechsel hatte.

Dieses Problem ist behoben.

### **7.1.3.10.21 Lohnabrechnung | NAV 2009 | Fehler wenn Adresse "links" eingestellt ist**

Task #7137 | 5050.100

In der Version NAV 2009 RTC gab es mit dem Update 5050.000 ein Darstellungsproblem auf der Lohnabrechnung, wenn die Adresse "links" eingestellt wurde.

Dieser Fehler wurde behoben und auch als Hotfix erstellt.

### **7.1.3.10.22 E-Mail-Versand der Lohnabrechnung ohne SwissSalary Direct**

Task #7605 | 5050.200

Die Lohnabrechnungen können auch ohne SwissSalary Direct und/oder IncaMail als einzelnes PDF erstellt und ohne Verschlüsselung via E-Mail versandt werden (nicht empfohlen). Seit dem letzten Update erschien irrtümlich eine Fehlermeldung, dass SwissSalary Direct gestartet werde, danach brach der Export ab.

Dieser Fehler wurde behoben, die Fehlermeldung erscheint nicht mehr.

## **7.1.3.10.23 SwissSalary Direct Versand | Bestimmte PDF-Dateien verursachen Error 500 beim Versand**

Task #7859 | 5051.000

Beim individuellen Dokumentenversand mit SwissSalary Direct erschien die Fehlermeldung **Error 500**, wenn bestimmte PDF-Dateien hochgeladen wurden.

Die Ursache waren PDF-Dateien, welche sich nicht öffnen liessen (mit Acrobat Reader), auch wenn es sich um **nicht-confidential Dateien** handelte. Das Öffnen schlug bei gewissen neueren PDF Versionen (Acrobat Reader) fehl, was jedoch kein Problem ist, da die **confidential Dateien** nur von Dynamics NAV generiert werden, und diese lassen sich immer öffnen.

Neu werden alle Dateien akzeptiert, unabhängig dessen ob sie **condifential** sind oder nicht.

## **7.1.3.10.24 DTA-Datei | Vollzugsmeldung zeigt falschen Währungscode**

Task #7774 | 5050.200

Ist die DTA-Bank in den DTA-/EZAG-Einrichtungen z.B. auf EUR eingerichtet, erscheint auf der Vollzugsmeldung nach dem DTA schreiben der Betrag mit dem Währungscode CHF statt EUR. Dies war nicht korrekt und wurde korrigiert. Die DTA-Datei selber wurde immer korrekt erstellt, nur die Vollzugsmeldung war irreführend.

### **7.1.3.10.25 Lohn buchen | Fehler bei Eintritt/Austritt im selben Monat, jedoch nicht im selben Jahr**

### Task #7378 | 5050.200

Beim Lohn buchen erschien eine Fehlermeldung, wenn ein untermonatiger Austritt im selben Monat erfolgte wie der Eintritt, jedoch nicht im selben Jahr.

Beispiel:

Mitarbeiter ist am 27.02.2015 in die Firma eingetreten und verlässt die Firma am 14.02.2016. Beim Lohn buchen erschien folgende Meldung:

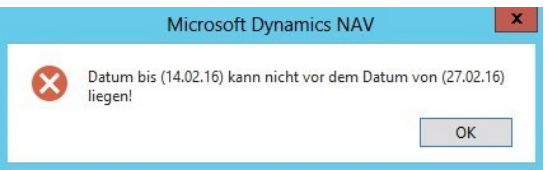

Zudem trat dieser Fehler nur in Fällen auf, sofern das Austrittsdatum "zahlenmässig grösser" war als das Eintrittsdatum: 27.02. > 14.02 (Schaltjahr-Thematik).

Dieser Fehler beim Lohn buchen ist behoben.

### **7.1.3.10.26 QST-Berechnungsfehler | Lohnarten ohne Satzbestimmung mit Hochrechnung**

Task #7663 | 5050.200

Ein Kunde hat uns einen Berechnungsfehler bei der Quellensteuer gemeldet. Ist eine Lohnart quellensteuerpflichtig eingerichtet, der Betrag fliesst jedoch nicht in die Satzbestimmung ein, so darf die gleiche Lohnart nicht als Einmalzahlung in den Lohnstammdaten erfasst werden. Diese Konstellation darf es nicht geben.

SwissSalary prüft neu bereits bei der Erfassung der Lohnart, ob ein Eintrag in der Hochrechnungstabelle. Die gleiche Prüfung in die andere Richtung erfolgt bei der Erfassung der Lohnart in der Hochrechnungstabelle.

## **7.1.3.10.27 Sozialfonds | Berücksichtigung der Nebenverdienst-Grenze**

Task #2861 | 5050.200

Bei der Berechnung des Sozialfonds mit der Basis "AHV mit Freibetrag" wurde bei einem Mitarbeiter ein Abzug erstellt, obschon der Mitarbeiter als "Nebenverdienst" (CHF 2300) in den Sozialleistungen erfasst war und die Jahresgrenze von CHF 2300 noch nicht überschritten war.

Dieser Sonderfall wird neu korrekt berücksichtigt.
# **7.1.3.10.28 Statistik Personalliste A4Q | Excel-Export mit Fehlermeldung**

## Task #7446 | 5050.200

In der Classic Client-Version kam beim Bericht 'Statistik Personalliste A4Q' bei der Ausgabe ins Excel eine Fehlermeldung.

Dieser Fehler wurde behoben.

## **7.1.3.10.29 Arbeitszeitkalender | Einrichtung | Spaltenzuweisungen Tage/Stunden**

## Task #7129 | 5050.100

Sobald man die Spalte 'Tage oder Stunden' in den RTC-Versionen im Arbeitszeitkalender hinzufügen wollte, erschien die Fehlermeldung: "Die Tabelle Datum ist schreibgeschützt."

## **7.1.3.10.30 KST-Matrix FIBU | nun immer aktiv**

## Task #7239 | 5050.100

Die Kostenstellenmatrix FIBU wurde bisher nur berücksichtigt, sofern die FIBU-Integration aktiviert war in den Lohnstammdaten. Ohne diese Integration wurden die auf der Lohnart je nach Buchungsgruppe definierten Konti nicht gezogen.

## **7.1.3.10.31 SmartPort | Datensätze gelöscht, welche nicht gemeldet wurden**

Task #7649 | 5050.200 (Hotfix 5050.101)

Ein Kunde hat uns gemeldet, dass nach dem SmartPort-Abgleich ab und zu Daten, wie z.B. die im SwissSalary erfasste Telefonnummer fehlte. Unsere Fehleranalyse hat ergeben, dass irrtümlich Datensätze, welche vom Fremdsystem nicht gemeldet wurden, die im SwissSalary vorhanden Datensätze gelöscht haben (Synchronisierungsfehler).

Aus diesem Grund wurde rasch der Hotix für die Version 5050.100 (5050.101) veröffentlicht.

## **7.1.3.10.32 BAU | Personal Dimension | KST kann nicht erfasst werden**

Task #7176 | 5050.100

In der SwissSalary BAU-Version (nur NAV 2015) konnte keine Personaldimension erfasst werden, obwohl die Auswahl der Dimension KST möglich war. Mit Klick auf den Dimensionswert erschien sogleich die Fehlermeldung "KST belasten muss in 'Personal Dimension' einen Wert enthalten...".

## **7.1.3.10.33 Plausibilitätsbericht | Fehler Anzahl Zeichen**

Task #7277 | 5050.200

Beim Ausführen des Plausibilitätsberichts (SwS Plausibility Report) in der Rapportierung erschien die Fehlermeldung: "Länge der Zeichenfolge", sofern der Rapportierungstext länger als 40 Zeichen umfasste.

Diese Fehlermeldung erscheint nicht mehr beim Ausführen des Reports.

## **7.1.3.10.34 Rapportierung auf Projektposten | Verkaufspreis auf Posten schreiben**

Task #7916 | 5051.000

Wenn Spesen im SwissSalary NAV und/oder SwissSalary EasyRapport erfasst und verbucht werden, wird der VK-Preis nicht automatisch auf die Projektposten mitgeschrieben.

Neu wird der VK-Preis übernommen und auf die Projektposten geschrieben, wenn in der Ressourcen -> Preisfindung kein anderer Preis gefunden wird.

## **7.1.3.10.35 Lohnlauf | Lohnlaufnummer korrekt in Filter übernehmen**

Task #7811 | 5051.000

Diese Korrektur betrifft nur die RTC-Kunden!

Beim Aufruf diverser Berichte wurde nicht der selektierte Lohnlauf übernommen, sondern jeweils der letzte verarbeitete Lohnlauf.

Dieses Problem wurde komplett behoben, die Aufrufe der Berichte wurden überarbeitet.

# **7.1.3.11 Hinweise für unsere SwissSalary NAV-Partner**

## **7.1.3.11.1 System-Initialisierung | Erweiterung Nettolohn-Ausgleich**

Task #7292 | 5050.100

In der System-Initialisierungs-Datei wurden folgende Felder ergänzt: qLohnartenstamm | Nettolohn Ausgleich (Boolean) qLohnstammdaten | Nettolohn Ausgleich (Lohnart)

## **7.1.3.11.2 BAU | UVG-Kostenstellen (BUV) werden abgeschafft**

## Task #7292 | 5050.100

Nach detaillierter Abklärung mit der SUVA gibt es ab 2016 keine UVG-Kostenstellen mit erhöhter UVG-BUV-Prämie mehr. Die UVG-Kostenstellen wurden im Untertagebau oft benötigt, da der BUV-Abzug der Arbeitgeber infolge erhöhtem Unfallrisiko höher war als im normalen SUVA-UVG-Vertrag vereinbart. Mitarbeiter, welche auf einer solchen UVG-Kostenstelle arbeiteten, waren somit einem höheren BUV-Arbeitgeber-Abzug unterworfen.

Die dafür benötigten Feld wurden entfernt und bereinigt. Einzig der Wert auf den Lohnposten bleibt bestehen. Folgende Objekte sind bereinigt worden:

- qTable SwS Employee | der Feldinhalt wird gelöscht
- qTable SwS Employee History | der Feldinhalt wird gelöscht
- □Form/Page SwS Employee Card | Feld entfernt
- **QForm/Page SwS Employee History | Feld entfernt**
- □ Form/Page Lohndeklaration | Feld entfernt (Auswahlfeld)
- qELM Meldung | Logik entfernt (ab PreUpdate 5050.100 kann keine ELM-UVG Kostenstellen-Meldung mehr gemacht werden)
- **□ Report Employee | History-Feld entfernt**
- **□ Report Lohn abrechnen | Logik entfernt**
- **□ Report UVG Abrechnung | Logik entfernt**
- □ Report UVG Cost Center | gelöscht
- qAlle Reports für die Sunetplus-Logik entfernt und Felder entfernt

## **7.1.3.11.3 TimeMachine History | Subpage wird durch Benutzer gelöscht**

Task #6896 | 5050.000

Die Subpage "TimeMachine History" kann durch den Mitarbeiter gelöscht werden mittels der Standard-Funktion "Liste - löschen". Der Mitarbeiter kann jedoch die Subpage danach nicht mehr selber hinzufügen.

Lösung: Damit diese Subpage wieder ersichtlich wird, müssen die Benutzeranpassungen des entsprechenden Benutzers und der entsprechenden Page gelöscht werden.

## **7.1.3.11.4 SwissSalary Direct | Fehlercode 1001 wird nicht korrekt angezeigt**

## Task #7549 | 5050.200

Wenn ein Mandant kopiert wird, wird auch die SwissSalary Direct-Einrichtung mit kopiert. Bei der nächsten Synchronisation wird der Fehler "1002" ausgegeben, dass ein doppelter "CompanyKey" erkannt wurde. Die Einrichtung muss im neuen Mandanten gelöscht und neu erfasst werden.

Nach dieser Aktion wurde wieder synchronisiert und irrtümlich der Fehlercode "1001" doppelter "EmployeeKey" nicht ausgegeben. Diese Fehler muss zwingend auftreten, dass nicht irrtümlich in Test-Mandanten die gleichen Mitarbeiter/innen synchronisiert werden können.

Der Fehler wurde behoben, die Fehlermeldungen erscheinen korrekt.

## **7.1.3.11.5 SwissSalary Modul S | integriert in Lizenzprüfung**

Task #7188 | 5050.100

Das neue SwissSalary "**S**"-Modul (Basis oder Plus) für 1 - 15 aktive Lohnbezüger wird nun korrekt in der Lizenz geprüft. D.h. wenn ab N5050.100 16 Mitarbeiter abgerechnet werden sollen, erscheint eine Fehlermeldung.

Lösung: Upgrade auf SwissSalary 1 - 30

## **7.1.3.11.6 SwissSalary User mit GetUserName**

Task 7025 | 5050.100

Die Table "SwS User SwissSalary" (Table 3009102) wurde mit dem neuen Feld "Custom User Name" erweitert. Das Feld ist im Standard auf Visible = 'False' gesetzt. Anstelle des User Logins wird der "GivenName" zurückgegeben.

## **7.1.3.11.7 swissdec Codeunit | Umbau von COM- auf .NET-Komponenten**

Task #7009 & Task #7395 | 5050.100

Die swissdec Codeunit benötigt viele COM-Komponenten, welche ab NAV 2013 auf Serverseite nicht mehr funktionieren. Somit können z.B. mit dem Webclient wie auch mit SwissSalary 365 keine ELM-Übermittlungen gemacht werden. Ausserdem gibt es - insbesondere in Umgebungen wie SwissSalary 365 - massive Performance-Probleme, wenn diese COM-Komponenten clientseitig ablaufen.

Die Erstellung der XML-Dateien sowie das Parsing der XML-Response erfolgt nun komplett serverseitig in allen RTC-Versionen. Ab NAV 2013 werden zudem ausschliesslich .NET-Komponenten verwendet.

## **Wichtig**

Da das XML nun serverseitig erstellt wird, wird beim Lohnausweis drucken auch das 2 D-Barcode-Bild serverseitig erstellt. Dies bringt eine massive Performance-Steigerung; bedingt jedoch, dass die Barcode.dll auch auf dem NAV Server (MiddleTier) installiert wird. Vor allem bei der Version NAV 2009 RTC relevant, da die DLLs dort nicht so komfortabel deployed werden können. Dies betrifft die alten Classic Client-Installationen NICHT, dort kann die DLL nach wie vor auf dem Client installiert sein.

Sofern für den Kunden firmenspezfische Reports erstellt wurden (Sunet- und UKA-Schnittstellen), welche COM-Komponenten verlangen, müssen diese allenfalls aktualisiert werden.

Falls der NAV 2016-Client in der 64bit-Version gestartet wird, gibt es seit 5050.100 auch keine Fehlermeldung mehr beim Erstellen des 2 D-Barcodes auf dem Lohnausweis.

## **7.1.3.11.8 SwissSalary Store | Updates sperren, wenn die SwissSalary-Version nicht aktuell ist**

## Task #7254 | 5050.100

Im SwissSalary Store werden alle vorhandenen Updates für PLZ, Bankenstamm etc. in jeder SwissSalary Version angeboten. Es kann sein, dass z.B. eine Quellensteuertarif-Datei nicht via SwissSalary Store importiert werden kann, wenn die eigentliche SwissSalary-Version "nicht aktuell" ist. Der Kunde erhält die Meldung, dass er zuerst die SwissSalary-Version aktualisieren muss.

Diese Meldung ist ein Hinweis und eine Sicherheit, dass nicht Daten, welche allenfalls Abhängigkeiten zu einer Version haben, installiert werden können. In diesem Beispiel könnte es sein, dass wir eine neue QST-Tarif-Datei ausliefern müssen, welche Felder enthält, welche erst ab einer gewissen SwissSalary-Version vorhanden sind. Falls Sie nicht sicher sind, ob Sie ein Update einspielen dürfen oder nicht, kontaktieren Sie bitte unseren Support.

Unsere Empfehlung ist, möglichst im SwissSalary-Standard zu bleiben und die Versionen aktuell zu halten. Dies gilt besonders für die SwissSalary-Version.

## **7.1.3.11.9 SmartPort | BLOB-Feld übergeben**

Der neue SmartPort kann auch mit einem "BLOB"-Feld abgefüllt werden. Dazu ist folgendes Vorgehen (Tipp) empfohlen:

1. Variable 'TempBlob' erstellen, z.B.:

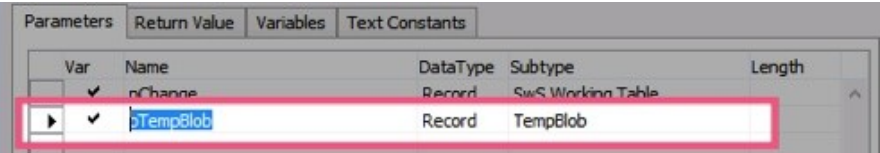

2. Variable 'TempBlob' BLOB füllen mit XML, z.B:

*pTempBlob.Blob.CREATEOUTSTREAM(OutStream); SmartPortDoc.Save(OutStream);*

3. Variable 'TempBlob' übergeben als Parameter für die Funktion 'ImportChanges', z.B.:

*SmartPortMgt.ImportChanges(TempBlob);*

## **7.1.3.11.10 Fehlermeldung beim Einlesen der PLZ (fehlender Eintrag LI)**

## Task #7627 | 5050.200

In der Dynamics NAV-Ländertabelle fehlt der Eintrag "LI" für das Fürstentum Liechtenstein. Beim Importieren unserer PLZ-Datei wird der Fehler ausgegeben, dass das Land LI nicht existiere. Nach der Erfassung des Landes in der Ländertabelle kann die PLZ-Datei problemlos importiert werden.

Wir haben nun den PLZ-Import so erweitert, dass dieser zuerst prüft, ob das Land LI existiert. Wenn nein, wird dieses automatisch beim Import der PLZ-Datei angelegt.

## **7.1.3.11.11 Feldbereinigungen | gelöschte und obsolete Felder**

## **Gelöschte Felder:**

*(Folgende Felder wurden vor dem PreUpdate 5050.101 gelöscht oder als "Obsolete" markiert:)*

## **Table 'SwS Payroll Setup' (NAV5 only)**

"Rapport Archive" // DELETED Field 65 "Paycheck Archive" // DELETED Field 66 "Salary Certivicate Archive" // DELETED Field 67 "Archive" // DELETED Field 68

## **Table 'SwS County'**

"IT Return Account" // DELETED Field 1000

## **Table 'SwS Income Tax County'**

"QS Bezugsprovision" // DELETED Field 11

## **Table 'SwS Salary Type'**

"Einzeiler bei Zusatztext" // DELETED Field 60 "Zusatztext auf Abrechnung " // DELETED Field 61

## **Table 'SwS DMS Setup'**

"Archive" // DELETED Field 5

## **Table 'SwS Organisation'**

"Ordered Key (Obsolete)" // DELETED Field 10 "Test Key (Obsolete)" // DELETED Field 11

## **Als "obsolet" markierte Felder:**

*(können erst nach Update 5051.000 | Oktober 2016 endgültig gelöscht werden!)*

## **Table 'SwS Payroll Setup'**

"BVG-Berechnungsmodus" // Marked as OBSOLETE Field 647 "Frankierung" // Marked as OBSOLETE Field 88

## **Table 'SwS Pension Setup'**

"Upper Limit Employment % OLD" // Marked as OBSOLETE Field 50

## **Table 'SwS Allocated Salary'**

"Fest/Variabel" // Marked as OBSOLETE Field 9

## **Table 'SwS Employee'**

"UVG Cost Centre" // Marked as OBSOLETE Field 131 "Salutation" // Marked as OBSOLETE Field 212

## **Table 'SwS Employee History'**

"UVG Cost Centre" // Marked as OBSOLETE Field 131 "Salutation" // Marked as OBSOLETE Field 212

# **7.2 Update 5051.000 Systemadmin**

# **7.2.1 SwissSalary-Homepage | Update-Download**

# **7.2.1.1 Erläuterungen**

Wie gelangen Sie in den Kundenbereich von SwissSalary?

Via <http://www.swisssalary.ch> gelangen Sie auf unsere Homepage. Klicken Sie oben rechts auf Log in: Kontakt Log in Deutsch

Melden Sie sich mit Ihren firmenspezifischen Login-Daten an. Danach wählen Sie den Knopf Update NAV (SwissSalary NAV-Kunden) oder Update BAU (SwissSalary BAU-Kunden).

Es werden Ihnen jeweils die aktuellsten Updates und PreUpdates zum Download angeboten.

Welche Dokumente können Sie zusätzlich herunterladen?

Nebst dem aktuellsten Update können jeweils die neusten PreUpdates (sofern vorhanden) heruntergeladen und im SwissSalary installiert werden. Somit sind Sie immer auf dem neusten Objektstand (empfohlen).

Die Bibliothek der aktuellen Handbücher und weiteren Informationen zu SwissSalary werden laufend erneuert und erweitert.

Wie wird eine Datei aus dem Internet heruntergeladen?

Ein Mausklick auf das entsprechende Icon und der Download beginnt (die Datei finden Sie anschliessend unter "Downloads":

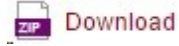

Werde ich über die Neuerungen zu SwissSalary informiert?

Ja. Sie erhalten in jedem Fall im Zeitpunkt der Auslieferung des neusten Updates ein Info-Mail. Die PreUpdates werden laufend auf unserer Homepage angeboten, ohne Information per Mail! Bei wichtigen PreUpdates werden Sie ebenfalls per Mail benachrichtigt!

Werden keine Updates via Email versandt?

In der Regel werden die Updates nur im Internet angeboten. Beim Versand via Email gab es oftmals bei einigen Providern Probleme mit der Grösse der Dateien sowie Spam-/Junkfiltern.

Kennen Sie schon unser Kunden- und Partnerportal?

Mit Link auf [https://webportal.swisssalary.ch](https://webportal.swisssalary.ch/axosoftPortal/login.aspx) starten Sie unser Kundenportal. Sie benötigen nur Ihre eigene Mailadresse zum einloggen, sowie ein Kennwort, welches Sie von uns erhalten. Falls Sie noch kein Kennwort von uns erhalten haben, verlangen Sie dieses bitte bei uns via Mail unter [support@swisssalary.ch.](mailto:support@swisssalary.ch)

Sie können das erhaltene Kennwort nach der erstmaligen Anmeldung selbständig ändern.

# Partner- und Kundenbereich

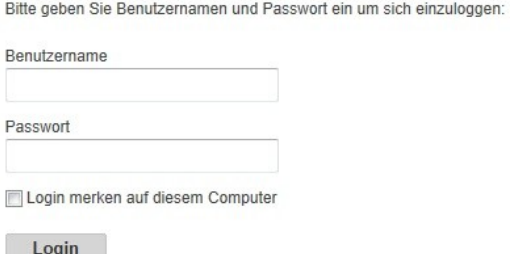

Im Kundenportal können Sie nicht nur neue Supportanfragen (Incidents) aufgeben und bearbeiten, sondern ihre eigenen, offenen oder bereits beantworteten Mailanfragen jederzeit nachverfolgen. Zudem haben Sie Einsicht in unsere Tasks für die Weiterentwicklung. Dabei sehen Sie, welche Kundenwünsche bereits erledigt wurden und in einem der nächsten Updates- oder PreUpdates ausgeliefert werden. Sie können für die einzelnen Tasks auch abstimmen (Dringlichkeit). Damit nehmen Sie aktiv Einfluss auf die Weiterentwicklung von SwissSalary.

Probieren Sie es doch einfach mal aus!

Haben Sie Fragen zu unserer Homepage oder zum Download?

Schreiben Sie uns ein Mail an [support@swisssalary.ch](mailto:support@swisssalary.ch) oder kontaktieren Sie Ihren Partner oder unsere Hotline +41 (0)31 / 950 07 77. Wir beraten Sie gerne!

# **7.2.2 Updates und PreUpdates einlesen/aktualisieren**

# **7.2.2.1 Erläuterungen**

1. Downloaden Sie die Objekte und Handbücher gemäss den Beschreibungen im Kapitel [Erläuterungen](#page-220-0).

## WICHTIGE HINWEISE:

□ Geben Sie das Benutzer-Handbuch UNBEDINGT an die betroffenen MitarbeiterInnen weiter!

qStellen Sie sicher, dass auf Ihrem System die Update-Version B5050.000 (BAU) / N5050.000 (NAV) installiert ist. Kontrollieren Sie dies im SwissSalary unter Einrichtung -> Einrichtung -> Organisation oder im RTC-Client unter dem Rollencenter -> Organisation.

FALLS NOCH EINE VERSION < B5050.000 / N5050.000 INSTALLIERT IST, DANN UNTERBRECHEN SIE DIE INSTALLATION UND INFORMIEREN SIE UNS ODER IHREN PARTNER!

## TIPP:

Wir empfehlen Ihnen, vor dem Update eine Datensicherung vorzunehmen. Dies sollte in der Regel nicht nötig sein, ist aber aus Sicherheitsüberlegungen sinnvoll.

2. Entzippen Sie die Objekt-Datei mit WinZip.

3. Öffnen Sie Microsoft Dynamics NAV und wechseln Sie mit Shift+F12 in den Object Designer (Extras -> Object Designer). Ab NAV 2009 SP1 RTC muss der separate Development-Client gestartet werden.

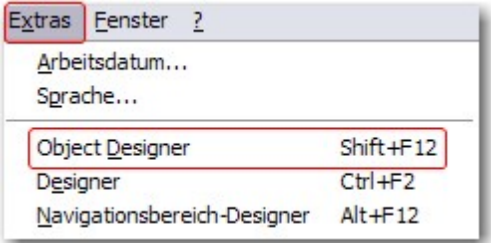

Nun sehen Sie sämtliche NAV-Objekte, welche bei Ihnen in der NAV-Datenbank vorhanden sind.

4. Wechseln Sie zu Datei -> Import.

5. Geben Sie den Pfad an, wo Sie die FOB-Datei gespeichert haben. Das System versucht nun, die FOB-Datei einzulesen.

6. Sie erhalten nun eine Info, welche Sie UNBEDINGT mit OK oder Nein bestätigen.

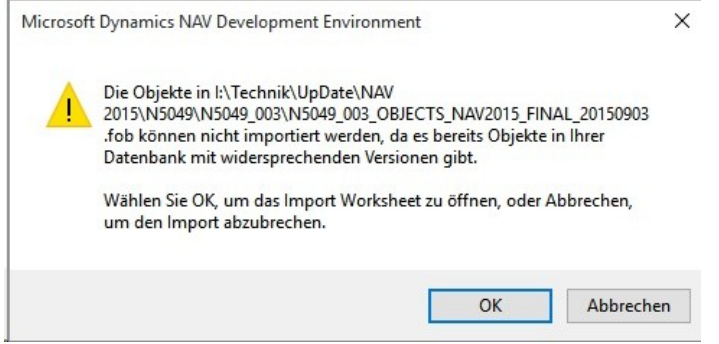

#### HINWEIS:

Bei PreUpdates erscheint eine andere Frage. Öffnen Sie IMMER das Import Worksheet!

7. Das Import Worksheet wird geöffnet.

#### WICHTIGER HINWEIS:

Klicken Sie hier UNBEDINGT auf REPLACE ALL! Klicken Sie anschliessend auf OK und der Einlesevorgang wird fortgesetzt!

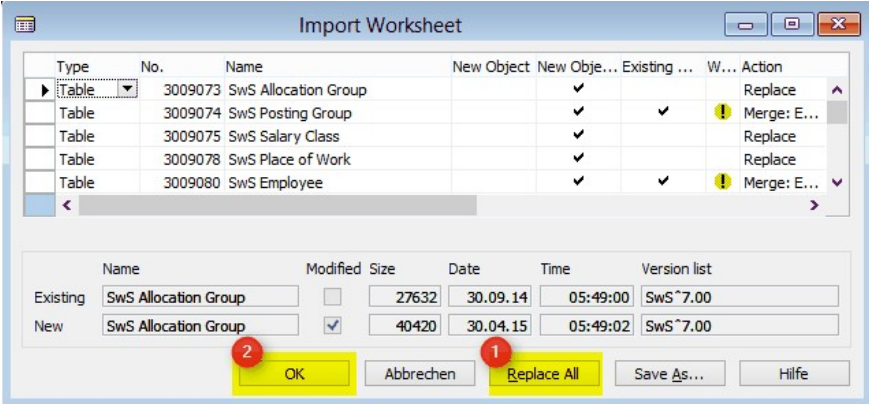

Beim RTC-Client (ab NAV 2015) erscheint zusätzlich folgende Meldung (diese bitte mit der Auswahl "Force" bestätigen):

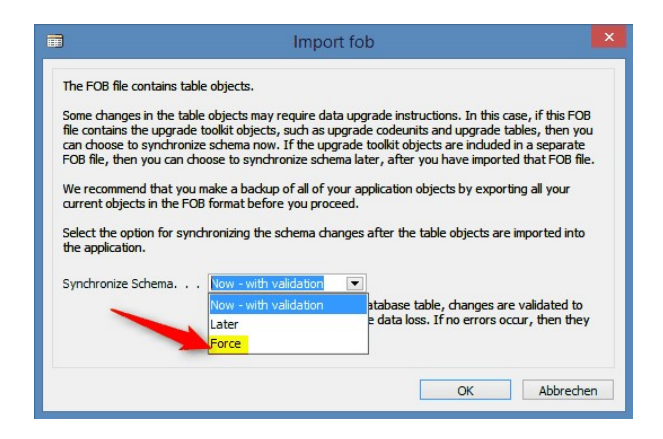

Im RTC-Client (ab NAV 2015) wird automatisch eine Synchronisation verlangt; diese Meldung bitte auch immer mit JA bestätigen:

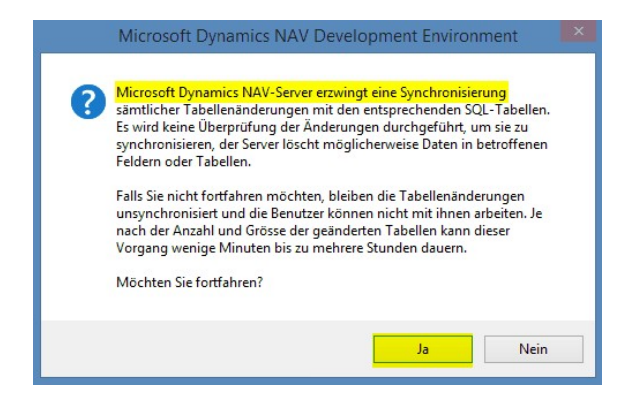

8. Die Objekte werden nun in Ihre Datenbank eingelesen. Nach erfolgreicher Installation erhalten Sie folgende Abschlussmeldung:

In der Classic-Version:

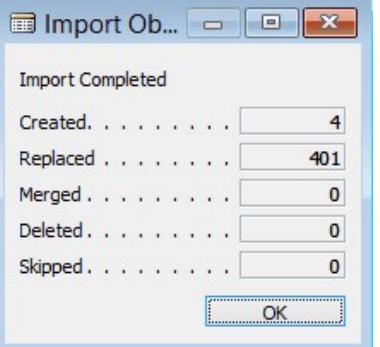

(Beispiel: Anzahl Objekte kann variieren!)

Im RTC-Client:

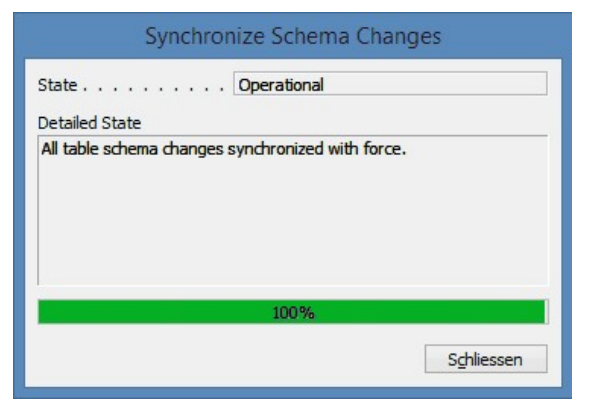

9. Geschafft, das neue Update/PreUpdate ist eingelesen!

#### WICHTIGE HINWEISE:

Dieses Vorgehen ist im selben Umfang bei PreUpdates anzuwenden!

Wir empfehlen die SwissSalary Objekte nach dem Einspielen zu kompilieren (F11). Setzen Sie bitte in der Versionsliste einen Filter (F7) auf **SwS\*** und stellen Sie sicher, dass auf der rechten Seite **All** selektiert ist. Wir weisen darauf hin, dass besonders bei RTC-Versionen (ab NAV 2009) möglichst der NAV-Service-Dienst neu gestartet wird. Dies kann in der Regel nur der Administrator mit entsprechenden Berechtigungen ausführen (bitte nur in Randzeiten ausführen, wenn keine User mehr eingeloggt sind).

Nachdem Sie die Objekte erfolgreich eingelesen haben, wechseln Sie bitte ins Hauptmenü bzw. Rollencenter von SwissSalary.

Klicken Sie auf den Menüpunkt Personal (Personalkarte). Das System beginnt automatisch mit der Update-Aktualisierung. Das Öffnen des Hauptmenüs für die Update-Aktualisierung sollte ausschliesslich von einem Mitarbeiter mit Administrator-Rechten ausgeführt werden. Ansonsten kann das Update nicht aktualisiert werden! Sobald der Prozess erfolgreich durchgelaufen ist, erhalten Sie eine Vollständigkeits-Meldung.

Unter Einrichtung -> Einrichtung -> Organisation oder im RTC-Client unter dem Rollencenter -> Organisation finden Sie eine Update-Historie, in welcher sämtliche, erfolgreich eingelesenen Update-Versionen historisiert werden.

Der Update-Aktualisierungsprozess muss zwingend nach jedem Update / PreUpdate durchgeführt werden!

In der Excel-Datei sehen Sie, welche Objekte neu erstellt oder verändert wurden.

Erklärungen zu den Typen:

 $1 =$ Table

- 2 = Form (ab NAV 2013 nicht mehr vorhanden)
- 3 = Report
- 4 = Dataport
- 5 = Codeunit
- 6 = XMLport
- 7 = MenuSuite
- 8 = Page (nur RTC-Version ab NAV 2009 SP1)
- 9 = Query (ab NAV 2013)

Wichtiger Hinweis zur MenuSuite:

SwissSalary NAV:

Für Firmen mit NAV ab Version 4.00 existiert das alte Menü nicht mehr. Die MenuSuite ist im normalen Update enthalten.

Bei Unklarheiten informieren Sie bitte direkt Ihren Partner oder unseren Support.

# **7.2.3 Zugriffsrechte und Berechtigungen**

## **7.2.3.1 Erläuterungen**

Beschreibung der Berechtigungsrollen:

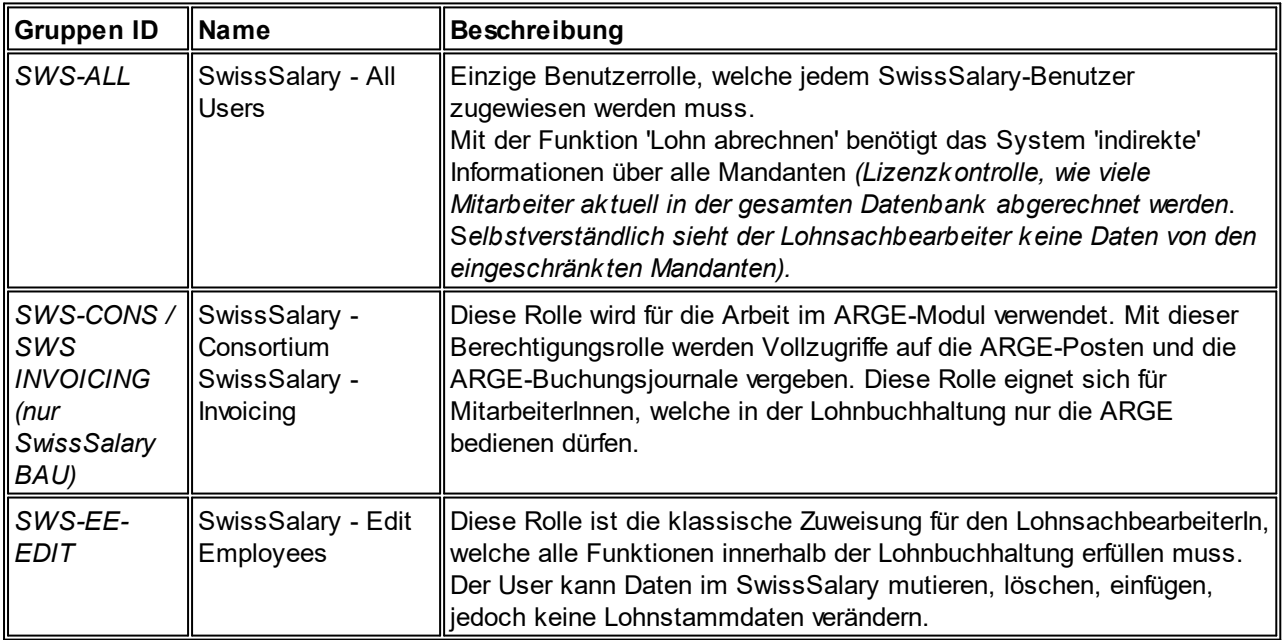

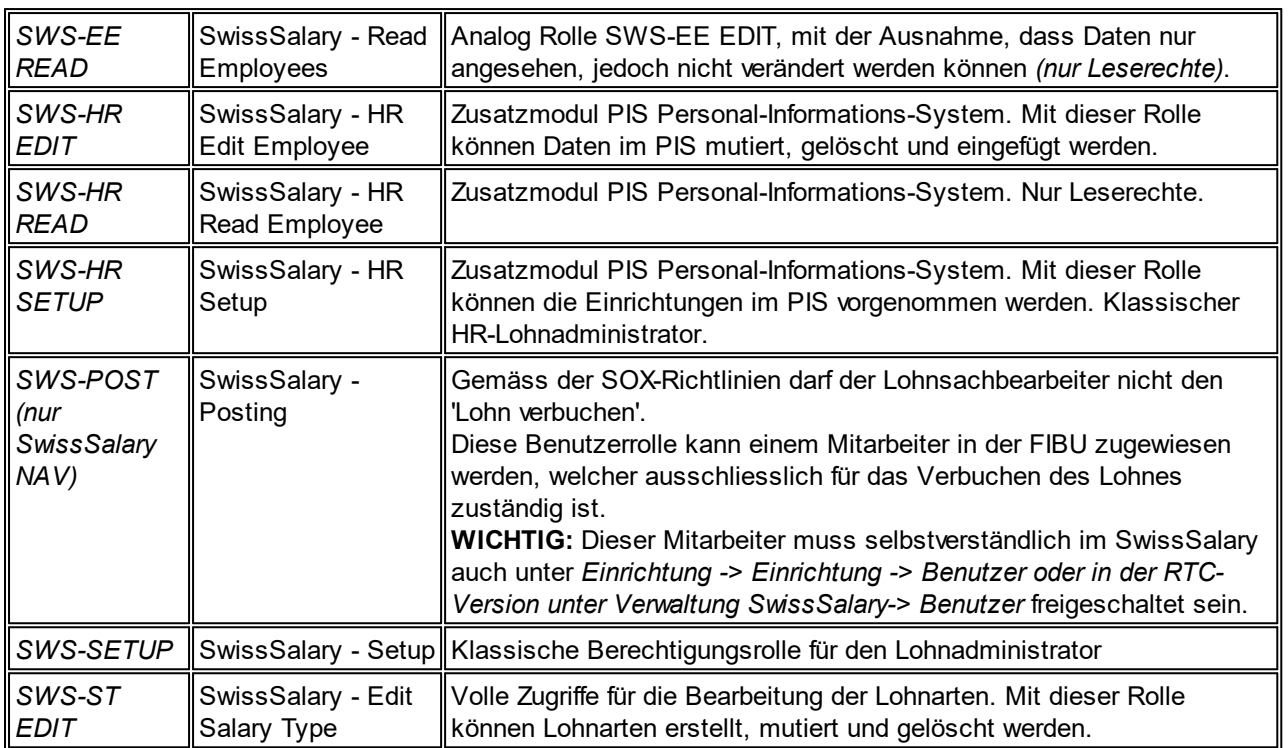

Nach jedem Update/PreUpdate müssen die modifizierten Berechtigungsrollen im SwissSalary angepasst werden *(Neue Tabellen-Zugriffe etc.)*

## **WICHTIGER HINWEIS:**

- qFalls Sie in den *Standard "SWS-\*"-Berechtigungsrollen* individuelle Anpassungen vorgenommen haben, bedenken Sie bitte, das diese durch das automatische Einlesen der "Standard"-Rollen überschrieben werden.
- qFügen Sie diese neuen Tabellen unbedingt den entsprechenden Berechtigungsrollen zu, bevor Sie das System für die Benutzer wieder freigeben!

Die *aktuellen Berechtigungsrollen* finden Sie auf unserer Homepage im geschützten Bereich im Bereich BAU Update bzw. NAV Update.

Der Einlesevorgang wird im *SwissSalary* (Classic Client) gestartet unter *Einrichtung -> Einrichtung -> Organisation -> Knopf 'Wartung' -> Berechtigungen.* Im *RTC-Client Rollencenter-> Organisation-> Berechtigungen*. Wählen Sie unter *Gruppen-ID oder Rollen ID* den Wert *SWS-\**.

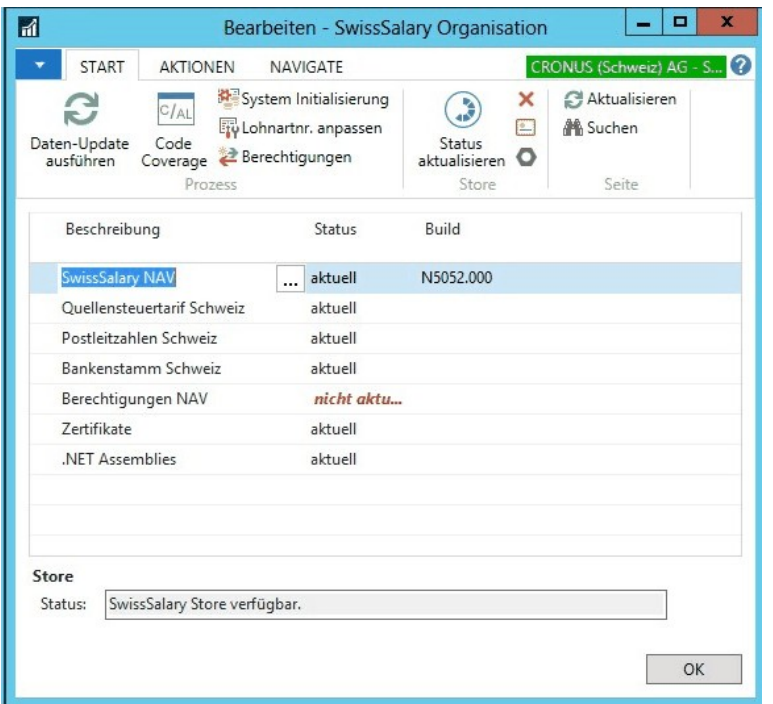

Im *Register Optionen* wählen Sie den entsprechenden Pfad für das txt-File und bei *Richtung* wählen Sie *Import*. Anschliessend klicken Sie auf *OK,* die Benutzer-Standardrollen sind im SwissSalary angepasst.

Falls Sie in unseren Standard-Benutzerrollen Änderungen erfasst haben bzw. die Benutzerrollen manuell nachpflegen möchten, können Sie dies unter *Extras -> Berechtigungen -> Rollen (bis NAV Version 3.70)* oder unter *Extras -> Sicherheit -> Rollen (ab NAV 4.00)* tun. Klicken Sie auf die entsprechende Rolle und fügen Sie die neuen Tabellen unter *Rollen -> Berechtigungen (bis NAV 3.70)* oder *Rolle -> Zugriffsrechte (ab NAV 4.00)* hinzu. Im RTC-Client finden Sie diese Einrichtung unter Abteilungen -> Verwaltung -> IT-Verwaltung -> Allgemein -> Berechtigungssätze. Falls Sie Fragen zu diesen Einrichtungen haben, kontaktieren Sie Ihren zuständigen Partner.

Folgende Tabellen wurden neu erstellt und müssen den entsprechenden Rollen hinzugefügt werden *(falls bereits verwendet)*:

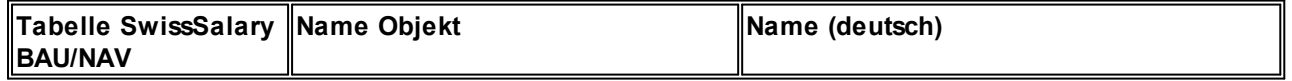

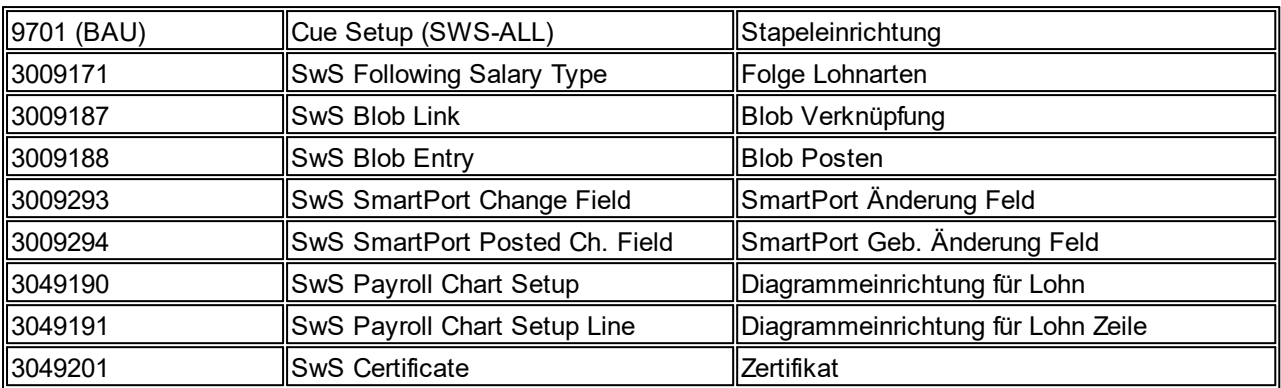

## **SwissSalary Rollencenter**

Jedes NAV-Modul kennt ein eigenes Rollencenter (ab NAV 2009 RTC). SwissSalary hat dafür die Page 3009252 SwS Payroll Role Center entwickelt. Wir empfehlen Ihnen, mit diesem Rollencenter im Lohnbereich zu arbeiten. Sie können das Rollencenter zudem importieren (XML-Datei liegt den Update-Objekten bei).

# **8 Update 5050.000**

# **8.1 Update 5050.000 User**

# **8.1.1 Update 5050.000**

## **8.1.1.1 Einleitung**

Lieber SwissSalary-Kunde, Lieber SwissSalary-Partner

Wir freuen uns, Ihnen das Handbuch zum 50. SwissSalary-Update 5050.000 präsentieren zu dürfen. Durch die Installation dieser Version sind Sie auf dem aktuellsten Stand von SwissSalary.

50. Update? Dies klingt vielleicht nach einer alten Software. 50 x neue Features entwickelt und präsentiert, 50 x unzählige Kundenwünsche umgesetzt, 50 x das Lohnmodul SwissSalary NAV auf die neuste Microsoft Dynamics NAV-Umgebung gebracht, viele Zertifizierungen bestanden (swissdec, Certified for Microsoft Dynamics NAV etc.). Auch nach dem 50. Update ist noch lange nicht Schluss! Ein motiviertes Team von mittlerweile 15 MitarbeiterInnen kümmert sich tagtäglich um SwissSalary und die weiteren Produkte wie SwissSalary Direct (Mitarbeiterportal) und SwissSalary EasyRapport (Zeit- und Leistungserfassung).

Wir sind sehr dankbar, dass wir ein solch engagiertes Team bei uns wissen, welches tagtäglich mehr als ihr bestes geben. Einen speziellen Dank gilt natürlich unseren über 800 Kunden mit x-Tausend Lohnmandanten sowie unseren über 70 SwissSalary-Partner in der Schweiz und im angrenzenden Ausland. Sie alle geben uns die Motivation, auch nach 50 Updates weiterhin tolle Features für Sie zu entwickeln.

Ich kann Ihnen versichern, die 50. Ausgabe wimmelt nur so von neuen, tollen Möglichkeiten.

**Highlights** 

## □1. SwissSalary Version für Microsoft [Dynamics](http://www.microsoft.com/de-ch/dynamics/erp-nav-ueberblick.aspx) NAV 2016

Am 5. Oktober 2015 hat Microsoft die mittlerweile 9. NAV-Version auf den Markt gebracht. Wir konnten anlässlich der EMEA [Directions](http://www.directionsemea.com/) 2015 live in Mannheim bei der Geburtsstunde mit dabei sein. Wir haben unsere Aufgaben bereits erledigt und können Ihnen mit Update 5050.000 die erste SwissSalary-Version für NAV 2016 präsentieren. Haben Sie Interesse an dieser modernen, flexiblen und effizienten ERP-Version, dann kontaktieren Sie am besten noch heute Ihren NAV-Partner für ein mögliches Upgrade auf NAV 2016.

**□Nettolohnausgleich** 

Von vielen Kunden gewünscht; jetzt ist er da - der automatische Nettolohnausgleich. Es werden nur sehr wenige Einrichtungsdaten benötigt und schon erledigt SwissSalary für sie die automatische Lohnkorrektur bei Taggeld-Korrekturen. Beachten Sie bitte unbedingt unsere Hinweise zum rechtlichen Einsatz des Nettolohnausgleichs.

□ Erweiterung der TimeMachine - neu auch im Lohnbereich

Mit dem Einbau der TimeMachine im Lohnbereich hat SwissSalary einen weiteren Meilenstein gesetzt. Seit Update 5049.000 wird die TimeMachine bereits erfolgreich für die Quellensteuer-Berechnung und für rückwirkende QST-Tarif-Korrekturen eingesetzt. Neu dient Sie auch für die Hinterlegung des Lohnes auf der Zeitachse (rückwirkende Berechnung und auch für neue Löhne in Zukunft - tag genau).

**□ SwissSalary Store** 

Der neue SwissSalary Store, welchen Sie im Menüpunkt Organisation finden, zeigt auf, ob Ihre Basisstammdaten, wie z.B. Quellensteuertarife, PLZ- und Bankenstamm oder sogar die Update-Version auf dem aktuellen Stand sind. Direkt aus dem Store können Sie die jeweiligen Updates aufrufen und Ihre Basisdaten aktualisieren. Damit Sie den Store verwenden können, müssen Sie einmalig die AGBs bestätigen.

## □ SwissSalary SmartPort

Mit dem neuen SwissSalary SmartPort bieten wir Ihnen die Möglichkeit, die Daten-Bestände zwischen 2 Systemen (z.B. zwischen einem externem HR-System und SwissSalary und vollintegriert zwischen SwissSalary Direct und SwissSalary) abzugleichen. Aufwändige und kostspielige Schnittstellen sind nicht mehr notwendig. Im Bereich SwissSalary Direct können nun die vom Mitarbeiter im Web veränderten Adress- und Bankverbindungen synchronisiert werden (SwissSalary Direct Plus).

## ■SwissSalary Direct Plus

Drucken und versenden Sie die Lohnabrechnungen und weitere Dokumente via Briefpost? Möchten Sie sofort Porto und viel Zeit sparen und Ihren Mitarbeitern ein top modernes Self-Service-Tool anbieten? Dann sind Sie bei SwissSalary Direct genau richtig. Bereits viele SwissSalary Kunden senden die Lohnabrechnung an SwissSalary Direct. Der Mitarbeiter muss sich einmalig registrieren und schon gehts los. Simpel einfach, übersichtlich, zeitnah. Nach der Lancierung von SwissSalary Direct Basis (Lohnabrechnungen und weitere Dokumente in SwissSalary Direct speichern - CHF 0.50/Mitarbeiter/Monat) haben wir nun SwissSalary Direct Plus lanciert. Für nur CHF 0.25 mehr pro Mitarbeiter/Monat kann der Mitarbeiter seine Wohnadresse und/oder Bankverbindung ändern. Dank SmartPort gelangt diese Änderung ins SwissSalary - Sie entscheiden, ob Sie die Änderung übernehmen oder ablehnen wollen.

## **□SwissSalary News**

Wir möchten noch näher bei Ihnen sein und Sie jederzeit über neue Updates, wichtige Neuerungen im Sozial- und Steuerbereich, sowie über Events und Schulungen informieren können. Dazu haben wir die Plattform SwissSalary News entwickelt. Integriert im SwissSalary Rollencenter können Sie neu unsere aktuellen Beiträge anschauen. So verpassen Sie keine wichtigen News mehr und bleiben bestens informiert. Dieser Dienst gibt es ausschließlich für Kunden ab NAV 2009 SP1 RTC!

Und dies ist noch lange nicht alles. Im 50. SwissSalary-Update steckt noch viel mehr. Auf den nächsten Seiten informieren wir Sie detailliert über sämtliche Änderungen.

**Bitte versichern Sie sich, dass vor diesem Updateprozess mindestens die Version 5049.000 vom 30.09.2014 installiert wurde. Wurden in den SwissSalary NAV-Objekten firmenspezifische Änderungen durch Ihren Partner vorgenommen, müssen Sie zwingend VOR der Installation Ihren Microsoft Dynamics NAV-Partner kontaktieren.**

## Informationen zum Handbuch

Die Screenshots zu den einzelnen Tasks sind primär für die neueren, rollen-basierten NAV-Versionen ab NAV 2009 SP1 RTC (Role Tailored Client) erstellt. Sollte es Abweichungen geben zum früheren Classic-Client, werden diese im Handbuch speziell erwähnt.

## Wichtige Hinweise

## **■SwissSalary BAU-Kunden mit NAV-Version 5.0**

SwissSalary Update 5050.000 ist die letzte Vollversion für die BAU-Version 5.0. In der BAU5-Version finden KEINE Weiterentwicklungen mehr statt. Wir bitten Sie, so rasch als möglich auf die neue NEVARIS-Lösung von NAV 2015 zu wechseln. Diesen Schritt haben in diesem Jahr bereits viele bestehende BAU-Kunden vollzogen und arbeiten seither mit der Plattform NAV 2015. Für weitere Fragen zu diesem Thema kontaktieren Sie bitte Ihren NEVARIS-Support.

## □SwissSalary NAV-Kunden mit NAV-DB-Versionen 3.70, 4.00 + 4.00 SP1

SwissSalary Update 5050.000 ist die letzte Vollversion für diese NAV-DB-Versionen. Wir veröffentlichen noch bis September 2016 PreUpdates (5050.xxx) für diese Versionen. Ab Oktober 2016 gibt es nur noch Updates ab der NAV-DB-Version 4.00 SP2!

## □Rollencenter SwissSalary | RTC-Clients ab NAV 2009 SP1 SwissSalary verfügt seit Einführung des RTC-Clients über ein übersichtliches und intuitives Rollencenter. Wir

stellen jedoch immer wieder fest, dass dieses von einigen Kunden nicht genutzt wird. Im Systemadmin-Handbuch gibt es dazu wichtige Informationen.

Wir wünschen Ihnen viel Vergnügen mit der neusten SwissSalary-Version!

Ihr SwissSalary Team

#### **8.1.1.2 Neuerungen**

#### **8.1.1.2.1 TimeMachine | Zeitachse im Lohnbereich**

Task #6772 | 5049.003

Wir haben Ihnen die TimeMachine erstmals mit Update 5049.000 (09/2014) vorgestellt. Damals haben wir die Lösung im Bereich Quellensteuer eingeführt, damit Sie Änderungen/rückwirkende Korrekturen des Tarifs auf der Zeitachse vornehmen können.

Diese Zeitachse haben wir nun auch im Lohnregister eingebaut. So können Sie z.B. Veränderungen von Löhnen von Lernenden und/oder Probelöhne in Zukunft erfassen, indem Sie auf die 3 Pünktchen (hinter dem Datenfeld) klicken. Es öffnet sich die TimeMachine. Auf der linken Seite erfassen Sie mit dem Gültig ab-Datum die neuen Löhne, Lohnansätze oder Stellenprozente. Auf der rechten Seite sehen Sie in der Historie die bereits abgerechneten, historisierten Löhne.

Selbstverständlich funktioniert die Zeitachse nicht nur für die Zukunft, sondern auch in der Vergangenheit. Möchten Sie z.B. rückwirkend eine Lohnanpassung vornehmen, erfassen Sie im Gültig ab-Datumsfeld das entsprechende Datum und im Feld den neuen Wert. SwissSalary berechnet automatisch die Korrektur sowie die Nachbelastung (analog bei der QST-Berechnung bei rückwirkenden Korrekturen).

Die TimeMachine funktioniert ebenso bei untermonatigen Änderungen, z.B. beim Wechsel des Lohnes der Lernenden innerhalb des Monats. Sie können auch mehrere Einträge für die Zukunft erfassen.

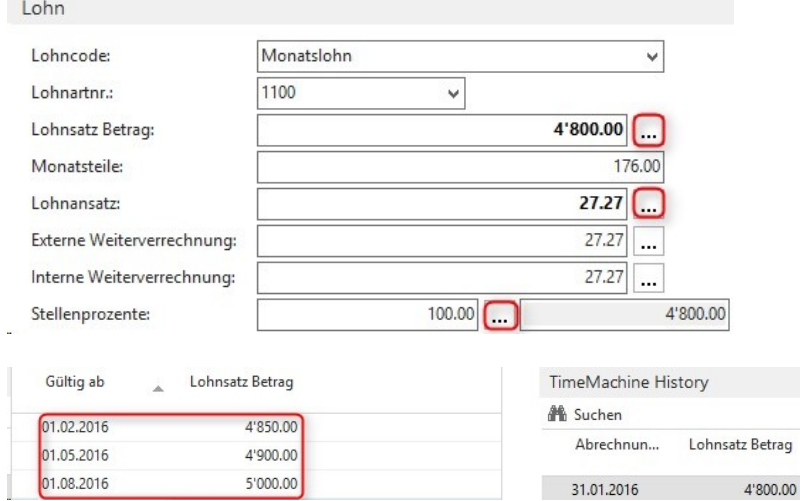

Möchten Sie nicht mit der TimeMachine arbeiten?

Sie können Ihre Änderungen wie bisher direkt im jeweiligen Feld vornehmen. Im Hintergrund wird der Eintrag in der TimeMachine korrekt berücksichtigt (aktueller Monat).

In den nächsten Updates/PreUpdates werden wir die Zeitachse auf weitere wichtigen Felder erweitern. Wir werden Sie entsprechend informieren.

## Task #7048 | 5050.000

Neu wird in der Tabelle TimeMachine auch die User ID und das Datum der Mutation gespeichert. Somit kann jederzeit nachvollzogen werden, welcher Benutzer die Änderung vorgenommen hat. Das Feld User ID und Mutationsdatum ist ebenfalls in der History ersichtlich.

## **8.1.1.2.1.1 Nettolohnausgleich**

## Ausgangslage

Bei Absenzen des Arbeitnehmers wie z. B. durch Krankheit, Unfall, Militärdienst usw. werden in der Regel durch Dritte (Versicherungen) Lohnersatzleistungen in Form von Taggeldern erbracht.

Bezahlt der Arbeitgeber während der Absenz den «normalen» Lohn, sind die Lohnersatzleistungen in der Lohnbuchhaltung zu erfassen.

Sind Lohnersatzleistungen bei den Sozialversicherungen nicht abrechnungspflichtig, vermindert sich in der Lohnabrechnung die Abzugsbasis für die Beiträge um diese Lohnersatzleistungen und der Nettolohn ist dadurch höher als wenn keine solche Leistung verarbeitet worden wäre.

Grundsätze für den Nettolohnausgleich (NL-Ausgleich)

- **□Der Arbeitgeber ist verpflichtet, die Taggeld-Korrekturen vorzunehmen**
- □Der höhere Nettolohn nach einer Absenz stösst auf Unverständnis

□Deshalb besteht die Möglichkeit, einen Nettolohnausgleich vorzunehmen, sofern es die arbeitsrechtlichen Bestimmungen (Gesamtarbeitsvertrag, individueller Arbeitsvertrag, OR, usw.) zulassen

□Aus diesem Grund lässt das Lohnprogramm die Taggeld-Korrekturen mit oder ohne Nettolohnausgleich zu

#### *Quelle: Richtlinien für Lohndatenverarbeitung 20091204, Ausgabe 18.12.2009 - swissdec*

SwissSalary berechnet ab Update 5050.000 den Nettolohnausgleich mittels einer Iteration automatisch. Zuerst wird der Nettolohn bestimmt ohne Taggeld-Korrekturen. Nach der Erfassung der Taggeld-Korrektur werden die Sozialversicherungs- und Quellensteuerbasen solange +/- hoch- und runtergerechnet, bis der Nettolohn wieder 1:1 gleich hoch ist wie ohne Taggeld-Korrektur.

Beachten Sie bitte unbedingt die Hinweise der swissdec, dass der Nettolohnausgleich nur unter den oben beschriebenen Voraussetzungen angewendet werden darf. Für den Prozess Nettolohnausgleich gibt es keine spezifizierten rechtlichen Grundlagen sowie auch nur dürftige Fachliteratur. Wichtig ist, dass der Nettolohnausgleich nicht nur für einzelne MitarbeiterInnen sondern für eine klar definierte Gruppe (GAV) oder für den ganzen Betrieb umgesetzt wird. Falls Sie im Betrieb Mitarbeiter mit und ohne Nettolohnausgleich bewirtschaften wollen, müssen Sie die entsprechenden Taggeld-Lohnarten verdoppeln (mit-/ohne NL-Ausgleich).

#### **Einrichtung**

Die Einrichtung des Nettolohnausgleichs im SwissSalary ist sehr einfach.

## Neue Lohnart Nettolohnausgleich

Zuerst benötigen Sie eine neue Lohnart Nettolohnausgleich. Dies kann eine Kopie der Lohnart Monatslohn oder Monatslohn Korrektur sein. Kopieren Sie eine dieser Lohnarten und geben der neuen LOA die Nummer 1160 (Standard-Lohnartenstamm). Beachten Sie bitte, dass die Kalkulationsart auf negativ eingerichtet wird. Bearbeiten Sie die Übersetzungen. Die Pflichtigkeiten sowie die Kontierungen verbleiben in der Regel wie bei der Ausgangslohnart Monatslohn.

#### Zuweisung der neuen Lohnart in den Lohnstammdaten

Damit SwissSalary erkennt, welche Lohnart für den Nettolohnausgleich zuständig ist, müssen Sie diese neue LOA einmalig in den Lohnstammdaten im Reiter Basis -> Feld Nettolohn Ausgleich LA erfassen.

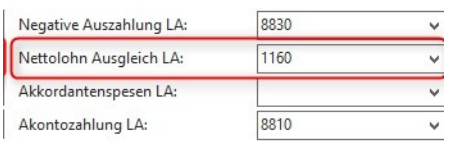

## Kennzeichnung der Taggeld-Lohnarten

ECCO Korrektur Unfeltegraald

Nun müssen Sie die Taggeld-Korrektur- sowie die entsprechende Taggeld-Lohnart mit dem Häkchen im Feld Nettolohn Ausgleich kennzeichnen. Wir möchten nochmals darauf hinweisen, dass Sie die Taggeld-Lohnarten verdoppeln müssen, sofern Sie im gleichen Mandanten unterschiedliche Betrachtungen haben (mit-/ohne NL-Ausgleich).

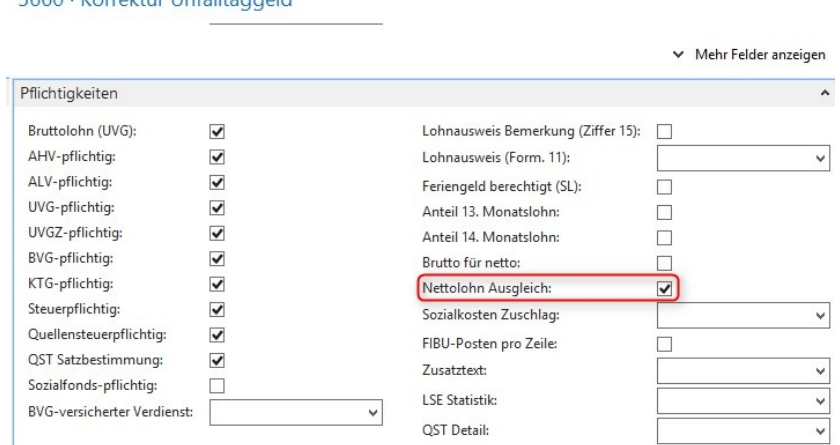

## Berechnung des Nettolohnausgleichs

Nun sind Sie bereit für die Berechnung des Nettolohnausgleichs. SwissSalary berechnet im normalen Abrechnungsprozess automatisch den Ausgleich. Wir konnten in unseren Tests trotz grösserer Rechenleistung für die Iteration keine merklichen Geschwindigkeitseinbussen beim Prozess Lohn abrechnen feststellen.

## Wie kann die Berechnung kontrolliert werden?

Erstellen Sie eine Testabrechnung für den Mitarbeiter ohne Taggeld-Korrekturen. Notieren Sie sich den Nettolohnbetrag Anschliessend erfassen Sie die Taggeldkorrekturen und erstellen nochmals eine Testabrechnung. Nun wird automatisch die LOA 1160 im Bruttolohn-Bereich mit einem Minusbetrag angezeigt. Der Nettolohnbetrag sollte wieder derselbe sein wie ohne Taggeld-Korrektur.

Unsere Berechnung erfolgt mittels Iteration der Sozial- und Privatversicherungsbasen sowie der Quellensteuerbasis. Mittels der Lohnkorrektur werden die Basen nebst der Befreiung der Taggeld-Korrekturen nochmals zusätzlich entlastet. Diese Berechnung erfolgt selbstverständlich paritätisch für Arbeitnehmer und Arbeitgeber. Mit dieser zusätzlichen Lohnkürzung und der damit verbundenen Kürzung der Lohnbasen erhält der Mitarbeiter den selben Nettolohn, wie wenn er keine Taggelder erhalten hätte. Durch diese zusätzliche Entlastung der Lohnbasen ist der Nettolohnausgleich bei einigen Sozialversicherungen nicht ganz unumstritten. Dem Sozialversicherer entgehen wichtige Beiträge sowie kann die zusätzliche Kürzung der Sozialversicherungsbasis beim Mitarbeiter dazu führen, dass er z.B. bei der AHV nicht mehr genügend versichert ist und sich deshalb als Nichterwerbstätiger anmelden muss.

Unser Support ist angehalten, keine rechtlichen Auskünfte an Kunden und/oder Partner abzugeben, ob im Einzelfall ein Nettolohnausgleich durchgeführt werden darf. Die einzelne Firma muss dies für sich selber entscheiden. Da es keine rechtlichen Grundlagen zum Nettolohnausgleich gibt, kann es im Streitfall (ohne rechtliche Absicherung des Arbeitgeber gegenüber dem Arbeitnehmer durch Verträge) zu Bussen und Nachzahlungen kommen. Für Fragen zur Berechnungslogik geben wir Ihnen selbstverständlich Auskunft.

## **8.1.1.2.2 SwissSalary Store**

## Task #6665 | 5049.003

Der SwissSalary Store wird für die SwissSalary BAU-Lösung (Version 5.0) nicht angeboten. Das Feature ist im BAU (NAV 2015) enthalten!

Eine Lohnbuchhaltung muss regelmäßig neuen Gegebenheiten angepasst werden. Nebst gesetzlichen Grundlagen müssen beispielsweise neue Quellensteuer-Tarife, neue Postleitzahl- und Bankstamm-Daten und/oder Berechtigungen aktualisiert werden.

Mit dem SwissSalary Store bieten wir dem Kunden einen effizienten Weg an, wie er die Lohnbuchhaltung und deren Grunddaten jederzeit aktuell halten kann. Angelehnt an andere App Store's werden alle installierten Komponenten aufgelistet und automatisch angezeigt, wenn eine Komponente veraltet ist. Mit möglichst wenigen Klicks sollen die Komponenten aktualisiert werden können.

Öffnet der Benutzer die Maske Organisation, prüft das System automatisch, ob Updates verfügbar sind und zeigt diese entsprechend an. In folgendem Beispiel sind z.B. die Berechtigungen nicht aktuell (2). Die Abfrage kann jederzeit durch Klicken auf Status aktualisieren (1) wiederholt werden.

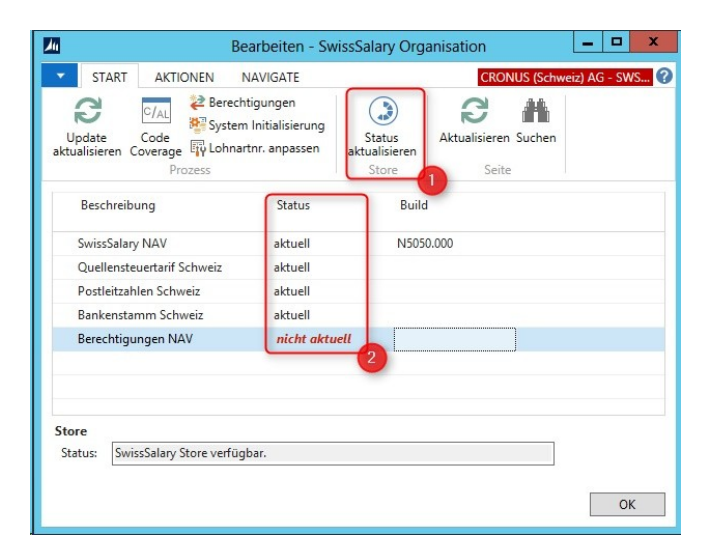

Möchten Sie z.B. das SwissSalary Update einspielen, so klicken Sie die 3 Pünktchen im Feld SwissSalary (die Homepage <http://www.swisssalary.ch> wird geöffnet):

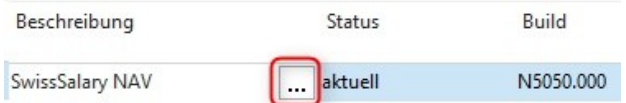

Der Link führt Sie dann zu unserem geschützten Download-Bereich (Log in), wo Sie das Update finden. Wurde das Update erfolgreich importiert, aktualisiert sich die Anzeige in der Spalte Status. Ist vorübergehend keine Internet-Verbindung verfügbar oder ist der SwissSalary Store offline, funktioniert trotzdem alles wie gewünscht, es wird einfach kein Status angezeigt. Zudem sehen Sie im Status unterhalb den jeweiligen SwissSalary Store Status. Sofern Sie die AGBs bestätigt haben, sollte dort meistens SwissSalary Store verfügbar stehen.

## **8.1.1.2.2.1 AGB**

Task #7071 | 5050.000

Beim Aufruf der Organisation erscheint neu die Abfrage, ob Sie die SwissSalary AGBs akzeptieren möchten.

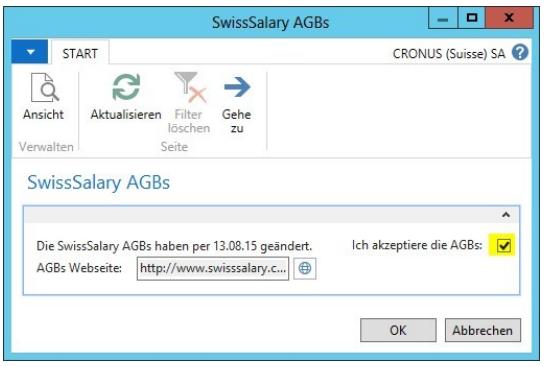

Setzen Sie ein Häkchen bei "Ich akzeptiere die AGBs" und bestätigen Sie diese mit OK. Diese Abfrage erscheint wieder beim Start der Organisation, sofern sich die AGBs in Zukunft ändern. Sobald die AGB's akzeptiert sind, werden die Daten mit dem SwissSalary Store ausgetauscht.

Den Inhalt der AGBs können Sie jederzeit via Web via http://[www.swisssalary.ch/agb](http://www.swisssalary.ch/agb) abrufen.

## **8.1.1.2.3 SwissSalary SmartPort**

5049.003

Der SwissSalary Store wird für die SwissSalary BAU-Lösung (Version 5.0) nicht angeboten. Das Feature ist im BAU (NAV 2015) enthalten!

Der neue SmartPort dient als Daten-Synchronisations-Schnittstelle, z.B. zwischen SwissSalary Direct und SwissSalary oder zwischen einer externen HR-Lösung und SwissSalary. Werden durch den Mitarbeiter im SwissSalary Direct (Plus) Adress- und/oder Bankverbindungs-Änderungen erfasst, werden diese auf Knopfdruck (Direct Sync) angezeigt. Der Lohnsachbarbeiter kann anschließend entscheiden, ob die Änderung übernommen werden soll oder nicht.

Den SmartPort können Sie im RTC unter Anpassen -> Diese Seite anpassen hinzufügen. Im Classic Client finden Sie den SmartPort unter Periodische Aktivitäten.

Ansicht im RTC (Rollencenter SwissSalary)

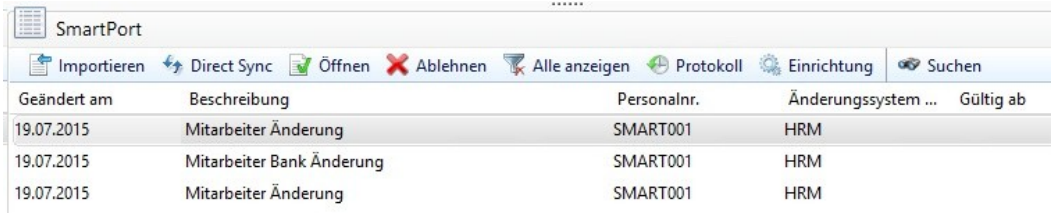

Ansicht der Änderungen (alt/neu). Hier 2 Beispiele mit Adressänderungen und Bankänderungen aus SwissSalary Direct Plus.

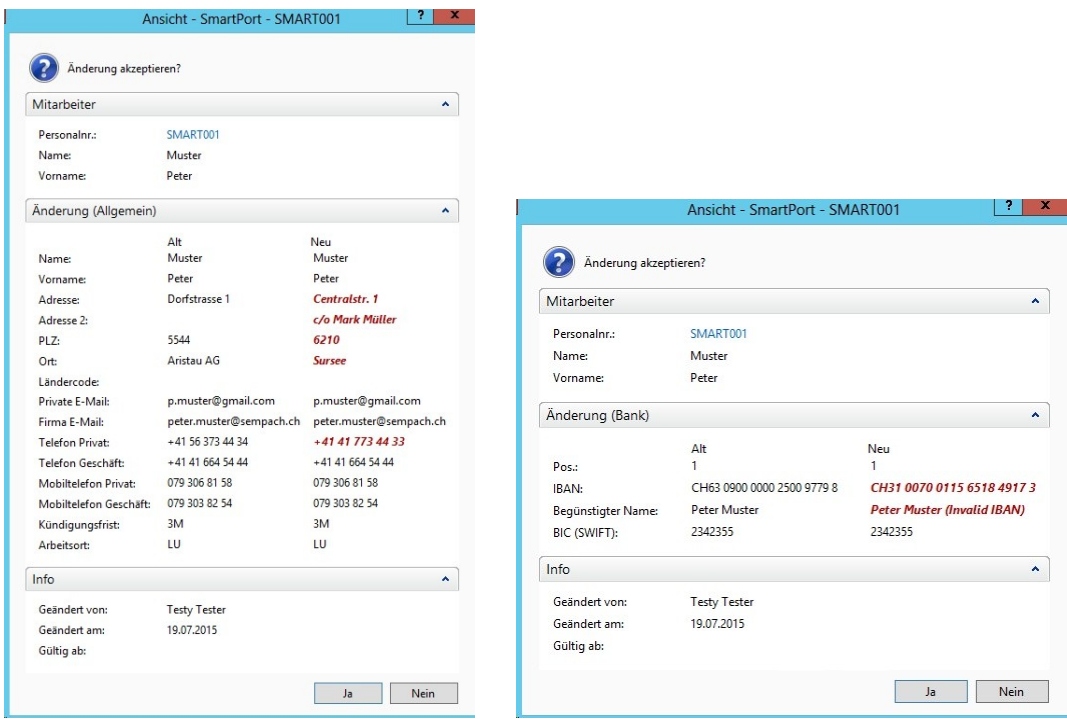

Selbstverständlich werden die selben Sicherheitsfragen gestellt wie bei einer manuellen Mutation, z.B. bei der Änderung der PLZ.

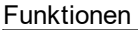

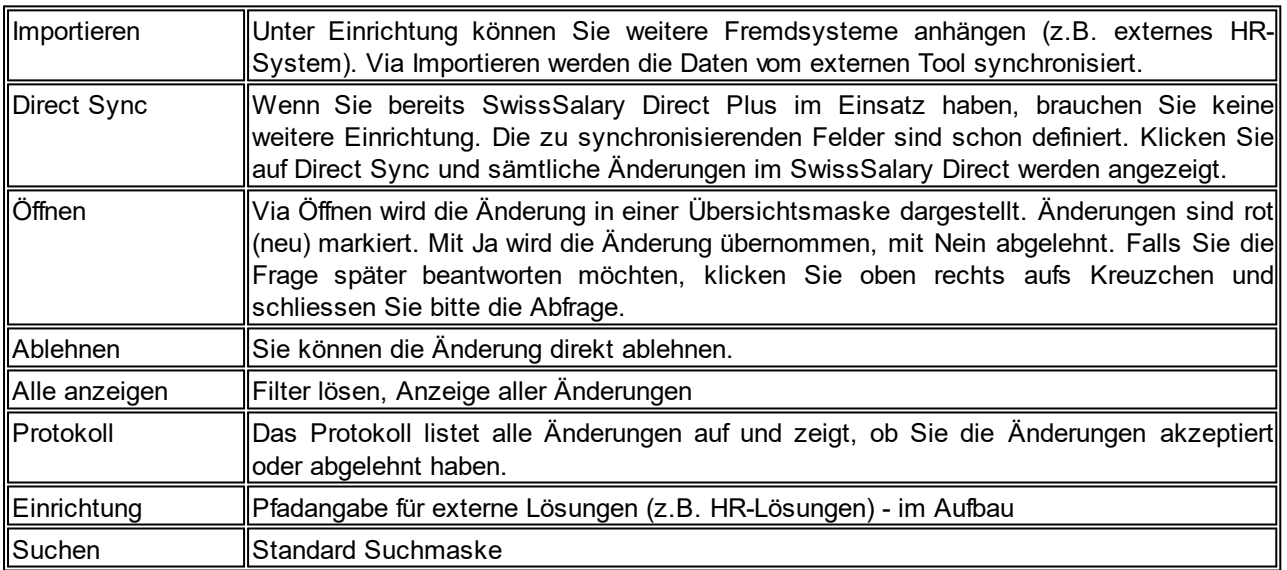

# **8.1.1.2.4 SwissSalary News**

Die SwissSalary News können ausschliesslich in RTC-Clients ab NAV 2009 SP1 RTC verwendet werden. In den "alten" Classic-Clients bis NAV 2009 R2 Classic ist dieses Feature nicht vorhanden.

Mit SwissSalary News erhalten Sie eine neue Informations-Plattform für die Anzeige aktueller SwissSalary News. Sämtliche wichtigen Informationen, welche wir auf unserer Homepage publizieren, sind umgehend bei Ihnen im SwissSalary Rollencenter im Zugriff. Ob Infos zu neuen Updates/PreUpdates, Handbüchern, Quellensteuertarife, Schulungen, Änderungen bei den Sozialversichern etc. Dank SwissSalary News gehören Sie zu den ersten, die diese Informationen erhalten und ganz wichtig, Sie verpassen keine dringlichen Infos mehr.

Analog zum SmartPort können Sie die SwissSalary News im RTC unter Anpassen -> Diese Seite anpassen hinzufügen.

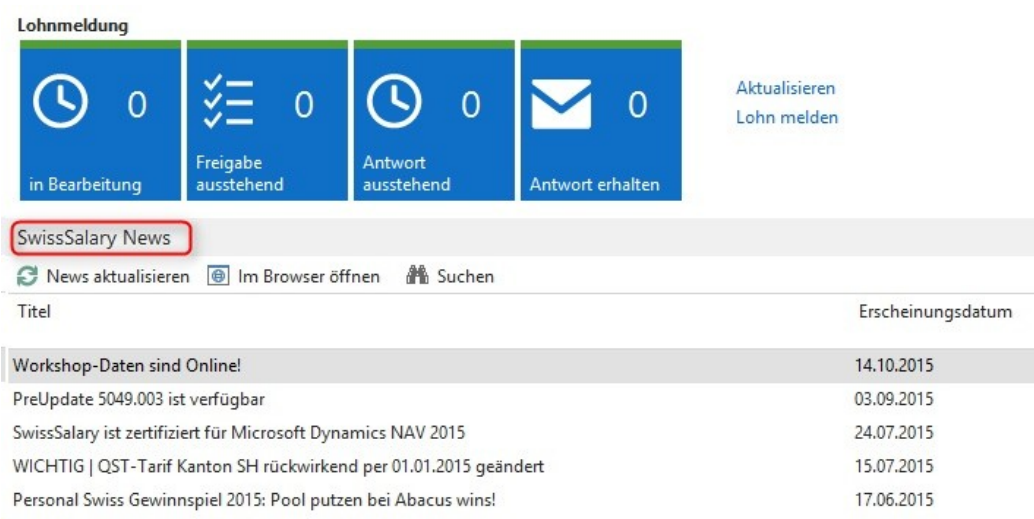

## **8.1.1.2.5 Report SwissSalary von Excel | Erweiterung mit Wahlfeldern**

## Task #6160 | 5049.001

Der Report 3009242 Lohndatenimport aus Excel (Version BAU 5: 5142937) kann unter Berichte Allgemein manuell hinzugefügt und gestartet werden. Dieser Report ist nicht fix in der Menüstruktur von SwissSalary eingebunden. Der Report dient dazu, Daten aus Excel direkt in die Felder der Personalkarte zu importieren. Z.B. Lohnerhöhungen, Monatsteile, Löhne etc. Neu können zusätzlich 3 Wahlfelder mit frei wählbaren Feldern der gesamten Personalkarte mit importiert werden.

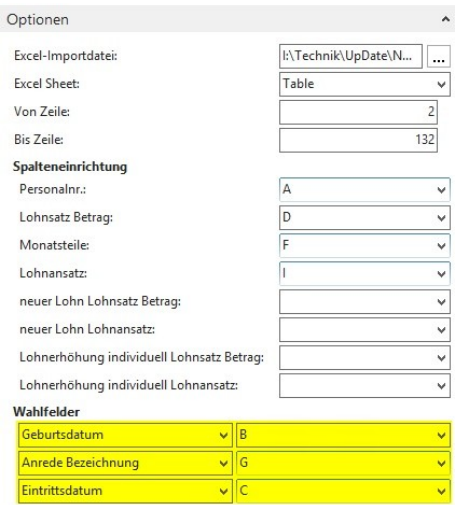

## **8.1.1.3 Personal**

## **8.1.1.3.1 Personalien**

## **8.1.1.3.1.1 Ländercode ist neu ein Pflichtfeld**

Task #6487 | 5049.002

Das Feld Ländercode im Reiter Personalien ist neu ein obligatorisches Feld und muss gefüllt sein. Beim Prozess Lohn abrechnen wird analog der weiteren Pflichtfeldern geprüft, ob ein Land erfasst wurde.

Falls das Feld leer ist, erscheint folgende Warnmeldung:

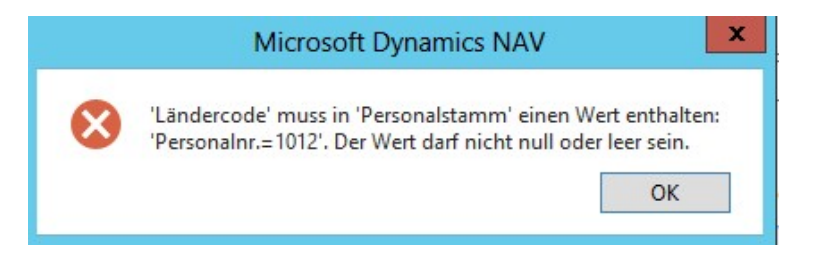

Der Ländercode ist nicht die Nationalität des Mitarbeiters, sondern das Land bezüglich der Wohnadresse des Mitarbeiters. Dies bedeutet, dass auch bei CH-Adressen zwingend immer CH erfasst sein muss. Dies ist bereits mit der korrekten PLZ-Datei garantiert.

## **8.1.1.3.2 Register Arbeitsstelle**

#### **8.1.1.3.2.1 Nachträgliches Erfassen vom Austrittsdatum**

Task #6301 | 5049.002

Wurde im Austrittsmonat vergessen, das korrekte Austrittsdatum zu setzen, kann dieses nachträglich in der Personalkarte gesetzt werden. Neu wird im Hintergrund auch die Lohnlauf Kopf-Tabelle - Feld Austritt nachgeschrieben. Diese Tabelle ist für die korrekte Darstellung der Jahresendberichte notwendig. Bisher hatte ein nachträgliches Setzen des Datums keinen Einfluss auf die Historie mit der Auswirkung, dass die Jahresendberichte teilweise falsche Zeitperioden auswiesen.

## **WICHTIG**

Das nachträgliche Setzen des Austrittsdatums wird von uns nicht empfohlen. Im Austrittsmonat werden sämtliche Austrittsberechnungen (pro Rata Berechnungen des Lohnes, der Höchstgrenzen bei ALV, UVG, QST, Auszahlen des 13. Lohnes pro Rata etc.) automatisiert und korrekt vorgenommen. Fehlt das Austrittsdatum in diesem Zeitpunkt, erfolgen die Berechnungen falsch oder nicht automatisch. Ein nachträgliches Setzen ändert an der Falschberechnung nichts mehr sondern setzt nur das korrekte Austrittsdatum für die Auswertungen.

#### **8.1.1.3.2.2 Total Dienstjahre**

Task #7046 | 5050.000

In der Dienstjahres-Tabelle wird nun jeweils das 'Total' der Dienstjahre angezeigt.

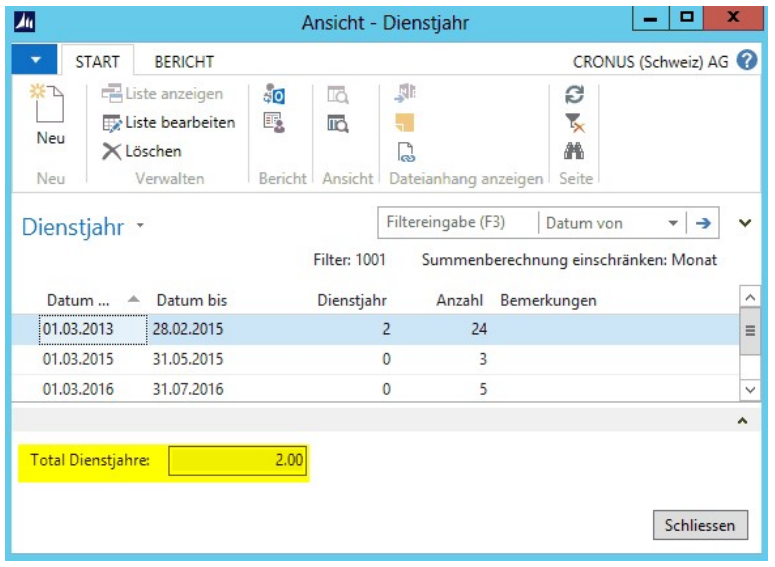

#### **8.1.1.3.2.3 SwissSalary BAU | Personaldimensionen & Lohnklasse**

## Task #6261 | 5049.002

NEU können auch in der Version BAU fixe Personaldimensionen (z.B. Kostenstellen) pro Mitarbeiter hinterlegt werden. Dies entspricht der gleichen Logik wie in der branchenneutralen NAV-Version. Datenerfassungen im Rapportierungsjournal oder Lohnteile, welche keiner Kostenstelle zugewiesen werden, werden auf die hinterlegte(n) Personaldimension(en) aufgeteilt (für die Übergabe in die FIBU).

Die Einrichtung erfolgt auf der Personalkarte -> Menüband Rubrik 'Personal' -> Personaldimension (in der Classic 5.0-Version mit F9):

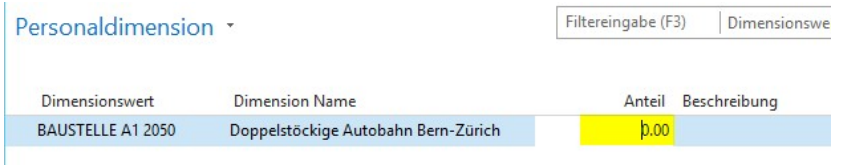

Bitte achten Sie darauf, dass der Anteil nie mit 0.00 (siehe Abb.) erfasst wird, ansonsten erfolgt keine Aufteilung, bzw. beim Lohn abrechnen erfolgt eine Fehlermeldung. Sie können mehrere Aufteilungen über mehrere KST erfassen. Beispiel:

 $KST A = 10$  $KST B = 50$  $KST C = 40$ Total =  $100$ 

Die Aufwände werden durch 100 geteilt x Anteil. Der Gesamtanteil muss nicht zwingend 100 sein, es wird immer durch den Totalanteil x Anteil gerechnet.

Task #6260 | 5049.002

NEU kann in der Lohnklasse ein zusätzliches Feld ausgewählt werden für die Erfassung des Lohnansatzes für die Interne Weiterverrechnung (BBA). Somit ist es möglich, pro Lohnklasse einen fixen Weiterverrechnungs-Lohnansatz zu definieren, der anschließend pro erfasster Stunde an die BBA weitergegeben wird. Dieser Lohnansatz wird danach beim Mitarbeiter im Register Lohn auch entsprechend angezeigt und entsprechend für die Verrechnung genutzt.

Die Einrichtung erfolgt bei den Basislöhnen oder via Personalkarte -> Register 'Arbeitsstelle' -> 'Lohnklasse':

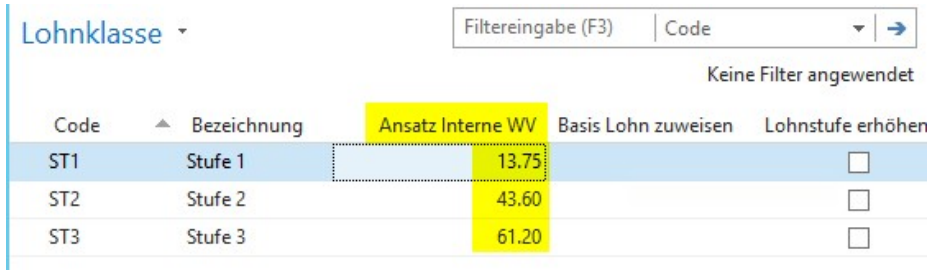

#### **8.1.1.3.3 Register QST**

#### **8.1.1.3.3.1 QST-Tarife Kanton TI auswählbar inkl. Text**

Task #6264 | 5049.002

Im Januar 2015 hat der Kanton TI für die Grenzgänger mit Wochenaufenthalt neue Tarife veröffentlicht (siehe untenstehende Info). Die entsprechenden Tarifcodes wurden bereits im PreUpdate 5049.001 veröffentlicht (jedoch noch ohne Text). In der Personalkarte -> Register QST können diese Tarife inkl. der entsprechenden Texte ausgewählt werden (ebenso in der TimeMachine möglich).

# **NOVITÀ 2015 IN AMBITO IMPOSTE ALLA FONTE**

NUOVE TABELLE DI CALCOLO 2015

In considerazione delle modifiche previste a livello di legislazione tributaria cantonale con effetto 01.01.2015, di seguito vengono presentate in modo riassuntivo e succinto le nuove tabelle 2015 con la loro relativa applicazione e confrontate con le tabelle 2014.

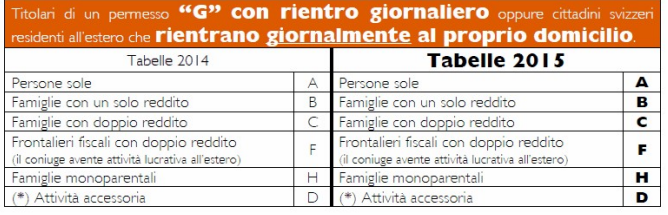

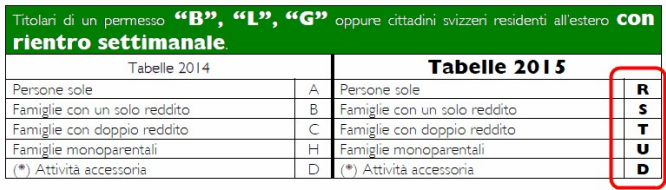

(\*) Attività accessoria: grado d'occupazione inferiore al 50% con una prestazione mensile lorda<br>inferiore o uguale a CHF 2'000.00. Aliquota fissa al 10%.

## **8.1.1.3.4 Personalliste | Sortierung im RTC**

Task #6733 | 5049.003

Die gewählte Sortierung bleibt neu auf der Personalliste gespeichert. Dies funktioniert nur dann, sofern nach Standardfeldern wie z.B. nach Personalnummer oder nach Suchbegriff (A-Z) sortiert wird.

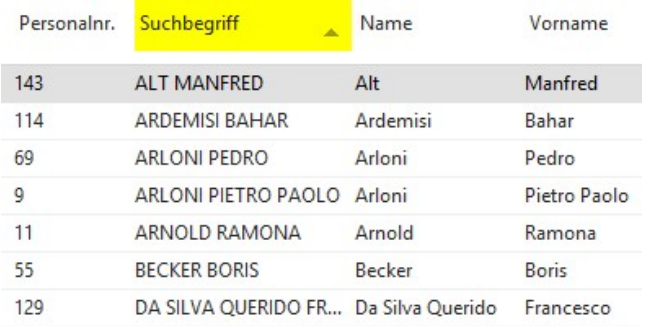

## **8.1.1.3.5 Personalblatt | Individuelle Statistik mit Bemerkung**

Task #6801 | 5050.000

In der Personalstatistik kann nun auch die Spalte 'Bemerkung' eingeblendet werden. Die Bemerkungen werden auf dem Personalstamm angedruckt.

## **8.1.1.3.6 Name/Vorname bei Form/Pages anzeigen**

Task #6441 | 5049.002

Auf folgenden Forms und Pages werden neu neben der Personalnummer auch der Name/Vorname des Mitarbeiters angezeigt:

- Kinder
- Personaldimensionen
- Bank
- Lohnlaufliste

Somit ist immer ersichtlich, bei welchem Mitarbeiter man sich gerade befindet.

## **8.1.1.3.7 Personal-Banken**

## Task #6837 | 5049.003

Möchten Sie bestimmte Beträge immer auf dieselbe Bankverbindung überweisen? Sie können auf der Bankverbindung neu einen Lohnarten Filter hinterlegen (auf nur einzelne Lohnarten).

Beispiel:

Der Mitarbeiter wünscht, dass alle Spesen auf eine separate Bank ausbezahlt werden. Der Lohnsachbearbeiter erfasst bei der Mitarbeiter-Bank alle Spesen-Lohnarten, z.B. ein Filter mit den Lohnarten "3000..3999". Dabei wird im Rapportierungsjournal sowie in den Lohnteilen der Bankcode automatisch gesetzt. Sie können diesen Automatismus jederzeit direkt nach der Rapportierung manuell steuern.

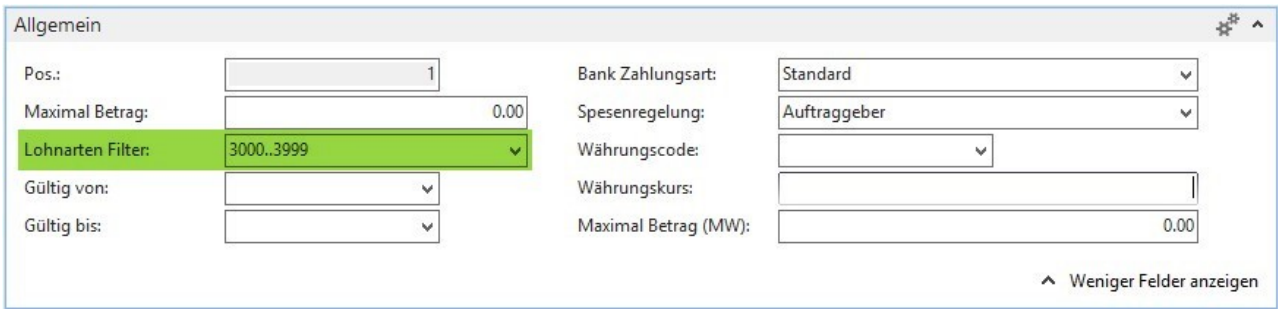

## Task #6608 | 5049.003

Die Liste Personal-Banken kann mit weiteren Feldern ergänzt werden. Wählen Sie Spalten auswählen.

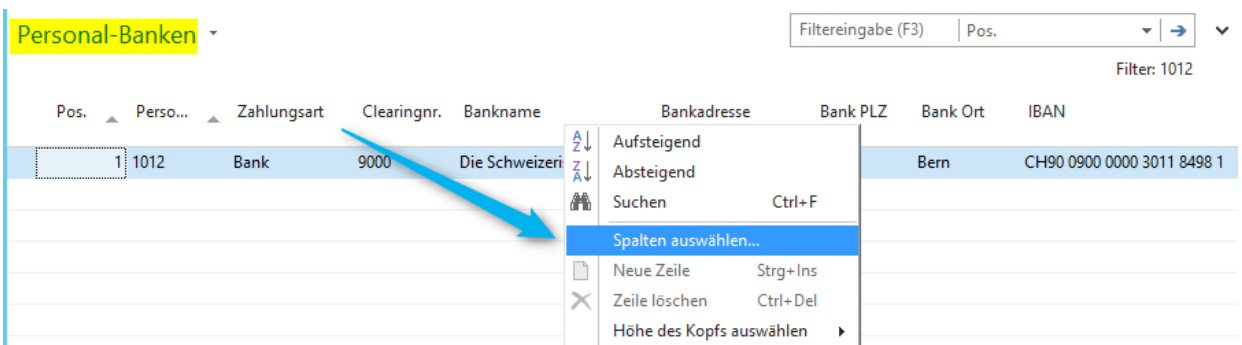

Sie können neu auch die Personalnummer sowie den Namen/Vornamen auswählen.

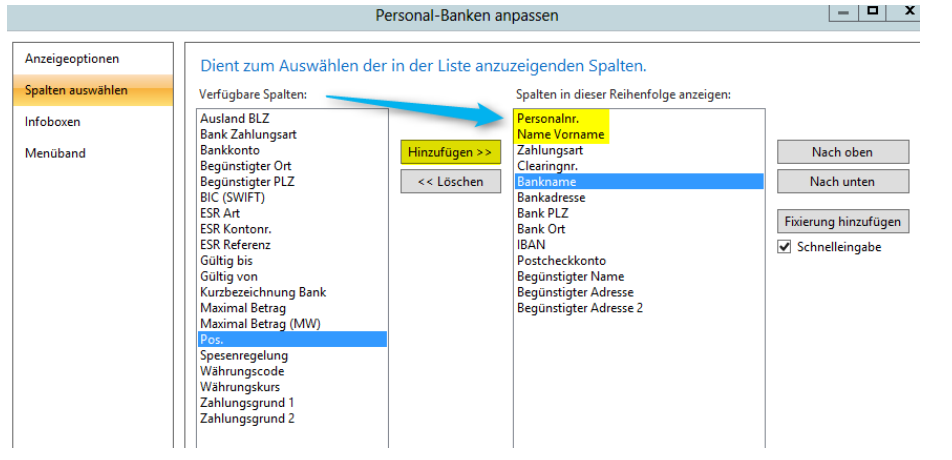

## **8.1.1.3.8 Lohnteile | Neue Factbox**

Diese Neuerung betrifft ausschliesslich die RTC Versionen!

#### Task #6157 | 5049.001

Im rollenbasierenden Client (RTC) wurde eine neue Factbox mit den aktuellen Lohnteilen eingebaut. Diese Factbox erscheint auf den folgenden Pages, bzw. kann bei diesen ein-/ausgeblendet werden:

- Personalkarte
- Personalliste
- Rapportierungsjournal

Hier ein Beispiel der neuen Factbox Lohnteile im Rapportierungsjournal:

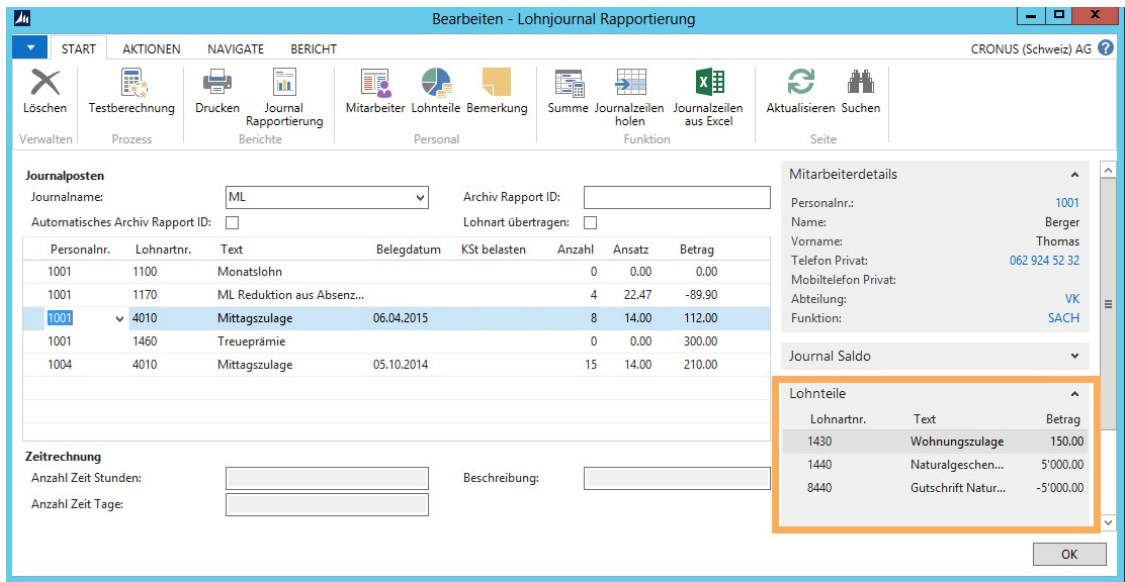

## **8.1.1.3.9 Lohnlaufliste | gebuchte Dimensionen**

## Task #6442 | 5049.003

Direkt über die Lohnlaufliste können Sie pro Lohnlauf die gebuchten Personaldimensionen prüfen.

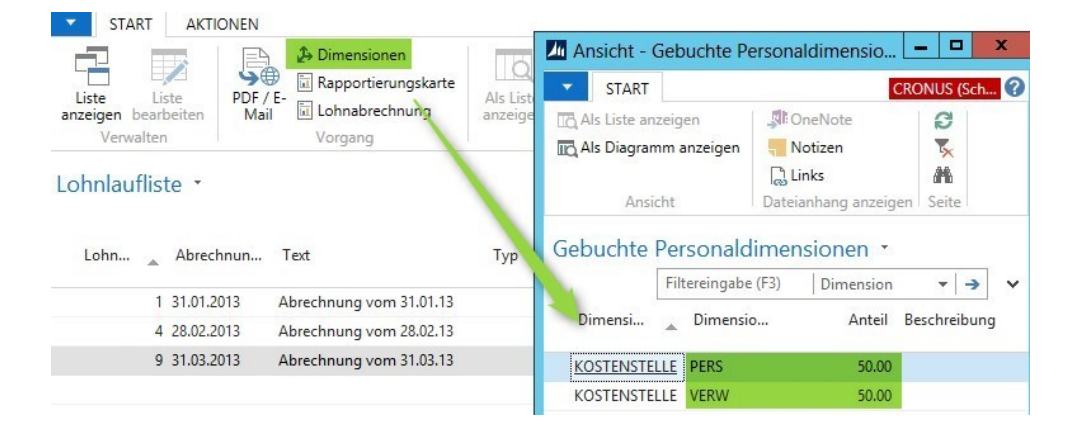

#### **8.1.1.3.10 Bescheinigung über Zwischenverdienst ALV | Arbeits- und Absenzstunden werden automatisch ausgefüllt**

#### Task #6809 | 5049.003

Der Report Bescheinigung über Zwischenverdienst ALV konnte die Arbeits- und Absenzstunden nicht automatisch anzeigen. Das Formular musste manuell ausgefüllt werden. Nun können Firmen, welche über tägliche Arbeits- und Absenzstunden im SwissSalary verfügen (z.B. aus SwissSalary EasyRapport oder Datenimport via offener Datenimport-Schnittstelle), die erfassten Stunden direkt an den Bericht weitergeben. Dazu wurde die Einrichtung Zeitarten um eine neue Spalte Kurzzeichen ALV erweitert.

Wird an einem Tag eine Abwesenheit mit den Codes A, B, C, D oder E und zusätzlich Arbeitszeit gebucht, wird dies mit einem "+" angezeigt, also beispielsweise "A4 + 4". Ansonsten wird entweder der entsprechende Buchstabe oder das Total der Arbeitszeiten erwähnt, welche mit dem Kurzzeichen ALV in den Zeitarten als Arbeitszeit definiert wurde.

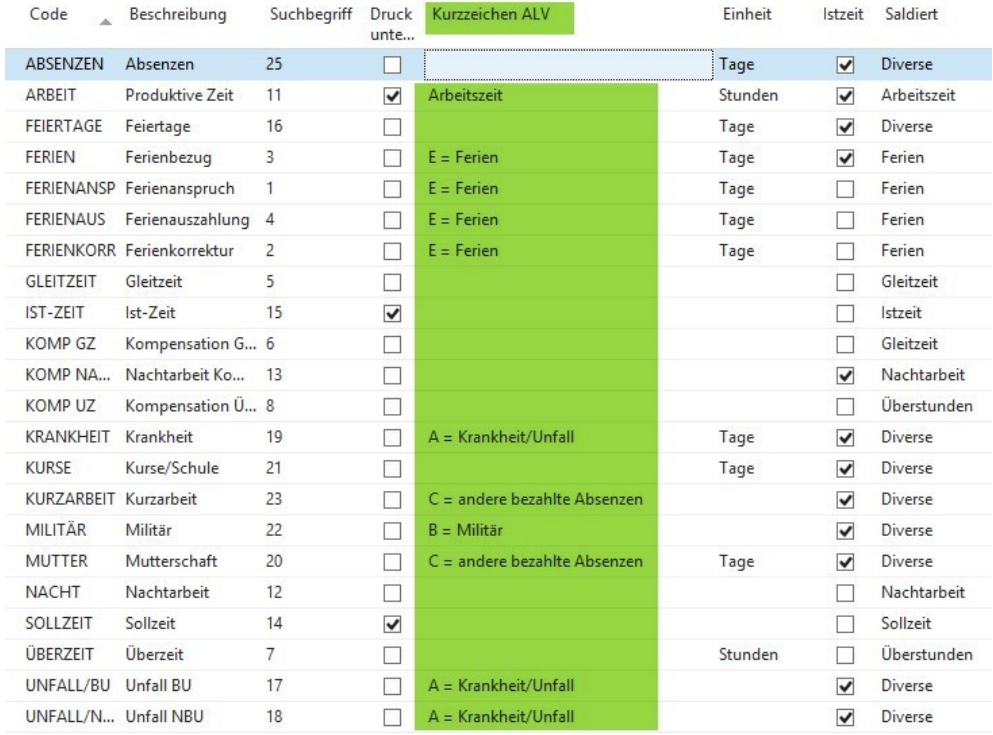

#### Die Kurzzeichen von A-E entsprechen der Legende auf dem Report.

In die Felder der entsprechenden Kalendertage ist die Anzahl der von der versicherten Person gearbeiteten Stunden einzutragen. Für bezahlte und unbezahlte Absenzen sind die nachstehenden Code zu verwenden:

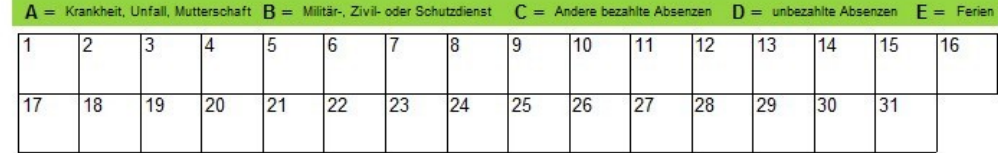

## **8.1.1.4 Lohnarten**

## **8.1.1.4.1 Meine Lohnarten | Erweiterung Spaltenauswahl**

Task #6708 | 5049.003

Betrifft ausschließlich RTC-Versionen mit dem SwissSalary Rollencenter.

Im SwissSalary Rollencenter können Sie die Page Meine Lohnarten auswählen. Wir haben die Spaltenauswahl erweitert mit folgenden Werten:

- □ Kontonr
- $\Box$  Kostenart Fibu belasten
- □ Gegenkonto Nr.
- □ Kostenart Belastung
- **□ Kostenart Entlastung**
- **Q** Lohnausweis (Form. 11)
- $\Box$  LSE Statistik
- □ QST Detail
- □ Berechnung Ein-/Austritt

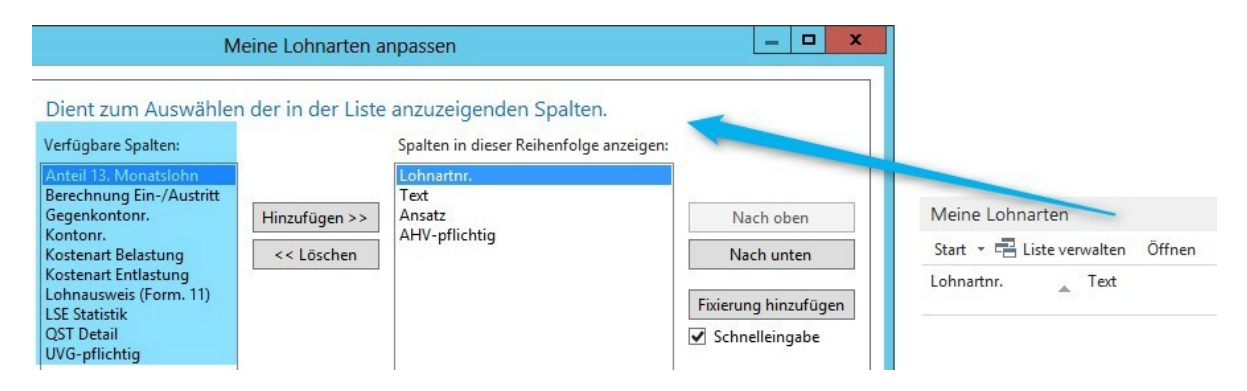

## **8.1.1.4.2 NBUV-Aufrechnung bei der Quellensteuer**

## Task #5751 | 5049.001

Einige wenige QST-Kantone verlangen, dass die quellensteuerpflichtige Lohnsumme erhöht wird, sofern der Arbeitgeber den NBUV-Abzug des Arbeitnehmers übernimmt. Diese Praxis ist nicht in allen Kantonen verbreitet und widerspricht der rechtlichen Gleichstellung zwischen ordentlicher Steuer (Lohnausweis) und der QST. Beim Lohnausweis sind vom Arbeitgeber übernommene NBUV-Beiträge sowie auch KTG- und UVGZ-Beiträge von der Aufrechnung ausgeschlossen.

Wir haben die Berechnung im SwissSalary so angepasst, dass wenn bei der LOA "NBUV Arbeitgeber" das Häkchen "Quellensteuerpfllichtig" gesetzt wird, dieser Betrag auch in der quellensteuerpflichtigen Lohnsumme berücksichtigt wird.

Diese Anpassung kann dazu führen, dass nun auch falsch parametrisierte Arbeitgeber-Lohnarten mit irrtümlich hinterlegten Pflichtigkeiten plötzlich Berechnungen auslösen. Kontrollieren Sie sicherheitshalber Ihre Arbeitgeber-Lohnarten auf falsche Pflichtigkeiten.

## **8.1.1.4.3 Lohnartentexte werden auf der Lohnabrechnung zusammengefasst**

## Task #5929 | 5049.002

Werden Lohnarten wie z.B. km-Entschädigung auf verschiedene Kostenstellen erfasst und mit einem Zusatztext versehen, erschienen diese bisher als Einzelzeilen auf der Lohnabrechnung. Dies hat meistens zu mehrseitigen Lohnabrechnungen geführt.

Beispiel:

Wenn jemand z.B. an 20 Tagen eine Kilometer-Entschädigung erhält, diese täglich erfasst und jeweils die Fahrstrecke im Text angegeben hat, erschienen auf der Lohnabrechnung 20 einzelne Zeilen (km-Entschädigung).

NEU werden die Beträge der selben Lohnart komprimiert auf eine Zeile auf der Lohnabrechnung gedruckt, wenn dies auf der Lohnart entsprechend eingerichtet wird. Die neue Option Zusammenziehen ist in den Lohnarten, Reiter Pflichtigkeiten, Feld Zusatztext zu finden. In dieser Option finden Sie neu auch die Funktion Einzeiler, welcher das Häkchen Einzeiler bei Zusatztext ersetzt.

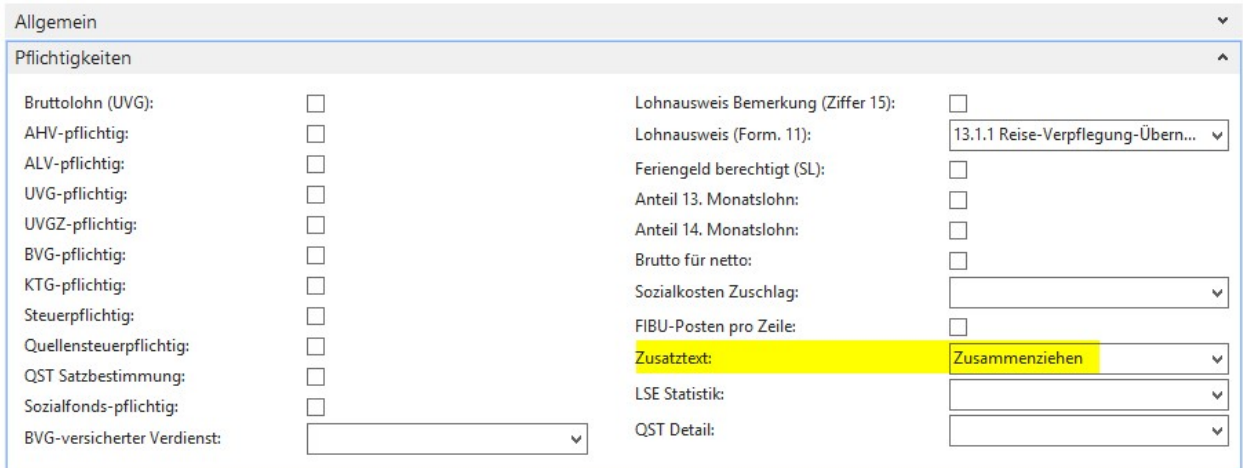

## **8.1.1.5 Lohnstammdaten**

#### **8.1.1.5.1 Register ALV**

#### **8.1.1.5.1.1 Höchstgrenzen-Berechnung bei Rückrechnung (Austrittsdatum <= 31.12.2015)**

Task #7054 | 5050.000

Dieser Task betrifft die ALV-, ALVZ- und UVG-Höchstgrenzen, welche per 01.01.2016 erhöht werden.

#### ALV/LIVG

bisher: CHF 126'000/Jahr | CHF 10'500/Monat neu: CHF 148'200/Jahr | CHF 12'350/Monat

**ALV7** 

bisher ab CHF 126'000/Jahr | CHF 10'500/Monat neu: ab 148'200/Jahr | CHF 12'350/Monat

Die neuen Höchstgrenzen müssen Sie nach dem letzten Lohnlauf Dezember 2015 bzw. vor dem ersten Lohnlauf Januar 2016 manuell in den Lohnstammdaten ändern. Ab 01.01.2016 werden die neuen Höchstgrenzen berechnet. Für rückwirkende Nachzahlungen bei Mitarbeitern mit Austrittsdatum vor dem 31.12.2015 werden weiterhin die bisherigen Höchstgrenzen berücksichtigt.

## **8.1.1.5.2 Register Sozialfonds**

## **8.1.1.5.2.1 Sozialfonds & KTG | Hyperlinks nun auch im RTC wählbar**

Task #6211 | 5049.002

Die Hyperlinks (Internetlinks) in den Lohnstammdaten für KTG und Sozialfonds sind nun auch in den RTC-Versionen auswählbar.
## **8.1.1.5.2.2 Sozialfonds | Representation-Fee (Kanton GE) wurde nicht in die QST-Basis eingerechnet**

Task #6587 | 5049.003

Der Kanton GE kennt eine spezielle Regelung der Pauschalspesen, welche anhand der AHV-Lohnsumme mit Unter- und Obergrenzen berücksichtigt werden. Diese Zulagen wurden nicht korrekt in die QST-Summe eingerechnet. Dies ist behoben.

# **8.1.1.5.2.3 Sozialfonds | Basis AHV mit Freibetrag | Nebenverdienst Freibetrag CHF 2'300**

Tasks #6737 & #6572 | 5049.003

Die Grenze von CHF 2'300.00 bei geringfügigem Einkommen (Nebenerwerb) wurde bisher bei Abzügen im Sozialfonds nicht korrekt berücksichtigt. Im Sozialfonds werden z.B. Abzüge wie die Mutterschaftsversicherung des Kantons GE sowie weitere Abzüge eingerichtet. Dies wurde korrigiert. Es werden keine Abzüge mehr vorgenommen, sofern die AHV-Lohnsumme übers Jahr gerechnet die CHF 2'300.00 nicht übersteigt.

## **8.1.1.5.3 Register QST**

#### **8.1.1.5.3.1 Quellensteuer Tarife einlesen | Auswahl der Option hat geändert**

Task #6531 | 5049.002

Die Optionsauswahl beim Import der Quellensteuer wurde geändert.

Bisher: Löschen, löschen bis Vorjahr, nicht löschen Neu: löschen bis Vorjahr, Löschen, nicht löschen

Der Grund dafür ist, dass mit der TimeMachine rückwirkend auch jahresübergreifende Korrekturen gemacht werden können. Dies funktioniert aber nur, wenn der Tarif des Vorjahres noch im System ist, ansonsten wird ein falscher Tarif (der aktuelle) gezogen. Somit empfehlen wir folgende neue Standardauswahl: "löschen bis Vorjahr".

Bitte beachten Sie die kantonal unterschiedlichen Regelungen bei Jahresübergreifenden Korrekturen. Einige Kantone lassen diese Korrekturen nicht zu. Leider sind wir nicht im Besitz einer entsprechenden Liste.

# **8.1.1.6 Lohnlauf**

#### **8.1.1.6.1 Rapportierung**

#### **8.1.1.6.1.1 Mehr Zeichen für Texte**

Task #6486 | 5049.002

Das Textfeld in der Rapportierung ist NEU von 40 auf 50 Zeichen verlängert worden. Somit ist mehr Raum für längere und flexiblere Texte geschaffen worden. Diese Erweiterung ist durchgängig geändert worden für die Felder folgender Tabellen:

- Lohnarten | Text
- Lohnteile | Text
- Rapportierungsjournal | Text
- Lohnposten | Text
- Weiterverrechnungs-Posten | Text
- EasyRapport | Texte

## <span id="page-433-0"></span>**8.1.1.6.1.2 EasyRapport Posten holen | Neue Funktion mit Stichdatum bei Austritt**

Task #6867 | 5049.003

Diese Neuerung betrifft alle Kunden, welche mit einer integrierten Zeiterfassungslösung arbeiten und am 25. des Monats die Löhne definitiv verarbeiten. Kunden mit dem Akontolohn-Verfahren sind hier nicht gemeint (für diese Kunden ändert sich nichts).

Kunden, welche aus betrieblichen Gründen keinen Akontolohnlauf durchführen können, haben immer die Herausforderung, dass im Zeitpunkt der Lohnabrechnung nicht alle Zeitdaten des aktuellen Monats zur Verfügung stehen. In der Regel sind nur die Stunden des Vormonats bekannt. Bei einem Personalaustritt per Ende Monat hat dies unter Umständen negative Auswirkungen auf die Saldenberechnung bzw. auf die Auszahlung von Saldenguthaben.

Wir weisen ausdrücklich darauf hin, möglichst mit dem Akontolohn-Verfahren zu arbeiten, da dies im Zusammenspiel mit der Zeiterfassung die einzig sinnvolle und unkomplizierteste Lösung darstellt.

Bei Mitarbeitern mit Austrittsdatum im aktuellen Monat besteht neu die Möglichkeit, dass alle im EasyRapport rapportierten Posten übertragen werden, auch wenn das Belegdatum das eingetragene Stichdatum überschreitet.

Dies ist dank der neuen Funktion Periode Start Tag möglich (Beschreibung unter [Abrechnungskreis](#page-440-0) | Periode [Startdatum\)](#page-440-0). Bleibt das Feld 'Periode Start Tag' leer, werden ausschließlich Daten bis und mit Stichdatum übertragen ins Rapportierungsjournal. Wird bei 'Periode Start Tag' eine 1 eingetragen, wie im nachfolgenden Beispiel, so werden ALLE Posten des Vormonats übertragen. Mit dieser Eingabe und der Kombination des Stichdatums bei 'EasyRapport Posten holen' werden auch Daten des aktuellen Monats ins Rapportierungsjournal gezogen, insofern ein Austrittsdatum beim Mitarbeiter vorhanden ist. Die Einrichtung des 'Periode Start Tag' erfolgt im Abrechnungskreis, im Register Akonto.

# Beispiel:

Mitarbeiter Peter Muster tritt am 31.08.2015 aus der Firma aus. Für die Lohnberechnung werden gewöhnlich die Daten bis und mit 31.07.2015 aus z.B. SwissSalary EasyRapport ins Rapportierungsjournal übertragen. Mit der Eingabe "Periode Start Tag" = 1 werden auch die für August erfassten Zeiten und Abwesenheiten (Ferien, Überzeitkompensation, Absenzen etc.) ins Journal übertragen. Bei der Lohnverarbeitung Ende August wird der im Austritt stehende Mitarbeiter bereits definitiv abgerechnet, inklusive der Saldierung aller offenen Absenzen.

Diese Anpassung hat den Vorteil, dass bei einem Austritt alle Daten zur Verfügung stehen. WICHTIG: Dies funktioniert nur, wenn der Kunde im Zeitpunkt der Lohnabrechnung (25. des Monats) bereits sämtliche Absenzdaten bis Ende Monat erfasst hat.

# **8.1.1.6.1.3 Report Visumskontrolle | zusätzlicher Filter**

# Task #6535 | 5049.002

Der Report Visumskontrolle wurde um den Filter nur EasyRapport Daten erweitert.

## **8.1.1.6.1.4 Rapportierungsjournal | neue Spalten wählbar**

# Task #6259 | 5049.002

Auf Kundenwunsch hin haben wir das Rapportierungsjournal (analog der Lohnteile) mit der Spalte "Name Vorname" erweitert. Somit kann auf der Rapportierungszeile neben der Personalnummer auch der Name des Mitarbeiters eingeblendet werden.

Task #6824 | 5049.003

Betrifft ausschließlich Classic Client Versionen (NAV 2009 und älter).

Im Rapportierungsjournal können z.B. Spesen mit der gewählten Bankverbindung ausbezahlt werden. Dazu kann die Spalte Bank Code ausgewählt werden. Bisher war nicht in jedem Fall ersichtlich, welche Bank die korrekte Bank ist. Es werden nun zusätzlich die Spalten IBAN und Gültig bis angezeigt zur Auswahl.

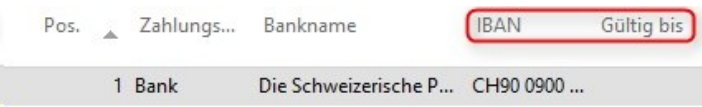

## Task #6763 | 5049.003

Nach dem Erfassen mehrerer Rapportierungszeilen im Rapportierungsjournal wurde nach einer beliebigen Warn- oder Fehlermeldung immer der selbe Name/Vorname angezeigt. Dies ist behoben, es wird nun wieder der korrekte Name pro Personalnummer angezeigt.

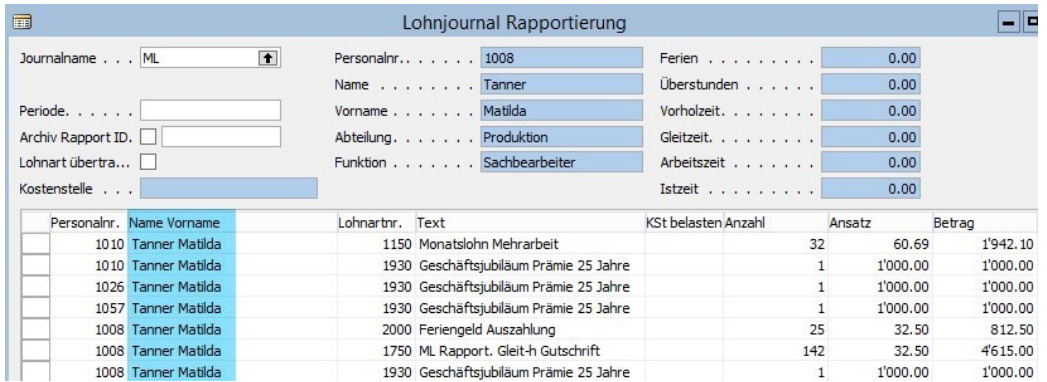

## Task #6931 | 5050.000

Im Rapportierungsjournal kann NEU als Info das Feld Herkunftsart eingeblendet werden. Somit kann klar erkannt werden, wie die Rapportierung erstellt wurde (manuell oder via Datenimport).

## Task #7035 | 5050.000

In den Lohnposten sowie im Rapportierungsjournal kann die Spalte Unique Record ID eingeblendet werden. Somit kann unterschieden werden, ob die Daten manuell oder vom EasyRapport eingeflossen sind.

# **8.1.1.6.2 Lohn abrechnen**

## **8.1.1.6.2.1 Testabrechnung | keine Infomeldung vor der Seitenansicht**

## Task #6804 | 5049.003

Beim Erstellen der Testabrechnung wird neu keine Anzeige mehr über die Anzahl abgerechneter Lohnposten erstellt, sofern nur ein Mitarbeiter abgerechnet wird. Dies steigert die Effizienz in diesem Prozess.

# **8.1.1.6.3 Lohn buchen**

## **8.1.1.6.3.1 Buchungstext FIBU ergänzt mit Buchungsmonat (Zahl)**

## Task #6440 | 5049.002

Der Buchungstext FIBU kann neu mit einem weiteren Parameter übergeben werden: %6 ist neu für den Buchungsmonat in Zahlen (immer zweistellig).

Bisherige Buchungstext-Optionen: %1 = Abrechnungskreis %2 = Buchungsdatum %3 = Buchungsmonat (Text) %4 = Buchungsjahr YYYY  $%5 =$  Lohnlauf

Neue Option: %6 = Buchungsmonat (Zahl)

Beispiel:

Die Buchungstext-Parameter werden in den Lohnstammdaten gepflegt unter 'NAVIGATE' -> Übersetzung -> System -> Buchungstext FIBU

## Eingabe des folgenden Parameters:

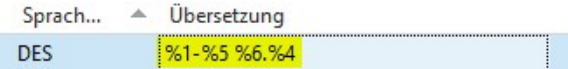

## Daraus resultiert dieser Buchungstext (im Feld 'Beschreibung'):

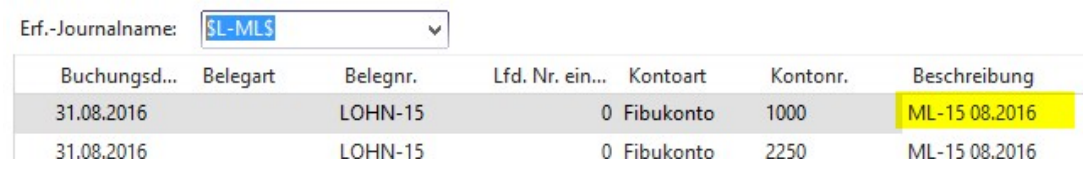

# **8.1.1.7 Lohnmeldung**

#### **8.1.1.7.1 ELM | Bei der UVG-Meldung wird nur 1 Person gemeldet**

Task #6244 | 5049.002

Wurde die UVG-Meldung zusammen mit der AHV-/FAK-Meldung übermittelt, wurde bei der UVG-Meldung nur ein Mitarbeiter (der erste Mitarbeiter) übermittelt. Dies kam in Einzelfällen vor, ist behoben.

#### **8.1.1.7.2 ELM | Lohnausweis-Meldungen 'verschwinden' nach Lohn melden**

## Task #6242 | 5049.002

Bei der ELM-Meldung der Lohnausweise kam es in Einzelfällen vor, dass die Meldung zwar erfolgreich beim Endempfänger (= Steuerbehörde) angekommen ist (Bestätigungs-Mail erfolgt), jedoch die Meldung selber in unserer Lohnmeldung in keinem Stapel mehr sichtbar war. Die erfolgreiche Meldung sollte nach dem Lohn melden unter "Antwort erhalten" erscheinen. Die Ursache dieses Problems war, dass die Übermittlung der Lohnausweise länger dauert als bei anderen Meldungen. Damit die Meldung korrekt nach "Antwort erhalten" verschoben werden kann, benötigen wir eine Rückmeldung des Distributors, welche jedoch in diesen Fällen nie kam.

Um dieser Herausforderung vorzubeugen, ist die Meldung neu im Stapel "In Bearbeitung" ersichtlich und wird mit dem Prozess "Aktualisieren" korrekt in den Stapel "Antwort erhalten" verschoben. Kommt die Rückmeldung schnell und korrekt, ist dieser Zwischenschritt nicht notwendig und die Meldung erscheint sofort unter "Antwort erhalten".

# **8.1.1.7.3 ELM | QST-Meldung Nulldivision bei untermonatigem Ein-/Austritt**

Task #7024 | 5050.000

Bei der Übermittlung der Quellensteuer-Daten mit ELM erschien bei der Aufbereitung eine Nulldivision-Fehlermeldung bei ganz bestimmten Datums-Konstellationen. Die Fehlermeldung erscheint nur dann, wenn das Ein- und Austrittsdatum um einen Tag verschoben hinterlegt wird, unabhängig des Austrittsmonats.

Hier ein Beispiel einer solchen Konstellation mit Eintrittsdatum Lohnbuchhaltung am 03.07.2015 und Austrittsdatum am 02.08.2015:

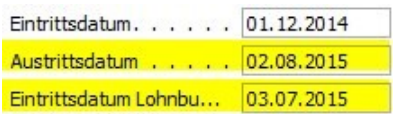

Erst bei der Übermittlung der QST-Daten wird eine Nulldivision aufgrund des Austrittsdatums erstellt:

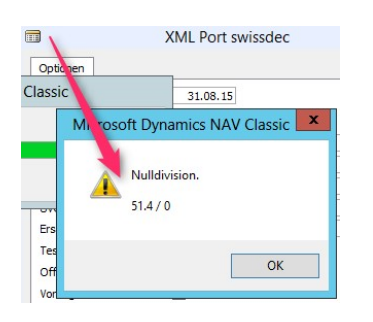

Dieser Fehler wurde behoben. Selbstverständlich können untermonatige Ein- und Austritte mit allen möglichen untermonatigen Datenwerten erfasst werden.

# **8.1.1.7.4 ELM | QST Lebenspartner Geburtsdatum**

Task #6536 | 5049.002

Für eine minimale QST-ELM-Meldung der Lebenspartner-Informationen müssen zwingend folgende Felder des Lebenspartners erfasst sein:

**QName des Lebenspartners** QVorname des Lebenspartners **■Geburtsdatum des Lebenspartners** 

Ohne diese Angaben kann die QST-Meldung via ELM von einem "verheirateten" oder einem Mitarbeiter mit "Eingetragener Partnerschaft" NICHT übermittelt werden. Wir prüfen diese Angaben bereits bei der Erfassung bzw. neu auch beim Lohn abrechnen. Bisher gab es spätestens im ELM-Transmitter eine nichtssagende, englische und rote Fehlermeldung.

Die swissdec hat in den vergangenen Monaten die Prüfmechanismen beim Distributor für einige QST-Kantone verschärft. Bei diesen Kantonen müssen entgegen der ursprünglichen Meldung, dass Erfassungen der Lebenspartner-Informationen erst per 01.01.2018 vollständig im System vorhanden sein müssen, sämtliche Daten zur Einkommenssituation erfasst werden. Wir stehen mit der swissdec in Kontakt um Herauszufinden, welche Kantone bereits jetzt mehr Informationen benötigen. Leider führt dies bei der ELM-Übermittlung zu einer Fehlermeldung im ELM-Transmitter.

# **8.1.1.7.5 Lohnausweis**

Task #6300 | 5049.002

Der 2 D-Barcode auf dem Lohnausweis wird ausschließlich mit dem neuen Barcode der swissdec-Version 4.0 gedruckt. Sie benötigen somit den ELM-Transmitter Version 4.0 sowie die Einrichtung in den Lohnstammdaten auf Version 4.0 (SwissSalary Essentials). Das Drucken der Lohnausweise mit der bisherigen Lösung der Version 3.0 ist nicht mehr möglich.

Kunden, welche bereits per Anfang Jahr Ihre ELM-Meldungen mit der Version 4.0 übermittelt haben, brauchen nichts zu unternehmen.

Task #6266 | 5049.002

Der Hyperlink beim Lohnausweis wird neu sprachabhängig auf diese Links verwiesen:

DE | [https://www.estv.admin.ch/estv/de/home/direkte](https://www.estv.admin.ch/estv/de/home/direkte-bundessteuer/dienstleistungen/formulare/lohnausweis.html)[bundessteuer/dienstleistungen/formulare/lohnausweis.html](https://www.estv.admin.ch/estv/de/home/direkte-bundessteuer/dienstleistungen/formulare/lohnausweis.html)

FR | <https://www.estv.admin.ch/estv/fr/home/direkte-bundessteuer/dienstleistungen/formulare/lohnausweis.html> IT | <https://www.estv.admin.ch/estv/it/home/direkte-bundessteuer/dienstleistungen/formulare/lohnausweis.html>

Task #6766 | 5049.003

Der Schweizer Lohnausweis wird auch im Fürstentum Liechtenstein verwendet. Jedoch kennt die Steuerverwaltung keinen 2 D-Barcode für das automatische Scanning. Bisher wurde nicht geprüft, ob der Lohnausweis für eine Firma in der Schweiz oder für eine Firma im Liechtenstein erstellt werden muss. Dies gab jeweils ein Fehler bei der Erstellung des Lohnausweises.

Neu wird der 2 D-Barcode nicht mehr erstellt, sofern die Lohnbuchhaltung auf Liechtenstein gestellt ist (Lohnstammdaten).

## **8.1.1.8 Verwaltung**

#### **8.1.1.8.1 EasyRapport | Gruppe mit neuem Feld 'gesperrt'**

Task #7068 | 5050.000

Neu kann in der EasyRapport Gruppe ein 'gesperrt' Häkchen gesetzt werden. Ist eine Gruppe gesperrt, dann wird diese bei der Zuordnung der entsprechenden Mitarbeiters ausgefiltert. Dasselbe gilt auch bei der Funktion 'EasyRapport Daten holen'.

#### <span id="page-440-0"></span>**8.1.1.8.2 Abrechnungskreis | Periode Startdatum**

Task #6782 | 5049.003

Im Abrechnungskreis kann neu der Periode Start Tag gesetzt werden. Anhand dieses Datums kann der Abrechnungszeitraum Monats verschoben berechnet werden. So kann beispielsweise wie bisher vom 01.08. - 31.08. neu vom 16.08 bis 15.09 gerechnet werden. Es werden nur Rapportzeilen innerhalb dieses Zeitraumes berechnet.

Die Einstellung erfolgt im Abrechnungskreis -> Register 'Akonto' -> Feld Periode Start Tag.

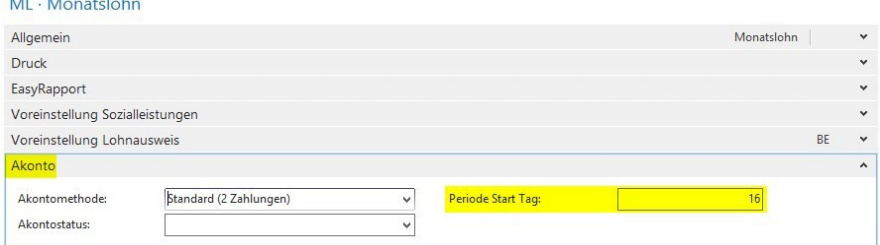

Siehe auch die Erläuterungen unter folgendem Menüpunkt: [EasyRapport](#page-433-0) Posten holen | Neue Funktion mit [Stichdatum](#page-433-0) bei Austritt

Wir empfehlen ausschließlich das Abrechnungsverfahren Akonto, da dieses am flexibelsten und einfachsten zu bedienen ist.

# **8.1.1.8.3 Absenzen Anspruch | Sofort Ferien-Kürzung bei Austritt | Berechnung Feiertage**

# Task #6682 | 5049.003

Viele Kunden haben gewünscht, dass z.B. die Ferienkürzung bei einem Personalaustritt nicht erst im Austrittsmonat gekürzt wird, sondern bereits im Zeitpunkt der Kündigung, sobald ein Austrittsdatum gesetzt wird. Wir haben diesen Wunsch nun umgesetzt. Im Absenzen Anspruch kann neu gewählt werden, wann die Kürzung erfolgen soll.

Option:

 $\Box$  bei Ereignis (wie bisher erst im Austrittsmonat)  $\Box$  sofort (neu, nach Setzen des Austrittsdatums)

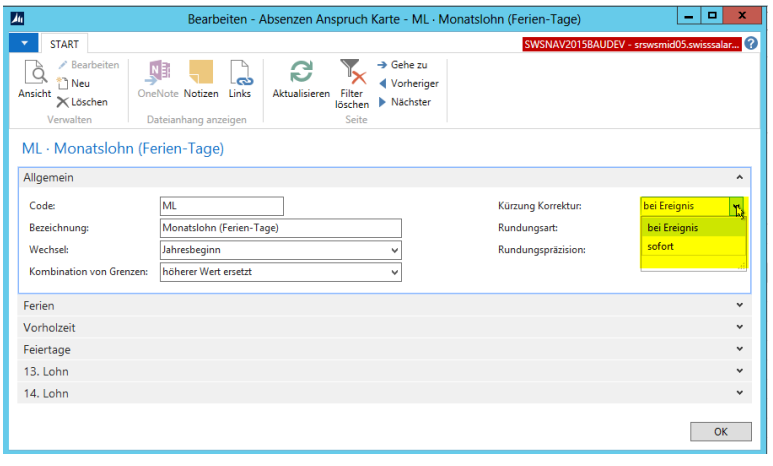

# Task #6741 | 5049.003

Sofern im Absenzen Anspruch im Reiter Feiertage eine Anspruchs-Lohnart erfasst wurde, gab es eine Fehlberechnung.

Task # 6681 | 5049.003

Die automatische Ferienkürzung hatte einen Fehler, sofern der Mitarbeiter im gleichen Jahr ein- und ausgetreten ist.

# **8.1.1.8.4 Offene Datenimport-Schnittstelle | Vorzeichen per Spalte wählen**

Task #6173 | 5049.001

In der Offenen Datenimport-Schnittstelle ist es NEU möglich, dass zusätzlich bei den Feldern Anzahl, Ansatz und/oder Betrag, mit einer weiteren Spalte das Vorzeichen (oder der Faktor) beeinflusst werden kann. Einige Zeiterfassungssysteme übergeben in einer separaten Spalte die Information, ob der zu importierende Wert positiv oder negativ ist. Damit in SwissSalary der Import möglich wird, gibt es neu die Zuordnung Faktor bei den ob genannten Feldern.

Beispiel mit dem Faktor -1 im Zuordnungsfeld Anzahl. Damit wird der importierte Wert x -1 berechnet.

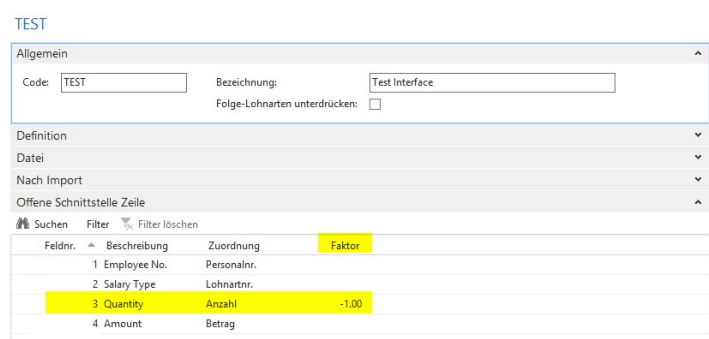

# **8.1.1.9 Berichte**

## **8.1.1.9.1 Absenzenquote | Lohnaufwand in CHF**

#### Task #6828 | 5049.003

Der Bericht Absenzenquote weist die Absenzen in Stunden aus. Auf Wunsch vieler Kunden werden die Stunden auch mit dem Lohnansatz des Mitarbeiters verknüpft. Somit erhält man neben der Absenzen in Stunden auch den Lohnaufwand in CHF. Dieses Detail wird pro Absenz und Gesamttotal ausgewiesen.

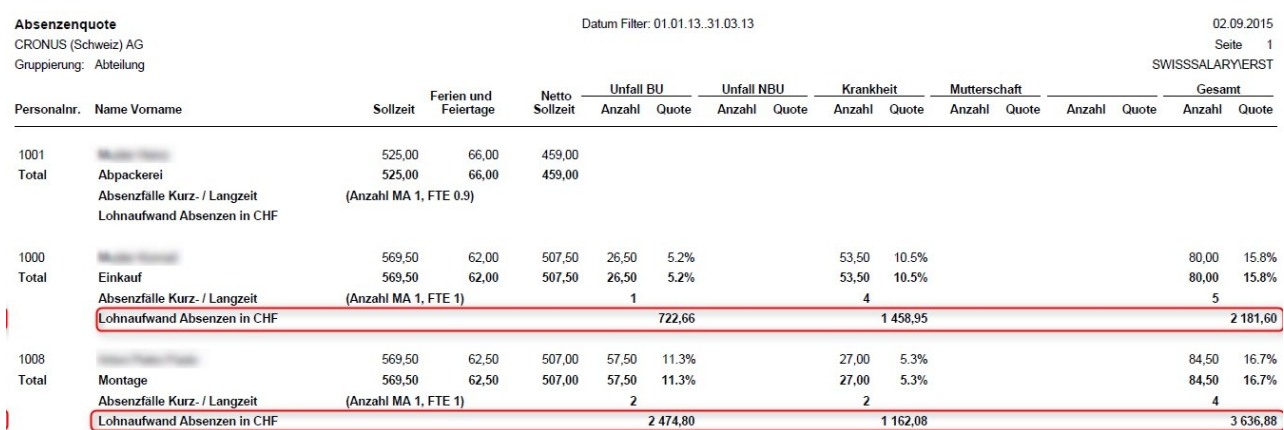

## **8.1.1.9.2 Altersstruktur | FTEin Totalen auch in Dezimal anzeigen**

#### Task #6693 | 5049.003

Der Bericht Altersstruktur hat diverse Totale. Bisher wurden die Totale der Spalte FTE im Gegensatz zu den Einzelposten als Ganzzahl ausgegeben. Mit der Option 'Rekapitulation' ist dies korrekt, in der Auswertung 'Funktion' und 'Mitarbeiter' jedoch nicht. Die Totale werden nun auch korrekt ausgewiesen.

# **8.1.1.9.3 Berichte Allgemein | RTC | Sortierung nach Text**

# Task #6732 | 5049.003

Die Sortierung unter Berichte Allgemein wird neu auch gespeichert (rollenbasierter Client). Dies bedeutet, dass Reports nun auch von A-Z sortiert werden können, was die Übersichtlichkeit massiv steigert.

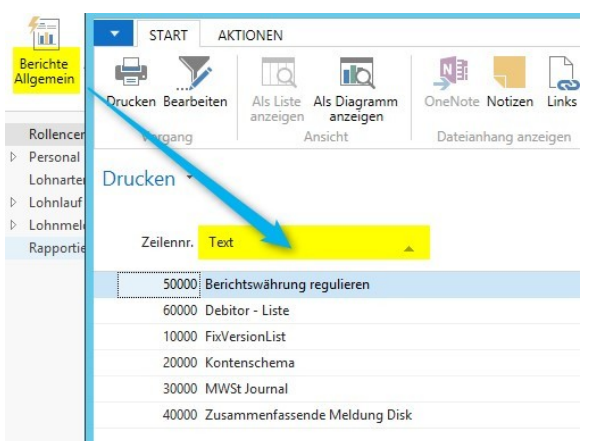

## **8.1.1.9.4 Beschäftigungsstatistik BESTA | diverse Fehler behoben**

Task #5851 | 5049.003

Die BESTA-Statistik wurde grundlegend überarbeitet. Es gab in seltenen Fällen Differenzen, wenn die Auswertung zu einem unterschiedlichen Stichtag erstellt wurde. Dieser Fehler ist behoben.

#### Task #6776 | 5049.003

Beim Erstellen der Beschäftigungsstatistik erschienen in den Versionen NAV 2013, NAV 2013 R2, NAV 2015 und BAU 2015 unterschiedliche, für den Anwender unerklärliche Fehlermeldungen. Die Fehler sind jedoch nur dann aufgetreten, wenn ein Häkchen bei der Ausgabe ins Textfile gesetzt wurde. Dieses Problem ist behoben worden in allen betroffenen NAV-Versionen.

Task #6797 | 5049.003

Ein weiterer Fehler in der Beschäftigungsstatistik betraf die Grenzgänger. In einzelnen Fällen wurde das Häkchen 'keine Grenzgänger' automatisch gesetzt, obwohl in der Anzahl Grenzgänger vorhanden waren. Dieser Fehler wurde behoben.

## **8.1.1.9.5 CH-Lohnstrukturerhebung - LOGIB | alter Bericht entfernt**

Task #6411 | 5049.002

Der bisherige Bericht CH-Lohnstrukturerhebung wurde entfernt. Die CH-Lohnstrukturerhebung (LSE) melden Sie bitte alle zwei Jahre via ELM per Knopfdruck. Die Möglichkeit der Erstellung der LOGIB-Datei ist nicht mehr möglich. Sie können nach der erfolgreichen Meldung der LSE-Datei via ELM beim Bundesamt für Statistik eine LOGIB-konforme Datei verlangen. Siehe dazu die weiterführenden Informationen unter folgendem Link: <http://www.ebg.admin.ch/dienstleistungen/00017/index.html?lang=de>

#### **8.1.1.9.6 Lohnartenliste A4H und A4Q | Filter auf Lohnlauf möglich**

Task #6610 | 5049.003

Die beiden Auswertungen können neu mit dem Lohnlauf Filter gefiltert werden. Somit gibt es neben dem bestehenden Datum Filter noch einen detaillierteren Filter.

Summenberechnung einschränken auf: X Wenn Datum Filter v ist 01.01.15. Lohnlauf Filter vist 10 X Und + Filter hinzufügen

# **8.1.1.9.7 Lohnsumme Holding | Kantonskürzel**

Task #6871 | 5050.000

Auf dem Bericht Lohnsumme Holding wird nun ebenfalls der Kantonskürzel angedruckt.

# **8.1.1.9.8 Personal-Historie | Spaltenbreite der Felder Benutzername und Datum angepasst**

Task #6744 & Task #6706 | 5049.003

Im Personal-History-Report wurden die Spalten Benutzername und Datum erweitert, damit auch längere Logins (Windowslogins) korrekt angezeigt werden können.

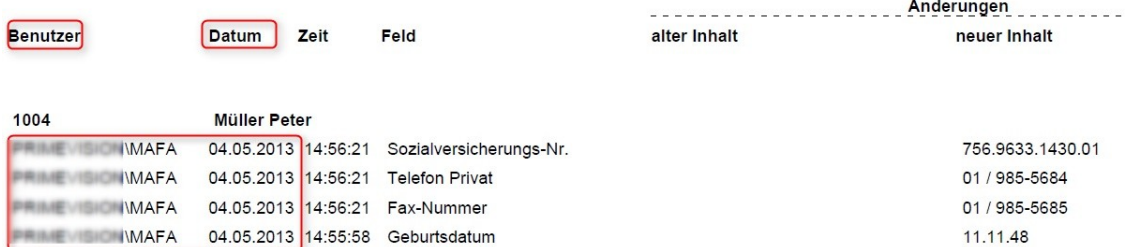

#### **8.1.1.9.9 Sunet Absenzen-Schnittstelle | Neu mit Fehlzeitenimport**

#### Task #7076 | 5050.000

NEU kann im SuNet Plus auch eine Absenzen-Schnittstelle genutzt werden, analog wie mit UKA.

In den nachfolgenden Links finden Sie die nötigen Informationen für den Fehlzeitenimport (detaillierte Doku von BBT Software AG). Dieser Fehlzeitenimport ist ab der Sunet Version 2041 möglich.

Konfiguration Fehlzeitenimport:

[http://www.sunet.ch/webhelp/de/SunetplusHilfe\\_Left.htm#CSHID=700140|StartTopic=Content%](http://www.sunet.ch/webhelp/de/SunetplusHilfe_Left.htm#CSHID=700140|StartTopic=Content%2FKonfiguration_Fehlzeitenimport.htm|SkinName=WebHelp) [2FKonfiguration\\_Fehlzeitenimport.htm|SkinName=WebHelp](http://www.sunet.ch/webhelp/de/SunetplusHilfe_Left.htm#CSHID=700140|StartTopic=Content%2FKonfiguration_Fehlzeitenimport.htm|SkinName=WebHelp)

# Codemapping Tabellen:

[http://www.sunet.ch/webhelp/de/Content/Code-Mapping-Tabellen\\_Fehlzeitenimport.htm](http://www.sunet.ch/webhelp/de/Content/Code-Mapping-Tabellen_Fehlzeitenimport.htm)

Fehlzeitenimport:

http://www.sunet.ch/webhelp/de/SunetplusHilfe\_Left.htm#CSHID=700141IStartTopic=Content% [2FFehlzeitenimport.htm|SkinName=WebHelp](http://www.sunet.ch/webhelp/de/SunetplusHilfe_Left.htm#CSHID=700141|StartTopic=Content%2FFehlzeitenimport.htm|SkinName=WebHelp)

# **8.1.1.9.10 BAU**

# **8.1.1.9.10.1 ARGE-Weiterverrechnung und Interne Weiterverrechnung | überarbeitet**

Betrifft ausschliesslich Kunden der Versionen BAU NAV 5.00 SP1 sowie BAU NAV 2015!

## Task #1584 | 5049.003

ARGE-Weiterverrechnung | Andruck der Lohnklasse pro Mitarbeiter

Im Bericht ARGE-Weiterverrechnung wird neben der Personalnr. und Name Vorname neu auch die Lohnklasse angedruckt.

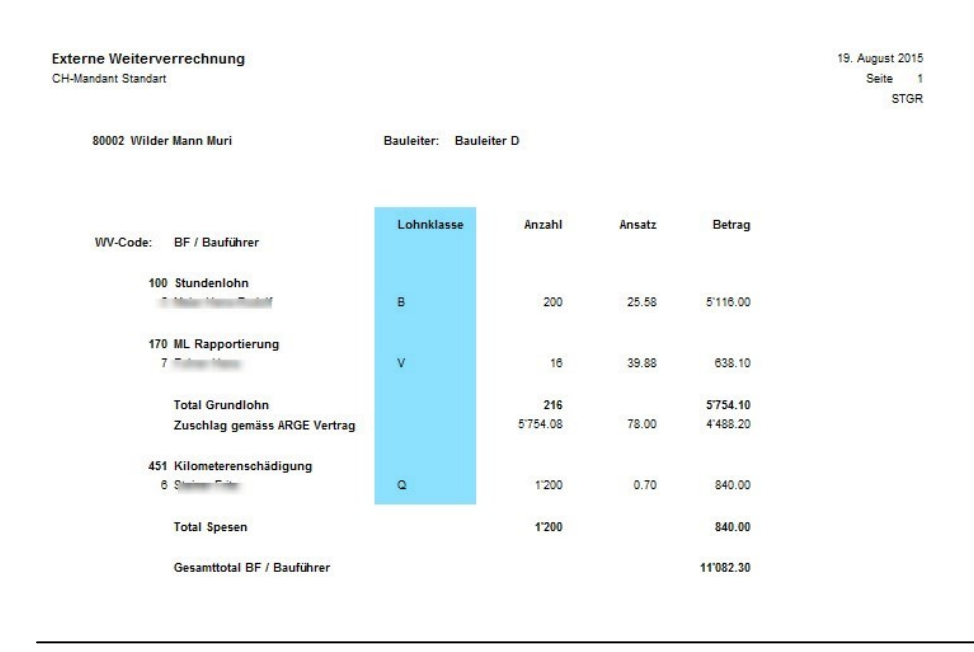

## Task #6581 | 5049.003

Layout der Berichte ARGE-Weiterverrechnung und Interne Weiterverrechnung angepasst Das Layout der beiden Berichte wurde für NAV 2015 (BAU) überarbeitet, analog den Berichten im NAV 5.00 SP1 (BAU) (technisch: NAV 2009).

# Task #6748 | 5049.003

Diverse Anpassungen am Report ARGE-Weiterverrechnung Beim Bericht ARGE-Weiterverrechnung wurden die folgenden drei Pendenzen umgesetzt:

- □ Der Text bei 'Beschreibung' erscheint nicht mehr doppelzeilig, sondern wird korrekt ausgeschrieben
- □ Seitenzahlen und Seitentitel haben teilweise gefehlt, diese werden nun korrekt angedruckt
- $\Box$  Zusatztexte werden angedruckt

Task #6997 | 5050.000

Neu kann auf dem Report 'Interne Weiterverrechnung' das Gesamttotal unterdrückt werden.

## **8.1.1.9.10.2 Gesuch BBF SBV 2008 ausgebaut**

Betrifft ausschliesslich Kunden der Versionen BAU NAV 5.00 SP1 sowie BAU NAV 2015!

## Task #6735 | 5049.003

Das Formular Gesuch Berufsbildungsfonds SBV 2008 wird schon seit längerer Zeit nicht mehr benötigt. Gemäss Auskunft des SBV (Schweizerischer Baumeisterverband) gilt ausschließlich nur noch das Leistungsgesuch Parifonds BAU. Der Report wurde entfernt.

## **8.1.1.9.10.3 NAV 2015 | PIS Berichte angepasst**

Task #6596 | 5050.000

Verschiedene PIS-Berichte wurden im NAV 2015 angepasst und hinzugefügt.

## **8.1.1.9.10.4 Parifonds Rückerstattung | auch in NAV 2015 möglich**

Betrifft ausschließlich die Version BAU 2015!

Task #6439 | 5049.002

Der Report "Parifonds Rückerstattung" kann nun auch im SwissSalary BAU in der Version NAV 2015 gedruckt werden.

# **8.1.1.9.11 QST-Berichte und Schnittstellen werden entfernt**

Vorinfo für 5050.001

Im Update 5050.000 sind die folgenden QST-Berichte und -Schnittstellen das letzte Mal enthalten:

- Quellensteuer / Gemeinde
- □ Quellensteuer / Gemeinde GR
- q ISEL GE
- □ Passerelle VD
- **Q** Bescheinigung TI

Diese Auswertungen bzw. Schnittstellen sind seit der Einführung von swissdec Version 4.0 und dem automatisierten Senden der QST-Abrechnung nicht mehr notwendig. Die ISEL GE-Schnittstelle darf NICHT mehr verwendet werden, die Passerelle VD-Schnittstelle wird per Ende 2015 eingestellt. Die Bescheinigung TI kann neu direkt aus iFonte gedruckt werden.

Bitte beginnen Sie möglichst noch heute mit der monatlichen Meldung der QST via ELM!

# **8.1.1.10 Fehlerbehebungen**

#### **8.1.1.10.1 Personal**

Task #5868 | 5049.002

Lohnpostentyp und Layout im RTC korrigiert In den Lohnposten konnte man in der RTC-Version den 'Lohnpostentyp':

alle Buchungen, Zulagen, Abzug, Spesen, AG Beitrag, fiktive Lohnarten

nicht korrekt filtern. Dieser Bug wurde behoben.

Zudem wurde das Layout der Lohnposten komplett überarbeitet. Die Analyse erfolgt nun viel einfacher und übersichtlicher.

# **8.1.1.10.2 Lohnarten**

Task #6239 | 5049.002

In den RTC-Versionen konnte man in der Listenansicht das Feld Anteil 13. Lohn nicht auswählen. Irrtümlich war ein anderes Feld vorhanden (14. Lohn inaktiv).

# Task #7005 | 5050.000

Der Ansatz auf der Lohnart kann mit beliebigen Dezimalstellen hinterlegt werden. Leider wurden diese nicht richtig ins Rapportierungsjournal übertragen. Beispielsweise wurden statt 5 Kommastellen nur 4 übernommen. Dies ist nun korrigiert.

## Task # 6982 | 5050.000

#### KST-Einrichtung im RTC ohne Spalte 'Lohnart'

Bei den Lohnarten konnte im Gegensatz zu den Classic-Client-Versionen, in der Bebumatrix Gruppen-Einrichtung im RTC die Spalte Lohnart nicht eingeblendet werden.

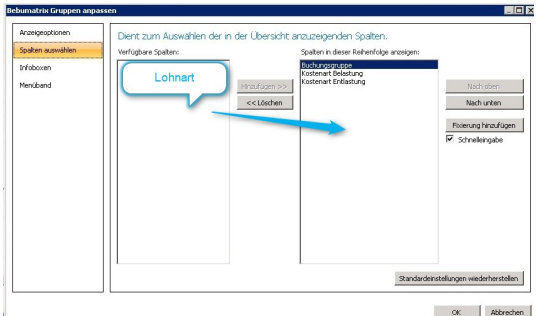

Die Lohnart kann nun auch in allen RTC-Versionen eingeblendet werden. Dies erleichtert die Suche und Anpassung der Dimensionen auf den Lohnarten.

#### **8.1.1.10.3 Lohnstammdaten**

Task #6255 | 5049.002

UKA | UVG-Kundennummer wird nicht korrekt abgefüllt Die UKA-Schnittstellen referenzierten noch auf die alte UVG Kundennummer. Dieses Feld gibt es nicht mehr. Die Verbindung zum neuen Feld wurde hergestellt.

## Task #2825 | 5049.002

Die Berechnung des Sozialfonds bei einem Rentner, welcher innerhalb des Jahres pensioniert wurde, erfolgte in Einzelfällen nicht richtig. War als Basis die AHV-Basis berücksichtigt, wurde der Rentenfreibetrag rückwirkend per 01.01. des Jahres abgezogen für die Basenberechnung (statt erst ab Rentenbeginn). Durch

die Eingabe des Berechnungsdatums in den Sozialleistungen beim Sozialfonds konnte das Problem temporär geflickt werden. Die Berechnung wurde überarbeitet und erfolgt nun wieder korrekt.

Task #6112 | 5049.003

Bei Sozialfonds-Abzügen gab es eine Herausforderung bei Rentnern (Freibetrag), sofern diese mehrere Lohnläufe pro Monat hatten. SwissSalary hat irrtümlicherweise den Abzug vom ersten Lohnlauf wieder zurückerstattet.

# **8.1.1.10.4 Lohnlauf**

Task #6639 | 5049.003

Mit PreUpdate 5049.002 wurde ein Bug eingeschleust, welcher beim Lohn buchen folgende Fehlermeldung enthielt:

Personalnummer leer existiert nicht

In seltenen Konstellationen wurde ein leerer Datensatz in den Lohnposten erstellt, welcher manuell gelöscht werden musste.

Task #6534 | 5049.002

Überflüssige Arbeitgeber-Rückstellungen mit CHF 0 werden nicht mehr geschrieben

Irrtümlicherweise wurden seit der Version 5049.000 zusätzliche Arbeitgeber-Rückstellungen mit CHF 0.00 erstellt, welche keinen Einfluss auf irgendwelche Berechnungen und/oder Auswertungen hatten. Dies war noch ein Bug aus der swissdec-Zertifizierung der Version 4.0. Ab sofort werden nur noch die Rückstellungen gebildet, die auch korrekt sind.

Task #6247 | 5049.002

Elektronischer Versand der Lohnabrechnung | Feld auf 50 Zeichen verlängert

Beim Versand der Lohnabrechnung via E-Mail (z.B. via IncaMail) erschien eine Fehlermeldung, sofern der Benutzername größer als 20 Zeichen war. Das Feld wurde von 20 auf 50 Zeichen erweitert (ab der NAV-Version 2013). Konsequenterweise wurden in der Folge alle User ID-Felder auf 50 Zeichen erweitert.

Task #6152 | 5049.001

Bei der Verwendung des Reports Visum Kontrolle erschien eine Fehlermeldung, sofern die Auswahl EasyRapport Import gewählt wurde.

Task #6964 | 5050.000

In der BAU-Version NAV 2015 wurden im Rapportierungsjournal der Name der Kostenstellen (Baustellen) nicht angezeigt bei der Rapportierung.

#### Task #6269 | 5049.002

In der Version NAV 2013 R2 konnte es vorkommen, dass während der Rapportierung das Journal gewechselt wurde und dann die folgende Fehlermeldung erschien:

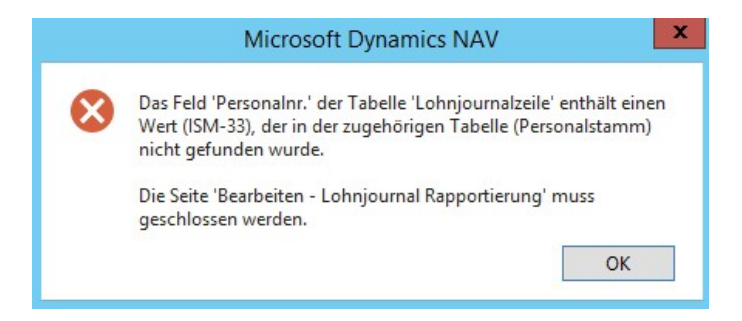

Dieser Fehler trat auf, falls den einzelnen Journalen unterschiedliche Abrechnungskreise zugeordnet waren und nur dann, wenn das neu ausgewählte Journal noch ganz leer war. Nachdem die Fehlermeldung mit OK bestätigt wurde, wurde die Seite geschlossen.

#### **8.1.1.10.4.1 Quellensteuer**

Task #6185 | 5049.001

Seit Update 5048.000 vom Dezember 2013 werden die Konfessionen als Optionen angeboten. Vorher waren dies frei definierbare Tabellenwerte. Die Konfessionen sollten ausschließlich im Zusammenhang mit der Anmeldung von quellensteuerpflichtigen Mitarbeitern verwendet werden. Alle anderen MitarbeiterInnen sollte der Wert "Andere/Keine" (Standardwert) zugewiesen sein.

Für die QST sind nur folgende Konfessionen von Bedeutung:

- Evangelisch-reformierte Kirche
- Römisch-katholische Kirche
- Christ-katholische Kirche
- Israelitische Kultusgemeinde
- Andere/Keine

Diese Konfessionen sind neu mit der Kennzeichnung (qsP) versehen. Die weiteren Konfessionen werden zu einem späteren Zeitpunkt aus der Liste entfernt.

Der Text Israelitische Kultusgemeinschaft wurde in Israelitische Kultusgemeinde geändert.

Task #6146 | 5049.001

Beim Erfassen des Lebenspartners in der Personalkarte (bei verheirateten quellensteuerpflichtigen Mitarbeitern) gab es im rollenbasierten Client in seltenen Fällen eine Fehlermeldung. Dabei wurde die Karte komplett geschlossen.

## Task #6208 | 5049.001

Wenn bei einem QST-pflichtigen Mitarbeiter das Quellensteuerpflichtig-Häkchen entfernt und neu gesetzt wird, dann wird auf der Personalkarte -> Reiter 'Personalien' der Kanton von EX auf den entsprechenden QST-CH-Kanton gestellt. Dies ist kein Problem bei MitarbeiterInnen, welche in der Schweiz wohnen. Falls die Wohnadresse jedoch im Ausland liegt, muss der Kanton auf 'EX' und der Ländercode z.B. auf DE gesetzt sein. Die PLZ/Steuergemeinde ist in diesem Fall immer der Arbeitsort des Mitarbeiters.

Der Kanton wird bei dieser seltenen Manipulation nicht mehr zurückgesetzt. Kontrollieren Sie sicherheitshalber bei Mitarbeitern mit Wohnadresse im Ausland, dass beim Kanton (NICHT QST-Kanton) immer noch EX steht. Falls nicht, bitte korrigieren.

## Task #6241 | 5049.002

Bei QST-pflichtigen Mitarbeitern mit untermonatigem Austritt wurde das QST-Berechnungsdatum für die Tarifbestimmung (Hochrechnung) gemäß dem Eintrittsdatum der Lohnbuchhaltung verwendet und nicht per Kalenderbeginn.

# Task #6201 | 5049.002

Bei rückwirkenden Quellensteuer-Korrekturen, sofern der Kanton auf der TimeMachine rückwirkend geändert wurde, führte dies zu Anzeigeproblemen auf den Quellensteuer-Abrechnungen (auf Papier).

#### Task #6840 | 5049.003

Bei mehreren Nachzahlungen nach einem Personalaustritt (d.h. über mehrere Monate), wurde die Lohnart bereits in Abzug gebrachte QST nicht mehr berücksichtigt (nur bei der ersten Nachzahlung).

# Task #6671 | 5049.003

Der Kanton TI kennt die Berechnungsart Jahr ausgeglichen. Seit Update 5049.000 wurde die Bezugsprovision des Arbeitgebers nicht mehr berechnet. Dieser Fehler ist behoben.

# Task #1610 | 5049.003

Die Quellensteuerabrechnung Kanton hatte in seltenen Konstellationen einen 'Schönheitsfehler' im Drucklayout. Falls der letzte druckbare Mitarbeiter ganz am Schluss der Abrechnung erschien, wurde am Ende dieser Seite kein 'Zwischentotal' mehr gedruckt, die Rekap-Daten erscheinen dann auf der nächsten Seite, jedoch ohne Seitennummerierung.

## Task #6765 | 5049.003

Bei der QST-Abrechnung/Jahr wurde im PreUpdate 5049.002 die Tarifänderung nicht mehr korrekt berücksichtigt. Auf der Abrechnung erschien nur der QST-Abzug vor der Tarifänderung.

## Task #6798 | 5049.003

Ist ein quellensteuerpflichtiger Mitarbeiter im Vorjahr ausgetreten und hat im Folgejahr noch eine Nachzahlung erhalten, so wurde die QST-Belastung falsch berechnet. Dies ist behoben, der Tarif wird immer im Zeitpunkt des Austritts gezogen.

## Task #6686 | 5049.003

SwissSalary prüft bei beim Lohn abrechnen, ob die QST-Bezugsprovision beim Kanton erfasst ist <>0.

## Task #7079 | 5050.000

Quellensteuer mit Periodenausgleich und TimeMachine

Mit der Einführung der TimeMachine gab es Probleme mit der Rückrechnung bei der QST, sofern in einem Monat mehrere Lohnläufe erstellt wurden.

Zudem funktioniert die TimeMachine neu auch bei der Berechnungsart "Jahr" (Kantone VD, FR, GE und VS). Das Quellensteuer-Berechnungsdatum wird in einem der nächsten Updates entfernt. Bitte ausschließlich QST-Korrekturen via TimeMachine ausführen.

Hinweis:

Verwendung der TimeMachine beim QST-Kanton TI noch im Test (nur bei der Berechnungsart Jahr ausgeglichen).

#### Task #7080 | 5050.000

Auf der Lohnabrechnung war die Übersichtlichkeit bei QST-Korrekturen nicht gewährleistet. Die Korrekturmonate wurden durcheinander auf der Lohnabrechnung dargestellt. Neu erscheinen diese pro Monat aufsteigend sortiert.

#### Task #7081 | 5050.000

Bei Quellensteuer-Korrekturen wird neu auf der Lohnabrechnung auch bei der Lohnart Quellensteuer Korrektur der QST-Tarif angezeigt. Dies dient der besseren Übersicht. Sollten Sie den Tarif nicht sehen können, müssen Sie den Originaltext der Lohnart entsprechend kürzen, der QST-Tarif erscheint am Schluss des Textes.

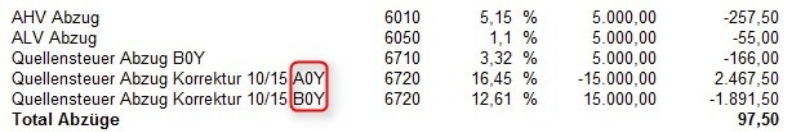

# **8.1.1.10.5 Lohnmeldung (2)**

Diese Fehlerbehebung betrifft ausschliesslich die NAV-Versionen von NAV 3.70 - 5.00 SP1!

Task #6207 | 5049.001

Die Anzahl ELM-Meldungen im Status "Freigabe ausstehend" und "Antwort ausstehend" blieben ersichtlich, obschon erledigt. Beim Löschen mit 'X' waren diese zwar nicht mehr sichtbar, als Anzahl wurden diese aber immer noch gezählt. Dabei handelte es sich um einen falsch gesetzten Filter im Hintergrund.

Diese Fehlerbehebung betrifft ausschliesslich die RTC Versionen!

Task #6210 | 5049.001

Im RTC blieben in der Ansicht "Freigabe ausstehend" Datensätze hängen, sofern die ELM-Übermittlung in französischer Sprache vorgenommen wurde. Das Problem war eine fehlerhafte Übersetzung mit einem Apostroph, welcher sich negativ auf einen Filter ausgewirkt hat.

## Task #6252 | 5049.002

Bei Mitarbeitern mit unterjährigem Aus- und Wiedereintritt im selben Jahr wurde die AHV- und FAK-Periode via ELM nicht korrekt gemeldet. Die AHV- und FAK-Abrechnung auf Papier hingegen hatte immer die korrekten Daten der beiden Perioden angezeigt. Im XML war nur die 2. Periode (ab Wiedereintritt) verfügbar. Bei der AHV war dies unproblematisch, da hier trotzdem die ganze Lohnsumme der ganzen Periode gemeldet wurde. Bei der FAK hingeben wurde konsequent nur noch die 2. Periode gemeldet.

Gibt es neu mehrere Ein-/Austritte und Wiedereintritte im selben Jahr werden die einzelnen Perioden korrekt via ELM gemeldet.

Task #6319 | 5049.002

Kunden und Partner hatten bei der ELM-QST-Übermittlung im Februar/März 2015 festgestellt, dass der QST-Betrag falsch via ELM übermittelt wird, sofern für den Mitarbeiter im gleichen Monat zwei oder mehrere Lohnläufe erstellt werden. In der ELM-XML-Datei wird die QST-Lohnsumme zusammengezogen, der satzbestimmende Tarif neu gerechnet und die bereits bezahlte QST abgezogen. In den Lohnposten und auf der Lohnabrechnung ist alles OK, jedoch im XML wurden die beiden Positionen zusammengezählt statt abgezogen!

Dieser Fehler wurde bereits in einem Hotfix zur Version N5049.001 korrigiert und wurde offiziell mit 5049.002 ausgeliefert.

# **8.1.1.10.6 Berichte (2)**

Task #6246 | 5049.002

## Vergütungsauftrag DTA

Beim Aufruf des Berichts Vergütungsauftrag DTA konnte es zu einem "OutOfMemory"-Fehler kommen, sofern das Logo auf der Lohnabrechnung zu viel Speicherplatz benötigte.

Der Vergütungsauftrag DTA (Report 3009126) ist ein 2-seitiger Report, welcher einerseits die Anzahl Zahlungsrecords zählt und ausweist und zusätzlich auch das Firmenlogo aus den Lohnstammdaten andruckt. Wenn dieses Logo zu gross ist, führt dies zu diesem "OutOfMemory"-Fehler.

## Task #6090 | 5049.003

## DTA-Datei

In seltenen Fällen kam es vor, dass in der DTA-Datei (ausschließlich bei Kunden mit NAV 2013) ein Problem aufgetreten ist mit Umlauten. Das Problem konnte gelöst werden, die Umlaute werden wieder korrekt erstellt in der Datei.

Sollten Sie Probleme mit Umlauten in der DTA-Datei haben, stellen Sie bitte das Datei-Format in den DTA/EZAG-Stammdaten auf 'ASCII + Umlaute anpassen'.

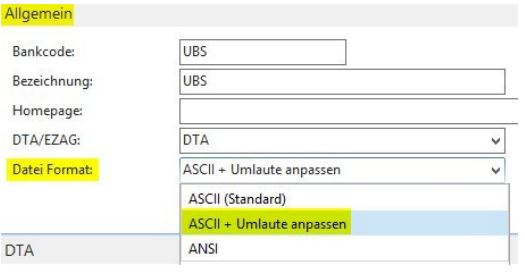

# Task #6308 | 5049.002

Lohnerhöhungsliste | Gruppendurchschnitt wird nicht richtig angezeigt

Bei der Erstellung der Lohnerhöhungsliste wurden die Beträge in der Zeile 'Gruppendurchschnitt' nicht richtig ausgewiesen. D.h. in der Kolonne Lohnansatz sowie Lohnansatz Betrag wurde der Betrag vom Vorjahr angedruckt.

## Task #6823 | 5050.000

Die Jubiläumsliste wurde überarbeitet. Der Datumsfilter bei der Berechnung pro Rata funktionierte nicht korrekt und bei der Auswahl der Abrechnungsperiode wurde immer ein Jahr zu viel berechnet.

## Task #6332 | 5049.002

Beim Druck der EasyRapport Karte wurde in den RTC-Versionen die zusätzlichen Saldi (Ferien, Überstunden etc.) nicht angedruckt. Dies wurde angepasst und zusätzlich werden auch die Bemerkungen korrekt angedruckt.

Task #6155 | 5049.001

Je nach Eingabe des Datumsfilters auf der Jubiläumsliste wurde eine unterschiedliche Anzahl Dienstjahre angezeigt mit zum Teil verschiedenen Mitarbeitern.

# Task #7004 | 5050.000

Der Bericht Beschäftigungstatistik/Betriebszählung gab in der Druckausgabe beim Datum im Titel eine unschöne Anzeige aus. In der Seitenvorschau sah das Datum noch korrekt aus:<br>Beschäftigungsstatistik - Betriebszählung

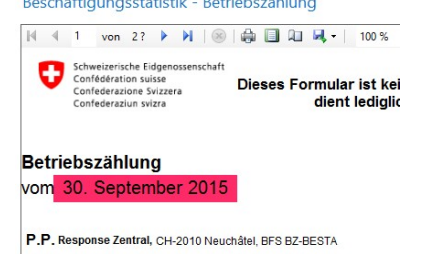

Beim Ausdruck wurde die Jahrzahl nicht mehr angezeigt (je nach Version ist die Anzeige unterschiedlich).

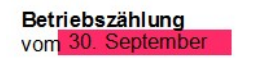

P.P. Response Zentral, CH-2010 Neuchâtel, E

Der Titel wird nun in sämtlichen NAV-Versionen korrekt angezeigt.

## Task #6314 | 5049.002

Unter Punkt 4.1 der BESTA-Statistik wurde die Anzahl nicht ins Feld gedruckt (Fehler im Layout).

Task #6971 | 5050.000

Beim Parifonds Bau Leistungsgesuch waren in der französischen Ausgabe einige Felder leicht verschoben und deshalb wurde der Text bei Punkt 1 jeweils abgeschnitten. Das Formular wurde überarbeitet, damit der Text passt. Zudem wurden die Texte gemäss dem offiziellem Formular angepasst.

#### Task #7045 | 5050.000

Die Telefonnummer wurde im Parifonds BAU Gesuch nicht richtig angedruckt, wenn die Telefonnummer mit der internationalen Vorwahl hinterlegt wurde (z.B. +41). Das System kann nun diese internationalen Telefonnummern mit Vorwahl umwandeln, und die Telefonnummern erscheinen korrekt und ohne Vorwahl auf dem Formular.

Task #6245 | 5049.002

In den Versionen NAV 2013, NAV 2013 R2 sowie NAV 2015 wurde bei einigen Reports (KTG-Abrechnung, UVGZ-Abrechnung sowie AHV-freie Löhne) die Kopfzeilen im "Drucklayout" (und somit auch auf dem Ausdruck) gar nicht oder nur lückenhaft gedruckt.

Task #6243 | 5049.002

In den RTC-Versionen wurde der Seitenumbruch vom Bericht Persönliches Jahreslohnkonto falsch angezeigt.

Task #7006 | Update 5050.000

Der Report Persönliches Lohnkonto A4Q zeigte auf der Rekap (Total pro Mandant) falsche Beträge an. Die Situation traf nur dann ein, wenn bei den Optionen die beiden Häkchen inkl. Spesen LA und inkl. AG Beitrag LA NICHT gesetzt waren:

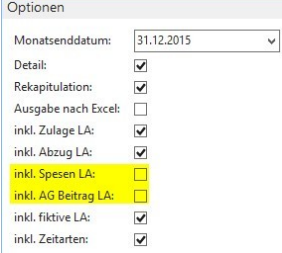

Auf der Rekap wurden gewisse Beträge von einer Zeile auf die nächste kopiert, obwohl diese einen ganz anderen Betrag anzeigen sollten. Ebenso wurden leere Zeilen runter kopiert, obwohl es für die betroffene Lohnart einen Lohnposten gäbe. Diese Fehler wurden behoben, so dass keine falschen Einträge/Zeilen mehr auf der Rekap erscheinen.

Betrifft ausschliesslich RTC Versionen!

Task #6588 | 5049.003

Im Bericht Personal Historie war die Sortierung zum Teil unübersichtlich. Es konnte weder nach Datum noch nach Personalnummer gefiltert werden. Zudem wurde nicht automatisch auf den gewählten Mitarbeiter gefiltert.

Task #6749 | 5050.000

Der Bericht 'Personal PIS Blatt' wurde in der RTC-Versionen überarbeitet und angepasst, damit alle gewünschten Felder angedruckt werden.

## **8.1.1.10.6.1 Lohnabrechnung**

## Task #6140 | 5049.001

Auf der definitiven Lohnabrechnung (nur bei Verwendung der Akontozahlung im RTC) wurde der Akontobetrag irrtümlich zweimal ausgewiesen (Anzeigeproblem). Sowohl bei der Zeile Lohnart (i.d.R. 8810) sowie bei der/n Zeile/n mit der Vergütung auf die Bank.

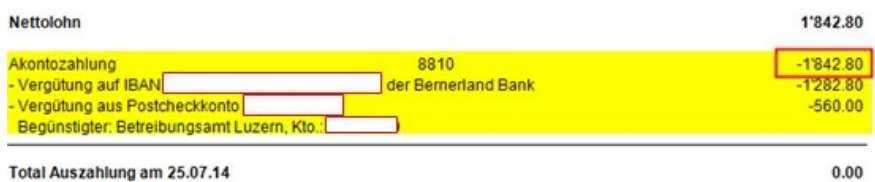

Der Fehler ist behoben, der Akontobetrag wird wieder korrekt gedruckt:

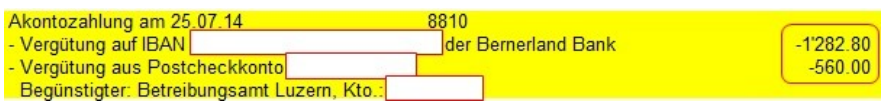

## Task #6253 | 5049.002

In den RTC-Versionen wurde auf den Lohnabrechnungen der Minus Zahltag nicht korrekt angezeigt. Die Berechnung sowie die Lohnposten waren richtig, jedoch erfolgte kein Andruck auf der Lohnabrechnung.

# Task #6218 | 5049.002

Wurde die Lohnabrechnung über den Stapeldruck gedruckt (d.h. mit allen anderen Mitarbeitern), erschien eine falsche Seitenzahl bei mehrseitigen Lohnabrechnungen.

#### Task #6103 | 5049.003

Sofern in der Übersetzung der Lohnart eine Zeile angelegt wurde, jedoch ohne Text (leer), so wurde die Lohnart im RTC-Client auf dem Lohnbeleg gar nicht angedruckt. Jedoch wurde der Betrag im Totalbetrag eingerechnet.

Die Lohnabrechnung in den RTC-Versionen wurde überarbeitet. Neu wird die Lohnart ohne Text auch ausgewiesen, so dass die Totalisierung nachvollziehbar ist. Im nachfolgenden Beispiel ist dem Personalkarte der Sprachcode ENU (Englisch) zugeordnet worden.

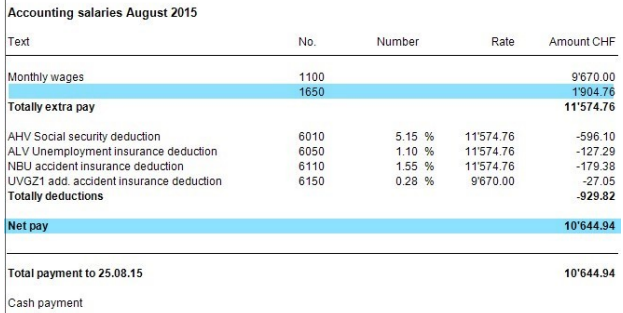

# Task #6883 | 5049.003

Sofern in den Lohnbemerkungen Texte erfasst wurden mit Prozentzeichen (%) erschien je nach NAV-Version eine Fehlermeldung. Dieser Fehler trat in Kombination mit einer Neuerung im SwissSalary Direct auf. Prozentzeichen werden im NAV als Platzhalter verwendet.

# Betrifft ausschliesslich Kunden mit der BAU-Version NAV 2015!

## Task #7018 | 5050.000

Bei der Lohnverarbeitung mit Akontolohn wurde in einzelnen Fällen die Lohnart 881 = Akontozahlung, doppelt aufgeführt auf der Lohnabrechnung.

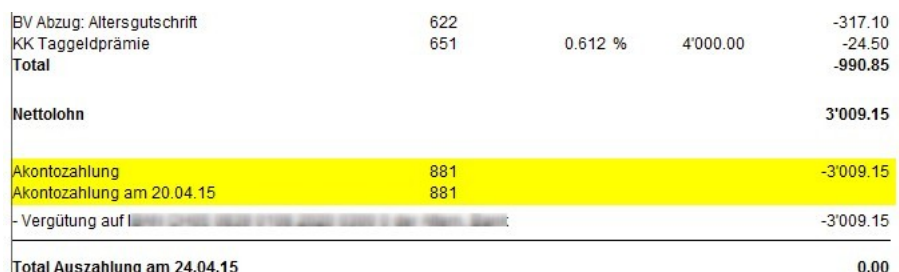

# **8.1.1.11 Hinweise für unsere SwissSalary NAV-Partner**

## **8.1.1.11.1 Migrations-Report überarbeitet**

Task #6562 | 5049.002

Beim Daten-Migrations-Report wurde festgestellt, dass einige Felder im Hintergrund gelöscht wurden und somit der Report nicht mehr richtig ausgeführt werden konnte. Folgende alte Felder sind ab dem PreUpdate 5049.002 gelöscht:

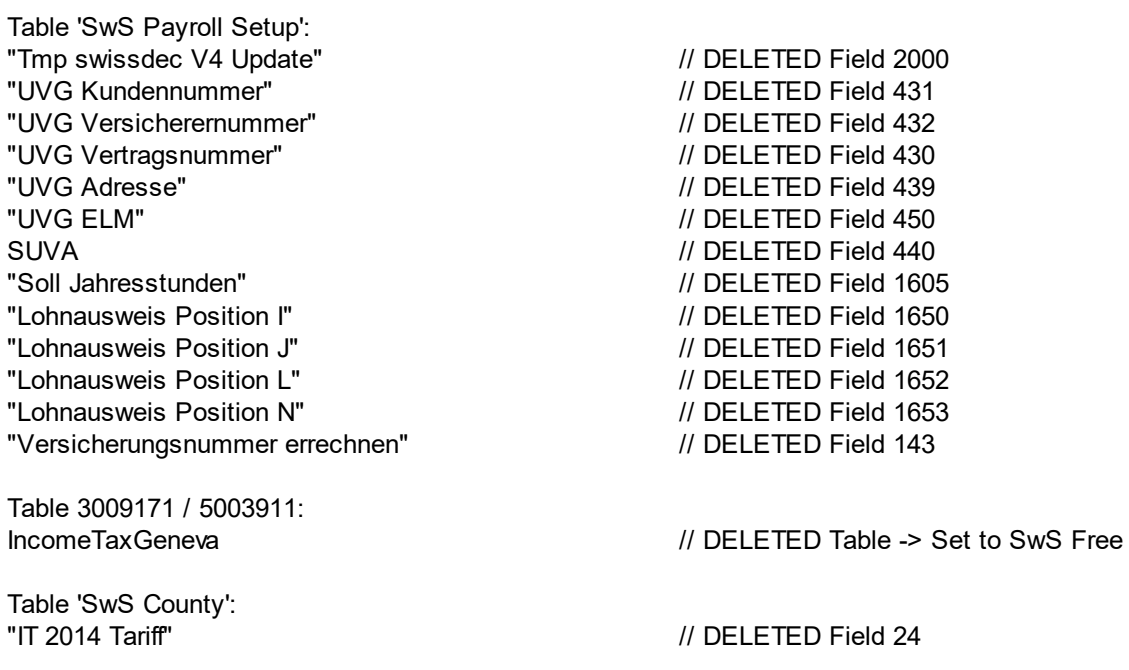

Table 'SwS Income Tax County': "QS Grenzbetrag Provision 2" / / D E L E T E D Field 1 5 "QS Bezugsprovision 2" / / D E L E T E D Field 1 6 Table 'SwS Salary Type': "Lohnausweis 11-EDP" // DELETED Field 150 Sozialkostenzuschlag / / D E L E T E D Field 4 1 Table 'SwS Employee': "QS Tarif" // DELETED Field 162 "QS Grenzgängertarif" // DELETED Field 165 "QS Tarif Genf" / / D E L E T E D Field 1 5 8 "Schichtarbeit Tage" // DELETED Field 300 " L o h n a u s fall Ta g e " / / D E L E T E D Field 3 0 1 "Trinkgelder Art" / / D E L E T E D Field 3 0 2 "Naturalleistung Art" / / D E L E T E D Field 3 0 3 "Dienstaltersgeschenk Jahre" / / D E L E T E D Field 3 0 4 Reisetage / / D E L E T E D Field 3 0 5 "Andere Spesen Text" / / D E L E T E D Field 3 0 6 Geschäftsauto / / D E L E T E D Field 3 0 8 " A b o b e z a hlt " / / D E L E T E D Field 3 0 9 "Nichtpauschale Vergütungen" // DELETED Field 310 "Mahlzeitbeitrag am Arbeitsort" / / D E L E T E D Field 3 1 2 "Einräumung Forderungsrechte" / / D E L E T E D Field 3 1 4 "Social Security No. (old) " / / D E L E T E D Field 2 3 "LSE Anforderung" / / D E L E T E D Field 2 8 2 " L S E L o h n fo r m " / / D E L E T E D Field 2 8 5 "LSE Tätigkeit" / / D E L E T E D Field 2 8 4 Table 'SwS Employee History': "QS Tarif" / / D E L E T E D Field 1 6 2 "QS Grenzgängertarif" // DELETED Field 165 "QS Tarif Genf" / / D E L E T E D Field 1 5 8 "Schichtarbeit Tage" // DELETED Field 300 " L o h n a u s fall Ta g e " / / D E L E T E D Field 3 0 1 "Trinkgelder Art" / / D E L E T E D Field 3 0 2 "Naturalleistung Art" / / D E L E T E D Field 3 0 3 "Dienstaltersgeschenk Jahre" / / D E L E T E D Field 3 0 4 Reisetage / / D E L E T E D Field 3 0 5 "Andere Spesen Text" / / D E L E T E D Field 3 0 6 Geschäftsauto / / D E L E T E D Field 3 0 8 " A b o b e z a hlt " / / D E L E T E D Field 3 0 9 "Nichtpauschale Vergütungen" // DELETED Field 310 "Mahlzeitbeitrag am Arbeitsort" / / D E L E T E D Field 3 1 2 "Einräumung Forderungsrechte" / / D E L E T E D Field 3 1 4 "Social Security No. (old)" / / D E L E T E D Field 2 3 "LSE Anforderung" / / D E L E T E D Field 2 8 2 "LSE Lohnform" / / D E L E T E D Field 2 8 5 "LSE Tätigkeit" / / D E L E T E D Field 2 8 4 Table 'SwS Salary Declaration Import': "Versicherten-Nr." / / D E L E T E D Field 3 5 Table 'SwS DMS Entry': "Versicherten-Nr." // WAS DELETED

# 5049.002

Wir haben die Migrations-Reports neu wie folgt beschrieben:

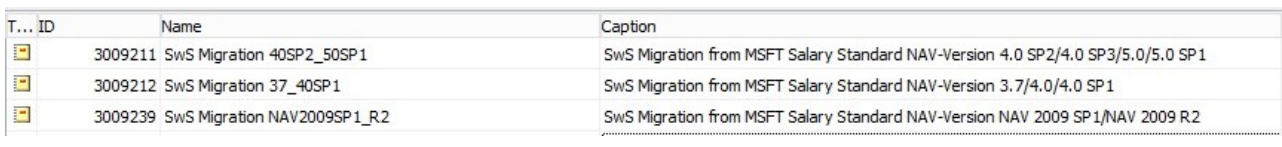

# 5050.000

Ab Update 5050.000 führen wir eine Bereinigungsaktion durch bei Tabellen, welche nicht mehr benutzt werden. Diese werden beim Import-Prozess automatisch gelöscht.

# **8.2 Update 5050.000 Systemadmin**

# **8.2.1 SwissSalary-Homepage | Update-Download**

# **8.2.1.1 Erläuterungen (4)**

Wie gelangen Sie in den Kundenbereich von SwissSalary?

Via <http://www.swisssalary.ch> gelangen Sie auf unsere Homepage. Klicken Sie oben rechts auf Log in: Kontakt Log in Deutsch

Melden Sie sich mit Ihren firmenspezifischen Login-Daten an. Danach wählen Sie den Knopf Update NAV (SwissSalary NAV-Kunden) oder Update BAU (SwissSalary BAU-Kunden).

Es werden Ihnen jeweils die aktuellsten Updates und PreUpdates zum Download angeboten.

Welche Dokumente können Sie zusätzlich herunterladen?

Nebst dem aktuellsten Update können jeweils die neusten PreUpdates (sofern vorhanden) heruntergeladen und im SwissSalary installiert werden. Somit sind Sie immer auf dem neusten Objektstand (empfohlen).

Die Bibliothek der aktuellen Handbücher und weiteren Informationen zu SwissSalary werden laufend erneuert und erweitert.

Wie wird eine Datei aus dem Internet heruntergeladen?

Ein Mausklick auf das entsprechende Icon und der Download beginnt (die Datei finden Sie anschliessend unter "Downloads":

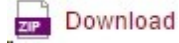

Werde ich über die Neuerungen zu SwissSalary informiert?

Ja. Sie erhalten in jedem Fall im Zeitpunkt der Auslieferung des neusten Updates ein Info-Mail. Die PreUpdates werden laufend auf unserer Homepage angeboten, ohne Information per Mail! Bei wichtigen PreUpdates werden Sie ebenfalls per Mail benachrichtigt!

Werden keine Updates via Email versandt?

In der Regel werden die Updates nur im Internet angeboten. Beim Versand via Email gab es oftmals bei einigen Providern Probleme mit der Grösse der Dateien sowie Spam-/Junkfiltern.

Kennen Sie schon unser Kunden- und Partnerportal?

Mit Link auf [https://webportal.swisssalary.ch](https://webportal.swisssalary.ch/axosoftPortal/login.aspx) starten Sie unser Kundenportal. Sie benötigen nur Ihre eigene Mailadresse zum einloggen, sowie ein Kennwort, welches Sie von uns erhalten. Falls Sie noch kein Kennwort von uns erhalten haben, verlangen Sie dieses bitte bei uns via Mail unter [support@swisssalary.ch.](mailto:support@swisssalary.ch)

Sie können das erhaltene Kennwort nach der erstmaligen Anmeldung selbständig ändern.

# Partner- und Kundenbereich

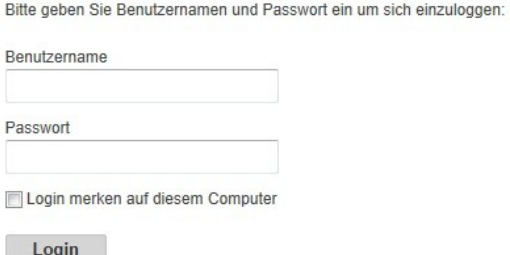

Im Kundenportal können Sie nicht nur neue Supportanfragen (Incidents) aufgeben und bearbeiten, sondern ihre eigenen, offenen oder bereits beantworteten Mailanfragen jederzeit nachverfolgen. Zudem haben Sie Einsicht in unsere Tasks für die Weiterentwicklung. Dabei sehen Sie, welche Kundenwünsche bereits erledigt wurden und in einem der nächsten Updates- oder PreUpdates ausgeliefert werden. Sie können für die einzelnen Tasks auch abstimmen (Dringlichkeit). Damit nehmen Sie aktiv Einfluss auf die Weiterentwicklung von SwissSalary.

Probieren Sie es doch einfach mal aus!

Haben Sie Fragen zu unserer Homepage oder zum Download?

Schreiben Sie uns ein Mail an [support@swisssalary.ch](mailto:support@swisssalary.ch) oder kontaktieren Sie Ihren Partner oder unsere Hotline +41 (0)31 / 950 07 77. Wir beraten Sie gerne!

# **8.2.2 Updates und PreUpdates einlesen/aktualisieren**

# **8.2.2.1 Erläuterungen (4)**

1. Downloaden Sie die Objekte und Handbücher gemäss den Beschreibungen im Kapitel [Erläuterungen](#page-220-0).

# WICHTIGE HINWEISE:

□ Geben Sie das Benutzer-Handbuch UNBEDINGT an die betroffenen MitarbeiterInnen weiter!

qStellen Sie sicher, dass auf Ihrem System die Update-Version B5049.000 (BAU) / N5049.000 (NAV) installiert ist. Kontrollieren Sie dies im SwissSalary unter Einrichtung -> Einrichtung -> Organisation oder im RTC-Client unter dem Rollencenter -> Organisation.

FALLS NOCH EINE VERSION < B5049.000 / N5049.000 INSTALLIERT IST, DANN UNTERBRECHEN SIE DIE INSTALLATION UND INFORMIEREN SIE UNS ODER IHREN PARTNER!

# TIPP:

Wir empfehlen Ihnen, vor dem Update eine Datensicherung vorzunehmen. Dies sollte in der Regel nicht nötig sein, ist aber aus Sicherheitsüberlegungen sinnvoll.

2. Entzippen Sie die Objekt-Datei mit WinZip.

3. Öffnen Sie Microsoft Dynamics NAV und wechseln Sie mit Shift+F12 in den Object Designer (Extras -> Object Designer). Ab NAV 2009 SP1 RTC muss der separate Development-Client gestartet werden.

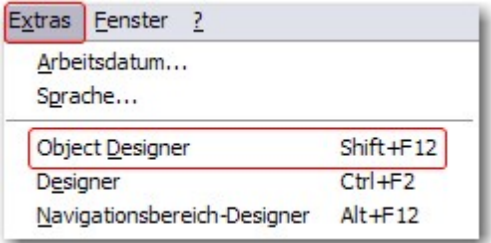

Nun sehen Sie sämtliche NAV-Objekte, welche bei Ihnen in der NAV-Datenbank vorhanden sind.

4. Wechseln Sie zu Datei -> Import.

5. Geben Sie den Pfad an, wo Sie die FOB-Datei gespeichert haben. Das System versucht nun, die FOB-Datei einzulesen.

6. Sie erhalten nun eine Info, welche Sie UNBEDINGT mit OK oder Nein bestätigen.

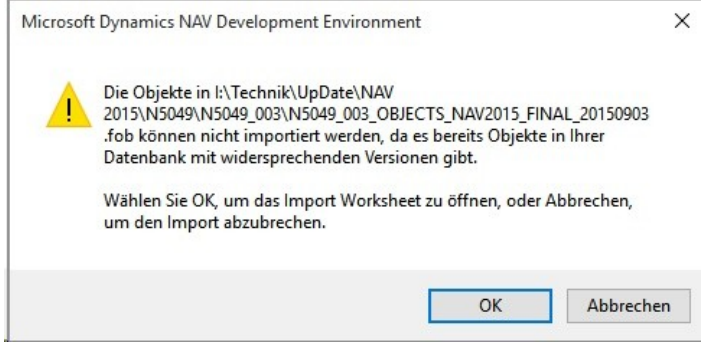

## HINWEIS:

Bei PreUpdates erscheint eine andere Frage. Öffnen Sie IMMER das Import Worksheet!

7. Das Import Worksheet wird geöffnet.

## WICHTIGER HINWEIS:

Klicken Sie hier UNBEDINGT auf REPLACE ALL! Klicken Sie anschliessend auf OK und der Einlesevorgang wird fortgesetzt!

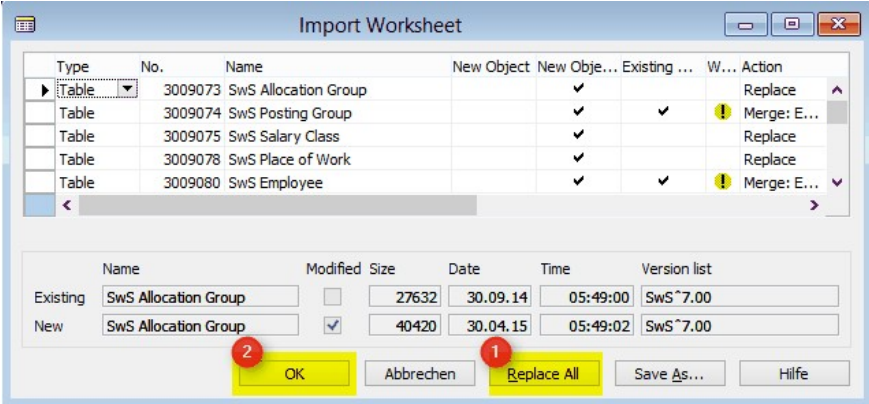

Beim RTC-Client (ab NAV 2015) erscheint zusätzlich folgende Meldung (diese bitte mit der Auswahl "Force" bestätigen):

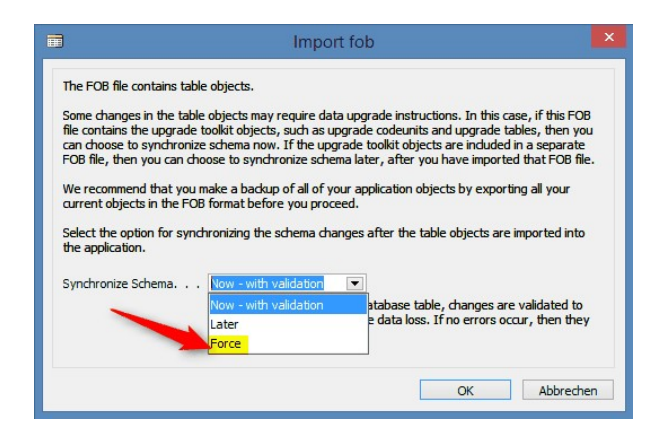

Im RTC-Client (ab NAV 2015) wird automatisch eine Synchronisation verlangt; diese Meldung bitte auch immer mit JA bestätigen:

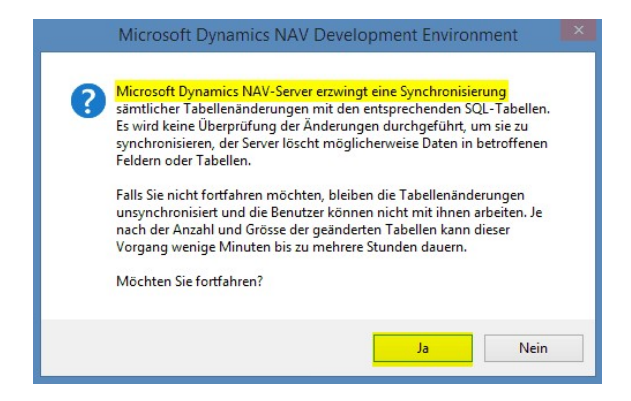

8. Die Objekte werden nun in Ihre Datenbank eingelesen. Nach erfolgreicher Installation erhalten Sie folgende Abschlussmeldung:

In der Classic-Version:

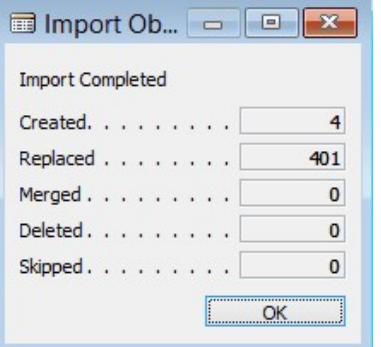

(Beispiel: Anzahl Objekte kann variieren!)

Im RTC-Client:

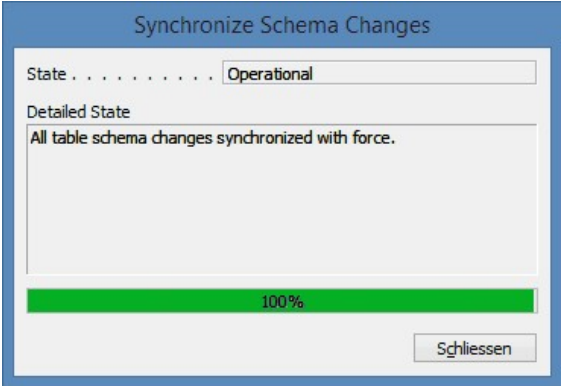

9. Geschafft, das neue Update/PreUpdate ist eingelesen!

#### WICHTIGE HINWEISE:

Dieses Vorgehen ist im selben Umfang bei PreUpdates anzuwenden! Nachdem Sie die Objekte erfolgreich eingelesen haben, wechseln Sie bitte ins Hauptmenü bzw. Rollencenter von SwissSalary.

Klicken Sie auf den Menüpunkt Personal (Personalkarte). Das System beginnt automatisch mit der Update-Aktualisierung. Das Öffnen des Hauptmenüs für die Update-Aktualisierung sollte ausschliesslich von einem Mitarbeiter mit Administrator-Rechten ausgeführt werden. Ansonsten kann das Update nicht aktualisiert werden! Sobald der Prozess erfolgreich durchgelaufen ist, erhalten Sie eine Vollständigkeits-Meldung.

Unter Einrichtung -> Einrichtung -> Organisation oder im RTC-Client unter dem Rollencenter -> Organisation finden Sie eine Update-Historie, in welcher sämtliche, erfolgreich eingelesenen Update-Versionen historisiert werden.

Der Update-Aktualisierungsprozess muss zwingend nach jedem Update / PreUpdate durchgeführt werden!

In der Excel-Datei sehen Sie, welche Objekte neu erstellt oder verändert wurden.

Erklärungen zu den Typen:

- $1 = Table$
- 2 = Form (ab NAV 2013 nicht mehr vorhanden)
- 3 = Report
- 4 = Dataport
- 5 = Codeunit
- 6 = XMLport
- 7 = MenuSuite
- 8 = Page (nur RTC-Version ab NAV 2009 SP1)
- 9 = Query (ab NAV 2013)

Wichtiger Hinweis zur MenuSuite:

SwissSalary BAU (bisherige Version 5.0):

Die MenuSuite ist NICHT in den übrigen Objekten enthalten, sondern wird als separates Fob angeboten. Firmen, welche mit dem "alten" Hauptmenü arbeiten möchten, dürfen die MenuSuite nicht einlesen. Ab der BAU-Version (NAV 2015) sind die MenuSuites 1059 und 1060 integriert.

SwissSalary NAV:

Für Firmen mit NAV ab Version 4.00 existiert das alte Menü nicht mehr. Die MenuSuite ist im normalen Update enthalten.

Bei Unklarheiten informieren Sie bitte direkt Ihren Partner oder unseren Support.

# **8.2.3 Zugriffsrechte und Berechtigungen**

# **8.2.3.1 Erläuterungen (4)**

Beschreibung der Berechtigungsrollen:

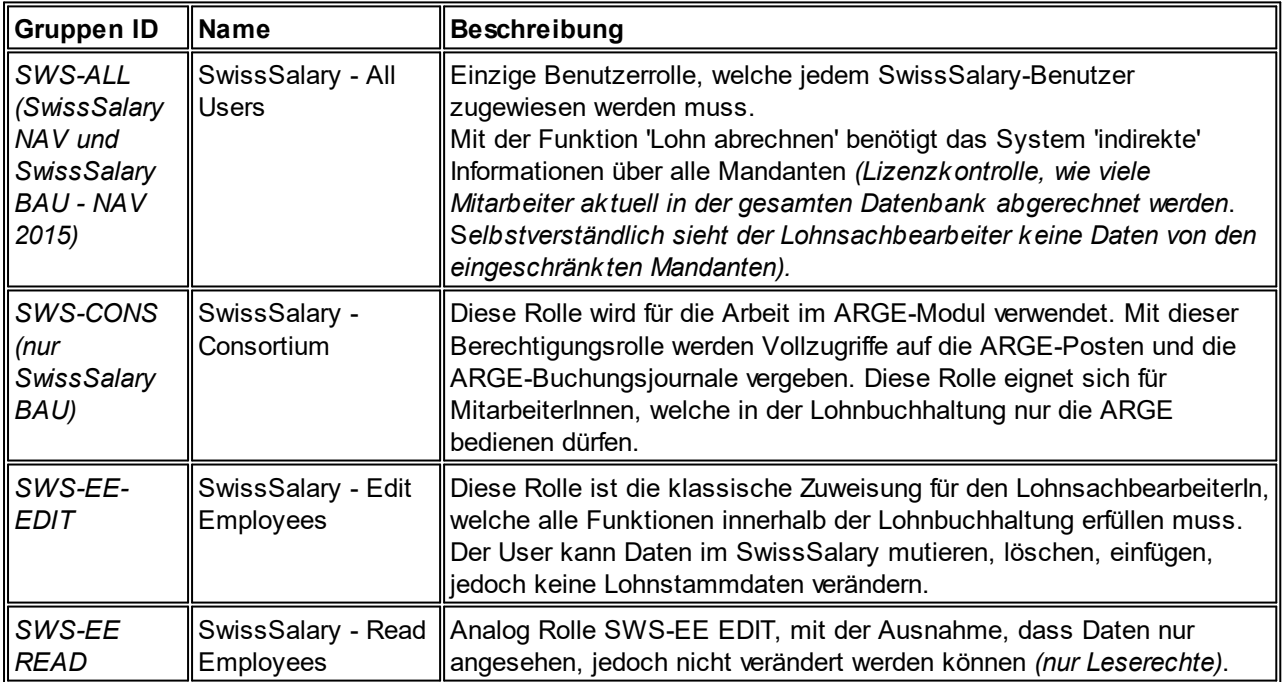

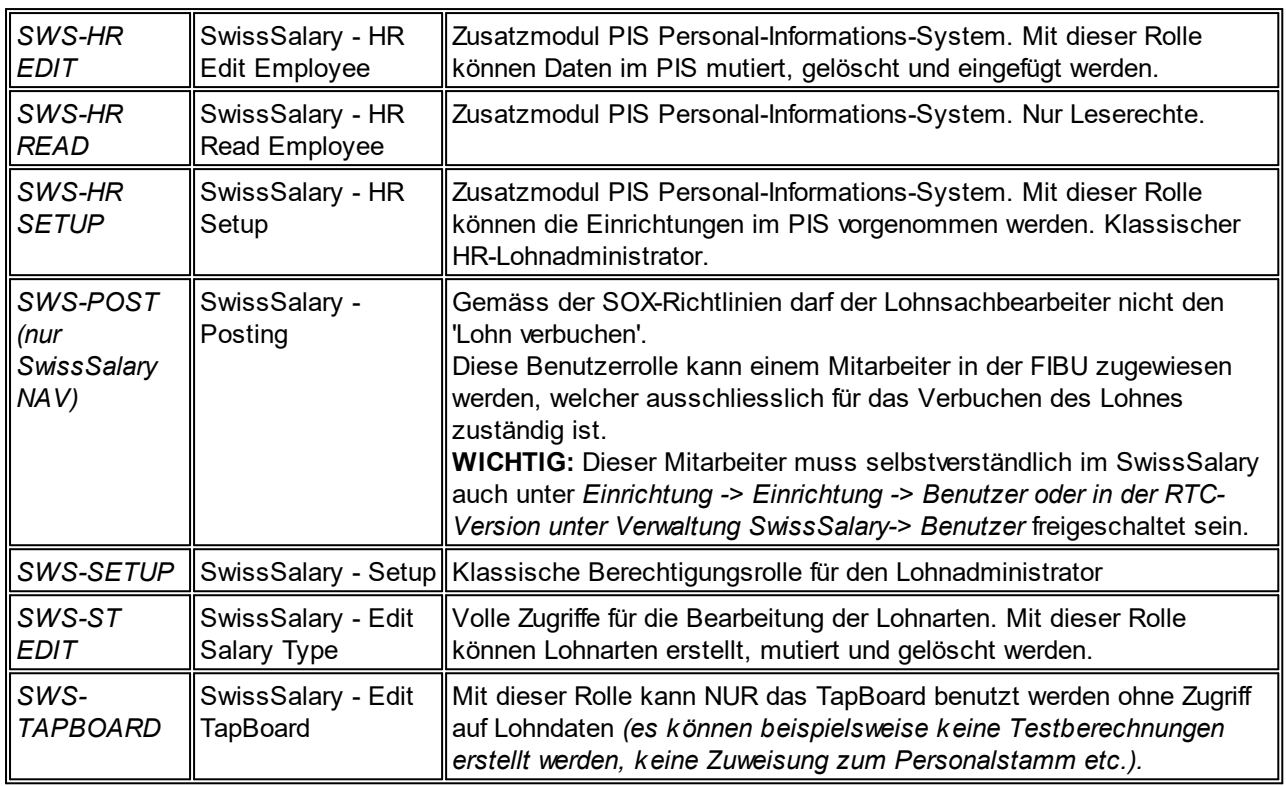

Nach jedem Update/PreUpdate müssen die modifizierten Berechtigungsrollen im SwissSalary angepasst werden *(Neue Tabellen-Zugriffe etc.)*

# **WICHTIGER HINWEIS:**

- qFalls Sie in den *Standard "SWS-\*"-Berechtigungsrollen* individuelle Anpassungen vorgenommen haben, bedenken Sie bitte, das diese durch das automatische Einlesen der "Standard"-Rollen überschrieben werden.
- □Fügen Sie diese neuen Tabellen unbedingt den entsprechenden Berechtigungsrollen zu, bevor Sie das System für die Benutzer wieder freigeben!

Die *aktuellen Berechtigungsrollen* finden Sie auf unserer Homepage im geschützten Bereich im Bereich BAU Update bzw. NAV Update.

Der Einlesevorgang wird im *SwissSalary* (Classic Client) gestartet unter *Einrichtung -> Einrichtung -> Organisation -> Knopf 'Wartung' -> Berechtigungen.* Im *RTC-Client Rollencenter-> Organisation-> Berechtigungen*. Wählen Sie unter *Gruppen-ID oder Rollen ID* den Wert *SWS-\**.

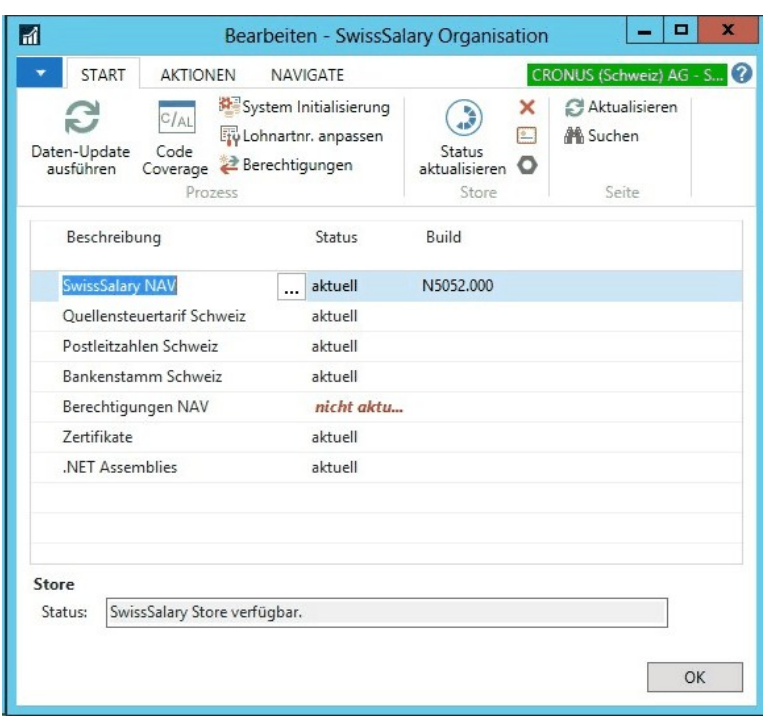

Im *Register Optionen* wählen Sie den entsprechenden Pfad für das txt-File und bei *Richtung* wählen Sie *Import*. Anschliessend klicken Sie auf *OK,* die Benutzer-Standardrollen sind im SwissSalary angepasst.

Falls Sie in unseren Standard-Benutzerrollen Änderungen erfasst haben bzw. die Benutzerrollen manuell nachpflegen möchten, können Sie dies unter *Extras -> Berechtigungen -> Rollen (bis NAV Version 3.70)* oder unter *Extras -> Sicherheit -> Rollen (ab NAV 4.00)* tun. Klicken Sie auf die entsprechende Rolle und fügen Sie die neuen Tabellen unter *Rollen -> Berechtigungen (bis NAV 3.70)* oder *Rolle -> Zugriffsrechte (ab NAV 4.00)* hinzu. Im RTC-Client finden Sie diese Einrichtung unter Abteilungen -> Verwaltung -> IT-Verwaltung -> Allgemein -> Berechtigungssätze. Falls Sie Fragen zu diesen Einrichtungen haben, kontaktieren Sie Ihren zuständigen Partner.

Folgende Tabellen wurden neu erstellt und müssen den entsprechenden Rollen hinzugefügt werden *(falls bereits verwendet)*:

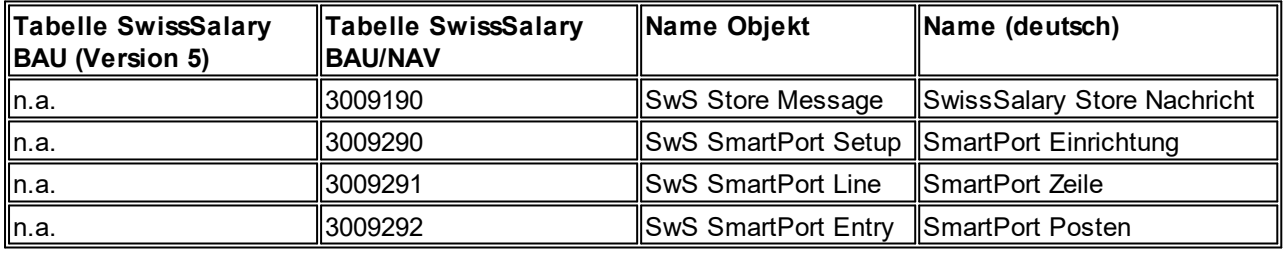

# **SwissSalary Rollencenter**

Jedes NAV-Modul kennt ein eigenes Rollencenter (ab NAV 2009 RTC). SwissSalary hat dafür die Page 3009252 SwS Payroll Role Center entwickelt. Wir empfehlen Ihnen, mit diesem Rollencenter im Lohnbereich zu arbeiten. Sie können das Rollencenter zudem importieren (XML-Datei liegt den Update-Objekten bei).